# **Panel PC 800**

## **User's Manual**

Version: **1.03 (July 2011)** Model number: **MAPPC800-ENG**

All information contained in this manual is current as of its creation/publication. We reserve the right to change the contents of this manual without warning. The information contained herein is believed to be accurate as of the date of publication; however, Bernecker + Rainer Industrie-Elektronik Ges.m.b.H. makes no warranty, expressed or implied, with regards to the products or the documentation contained within this book. In addition, Bernecker + Rainer Industrie-Elektronik Ges.m.b.H. shall not be liable in the event of incidental or consequential damages in connection with or resulting from the furnishing, performance, or use of these products. The software names, hardware names, and trademarks used in this manual are registered by the respective companies.

## **Chapter 1: General information**

**Chapter 2: Technical data**

**Chapter 3: Commissioning**

**Chapter 4: Software**

**Chapter 5: Standards and certifications**

**Chapter 6: Accessories**

## **Chapter 7: Maintenance / Servicing**

## **Appendix A**

**Figure index**

**Table index**

**Model number index**

**Index**

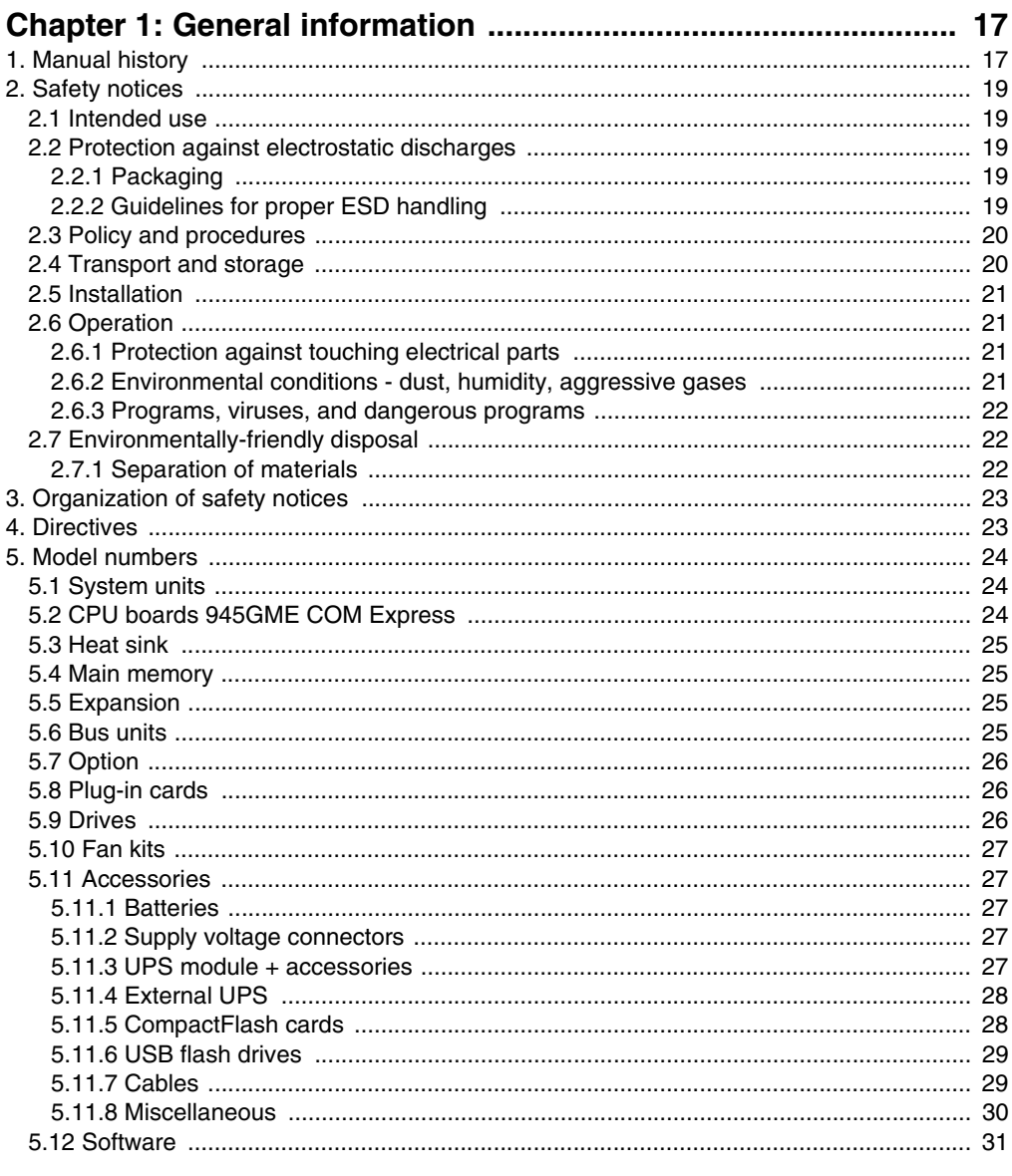

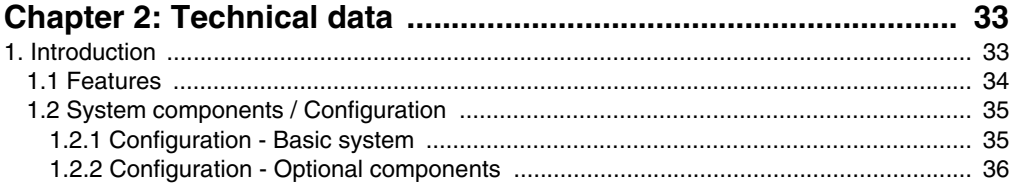

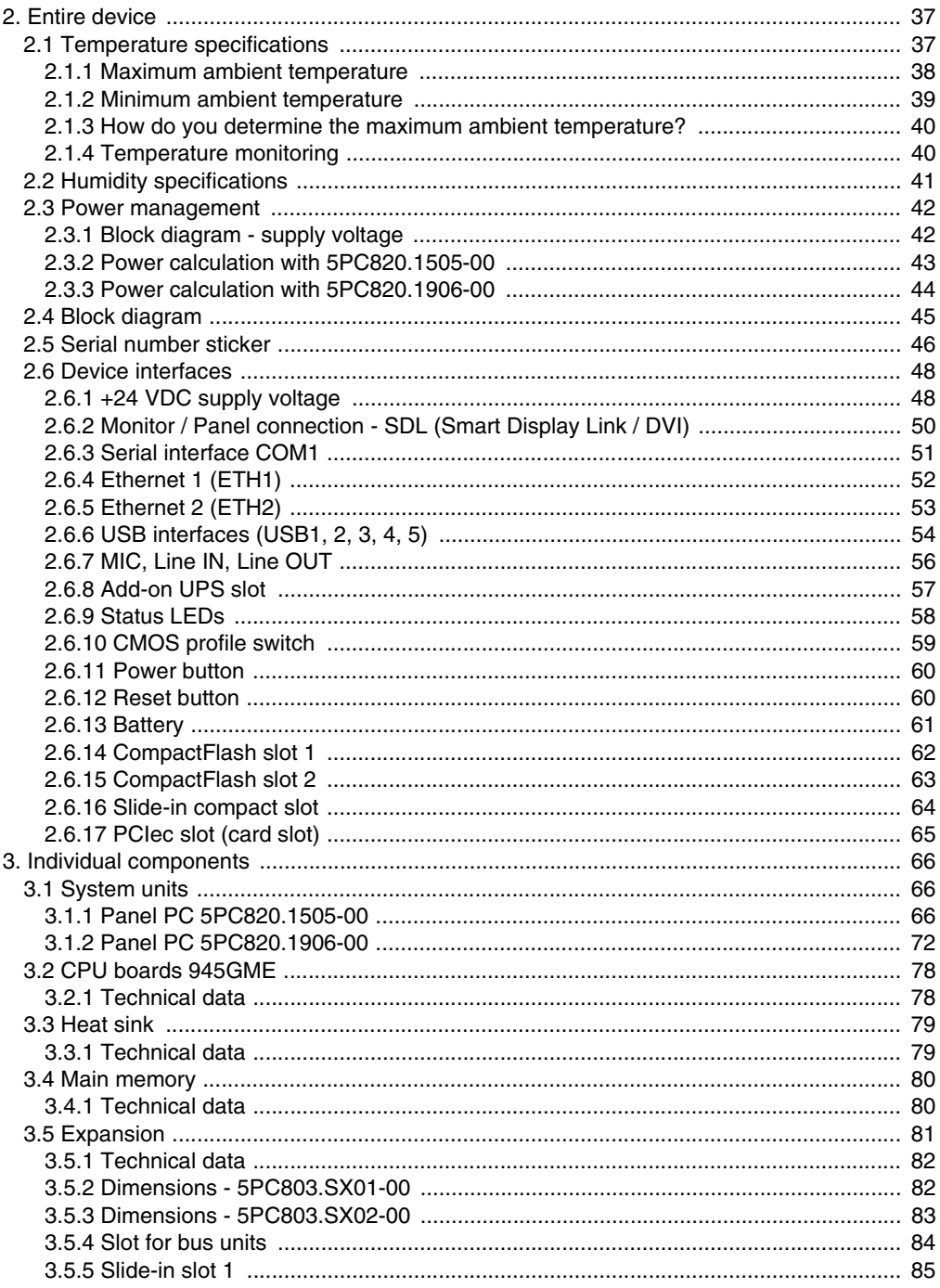

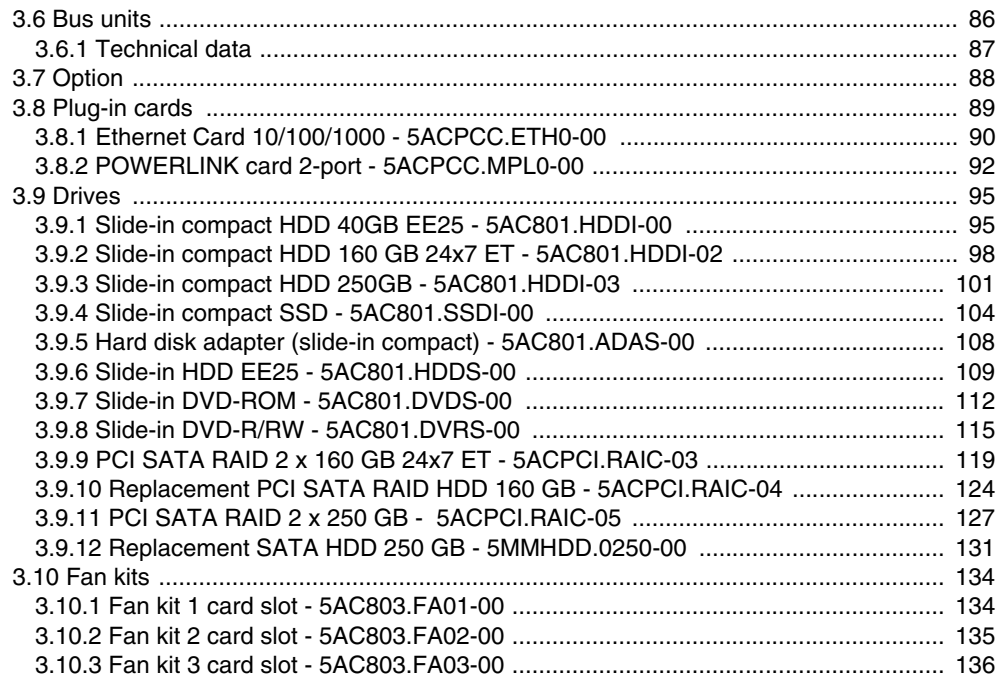

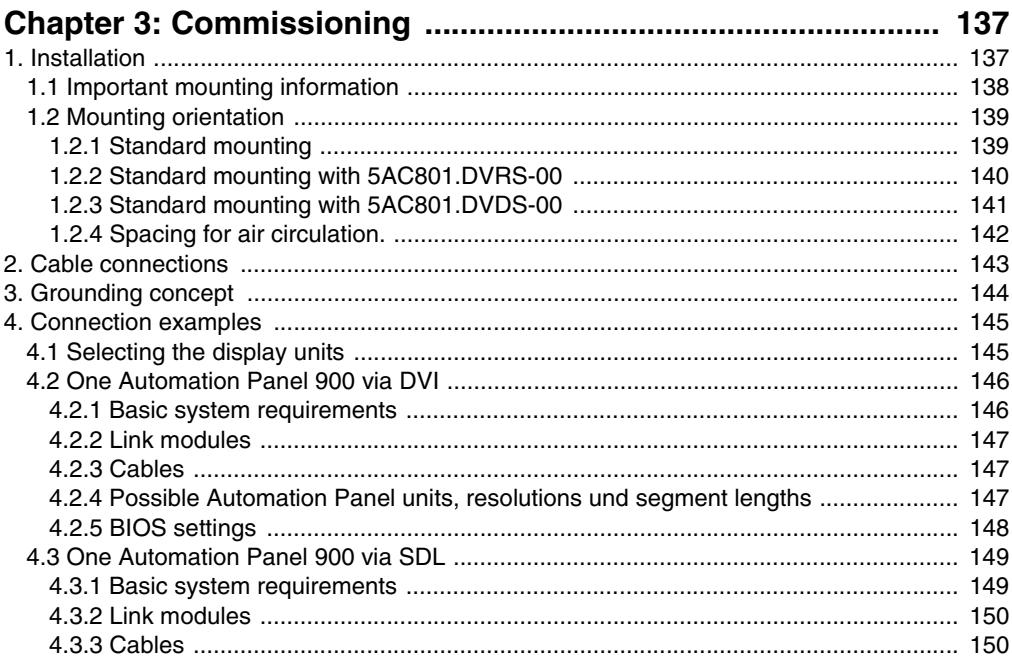

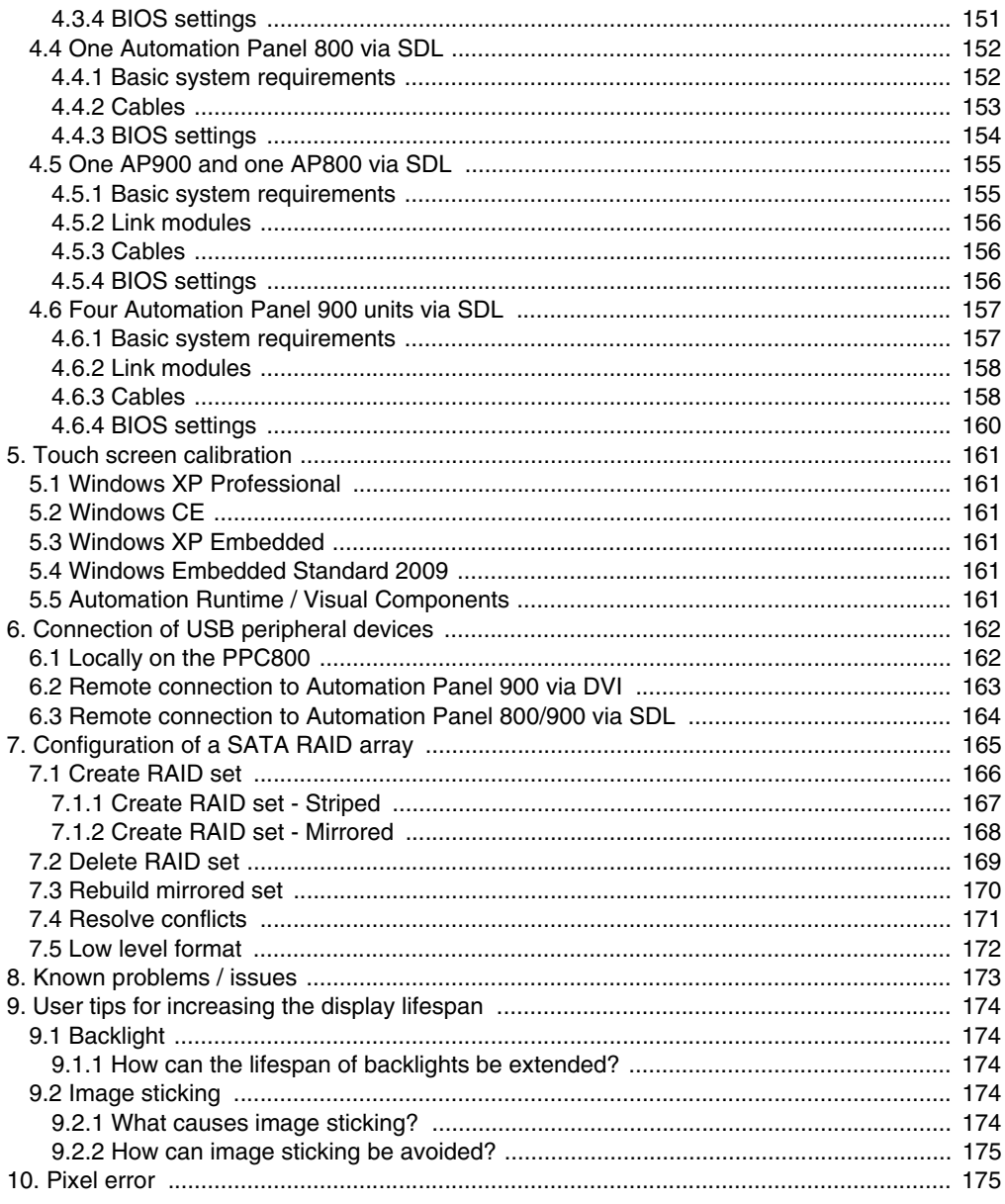

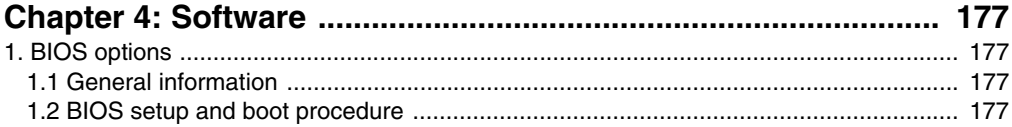

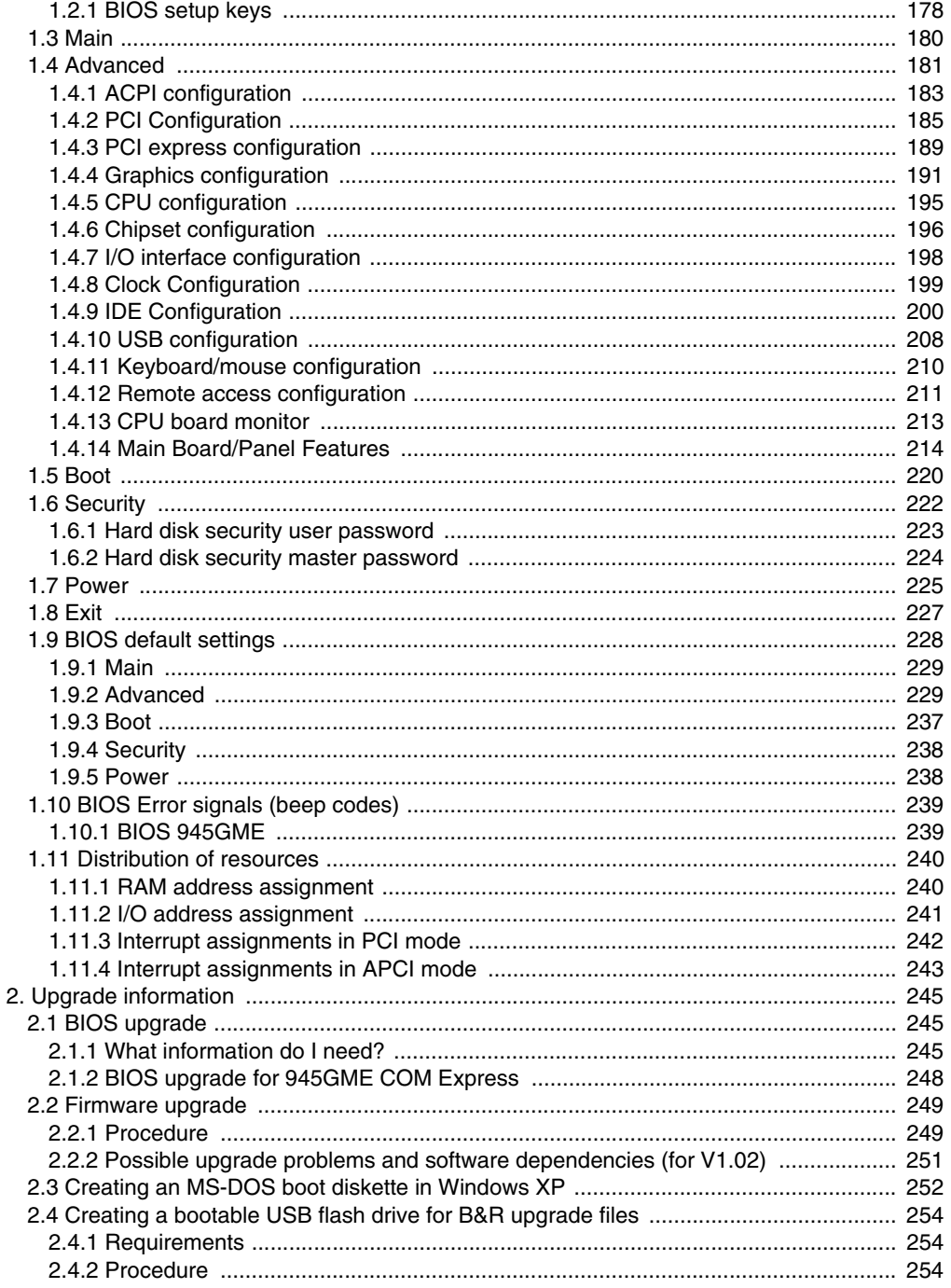

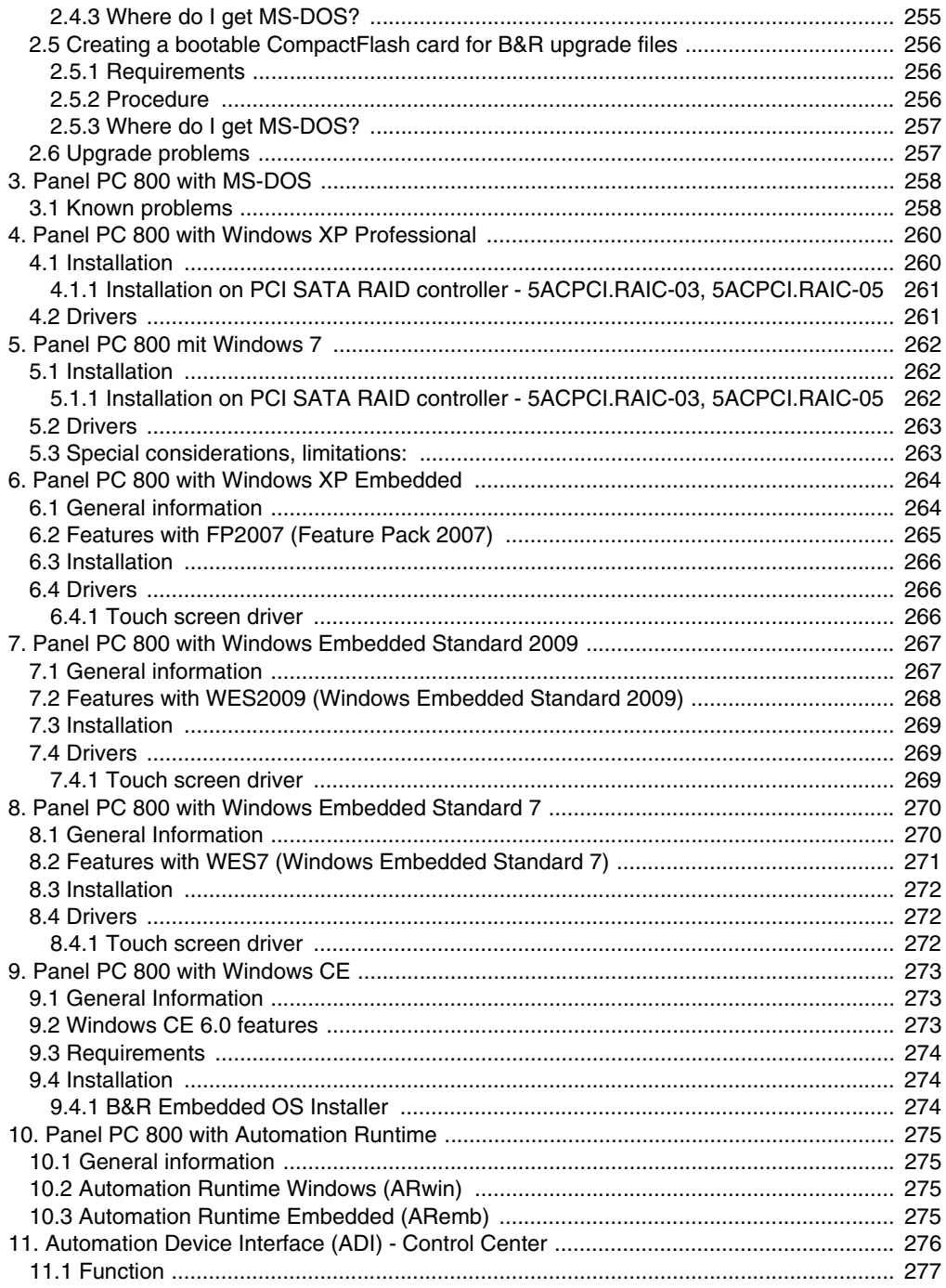

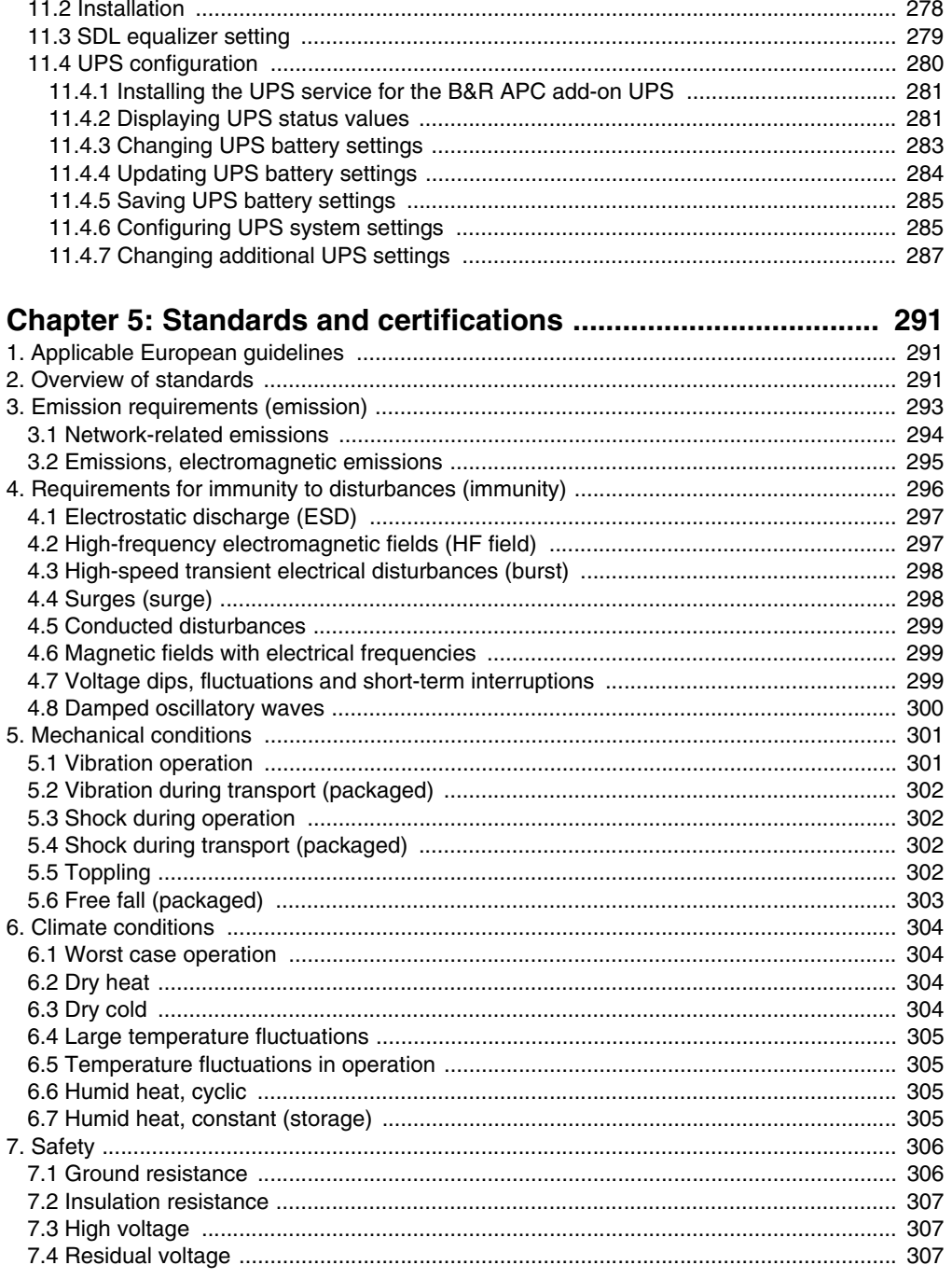

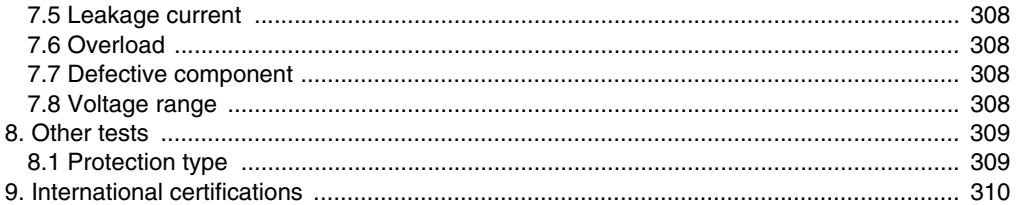

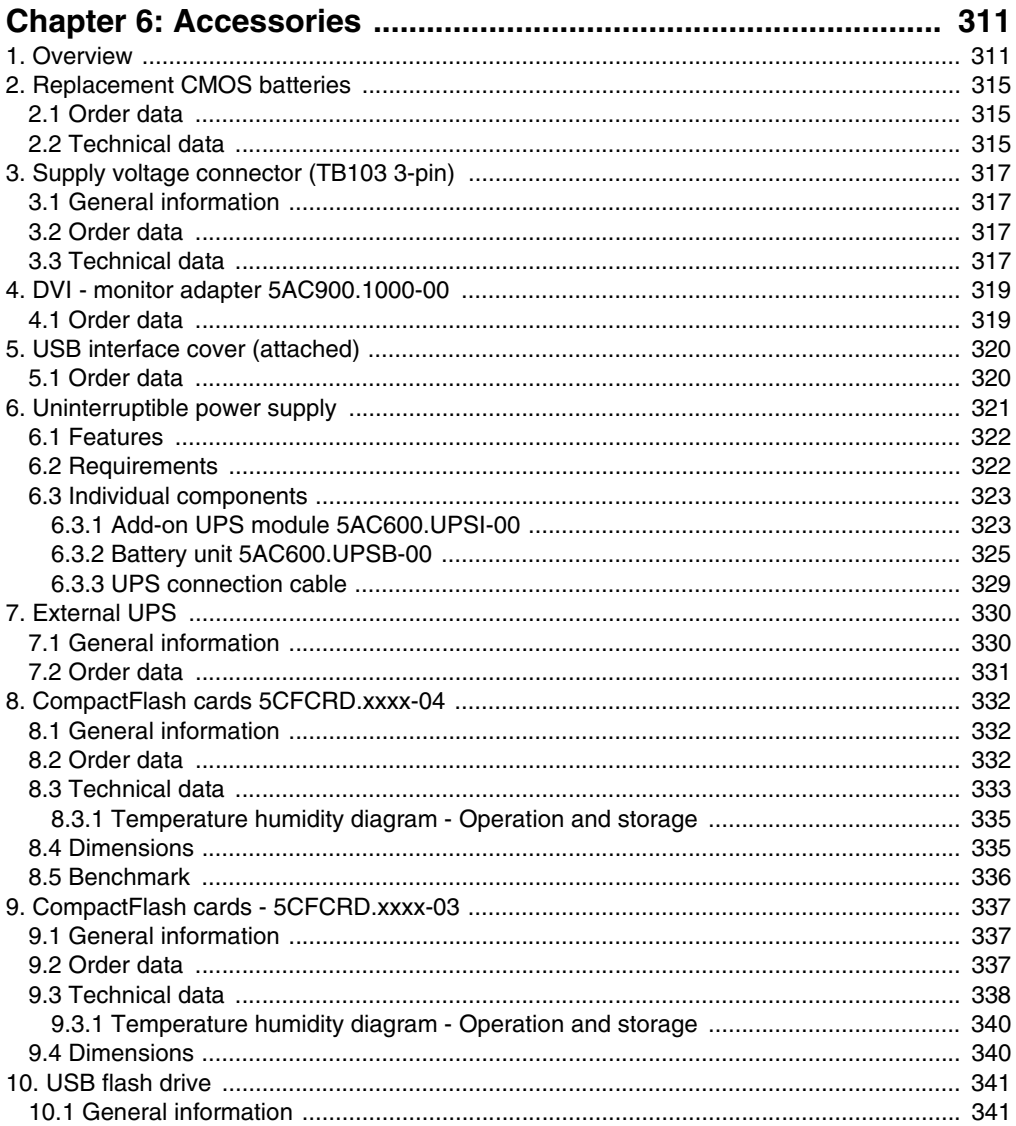

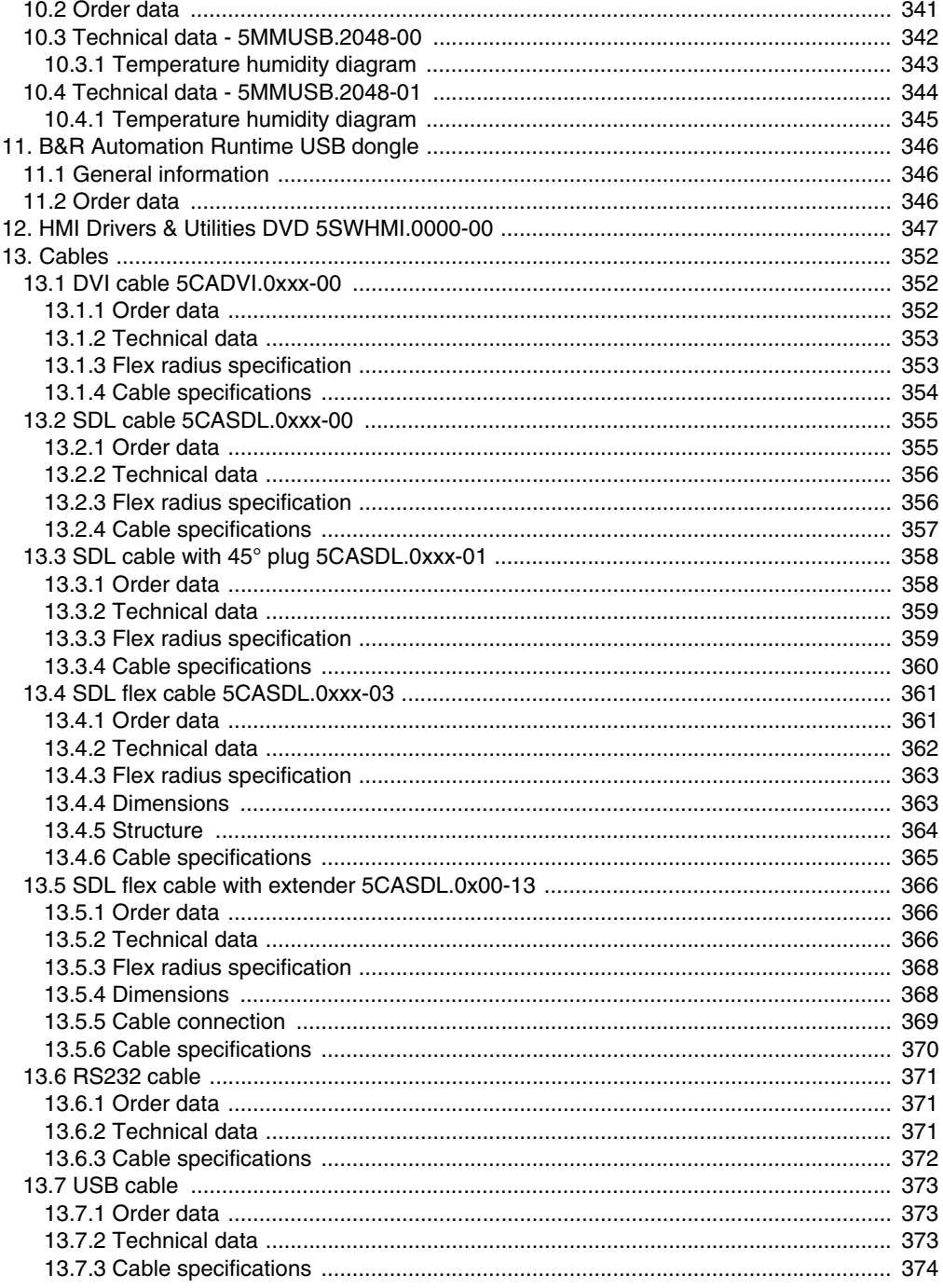

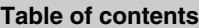

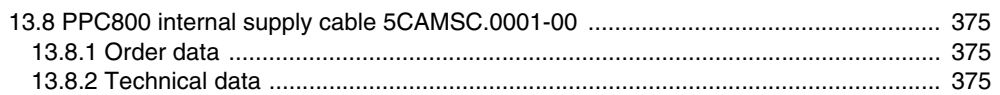

## 

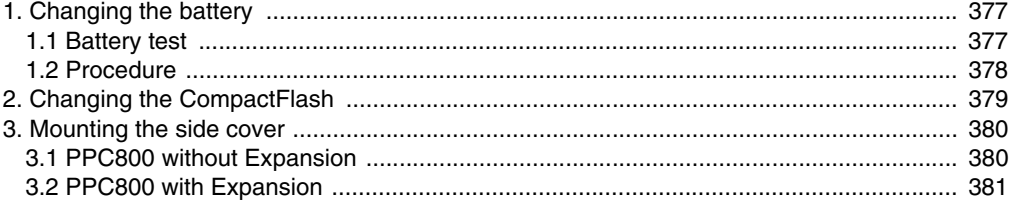

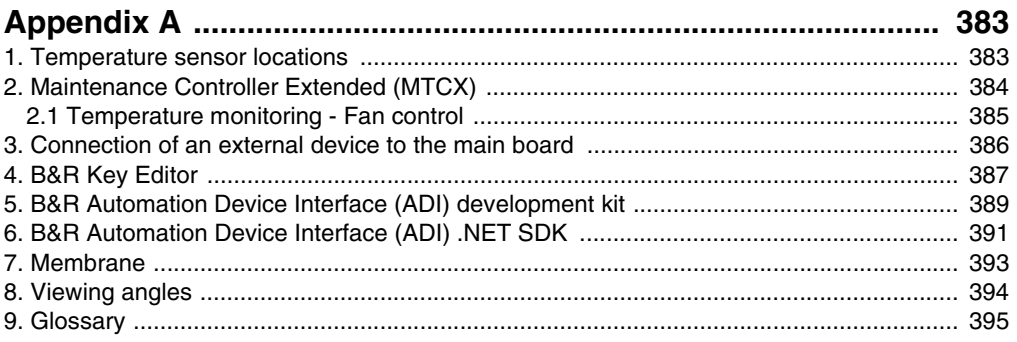

## <span id="page-16-0"></span>**Chapter 1 • General information**

## **Information:**

**B&R does its best to keep the printed versions of its user's manuals as current as possible. However, any newer versions of the User's Manual can always be downloaded in electronic form (pdf) from the B&R homepage [www.br](http://www.br-automation.com)[automation.com](http://www.br-automation.com).**

## <span id="page-16-1"></span>**1. Manual history**

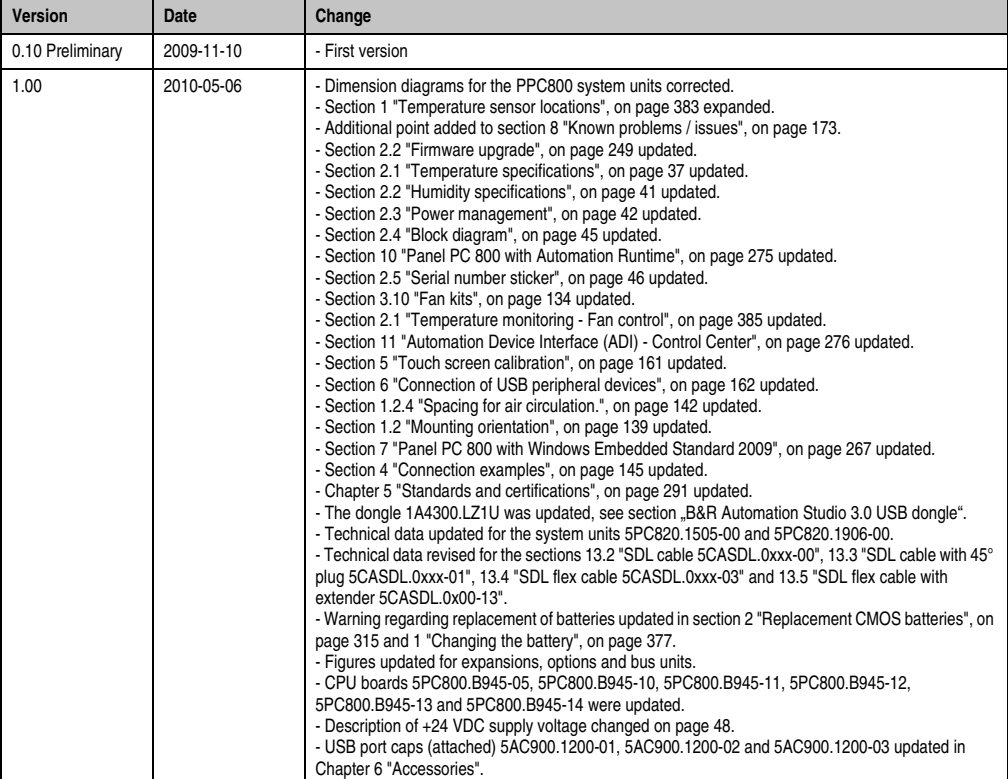

Table 1: Manual history

## **General information • Manual history**

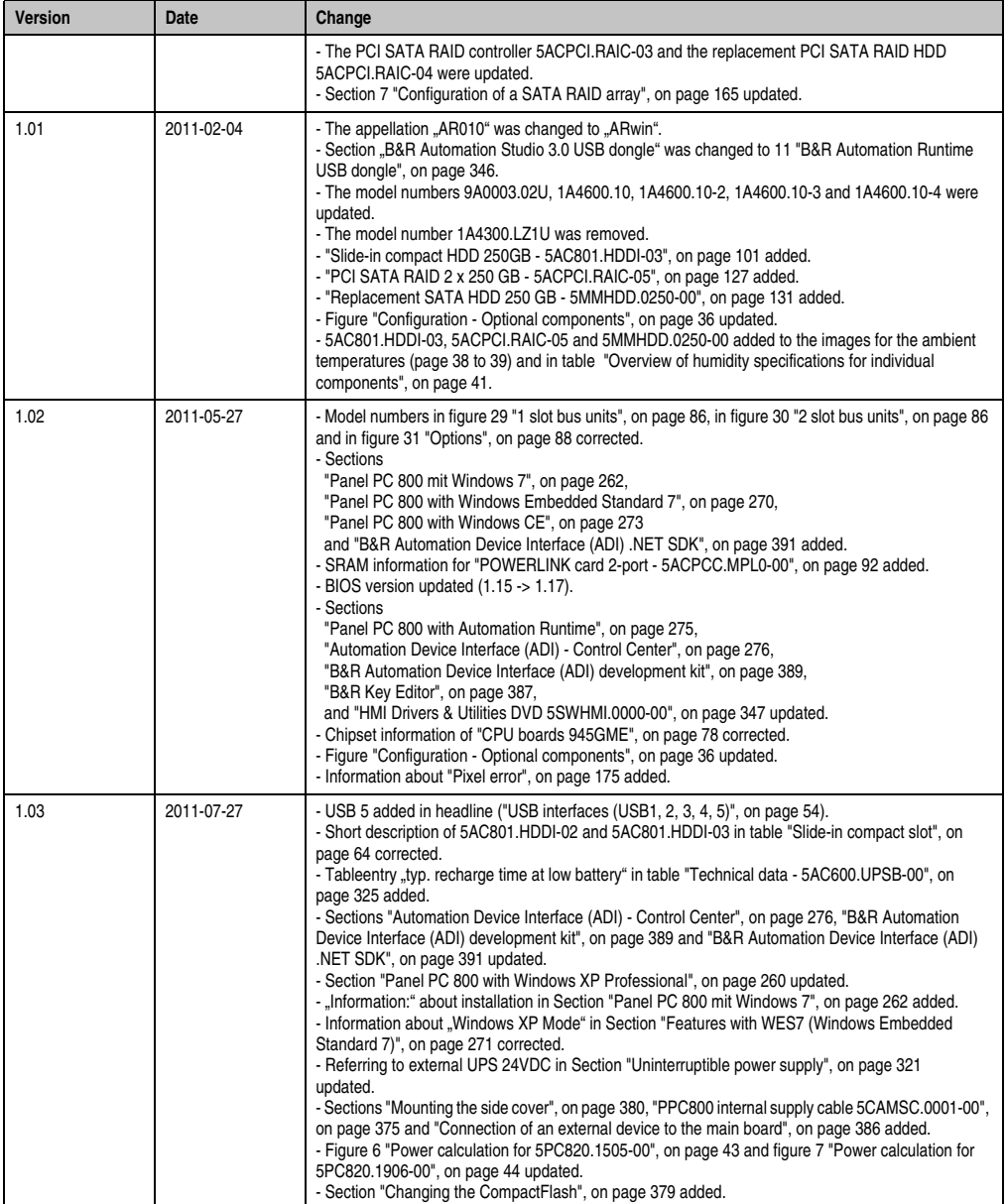

Table 1: Manual history

Section 1 General information

General information

## <span id="page-18-0"></span>**2. Safety notices**

## <span id="page-18-1"></span>**2.1 Intended use**

Programmable logic controllers (PLCs), operating and monitoring devices (industrial PCs, Power Panels, Mobile Panels, etc.), and B&R uninterruptible power supplies have been designed, developed, and manufactured for conventional use in industry. They were not designed, developed, and manufactured for any use involving serious risks or hazards that could lead to death, injury, serious physical damage, or loss of any kind without the implementation of exceptionally stringent safety precautions. In particular, such risks and hazards include the use of these devices to monitor nuclear reactions in nuclear power plants, as well as flight control systems, flight safety, the control of mass transit systems, medical life support systems and the control of weapons systems.

## <span id="page-18-2"></span>**2.2 Protection against electrostatic discharges**

Electrical components that are vulnerable to electrostatic discharge (ESD) must be handled accordingly.

## <span id="page-18-3"></span>**2.2.1 Packaging**

- Electrical components with housing … do not require special ESD packaging, but must be handled properly (see ["Electrical components with housing"\)](#page-18-5).
- Electrical components without housing … must be protected by ESD-suitable packaging.

## <span id="page-18-4"></span>**2.2.2 Guidelines for proper ESD handling**

#### <span id="page-18-5"></span>**Electrical components with housing**

- Do not touch the connector contacts on connected cables.
- Do not touch the contact tips on the circuit boards.

## **Electrical components without housing**

In addition to ["Electrical components with housing",](#page-18-5) the following also applies:

- Any persons handling electrical components or devices that will be installed in the electrical components must be grounded.
- Components can only be touched on the small sides or on the front plate.
- Components should always be stored in a suitable medium (ESD packaging, conductive foam, etc.).

Metallic surfaces are not suitable storage surfaces!

#### **General information • Safety notices**

- Electrostatic discharges should be avoided on the components (e.g. through charged plastics).
- A minimum distance of 10 cm must be kept from monitors and TV sets.
- Measurement devices and equipment must be grounded.
- Measurement probes on potential-free measurement devices must be discharged on sufficiently grounded surfaces before taking measurements.

## **Individual components**

• ESD protective measures for individual components are thoroughly integrated at B&R (conductive floors, footwear, arm bands, etc.).

The increased ESD protective measures for individual components are not necessary for our customers for handling B&R products.

## <span id="page-19-0"></span>**2.3 Policy and procedures**

Electronic devices are generally not failsafe. In the event of a failure on the programmable control system operating or monitoring device, or uninterruptible power supply, the user is responsible for ensuring that other devices that may be connected, e.g. motors, are in a secure state.

Both when using programmable logic controllers and when using operating and monitoring devices as control systems in conjunction with a soft PLC (e.g. B&R Automation Runtime or comparable products) or a slot PLC (e.g. B&R LS251 or comparable products), the safety precautions applying to industrial control systems (e.g. the provision of safety devices such as emergency stop circuits, etc.) must be observed in accordance with applicable national and international regulations. The same applies for all other devices connected to the system, such as drives.

All tasks such as installation, commissioning, and maintenance are only permitted to be carried out by qualified personnel. Qualified personnel are persons familiar with transport, ounting, installation, commissioning, and operation of the product who also have the respective qualifications (e.g. IEC 60364). National accident prevention guidelines must be followed. The safety guidelines, connection descriptions (type plate and documentation), and limit values

listed in the technical data are to be read carefully before installation and commissioning and must be observed.

## <span id="page-19-1"></span>**2.4 Transport and storage**

During transport and storage, devices must be protected from excessive stress (mechanical load, temperature, humidity, aggressive atmospheres, etc.).

## <span id="page-20-0"></span>**2.5 Installation**

- Installation must take place according to the documentation, using suitable equipment and tools.
- Devices must be installed without voltage applied and by qualified personnel.
- General safety regulations and nationally applicable accident prevention guidelines must be observed.
- Electrical installation must be carried out according to the relevant guidelines (e.g. line cross section, fuse, protective ground connection).

## <span id="page-20-1"></span>**2.6 Operation**

## <span id="page-20-2"></span>**2.6.1 Protection against touching electrical parts**

To operate programmable logic controllers, operating and monitoring devices or uninterruptible power supplies, certain components must carry dangerous voltage levels of over 42 VDC. A lifethreatening electrical shock could occur if you come into contact with these parts. This could result in death, severe injury or material damage.

Before turning on the programmable logic controller, the operating and monitoring devices and the uninterruptible power supply, ensure that the housing is properly grounded (PE rail). The ground connection must be established when testing the operating and monitoring devices or the uninterruptible power supply, even when operating them for only a short time.

Before turning the device on, make sure that all parts with voltage applied are securely covered. During operation, all covers must remain closed.

## <span id="page-20-3"></span>**2.6.2 Environmental conditions - dust, humidity, aggressive gases**

Use of operating and monitoring devices (e.g. industrial PCs, power panels, mobile panels, etc.) and uninterruptible power supplies in very dusty environments should be avoided. Dust collection on the devices influences their function and, especially in systems with active cooling (fans), sufficient cooling cannot be guaranteed.

The presence of aggressive gases in the environment can also lead to malfunctions. When combined with high temperature and humidity, aggressive gases - e.g. with sulfur, nitrogen and chlorine components - start chemical processes that can damage electronic components very quickly. Signs of the presence of aggressive gases are blackened copper surfaces and cable ends on existing installations.

For operation in dusty or humid conditions, correctly installed (cutout installation) operating and monitoring devices like Automation Panel or Power Panel are protected on the front side. The rear side of all devices must be protected from dust and humidity and must be cleaned at suitable intervals.

#### **General information • Safety notices**

#### <span id="page-21-0"></span>**2.6.3 Programs, viruses, and dangerous programs**

The system is subject to potential danger each time data is exchanged or software is installed from a data medium (e.g. diskette, CD-ROM, USB flash drive, etc.), a network connection, or the Internet. The user is responsible for assessing these dangers, implementing preventative measures such as virus protection programs, firewalls, etc. and obtaining software from reliable sources.

## <span id="page-21-1"></span>**2.7 Environmentally-friendly disposal**

All B&R programmable controllers, operating and monitoring devices, and uninterruptible power supplies are designed to inflict as little harm on the environment as possible.

#### <span id="page-21-2"></span>**2.7.1 Separation of materials**

It is necessary to separate different materials so the device can undergo an environmentallyfriendly recycling process.

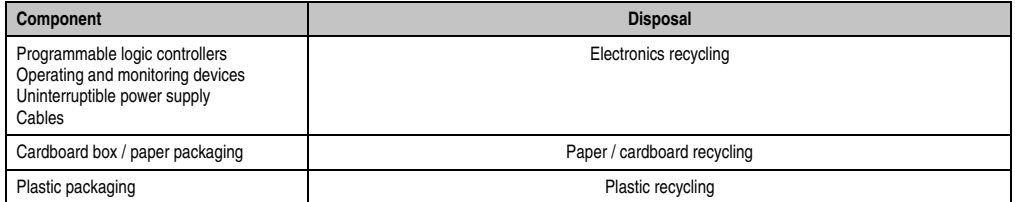

Table 2: Environmentally-friendly separation of materials

Disposal must comply with the respective legal regulations.

## <span id="page-22-0"></span>**3. Organization of safety notices**

The safety notices in this manual are organized as follows:

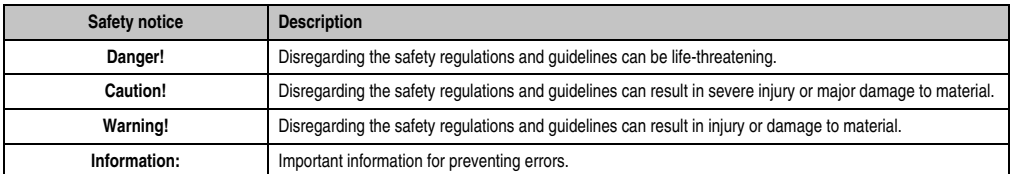

Table 3: Organization of safety notices

## <span id="page-22-1"></span>**4. Directives**

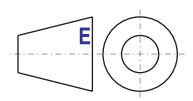

European dimension standards apply to all dimensions (e.g. dimension diagrams, etc.).

## <span id="page-23-0"></span>**5. Model numbers**

## <span id="page-23-1"></span>**5.1 System units**

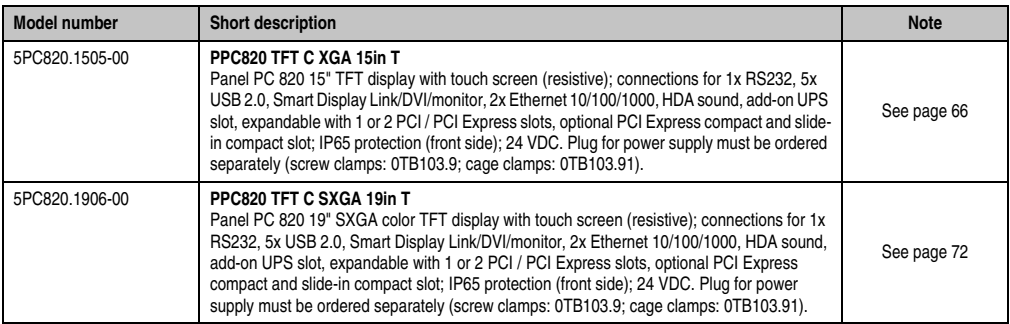

Table 4: Model numbers - system units

## <span id="page-23-2"></span>**5.2 CPU boards 945GME COM Express**

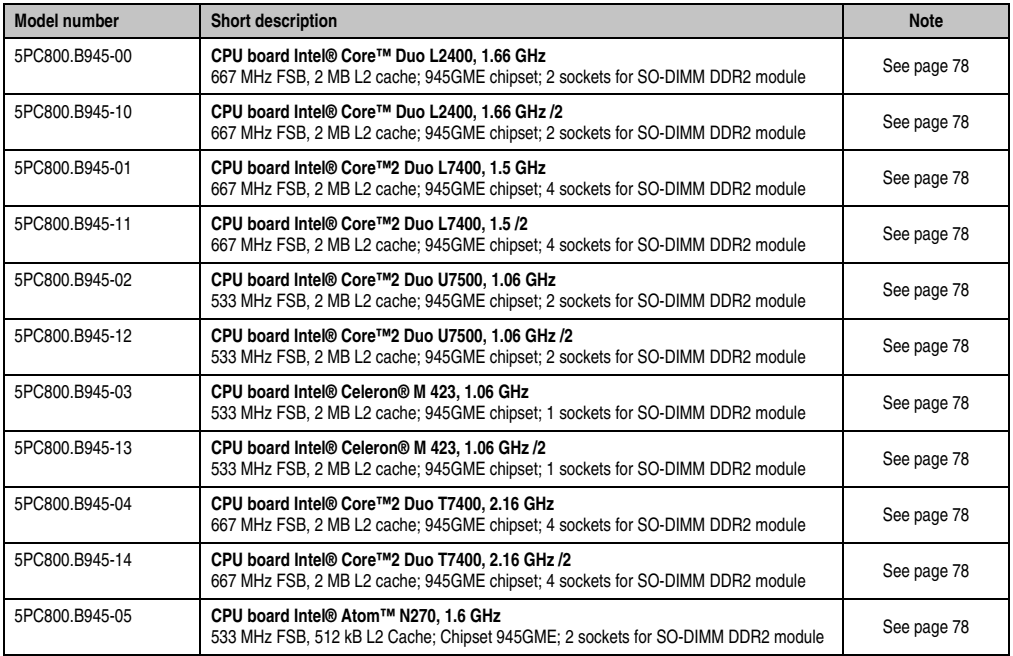

Table 5: Model numbers - CPU boards 945GME

## <span id="page-24-0"></span>**5.3 Heat sink**

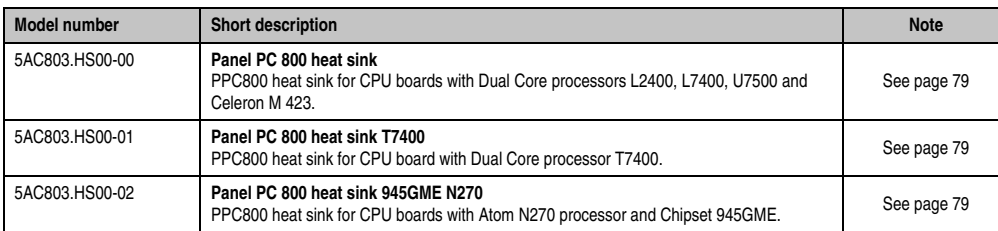

Table 6: Model numbers - Heat sinks

## <span id="page-24-1"></span>**5.4 Main memory**

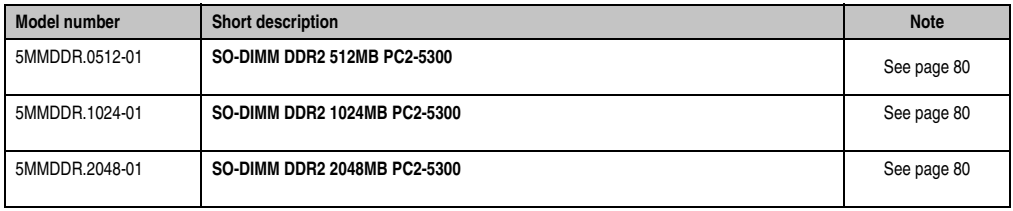

Table 7: Model numbers - Main memory

## <span id="page-24-2"></span>**5.5 Expansion**

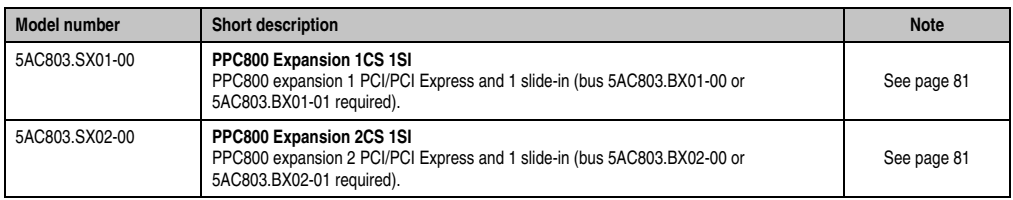

Table 8: Model numbers - Expansion

## <span id="page-24-3"></span>**5.6 Bus units**

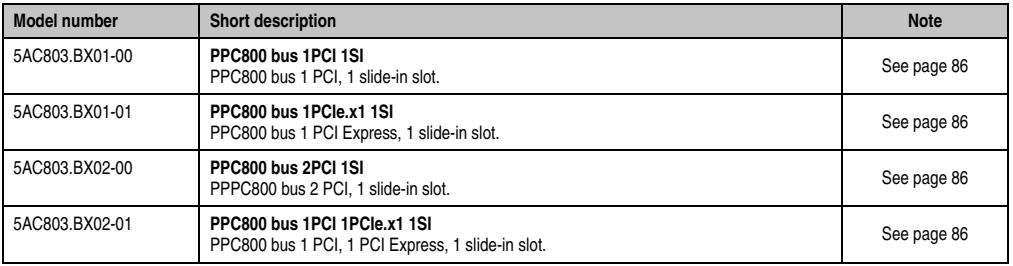

Table 9: Model numbers - bus units

## <span id="page-25-0"></span>**5.7 Option**

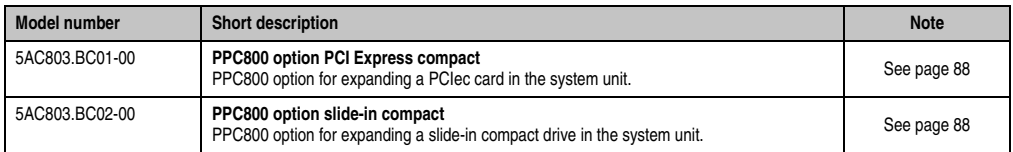

Table 10: Model numbers - Option

## <span id="page-25-1"></span>**5.8 Plug-in cards**

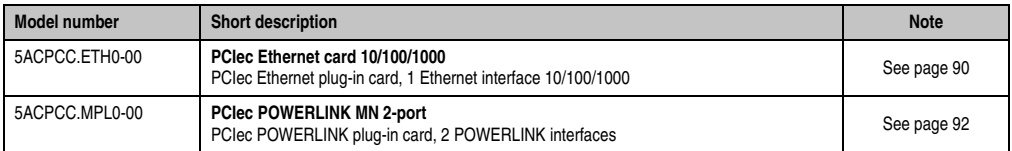

Table 11: Model numbers - Drives

## <span id="page-25-2"></span>**5.9 Drives**

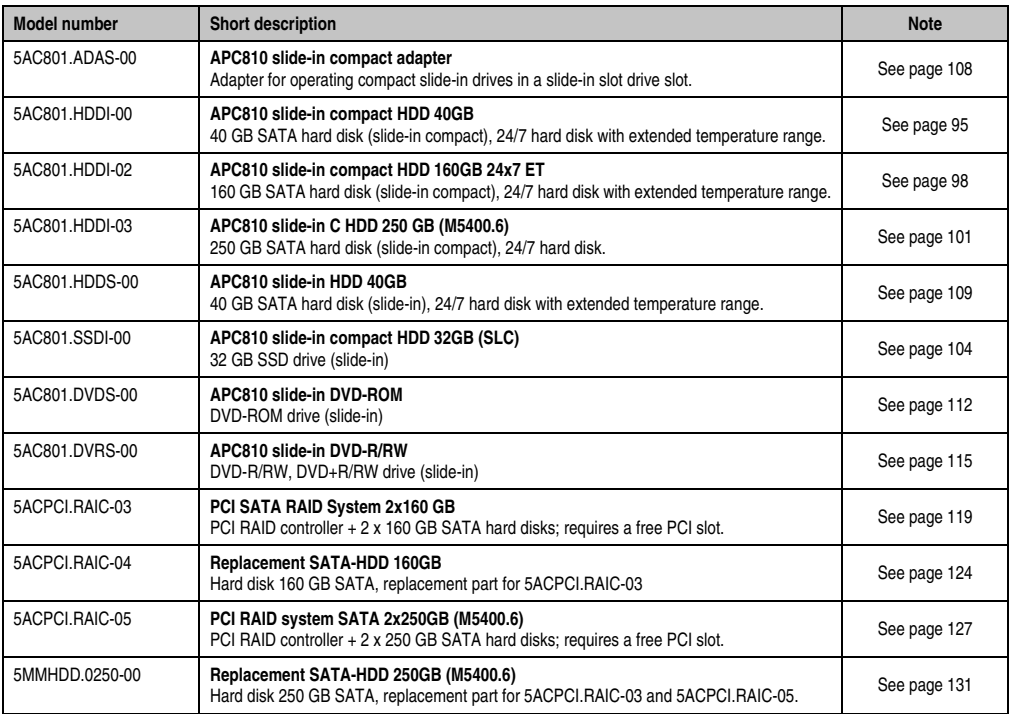

Table 12: Model numbers - Drives

## <span id="page-26-0"></span>**5.10 Fan kits**

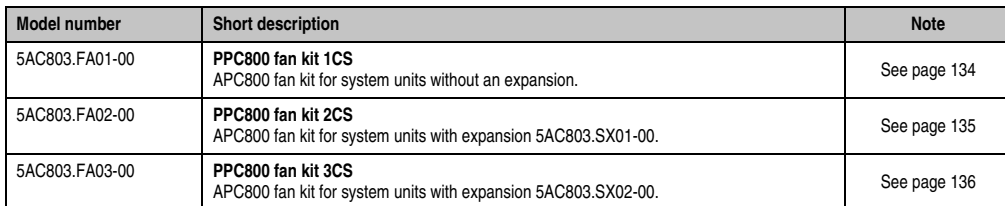

Table 13: Model numbers - Fan kits

## <span id="page-26-1"></span>**5.11 Accessories**

## <span id="page-26-2"></span>**5.11.1 Batteries**

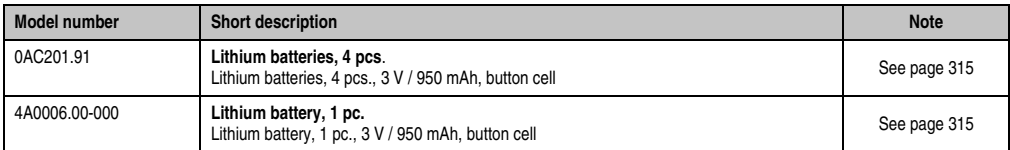

Table 14: Model numbers - Batteries

## <span id="page-26-3"></span>**5.11.2 Supply voltage connectors**

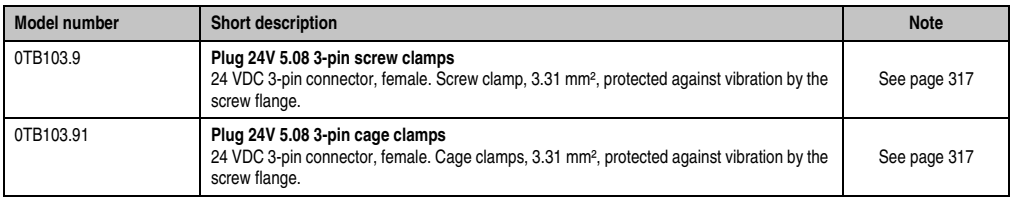

Table 15: Model numbers - Supply voltage connectors

## <span id="page-26-4"></span>**5.11.3 UPS module + accessories**

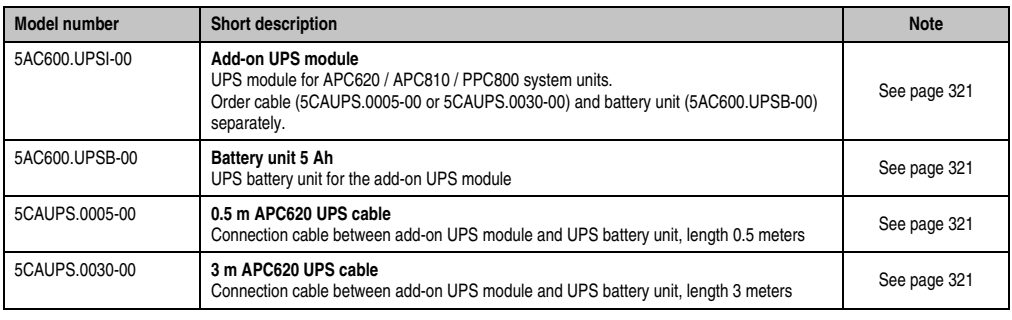

Table 16: Model numbers - UPS module + accessories

## <span id="page-27-0"></span>**5.11.4 External UPS**

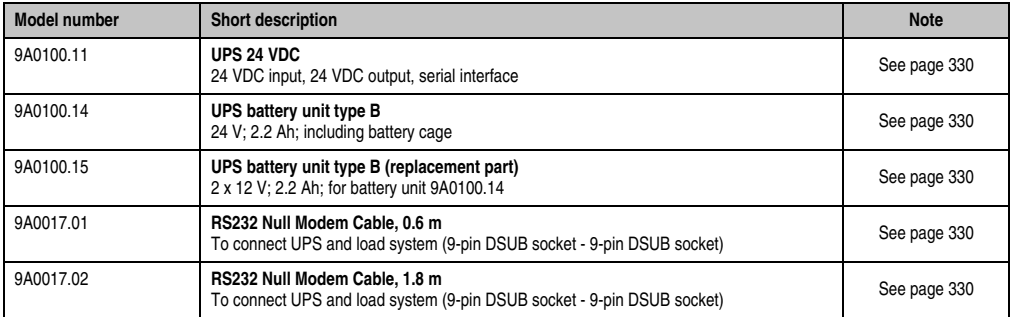

Table 17: Model numbers - External UPS

## <span id="page-27-1"></span>**5.11.5 CompactFlash cards**

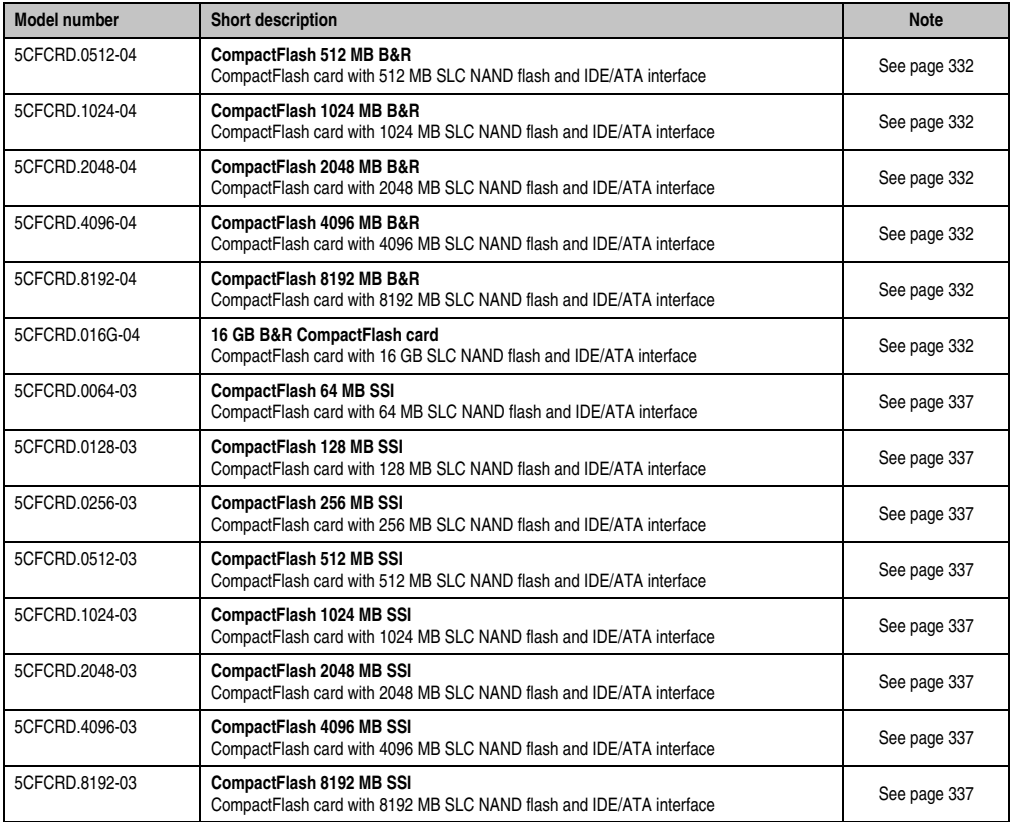

Table 18: Model numbers - CompactFlash cards

## <span id="page-28-0"></span>**5.11.6 USB flash drives**

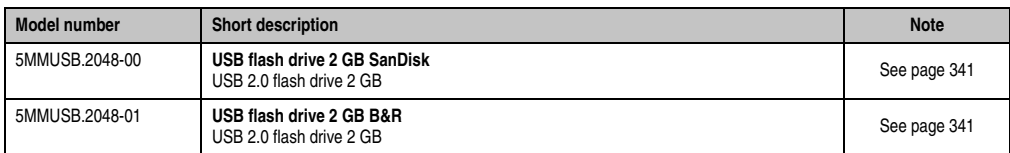

Table 19: Model numbers - USB flash drives

## <span id="page-28-1"></span>**5.11.7 Cables**

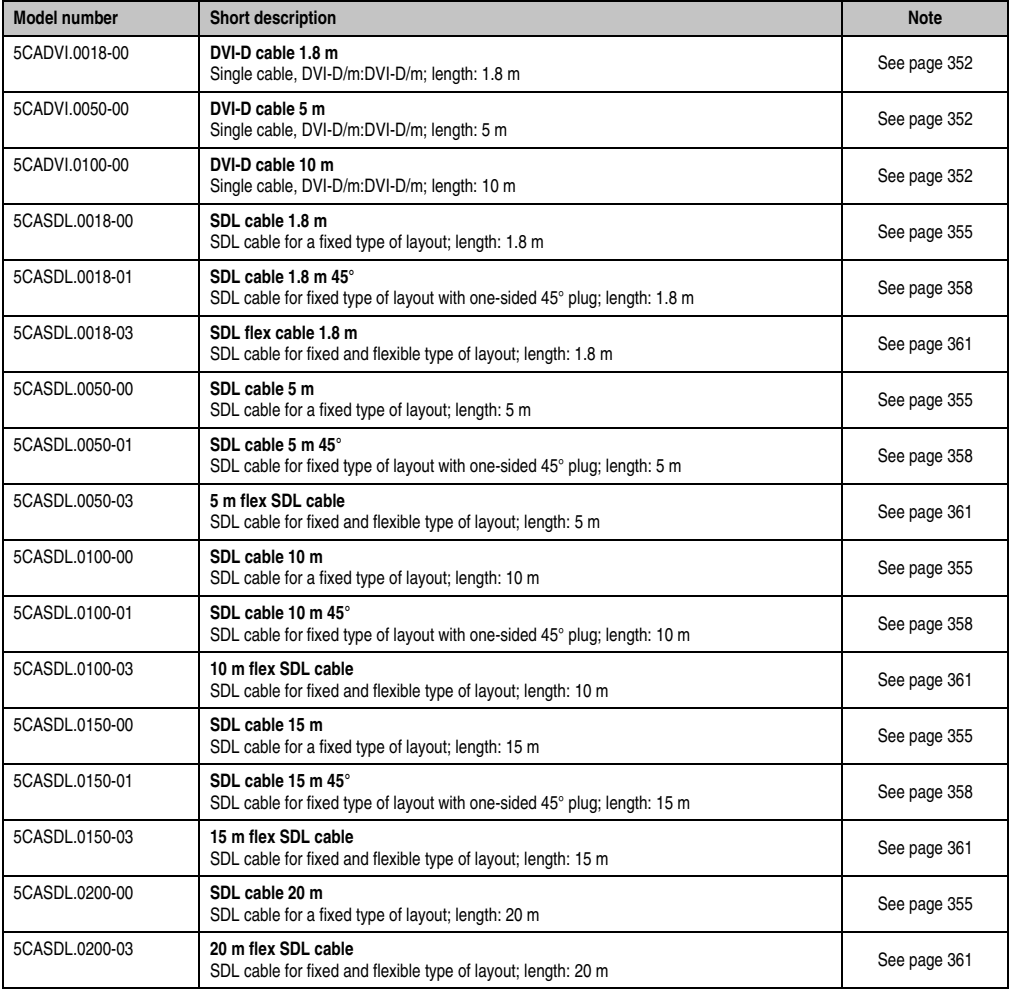

Table 20: Model numbers - Cables

## **General information • Model numbers**

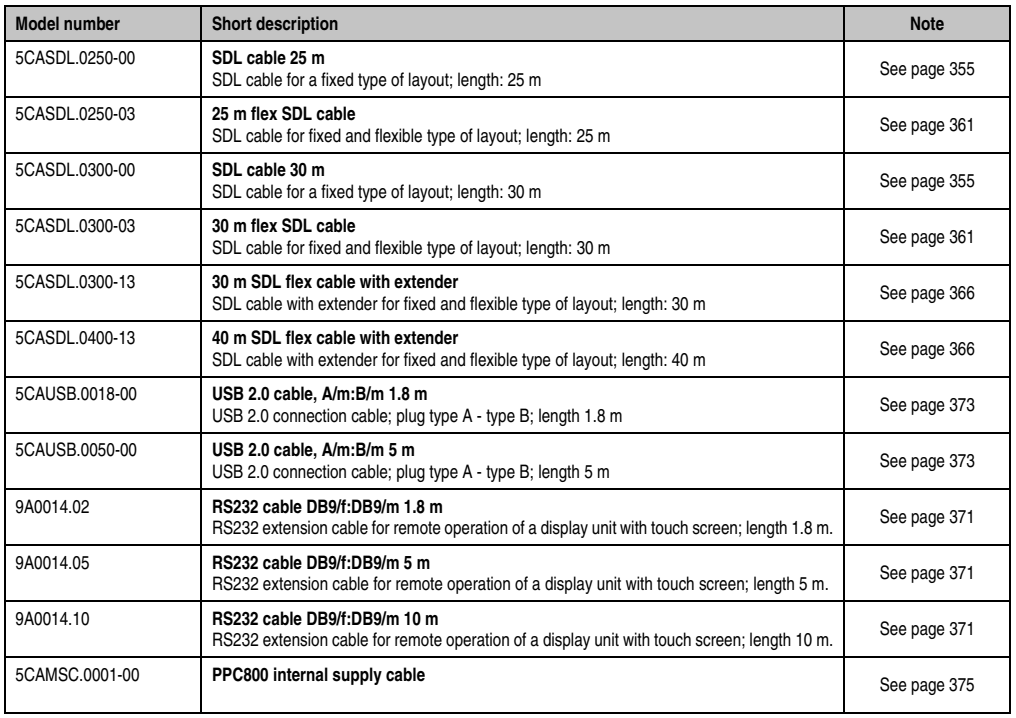

Table 20: Model numbers - Cables (Forts.)

## <span id="page-29-0"></span>**5.11.8 Miscellaneous**

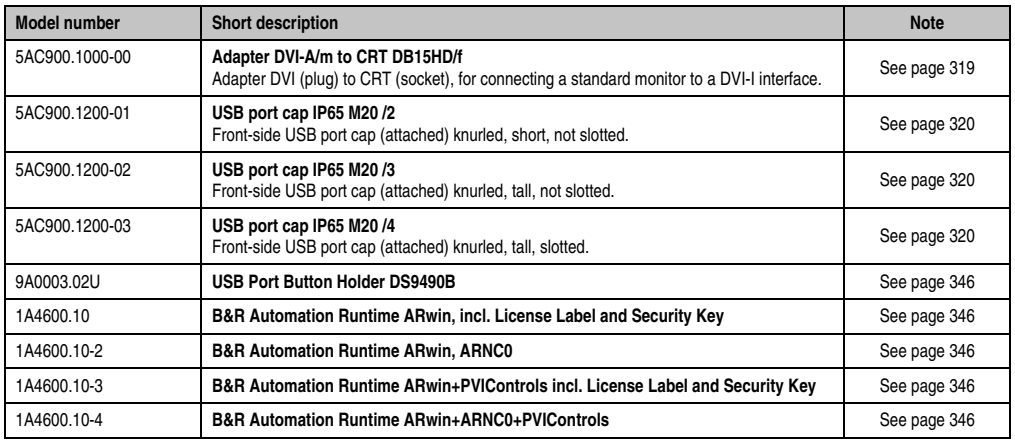

Table 21: Model numbers - Other items

## <span id="page-30-0"></span>**5.12 Software**

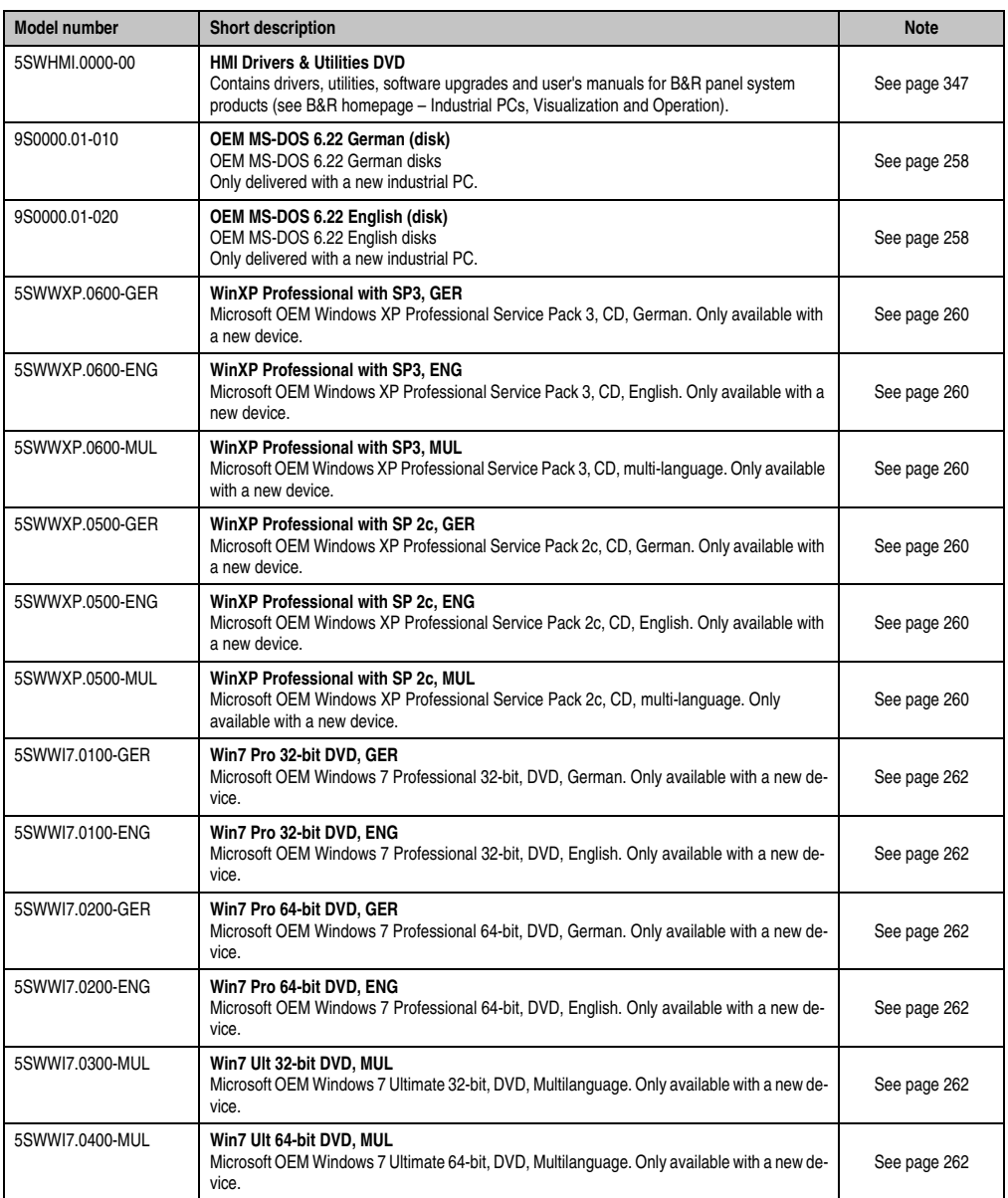

Table 22: Model numbers - Software

## **General information • Model numbers**

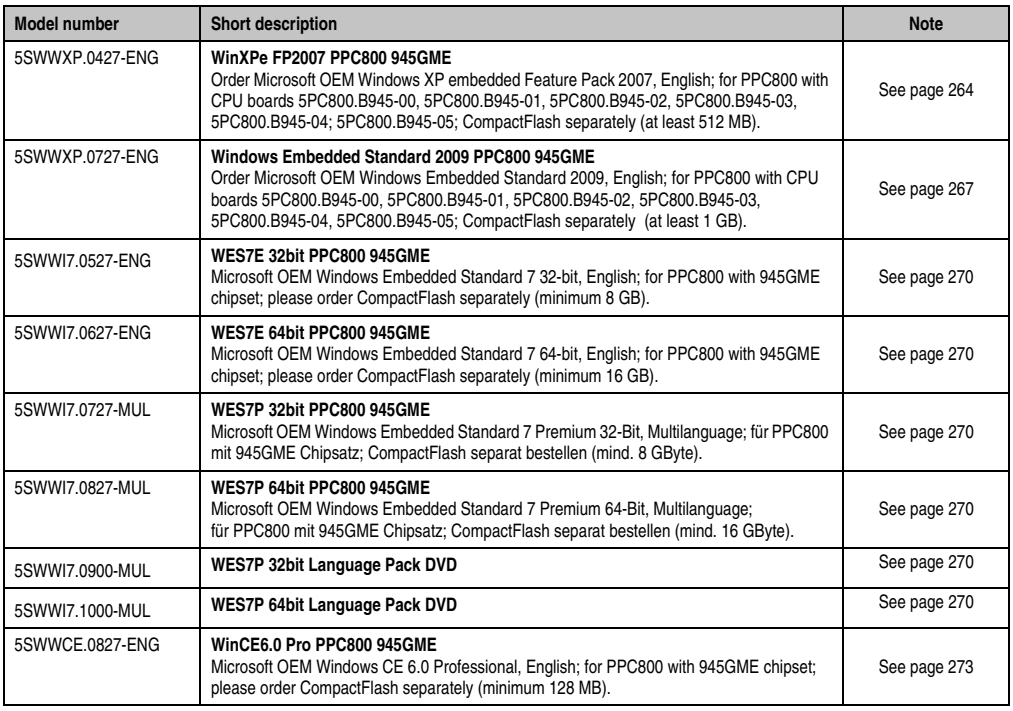

Table 22: Model numbers - Software (Forts.)

## <span id="page-32-0"></span>**Chapter 2 • Technical data**

## <span id="page-32-1"></span>**1. Introduction**

The Panel PC 800 covers a wide performance range from efficient Intel Atom N270 processors to Core2 Duo processors for applications with the highest performance requirements. Brilliant 15" XGA and 19" SXGA touch screen displays provide a simple and intuitive user interface. The flexibility was raised to a new level when designing the PPC800. Therefore, many options can be implemented on the cost-optimized basic device. This includes up to two PCI and PCI Express slots, modular drives, additional interfaces and an integrated UPS. The chipset, processor and other components are connected directly to the heat sink using heat conductive materials. This makes it possible to operate Atom processors without a fan, and also select dual core processors.

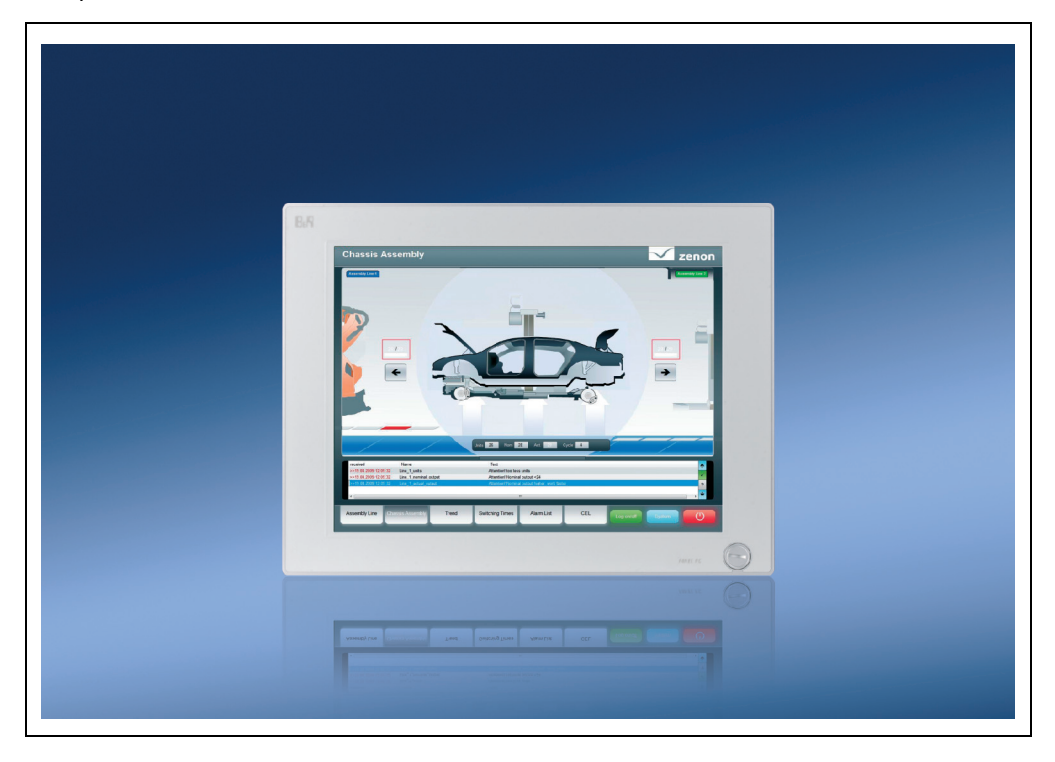

## <span id="page-33-0"></span>**1.1 Features**

- 15" and 19" diagonals
- Latest processor technologies Core Duo, Core 2 Duo, Celeron M and Atom N270
- Up to 3 GB main memory (Dual Channel Memory Support)
- 2 CompactFlash slots (type I)
- Expandable expansion with 1 or 2 slots for PCI / PCI Express (PCIe) cards and a slidein drive slot
- 1 optional PCIec (PCI express compact) card slot (can be expanded with option)
- 1 optional slide-in compact slot (can be expanded with option)
- 5x USB 2.0
- 2x Ethernet 10/100/1000 MBit interfaces
- 1x RS232 interface, modem compatible
- 24 VDC supply voltage
- BIOS (AMI)
- Real-time clock, RTC (battery-buffered)
- Easy slide-in drive exchange (SATA hot plug capable)
- HDA Sound
- Add-on UPS slot

## <span id="page-34-0"></span>**1.2 System components / Configuration**

The PPC800 system can be assembled to meet individual requirements and operating conditions.

The following components are absolutely essential for operation:

- System unit
- CPU board
- Heat sink (CPU board dependent)
- Main memory
- Drive (mass memory such as CompactFlash card or hard disk) for the operating system
- Software

## <span id="page-34-1"></span>**1.2.1 Configuration - Basic system**

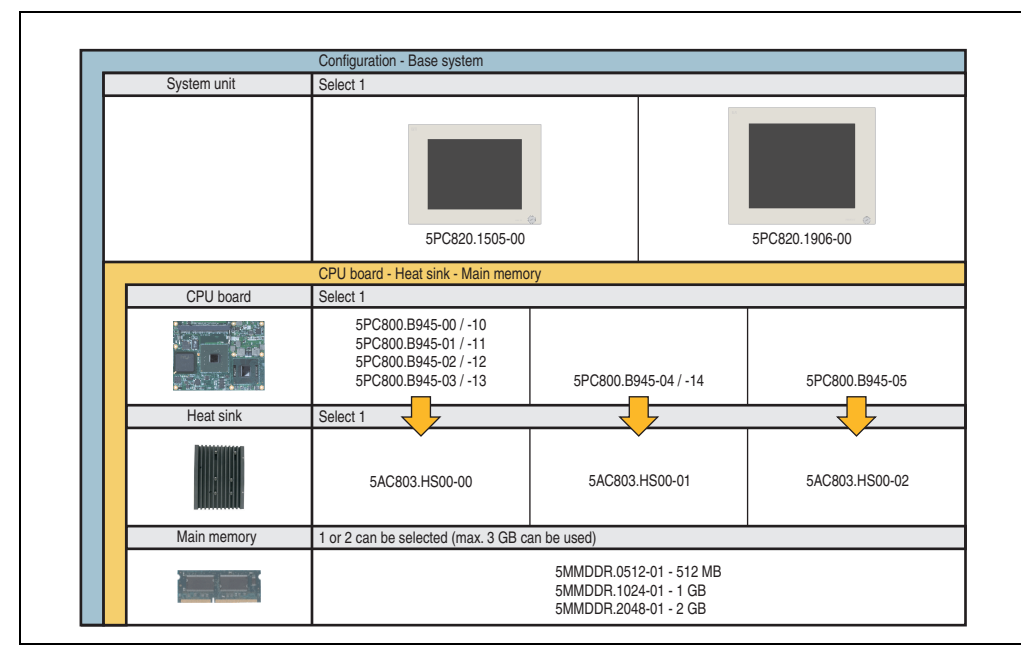

Figure 1: Configuration - Basic system

#### <span id="page-35-0"></span>**1.2.2 Configuration - Optional components**

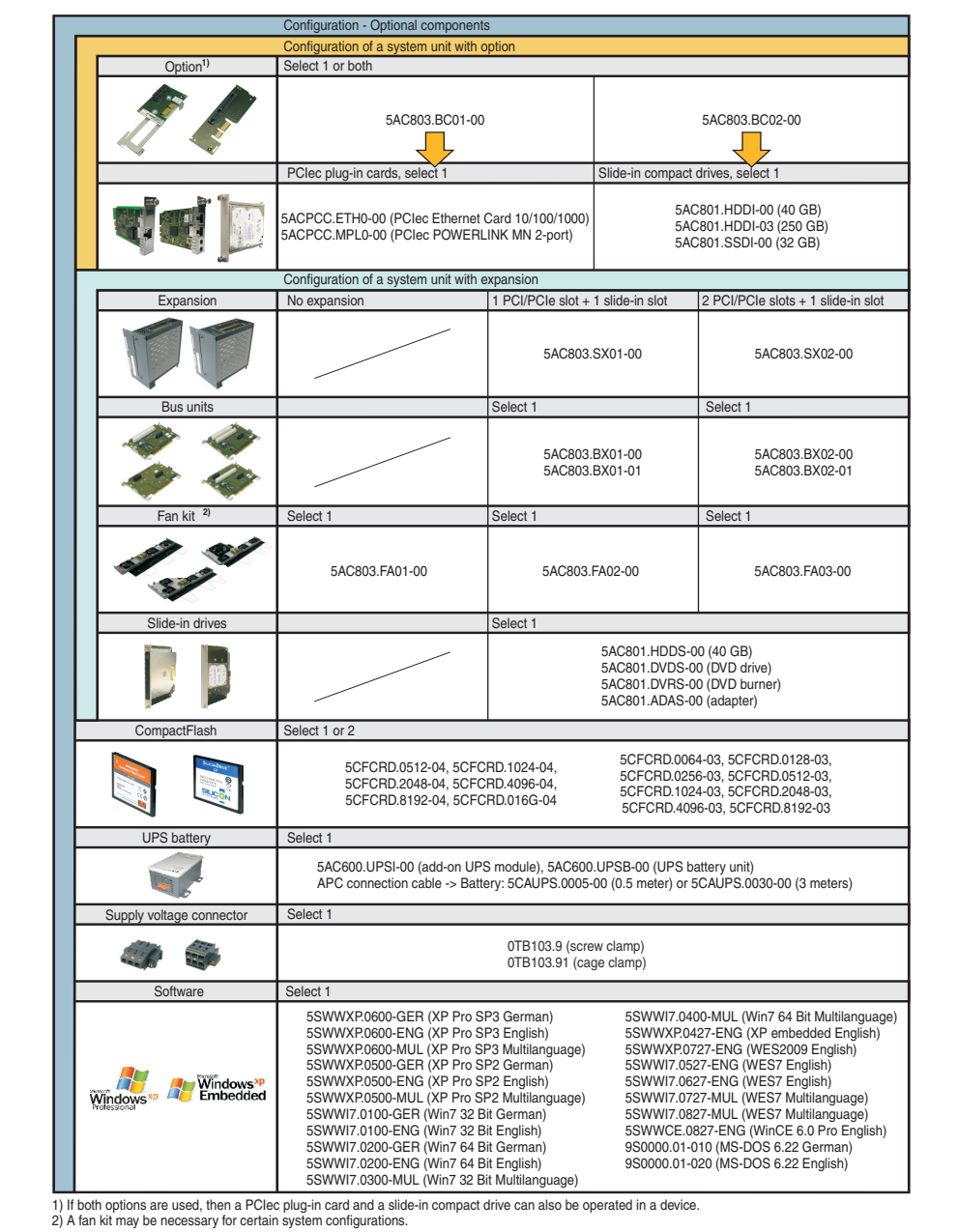

<span id="page-35-1"></span>Figure 2: Configuration - Optional components
## **2. Entire device**

## **2.1 Temperature specifications**

It is possible to combine CPU boards with various other components, such as drives, main memory, additional insert cards, etc. depending on system unit and fan kit. The various configurations result in varying maximum possible ambient temperatures, which can be seen in the following graphics.

## **Information:**

**The maximum specified ambient temperatures for operation with and without a fan kit were determined under worst-case conditions. Experience has shown that higher ambient temperatures can be reached under typical conditions, e.g. using Microsoft Windows. The testing and evaluation is to be done on-site by the user (temperatures can be read in BIOS or using the B&R Control Center).**

#### **Information on the worst-case conditions**

- Thermal Analysis Tool (TAT V3.8) from Intel for simulating 100% processor load
- BurnIn testing tool (BurnIn V4.0 Pro from Passmark Software) to simulate a 100% load on the interface via loop-back adapters (serial interfaces, slide-in drives, USB interfaces, audio outputs)
- Maximum system extension and power consumption

#### **What must be considered when determining the maximum ambient temperature?**

• Operating the entire device with or without fan kit

#### <span id="page-37-0"></span>**2.1.1 Maximum ambient temperature**

## **Information:**

**Only specified mounting orientations are permitted. See chapter [3](#page-136-0) ["Commissioning",](#page-136-0) section [1.2 "Mounting orientation", on page 139.](#page-138-0)**

#### **Ambient temperature for CPU boards 5PC800.B945-0x**

|                                                                                                    |                                                                                    | Operation without fan kit |                         |                                                              | Operation with fan kit   |                         |                        |                         |                         |                                                              |                          |                         |                        |                    |                            |
|----------------------------------------------------------------------------------------------------|------------------------------------------------------------------------------------|---------------------------|-------------------------|--------------------------------------------------------------|--------------------------|-------------------------|------------------------|-------------------------|-------------------------|--------------------------------------------------------------|--------------------------|-------------------------|------------------------|--------------------|----------------------------|
|                                                                                                    |                                                                                    |                           |                         | ETH1: up to 1 GBit operation<br>ETH2: up to 1 GBit operation |                          |                         |                        |                         |                         | ETH1: up to 1 GBit operation<br>ETH2: up to 1 GBit operation |                          |                         |                        |                    |                            |
| All temperature values in degrees<br>celsius (°C) at 500 meters above sea level.<br>Derating of the maximum ambient<br>temperature generally 1°C per 1000 meters<br>starting at 500 meters above sea level. |                                                                                    | L2400<br>5PC800.B945-00   | L7400<br>5PC800.B945-01 | U7500<br>5PC800.B945-02                                      | CM 423<br>5PC800.B945-03 | T7400<br>5PC800.B945-04 | N270<br>5PC800.B945-05 | L2400<br>5PC800.B945-00 | L7400<br>5PC800.B945-01 | U7500<br>5PC800.B945-02                                      | CM 423<br>5PC800.B945-03 | T7400<br>5PC800.B945-04 | N270<br>5PC800.B945-05 |                    |                            |
|                                                                                                    | Maximum ambient temperature                                                        | 30                        | 30                      | 35                                                           | 35                       |                         | 55                     | 45                      | 45                      | 50                                                           | 50                       | 35                      | 60                     |                    |                            |
|                                                                                                    | What can also be operated at the max. ambient<br>temperature, or are there limits? |                           |                         |                                                              |                          |                         |                        |                         |                         |                                                              |                          |                         |                        | Temperature limits | Location of sensor(s)      |
|                                                                                                    | On-board CompactFlash <sup>1)</sup>                                                | ✓                         | ✓                       | ✓                                                            | ✓                        |                         | ✓                      | ✓                       | ✓                       | ✓                                                            | ✓                        | ✓                       | ✓                      | 80                 |                            |
| Slide-in compact                                                                                                    | 5AC801.HDDI-00                                                                     | ✓                         | ✓                       | ✓                                                            | ✓                        |                         | ✓                      | ✓                       | ✓                       | $\checkmark$                                                 | ✓                        | ✓                       | ✓                      | 80                 | <b>Board power</b>         |
|                                                                                                    | 5AC801.HDDI-02                                                                     | $\checkmark$              | ✓                       | ✓                                                            | ✓                        |                         | ✓                      | $\tilde{\mathcal{L}}$   | ✓                       | $\checkmark$                                                 | ✓                        | ✓                       | ✓                      | 80                 |                            |
|                                                                                                    | 5AC801.HDDI-03                                                                     | ✓                         | $\checkmark$            | ✓                                                            | ✓                        |                         | 45                     | $\checkmark$            | ✓                       | $\checkmark$                                                 | $\checkmark$             | ✓                       | 50                     | 60                 |                            |
|                                                                                                    | 5AC801.SSDI-00                                                                     | ✓                         | ✓                       | ✓                                                            | ✓                        |                         | ✓                      | ✓                       | ✓                       | ✓                                                            | ✓                        | ✓                       | ✓                      | 70                 |                            |
|                                                                                                    | 5AC801.HDDS-00                                                                     | ✓                         | ✓                       | ✓                                                            | ✓                        |                         | ✓                      | $\checkmark$            | ✓                       | $\checkmark$                                                 | ✓                        | ✓                       | ✓                      | 80                 |                            |
| Slide-in option                                                                                                    | 5AC801.DVDS-00                                                                     | ✓                         | ✓                       | ✓                                                            | ✓                        |                         | 50                     | ✓                       | ✓                       | ✓                                                            | ✓                        | ✓                       | 50                     | 50                 | Slide-in<br>drive          |
|                                                                                                    | 5AC801.DVRS-00                                                                     | ✓                         | ✓                       | ✓                                                            | ✓                        |                         | 50                     | ✓                       | ✓                       | $\checkmark$                                                 | ✓                        | ✓                       | 50                     | 50                 |                            |
|                                                                                                    | 5MMDDR.0512-01                                                                     | ✓                         | ✓                       | ✓                                                            | ✓                        |                         | ✓                      | ✓                       | ✓                       | ✓                                                            | ✓                        | ✓                       | ✓                      |                    |                            |
| memory                                                                                                    | 5MMDDR.1024-01                                                                     | ✓                         | $\checkmark$            | ✓                                                            | ✓                        |                         | ✓                      | ✓                       | ✓                       | ✓                                                            | ✓                        | ✓                       | ✓                      | ٠                  |                            |
| Main ı                                                                                                    | 5MMDDR.2048-01                                                                     | $\checkmark$              | ✓                       | ✓                                                            | ✓                        |                         | ✓                      | $\checkmark$            | ✓                       | $\checkmark$                                                 | ✓                        | ✓                       | ✓                      | ä                  |                            |
|                                                                                                    | 5PC820.1505-00                                                                     | ✓                         | ✓                       | ✓                                                            | ✓                        |                         | ✓                      | ✓                       | ✓                       | ✓                                                            | ✓                        | ✓                       | ✓                      | 80                 |                            |
| System<br>units                                                                                                    | 5PC820.1906-00                                                                     | $\checkmark$              | ✓                       | ✓                                                            | ✓                        |                         | 45                     | $\checkmark$            | ✓                       | $\checkmark$                                                 | $\checkmark$             | ✓                       | 50                     | 80                 | Power<br>Supply            |
|                                                                                                    | 5ACPCC.ETH0-00                                                                     | ✓                         | ✓                       | ✓                                                            | ✓                        |                         | ✓                      | ✓                       | ✓                       | $\checkmark$                                                 | ✓                        | ✓                       | ✓                      | ä,                 |                            |
| Additional insert cards<br>PClec card slot                                                                                                    | 5ACPCC.MPL0-00                                                                     | ✓                         | ✓                       | ✓                                                            | ✓                        |                         | ✓                      | $\checkmark$            | ✓                       | ✓                                                            | ✓                        | ✓                       | ✓                      |                    |                            |
|                                                                                                    | 5ACPCI.RAIC-03 (24 hours / default)                                                | $\checkmark$              | $\checkmark$            | ✓                                                            | ✓                        |                         | ✓                      | ✓                       | ✓                       | ✓                                                            | ✓                        | ✓                       | ✓                      | ٠                  | Additional<br>insert cards |
|                                                                                                    | 5ACPCI.RAIC-04 (24 hours / default)                                                | ✓                         | $\checkmark$            | ✓                                                            | ✓                        |                         | ✓                      | $\checkmark$            | ✓                       | $\checkmark$                                                 | ✓                        | ✓                       | $\checkmark$           | ٠                  |                            |
|                                                                                                    | 5ACPCI.RAIC-05 (24 hours / default)                                                |                           |                         |                                                              |                          |                         | 45                     |                         |                         |                                                              |                          |                         | 50                     |                    |                            |

Figure 3: Ambient temperatures with and without fan kit - CPU boards 5PC800.B945-0x

## **Ambient temperature for CPU boards 5PC800.B945-1x and 5PC800.B945-05**

|                                                                                                    |                                                                                    | ETH1: up to 1 Gbit operation<br>ETH2: up to 1 GBit operation |                         |                         |                          |                         | ETH1: up to 1 Gbit operation<br>ETH2: up to 1 GBit operation |                          |                         |                         |                          |                         |                        |                                             |                            |
|----------------------------------------------------------------------------------------------------|------------------------------------------------------------------------------------|--------------------------------------------------------------|-------------------------|-------------------------|--------------------------|-------------------------|--------------------------------------------------------------|--------------------------|-------------------------|-------------------------|--------------------------|-------------------------|------------------------|---------------------------------------------|----------------------------|
| All temperature values in degrees<br>celsius (°C) at 500 meters above sea level.<br>Derating of the maximum ambient<br>temperature, generally 1°C per 1000 meters<br>starting at 500 meters above sea level. |                                                                                    |                                                              | L7400<br>5PC800.B945-11 | U7500<br>5PC800.B945-12 | CM 423<br>5PC800.B945-13 | T7400<br>5PC800.B945-14 | N270<br>5PC800.B945-05                                       | 1.2400<br>5PC800.B945-10 | L7400<br>5PC800.B945-11 | U7500<br>5PC800.B945-12 | CM 423<br>5PC800.B945-13 | T7400<br>5PC800.B945-14 | N270<br>5PC800.B945-05 |                                             |                            |
|                                                                                                    | Maxim um ambient temperature                                                       | 35                                                           | 35                      | 45                      | 45                       |                         | 55                                                           | 45                       | 45                      | 55                      | 55                       | $45^{11}$               | 60                     |                                             |                            |
|                                                                                                    | What can also be operated at the max. ambient<br>temperature, or are there limits? |                                                              |                         |                         |                          |                         |                                                              |                          |                         |                         |                          |                         |                        | Location of sensor(s)<br>Temperature limits |                            |
|                                                                                                    | On-board CompactFlash <sup>2)</sup>                                                | ✓                                                            | ✓                       | ✓                       | ✓                        |                         | ✓                                                            | ✓                        | ✓                       | ✓                       | ✓                        | ✓                       | ✓                      | 80                                          |                            |
|                                                                                                    | 5AC801.HDDI-00                                                                     | ✓                                                            | ✓                       | ✓                       | ✓                        |                         | ✓                                                            | ✓                        | ✓                       | ✓                       | ✓                        | ✓                       | ✓                      | 80                                          |                            |
| Slide-in compact                                                                                                    | 5AC801.HDDI-02                                                                     | ✓                                                            | ✓                       | ✓                       | ✓                        |                         | ✓                                                            | ✓                        | ✓                       | ✓                       | ✓                        | ✓                       | ✓                      | 80                                          | Board power                |
|                                                                                                    | 5AC801.HDDI-03                                                                     | ✓                                                            | $\checkmark$            | ✓                       | ✓                        |                         | 45                                                           | ✓                        | ✓                       | 50                      | 50                       | ✓                       | 50                     | 80                                          |                            |
|                                                                                                    | 5AC801.SSDI-00                                                                     | ✓                                                            | ✓                       | ✓                       | ✓                        |                         | ✓                                                            | ✓                        | ✓                       | $\checkmark$            | ✓                        | ✓                       | ✓                      | 70                                          |                            |
|                                                                                                    | 5AC801.HDDS-00                                                                     | ✓                                                            | ✓                       | ✓                       | ✓                        |                         | $\checkmark$                                                 | ✓                        | ✓                       | ✓                       | ✓                        | ✓                       | ✓                      | 80                                          |                            |
| Slide-in option                                                                                                    | 5AC801.DVDS-00                                                                     |                                                              | ✓                       | ✓                       | ✓                        |                         | 50                                                           | $\checkmark$             | ✓                       | 50                      | 50                       | ✓                       | 50                     | 50                                          | Slide-in<br>drive          |
|                                                                                                    | 5AC801.DVRS-00                                                                     | $\checkmark$                                                 | ✓                       | ✓                       | $\checkmark$             |                         | 50                                                           | $\checkmark$             | ✓                       | 50                      | 50                       | ✓                       | 50                     | 50                                          |                            |
|                                                                                                    | 5MMDDR.0512-01                                                                     | ✓                                                            | ✓                       | ✓                       | ✓                        |                         | ✓                                                            | ✓                        | ✓                       | ✓                       | ✓                        | ✓                       | ✓                      |                                             |                            |
| Main memory                                                                                                    | 5MMDDR.1024-01                                                                     | ✓                                                            | ✓                       | ✓                       | ✓                        |                         | $\checkmark$                                                 | ✓                        | ✓                       | ✓                       | ✓                        | ✓                       | ✓                      | ÷                                           |                            |
|                                                                                                    | 5MMDDR.2048-01                                                                     | $\checkmark$                                                 | $\checkmark$            | ✓                       | ✓                        |                         | $\checkmark$                                                 | ✓                        | $\checkmark$            | $\checkmark$            | ✓                        | ✓                       | ✓                      | ä,                                          |                            |
|                                                                                                    | 5PC820.1505-00                                                                     | ✓                                                            | ✓                       | ✓                       | ✓                        |                         |                                                              | ✓                        | ✓                       | ✓                       | ✓                        | ✓                       | ✓                      | 80                                          |                            |
| System<br>units                                                                                                    | 5PC820.1906-00                                                                     | 30                                                           | 30                      | 35                      | 35                       |                         | 45                                                           |                          | ✓                       | 50                      | 50                       | 35                      | 50                     | 80                                          | Power                      |
|                                                                                                    | 5ACPCC.ETH0-00                                                                     | ✓                                                            | ✓                       | ✓                       | ✓                        |                         | ✓                                                            | √                        | ✓                       | ✓                       | ✓                        | ✓                       | ✓                      |                                             |                            |
|                                                                                                    | 5ACPCC.MPL0-00                                                                     | ✓                                                            | ✓                       | ✓                       | ✓                        |                         | $\checkmark$                                                 | $\checkmark$             | ✓                       | ✓                       | ✓                        | ✓                       | ✓                      | ۰                                           |                            |
| Additional insert cards<br>PCIec card slot                                                                                                    | 5ACPCI.RAIC-03 (24 hours / default)                                                |                                                              | ✓                       | ✓                       | ✓                        |                         | ✓                                                            | ✓                        | ✓                       | ✓                       | ✓                        | ✓                       | ✓                      | ä,                                          | Additional<br>insert cards |
|                                                                                                    | 5ACPCI.RAIC-04 (24 hours / default)                                                |                                                              |                         | ✓                       | ✓                        |                         |                                                              |                          | ✓                       | ✓                       | ✓                        | ✓                       | ✓                      | ä,                                          |                            |
|                                                                                                    | 5ACPCI.RAIC-05 (24 hours / default)                                                |                                                              |                         | ✓                       | ✓                        |                         | 45                                                           |                          |                         | 50                      | 50                       | ℐ                       | 50                     | ÷                                           |                            |

Figure 4: Ambient temperatures with and without fan kit - CPU boards 5PC800.B945-1x and 5PC800.B945- 05

## **2.1.2 Minimum ambient temperature**

For systems containing one of the following components, the minimum ambient temperature is +5°C: 5AC801.DVDS-00, 5AC801.DVRS-00. If none of these components are used, then the minimum ambient temperature is 0°C.

Technical data Technical data Section 2

#### **2.1.3 How do you determine the maximum ambient temperature?**

1) Selection of the CPU board (use with or without fan kit).

2) The "maximum ambient temperature" line shows the maximum ambient temperature for the entire system when using the respective CPU board.

## **Information:**

**Maximum temperature data is for operation at 500 meters. Derating the maximum ambient temperature - typically 1°C per 1000 meters (from 500 meters above sea level).**

3) Incorporating additional drives (slide-in), main memory, additional insert cards, etc. can change the temperature limits of an PPC800 system.

If there is a  $\checkmark$  (checkmark) next to the component, it can be used at the maximum ambient temperature of the whole system without problems.

If there is a specific temperature, for example "50", next to the component, then the ambient temperature of the whole PPC800 system cannot exceed this temperature.

#### **2.1.4 Temperature monitoring**

Sensors monitor temperature values in various places (board I/O, board ETH2, board power, power supply, slide-in drive 1, IF slot) in the PPC800. The position of the temperature sensors can be found in the figure ["Temperature sensor locations", on page 383.](#page-382-0) The value listed in the table represents the defined maximum temperature for this measurement point<sup>1)</sup>. An alarm is not triggered when this temperature is exceeded. The temperatures<sup>1)</sup> can be read in BIOS (menu item "Advanced" - Baseboard/panel features - Baseboard monitor) or in Microsoft Windows XP/Embedded and Windows Embedded Standard 9000 using the B&R Control Center. Additionally, the hard disks for PPC800 systems available from B&R are equipped with S.M.A.R.T, or Self Monitoring, Analysis, and Reporting Technology. This makes it possible to

read various parameters, for example the temperature, using software (e.g. HDD thermometer freeware) in Microsoft Windows XP/Embedded and Windows Embedded Standard 2009.

<span id="page-39-0"></span><sup>1)</sup> The measured temperature is a guideline for the immediate ambient temperature, but can be influenced by neighboring components.

## **2.2 Humidity specifications**

The following table displays the minimum and maximum humidity for the individual components that are relevant for the humidity limitations of the entire device. The lowest and highest common values are always used when establishing these limits.

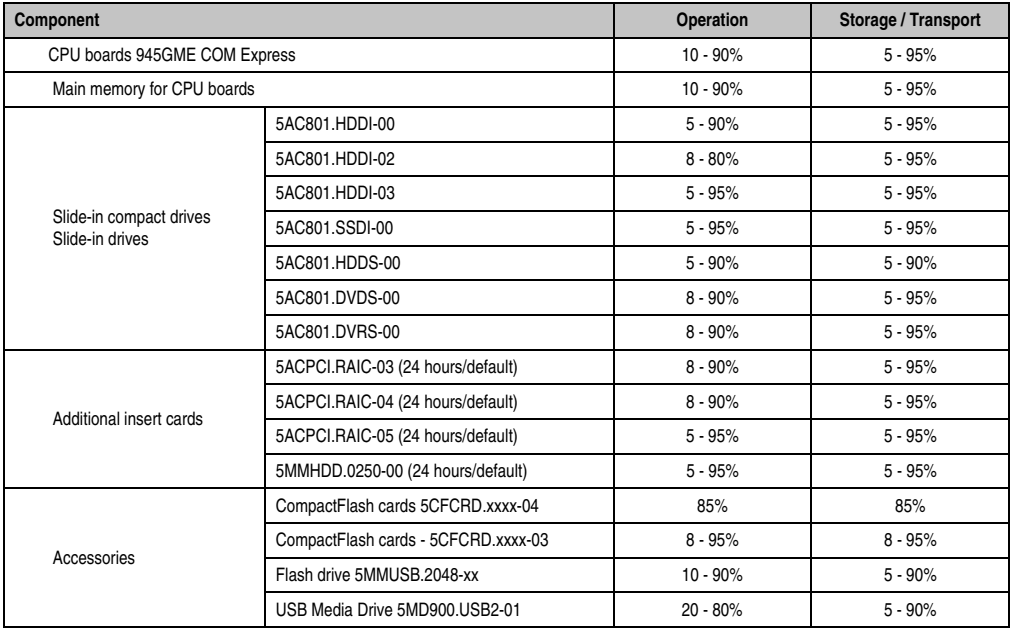

Table 23: Overview of humidity specifications for individual components

The listed specifications correspond to the humidity at an ambient temperature of 30°C. More detailed information about the specific temperature-dependent humidity values can be found in the technical data for the individual components.

## **2.3 Power management**

### **2.3.1 Block diagram - supply voltage**

The following block diagram shows the simplified structure of the PPC800 supply voltage.

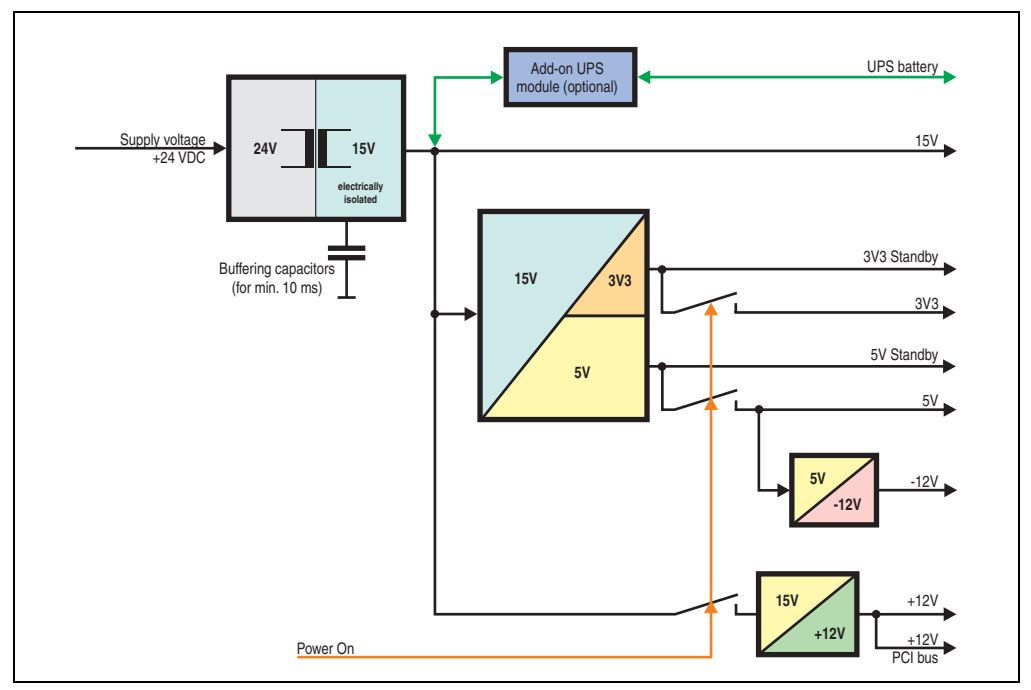

Figure 5: Block diagram - supply voltage

### **Description**

The supply voltage is converted to 15 V with a DC/DC converter. These electrically isolated 15 V feed further DC/DC converters, which generate the remaining voltages.

After the system is turned on (e.g. using the power button), the voltages 3V3 and 5 V are placed on the bus. At the 5 V output, another DC/DC converter generates -12 V, and places these on the bus. An additional DC/DC converter generates +12 V.

The optional Add-on UPS (with battery unit) is supplied with 15 V and provides an uninterrupted power supply from the 15 V bus during power failures.

### <span id="page-42-0"></span>**2.3.2 Power calculation with 5PC820.1505-00**

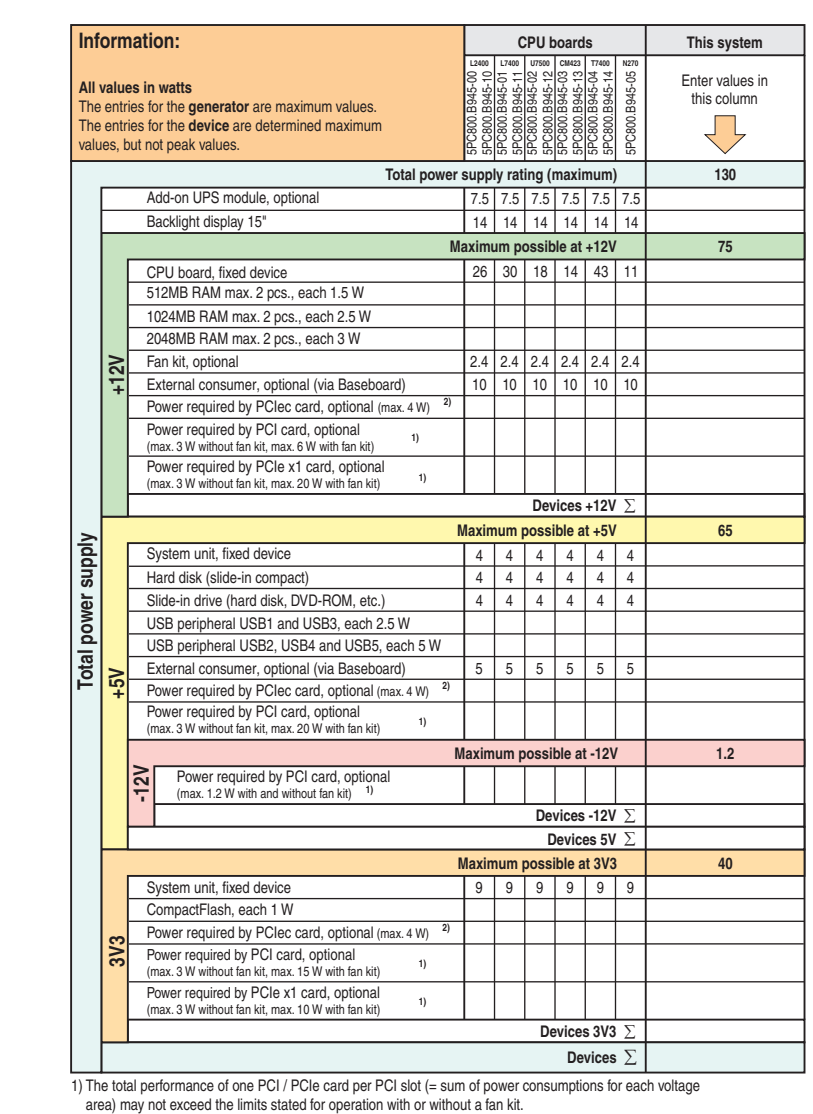

2) The total performance of one PCIec card per PCIec slot (= sum of power consumptions for each voltage area) may not exceed the limits stated for operation with or without a fan kit.

Figure 6: Power calculation for 5PC820.1505-00

## **Information:**

**The PCIec card must not consume more than a total of 4 W (12V/5V/3V3)!**

#### **2.3.3 Power calculation with 5PC820.1906-00**

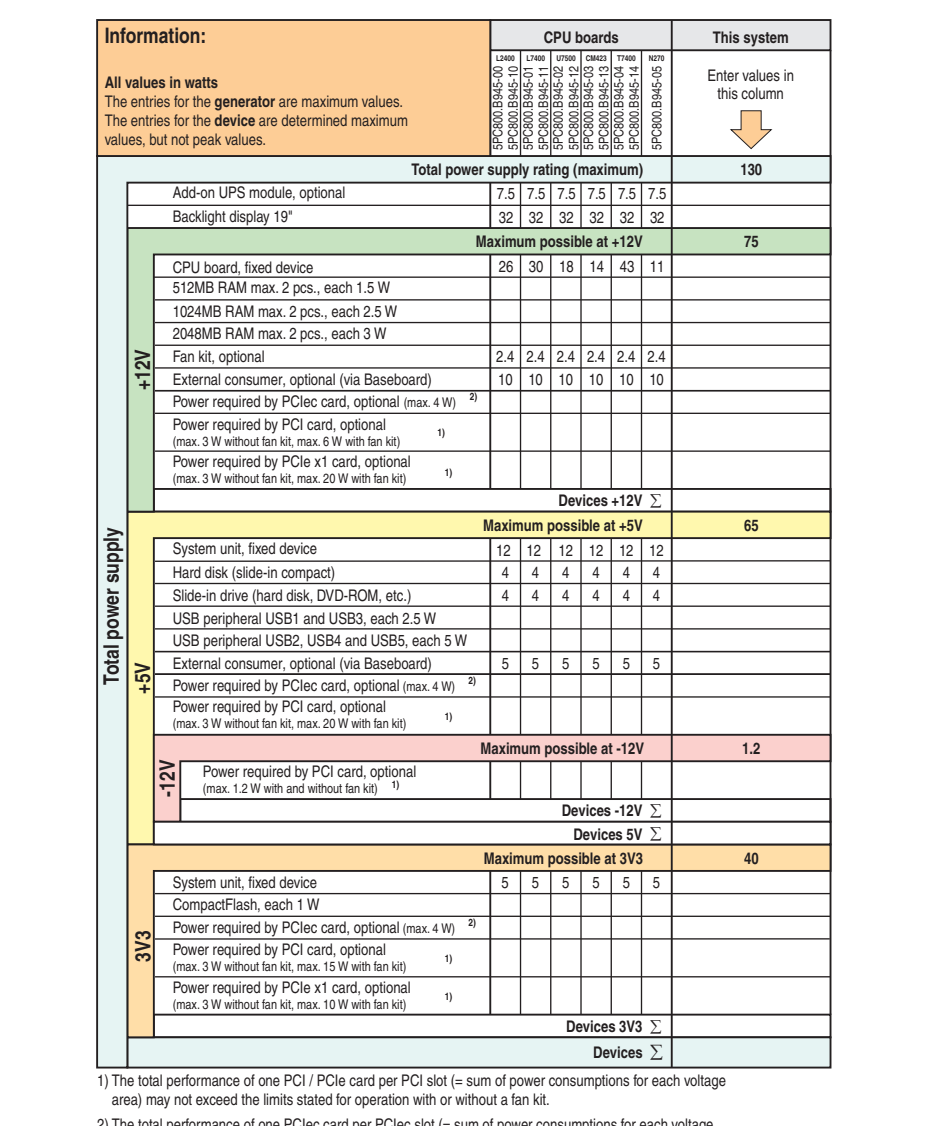

2) The total performance of one PCIec card per PCIec slot (= sum of power consumptions for each voltage area) may not exceed the limits stated for operation with or without a fan kit.

Figure 7: Power calculation for 5PC820.1906-00

## **Information:**

**The PCIec card must not consume more than a total of 4 W (12V/5V/3V3)!**

Section 2<br>Technical data Technical data

## **2.4 Block diagram**

The following block diagram shows the simplified system unit structure with a 945GME CPU board.

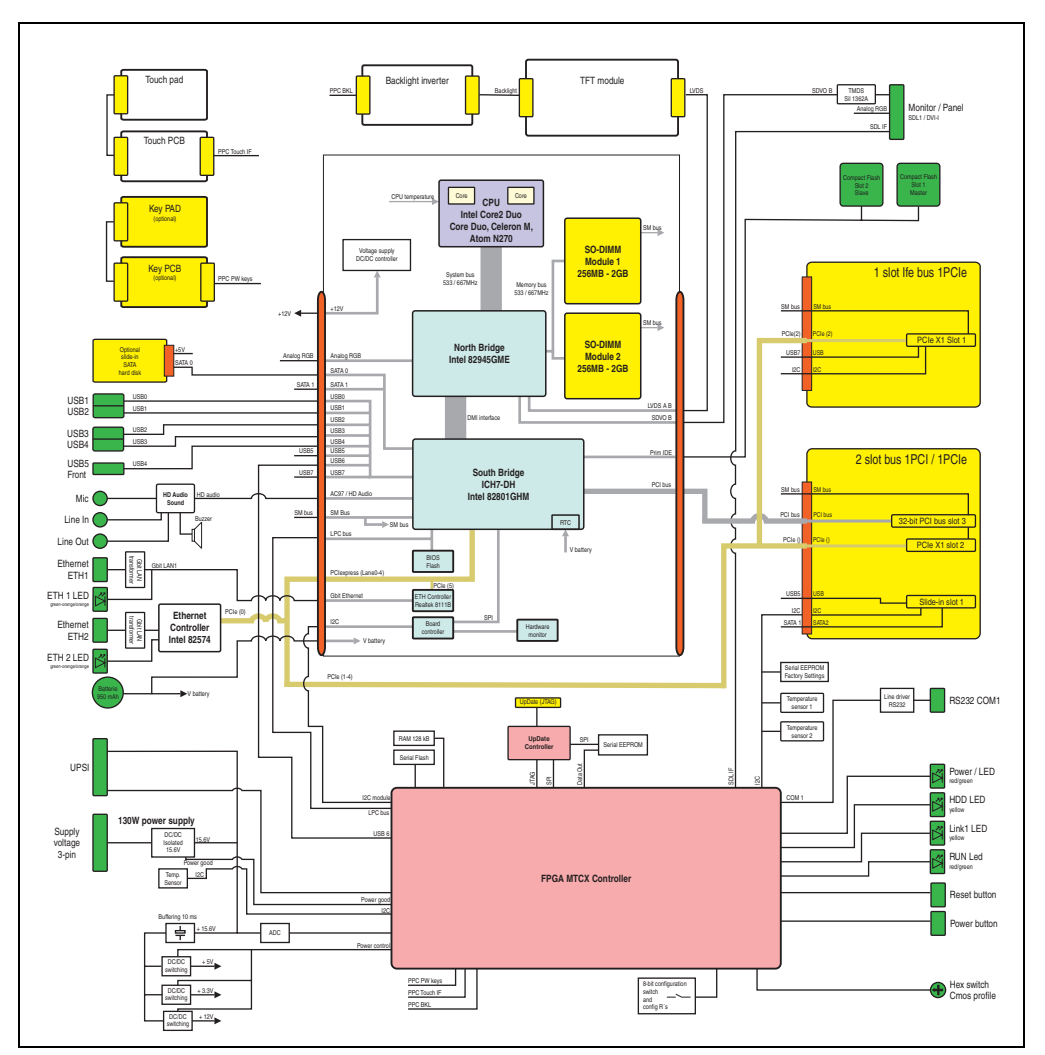

Figure 8: Block diagram

#### **Technical data • Entire device**

### **2.5 Serial number sticker**

Each B&R device is assigned a unique serial number label with a bar code (type 128), which allows the device to be clearly identified. This serial number represents all of the components built into the system (model number, name, revision, serial number, delivery date and duration of warranty).

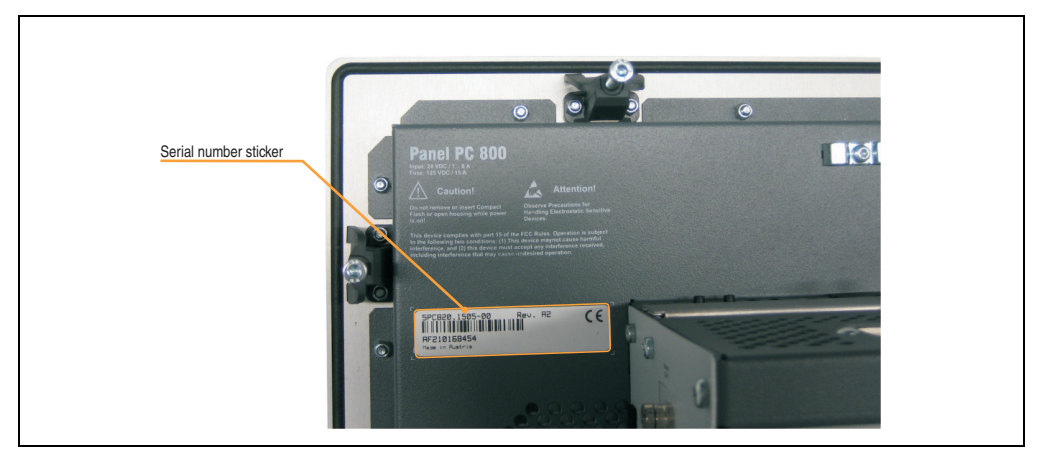

Figure 9: Serial number sticker (back)

#### **Technical data • Entire device**

This information can also be found on the B&R homepage. Enter the serial number of the entire device (found behind the front door) in the serial number search field on the start page **[www.br](http://www.br-automation.com)[automation.com](http://www.br-automation.com)**. The search provides you with a detailed list of the individual components.

| <b>Industries</b>                                                                                                    | Service Events                               | News Career myPortal                                                                           |          |                                                                                   |                                      | Perfection in Automation<br>seasy believemetian one |                         |  |
|----------------------------------------------------------------------------------------------------|----------------------------------------------|------------------------------------------------------------------------------------------------|----------|-----------------------------------------------------------------------------------|--------------------------------------|-----------------------------------------------------|-------------------------|--|
| Company                                                                                                    | <b>Products</b>                              |                                                                                                |          |                                                                                   |                                      |                                                     |                         |  |
| Industrial PCs                                                                                                    | Serialnumber<br><b>Serial Number</b>         |                                                                                                |          |                                                                                   |                                      | <b>Search</b>                                       | Enter serial number     |  |
| Operator Interface                                                                                                    |                                              |                                                                                                |          |                                                                                   |                                      | todel Numbe                                         | 60 <sub>1</sub>         |  |
| Control Systems                                                                                                    |                                              |                                                                                                |          | Model Number: SPC820.1505-00                                                      |                                      | AF210168454                                         | e.g. AF210168454        |  |
| I/O Systems                                                                                                    |                                              |                                                                                                |          |                                                                                   |                                      | earch                                               | GO 1                    |  |
| Safety Technology                                                                                                    |                                              | Description:                                                                                   |          | Panel PC 820 15" XGA color TFT display                                            |                                      |                                                     |                         |  |
| Motion Control                                                                                                    |                                              |                                                                                                |          | Panel PC 820 15" XGA color TFT display                                            |                                      |                                                     |                         |  |
| Network and Fieldbus<br>Modules                                                                                                    |                                              | with touch screen (resistive):                                                                 |          | connections for 1x RS232, 5x USB 2.0,<br>Smart Display Link/DVI/Monitor, 2x       |                                      |                                                     |                         |  |
| Software                                                                                                    |                                              |                                                                                                |          | Ethernet 10/100/1000, HDA Sound, add-on                                           |                                      |                                                     |                         |  |
| Process Control                                                                                                    |                                              |                                                                                                |          | UPS slot, expandable with 1 or 2 PCI /<br>PCI express slots, optional PCI Express |                                      |                                                     |                         |  |
| Power Supplies                                                                                                    |                                              |                                                                                                |          | compact and slide-in compact slot; IP65<br>protection (front side); 24 VDC. Plug  |                                      |                                                     |                         |  |
| Accessories                                                                                                    |                                              |                                                                                                |          | for power supply must be ordered<br>separately (screw clamp: OTB103.9; cage       |                                      |                                                     |                         |  |
|                                                                                                    |                                              | clamp: 0TB103.91).                                                                             |          |                                                                                   |                                      |                                                     |                         |  |
|                                                                                                    | <b>GENERATE RECLAMATION</b><br>Serial number | Model number                                                                                   | Rev      | Delivery date                                                                     | End of warranty                      |                                                     |                         |  |
|                                                                                                    | AF210168454                                  | SPC820.1505-00                                                                                 | A2       | $0000 - 00 - 00$                                                                  | $0000 - 00 - 00$                     |                                                     |                         |  |
|                                                                                                    | Serial number                                | This material is part of a configured material which was assembeld as follows.<br>Model number | Rev      | Delivery date-0                                                                   | End of warranty                      |                                                     |                         |  |
|                                                                                                    | B15B0168428                                  | SPC8:220198.001-00                                                                             | C0       | $0000 - 00 - 00$                                                                  | $0000 - 00 - 00$                     |                                                     |                         |  |
|                                                                                                    | AF2E0168475                                  | 5AC803.BC02-00                                                                                 | AS.      | $0000 - 00 - 00$                                                                  | $0000 - 00 - 00$                     |                                                     |                         |  |
|                                                                                                    | AF2D0168456                                  | 5AC803.BC01-00                                                                                 | A5       | $0000 - 00 - 00$                                                                  | $0000 - 00 - 00$                     |                                                     | List of installed       |  |
|                                                                                                    | AF210168454                                  | SPC820.1505-00                                                                                 | A2       | $0000 - 00 - 00$                                                                  | $0000 - 00 - 00$                     |                                                     | components according    |  |
|                                                                                                    | A3CA0169483                                  | SPC800.B945-00                                                                                 | C0       | $0000 - 00 - 00$                                                                  | $0000 - 00 - 00$                     |                                                     | to serial number search |  |
|                                                                                                    | A3E50168807                                  | SMMDDR.0512-01                                                                                 | B0       | $0000 - 00 - 00$                                                                  | $0000 - 00 - 00$                     |                                                     |                         |  |
|                                                                                                    | AF270168430                                  | SAC803.SX01-00                                                                                 | A0       | $0000 - 00 - 00$                                                                  | $0000 - 00 - 00$                     |                                                     |                         |  |
| automationLETTER<br>Subscribe here to receive<br>the latest news about<br>current automation trends<br>directly in your mailbox.<br>Your e-mail address 60 | AF290168515                                  | SAC803.BX01-00                                                                                 | A5       | $0000 - 00 - 00$                                                                  | $0000 - 00 - 00$                     |                                                     |                         |  |
|                                                                                                    | AF300168465<br>AF230168467                   | 5AC803.FA02-00<br>SAC803.HS00-00                                                               | A0<br>A5 | $0000 - 00 - 00$<br>$0000 - 00 - 00$                                              | $0000 - 00 - 00$<br>$0000 - 00 - 00$ |                                                     |                         |  |

Figure 10: Example of serial number search

Technical data

Technical data

## **2.6 Device interfaces**

### **2.6.1 +24 VDC supply voltage**

The 3-pin socket required for the supply voltage connection is not included in delivery. This can be ordered from B&R using the model number 0TB103.9 (screw clamp) or 0TB103.91 (cage clamp).

The pin assignments can be found either in the following table or printed on the PPC800 housing. The supply voltage is protected internally by a soldered fuse (15A, fast-acting), so that the device cannot be damaged if there is an overload (fuse replacement necessary) or if the voltage supply is connected incorrectly (reverse polarity protection - fuse replacement not necessary). The device must be returned to B&R for repairs if the fuse is blown because of an error.

|                    | <b>Supply voltage</b>              |                                       |  |  |  |  |  |  |
|--------------------|------------------------------------|---------------------------------------|--|--|--|--|--|--|
|                    | Protected against reverse polarity | 3-pin, male                           |  |  |  |  |  |  |
| Pin                | <b>Description</b>                 | Supply voltage + 24 VDC               |  |  |  |  |  |  |
|                    | $\ddot{}$                          |                                       |  |  |  |  |  |  |
| 2                  | Functional ground                  | <b>COL</b>                            |  |  |  |  |  |  |
| 3                  |                                    | <b>TILLE</b>                          |  |  |  |  |  |  |
| <b>Accessories</b> |                                    |                                       |  |  |  |  |  |  |
| 0TB103.9           | Plug 24 V 5.08 3p screw clamps     | Power 24 VDC<br>ETH <sub>2</sub><br>- |  |  |  |  |  |  |
| 0TB103.91          | Plug 24 V 5.08 3p cage clamps      |                                       |  |  |  |  |  |  |
|                    |                                    |                                       |  |  |  |  |  |  |

Table 24: Supply voltage connection + 24VDC

### **Ground**

## **Caution!**

**The pin's connection to the functional ground (pin 2, e.g. switching cabinet) should be as short as possible. We recommend using the largest possible conductor cross section on the supply plug.**

The grounding connection is located on the top right on the back of the PPC800 system.

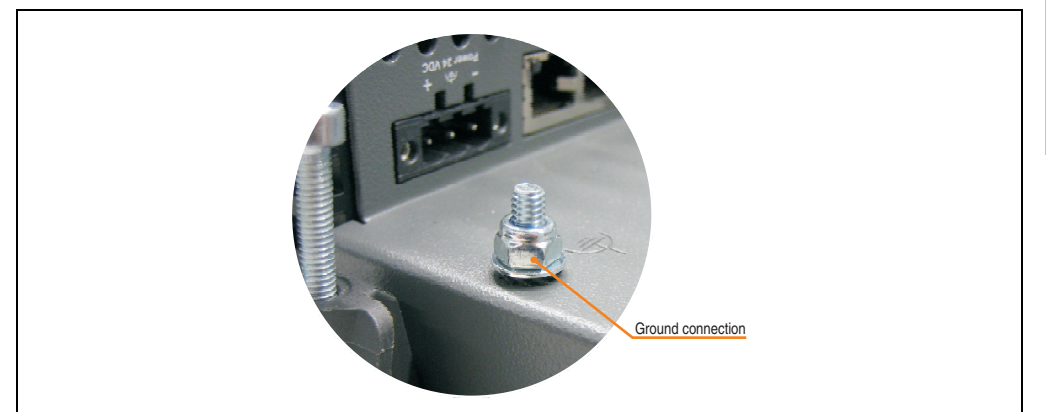

Figure 11: Ground connection

The M4 self-locking nut can be used, for example, to fasten a copper strip that is built into the PPC800 at a central grounding point in the switching cabinet or system. The largest possible conductor cross section should be used (at least 2.5 mm²).

## **2.6.2 Monitor / Panel connection - SDL (Smart Display Link / DVI)**

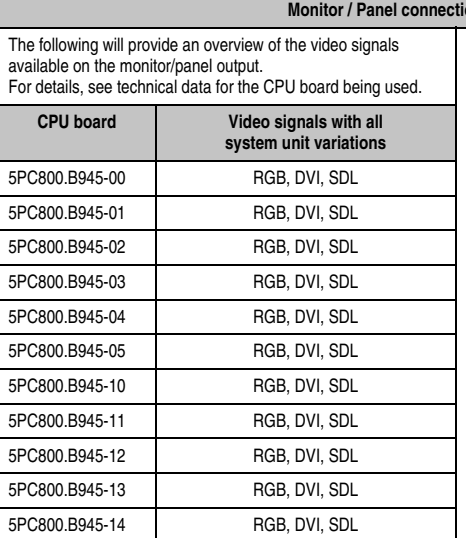

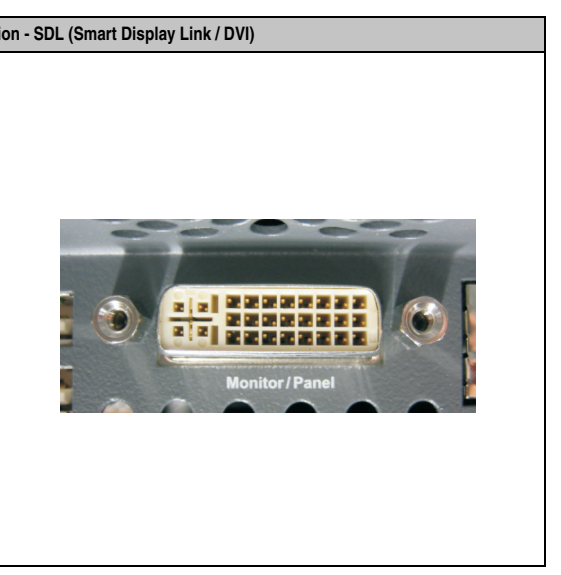

Table 25: Monitor / Panel connection - RGB, DVI, SDL

## **2.6.3 Serial interface COM1**

| Serial interfaces COM1 <sup>1)</sup> |                                                    |                  |  |  |  |  |  |  |
|--------------------------------------|----------------------------------------------------|------------------|--|--|--|--|--|--|
| Type                                 | RS232, modem-capable, not<br>electrically isolated |                  |  |  |  |  |  |  |
| <b>UART</b>                          | 16550-compatible, 16-byte FIFO                     |                  |  |  |  |  |  |  |
| Transfer rate                        | Max. 115 kBaud                                     | 9-pin DSUB, male |  |  |  |  |  |  |
| Cable length                         | Max. 15 meters                                     | COM1             |  |  |  |  |  |  |
| Pin                                  | Assignment                                         |                  |  |  |  |  |  |  |
| 1                                    | DCD                                                |                  |  |  |  |  |  |  |
| $\overline{2}$                       | <b>RXD</b>                                         |                  |  |  |  |  |  |  |
| 3                                    | <b>TXD</b>                                         |                  |  |  |  |  |  |  |
| 4                                    | <b>DTR</b>                                         | COM1             |  |  |  |  |  |  |
| 5                                    | GND                                                |                  |  |  |  |  |  |  |
| 6                                    | <b>DSR</b>                                         |                  |  |  |  |  |  |  |
| $\overline{7}$                       | <b>RTS</b>                                         |                  |  |  |  |  |  |  |
| 8                                    | <b>CTS</b>                                         |                  |  |  |  |  |  |  |
| 9                                    | <b>RI</b>                                          |                  |  |  |  |  |  |  |

Table 26: Pin assignments - COM1

1) The interfaces, etc. available on the device or module were numbered accordingly for easy identification. This numbering can differ from the numbering used by the particular operating system.

## <span id="page-51-0"></span>**2.6.4 Ethernet 1 (ETH1)**

This Ethernet controller is integrated in the main board and is fed outwards via the system unit.

|                  | Ethernet 1 connection (ETH1 <sup>1)</sup> )           |                                                       |                                              |  |                          |  |  |  |  |  |
|------------------|-------------------------------------------------------|-------------------------------------------------------|----------------------------------------------|--|--------------------------|--|--|--|--|--|
| Controller       |                                                       | Realtek RTL8111B/C <sup>2)</sup>                      |                                              |  |                          |  |  |  |  |  |
| Cabling          | S/STP (Cat5e)<br>10/100/1000 MBit/s 3)                |                                                       | RJ45 twisted pair (10BaseT/100BaseT), female |  |                          |  |  |  |  |  |
| Transfer rate    |                                                       |                                                       |                                              |  | Ethernet 1 (10/100/1000) |  |  |  |  |  |
| Cable length     |                                                       | max. 100 m (min. Cat5e)                               | (ETH1)                                       |  |                          |  |  |  |  |  |
| <b>Speed LED</b> | <b>On</b>                                             | Off                                                   | <br>                                         |  |                          |  |  |  |  |  |
| Green            | 100 Mbit/s                                            | 10 Mbit/ $s4$                                         | ETH <sub>2</sub><br>ETH <sub>1</sub>         |  |                          |  |  |  |  |  |
| Orange           | 1000 Mbit/s                                           |                                                       |                                              |  |                          |  |  |  |  |  |
| <b>Link LED</b>  | <b>On</b>                                             | Off                                                   |                                              |  |                          |  |  |  |  |  |
| Orange           | Link<br>(Ethernet network<br>connection<br>available) | Activity (blinking)<br>(Data transfer in<br>progress) |                                              |  |                          |  |  |  |  |  |

Table 27: Ethernet connection (ETH1)

- 1) The interfaces, etc. available on the device or module were numbered accordingly for easy identification. This numbering can differ from the numbering used by the particular operating system.
- 2) The Realtek RTL8111C is integrated in the CPU boards 5PC800.B945-05, 5PC800.B945-10, 5PC800.B945-11, 5PC800.B945-12, 5PC800.B945-13, 5PC800.B945-14.
- 3) Change-over takes place automatically.
- 4) The 10 MBit/s transfer speed / connection is only present if the Link LED is simultaneously active.

#### **Driver support**

A special driver is necessary for operating the Realtek Ethernet controllers RTL8111B/C. The necessary software can be downloaded from the download area on the B&R homepage (**[www.br-automation.com](http://www.br-automation.com)**).

## **Information:**

**Required drivers can only be downloaded from the B&R homepage, not from manufacturers' pages.**

## <span id="page-52-0"></span>**2.6.5 Ethernet 2 (ETH2)**

This Ethernet controller is integrated in the CPU board and is fed outwards via the system unit.

|                  |                                                       |                                                       | Ethernet 2 connection (ETH2 <sup>1)</sup> )  |
|------------------|-------------------------------------------------------|-------------------------------------------------------|----------------------------------------------|
| Controller       | Intel 82574<br>S/STP (Cat5e)                          |                                                       | RJ45 twisted pair (10BaseT/100BaseT), female |
| Cabling          |                                                       |                                                       |                                              |
| Transfer rate    | 10/100/1000 MBit/s <sup>2)</sup>                      |                                                       | Ethernet 2 (10/100/1000)<br>(ETH2)           |
| Cable length     | max. 100 m (min. Cat5e)                               |                                                       |                                              |
| <b>Speed LED</b> | <b>On</b>                                             | Off                                                   | $-$<br>********                              |
| Green            | 100 Mbit/s                                            | 10 Mbit/ $s^3$                                        |                                              |
| Orange           | 1000 Mbit/s                                           |                                                       | ETH <sub>1</sub><br>ETH <sub>2</sub>         |
| <b>Link LED</b>  | <b>On</b>                                             | Off                                                   |                                              |
| Orange           | Link<br>(Ethernet network<br>connection<br>available) | Activity (blinking)<br>(Data transfer in<br>progress) |                                              |

Table 28: Ethernet connection (ETH2)

1) The interfaces, etc. available on the device or module were numbered accordingly for easy identification. This numbering can differ from the numbering used by the particular operating system.

2) Change-over takes place automatically.

3) The 10 MBit/s transfer speed / connection is only present if the Link LED is simultaneously active.

### **Driver support**

A special driver is necessary for operating the Intel Ethernet controller 82574. The necessary software can be downloaded from the download area on the B&R homepage (**[www.br](http://www.br-automation.com)[automation.com](http://www.br-automation.com)**).

## **Information:**

**Required drivers can only be downloaded from the B&R homepage, not from manufacturers' pages.**

echnical data Technical data Section 2

### **2.6.6 USB interfaces (USB1, 2, 3, 4, 5)**

The PPC800 devices have a USB 2.0 (Universal Serial Bus) host controller with multiple USB ports, two of which are on the outside for easy access.

## **Warning!**

**Peripheral USB devices can be connected to the USB interfaces. Due to the vast number of USB devices available on the market, B&R cannot guarantee their performance. B&R does ensure the performance of all USB devices that they provide.**

## **Caution!**

**Because of general PC specifications, this interface should be handled with extreme care with regard to EMC, location of cables, etc.**

### **USB1,2,3,4**

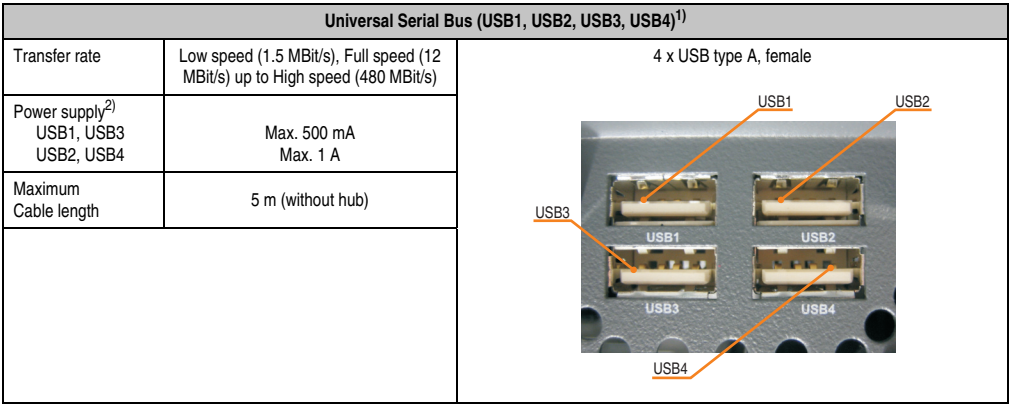

Table 29: USB1, USB2, USB3, USB4 connection

1) The interfaces, etc. available on the device or module were numbered accordingly for easy identification. This numbering can differ from the numbering used by the particular operating system.

2) For safety, every USB port is equipped with a maintenance free "USB current-limiting circuit breaker" (max. 500 mA or 1 A).

#### **USB5**

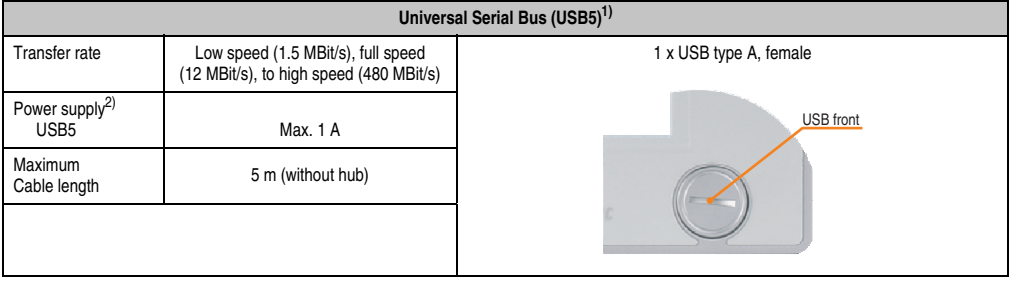

#### Table 30: USB5 connection

1) The interfaces, etc. available on the device or module were numbered accordingly for easy identification. This numbering can differ from the numbering used by the particular operating system.

2) For safety, the USB port is equipped with a maintenance free "USB current-limiting circuit breaker" (max. 1 A)

Section 2<br>Technical data Technical data

#### **Technical data • Entire device**

### **2.6.7 MIC, Line IN, Line OUT**

All PPC800 systems include an HDA compatible sound chip with access to the channels MIC, Line IN and Line OUT from the outside.

| MIC, Line IN, Line OUT |                                                                            |                                   |  |  |  |  |  |  |
|------------------------|----------------------------------------------------------------------------|-----------------------------------|--|--|--|--|--|--|
| Controller             | Realtek ALC 662                                                            | 3.5 mm jack, female               |  |  |  |  |  |  |
| <b>MIC</b>             | Connection of a mono microphone with a<br>3.5 mm stereo (headphone) jack.  |                                   |  |  |  |  |  |  |
| Line IN                | Stereo Line IN signal supplied via 3.5 mm<br>jack.                         | Line OUT<br><b>Line IN</b><br>MIC |  |  |  |  |  |  |
| Line OUT               | Connection of a stereo sound device (e.g.<br>amplifier) via a 3.5 mm jack. |                                   |  |  |  |  |  |  |

Table 31: MIC, Line IN, Line OUT

#### **Driver support**

A special driver is necessary for operating the audio controller. The necessary software can be downloaded from the download area on the B&R homepage (**[www.br-automation.com](http://www.br-automation.com)**).

## **Information:**

**Required drivers can only be downloaded from the B&R homepage, not from manufacturers' pages.**

### **2.6.8 Add-on UPS slot**

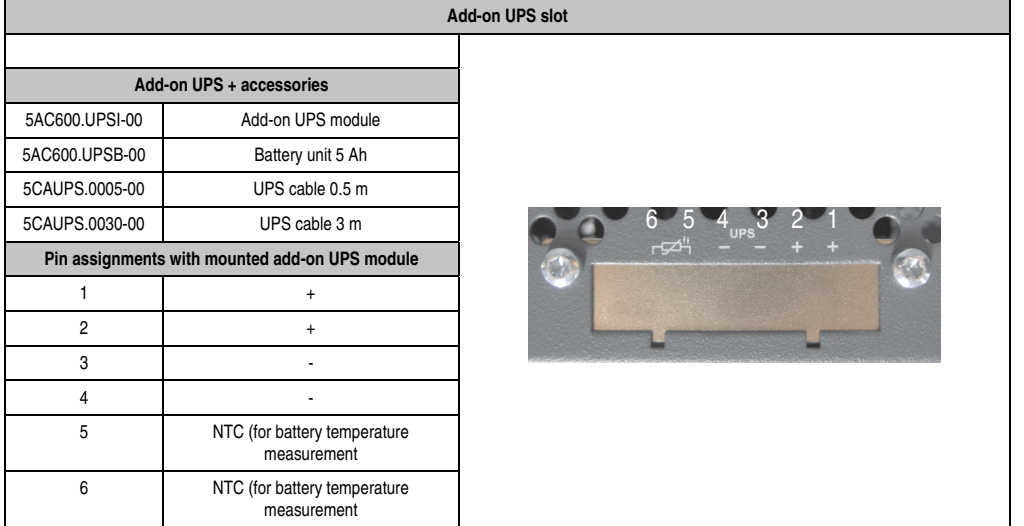

An optional Automation PC add-on UPS module can be installed here.

Table 32: Add-on UPS slot (with and without mounted UPS)

For more on the UPS module, see chapter [6 "Accessories",](#page-310-0) section [6 "Uninterruptible power](#page-320-0) [supply", on page 321](#page-320-0).

Section 2<br>Technical data Technical data

### **2.6.9 Status LEDs**

The status LEDs are on the back of the system unit.

| LED   | Color                  |          | Meaning                                                                                                    |
|-------|------------------------|----------|----------------------------------------------------------------------------------------------------|
|       | Green                  | On       | Supply voltage OK                                                                                                    |
|       | Red                    | On       | The system is in standby mode<br>(S5: soft-off mode or S4:<br>Hibernate mode -Suspend-to-<br>Disk)                                                                                                    |
|       | Orange $\bigoplus_{1}$ | On       | Supply voltage not OK; the<br>system is operating on battery<br>power.                                                                                                    |
| Power | red/<br>green          | Blinking | MTCX upgrade service<br>function: A red/green blinking<br>power LED indicates a faulty<br>or incomplete MTCX upgrade.<br>The MTCX runs using the<br>firmware version installed<br>when delivered. This could be<br>caused by a power failure<br>during an MTCX upgrade. An<br>MTCX upgrade must be<br>performed again. |
| HDD   | Yellow                 | On       | Signals IDE drive access (CF,<br>HDD, CD, etc.)                                                                                                    |
| Link  | Yellow                 | On       | Indicates an active SDL<br>connection on the monitor /<br>panel plug.                                                                                                    |
|       |                        | Blinking | An active SDL connection has<br>been interrupted by a loss of<br>power in the display unit.                                                                                                    |
| Run   | Green                  | On       | Application running                                                                                                    |
|       |                        | Off      | Application is not running                                                                                                    |

Table 33: Data - status LEDs

1) Only lit when add-on UPS module is installed.

### **2.6.10 CMOS profile switch**

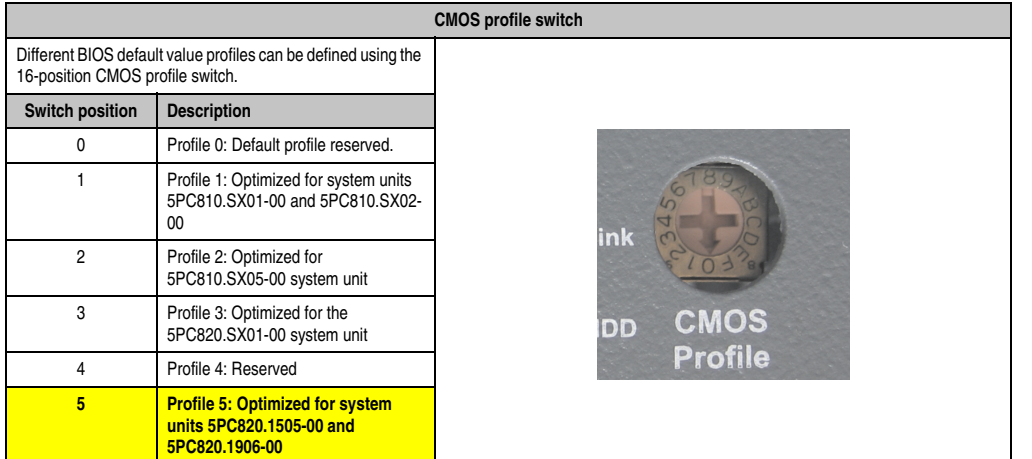

#### Table 34: CMOS profile switch

## **Information:**

**The switch position that is set upon delivery represents the optimum BIOS default values for this system and should therefore not be changed.**

The position of the CMOS profile switch is is displayed in the BIOS setup pages and in the B&R ADI Control Center, among other places.

Section 2 Technical data

Technical data

#### **Technical data • Entire device**

#### **2.6.11 Power button**

The power button has a variety of functions due to full ATX power supply support.

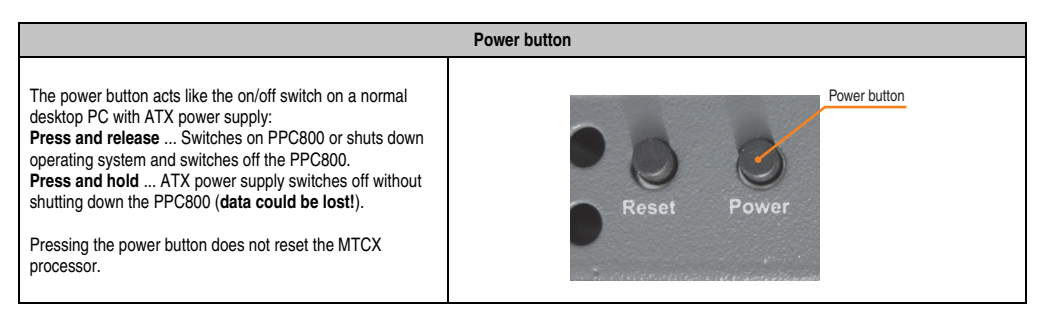

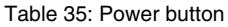

#### **2.6.12 Reset button**

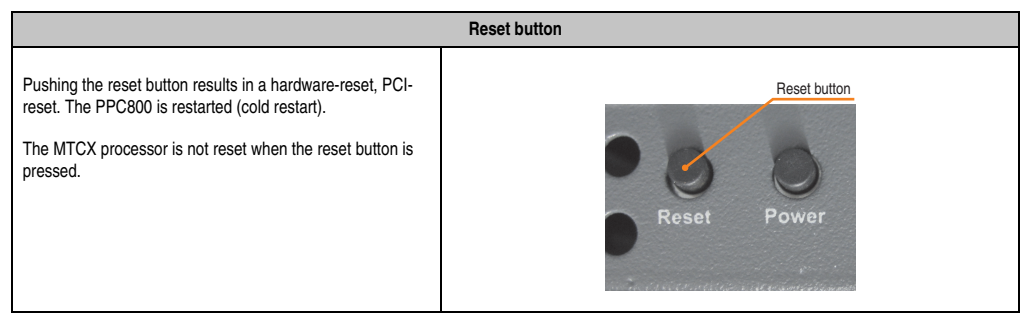

Table 36: Reset button

## **Warning!**

**A system reset can cause data to be lost!**

#### **2.6.13 Battery**

The lithium battery (3 V, 950 mAh) buffers the internal real-time clock (RTC) as well as the individually saved BIOS settings and is located behind the black cover. The buffer duration of the battery is at least 2½ years (at 50°C, 8.5 µA current requirements of the supplied components and a self discharge of 40%). The battery is subject to wear and should be replaced regularly (at least following the specified lifespan).

|                                          |                                                                                          | <b>Battery</b>                             |                                              |
|------------------------------------------|------------------------------------------------------------------------------------------|--------------------------------------------|----------------------------------------------|
| Battery<br>Type<br>Removable<br>Lifespan | Renata 950 mAh<br>Yes, accessible from the outside<br>$2\frac{1}{2}$ years <sup>1)</sup> | Battery                                    | $\sim$ $\frac{4}{3}$<br>Section<br>Technical |
| <b>Accessories</b>                       | Short description                                                                        |                                            |                                              |
| 0AC201.91                                | Lithium batteries, 4 pcs.<br>Lithium batteries, 4 pcs.,<br>3 V / 950 mAh, button cell    | Line OU<br>MOS<br>rofile<br><b>Battery</b> |                                              |
| 4A0006.00-000                            | Lithium battery, 1 pc.<br>Lithium batteries, 1 pcs.,<br>3 V / 950 mAh, button cell       |                                            |                                              |

Table 37: Battery

1) At 50°C, 8.5 µA of the supplied components and a self discharge of 40%.

#### **Battery status evaluation**

The battery status is evaluated immediately following start-up of the device and is subsequently checked by the system every 24 hours. The battery is subjected to a brief load (1 second) during the measurement and then evaluated. The evaluated battery status is displayed in the BIOS Setup pages (under Advanced - Main board monitor) and in the B&R Control Center (ADI driver), but can also be read in a customer application via the ADI Library.

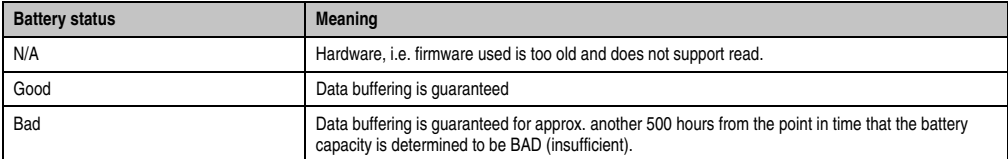

Table 38: Meaning of battery status

### **2.6.14 CompactFlash slot 1**

This CompactFlash slot is a fixed part of an PPC800 system and is internally connected with the chipset via IDE PATA. Type I CompactFlash cards are supported.

| CompactFlash slot (CF1) |                               |                     |  |  |  |  |
|-------------------------|-------------------------------|---------------------|--|--|--|--|
| Connection              | <b>PATA Master</b>            |                     |  |  |  |  |
| CompactFlash<br>Type    | Type I                        |                     |  |  |  |  |
| <b>Accessories</b>      | Short description             |                     |  |  |  |  |
| 5CFCRD.0512-04          | 512 MB B&R CompactFlash card  |                     |  |  |  |  |
| 5CFCRD.1024-04          | 1024 MB B&R CompactFlash card |                     |  |  |  |  |
| 5CFCRD.2048-04          | 2048 MB B&R CompactFlash card |                     |  |  |  |  |
| 5CFCRD.4096-04          | 4096 MB B&R CompactFlash card | CompactFlash slot 1 |  |  |  |  |
| 5CFCRD.8192-04          | 8192 MB B&R CompactFlash card |                     |  |  |  |  |
| 5CFCRD.016G-04          | 16 GB B&R CompactFlash card   |                     |  |  |  |  |
| 5CFCRD.0064-03          | CompactFlash 64 MB SSI        |                     |  |  |  |  |
| 5CFCRD.0128-03          | CompactFlash 128 MB SSI       |                     |  |  |  |  |
| 5CFCRD.0256-03          | CompactFlash 256 MB SSI       |                     |  |  |  |  |
| 5CFCRD.0512-03          | CompactFlash 512 MB SSI       |                     |  |  |  |  |
| 5CFCRD.1024-03          | CompactFlash 1024 MB SSI      |                     |  |  |  |  |
| 5CFCRD.2048-03          | CompactFlash 2048 MB SSI      |                     |  |  |  |  |
| 5CFCRD.4096-03          | CompactFlash 4096 MB SSI      |                     |  |  |  |  |
| 5CFCRD.8192-03          | CompactFlash 8192 MB SSI      |                     |  |  |  |  |

Table 39: CompactFlash slot (CF1)

# **Warning!**

**Turn off power before inserting or removing the CompactFlash card!**

## **2.6.15 CompactFlash slot 2**

This CompactFlash slot is a fixed part of an PPC800 system and is internally connected with the chipset via IDE PATA. Type I CompactFlash cards are supported.

| CompactFlash slot (CF2) |                               |                     |  |  |  |  |  |
|-------------------------|-------------------------------|---------------------|--|--|--|--|--|
| Connection              | <b>PATA Slave</b>             |                     |  |  |  |  |  |
| CompactFlash<br>Type    | Type I                        |                     |  |  |  |  |  |
| <b>Accessories</b>      | <b>Short description</b>      |                     |  |  |  |  |  |
| 5CFCRD.0512-04          | 512 MB B&R CompactFlash card  |                     |  |  |  |  |  |
| 5CFCRD.1024-04          | 1024 MB B&R CompactFlash card |                     |  |  |  |  |  |
| 5CFCRD.2048-04          | 2048 MB B&R CompactFlash card |                     |  |  |  |  |  |
| 5CFCRD.4096-04          | 4096 MB B&R CompactFlash card | CompactFlash slot 2 |  |  |  |  |  |
| 5CFCRD.8192-04          | 8192 MB B&R CompactFlash card |                     |  |  |  |  |  |
| 5CFCRD.016G-04          | 16 GB B&R CompactFlash card   |                     |  |  |  |  |  |
| 5CFCRD.0064-03          | CompactFlash 64 MB SSI        |                     |  |  |  |  |  |
| 5CFCRD.0128-03          | CompactFlash 128 MB SSI       |                     |  |  |  |  |  |
| 5CFCRD.0256-03          | CompactFlash 256 MB SSI       |                     |  |  |  |  |  |
| 5CFCRD.0512-03          | CompactFlash 512 MB SSI       |                     |  |  |  |  |  |
| 5CFCRD.1024-03          | CompactFlash 1024 MB SSI      |                     |  |  |  |  |  |
| 5CFCRD.2048-03          | CompactFlash 2048 MB SSI      |                     |  |  |  |  |  |
| 5CFCRD.4096-03          | CompactFlash 4096 MB SSI      |                     |  |  |  |  |  |
| 5CFCRD.8192-03          | CompactFlash 8192 MB SSI      |                     |  |  |  |  |  |

Table 40: CompactFlash slot (CF2)

# **Warning!**

**Turn off power before inserting or removing the CompactFlash card!**

Section 2 Technical data

Technical data

### **2.6.16 Slide-in compact slot**

The slide-in compact slot is internally connected with the chipset via SATA I.

| Slide-in compact slot |                                                         |                           |
|-----------------------|---------------------------------------------------------|---------------------------|
| Connection            | SATA I                                                  |                           |
| <b>Accessories</b>    | <b>Short description</b>                                |                           |
| 5AC803.BC02-00        | PPC800 option slide-in compact                          | Slide-in compact<br>drive |
| 5AC801.HDDI-00        | APC810 and PPC800 slide-in<br>compact HDD<br>40GB EE25  |                           |
| 5AC801.HDDI-02        | APC810 and PPC800 slide-in<br>compact HDD<br>160GB      |                           |
| 5AC801.HDDI-03        | APC810 and PPC800 slide-in<br>compact HDD<br>250GB      |                           |
| 5AC801.SSDI-00        | APC810 and PPC800 slide-in<br>compact SSD<br>32GB (SLC) |                           |

Table 41: Slide-in compact slot

# **Information:**

**The option 5AC803.BC02-00 is required for the use of slide-in compact drives.**

## **Information:**

**The SATA I interface allows data carriers to be exchanged during operation (hotplug). To utilize this capability, it must be supported by the operating system.**

## **2.6.17 PCIec slot (card slot)**

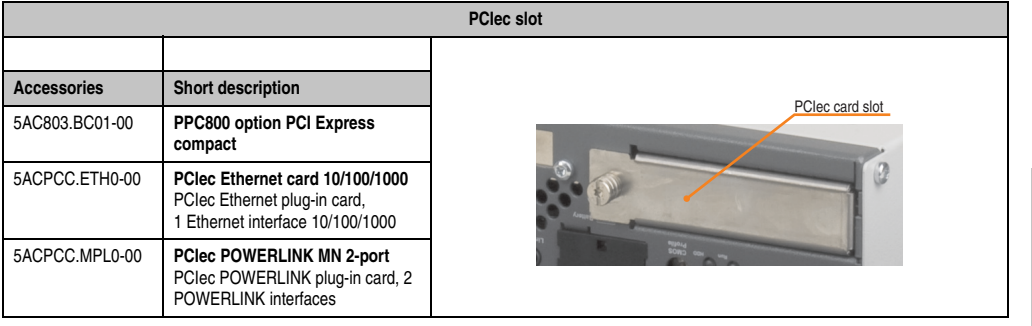

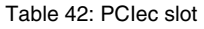

# **Information:**

**The option 5AC803.BC01-00 is required for the use of PCIec plug-in cards.**

## **Information:**

**Only B&R PCIec cards that were specially designed for the Automation PC 820 and Panel PC 800 can be used.**

More information can be found in section [3.8 "Plug-in cards", on page 89.](#page-88-0)

Section 2 Technical data

Technical data

**Technical data • Individual components**

## **3. Individual components**

## **3.1 System units**

### **3.1.1 Panel PC 5PC820.1505-00**

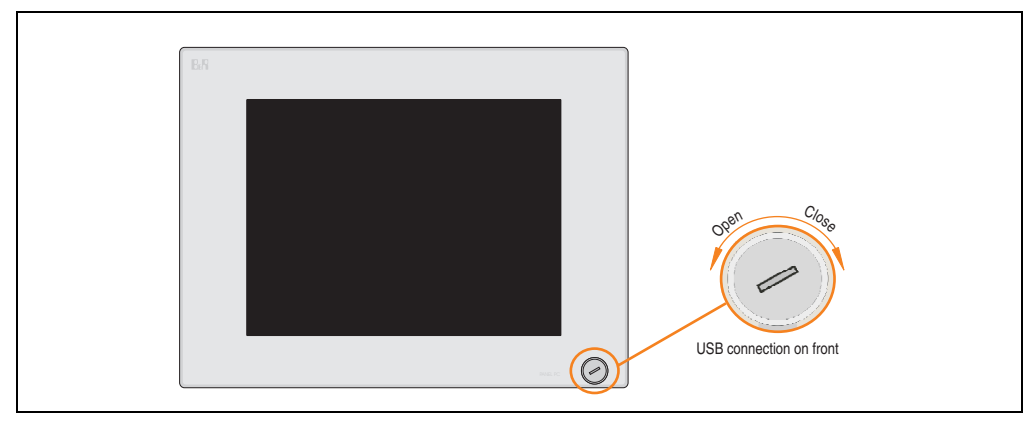

Figure 12: Front view - 5PC820.1505-00

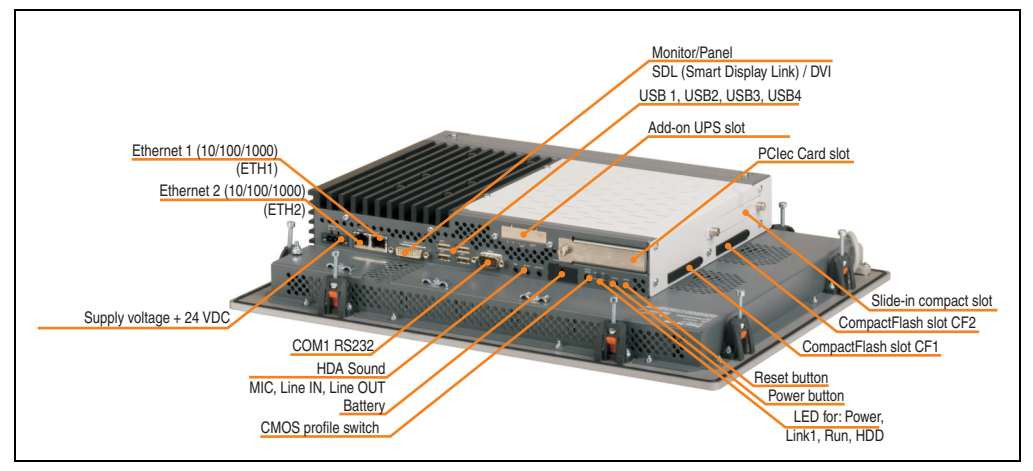

Figure 13: Rear view 5PC820.1505-00

## **Warning!**

**Do not remove the mounting screws from the heat sink, as it is connected to the processor and chipset by a thermal coupling. If this connection is broken, the PPC800 must be sent for repair. Removal of the mounting screws, which can be determined by a broken seal, voids all warranty.**

**During operation, surface temperatures of the heat sink may reach 70°C (warning "hot surface").**

## **Technical data**

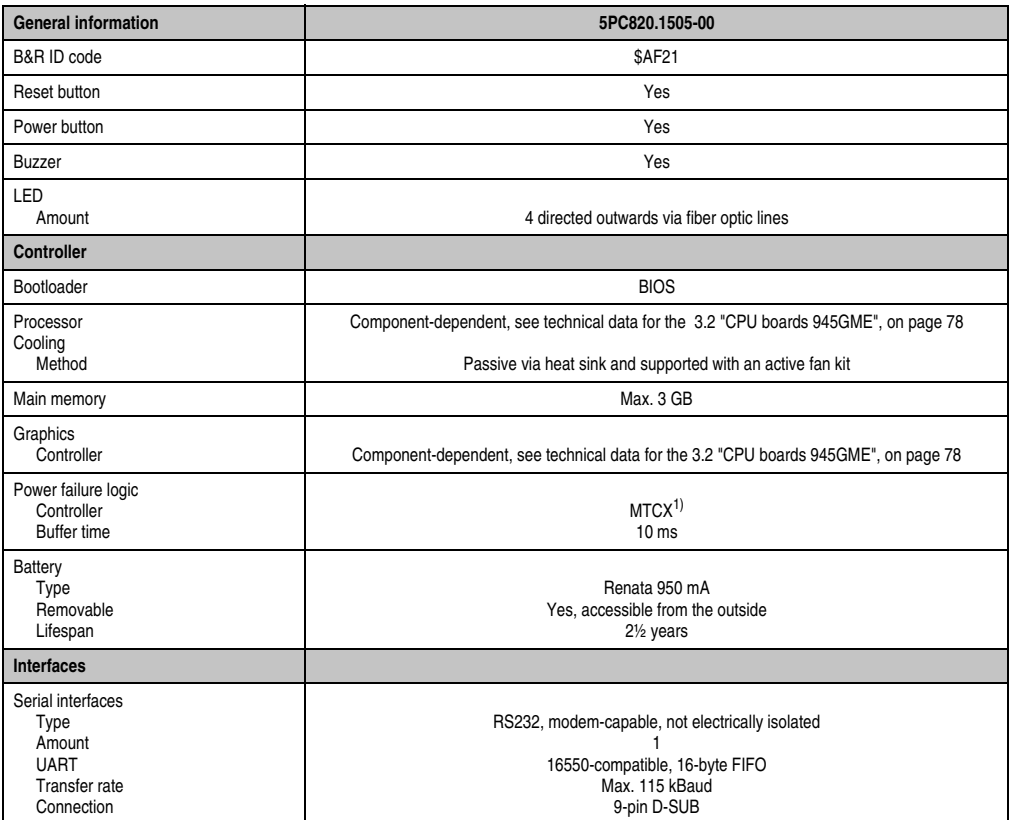

Table 43: Technical data - 5PC820.1505-00

### **Technical data • Individual components**

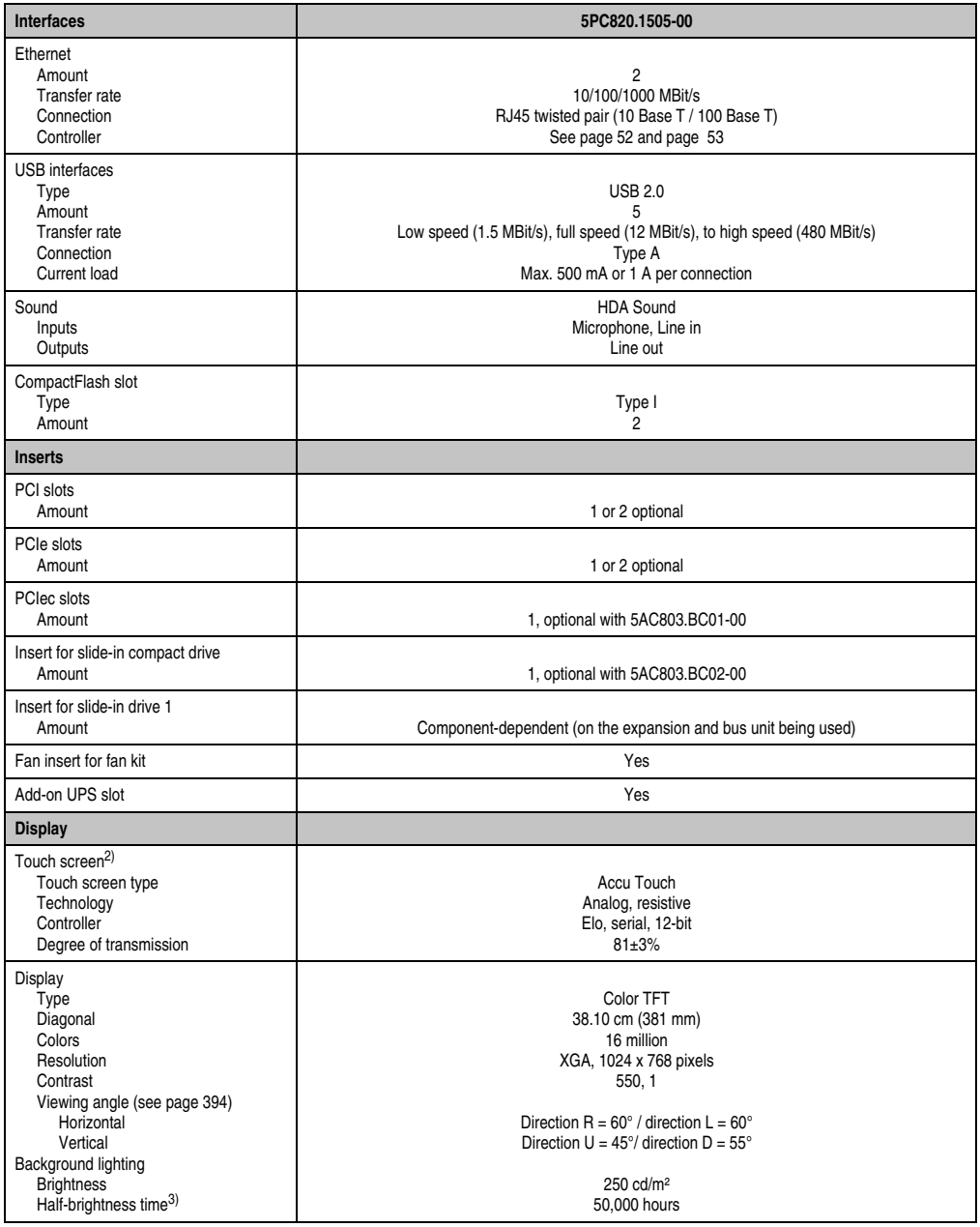

Table 43: Technical data - 5PC820.1505-00 (Forts.)

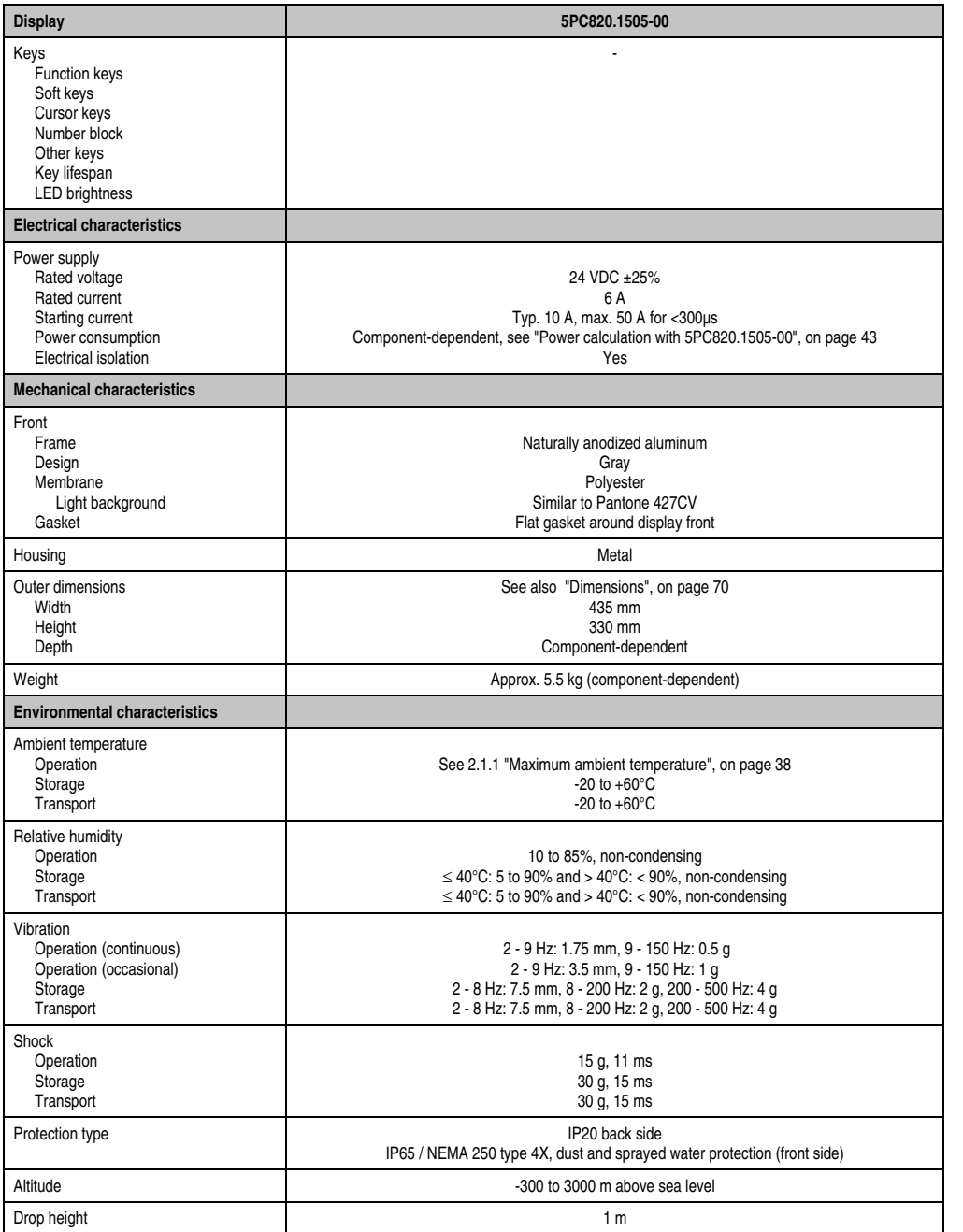

Table 43: Technical data - 5PC820.1505-00 (Forts.)

Section 2<br>Technical data Technical data

#### **Technical data • Individual components**

- 1) Maintenance controller extended.
- 2) [Touch screen drivers can be downloaded from the download area on the B&R homepage \(](http://www.br-automation.com)**www.br-automation.com**).
- 3) At 25°C ambient temperature. Reducing the brightness by 50% can result in an approximate 50% increase of the half-brightness time.

#### <span id="page-69-0"></span>**Dimensions**

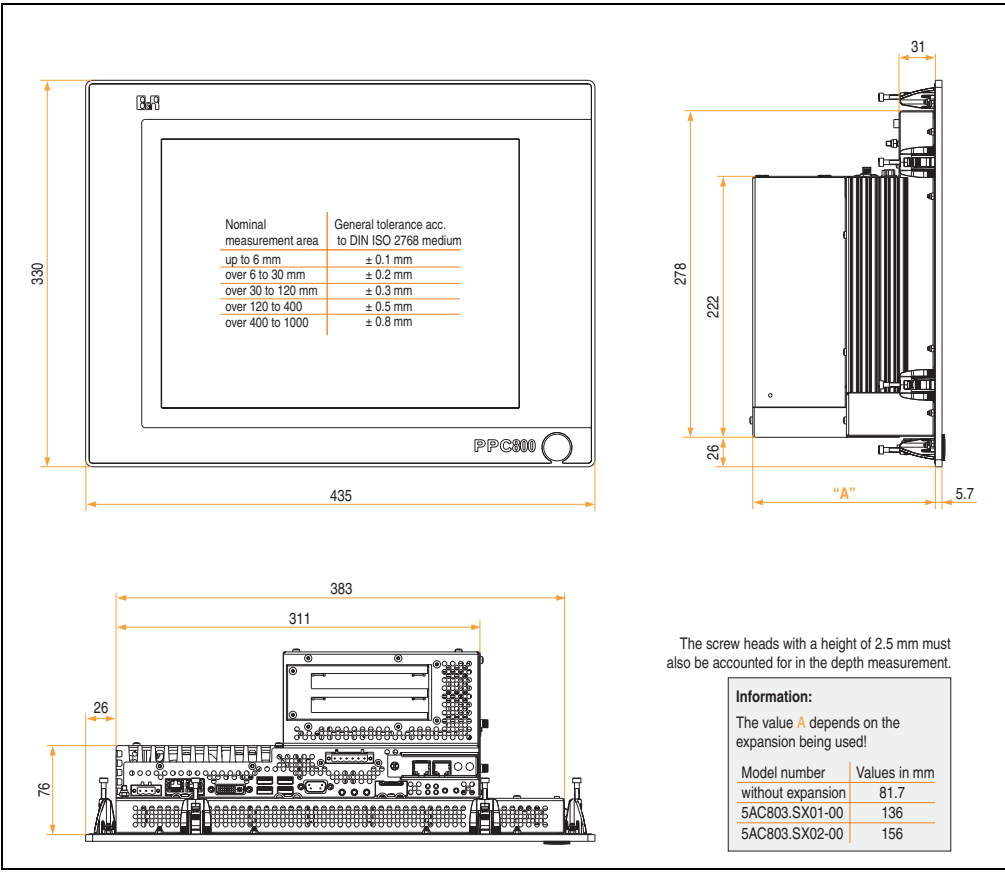

Figure 14: Dimensions - 5PC820.1505-00

### **Cutout installation**

The Panel PC 800 with preassembled mounting blocks is installed e.g. in a housing cutout. A cutout that corresponds to the following drawing must be made.

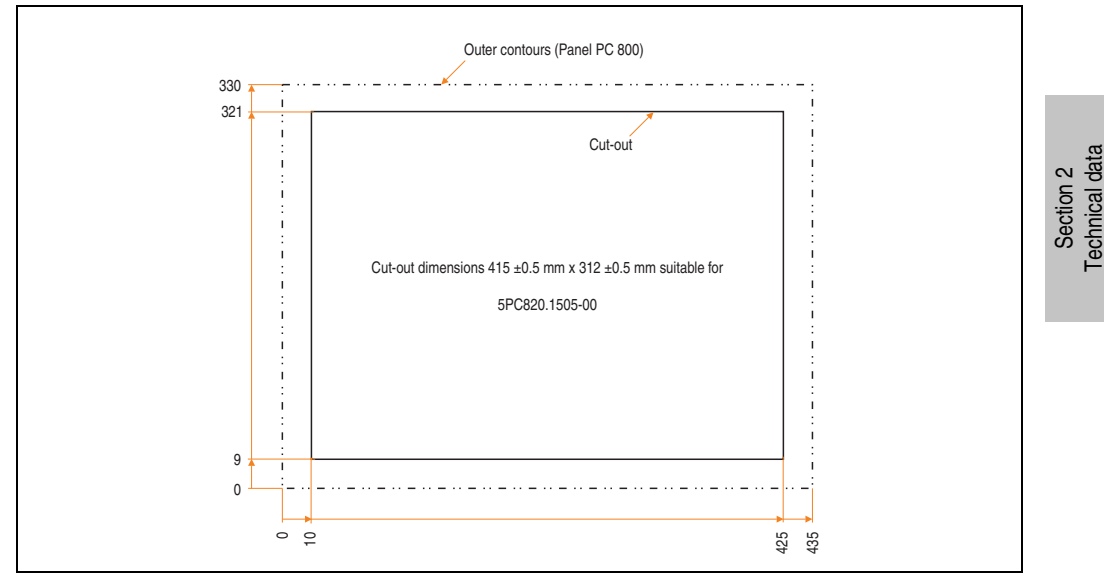

Figure 15: Cutout installation - 5PC820.1505-00

### **3.1.2 Panel PC 5PC820.1906-00**

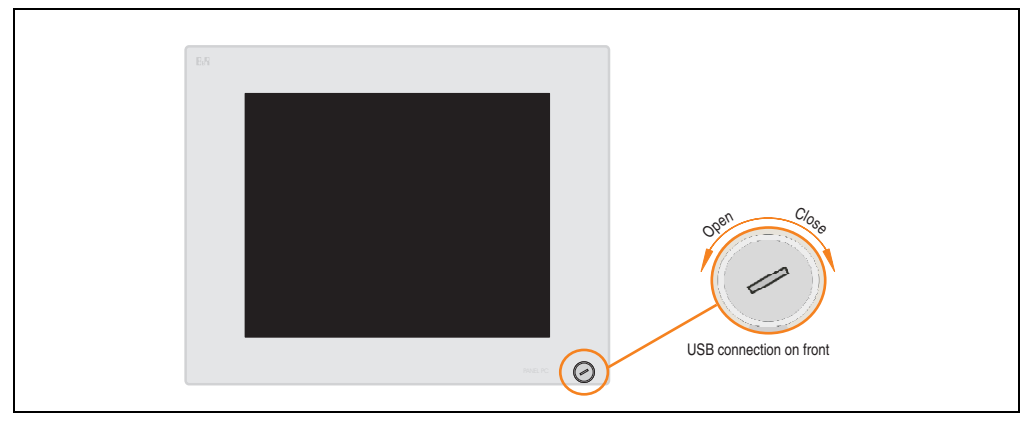

Figure 16: Front view - 5PC820.1906-00

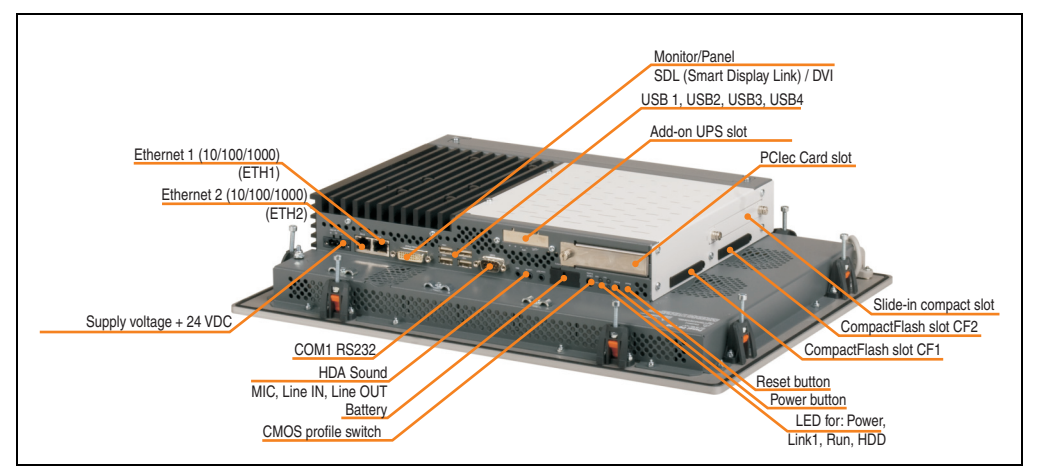

Figure 17: Rear view - 5PC820.1906-00

## **Warning!**

**Do not remove the mounting screws from the heat sink, as it is connected to the processor and chipset by a thermal coupling. If this connection is broken, the PPC800 must be sent for repair. Removal of the mounting screws, which can be determined by a broken seal, voids all warranty.**

**During operation, surface temperatures of the heat sink may reach 70°C (warning "hot surface").**
## **Technical data**

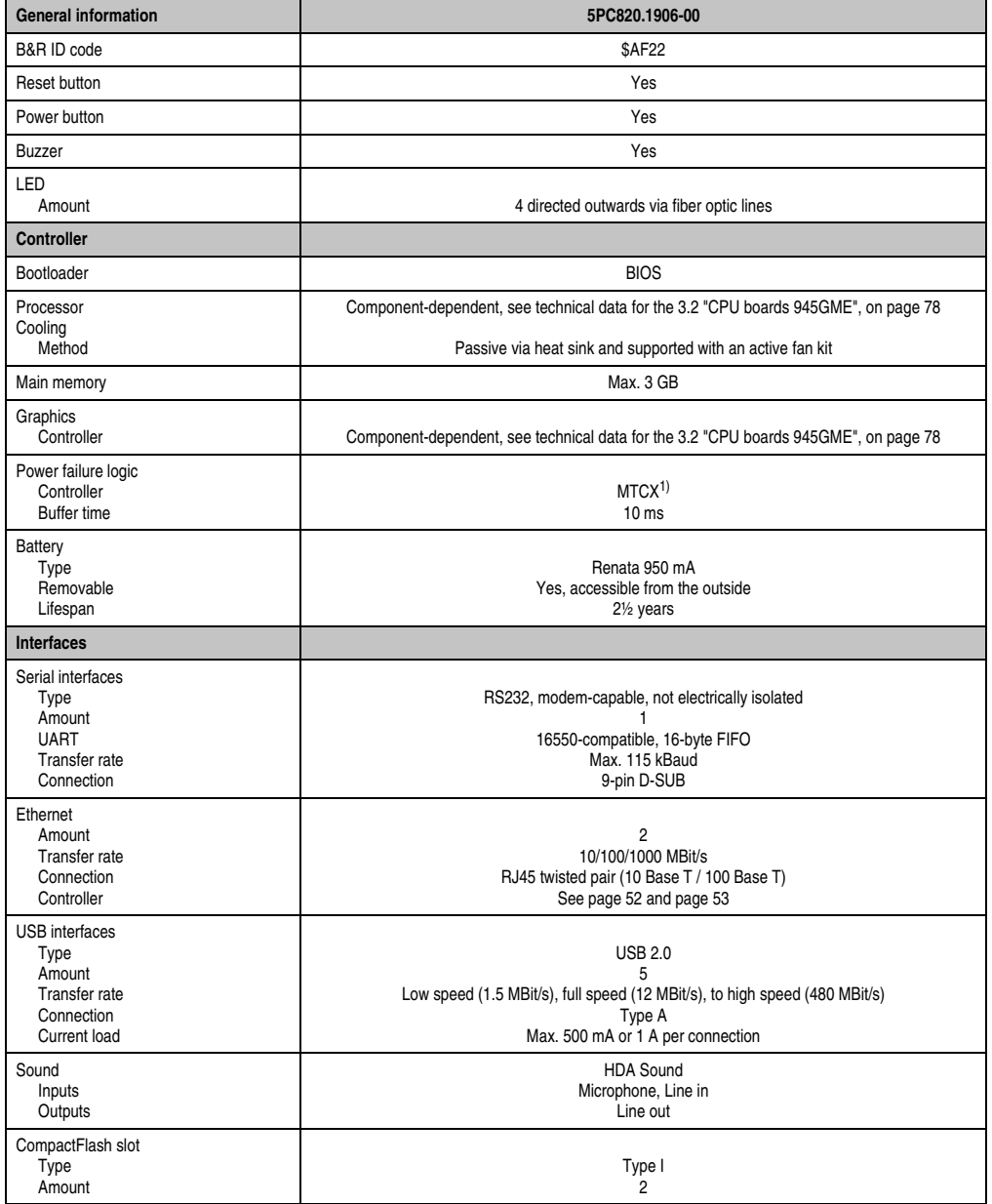

Table 44: Technical data - 5PC820.1906-00

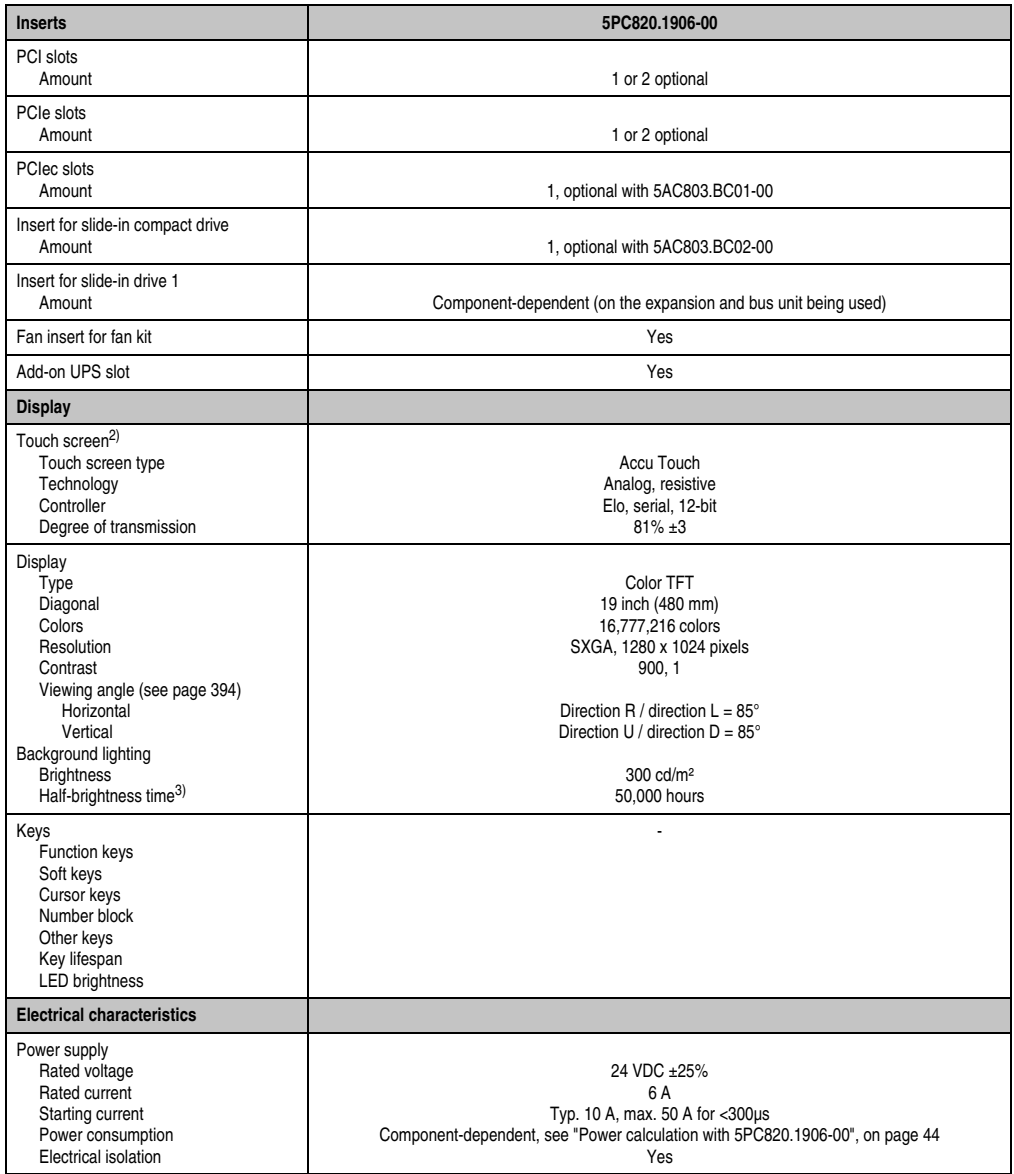

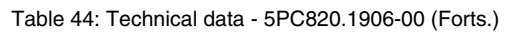

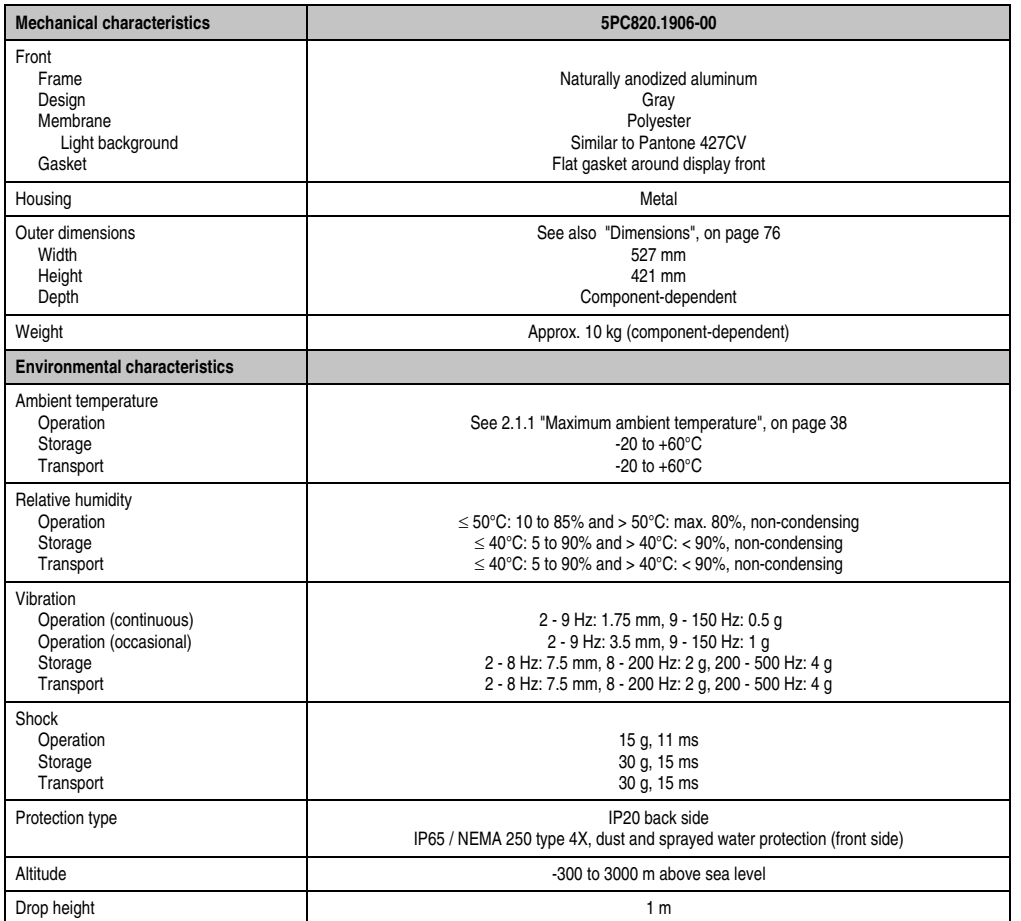

Table 44: Technical data - 5PC820.1906-00 (Forts.)

1) Maintenance controller extended.

2) [Touch screen drivers can be downloaded from the download area on the B&R homepage \(](http://www.br-automation.com)**www.br-automation.com**).

3) At 25°C ambient temperature. Reducing the brightness by 50% can result in an approximate 50% increase of the half-brightness time.

Section 2<br>Technical data Technical data

#### <span id="page-75-0"></span>**Dimensions**

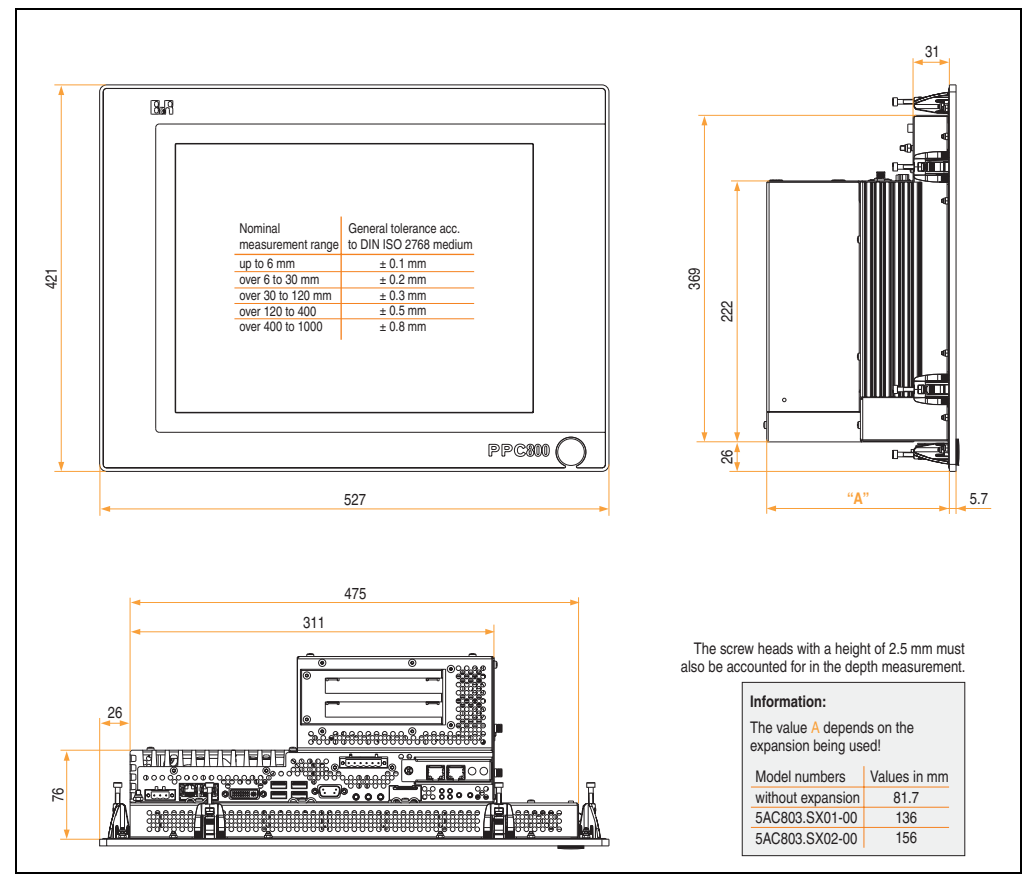

Figure 18: Dimensions - 5PC820.1906-00

### **Cutout installation**

The Panel PC 800 with preassembled mounting blocks is installed e.g. in a housing cutout. A cutout that corresponds to the following drawing must be made.

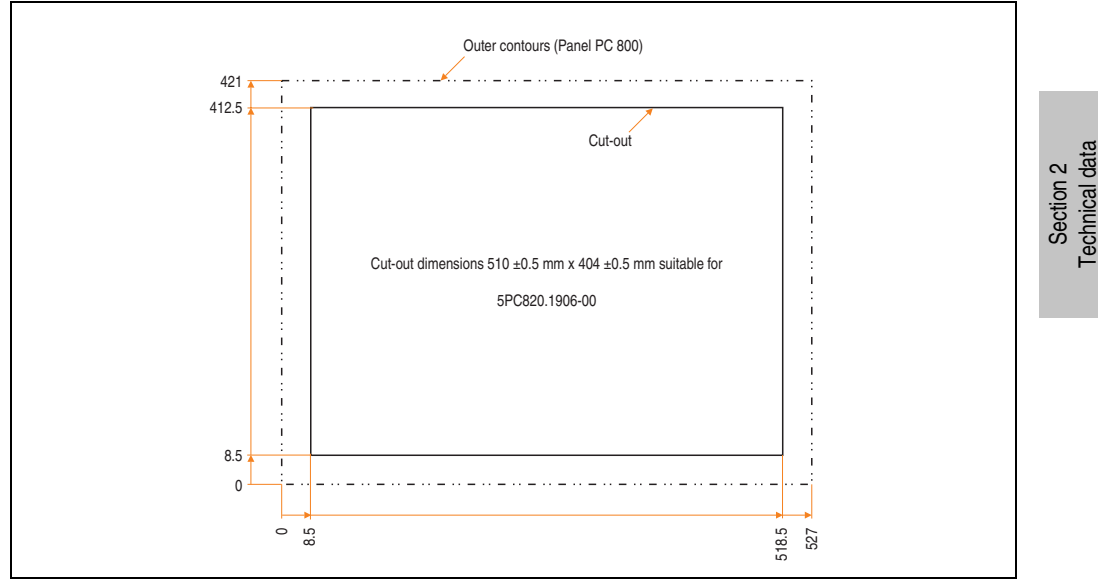

Figure 19: Cutout installation - 5PC820.1906-00

## <span id="page-77-0"></span>**3.2 CPU boards 945GME**

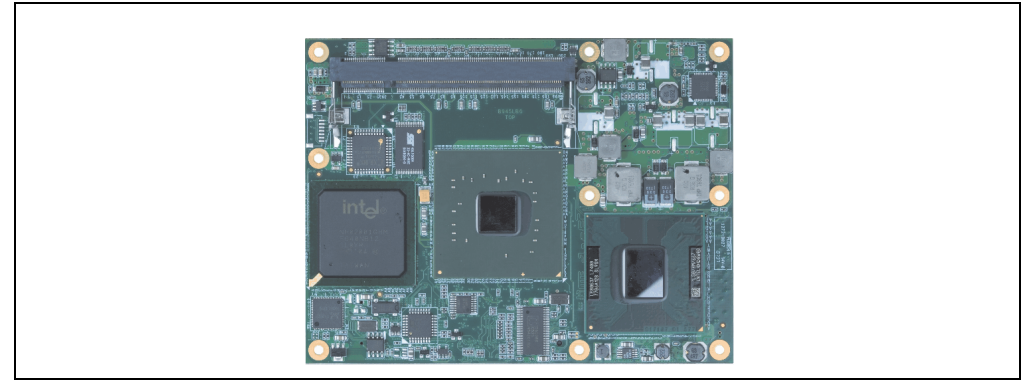

Figure 20: CPU board

### **3.2.1 Technical data**

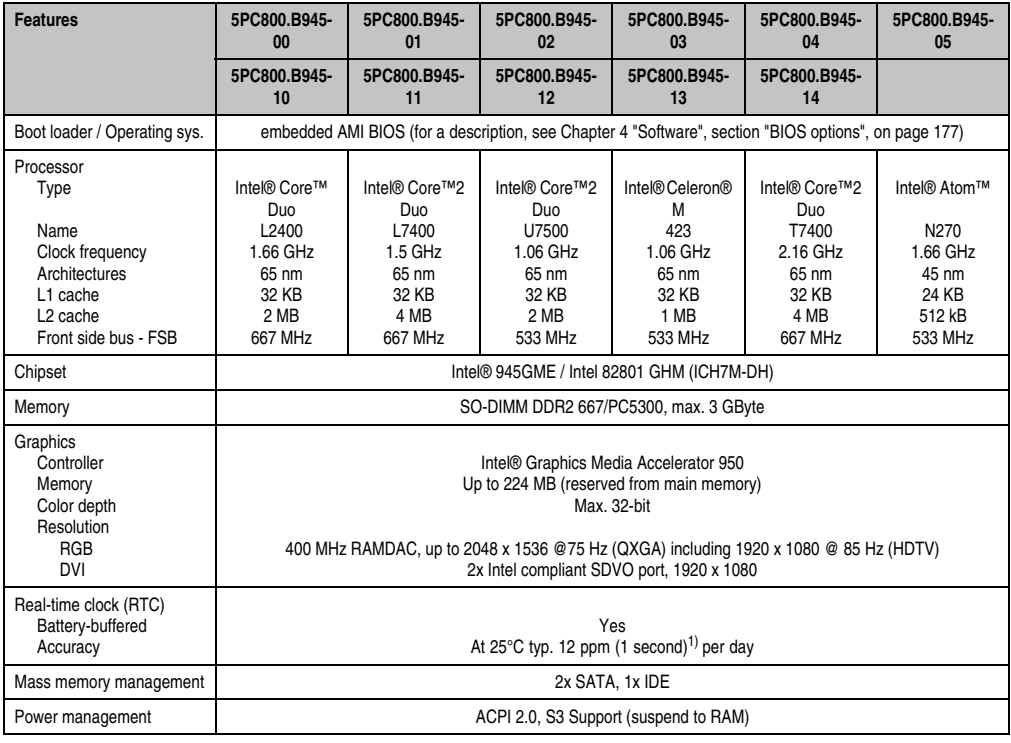

Table 45: Technical data - CPU boards

1) At max. specified ambient temperature: typ. 58 ppm (5 seconds) - worst-case 220 ppm (19 seconds).

## **3.3 Heat sink**

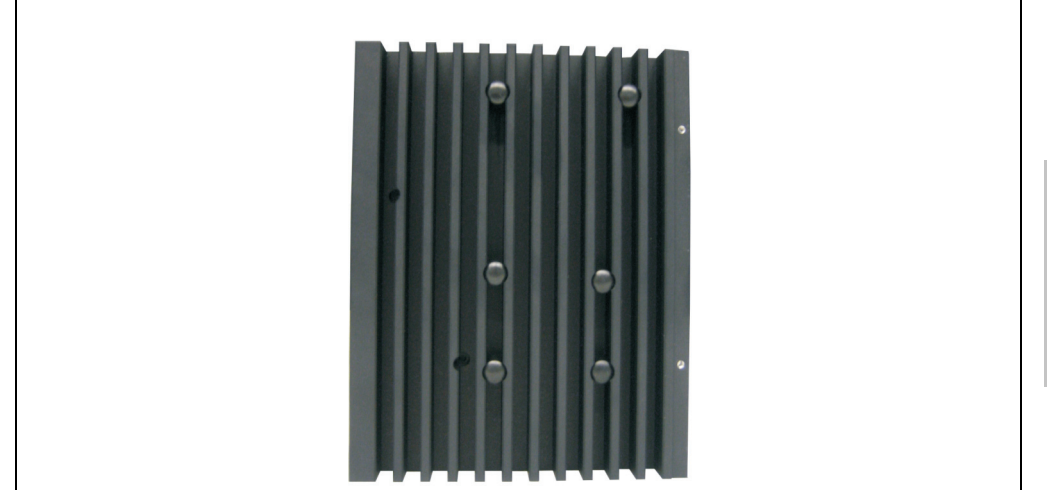

Figure 21: Heat sink

## **3.3.1 Technical data**

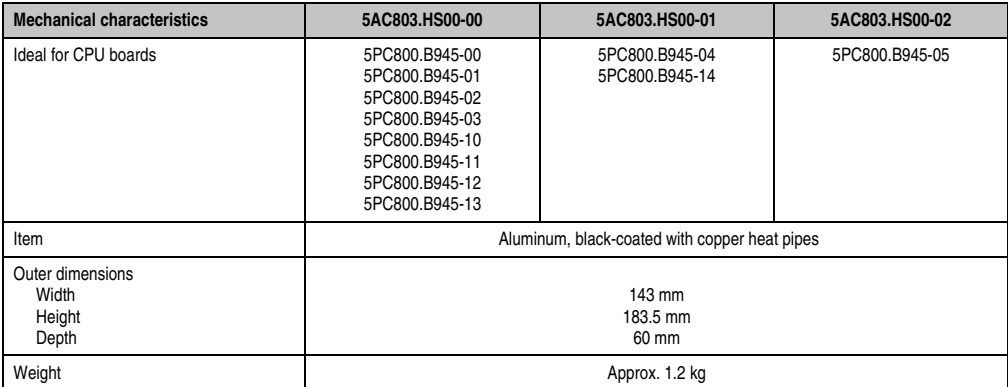

Table 46: Technical data - Heat sink

### **3.4 Main memory**

The CPU boards offer room for two main memory modules. Dual-Channel memory technology is supported when two modules of the same size (e.g. 1 GB) are plugged in. This technology is not supported when two modules of different sizes (e.g. 1 GB and 2 GB) are plugged in.

When two 2 GB modules are plugged in, only 3 GB of main memory can be used.

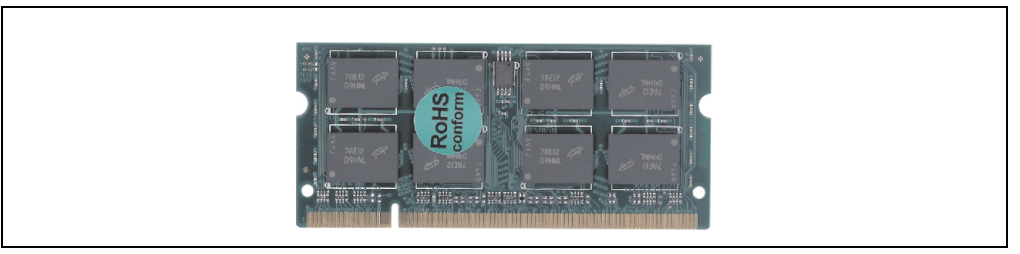

Figure 22: Main memory

#### **3.4.1 Technical data**

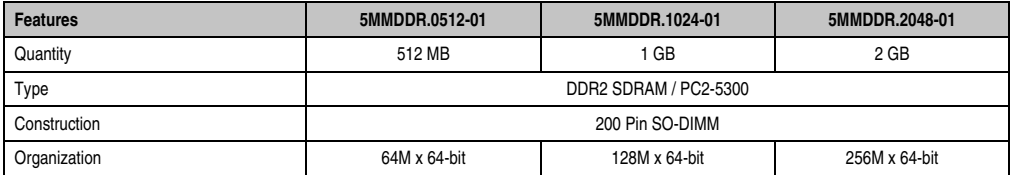

Table 47: Technical data - Main memory

## **Information:**

**A main memory module can only be replaced at the B&R plant.**

## **3.5 Expansion**

The PPC800 expansion is an expandable extension for mounting up to 2 PCI / PCIe cards and a slide-in drive.

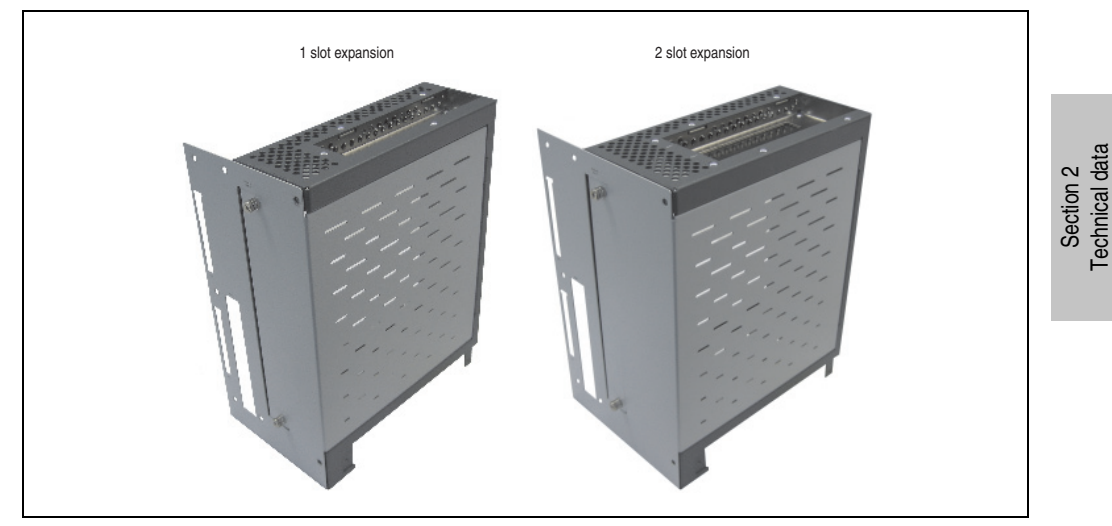

Figure 23: 1 slot and 2 slot expansion

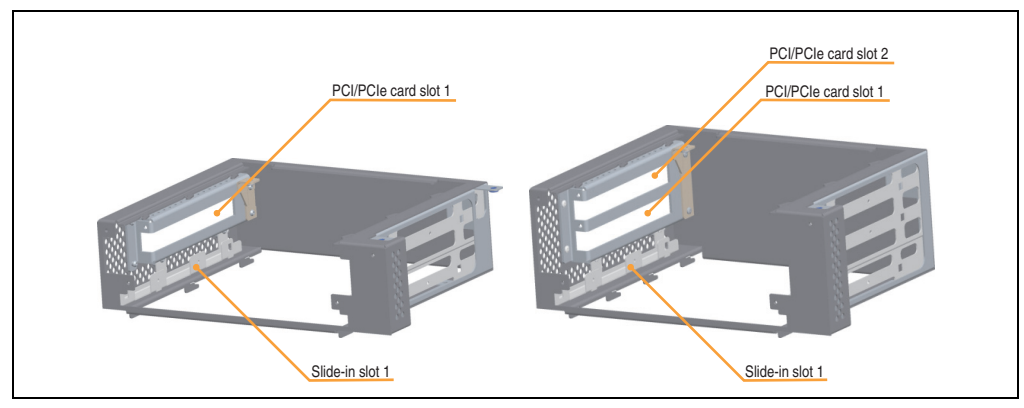

Figure 24: Expansion description

Technical data

## **3.5.1 Technical data**

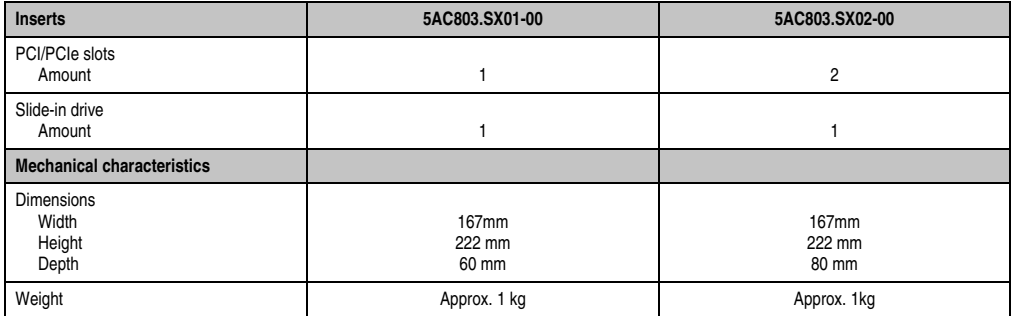

Table 48: Technical data - Expansion

#### **3.5.2 Dimensions - 5PC803.SX01-00**

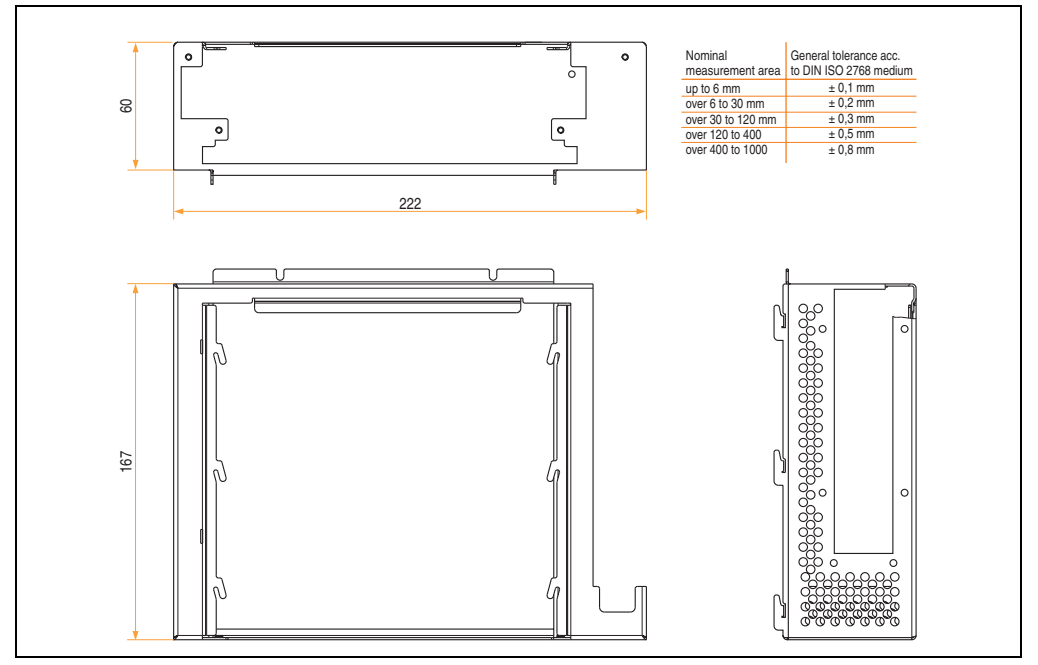

Figure 25: Dimensions - Expansion 5PC803.SX01-00

## **3.5.3 Dimensions - 5PC803.SX02-00**

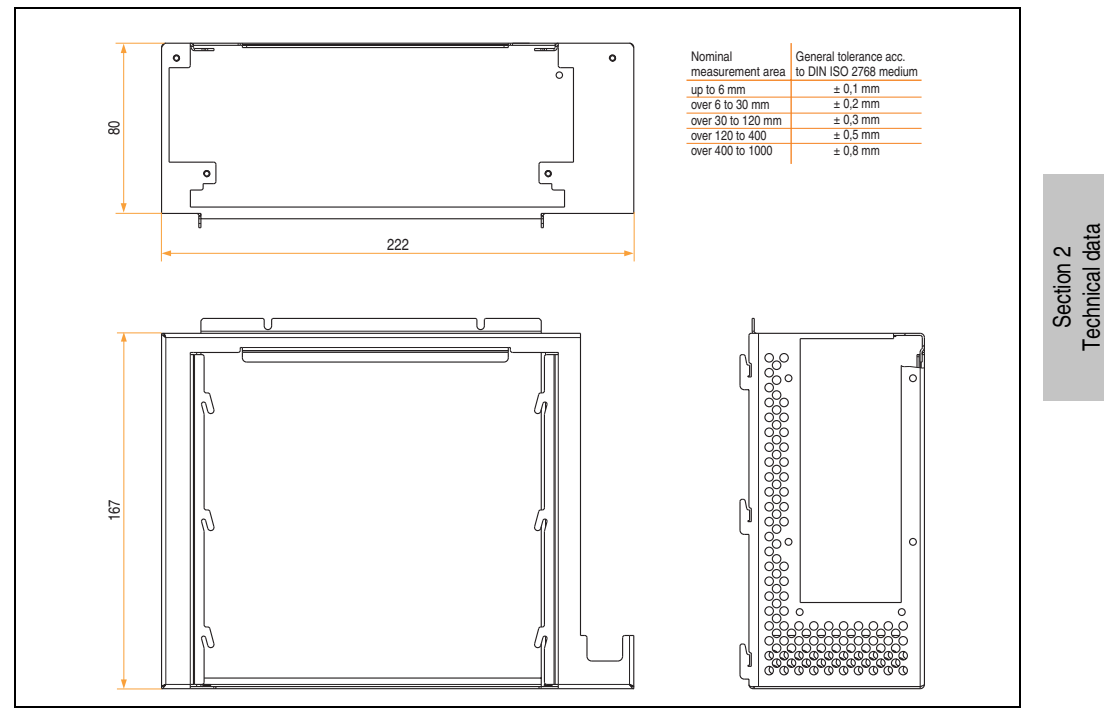

Figure 26: Dimensions - Expansion 5PC803.SX02-00

## **3.5.4 Slot for bus units**

## **Card slot (PCI / PCIe)**

Standard PCI 2.2 half-size cards or PCI Express (PCIe) half-size cards can be plugged in depending on the type of bus unit. They cannot exceed the following dimensions.

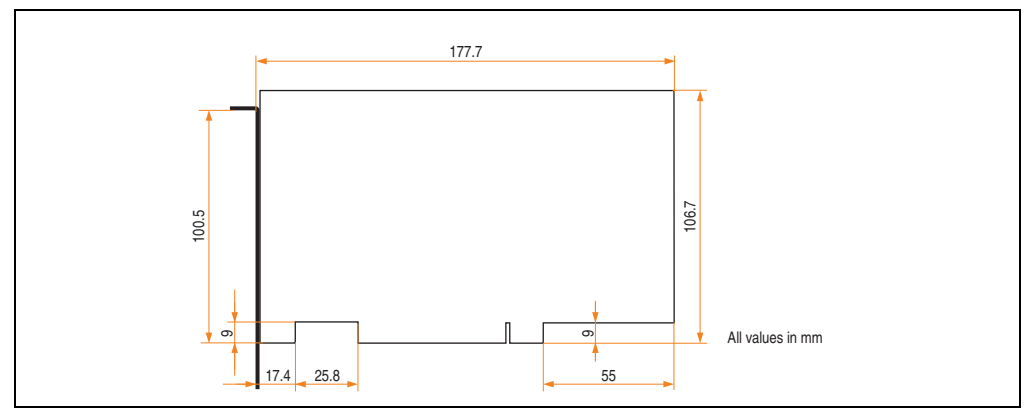

Figure 27: Dimensions - Standard half-size PCI card

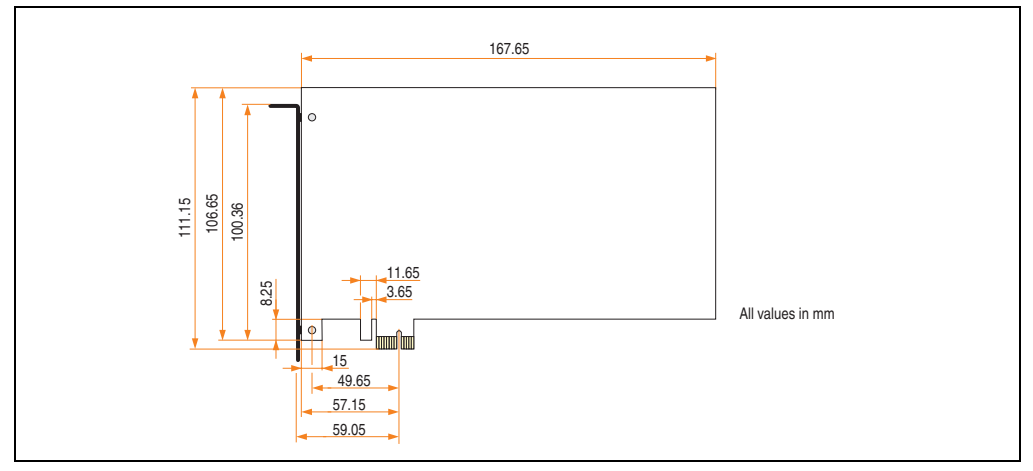

Figure 28: Dimensions - Standard half-size PCIe card

### **3.5.5 Slide-in slot 1**

The slide-in slot 1 is internally connected with the chipset via SATA I and USB.

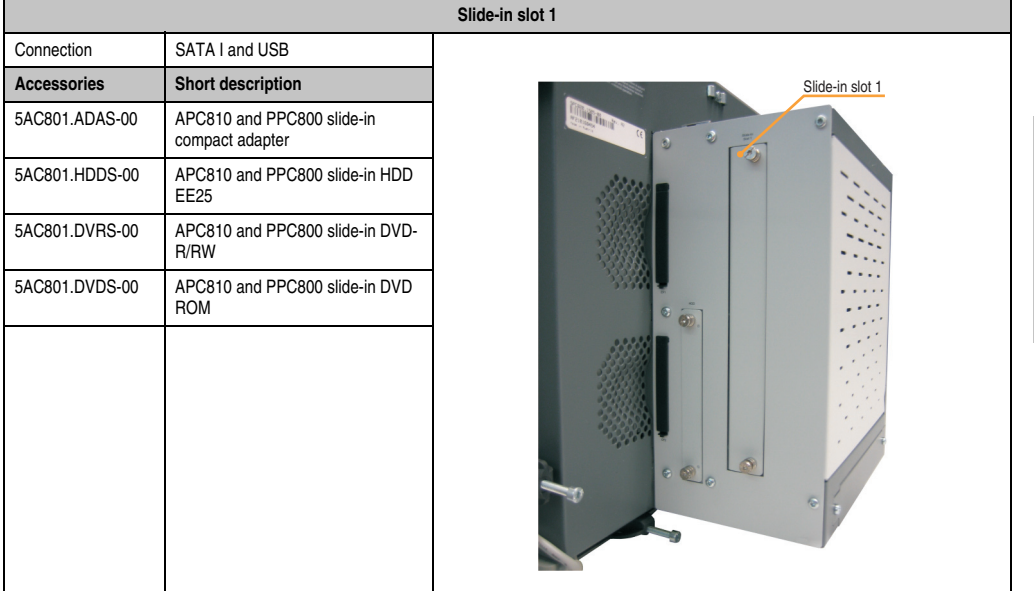

#### Table 49: Slide-in slot 1

## **Information:**

**The SATA I interface allows data carriers to be exchanged during operation (hotplug). To utilize this capability, it must be supported by the operating system.**

### **3.6 Bus units**

The bus units are compatible with the expansions in 1 or 2 PCI slot sizes, available with PCI and/or PCI Express support.

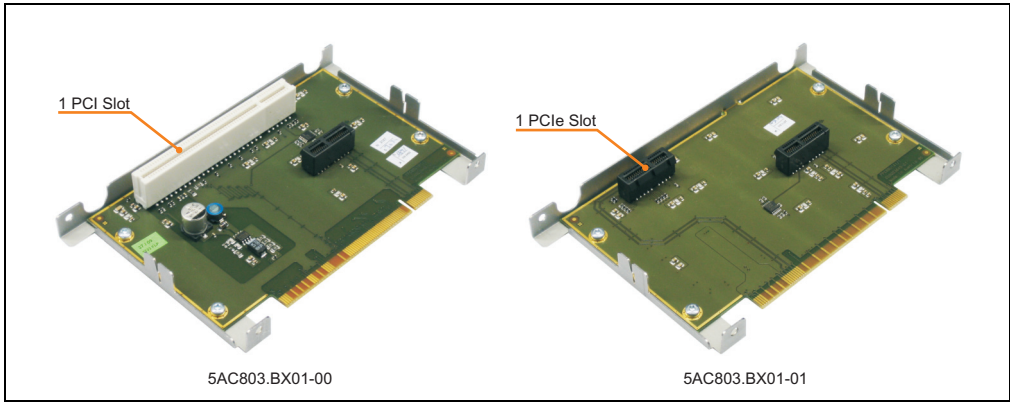

Figure 29: 1 slot bus units

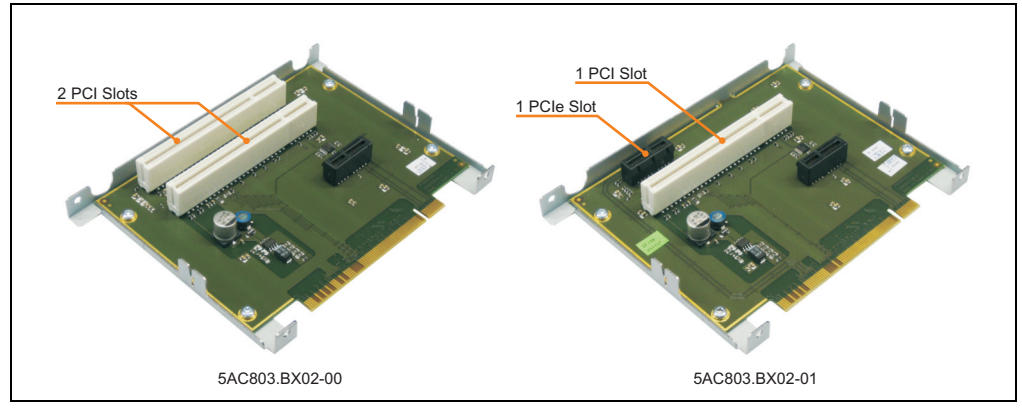

Figure 30: 2 slot bus units

## **3.6.1 Technical data**

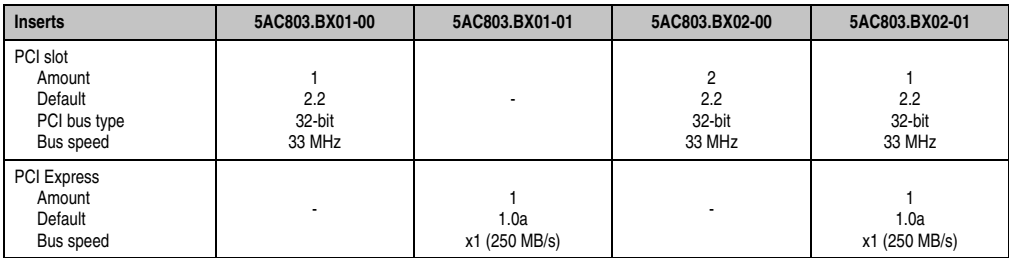

Table 50: Technical data - Bus units

Section 2<br>Technical data Technical data

## **3.7 Option**

The option 5AC803.BC01-00 enables a PCIec plug-in card to be connected to the system unit. If the option 5AC803.BC02-00 is selected, then a slide-in compact drive can be operated in the system unit. It is also possible to select both options so that a PCIec plug-in card and a slide-in compact drive can be operated in the PC 800.

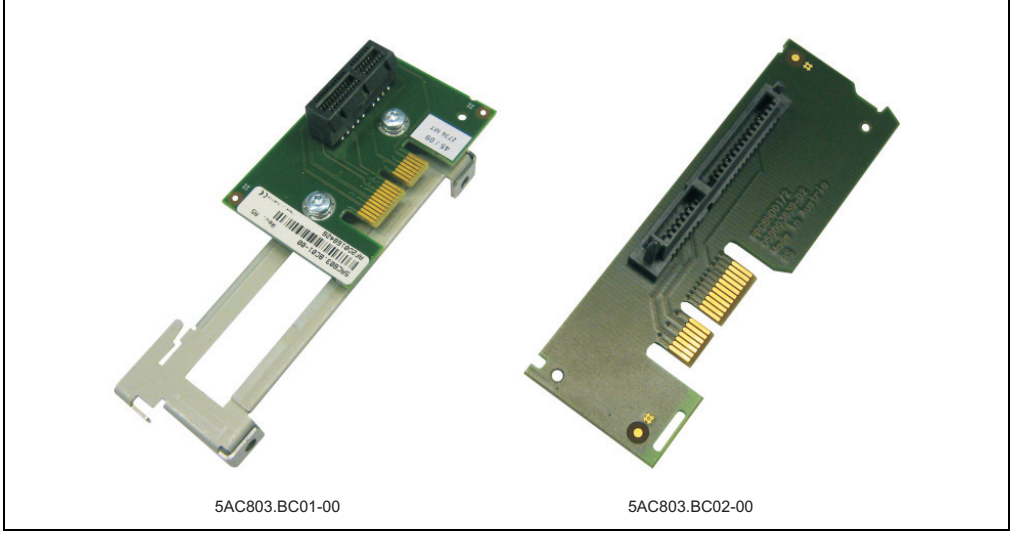

Figure 31: Options

# **Information:**

**Options are only available factory-installed.**

## **3.8 Plug-in cards**

The PCIec plug-in cards are equipped with a sensor that monitors the card's temperature. This value is read out in the BIOS (menu item: Advanced - Baseboard/Panel Features - Baseboard Monitor on page [217\)](#page-216-0) and in the ADI.

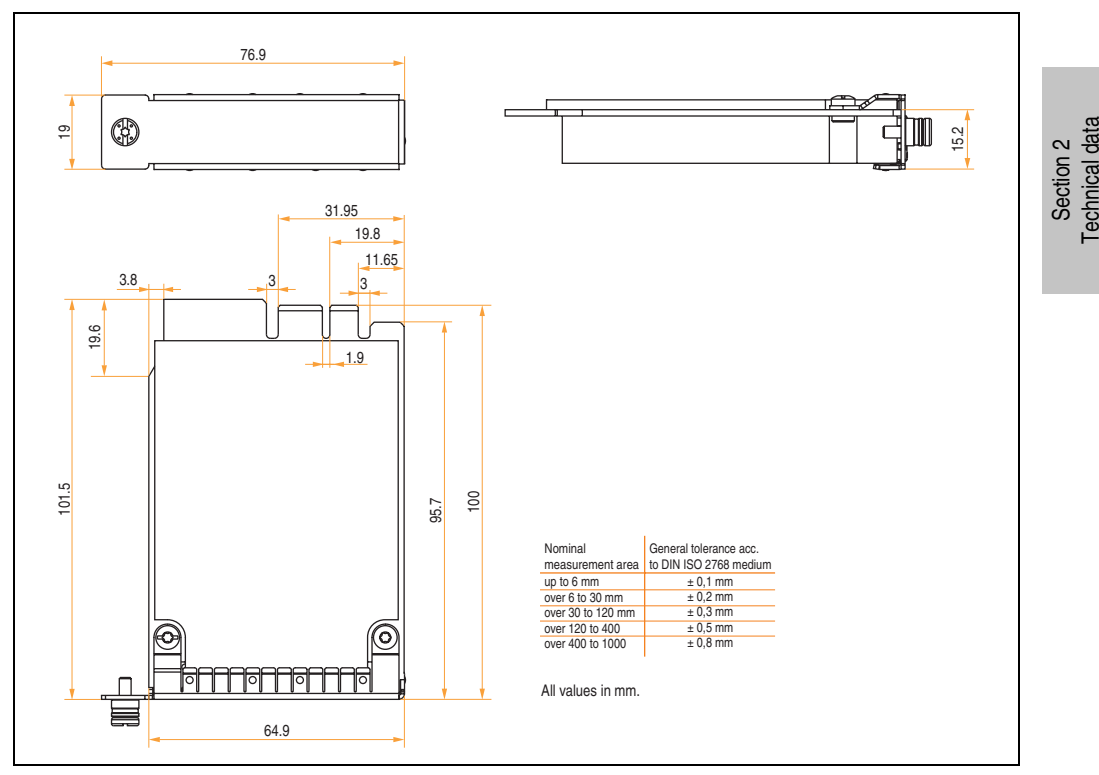

Figure 32: Dimensions - PCIec cards

## **Information:**

**Only B&R PCIec cards that were specially designed for the Automation PC 820 and Panel PC 800 can be used.**

# **Information:**

**The option 5AC803.BC01-00 is required for the use of PCIec plug-in cards.**

## **3.8.1 Ethernet Card 10/100/1000 - 5ACPCC.ETH0-00**

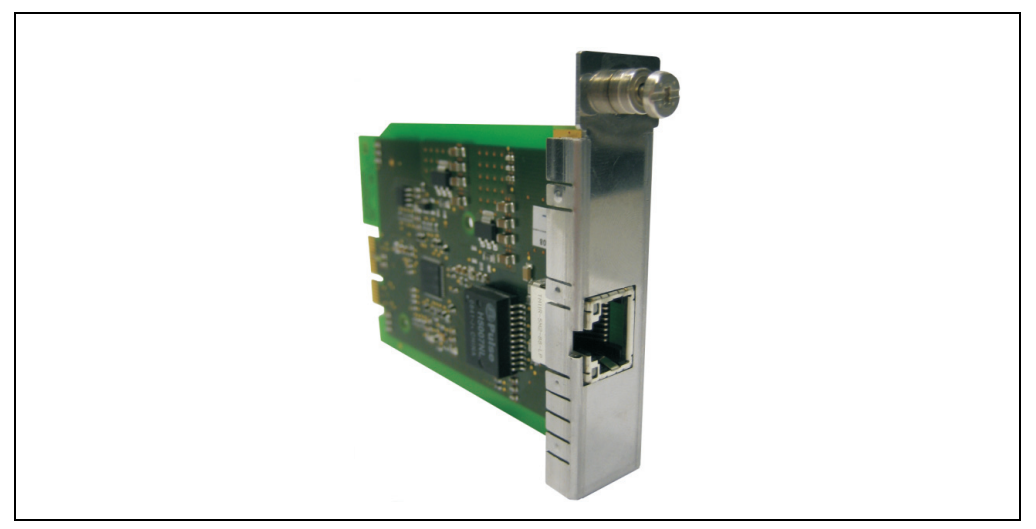

Figure 33: Ethernet card 10/100/1000 - 5ACPCC.ETH0-00

## **Technical data**

## **Information:**

**The following characteristics, features, and limit values only apply to this individual component and can deviate from those specified for the entire device. For the entire device in which this individual component is used, refer to the data given specifically for the entire device.**

| <b>Ethernet card 1 connection</b> |                                                       |                                                    |                                                       |  |  |  |
|-----------------------------------|-------------------------------------------------------|----------------------------------------------------|-------------------------------------------------------|--|--|--|
| Controller                        | Intel 82574                                           |                                                    |                                                       |  |  |  |
| Cabling                           | S/STP (Cat5e)                                         |                                                    | Link LED<br>Speed LED<br>(green / orange)<br>(orange) |  |  |  |
| Transfer rate                     | 10/100/1000 MBit/s <sup>1)</sup>                      |                                                    |                                                       |  |  |  |
| Cable length                      | max. 100 m (min. Cat5e)                               |                                                    |                                                       |  |  |  |
| <b>Speed LED</b>                  | <b>On</b>                                             | Off                                                |                                                       |  |  |  |
| Green                             | 100 Mbit/s                                            | 10 Mbit/ $s^2$                                     |                                                       |  |  |  |
| Orange                            | 1000 Mbit/s                                           | ۰                                                  |                                                       |  |  |  |
| <b>Link LED</b>                   | <b>On</b>                                             | Off                                                |                                                       |  |  |  |
| Orange                            | Link<br>(Ethernet network<br>connection<br>available) | Activity (blinking)<br>(data being<br>transferred) |                                                       |  |  |  |

Table 51: Technical data - Ethernet card 10/100/1000 - 5ACPCC.ETH0-00

1) Change-over takes place automatically.

2) The 10 MBit/s transfer speed / connection is only present if the IF slot Link LED is simultaneously active.

#### **Driver support**

A special driver is necessary for operating the Intel Ethernet controller 82574. The necessary drivers can be downloaded from the download area on the B&R homepage (**[www.br](http://www.br-automation.com)[automation.com](http://www.br-automation.com)**).

## **Information:**

**Required drivers can only be downloaded from the B&R homepage, not from manufacturers' pages.**

Section 2 Technical data

**Technical data** 

## **3.8.2 POWERLINK card 2-port - 5ACPCC.MPL0-00**

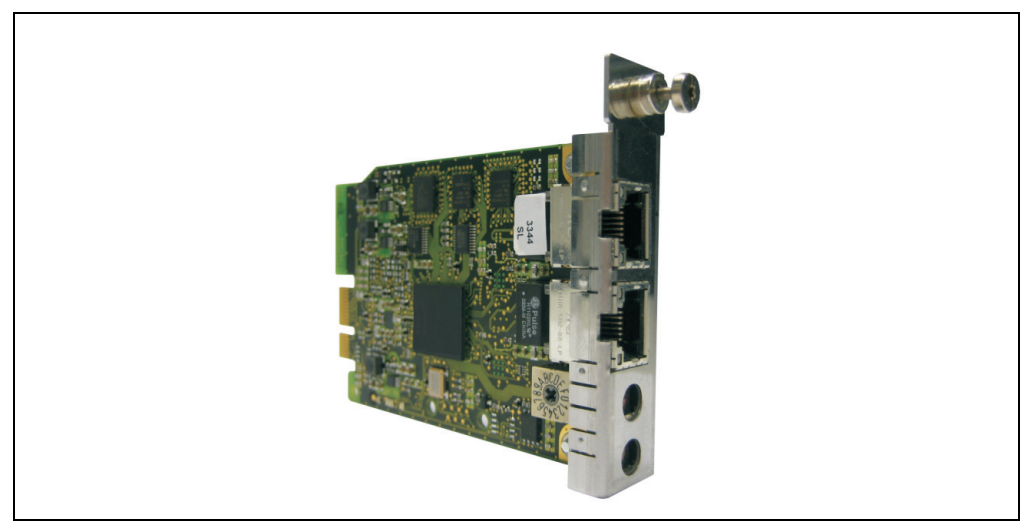

Figure 34: POWERLINK card 2-port - 5ACPCC.MPL0-00

## **Technical data**

## **Information:**

**The following characteristics, features, and limit values only apply to this individual component and can deviate from those specified for the entire device. For the entire device in which this individual component is used, refer to the data given specifically for the entire device.**

| <b>POWERLINK card 2 connections</b> |                                                           |                                                       |                                                       |  |  |  |
|-------------------------------------|-----------------------------------------------------------|-------------------------------------------------------|-------------------------------------------------------|--|--|--|
| Cabling                             | S/STP (Cat5e)                                             |                                                       | The LEDs are identical for both connections.          |  |  |  |
| Cable length                        | max. 100 m (min. Cat5e)                                   |                                                       |                                                       |  |  |  |
| <b>Speed LED</b>                    | On                                                        | Off                                                   | Link LED<br>Speed LED<br>(green / orange)<br>(orange) |  |  |  |
| Green / red                         | see Status / Error LED                                    |                                                       |                                                       |  |  |  |
| <b>Link LED</b>                     | <b>On</b>                                                 | <b>Blinking</b>                                       |                                                       |  |  |  |
| Yellow                              | Link<br>(POWERLINK<br>network<br>connection<br>available) | Activity (blinking)<br>(Data transfer in<br>progress) |                                                       |  |  |  |

Table 52: POWERLINK card 2-port connection

## **Status / Error LED**

The status/error LED is a green/red LED.

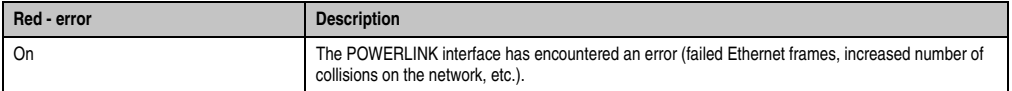

Table 53: Status / Error LED as error LED - POWERLINK card 2-port operating mode

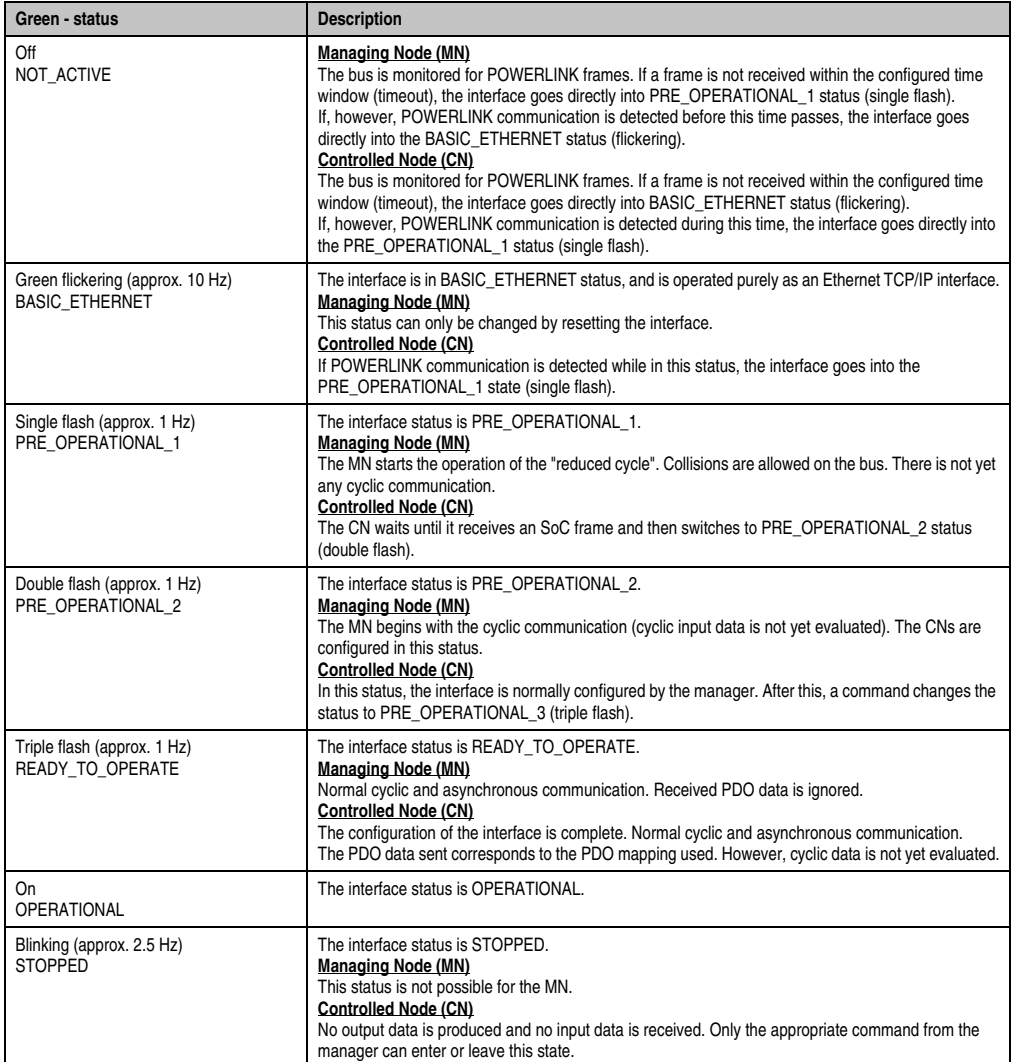

Table 54: Status / Error LED as status LED - POWERLINK card 2-port operating mode

#### **POWERLINK station number**

| POWERLINK station number (x1, x16)                                                                                                    |             |                                                |                                               |  |  |  |
|----------------------------------------------------------------------------------------------------|-------------|------------------------------------------------|-----------------------------------------------|--|--|--|
| Both of these hex switches $(x16, x1)$ are used to configure the<br>station number for the POWERLINK. Station numbers are<br>permitted between #00 and #FD. |             |                                                |                                               |  |  |  |
| <b>Switch position</b>                                                                                                    |             |                                                |                                               |  |  |  |
| x1                                                                                                    | x16         | <b>Description</b>                             | Station number<br>Station number<br>x1<br>x16 |  |  |  |
| $\Omega$                                                                                                    | 0           | Operation as managing node                     |                                               |  |  |  |
| $1 \dots D$                                                                                                    | $0 \dots F$ | station number<br>Operation as controlled node |                                               |  |  |  |
| F                                                                                                    | F           | Reserved                                       |                                               |  |  |  |
| E                                                                                                    | F           | Reserved                                       |                                               |  |  |  |

Table 55: POWERLINK card 2-port station number (x1, x16)

#### **Card number switch**

The one-digit card number ( $$1 - $F$ ) is configured using the card number switch. This number is used to identify the module.

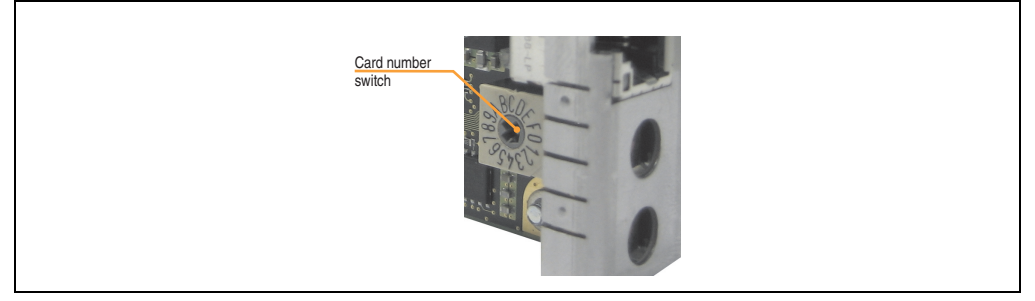

Figure 35: POWERLINK card 2-port node number switch

#### **SRAM**

The POWERLINK Card 2port - 5ACPCC.MPL0-00 has 512 kByte SRAM.

## **3.9 Drives**

### **3.9.1 Slide-in compact HDD 40GB EE25 - 5AC801.HDDI-00**

This hard disk is specified for 24-hour operation and also provides an extended temperature specification.

## **Information:**

**The option 5AC803.BC02-00 is required for the use of slide-in compact drives.**

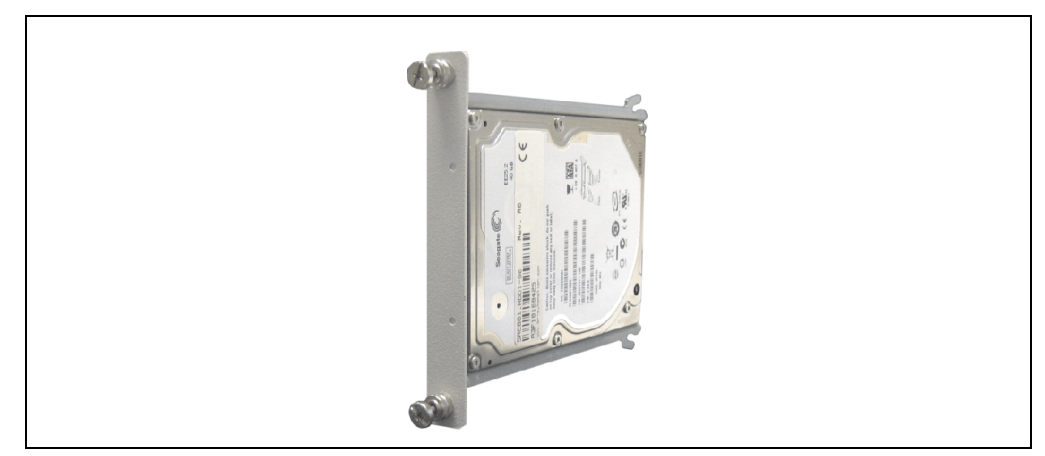

Figure 36: Slide-in compact HDD 40GB EE25 - 5AC801.HDDI-00

## **Technical data**

## **Information:**

**The following characteristics, features, and limit values only apply to this individual component and can deviate from those specified for the entire device. For the entire device in which this individual component is used, refer to the data given specifically for the entire device.**

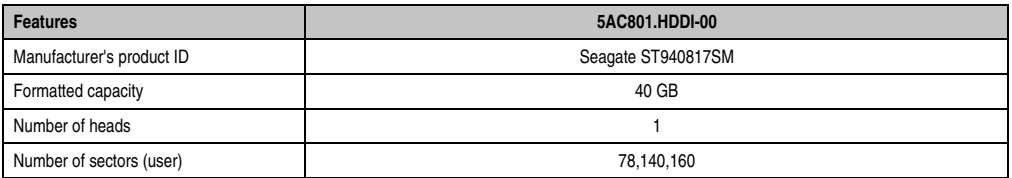

Table 56: Technical data - Add-on hard disk - 5AC801.HDDI-00

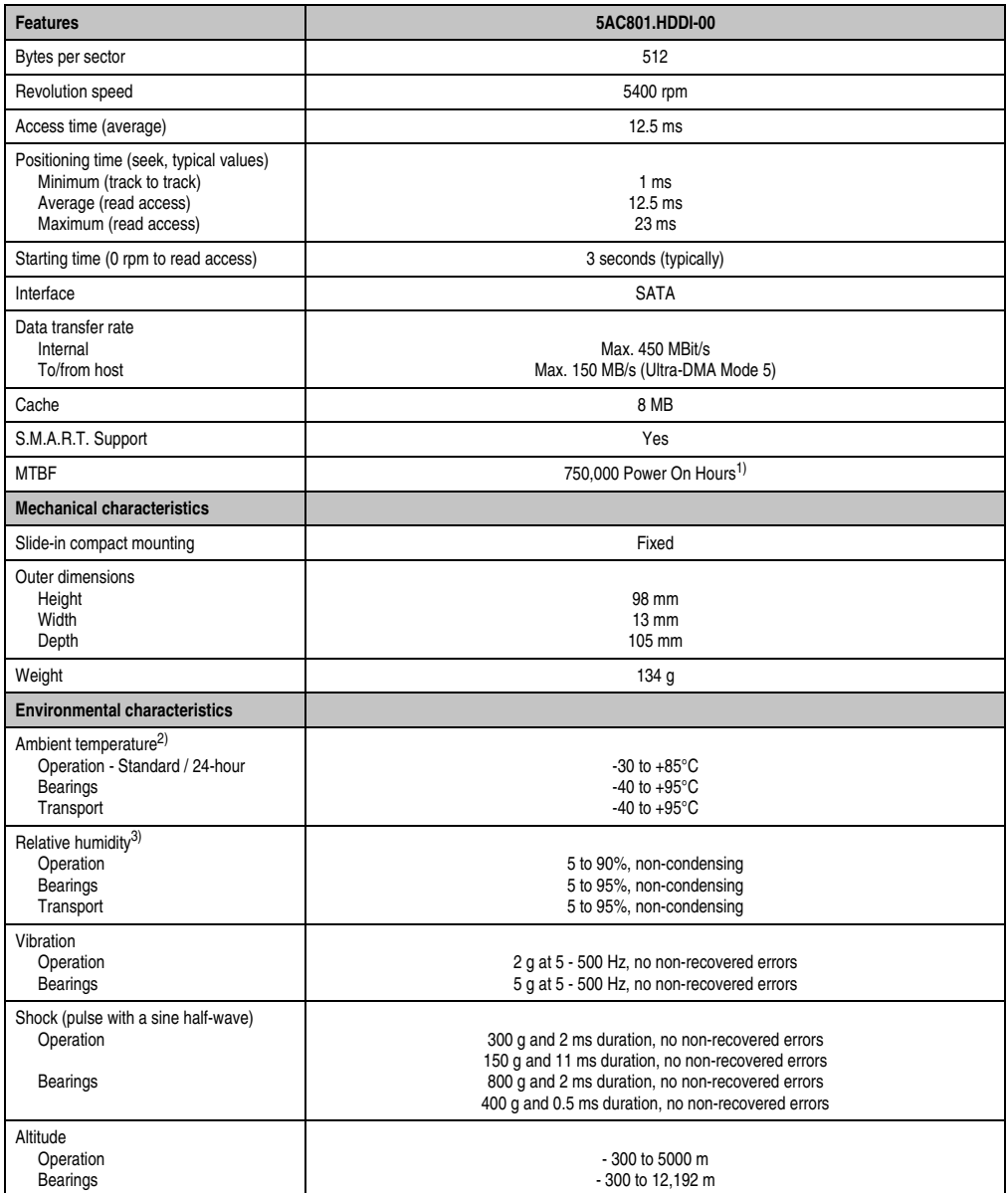

Table 56: Technical data - Add-on hard disk - 5AC801.HDDI-00 (Forts.)

1) With 8760 POH (Power On Hours) per year and 70°C surface temperature.

- 2) Temperature values for 305 meter altitude. The temperature specification must be reduced linearly by 1°C every 305 meters. The temperature increase and decrease can be a maximum of 20°C per hour.
- 3) Humidity gradient: Maximum 15% per hour.

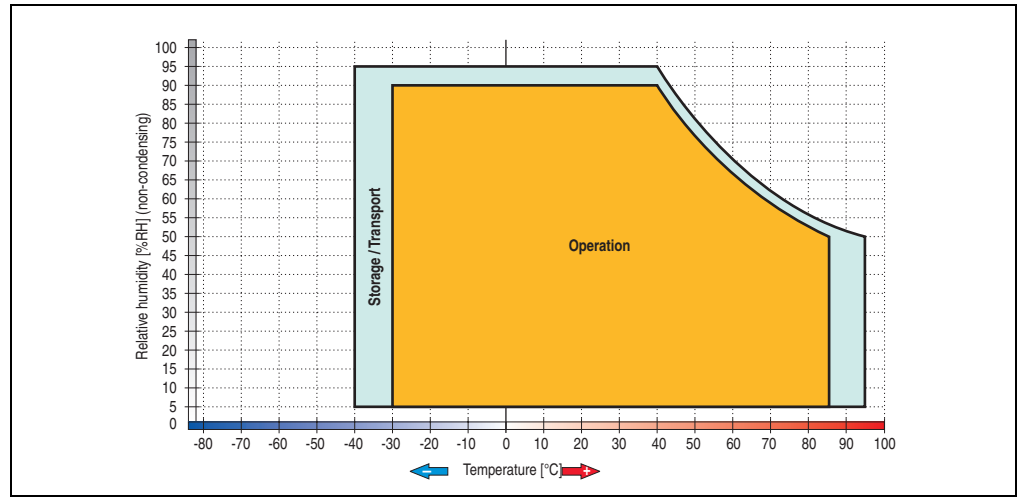

#### **Temperature humidity diagram - Operation and storage**

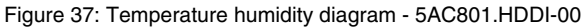

Temperature values for 305 meter altitude. The temperature specification must be reduced linearly by 1°C every 305 meters. The temperature increase and decrease can be a maximum of 20°C per hour.

Section 2 Technical data

**Technical data** 

#### **3.9.2 Slide-in compact HDD 160 GB 24x7 ET - 5AC801.HDDI-02**

This hard disk is specified for 24-hour operation (24x7) and also provides an extended temperature specification (ET).

## **Information:**

**The option 5AC803.BC02-00 is required for the use of slide-in compact drives.**

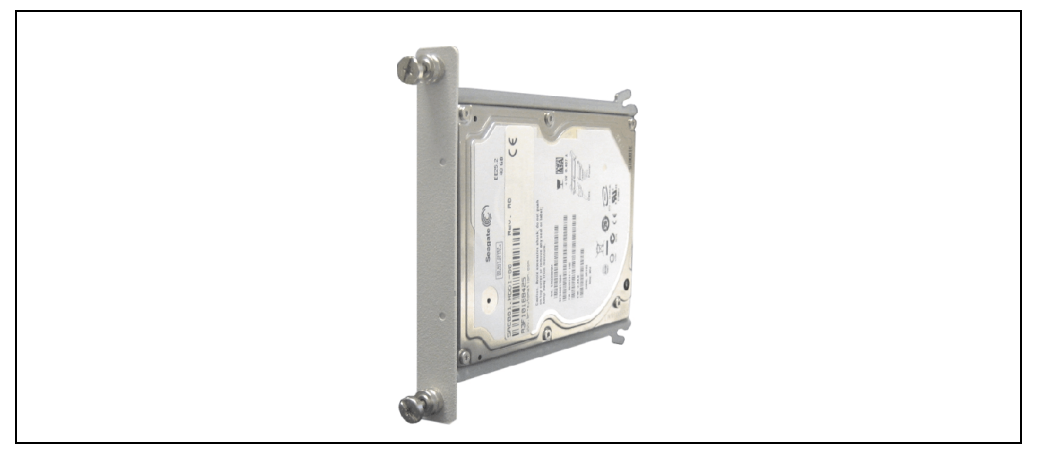

Figure 38: Slide-in compact HDD 160 GB - 5AC801.HDDI-02

#### **Technical data**

## **Information:**

**The following characteristics, features, and limit values only apply to this individual component and can deviate from those specified for the entire device. For the entire device in which this individual component is used, refer to the data given specifically for the entire device.**

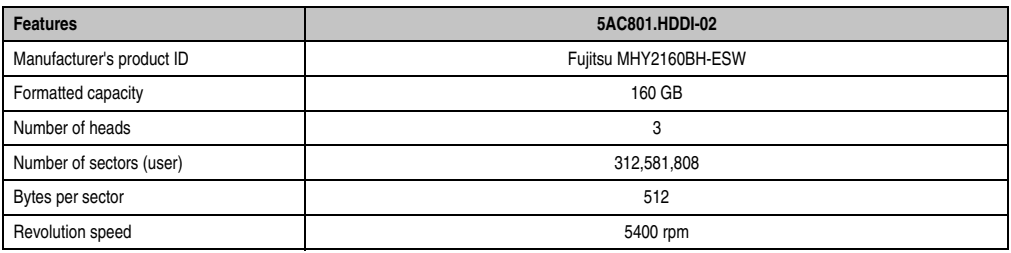

Table 57: Technical data - Slide-in compact HDD - 5AC801.HDDI-02

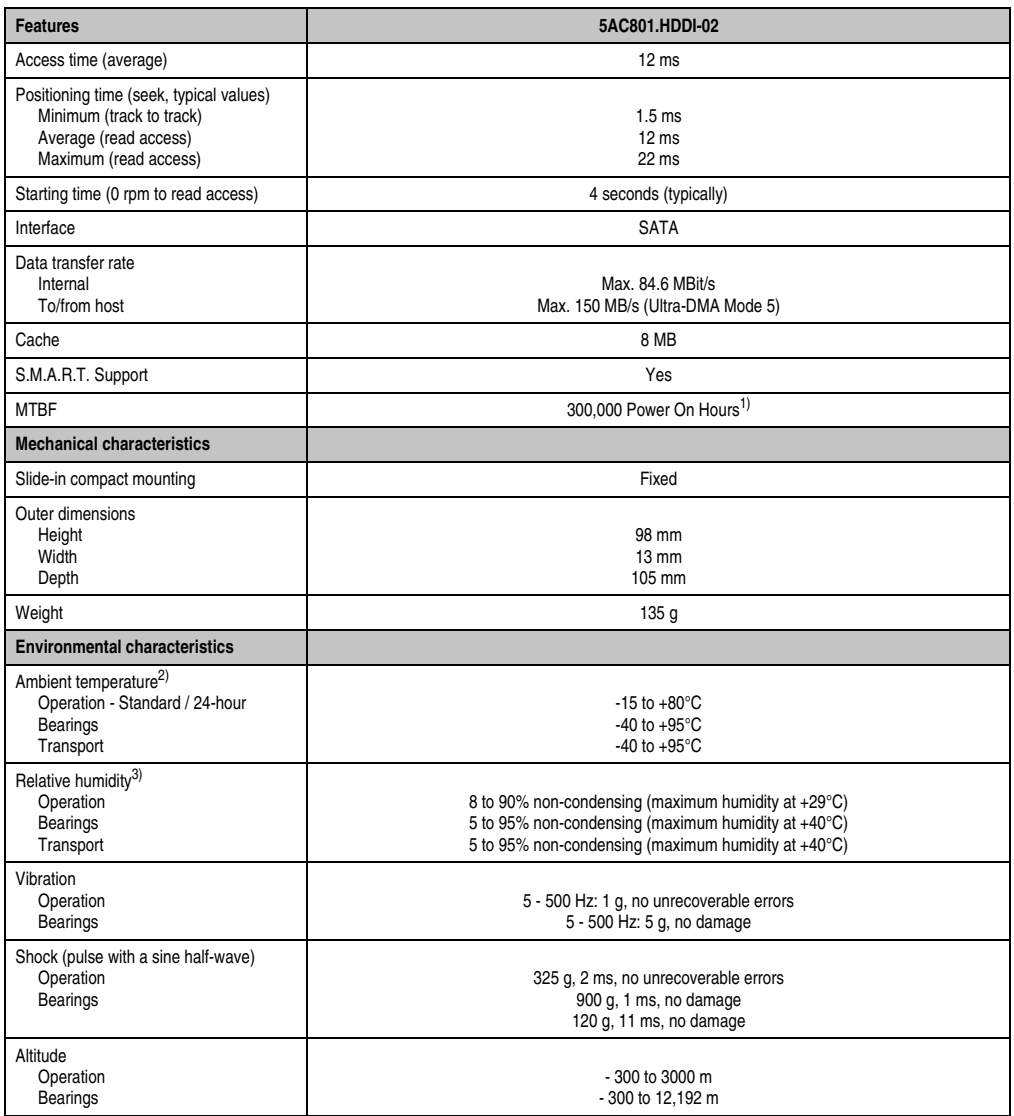

Section 2<br>Technical data Technical data

Table 57: Technical data - Slide-in compact HDD - 5AC801.HDDI-02 (Forts.)

1) With 8760 POH (Power On Hours) per year and 70°C surface temperature.

2) Temperature values for 305 meter altitude. The temperature specification must be reduced linearly by 1°C every 305 meters. The temperature increase and decrease can be a maximum of 20°C per hour.

3) Humidity gradient: Maximum 15% per hour.

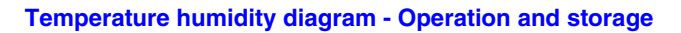

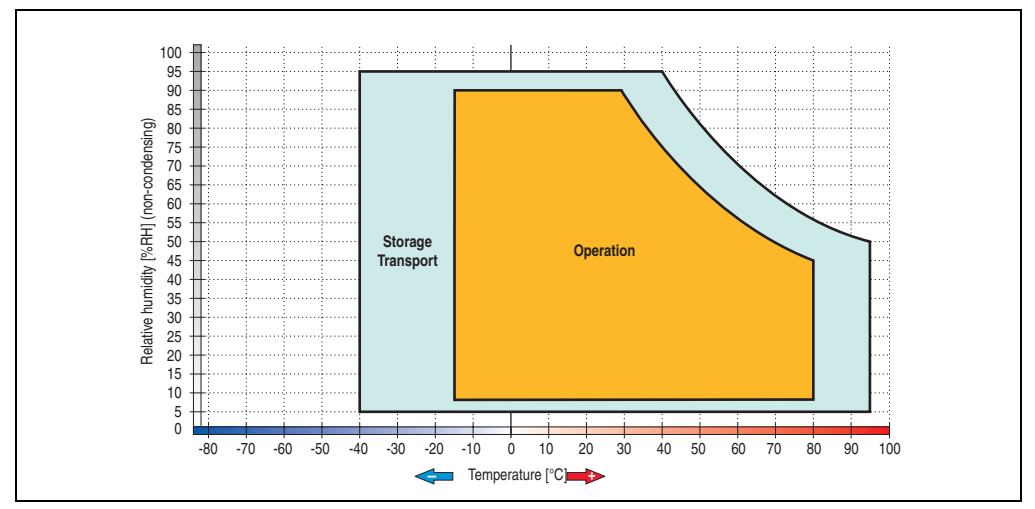

Figure 39: Temperature humidity diagram - 5AC801.HDDI-02

Temperature values for 305 meter altitude. The temperature specification must be reduced linearly by 1°C every 305 meters. The temperature increase and decrease can be a maximum of 20°C per hour.

#### **3.9.3 Slide-in compact HDD 250GB - 5AC801.HDDI-03**

This hard disk is specified for 24-hour operation.

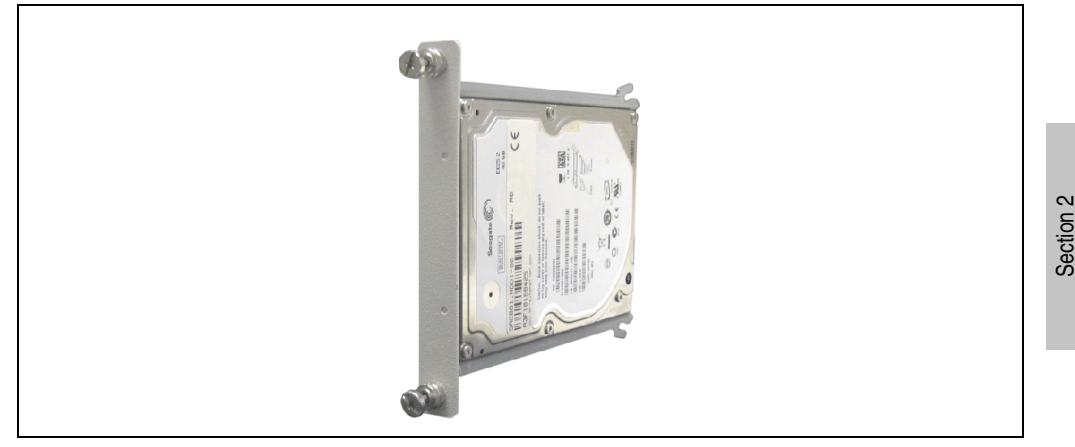

Figure 40: Slide-in compact HDD 250GB - 5AC801.HDDI-03

### **Technical data**

## **Information:**

**The following characteristics, features, and limit values only apply to this individual component and can deviate from those specified for the entire device. For the entire device in which this individual component is used, refer to the data given specifically for the entire device.**

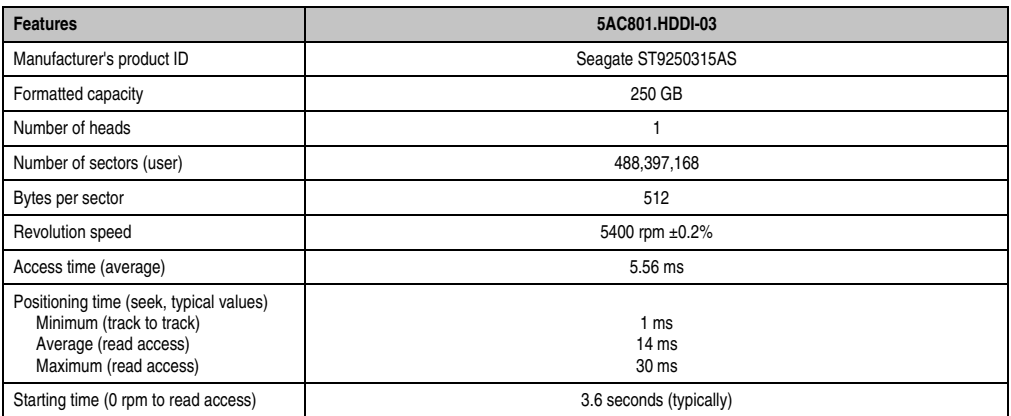

Table 58: Technical data - Slide-in compact HDD - 5AC801.HDDI-03

Technical data

**Technical data** 

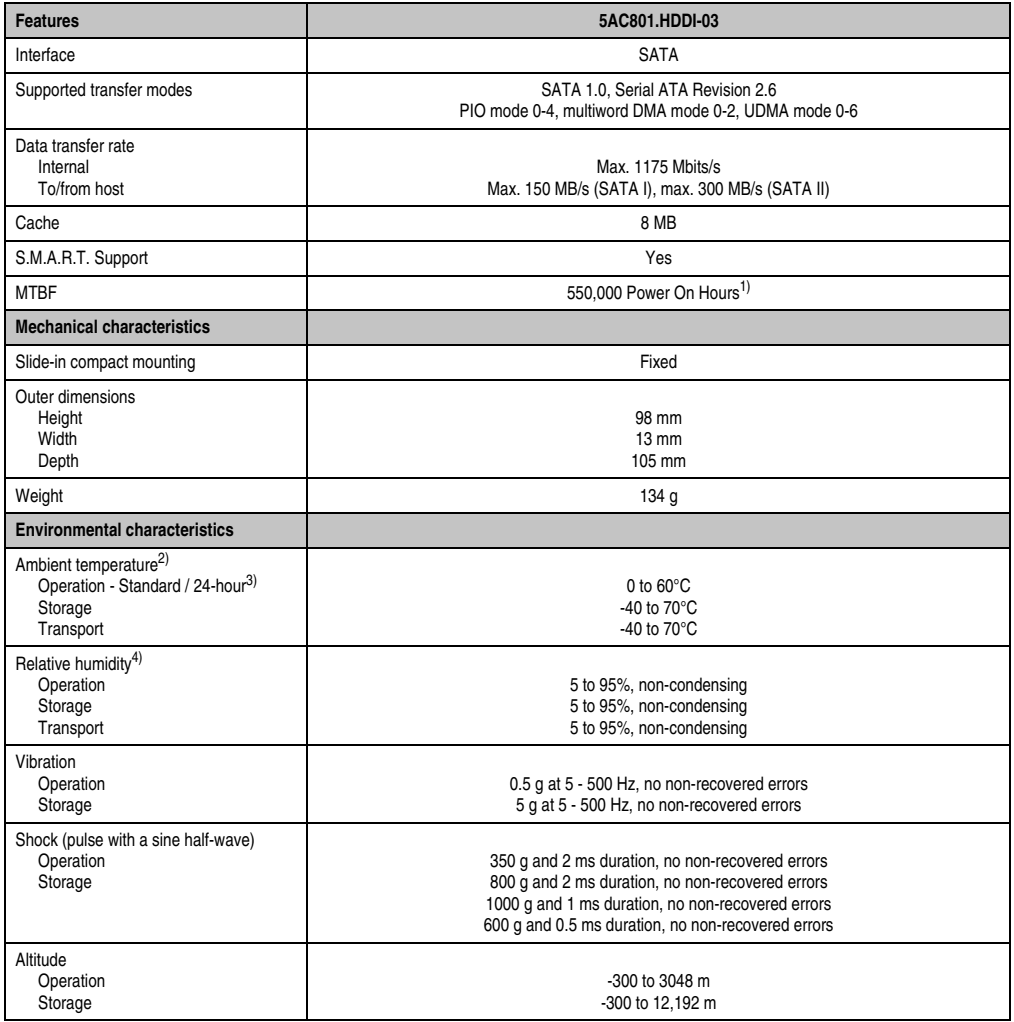

Table 58: Technical data - Slide-in compact HDD - 5AC801.HDDI-03 (Forts.)

1) With 8760 POH (Power On Hours) per year and 25°C surface temperature.

2) Temperature values for 305 meter altitude. The temperature specification must be reduced linearly by 1°C every 305 meters. The temperature increase and decrease can be a maximum of 20°C per hour.

3) 24-hour operation means 732 POH (power-on hours) per month.

4) Humidity gradient: Maximum 30% per hour.

#### **Temperature humidity diagram**

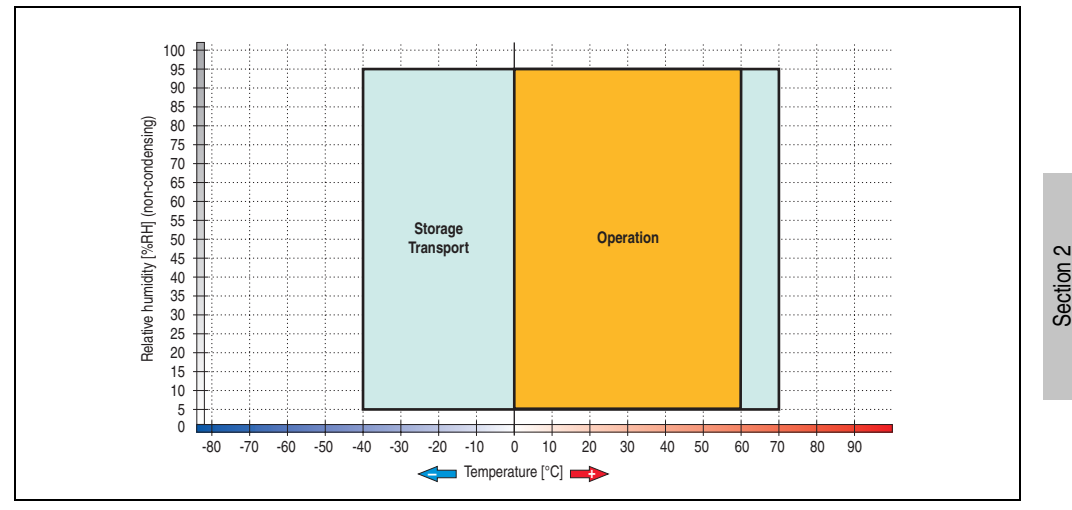

Figure 41: Temperature humidity diagram - 5AC801.HDDI-03

Temperature values for 305 meter altitude. The temperature specification must be reduced linearly by 1°C every 305 meters. The temperature increase and decrease can be a maximum of 20°C per hour.

Technical data

**Technical data** 

## **3.9.4 Slide-in compact SSD - 5AC801.SSDI-00**

# **Information:**

**The option 5AC803.BC02-00 is required for the use of slide-in compact drives.**

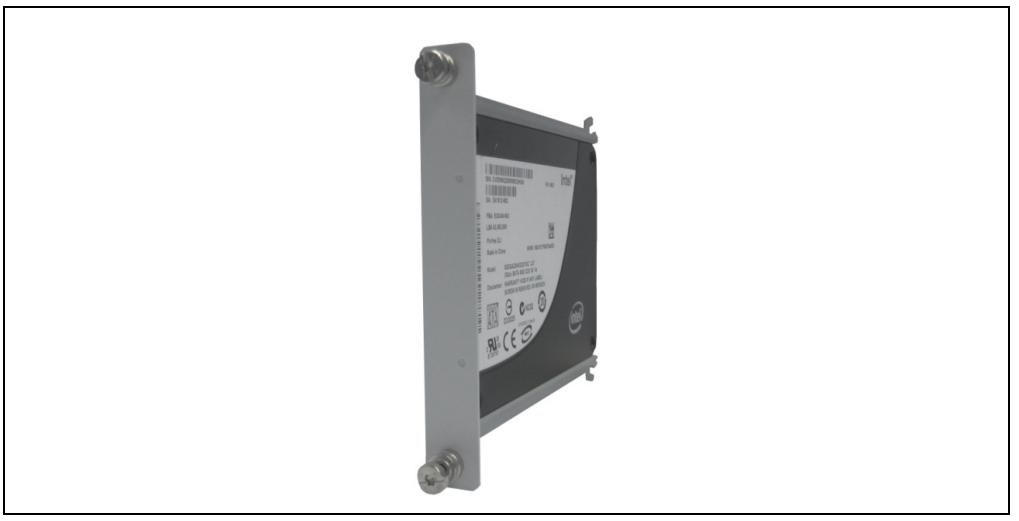

Figure 42: Slide-in compact SSD 5AC801.SSDI-00

## **Technical data**

## **Caution!**

**A sudden loss of power can cause data to be lost! In very rare cases, the mass memory may also become damaged.**

**To prevent damage and loss of data, it is recommended to use a UPS device.**

# **Information:**

**The following characteristics, features, and limit values only apply to this individual component and can deviate from those specified for the entire device. For the entire device in which this individual component is used, refer to the data given specifically for the entire device.**

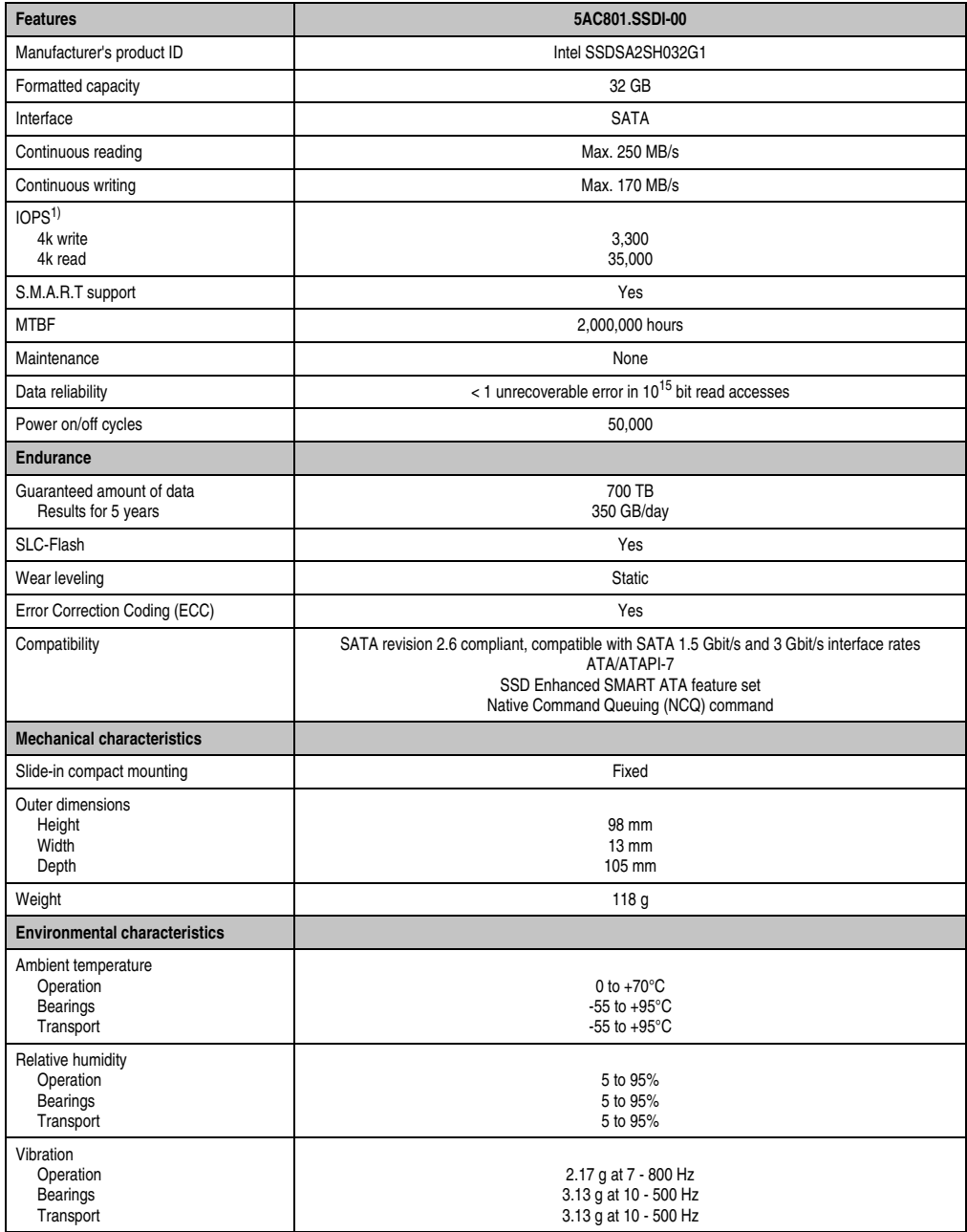

Section 2<br>Technical data Technical data

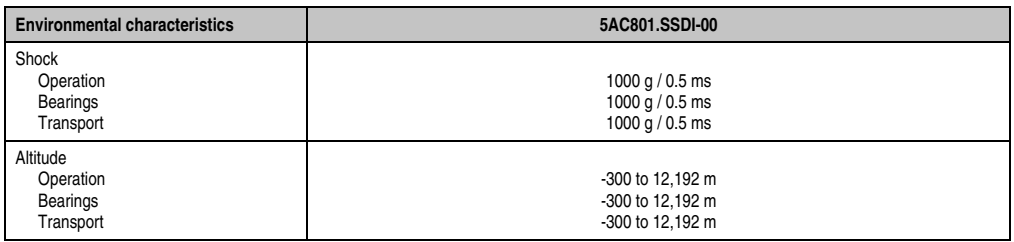

Table 59: Technical data - Slide-in compact SSD - 5AC801.SSDI-00 (Forts.)

1) IOPS: Random read and write input/output operations per second

#### **Temperature humidity diagram - Operation and storage**

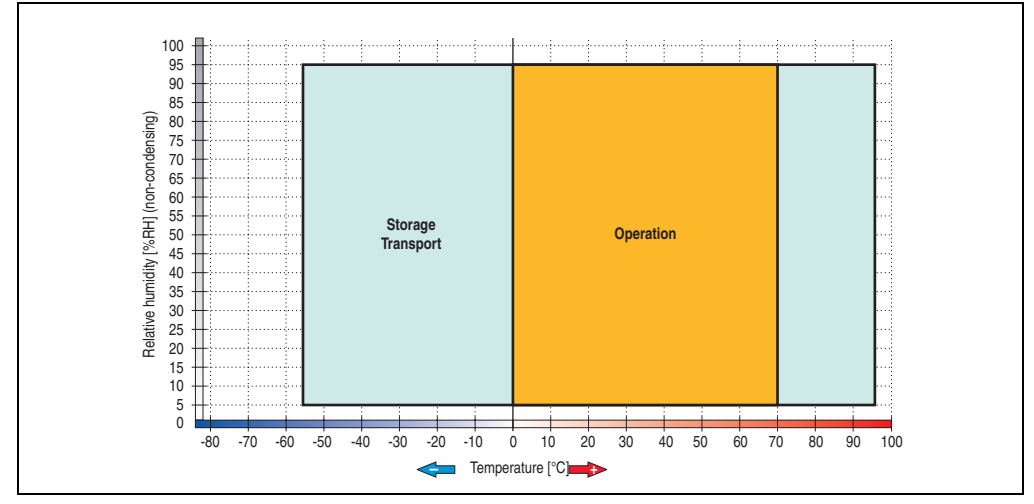

Figure 43: Temperature humidity diagram - 5AC801.SSDI-00

#### **Benchmark**

The following two benchmarks show a comparison of the Intel Solid State Drive (5AC801.SSDI-00) and the Seagate Hard Disk (5AC801.HDDI-00) for cyclic reading and writing.

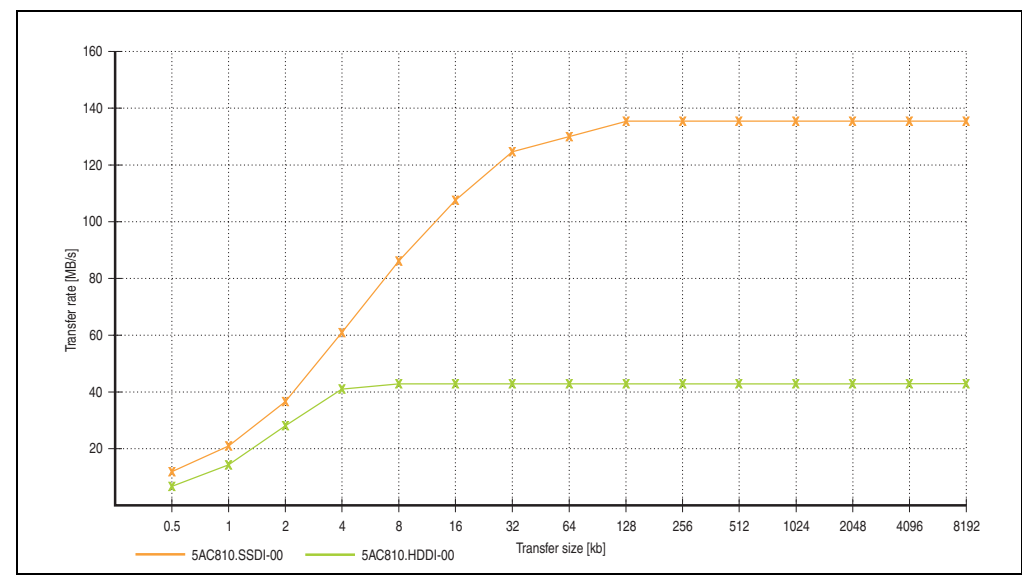

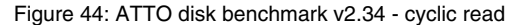

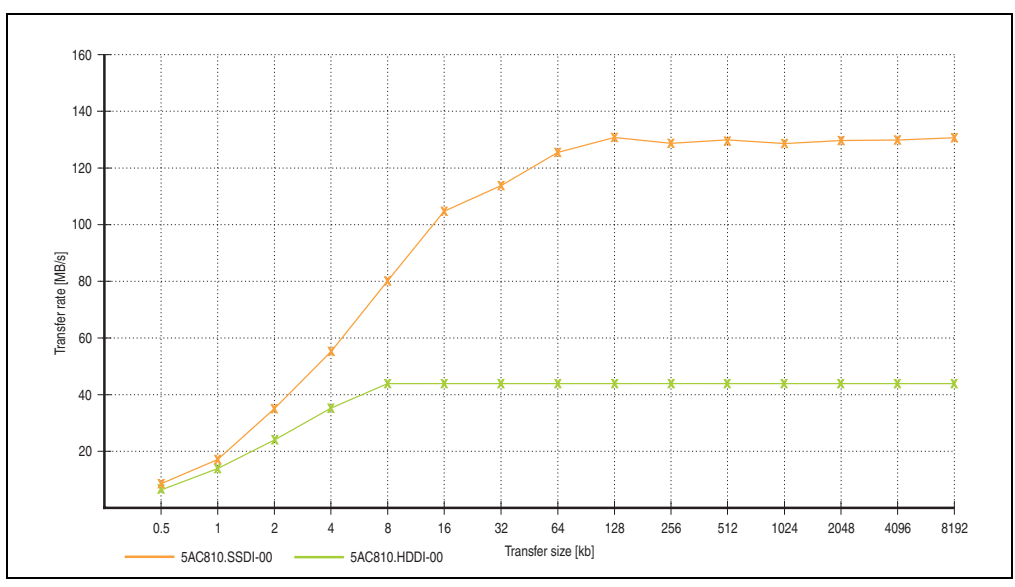

Figure 45: ATTO disk benchmark v2.34 - cyclic write

## **3.9.5 Hard disk adapter (slide-in compact) - 5AC801.ADAS-00**

## **Information:**

**The expansion 5AC803.SX01-00 or 5AC803.SX02-00 is required in order to use slidein drives.**

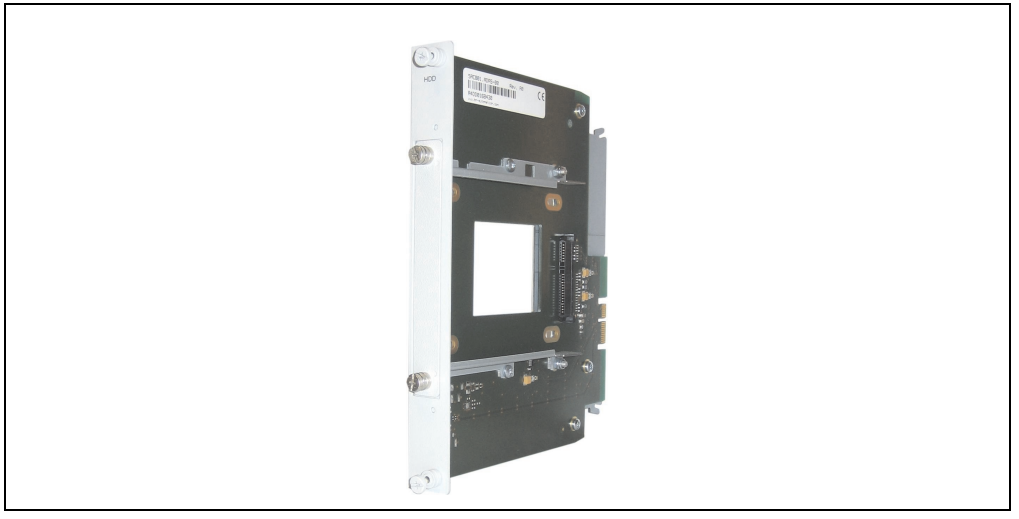

Figure 46: Hard disk adapter (slide-in compact) 5AC801.ADAS-00

## **Technical data**

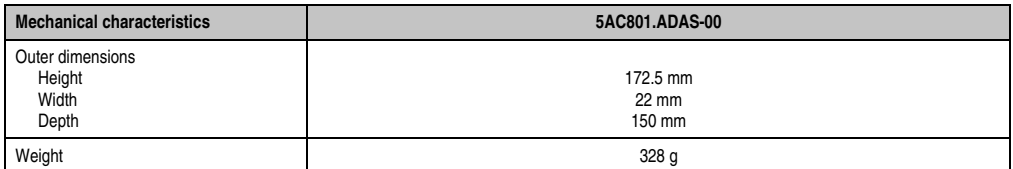

Table 60: Technical data - Slide-in HDD adapter - 5AC801.ADAS-00
### **3.9.6 Slide-in HDD EE25 - 5AC801.HDDS-00**

# **Information:**

**The expansion 5AC803.SX01-00 or 5AC803.SX02-00 is required in order to use slidein drives.**

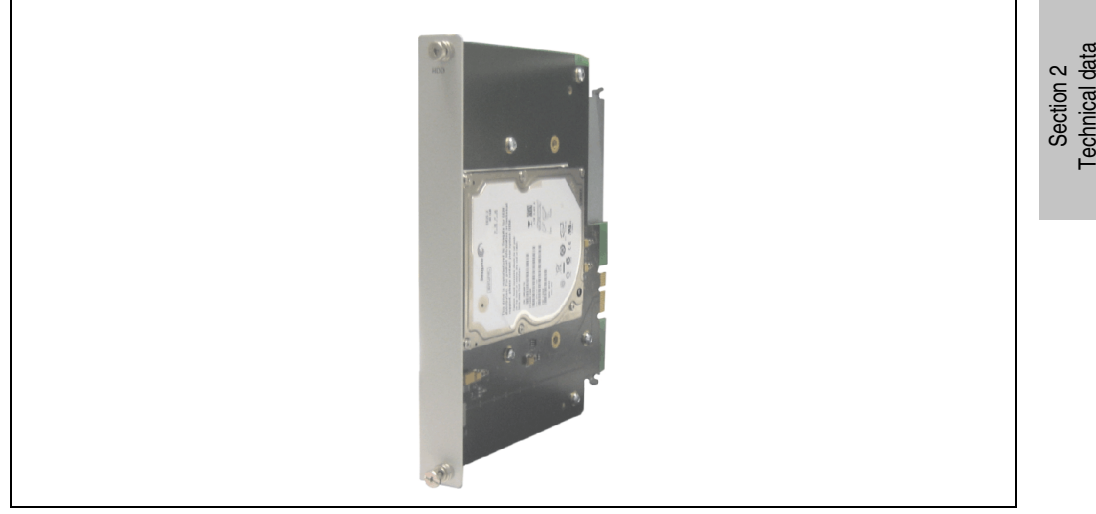

Figure 47: Slide-in HDD EE25 5AC801.HDDS-00

### **Technical data**

### **Information:**

**The following characteristics, features, and limit values only apply to this individual component and can deviate from those specified for the entire device. For the entire device in which this individual component is used, refer to the data given specifically for the entire device.**

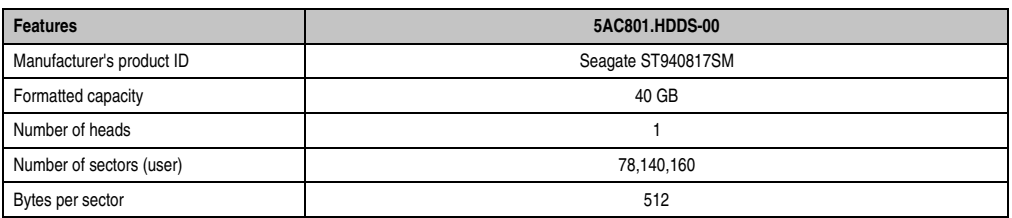

Table 61: Technical data - Slide-in HDD EE25 - 5AC801.HDDS-00

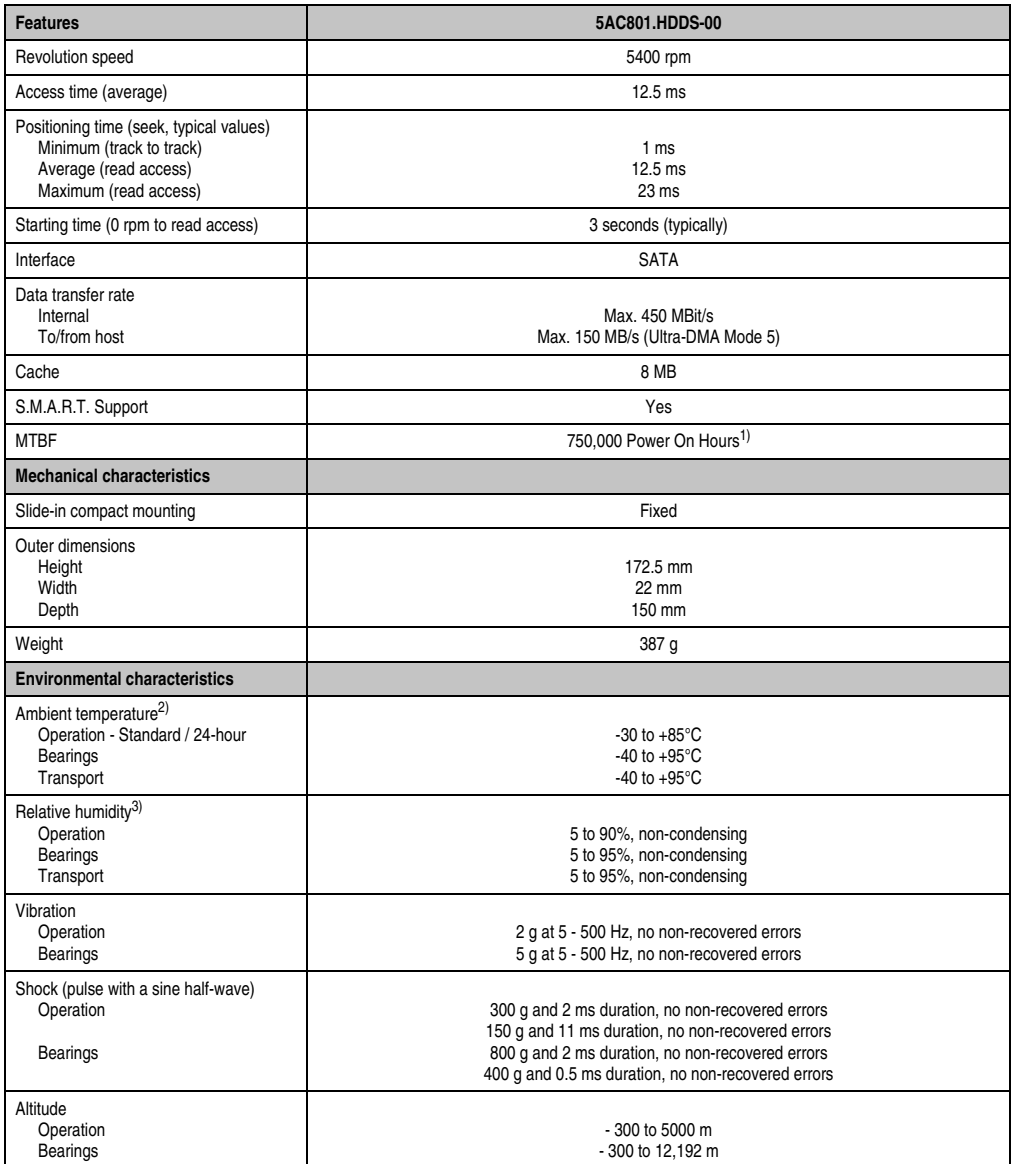

#### Table 61: Technical data - Slide-in HDD EE25 - 5AC801.HDDS-00 (Forts.)

1) With 8760 POH (Power On Hours) per year and 70°C surface temperature.

2) Temperature values for 305 meter altitude. The temperature specification must be reduced linearly by 1°C every 305 meters. The temperature increase and decrease can be a maximum of 20°C per hour.

3) Humidity gradient: Maximum 15% per hour.

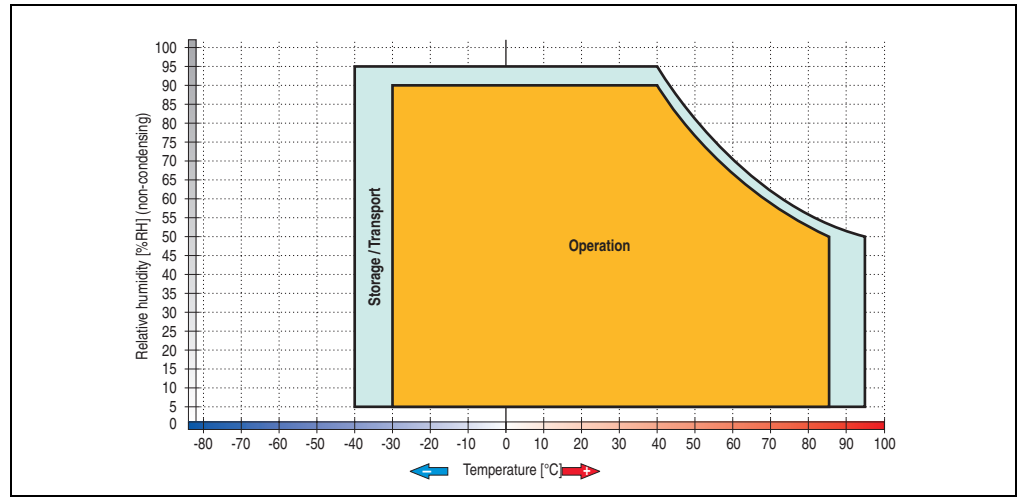

### **Temperature humidity diagram - Operation and storage**

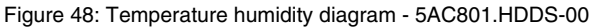

Temperature values for 305 meter altitude. The temperature specification must be reduced linearly by 1°C every 305 meters. The temperature increase and decrease can be a maximum of 20°C per hour.

Section 2 Technical data

Technical data

### **3.9.7 Slide-in DVD-ROM - 5AC801.DVDS-00**

# **Information:**

**The expansion 5AC803.SX01-00 or 5AC803.SX02-00 is required in order to use slidein drives.**

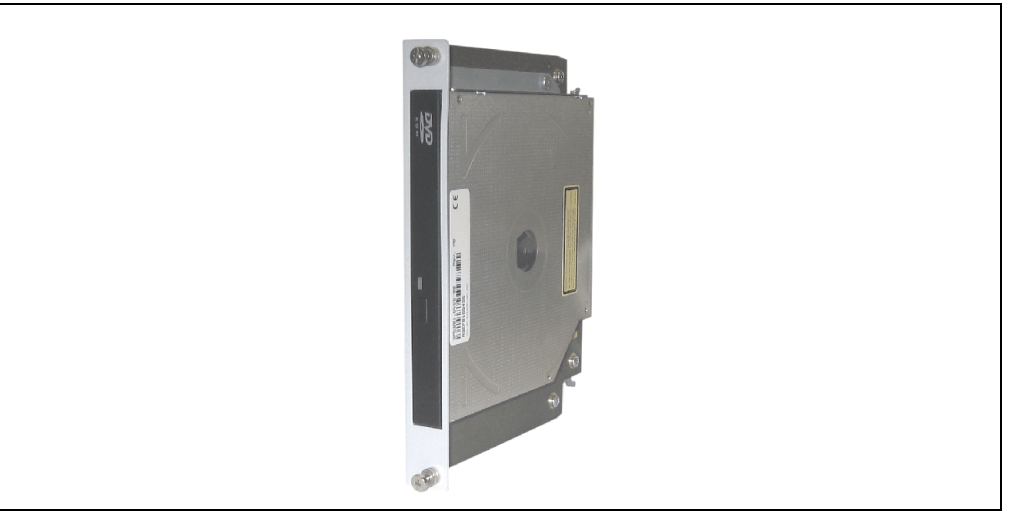

Figure 49: Slide-in DVD-ROM 5AC801.DVDS-00

### **Technical data**

### **Information:**

**The following characteristics, features, and limit values only apply to this individual component and can deviate from those specified for the entire device. For the entire device in which this individual component is used, refer to the data given specifically for the entire device.**

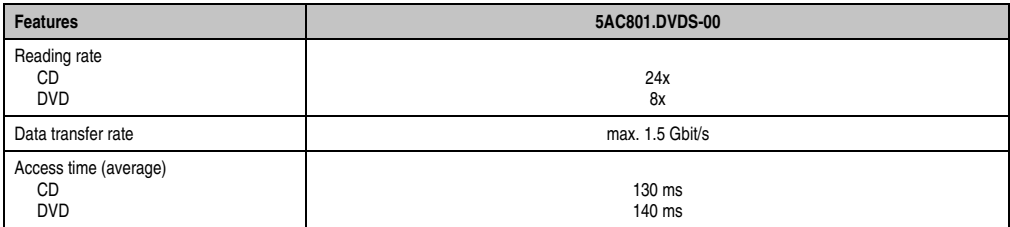

Table 62: Technical data - 5AC801.DVDS-00

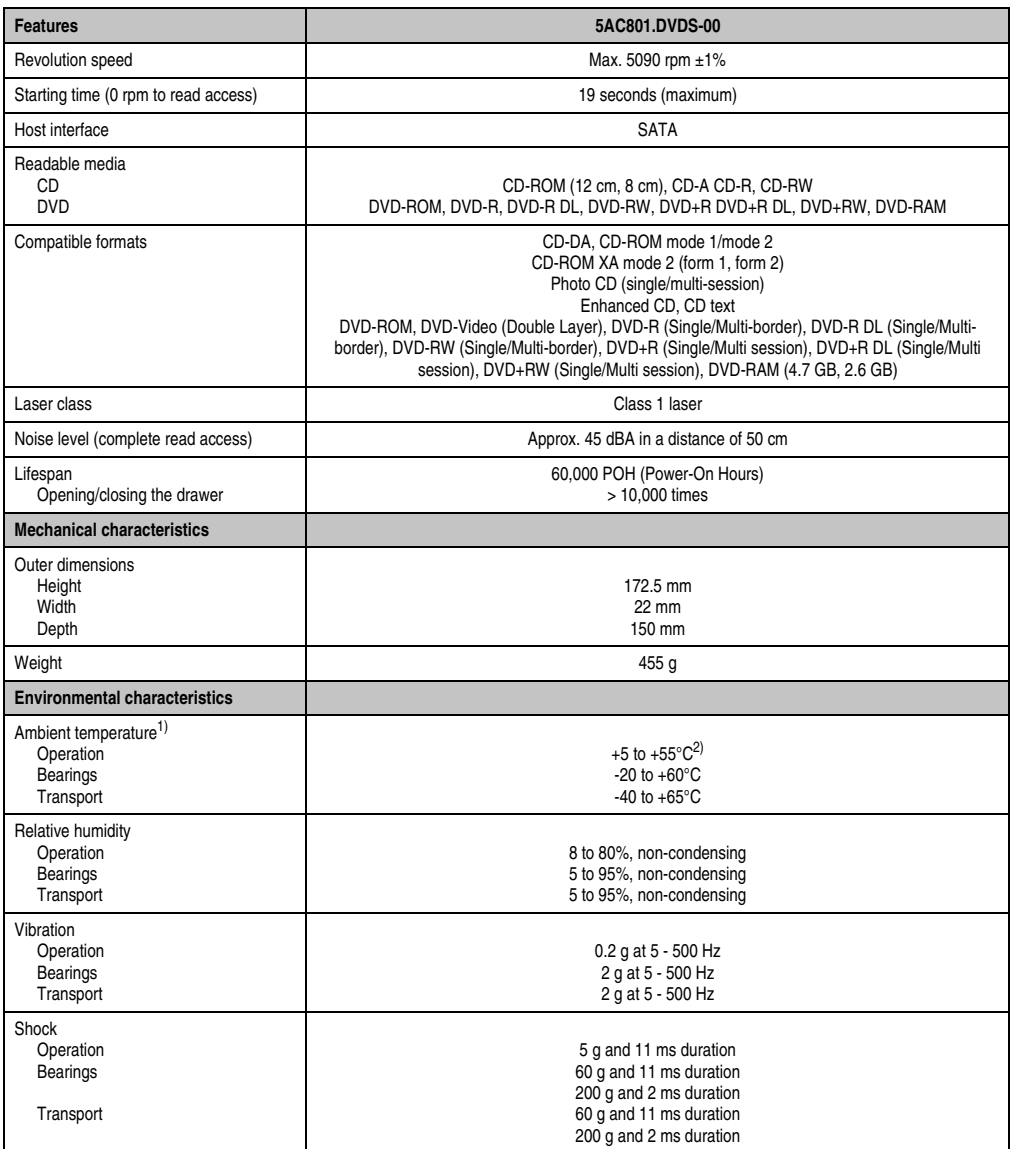

Table 62: Technical data - 5AC801.DVDS-00 (Forts.)

1) Temperature data is for operation at 500 meters. Derating the max. ambient temperature - typically 1°C per 1000 meters (from 500 meters above sea level).

2) Drive surface temperature

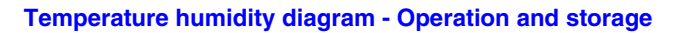

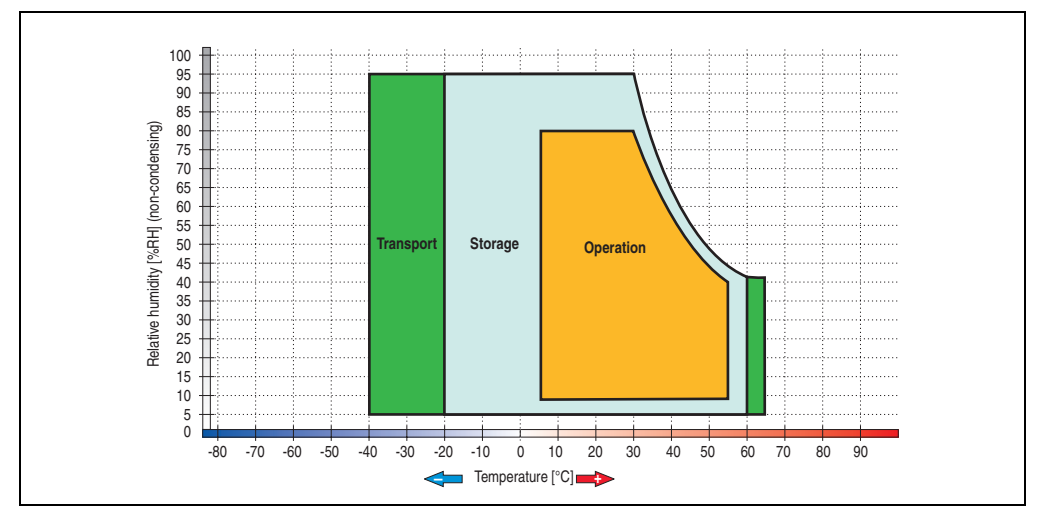

Figure 50: Temperature humidity diagram - Slide-in DVD-ROM/CD-RW - 5AC801.DVDS-00

Temperature data is for operation at 500 meters. Derating the max. ambient temperature typically 1°C per 1000 meters (from 500 meters above sea level).

### **Hot plug capable**

Hardware revision B0 of the slide-in DVD-ROM - 5AC801.DVDS-00 does not offer SATA hot plug capability. Other hardware revisions are hot plug capable.

### **3.9.8 Slide-in DVD-R/RW - 5AC801.DVRS-00**

# **Information:**

**The expansion 5AC803.SX01-00 or 5AC803.SX02-00 is required in order to use slidein drives.**

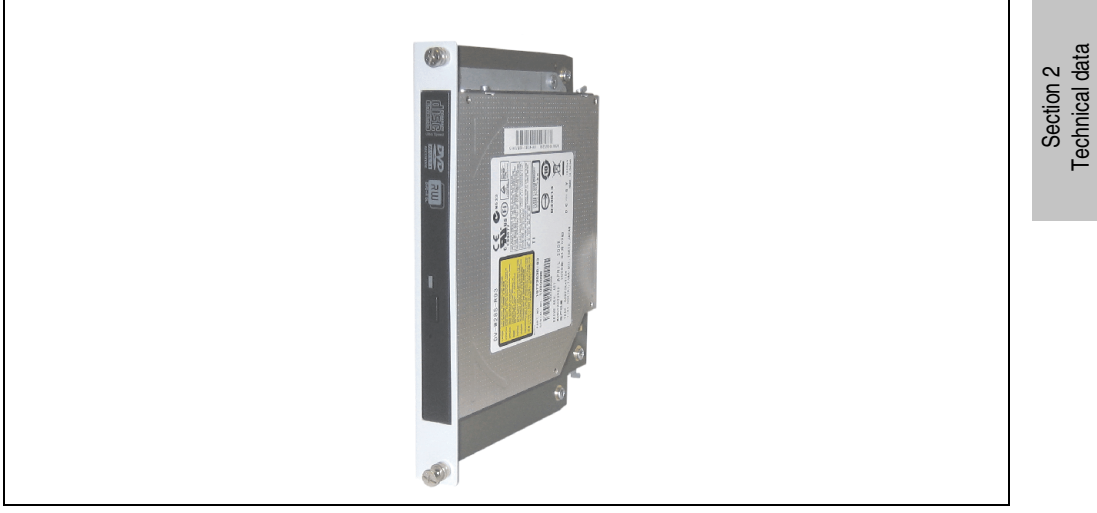

Figure 51: Slide-in DVD-R/RW - 5AC801.DVRS-00

### **Technical data**

### **Information:**

**The following characteristics, features, and limit values only apply to this individual component and can deviate from those specified for the entire device. For the entire device in which this individual component is used, refer to the data given specifically for the entire device.**

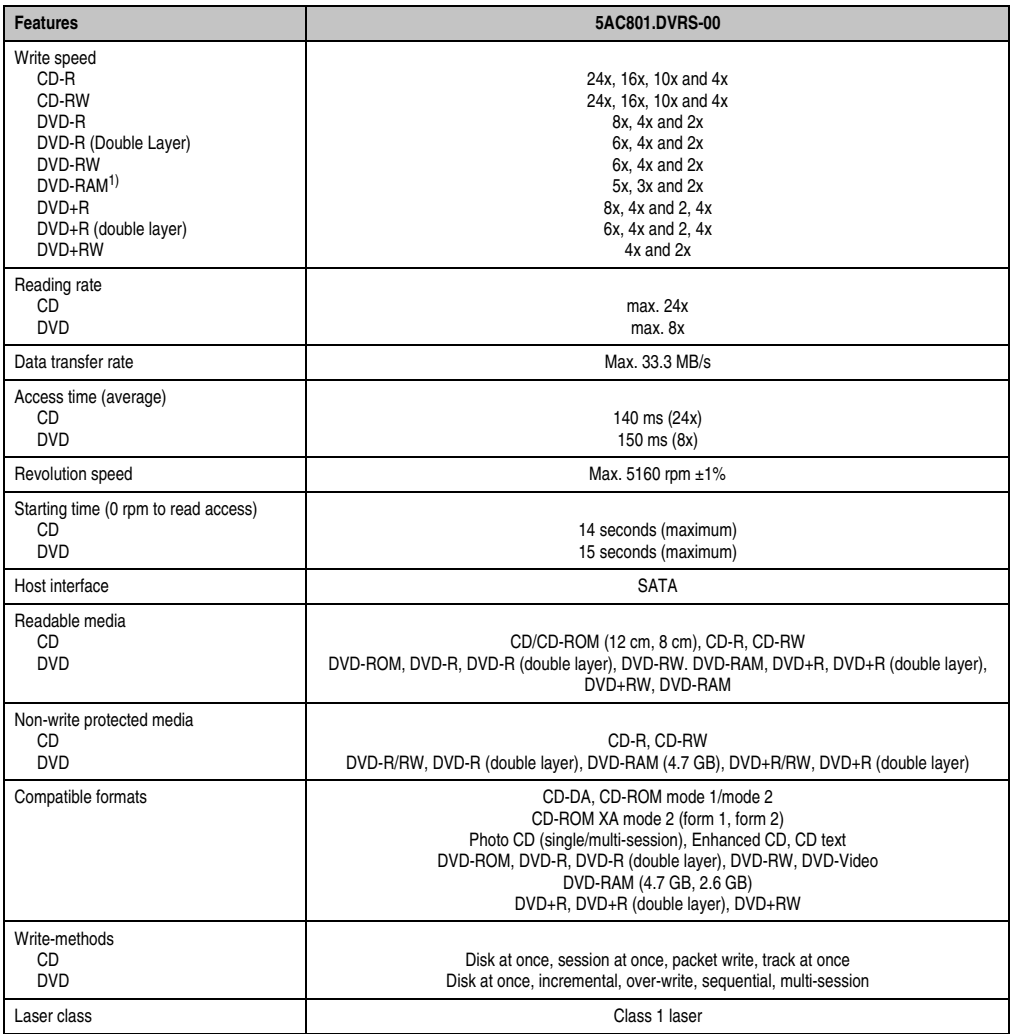

Table 63: Technical data - Slide-in DVD-R/RW, DVD+R/RW - 5AC801.DVRS-00

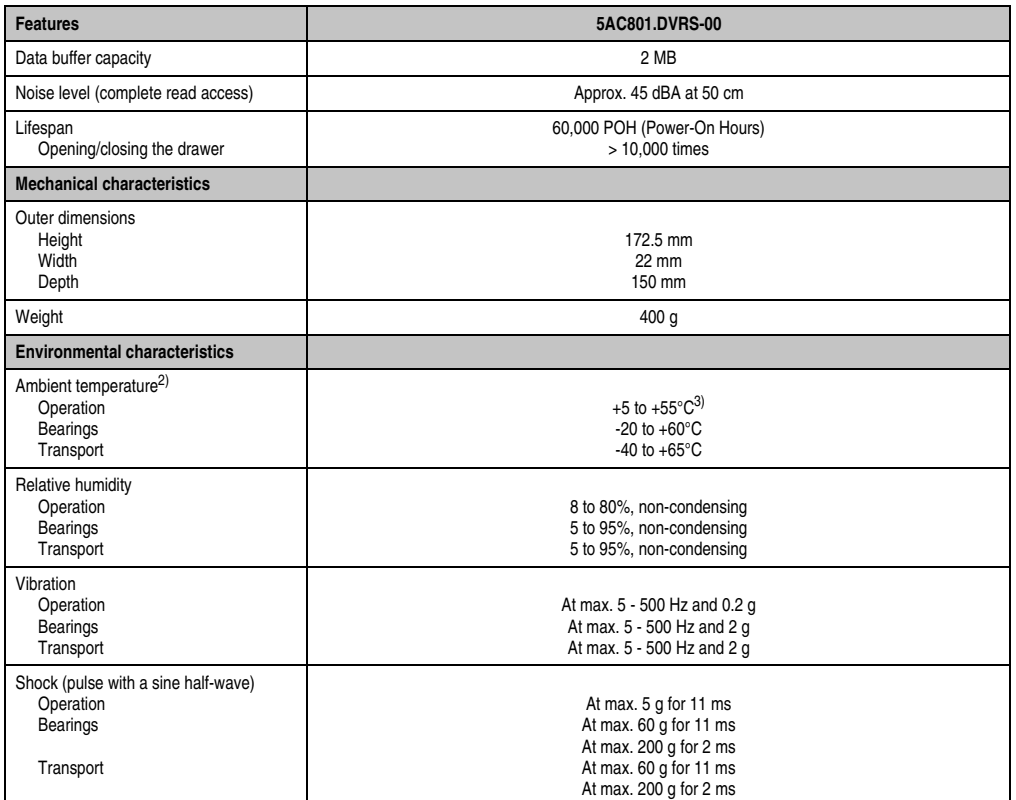

Table 63: Technical data - Slide-in DVD-R/RW, DVD+R/RW - 5AC801.DVRS-00

- 1) RAM drivers are not provided by the manufacturer. Support of RAM function by the burning software "Nero" (model number 5SWUTI.0000-00) or other burning software packages and drivers from third party providers.
- 2) Temperature data is for operation at 500 meters. Derating the max. ambient temperature typically 1°C per 1000 meters (from 500 meters above sea level).

3) Drive surface temperature

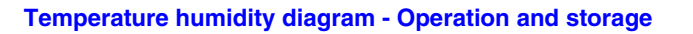

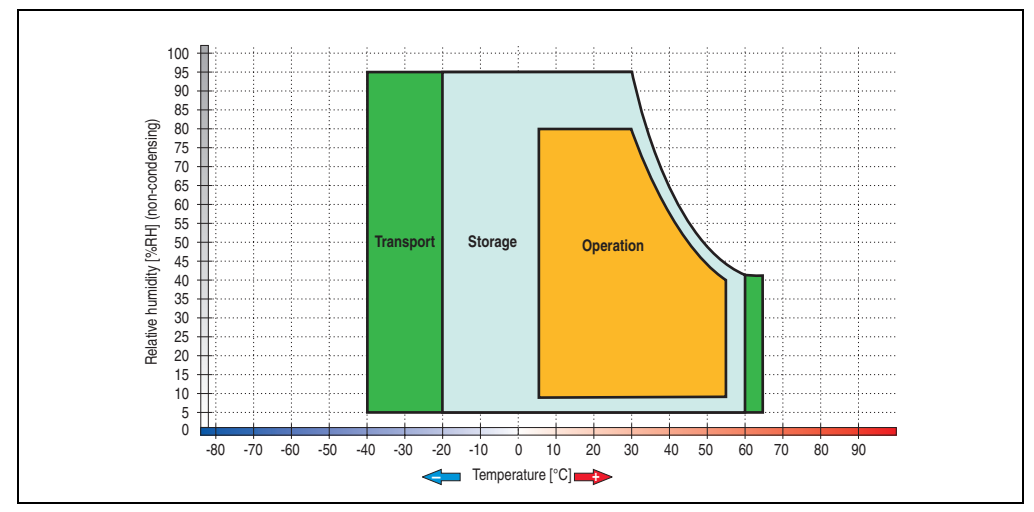

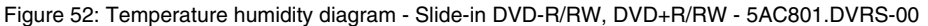

Temperature data is for operation at 500 meters. Derating the max. ambient temperature typically 1°C per 1000 meters (from 500 meters above sea level).

### **3.9.9 PCI SATA RAID 2 x 160 GB 24x7 ET - 5ACPCI.RAIC-03**

The hard disks being used are specified for 24-hour operation (24x7) and also provides an extended temperature specification (ET).

### **Features**

- SATA RAID controller
- RAID Level 0 (striped) and 1 (mirrored)
- 2 SATA hard disk drives (suitable for 24 hour operation)
- Only requires 1 PCI slot
- Transfer rates up to 150 MB/s

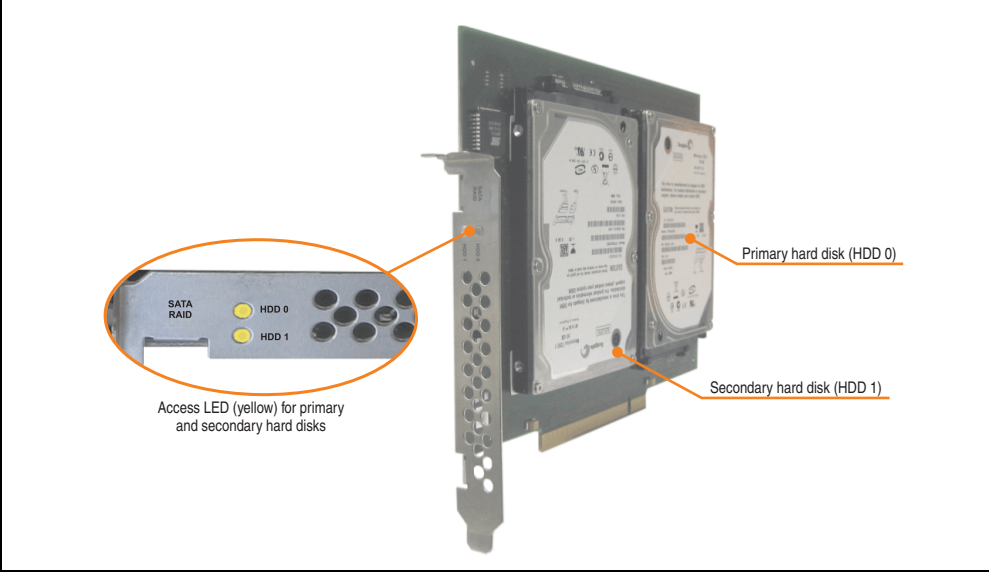

Figure 53: PCI SATA RAID controller - 5ACPCI.RAIC-03

# **Information:**

**The PCI SATA RAID controller can not be used in place of a Universal Power Supply (UPS). If the operating system is shut down improperly, the next time it is started it is detected as an error by the RAID 1, and a complete rebuild is executed. This generally takes at least 120 minutes (configurable) to complete.**

Section 2 Technical data

Technical data

### **Technical data**

### **Information:**

**The following characteristics, features, and limit values only apply to this individual component and can deviate from those specified for the entire device. For the entire device in which this individual component is used, refer to the data given specifically for the entire device.**

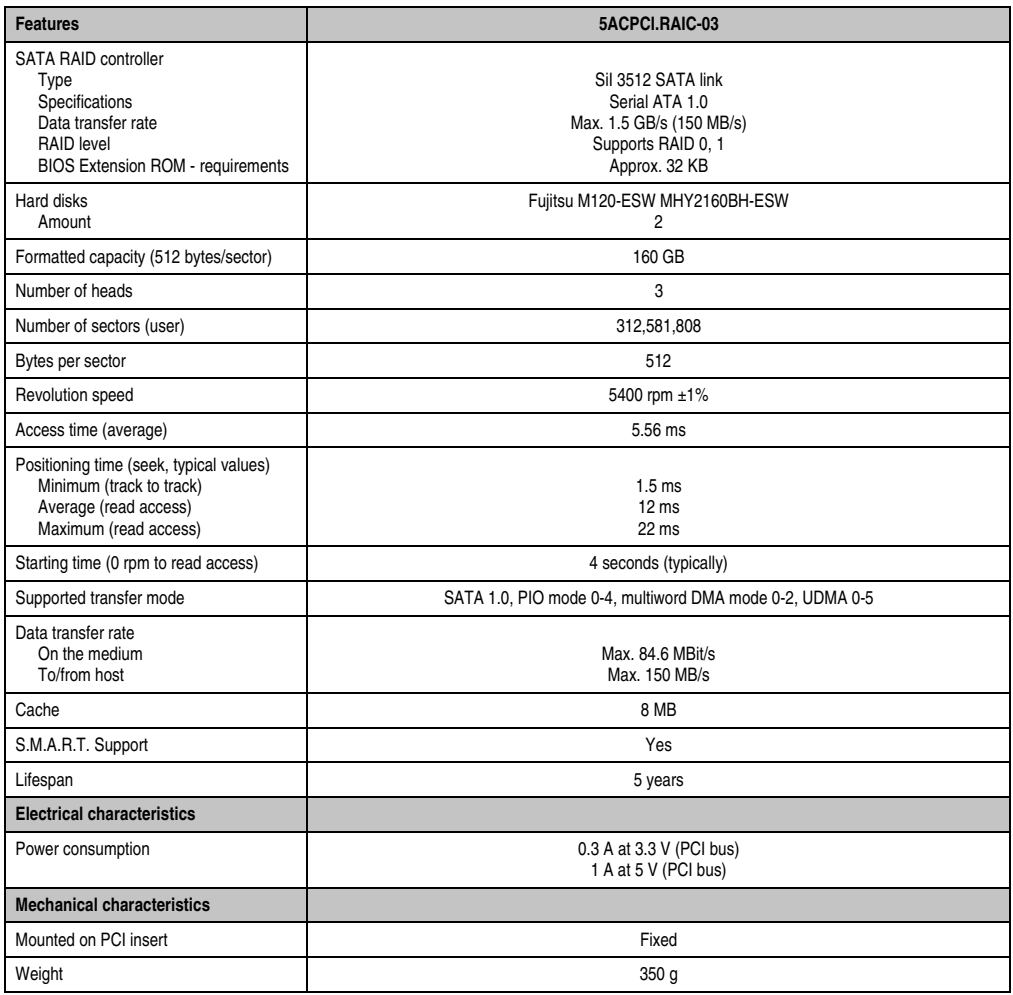

Table 64: Technical data - RAID hard disk - 5ACPCI.RAIC-03

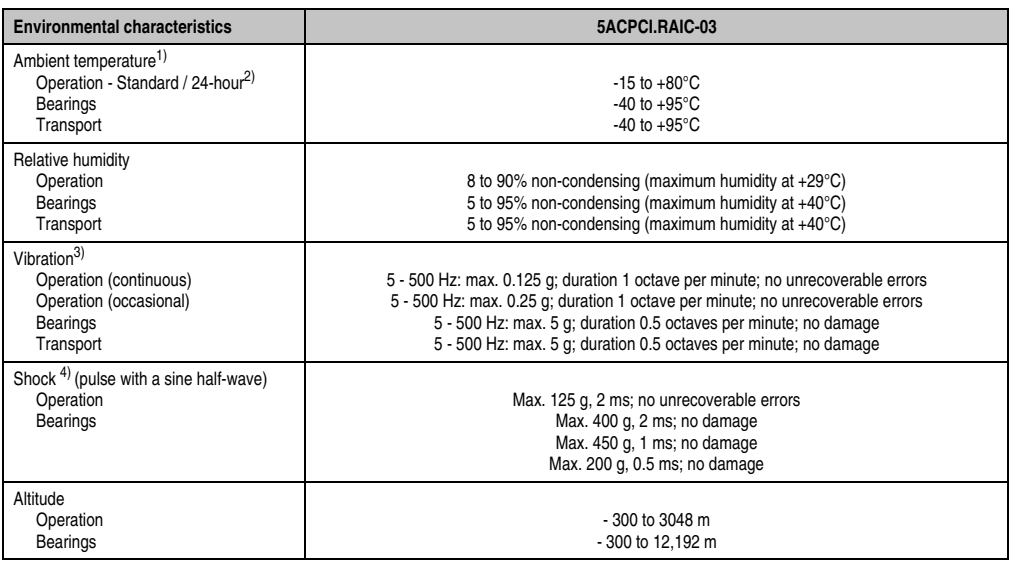

Table 64: Technical data - RAID hard disk - 5ACPCI.RAIC-03 (Forts.)

1) Temperature values for 305 meter altitude. The temperature specification must be reduced linearly by 1°C every 305 meters. The temperature increase and decrease can be a maximum of 3°C per minute.

2) 24-hour operation means 732 POH (power-on hours) per month.

3) Operation in areas prone to vibration and shock can affect performance negatively (reduction of transfer rate).

4) Operation in areas prone to vibration and shock can affect performance negatively (reduction of transfer rate).

Section 2<br>Technical data Technical data

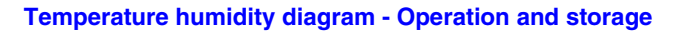

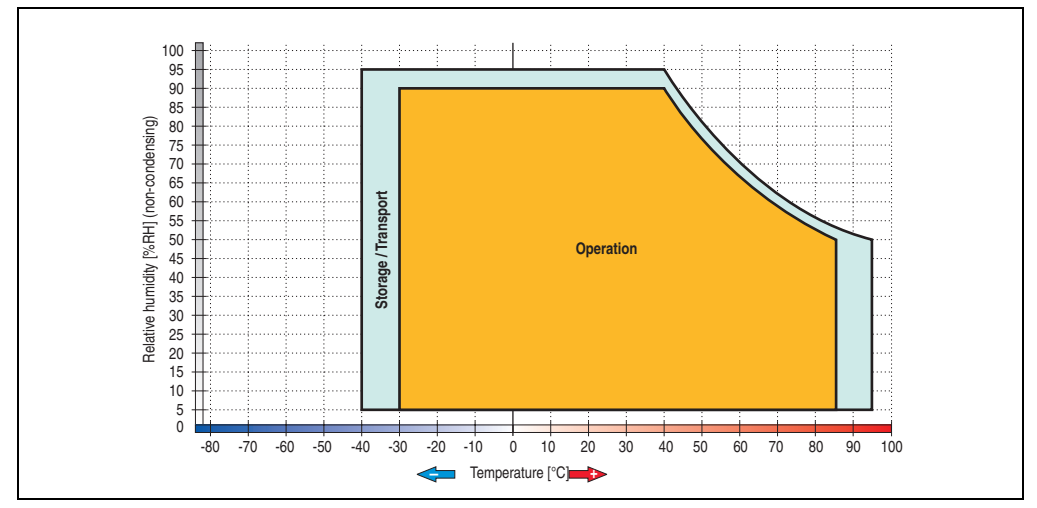

Figure 54: Temperature humidity diagram - SATA RAID hard disk 5ACPCI.RAIC-03

Temperature values for 305 meter altitude. The temperature specification must be reduced linearly by 1°C every 305 meters. The temperature increase and decrease can be a maximum of 3°C per minute.

#### **Driver support**

Special drivers are necessary for operating the PCI SATA RAID controller. Drivers for Windows XP Professional and Windows XP Embedded are available for download on the B&R Homepage in the download area (**[www.br-automation.com](http://www.br-automation.com)**).

The .NET-based SATARaid™ serial ATA RAID management software can also be found on the B&R homepage.

### **Information:**

**Required drivers can only be downloaded from the B&R homepage, not from manufacturers' pages.**

### **Configuration**

For configuration of a SATA RAID network, see Chapter [3 "Commissioning"](#page-136-0), section [7](#page-164-0) ["Configuration of a SATA RAID array", on page 165.](#page-164-0)

### **Exchanging a HDD**

A hard drive can be easily exchanged in the event of an error when using the RAID1 (mirroring) configuration without having to re-install the system. The replacement SATA HDD 160GB 5ACPCI.RAIC-04 is available as a replacement part for a HDD.

### **3.9.10 Replacement PCI SATA RAID HDD 160 GB - 5ACPCI.RAIC-04**

The hard disk can be used as a replacement part for 5ACPCI.RAIC-03.

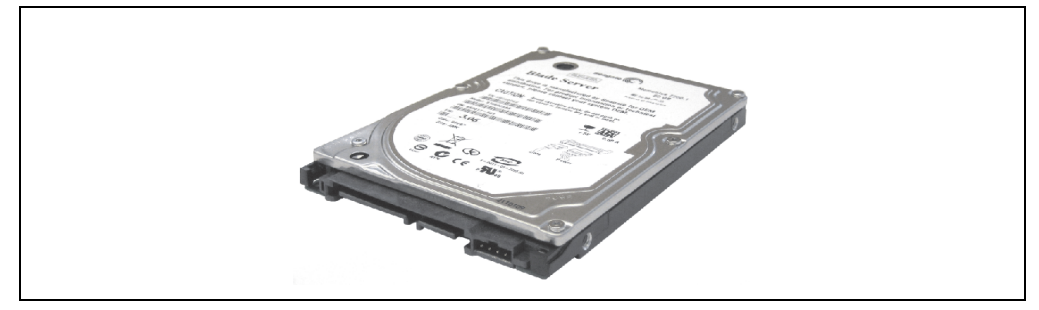

Figure 55: Replacement SATA HDD 160 GB - 5ACPCI.RAIC-04

### **Technical data**

### **Information:**

**The following characteristics, features, and limit values only apply to this individual component and can deviate from those specified for the entire device. For the entire device in which this individual component is used, refer to the data given specifically for the entire device.**

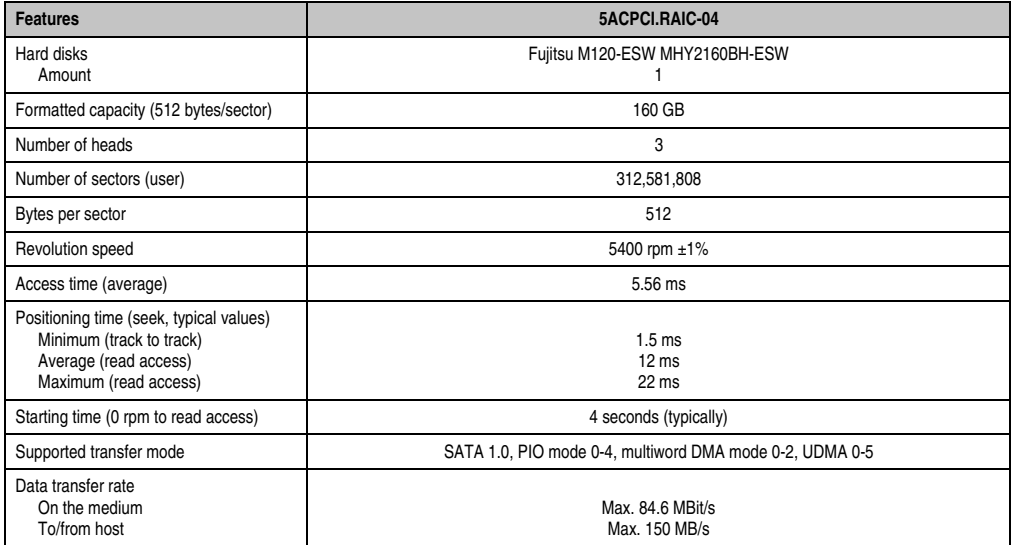

Table 65: Technical data - RAID hard disk - 5ACPCI.RAIC-04

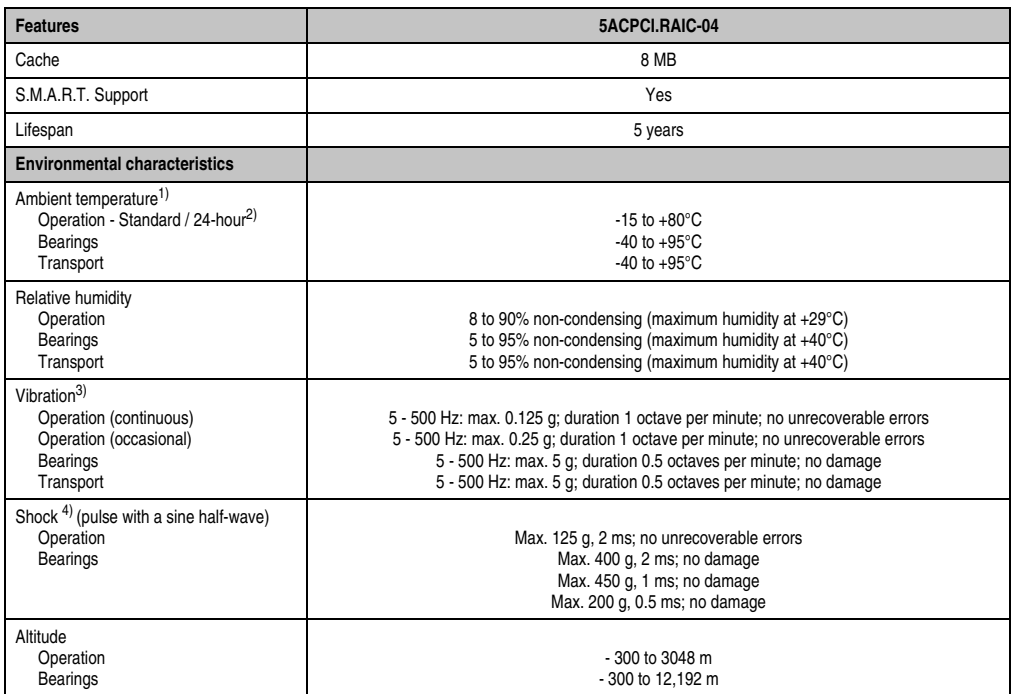

Table 65: Technical data - RAID hard disk - 5ACPCI.RAIC-04 (Forts.)

1) Temperature values for 305 meter altitude. The temperature specification must be reduced linearly by 1°C every 305 meters. The temperature increase and decrease can be a maximum of 3°C per minute.

2) 24-hour operation means 732 POH (power-on hours) per month.

3) Operation in areas prone to vibration and shock can affect performance negatively (reduction of transfer rate).

4) Operation in areas prone to vibration and shock can affect performance negatively (reduction of transfer rate).

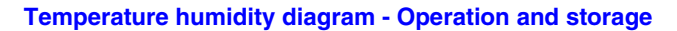

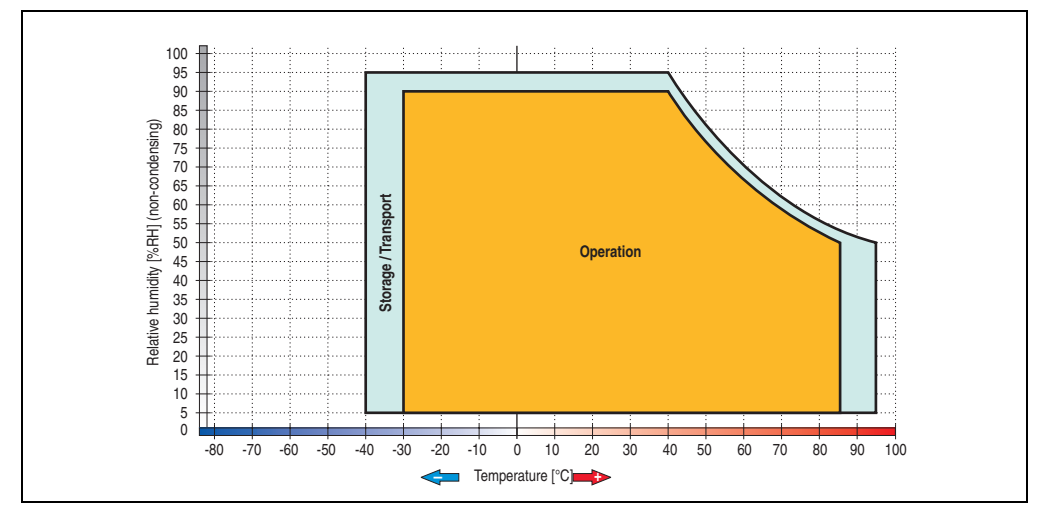

Figure 56: Temperature humidity diagram - SATA RAID hard disk 5ACPCI.RAIC-04

### **3.9.11 PCI SATA RAID 2 x 250 GB - 5ACPCI.RAIC-05**

The hard disks that are used are specified for 24-hour operation (24x7).

#### **Features**

- SATA RAID controller
- RAID Level 0 (striped) and 1 (mirrored)
- 2 SATA hard disk drives (suitable for 24 hour operation)
- Only requires 1 PCI slot
- Transfer rates up to 150 MB/s

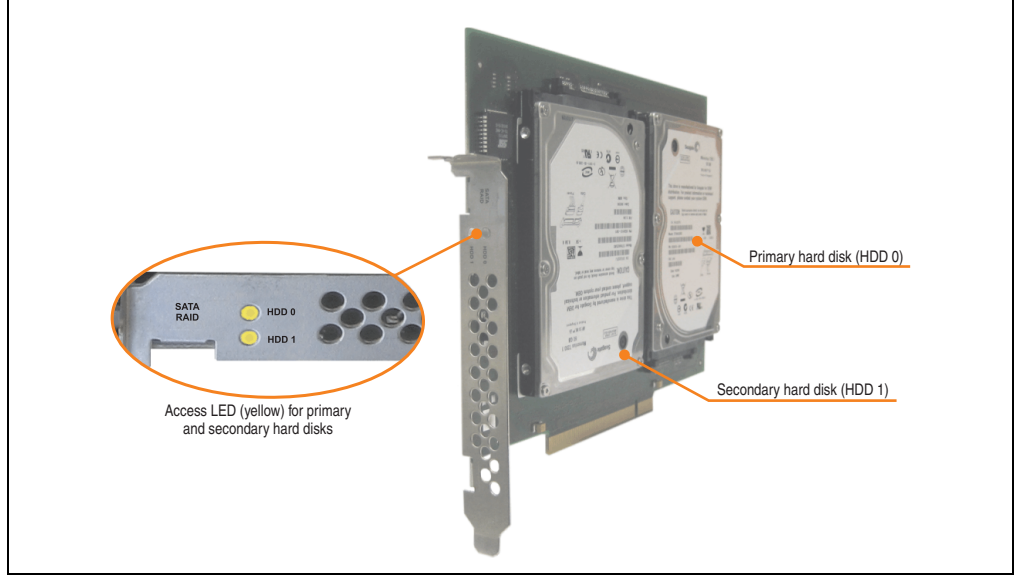

Figure 57: PCI SATA RAID controller - 5ACPCI.RAIC-05

# **Information:**

**The PCI SATA RAID controller can not be used in place of a Universal Power Supply (UPS). If the operating system is shut down improperly, the next time it is started it is detected as an error by the RAID 1, and a complete rebuild is executed. This generally takes at least 120 minutes (configurable) to complete.**

### **Technical data**

## **Information:**

**The following characteristics, features, and limit values only apply to this individual component and can deviate from those specified for the entire device. For the entire device in which this individual component is used, refer to the data given specifically for the entire device.**

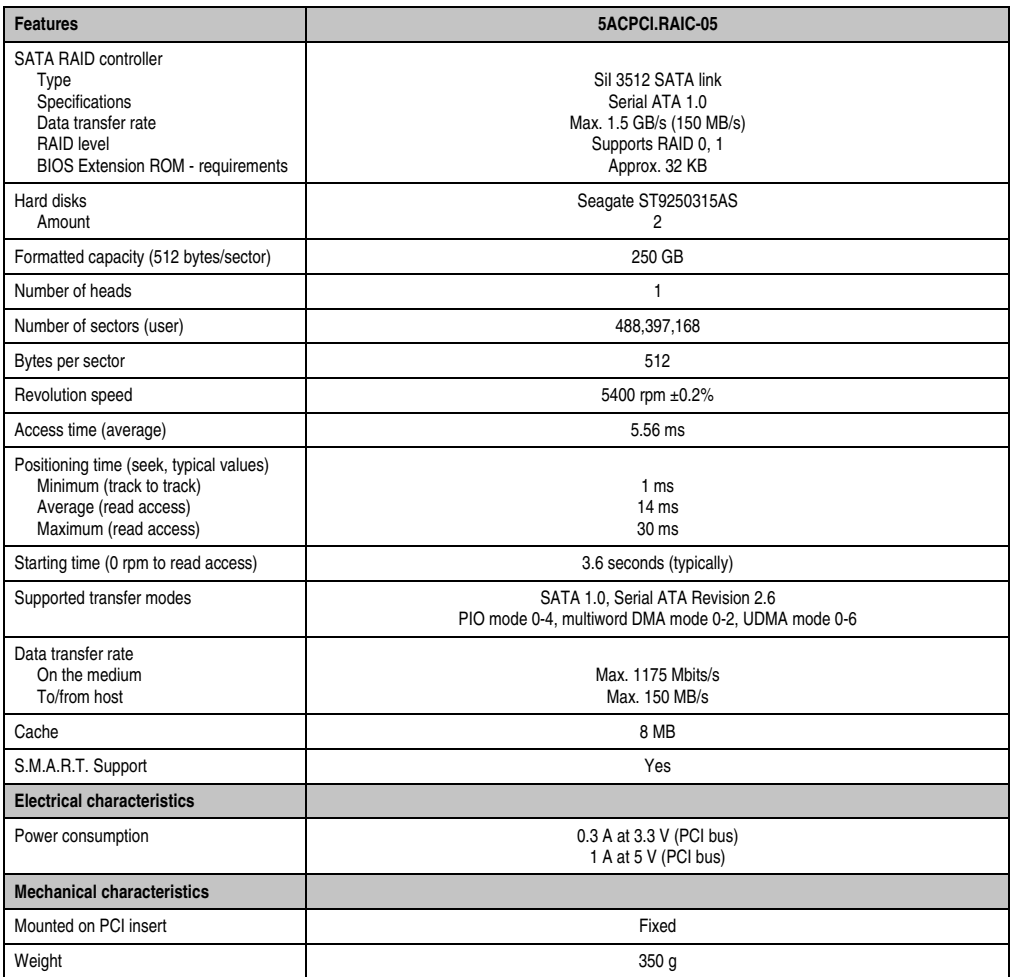

Table 66: Technical data - RAID Hard Disk - 5ACPCI.RAIC-05

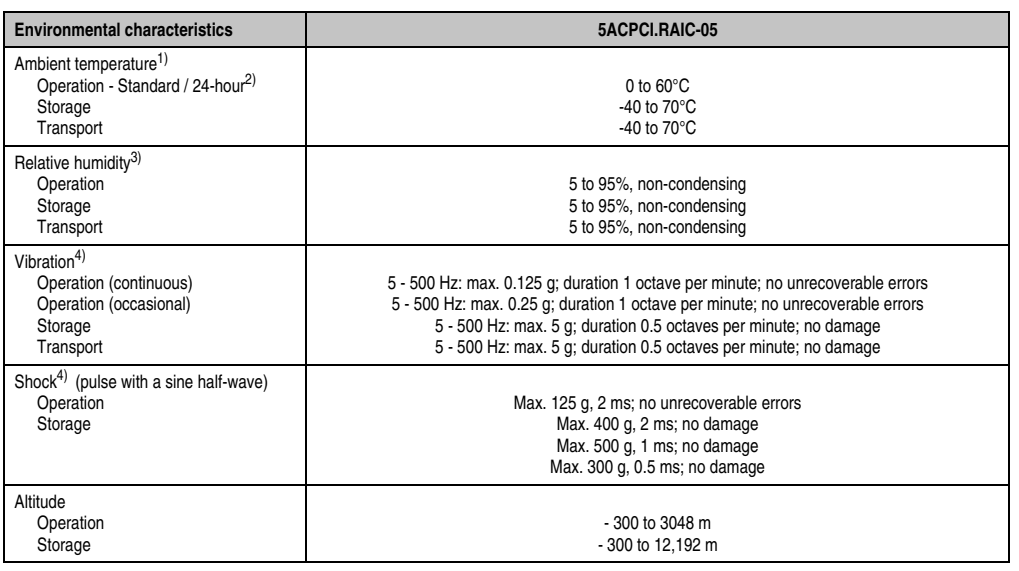

Table 66: Technical data - RAID Hard Disk - 5ACPCI.RAIC-05 (Forts.)

1) Temperature values for 305 meter altitude. The temperature specification must be reduced linearly by 1°C every 305 meters. The temperature increase and decrease can be a maximum of 20°C per hour.

2) 24-hour operation means 732 POH (power-on hours) per month.

3) Humidity gradient: Maximum 30% per hour.

<span id="page-128-0"></span>4) Operation in areas prone to vibration and shock can affect performance negatively (reduction of transfer rate).

### **Temperature humidity diagram**

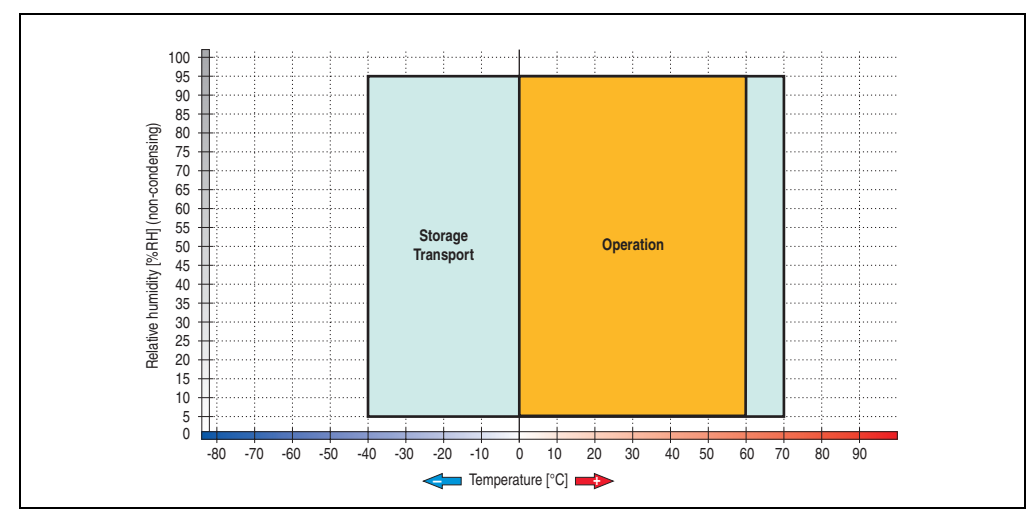

Figure 58: Temperature humidity diagram - SATA RAID Hard Disk - 5ACPCI.RAIC-05

Section 2 Technical data

Technical data

Temperature values for 305 meter altitude. The temperature specification must be reduced linearly by 1°C every 305 meters. The temperature increase and decrease can be a maximum of 20°C per hour.

### **Driver support**

Special drivers are necessary for operating the PCI SATA RAID controller. Drivers for Windows XP Professional and Windows XP Embedded are available for download on the B&R Homepage in the download area (**[www.br-automation.com](http://www.br-automation.com)**).

The .NET-based SATARaid™ serial ATA RAID management software can also be found on the B&R homepage.

# **Information:**

**Required drivers can only be downloaded from the B&R homepage, not from manufacturers' pages.**

### **Configuration**

For configuration of a SATA RAID network, see Chapter [3 "Commissioning",](#page-136-0) section ["Configuration of a SATA RAID array", on page 165.](#page-164-0)

### **Exchanging a HDD**

A hard drive can be easily exchanged in the event of an error when using the RAID1 (mirroring) configuration without having to re-install the system. The replacement SATA HDD 250GB 5MMHDD.0250-00 is available as a replacement part for a HDD.

### **3.9.12 Replacement SATA HDD 250 GB - 5MMHDD.0250-00**

The hard disk can be used as a replacement part for 5ACPCI.RAIC-05 and 5AC801.HDDI-03.

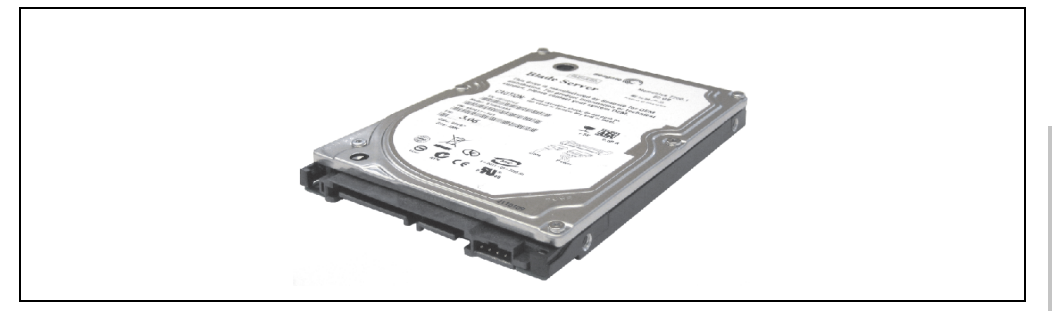

Figure 59: Replacement SATA HDD 250 GB - 5MMHDD.0250-00

### **Technical data**

### **Information:**

**The following characteristics, features, and limit values only apply to this individual component and can deviate from those specified for the entire device. For the entire device in which this individual component is used, refer to the data given specifically for the entire device.**

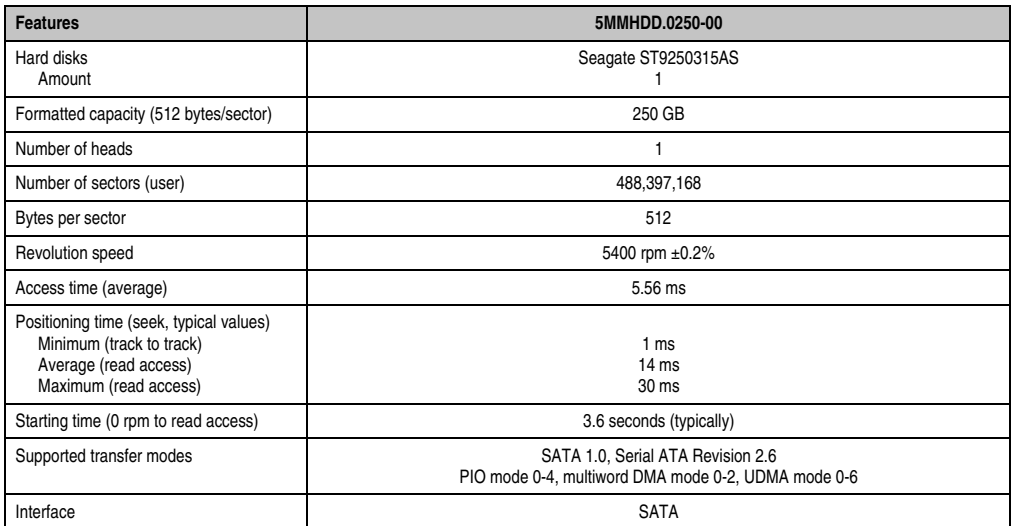

Table 67: Technical data - RAID hard disk - 5MMHDD.0250-00

Section<sub>2</sub> Technical data

**Technical data** 

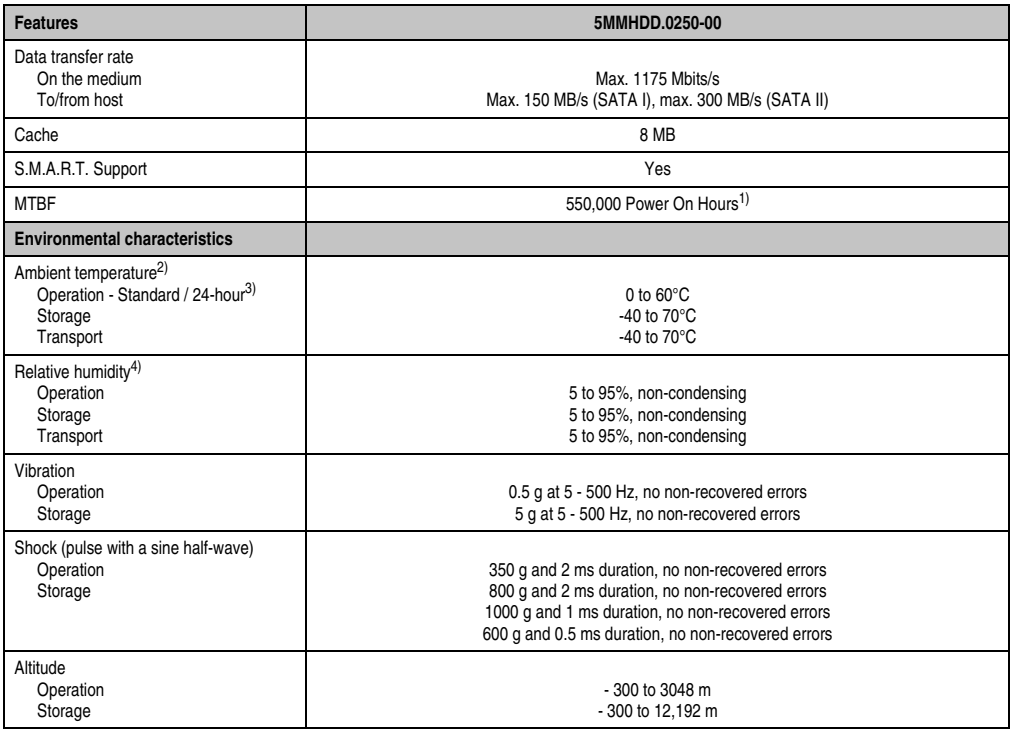

Table 67: Technical data - RAID hard disk - 5MMHDD.0250-00 (Forts.)

1) With 8760 POH (Power On Hours) per year and 25°C surface temperature.

2) Temperature values for 305 meter altitude. The temperature specification must be reduced linearly by 1°C every 305 meters. The temperature increase and decrease can be a maximum of 20°C per hour.

3) 24-hour operation means 732 POH (power-on hours) per month.

4) Humidity gradient: Maximum 30% per hour.

### **Temperature humidity diagram**

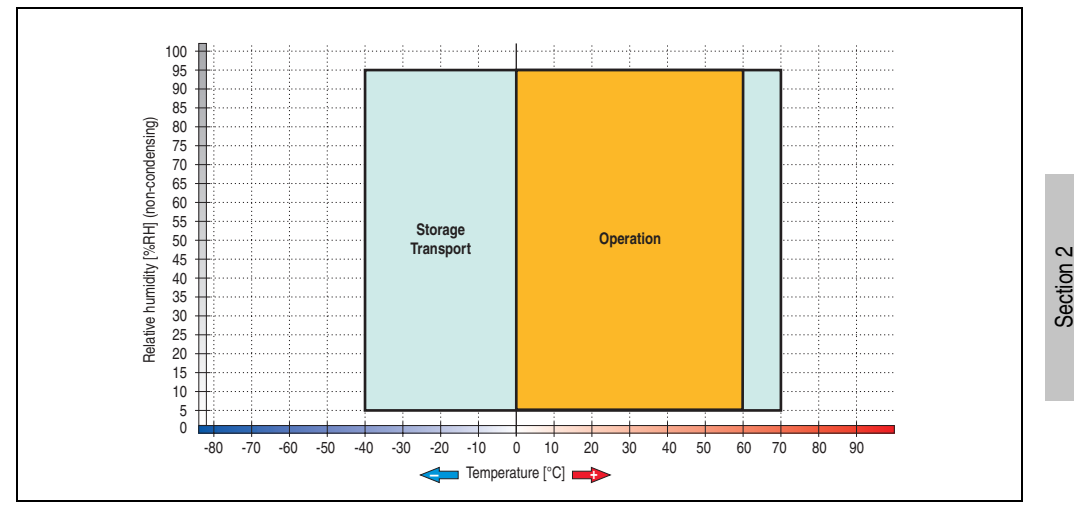

Figure 60: Temperature humidity diagram - SATA RAID hard disk - 5MMHDD.0250-00

Temperature values for 305 meter altitude. The temperature specification must be reduced linearly by 1°C every 305 meters. The temperature increase and decrease can be a maximum of 20°C per hour.

Technical data

**Technical data** 

### **3.10 Fan kits**

### **Information:**

**Fans are necessary when using components which must work within certain temperature limits, e.g. DVD combos, PCI cards, etc.**

**The fan and dust filter are subject to wear and must be checked with appropriate frequency and cleaned or replaced when not functioning properly (e.g. due to dirt and grime).**

#### **3.10.1 Fan kit 1 card slot - 5AC803.FA01-00**

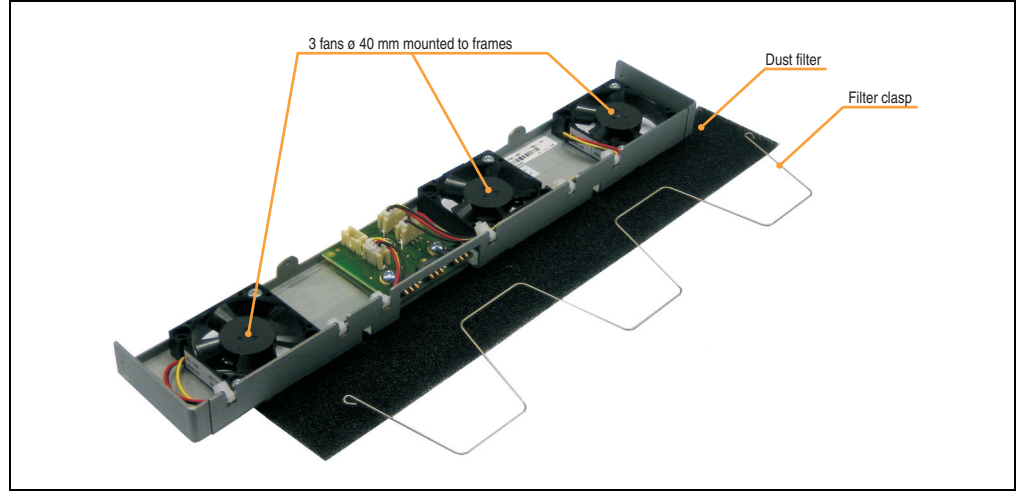

This fan kit is an optional addition for system units without expansion.

Figure 61: Fan kit - 5AC803.FA01-00

### **Technical data**

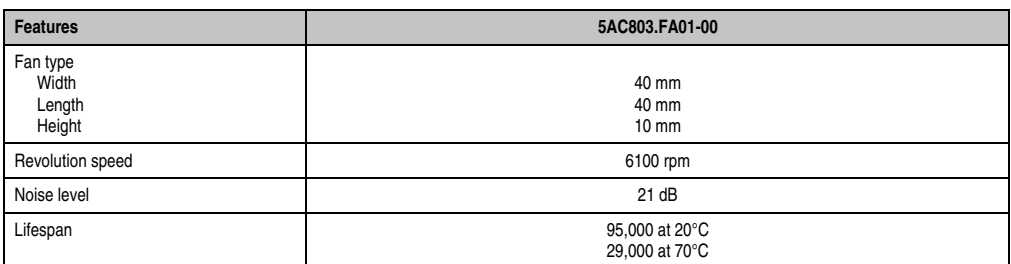

Table 68: Technical data - 5AC803.FA01-00

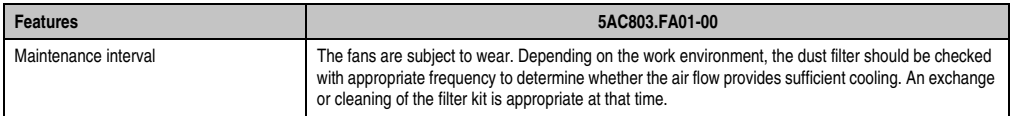

Table 68: Technical data - 5AC803.FA01-00

### **3.10.2 Fan kit 2 card slot - 5AC803.FA02-00**

This fan kit is an optional addition for system units with the expansion 5AC803.SX01.

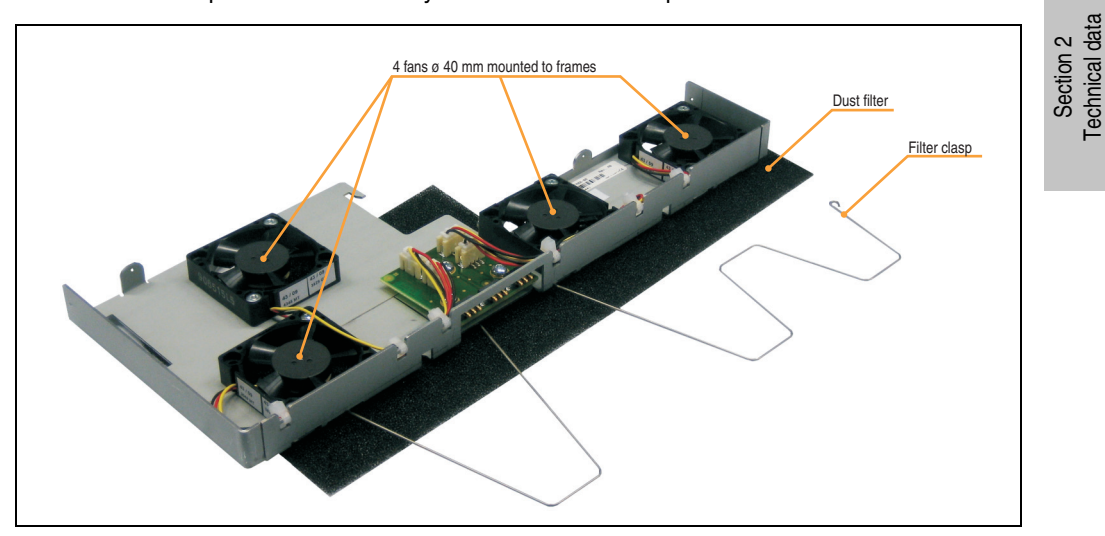

Figure 62: Fan kit - 5AC803.FA02-00

### **Technical data**

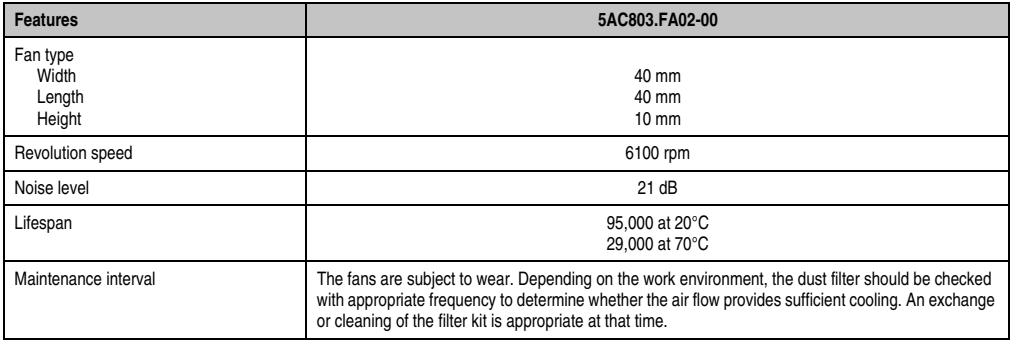

Table 69: Technical data - 5AC803.FA02-00

Technical data

### **3.10.3 Fan kit 3 card slot - 5AC803.FA03-00**

3 fans ø 40 mm mounted to frames Dust filter Filter clasp 1 frame ø 70 mm mounted to frame

This fan kit is an optional addition for system units with the expansion 5AC803.SX02-00.

Figure 63: Fan kit - 5AC803.FA03-00

### **Technical data**

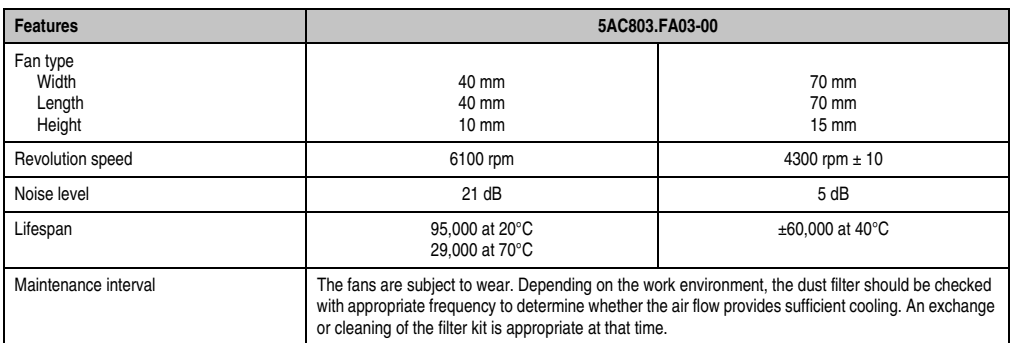

Table 70: Technical data - 5AC803.FA03-00

# <span id="page-136-0"></span>**Chapter 3 • Commissioning**

### **1. Installation**

Panel PC 800 devices are best mounted in a housing cutout using the clamps found on the housing (different designs possible).

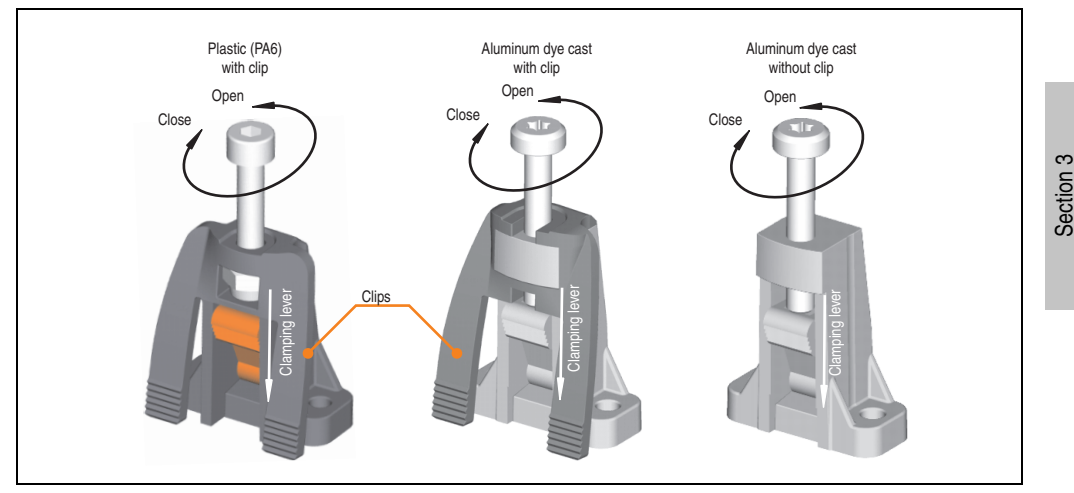

Figure 64: Terminal block

The terminal blocks are designed for a maximum thickness of 10 mm for the material where the device is being clamped.

In order to tighten or loosen the screws, a hex key (size 3) is required for the plastic clamps and a Torx screwdriver (size 20) or a large flat-head screwdriver for the aluminum die casting.

The maximum torque when tightening the clamp is 0.5 Nm. A Panel PC 800 unit must be mounted to a flat surface. Uneven areas can cause damage to the display when the screws are tightened.

**Commissioning** 

Commissioning

### **1.1 Important mounting information**

- The environmental conditions must be taken into consideration.
- The PPC800 must be mounted to a planar surface.
- The PPC800 is only for operation in closed rooms.
- The PPC800 cannot be situated in direct sunlight.
- The vent holes may not be covered.
- When mounting the device, be sure to adhere to the allowable mounting orientations.
- Be sure the wall or switching cabinet can withstand four times the total weight of the the PPC800.
- When connecting certain cable types (DVI, SDL, USB, etc.), keep the flex radius in mind.

### **1.2 Mounting orientation**

The PPC800 system must be mounted as described in the following sections.

#### **1.2.1 Standard mounting**

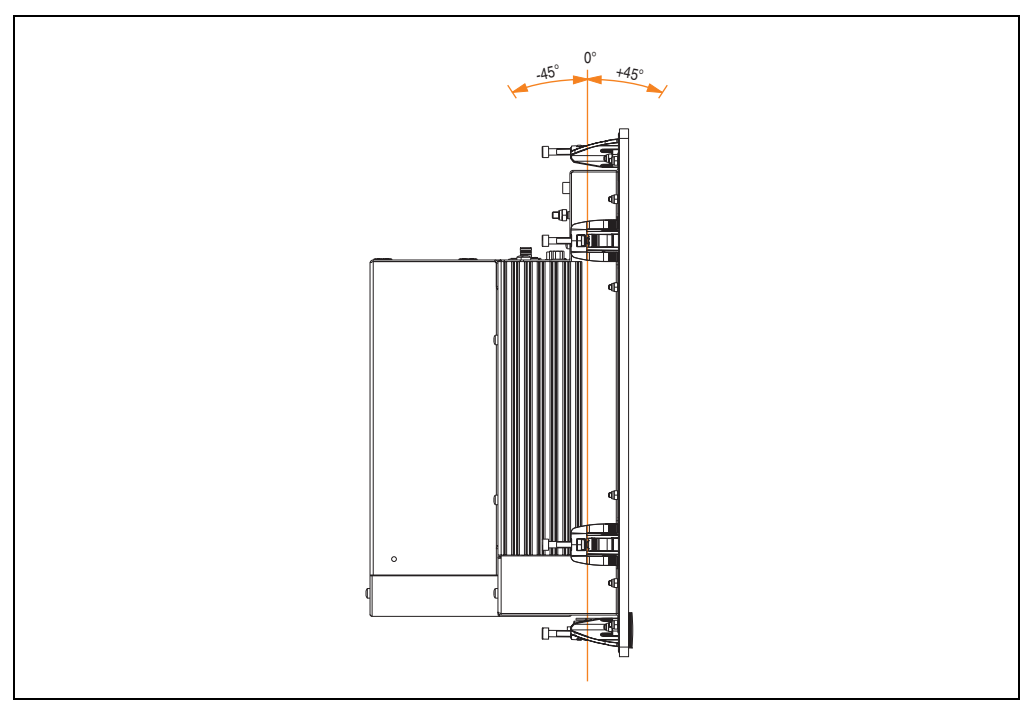

Figure 65: Mounting orientation - Standard mounting

In order to guarantee natural air circulation, mount the system so that the spacing on the top, bottom, and sides is as indicated in section [1.2.4 "Spacing for air circulation.".](#page-141-0)

Section 3 **Commissioning** 

Commissioning

### **1.2.2 Standard mounting with 5AC801.DVRS-00**

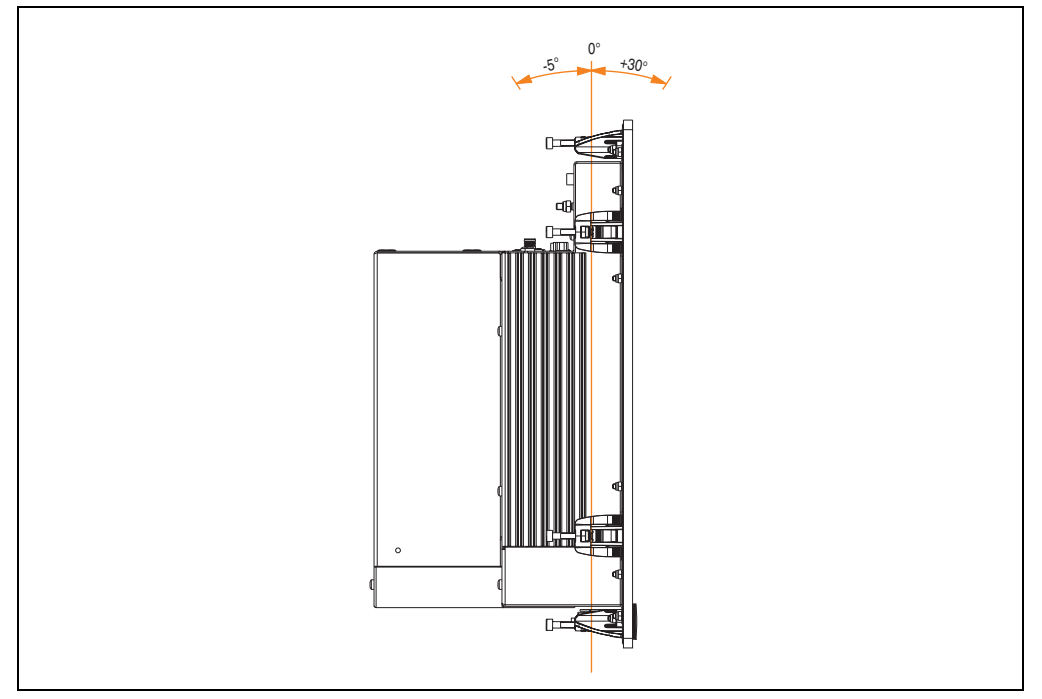

Figure 66: Mounting orientation - Standard mounting

In order to guarantee natural air circulation, mount the system so that the spacing on the top, bottom, and sides is as indicated in section [1.2.4 "Spacing for air circulation.".](#page-141-0)

### **1.2.3 Standard mounting with 5AC801.DVDS-00**

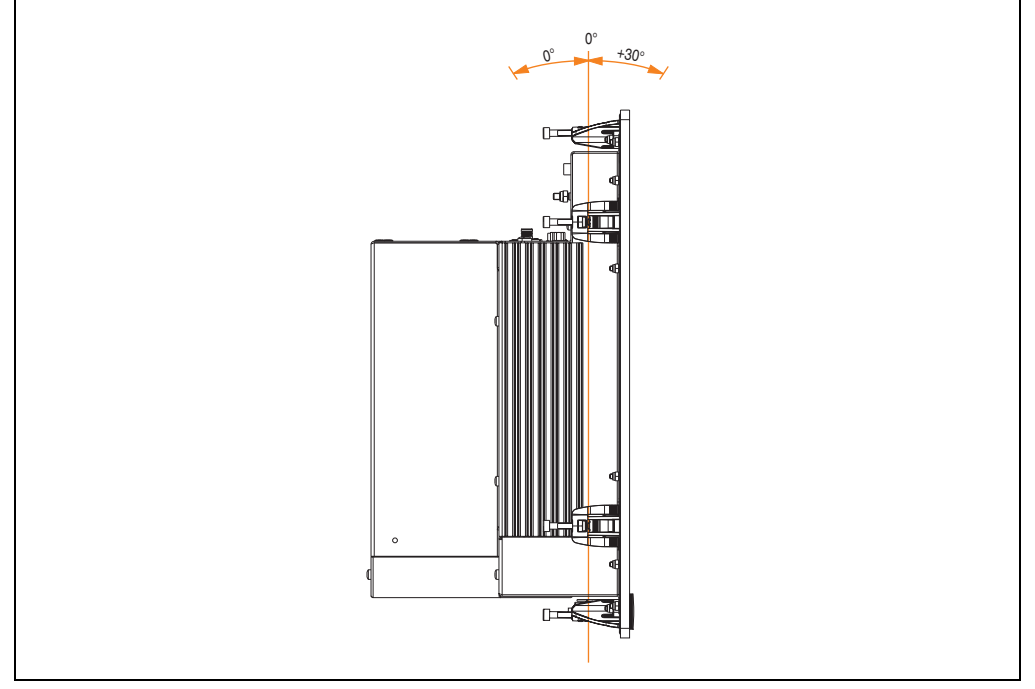

Figure 67: Mounting orientation - Standard mounting

In order to guarantee natural air circulation, mount the system so that the spacing on the top, bottom, and sides is as indicated in section [1.2.4 "Spacing for air circulation.".](#page-141-0)

Commissioning **Commissioning** Section 3

### <span id="page-141-0"></span>**1.2.4 Spacing for air circulation.**

In order to guarantee proper air circulation, allow the specified amount of space above, below, to the side and behind the Panel PC 800. The minimum specified free space can be found in the diagram below.

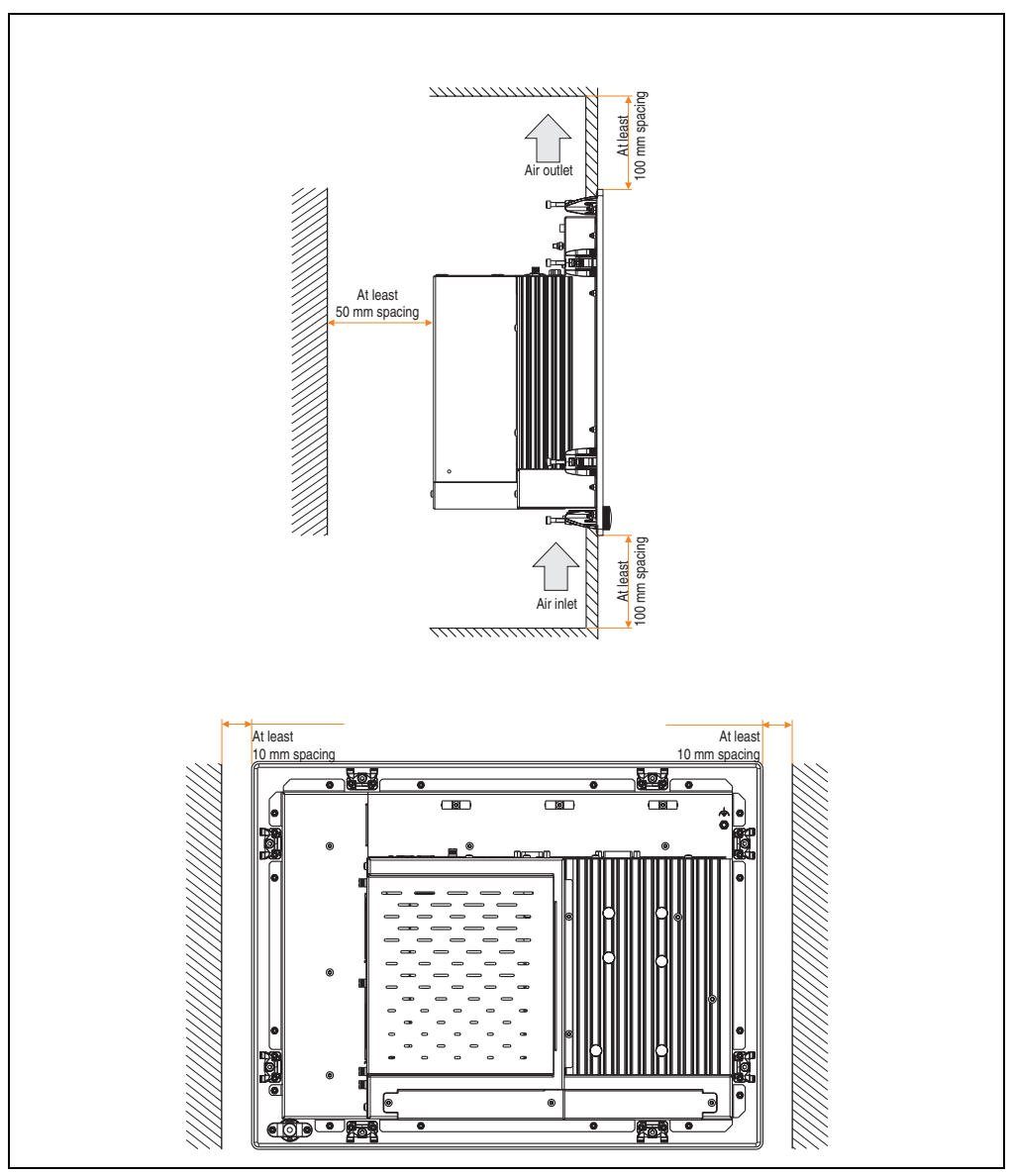

Figure 68: Distances for air circulation

### **2. Cable connections**

When making cable connections and installing cables, it is not permitted to have a flex radius smaller than the minimum value specified.

# **Information:**

**The value specified for the minimum flex radius can be found in the technical data for the cable that is being used.**

### **3. Grounding concept**

The functional ground is a current path with low impedance between isolated circuits and ground, which is not a protective measure, but rather provides e.g. increased immunity to disturbances. It serves only as disturbance dissipation and not as contact protection for persons.

The PPC800 functional ground has 2 connections:

- Supply voltage
- Ground connection

To guarantee secure dissipation of electric disturbances, the following points should be observed:

- The device should be connected to the ground using the shortest route possible.
- Use cable with a minimum cross section of 2.5  $mm<sup>2</sup>$  per connection.

Note the line shielding concept. All data cables connected to the device must use shielded lines.

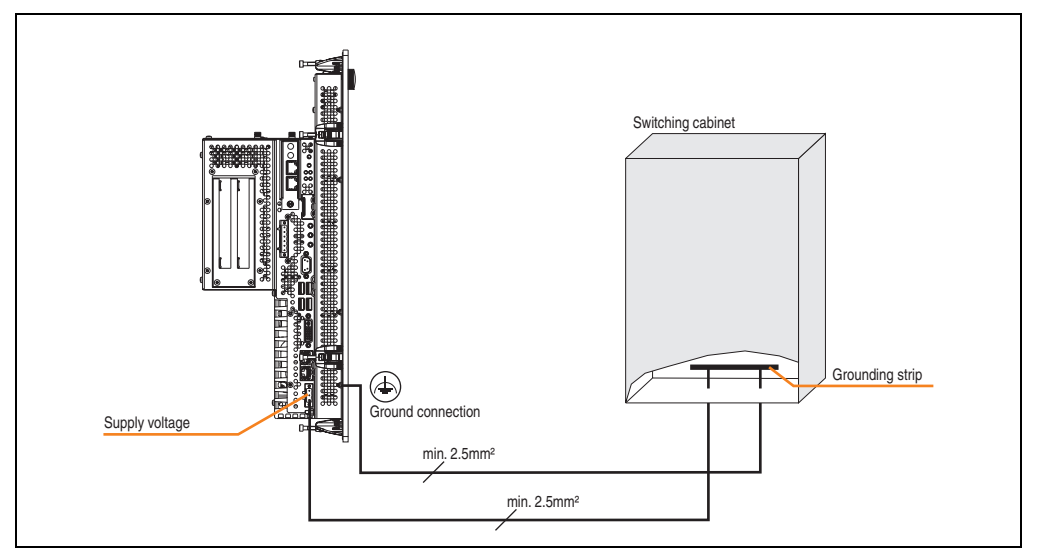

Figure 69: Grounding concept
# **4. Connection examples**

The following examples provide an overview of the configuration options for connecting Automation Panel 800 and Automation Panel 900 and/or Automation Panel 800 devices with the PPC800. The following questions will be answered:

- How are Automation Panel 900 devices connected to the monitor / panel output of the PPC800, and what needs to be considered?
- How are Automation Panel 800 devices connected to the monitor / panel output of the PPC800, and what needs to be considered?
- What are "Display Clone" and "Extended Desktop" modes?
- How many Automation Panel 900 devices can be connected per line?
- How many Automation Panel 900 devices can be connected to an Automation Panel 800 device per line?
- How are the connected devices internally numbered?
- Are there limitations to the segment length and if so, what are they?
- What cables and link modules are needed?
- Do BIOS settings have to be changed for a specific configuration?

## **4.1 Selecting the display units**

If an Automation Panel 800 and an Automation Panel 900 should be connected on the same line, the devices must have the same display type. The following table lists the AP900 devices that can be connected on the same line with an AP800 device.

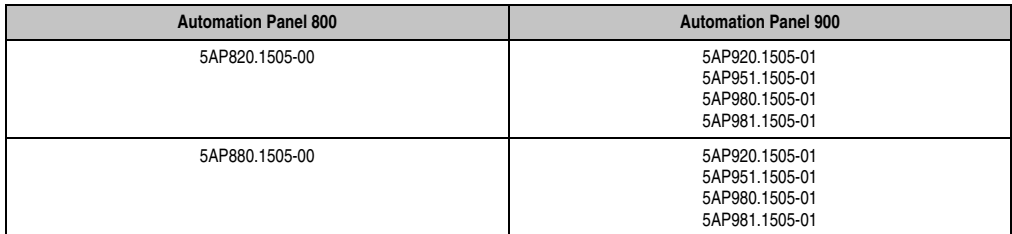

Table 71: Selecting the display units

#### **Commissioning • Connection examples**

### **4.2 One Automation Panel 900 via DVI**

An Automation Panel 900 with max. SXGA resolution is connected to the integrated DVI interface. As an alternative, an office TFT with DVI interface or an analog monitor (using adapter with model no. 5AC900.1000-00) can also be operated. A separate cable is used for touch screen and USB. If USB devices are to be operated on the Automation Panel 900, the maximum distance is 5 meters. USB devices can only be connected directly to the Automation Panel (without a hub).

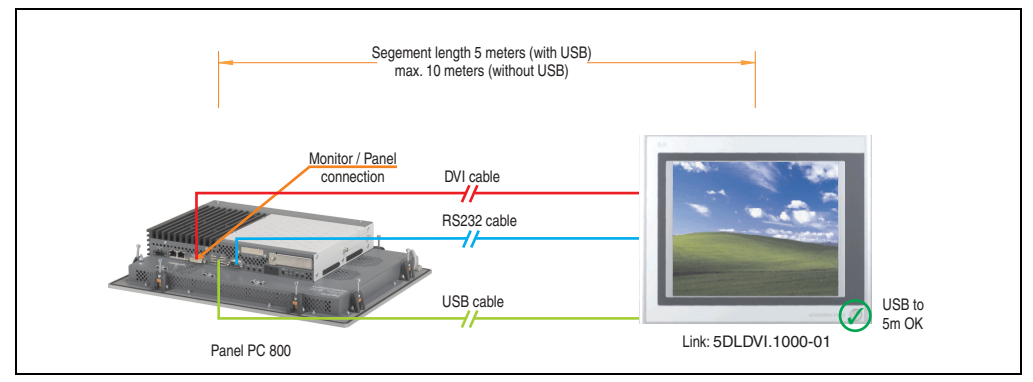

Figure 70: Configuration - One Automation Panel 900 via DVI

### **4.2.1 Basic system requirements**

The following table displays the possible combinations for the PPC800 system unit with CPU board to implement the configuration shown in the figure above. If the maximum resolution is limited when making the combination then it is also shown in the following table (e.g. for connecting a non-B&R Automation Panel 900 device).

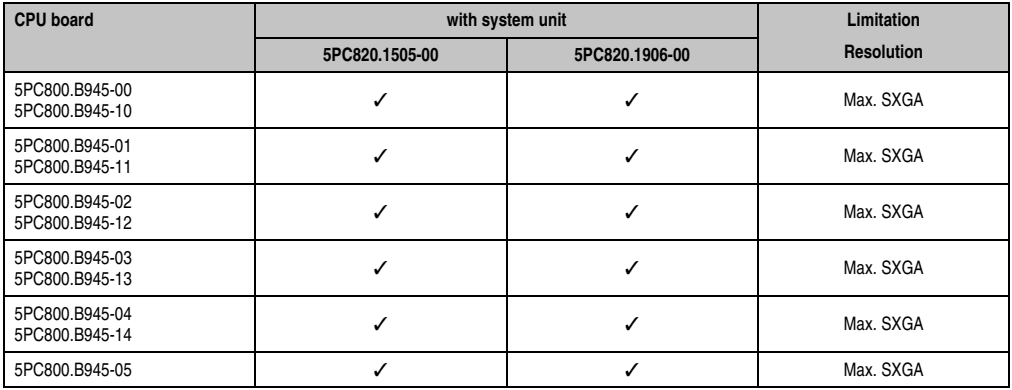

Table 72: Possible combinations of system unit and CPU board

## **4.2.2 Link modules**

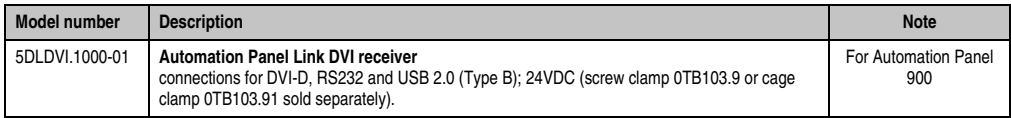

Table 73: Link module for the configuration - One Automation Panel 900 via DVI

#### **4.2.3 Cables**

Select one Automation Panel 900 cable each from the 3 required types.

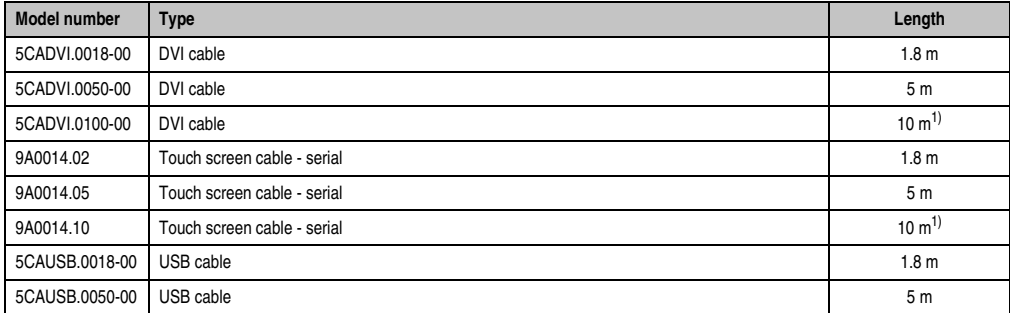

Commissioning **Commissioning** Section 3

#### Table 74: Cables for DVI configurations

<span id="page-146-0"></span>1) USB support is not possible on the Automation Panel 900 because USB is limited to 5 m.

# **Information:**

**Detailed technical data about the cables can be found in the Automation Panel 900 User's Manual. This can be downloaded as a .pdf file from the B&R homepage [www.br-automation.com.](http://www.br-automation.com)**

#### **4.2.4 Possible Automation Panel units, resolutions und segment lengths**

The following Automation Panel 900 units can be used. In rare cases, the segment length is limited according to the resolution.

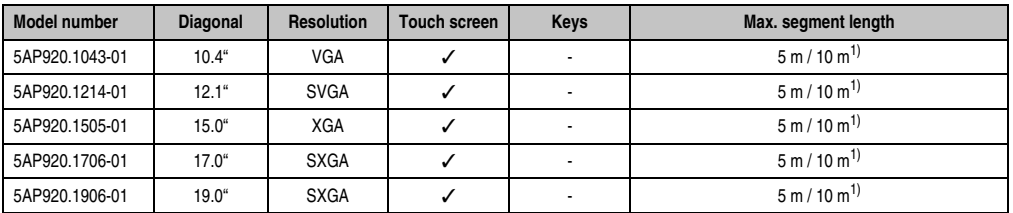

Table 75: Possible Automation Panel units, resolutions und segment lengths

#### **Commissioning • Connection examples**

<span id="page-147-0"></span>1) USB support is not possible on the Automation Panel 900 because USB is limited to 5 m.

# **Information:**

**The DVI transfer mode does not allow reading statistical values on Automation Panel 900 units.**

### **4.2.5 BIOS settings**

No special BIOS settings are necessary for operation.

# <span id="page-148-0"></span>**4.3 One Automation Panel 900 via SDL**

One Automation Panel 900 is connected to the integrated SDL interface via an SDL cable. USB devices can only be connected directly to the Automation Panel (without a hub).

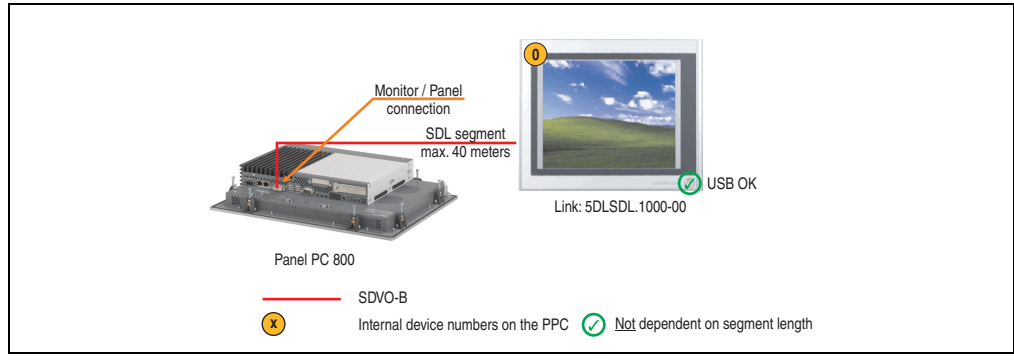

Figure 71: Configuration - One Automation Panel 900 via SDL

#### **4.3.1 Basic system requirements**

The following table displays the possible combinations for the PPC800 system unit with CPU board to implement the configuration shown in the figure above. If the maximum resolution is limited when making the combination then it is also shown in the following table (e.g. for connecting a non-B&R Automation Panel 900 device).

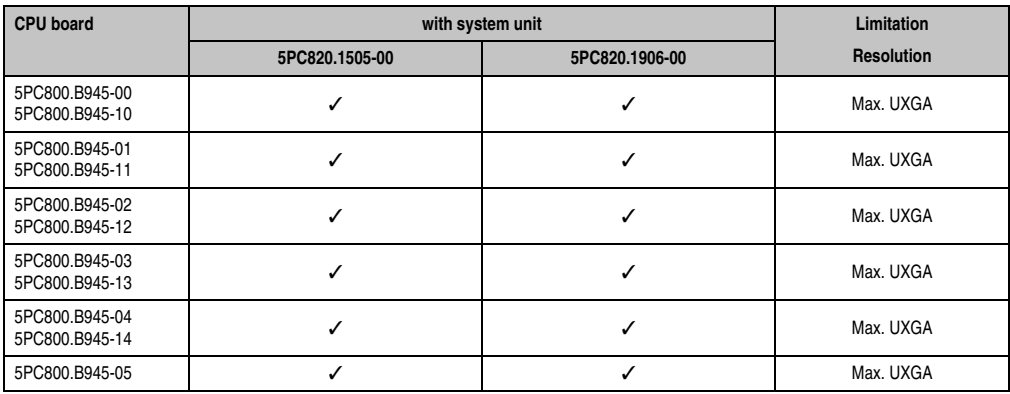

Table 76: Possible combinations of system unit and CPU board

#### **Commissioning • Connection examples**

#### **4.3.2 Link modules**

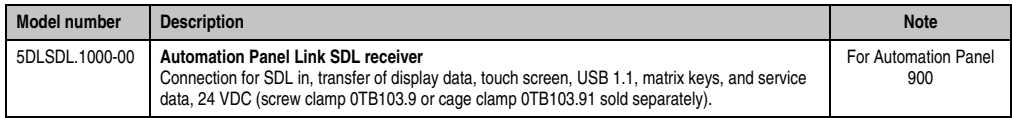

Table 77: Link module for the configuration - One Automation Panel 900 via SDL

#### **4.3.3 Cables**

Select an Automation Panel 900 cable from the following table.

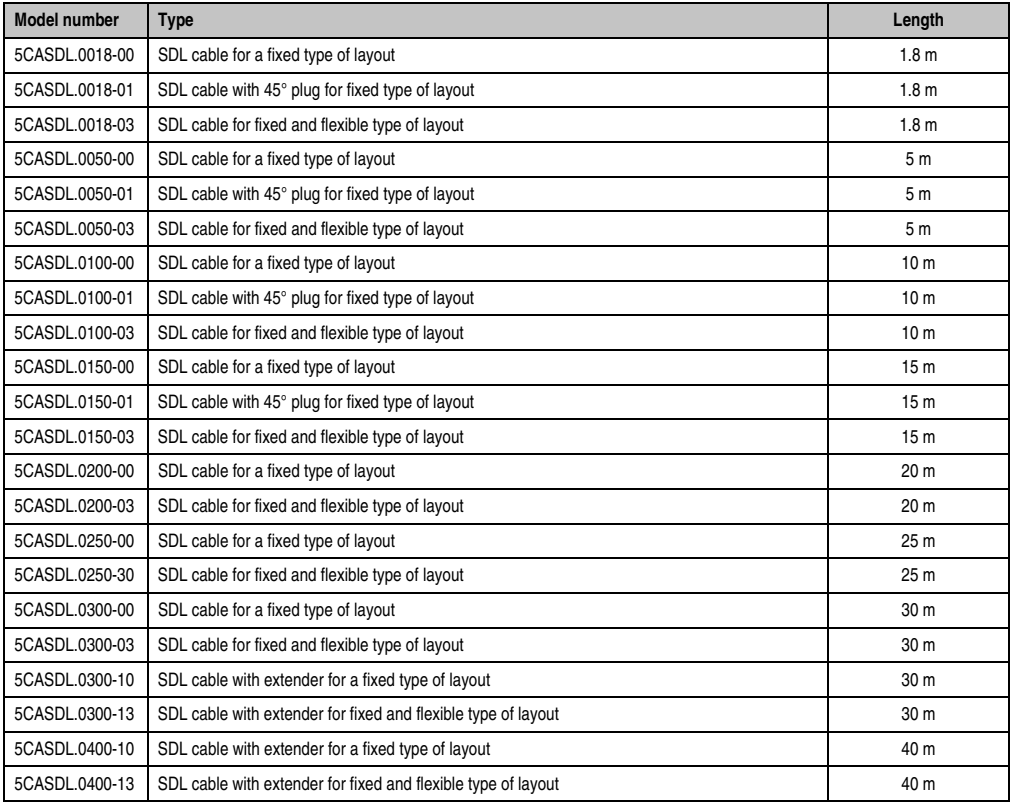

Table 78: Cables for SDL configurations

# **Information:**

**Detailed technical data about the cables can be found in the Automation Panel 900 User's Manual. This can be downloaded as a .pdf file from the B&R homepage [www.br-automation.com.](http://www.br-automation.com)**

### **Cable lengths and resolutions for SDL transfer**

The following table shows the relationship between segment lengths and the maximum resolution according to the SDL cable used:

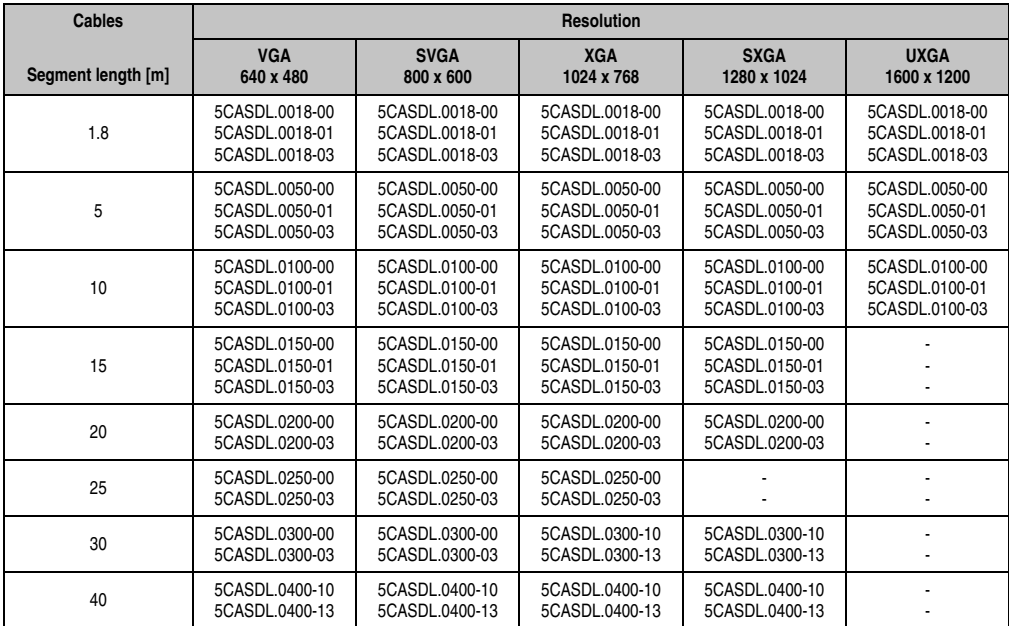

Table 79: Segment lengths, resolutions and SDL cables

#### **4.3.4 BIOS settings**

No special BIOS settings are necessary for operation.

#### **Touch screen functionality**

The COM C must be enabled in BIOS in order to operate the connected panel touch screen on the monitor / panel connection (found in the BIOS menu under "Advanced - Main board / Panel Features - Legacy Devices").

## <span id="page-151-0"></span>**4.4 One Automation Panel 800 via SDL**

One Automation Panel 800 is connected to the integrated SDL interface via an SDL cable. USB devices can only be connected directly to the extension keyboard (without a hub).

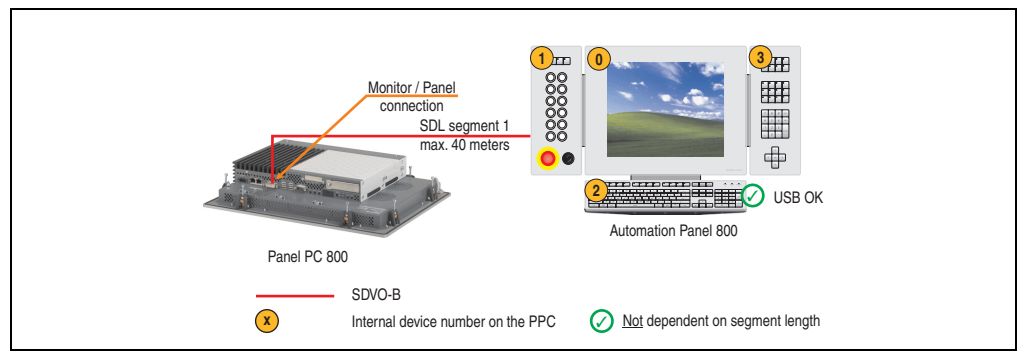

Figure 72: Configuration - One Automation Panel 800 via SDL

#### **4.4.1 Basic system requirements**

The following table displays the possible combinations for the PPC800 system unit with CPU board to implement the configuration shown in the figure above. If the maximum resolution is limited when making the combination then it is also shown in the following table (e.g. for connecting a non-B&R Automation Panel 900 device).

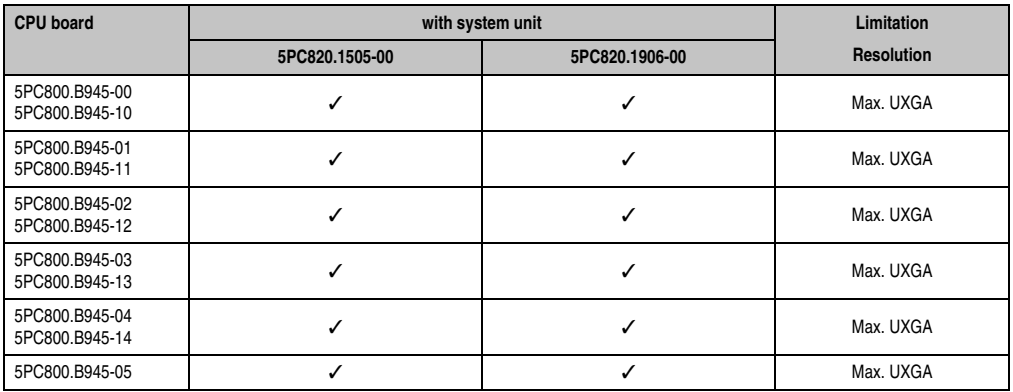

Table 80: Possible combinations of system unit and CPU board

#### **4.4.2 Cables**

Select an Automation Panel 800 SDL cable from the following table.

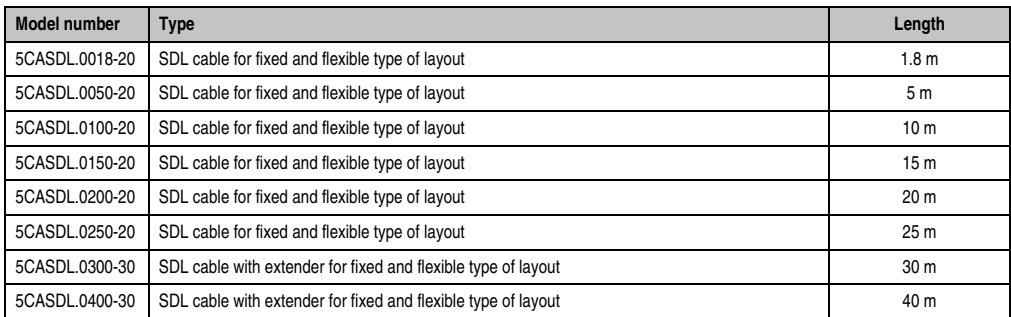

Table 81: Cables for SDL configurations

# **Information:**

**Detailed technical data about the cables can be found in the Automation Panel 800 User's Manual. This can be downloaded as a .pdf file from the B&R homepage [www.br-automation.com.](http://www.br-automation.com)**

#### **Cable lengths and resolutions for SDL transfer**

The following table shows the relationship between segment lengths and the maximum resolution according to the SDL cable used:

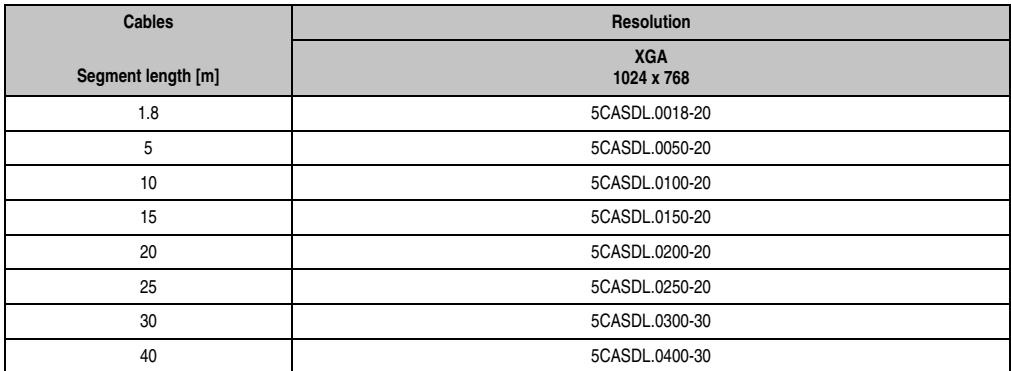

Table 82: Segment lengths, resolutions and SDL cables

## **4.4.3 BIOS settings**

No special BIOS settings are necessary for operation.

### **Touch screen functionality**

The COM C must be enabled in BIOS in order to operate the connected panel touch screen on the monitor / panel connection (found in the BIOS menu under "Advanced - Main board / Panel Features - Legacy Devices").

## **4.5 One AP900 and one AP800 via SDL**

One Automation Panel 900 and one Automation Panel 800 are connected to the integrated SDL interface via SDL.

USB is supported up to a maximum distance (segment  $1 +$  segment 2) of 30 m on the two displays. Starting at a distance of 30 m, USB is only available on the first display (front and back) up to a maximum of 40 m. USB devices can only be connected directly to the Automation Panel 900 or extension keyboard (without a hub).

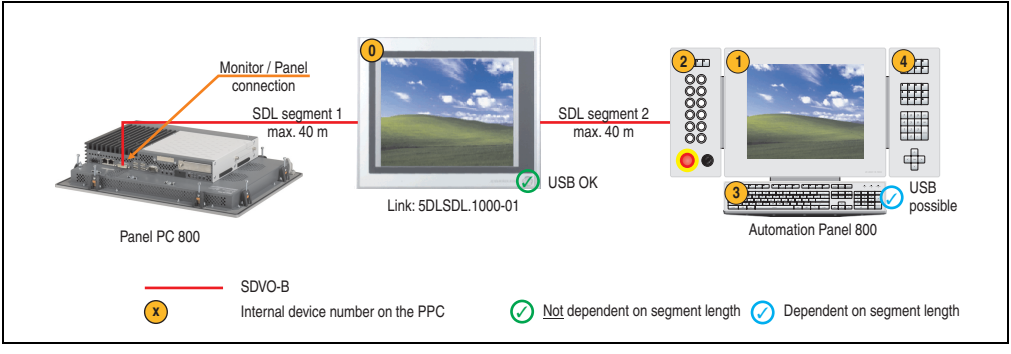

Figure 73: Configuration - One AP900 and one AP800 via SDL

### **4.5.1 Basic system requirements**

The following table displays the possible combinations for the PPC800 system unit with CPU board to implement the configuration shown in the figure above. If the maximum resolution is limited when making the combination then it is also shown in the following table (e.g. for connecting a non-B&R Automation Panel 900 device).

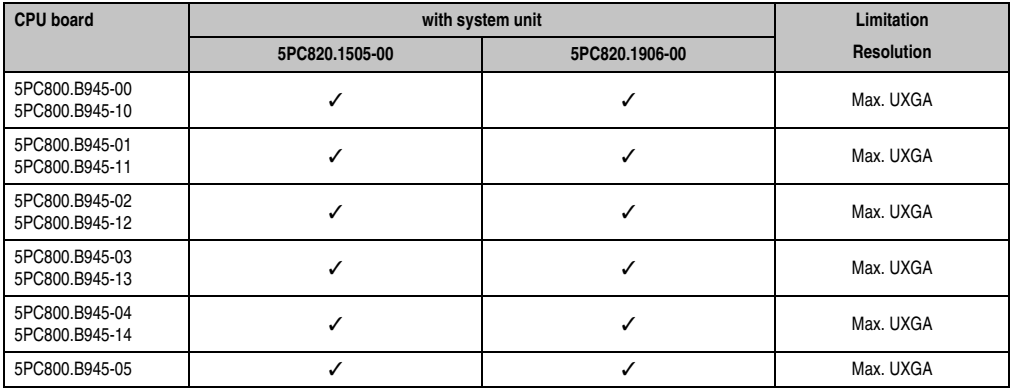

Table 83: Possible combinations of system unit and CPU board

#### **Commissioning • Connection examples**

#### **4.5.2 Link modules**

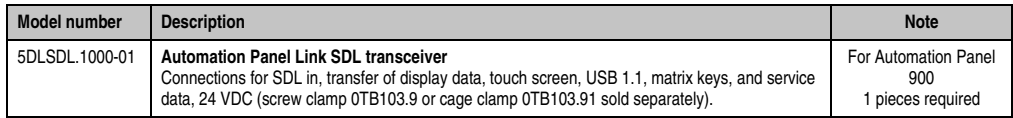

Table 84: Link modules for configuration - One AP900 and one AP800 via SDL

#### **4.5.3 Cables**

How to select an SDL cable for connecting the PPC800 display to the AP900 display[4.3 "One](#page-148-0) [Automation Panel 900 via SDL".](#page-148-0)

How to select an SDL cable for connecting the AP800 display to the AP900 displa[y4.4 "One](#page-151-0) [Automation Panel 800 via SDL".](#page-151-0)

# **Information:**

**Detailed technical data about the cables can be found in the Automation Panel 800 or Automation Panel 900 User's Manual. These can be downloaded as .pdf files from the B&R homepage [www.br-automation.com](http://www.br-automation.com).**

#### **4.5.4 BIOS settings**

No special BIOS settings are necessary for operation.

#### **Touch screen functionality**

The COM C must be enabled in BIOS in order to operate the connected panel touch screen on the monitor / panel connection (found in the BIOS menu under "Advanced - Main board / Panel Features - Legacy Devices").

# **4.6 Four Automation Panel 900 units via SDL**

One Automation Panel 900 is connected to the integrated SDL interface via an SDL cable. Up to three other Automation Panels of the same type are connected to this Automation Panel and operated via SDL. All four panels show the same content (Display Clone).

USB is supported up to a maximum distance (SDL segment  $1 +$  SDL segment 2) of 30 m on the first two panels (front and back side). From a distance of 30 m and longer, USB is only available for the first panel (front and back side). USB devices can only be connected directly to the Automation Panel (without a hub).

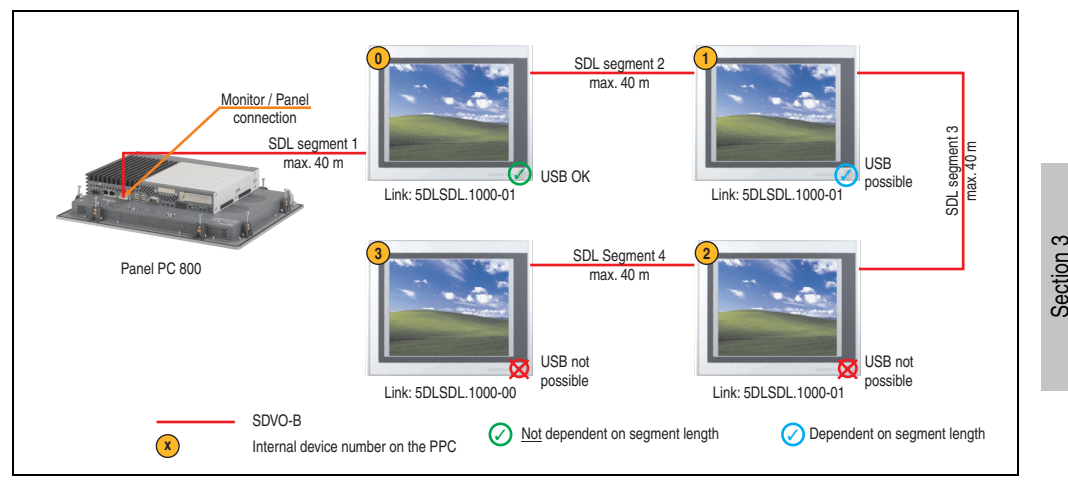

Figure 74: Configuration - Four Automation Panel 900 units via SDL

### **4.6.1 Basic system requirements**

The following table displays the possible combinations for the PPC800 system unit with CPU board to implement the configuration shown in the figure above. If the maximum resolution is limited when making the combination then it is also shown in the following table (e.g. for connecting a non-B&R Automation Panel 900 device).

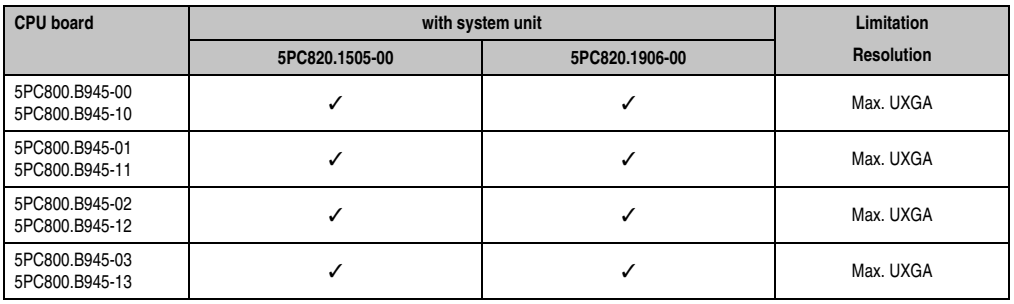

Table 85: Possible combinations of system unit and CPU board

**Commissioning** 

Commissioning

#### **Commissioning • Connection examples**

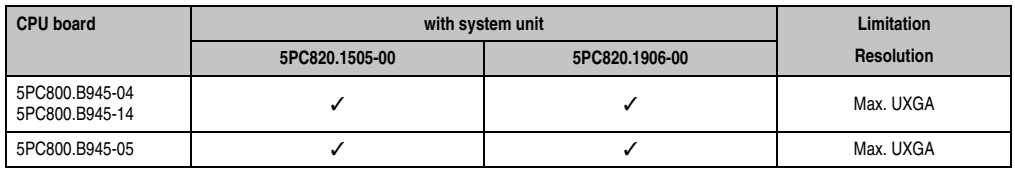

Table 85: Possible combinations of system unit and CPU board

#### **4.6.2 Link modules**

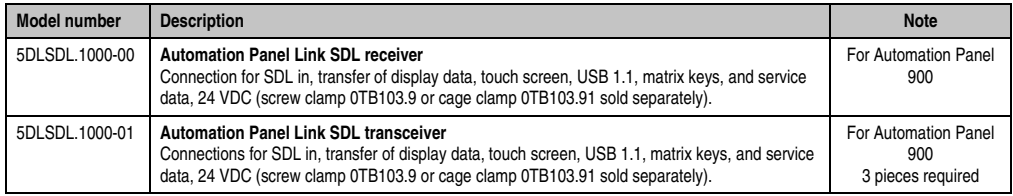

Table 86: Link modules for the configuration: 4 Automation Panel 900 via SDL on 1 line

#### **4.6.3 Cables**

Select an Automation Panel 900 cable from the following table.

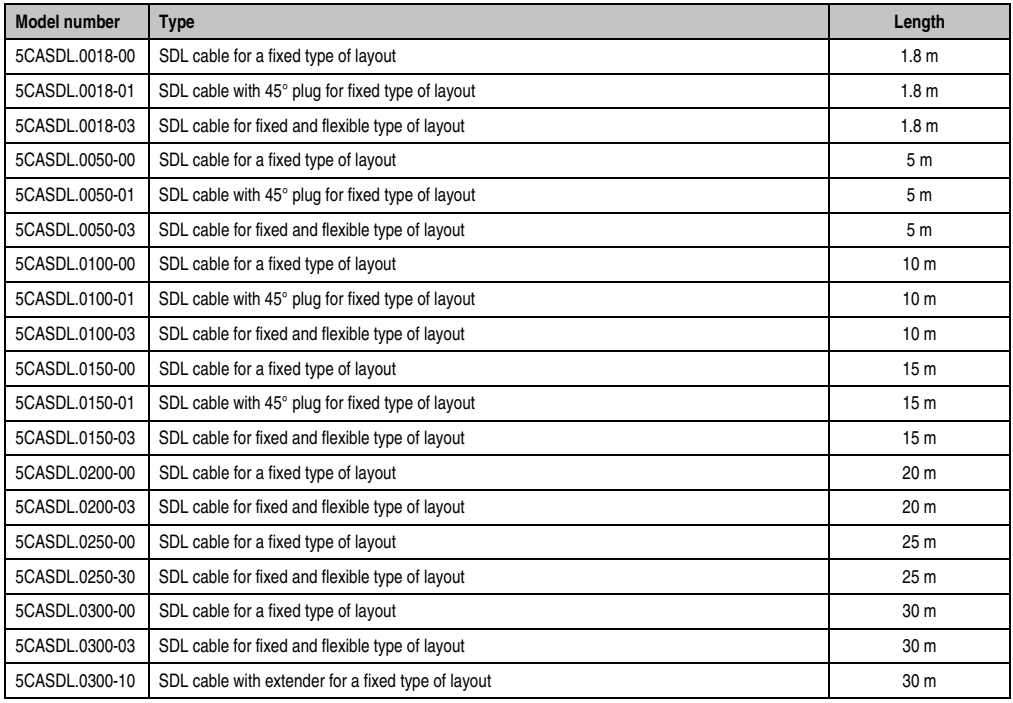

Table 87: Cables for SDL configurations

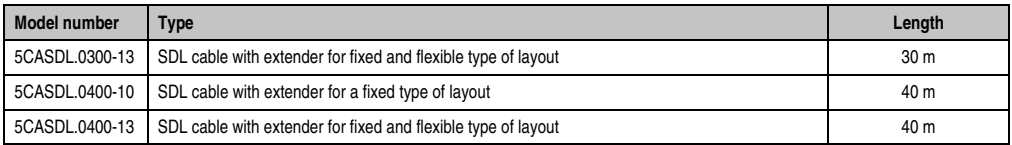

Table 87: Cables for SDL configurations

# **Information:**

**Detailed technical data about the cables can be found in the Automation Panel 900 User's Manual. This can be downloaded as a .pdf file from the B&R homepage [www.br-automation.com.](http://www.br-automation.com)**

### **Cable lengths and resolutions for SDL transfer**

The following table shows the relationship between segment lengths and the maximum resolution according to the SDL cable used:

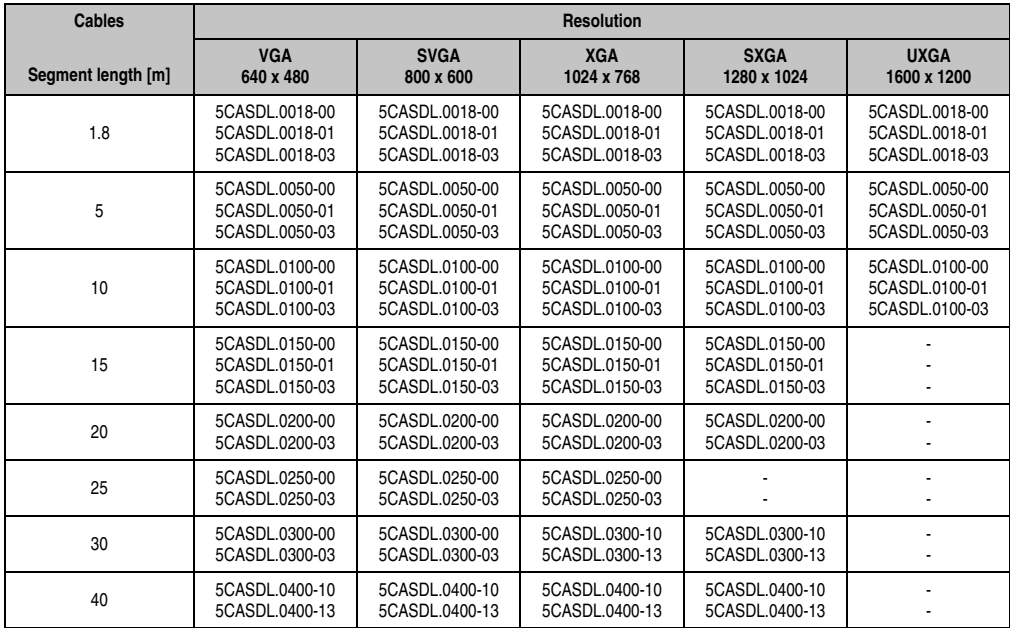

Table 88: Segment lengths, resolutions and SDL cables

## **4.6.4 BIOS settings**

No special BIOS settings are necessary for operation.

### **Touch screen functionality**

The COM C must be enabled in BIOS in order to operate the connected panel touch screen on the monitor / panel connection (found in the BIOS menu under "Advanced - Main board / Panel Features - Legacy Devices").

# **5. Touch screen calibration**

B&R touch screen devices are equipped with a touch controller, which supports hardware calibration. This means that the devices are pre-calibrated from stock (pre-calibration). This feature proves advantageous in the case of a replacement part because a new calibration is no longer required when exchanging devices (identical model / type). Nevertheless, we recommend calibrating the device in order to achieve the best results and to better readjust the touch screen to the user's preferences.

Regardless of this, the touch screen driver requires calibration following installation.

# **5.1 Windows XP Professional**

After installing Windows XP Professional, the touch screen driver must be installed in the device in order to operate the touch screen. The corresponding drivers can be downloaded from the download area on the B&R homepage (**www.br-automation.com**). The touch screen should be calibrated while installing the driver.

## **5.2 Windows CE**

Windows CE starts the touch screen calibration sequence during its first boot in the default configuration / delivered state.

### **5.3 Windows XP Embedded**

After first starting Windows XP Embedded (First Boot Agent), the touch screen driver must be installed in the device in order to operate the touch screen. The corresponding drivers can be downloaded from the download area on the B&R homepage (**www.br-automation.com**). The touch screen should be calibrated while installing the driver.

### **5.4 Windows Embedded Standard 2009**

After first starting Windows Embedded Standard 2009 (First Boot Agent), the touch screen driver must be installed in the device in order to operate the touch screen. The corresponding drivers can be downloaded from the download area on the B&R homepage (**www.brautomation.com**). The touch screen should be calibrated while installing the driver.

### **5.5 Automation Runtime / Visual Components**

The first time the touch screen is used, it must be calibrated once in the customer application for the existing device and project.

# **6. Connection of USB peripheral devices**

# **Warning!**

**Peripheral USB devices can be connected to the USB interfaces. Due to the vast number of USB devices available on the market, B&R cannot guarantee their performance. B&R does ensure the performance of all USB devices that they provide.**

# **6.1 Locally on the PPC800**

Many different peripheral USB devices can be connected to the 2 or 5 USB interfaces on the Panel PC 800. These can each handle a maximum load of 1A. The maximum transfer rate is USB 2.0.

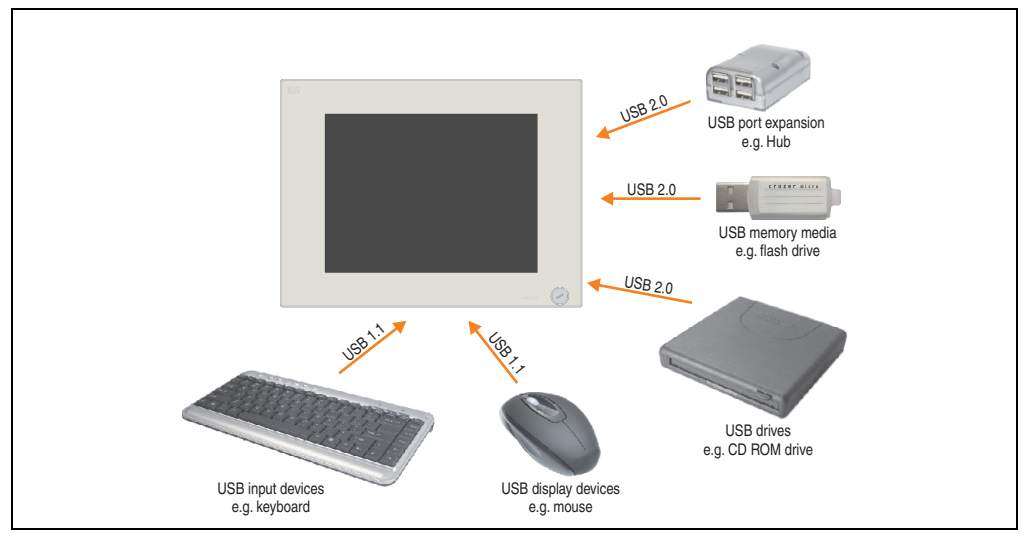

Figure 75: Local connection of USB peripheral devices on the PPC800

## **6.2 Remote connection to Automation Panel 900 via DVI**

Many different peripheral USB devices can be connected to the 2 or 3 USB interfaces on the Automation Panel 900. These can each handle a load of 500 mA. The maximum transfer rate is USB 2.0.

# **Information:**

**Only end devices (no hubs) can be connected to the Automation Panel 900.**

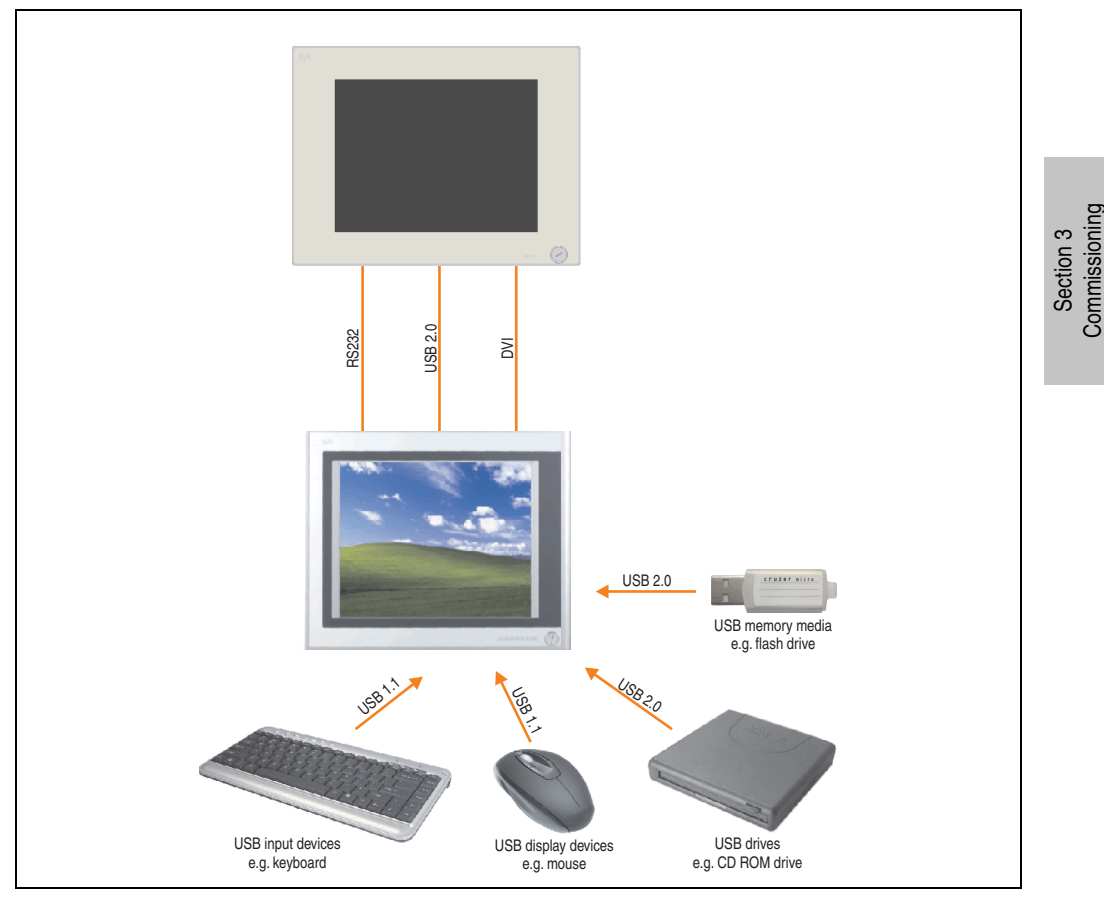

Figure 76: Remote connection of USB peripheral devices to the APC900 via DVI

# **6.3 Remote connection to Automation Panel 800/900 via SDL**

Many different peripheral USB devices can be connected to the 2 or 3 USB interfaces on Automation Panel 900 and/or USB connections on the Automation Panel 800 devices. These can each handle a load of 500 mA. The maximum transfer rate is USB 1.1.

# **Information:**

**Only end devices (no hubs) can be connected to the Automation Panel 800/900.**

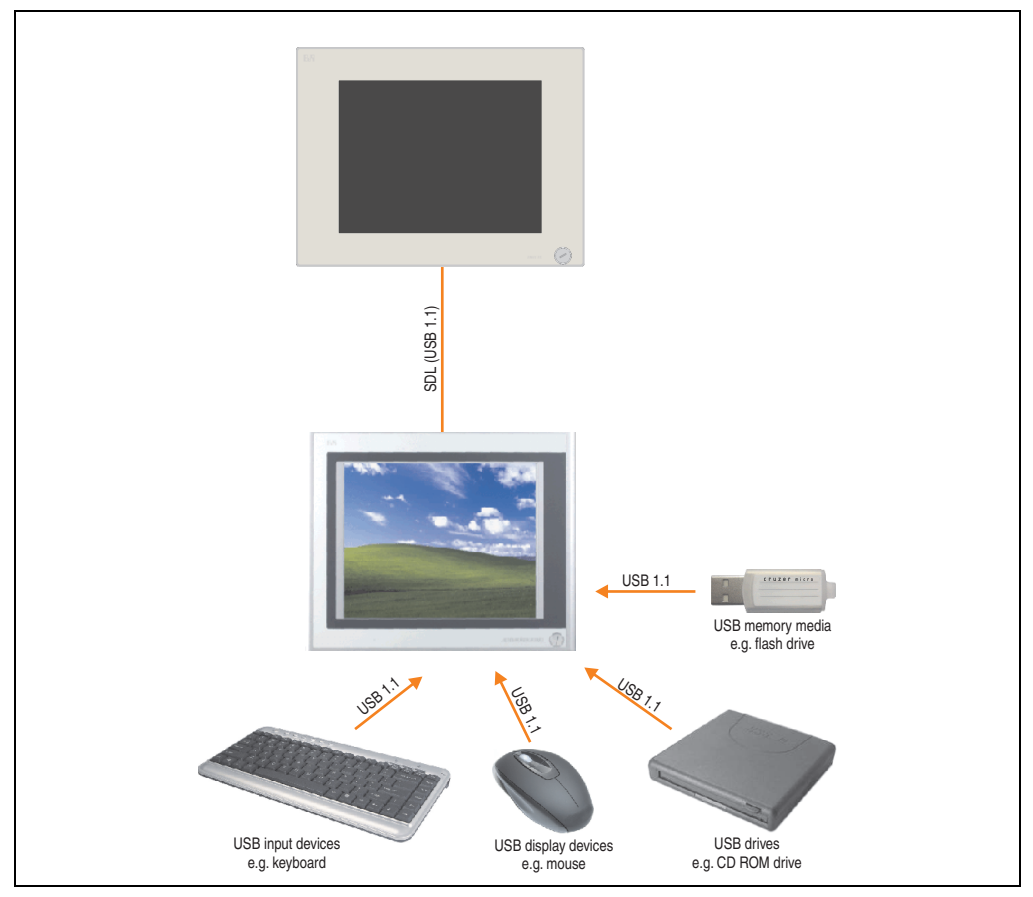

Figure 77: Remote connection of USB peripheral devices to the APC800/900 via SDL

# **7. Configuration of a SATA RAID array**

# **Information:**

**The following software description is valid for PCI SATA controllers 5ACPCI.RAIC-01 and 5ACPCI.RAIC-03.**

You must enter the BIOS "RAID Configuration Utility" in order to make the necessary settings. After the POST, enter <Ctrl+S> or <F4> to open RAID BIOS.

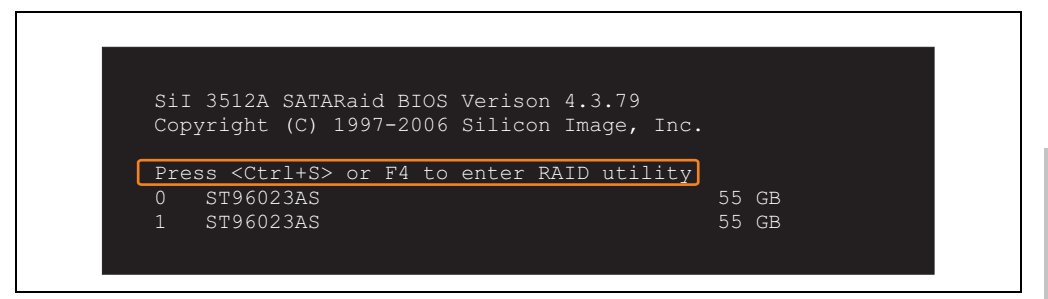

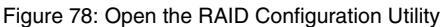

| RAID Configuration Utility - Silicon Image Inc. Copyright (C) 2006                                  |              |                                                                                               |
|----------------------------------------------------------------------------------------------------|--------------|-----------------------------------------------------------------------------------------------|
| Create RAID set<br>Delete RAID set<br>Rebuild Mirrored set<br>Resolve Conflicts<br>Low Level Format |              | Press " Enter" to create RAID<br>set                                                          |
| $*$ 0 PM<br>ST96023AS<br>$1 \,$ SM<br>ST96023AS                                                     | 55GB<br>55GB |                                                                                               |
|                                                                                                    |              | ᠰᡰ<br>Select Menu<br>ESC Previous Menu<br>Enter Select<br>Ctrl-E Exit<br>First HDD<br>$\star$ |

Figure 79: RAID Configuration Utility - Menu

Section 3 **Commissioning** 

Commissioning

#### **Commissioning • Configuration of a SATA RAID array**

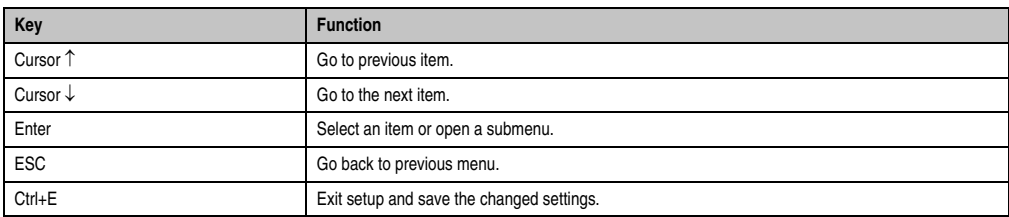

The following keys can be used after entering the BIOS setup:

Table 89: BIOS-relevant keys in the RAID Configuration Utility

# **7.1 Create RAID set**

| RAID Configuration Utility - Silicon Image Inc. Copyright (C) 2006                                                         |              |                                                                           |
|----------------------------------------------------------------------------------------------------|--------------|---------------------------------------------------------------------------|
| Create RAID set<br>Delete RAID set<br>Rebuild Mirrored set<br>Striped<br>Resolve Conflicts<br>Mirrored<br>Low Level Format |              | $Stringed = RAID 0$                                                       |
| $*$ 0 PM<br>ST96023AS<br>$1 \,$ SM<br>ST96023AS                                                                            | 55GB<br>55GB |                                                                           |
|                                                                                                    | ᠰ            | Select Menu<br>Previous Menu<br><b>ESC</b><br>Enter Select<br>Ctrl-E Exit |
|                                                                                                    | $\star$      | First HDD                                                                 |

Figure 80: RAID Configuration Utility - Menu

The RAID system can be recreated as "Striped" = RAID0 or "Mirrored" = RAID1 using the menu "Create RAID set".

### **7.1.1 Create RAID set - Striped**

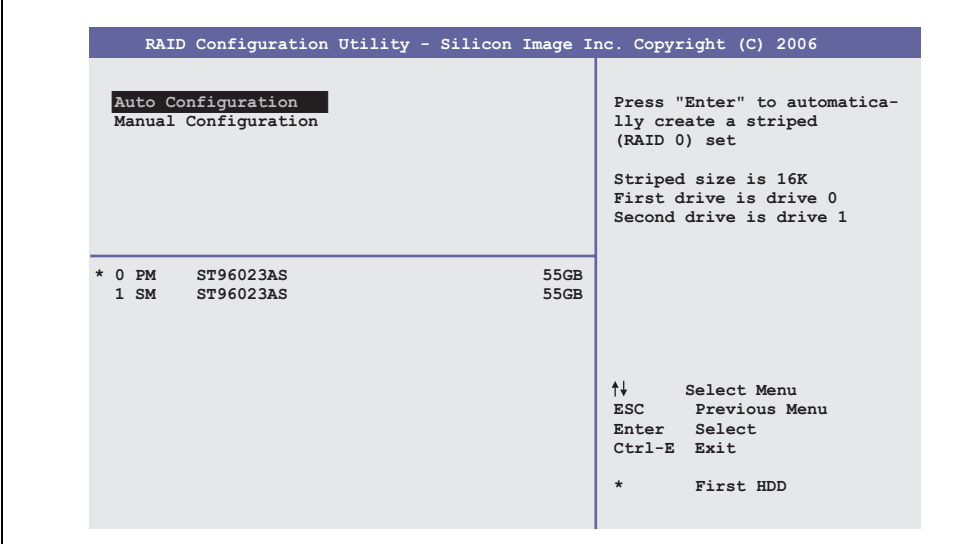

Figure 81: RAID Configuration Utility - Create RAID set - Striped

Auto configuration

Auto configuration optimizes all settings.

"Manual configuration"

It is possible to specify the first and second HDD as well as the "Chunk Size" (= block size, application-dependent).

#### **7.1.2 Create RAID set - Mirrored**

ř.

|                                            | RAID Configuration Utility - Silicon Image Inc. Copyright (C) 2006                                                                                        |
|--------------------------------------------|----------------------------------------------------------------------------------------------------|
| Auto Configuration<br>Manual Configuration | Press "Enter" to automatica-<br>lly create a mirrored<br>(RAID 1) set<br>For migrating single HDD<br>into RAID 1 set, use Manual<br>configuration instead |
| $*$ 0 PM<br>ST96023AS<br>1 SM ST96023AS    | 55GB<br>55GB                                                                                                    |
|                                            | ᠰᡰ<br>Select Menu<br>ESC Previous Menu<br>Enter Select<br>Ctrl-E Exit<br>$\star$<br>First HDD                                                             |

Figure 82: RAID Configuration Utility - Create RAID set - Mirrored

### Auto configuration

Auto configuration optimizes all settings.

### "Manual configuration"

It is possible to specify the "Source" and "Target" HDD, and also to specify whether a rebuild (mirror) should be performed immediately (approx. 50 minutes).

# **7.2 Delete RAID set**

|                                                                                                    | RAID Configuration Utility - Silicon Image Inc. Copyright (C) 2006 |                                                                       |
|----------------------------------------------------------------------------------------------------|--------------------------------------------------------------------|-----------------------------------------------------------------------|
| Create RAID set<br>Delete RAID set<br>Rebuild Mirrored set<br>Resolve Conflicts<br>Low Level Format | Set0                                                               |                                                                       |
| $0$ PM<br>ST96023AS<br>$1 \,$ SM<br>ST96023AS                                                       | 55GB<br>55GB                                                       |                                                                       |
| *Set0 SiI Striped Set<br>0 ST96023AS<br>1 ST96023AS                                                 | 111GB<br>< P M ><br>Chunk Size<br>16k<br>Chunk Size<br>16k         | ᠰ╃<br>Select Menu<br>ESC Previous Menu<br>Enter Select<br>Ctrl-E Exit |

Figure 83: RAID Configuration Utility - Delete RAID set

An existing RAID set can be deleted using the menu "Delete RAID set".

Section 3<br>Commissioning **Commissioning** 

# **7.3 Rebuild mirrored set**

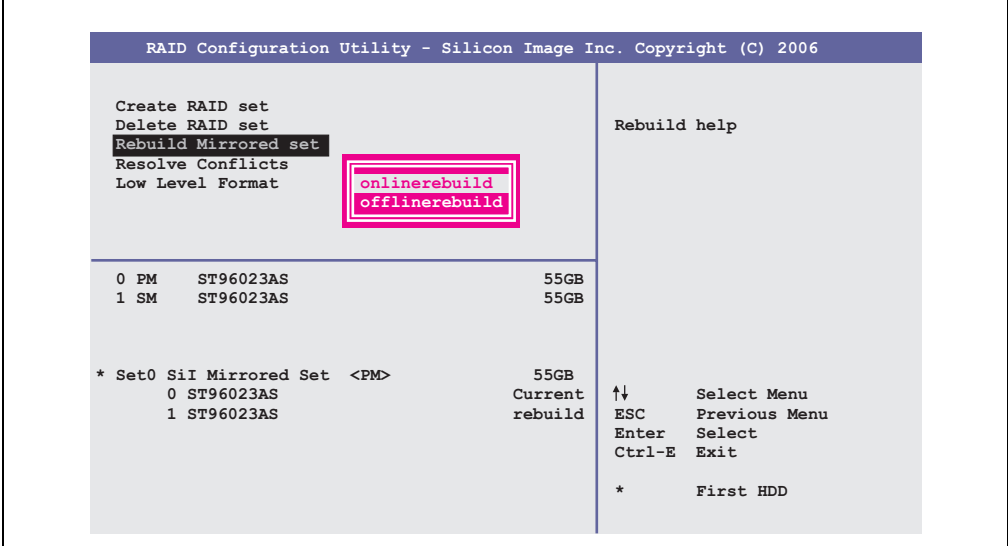

Figure 84: RAID Configuration Utility - Rebuild mirrored set

The "Rebuild mirrored set" menu can be used to restart a rebuild procedure in a RAID 1 network if an error occurs, after first interrupting the rebuild procedure or when exchanging a hard disk.

If "onlinerebuild" is selected, then the rebuild is executed during operation after the system is booted. E.g. an event pop-up is displayed by the installed SATA RAID configuration program: SATARaid detected a new event and the rebuild is started. The entire rebuild lasts approximately 50 minutes.

If "offlinerebuild" is selected, then a rebuild is performed immediately before starting the operating system (lasts approximately 30 minutes).

# **7.4 Resolve conflicts**

|                                                                                                    | RAID Configuration Utility - Silicon Image Inc. Copyright (C) 2006 |                                                                                               |
|----------------------------------------------------------------------------------------------------|--------------------------------------------------------------------|-----------------------------------------------------------------------------------------------|
| Create RAID set<br>Delete RAID set<br>Rebuild Mirrored set<br>Resolve Conflicts<br>Low Level Format |                                                                    | Help for resolving<br>conflicts                                                               |
| $0$ PM<br>ST96023AS<br>$1 \,$ SM<br>ST96023AS                                                       | 55GB<br>55GB                                                       |                                                                                               |
| * Set0 SiI Mirrored Set <pm><br/>0 ST96023AS<br/>1 ST96023AS</pm>                                   | 55GB<br>Current<br>Current                                         | ᠰᡰ<br>Select Menu<br>ESC Previous Menu<br>Enter Select<br>Ctrl-E Exit<br>First HDD<br>$\star$ |

Figure 85: RAID Configuration Utility - Resolve conflicts

Conflicts in a RAID set can be resolved using the "Resolve conflicts" menu. This function is only available if the status of the hard disk is "conflict".

Section 3<br>Commissioning **Commissioning** 

# **7.5 Low level format**

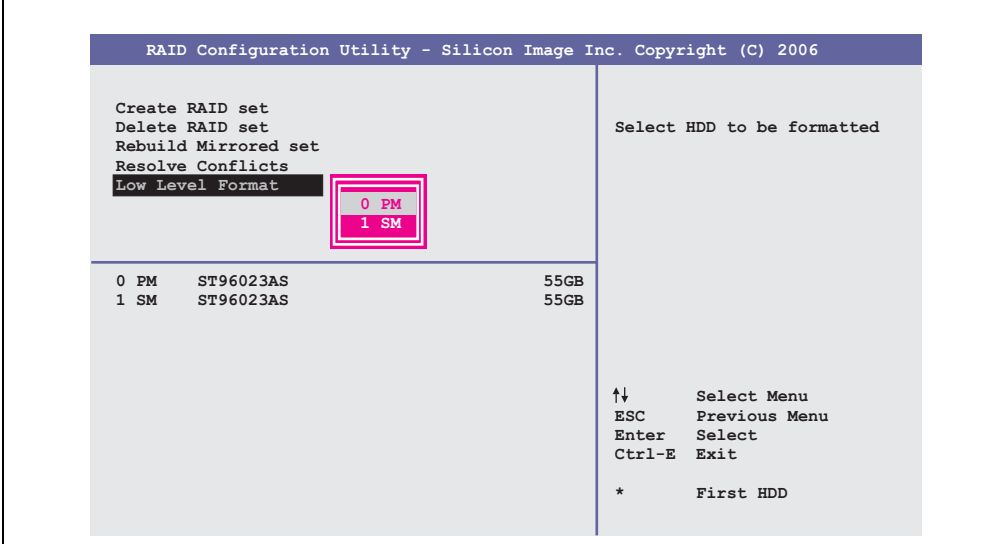

Figure 86: RAID Configuration Utility - Low level format

Individual hard disks can be configured using the "Low Level Format" menu. This can only be done if a RAID set is not configured. A low level format of a hard disk takes approx. 40 minutes.

# **8. Known problems / issues**

The following issue for the PPC800 devices is known:

- Using two different types of CompactFlash cards can cause problems in Automation PCs and Panel PCs. This can result in one of the two cards not being detected during system startup. This is caused by varying startup speeds. CompactFlash cards with older technology require significantly more time during system startup than CompactFlash cards with newer technology. This behavior occurs near the limits of the time frame provided for startup. The problem described above can occur because the startup time for the CompactFlash cards fluctuates due to the variance of the components being used. Depending on the CompactFlash cards being used, this error might never, sometimes or always occur.
- During daisy chain operation of multiple AP800/AP900 devices via SDL, it's possible that the touch controller status shows a red "X" in the Control Center applet for the touch screen driver when the touch controller is detected. The functionality of the touch system is not affected by this. This can be avoided by setting a panel locking time of 50 ms. The panel locking time can be configured with the B&R Key Editor.

Commissioning **Commissioning** Section 3

# **9. User tips for increasing the display lifespan**

# **9.1 Backlight**

The lifespan of the backlight is specified in "Half Brightness Time". An operating time of 50,000 hours would mean that the display brightness would still be 50% after this time.

#### **9.1.1 How can the lifespan of backlights be extended?**

- Set the display brightness to the lowest value that is still comfortable for the eyes
- Use dark images
- Reducing the brightness by 50% can result in an approximate 50% increase of the halfbrightness time.

## **9.2 Image sticking**

Image sticking is the "burning in" of a static image on a display after being displayed for a prolonged period of time. However, this does not only occur with static images. Image sticking is known in technical literature as the "burn-in effect", "image retention", "memory effect", "memory sticking" or "ghost image".

There are 2 types of this:

- Area type: This is seen with a dark gray image. The effect disappears if the display is switched off for a longer period of time.
- Line type: This can cause lasting damage.

#### **9.2.1 What causes image sticking?**

- Static images
- Screensaver not enabled
- Sharp contrast transitions (e.g. black / white)
- High ambient temperatures
- Operation outside of the specifications

#### **9.2.2 How can image sticking be avoided?**

- continual change between static and dynamic images
- avoiding excessive brightness contrast between foreground and background display
- use of colors with similar brightness
- use of complementary colors in subsequent images
- use of screensavers

# **10. Pixel error**

# **Information:**

**Displays can contain dead pixels that result from the manufacturing process. These flaws are not grounds claiming reclamation or warranty.**

> Commissioning **Commissioning** Section 3

# **Chapter 4 • Software**

# **1. BIOS options**

# **Information:**

**The following diagrams and BIOS menu items including descriptions refer to BIOS version 1.17. It is therefore possible that these diagrams and BIOS descriptions do not correspond with the installed BIOS version.**

# **1.1 General information**

BIOS stands for "Basic Input Output System". It is the most basic standardized communication between the user and the system (hardware). The BIOS system used in the Panel PC 800 systems is produced by American Megatrends Inc.

The BIOS Setup Utility lets you modify basic system configuration settings. These settings are stored in CMOS and in EEPROM (as a backup).

The CMOS data is buffered by a battery (if present), and remains in the PPC800 even when the power is turned off (no 24VDC supply).

## **1.2 BIOS setup and boot procedure**

BIOS is immediately activated when switching on the power supply of the Panel PC 800 system or pressing the power button. The system checks if the setup data from the EEPROM is "OK". If the data is "OK", then it is transferred to the CMOS. If the data is "not OK", then the CMOS data is checked for validity. An error message is output if the CMOS data contains errors and the boot procedure can be continued by pressing the <F1> key. To prevent the error message from appearing at each restart, open the BIOS setup by pressing the <Del> key and re-save the settings.

BIOS reads the system configuration information in CMOS RAM, checks the system, and configures it using the Power On Self Test (POST).

When these "preliminaries" are finished, BIOS seeks an operating system in the data storage devices available (hard drive, floppy drive, etc.). BIOS launches the operating system and hands over control of system operations to it.

To enter BIOS Setup, the DEL key must be pressed after the USB controller has been initialized as soon as the following message appears on the monitor (during POST):

Section 4 Software

#### **Software • BIOS options**

"Press DEL to run SETUP"

**AMIBIOS(C)2003 American Megatrends, Inc. [APC2R117] Bernecker + Rainer Industrie-Elektronik H1.17 Serial Number : 133453 CPU : Intel(R) Core(TM)2 CPU T7400 @ 2.16GHz Speed : 2.16 Ghz Press DEL to run Setup Press F11 for BBS POPUP The MCH is operating with DDR2-677/CL5 in Dual-Channel Interleaved Mode Initializing USB Controllers .. Done 2048MB OK USB Device(s): 1 Keyboard, 1 Hub Auto-Detecting Sec Master..IDE Hard Disk Sec Master: SILICONSYSTEMS INC 4GB 240-0230 Auto-Detecting Sec Slave...IDE Hard Disk Sec Slave : SILICONSYSTEMS INC 4GB 240-0230 Auto-Detecting USB Mass Storage Devices .. 00 USB mass storage devices found an configured.**

Figure 87: Boot screen

#### **1.2.1 BIOS setup keys**

The following keys are enabled during the POST:

# **Information:**

**The key signals from the USB keyboard are only registered after the USB controller has been initialized.**

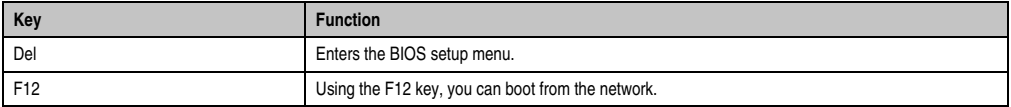

Table 90: 945GME - Bios-relevant keys at POST

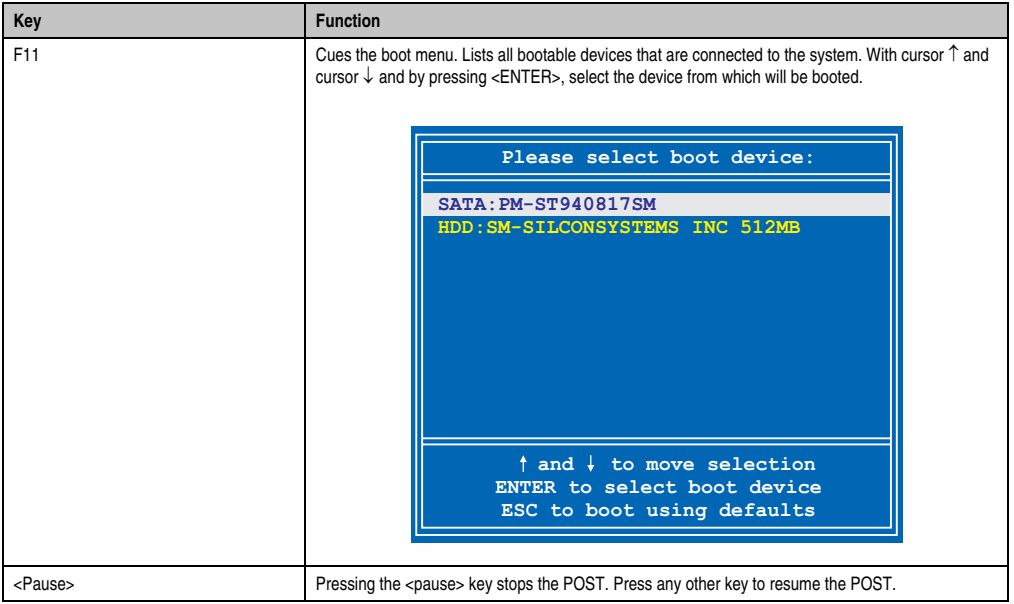

Table 90: 945GME - Bios-relevant keys at POST

The following keys can be used after entering the BIOS setup:

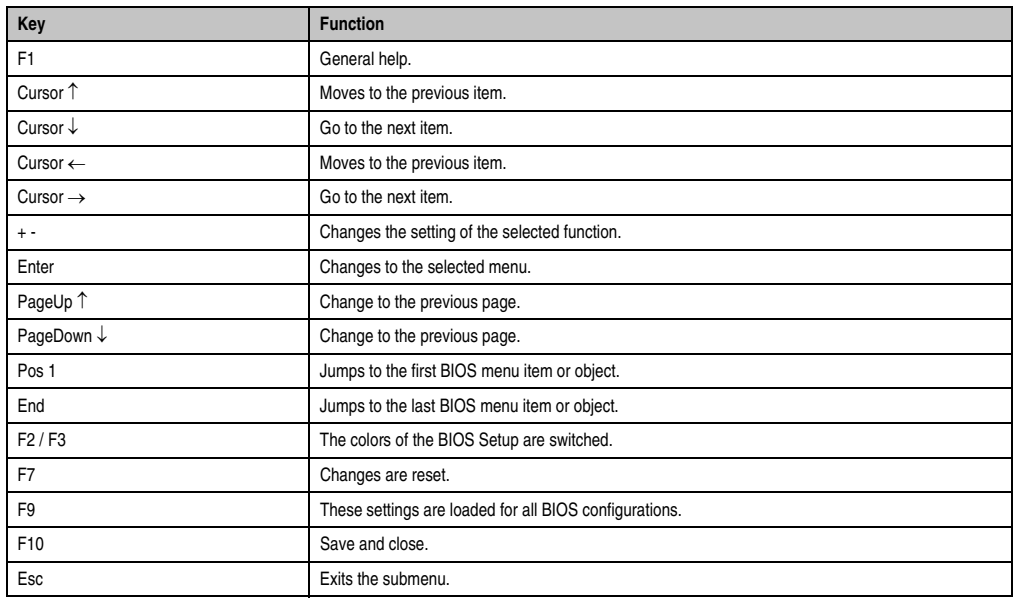

Table 91: 945GME - Bios-relevant keys in the BIOS menu

Section 4 Software

## **1.3 Main**

Immediately after the DEL button is pressed during startup, the main BIOS setup menu appears.

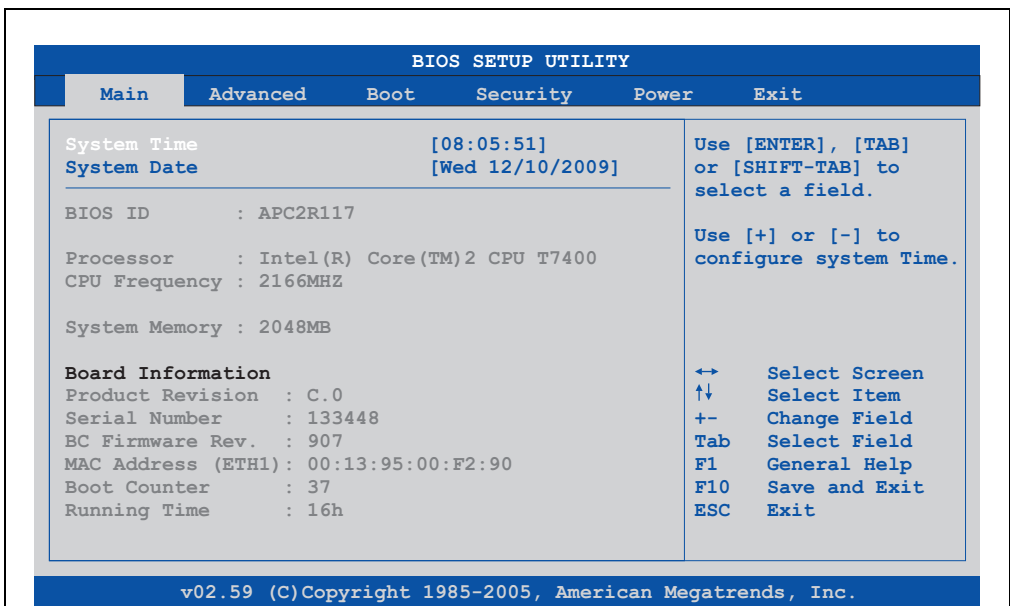

Figure 88: 945GME - BIOS Main Menu

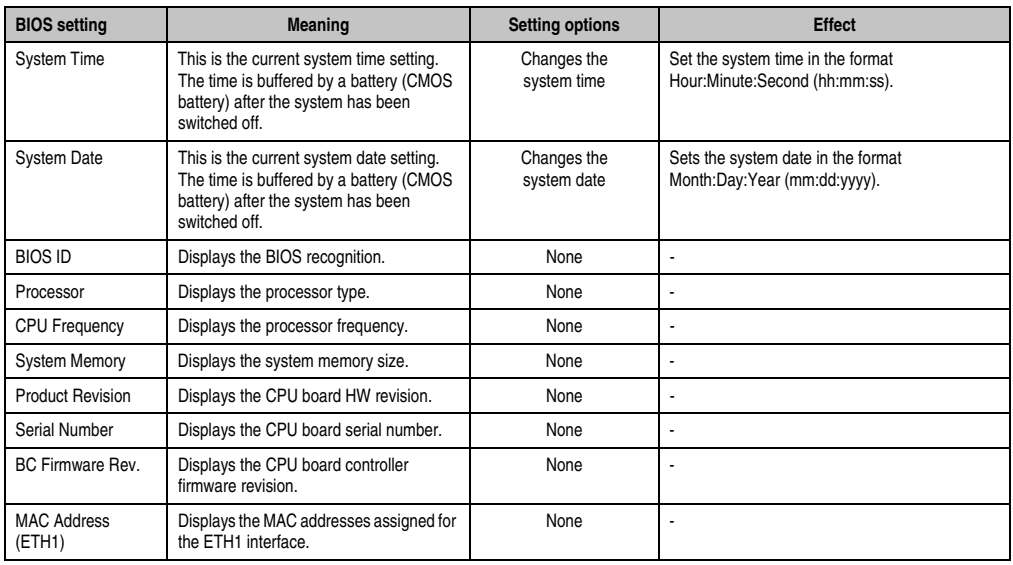

Table 92: 945GME - Main Menu - Setting options

 $\overline{\phantom{a}}$
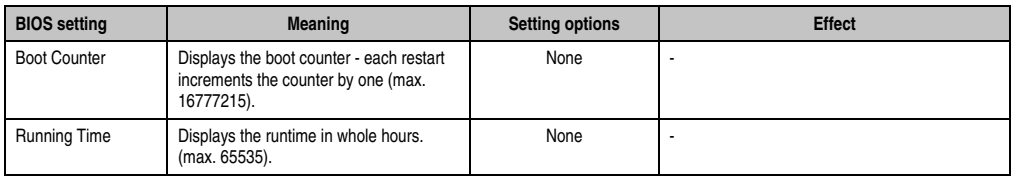

Table 92: 945GME - Main Menu - Setting options (Forts.)

# **1.4 Advanced**

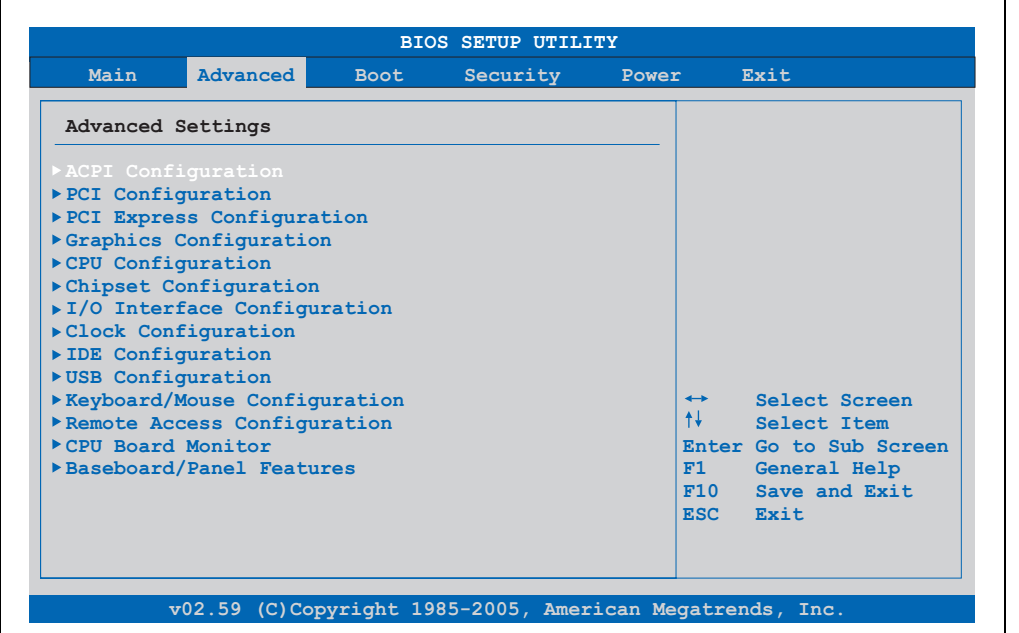

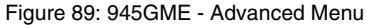

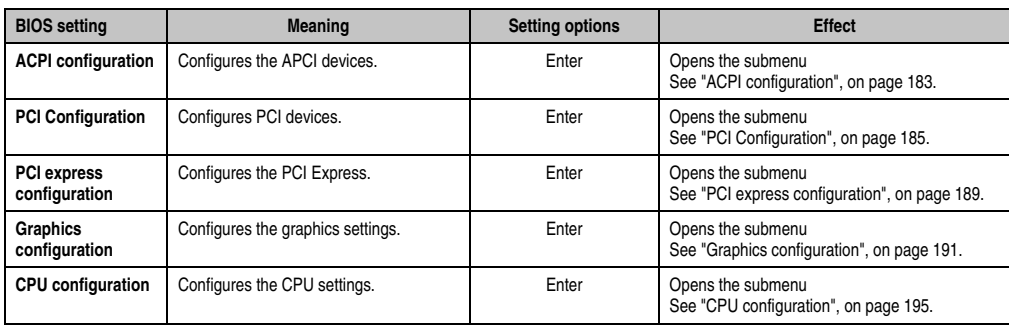

Table 93: 945GME - Advanced Menu - Setting options

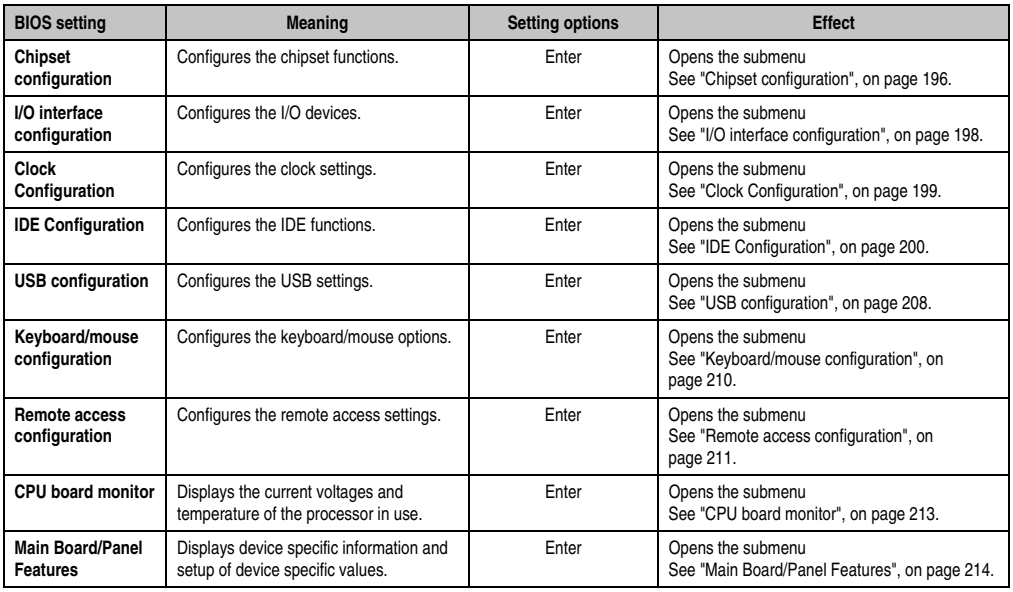

Table 93: 945GME - Advanced Menu - Setting options (Forts.)

## <span id="page-182-0"></span>**1.4.1 ACPI configuration**

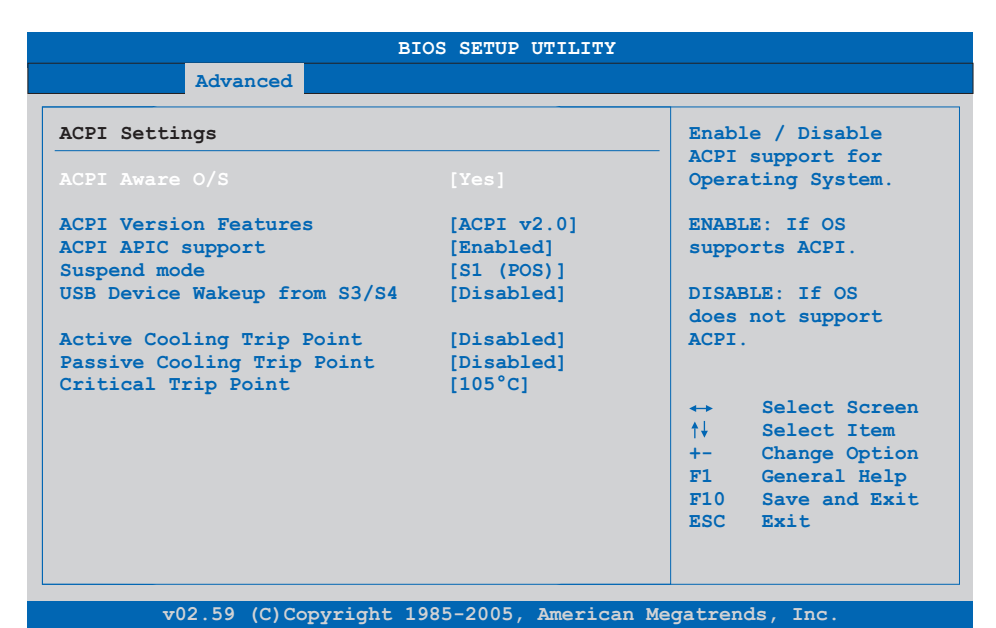

## Figure 90: 945GME - Advanced ACPI configuration

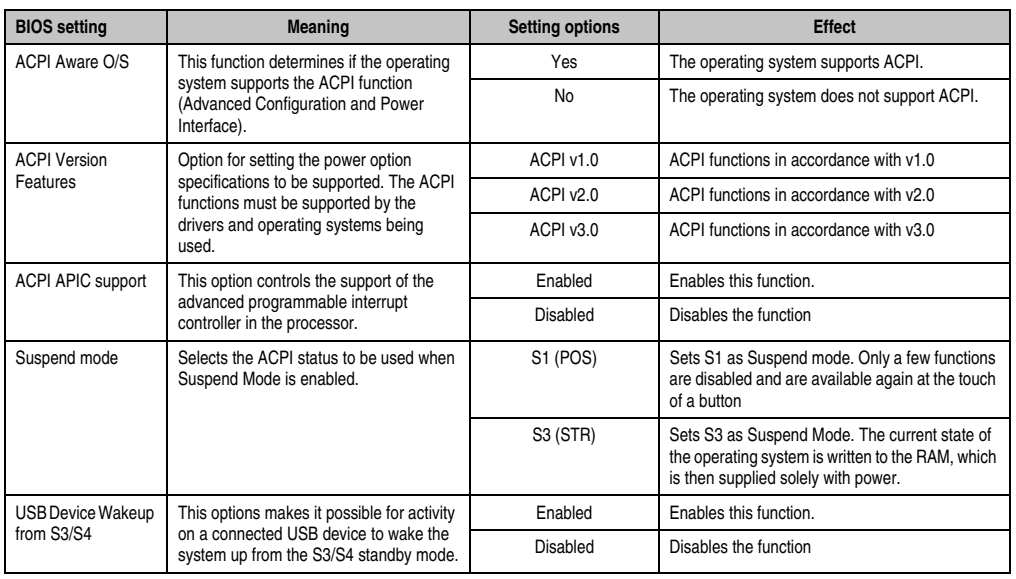

Table 94: 945GME - Advanced ACPI configuration - Setting options

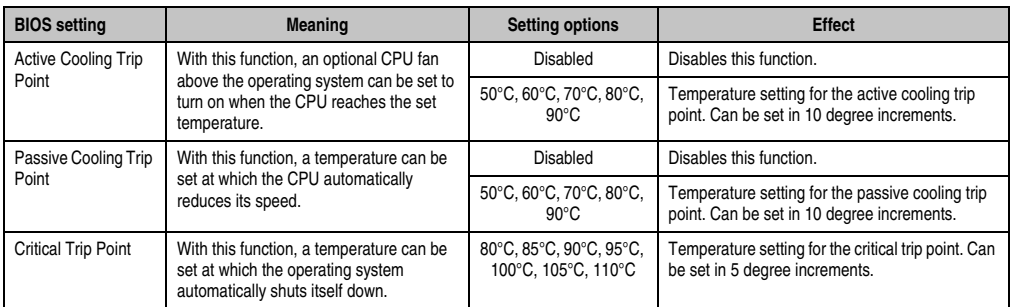

Table 94: 945GME - Advanced ACPI configuration - Setting options (Forts.)

# <span id="page-184-0"></span>**1.4.2 PCI Configuration**

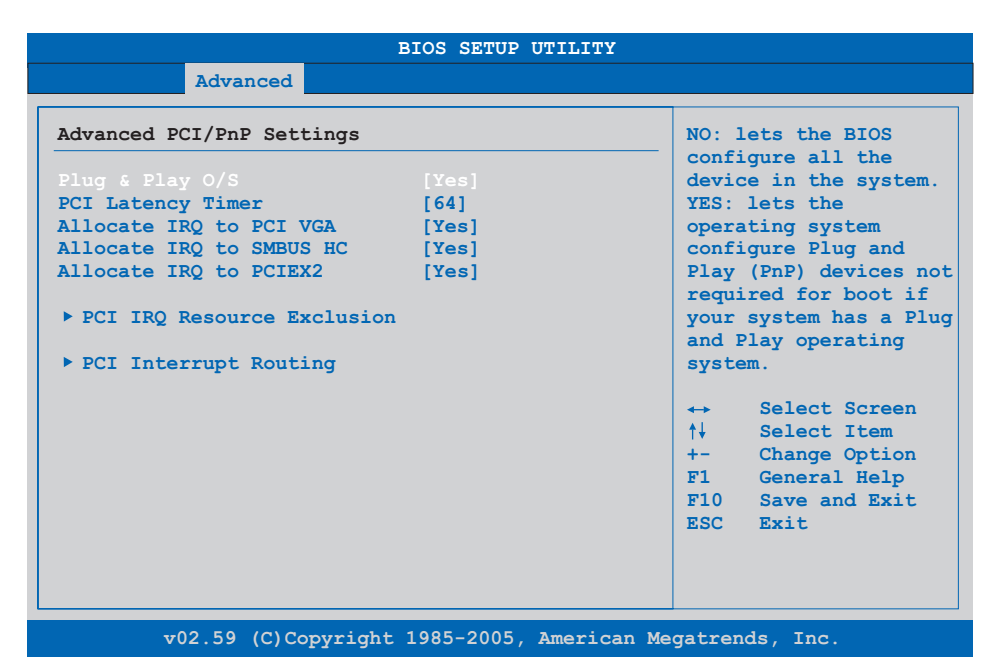

#### Figure 91: 945GME - Advanced PCI Configuration

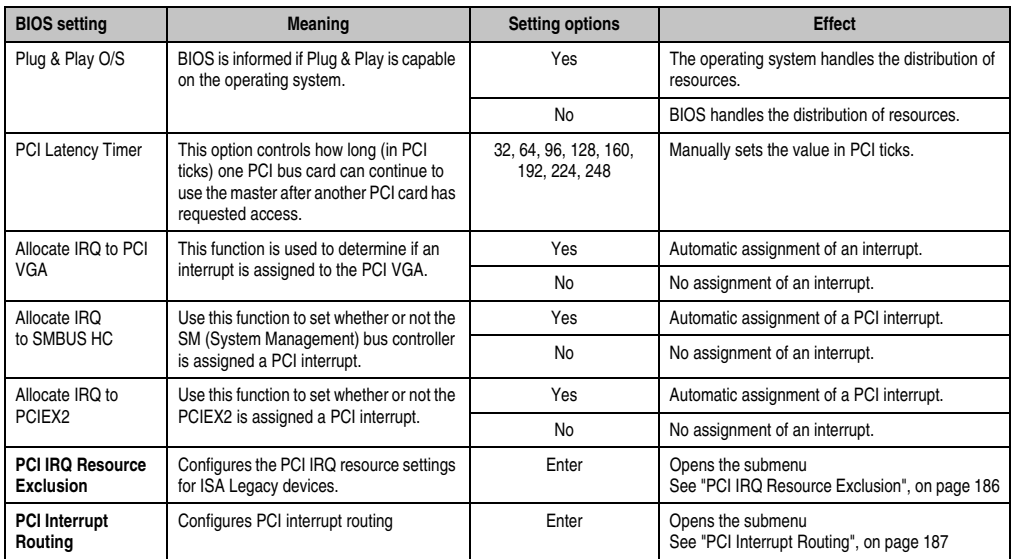

Table 95: 945GME - Advanced PCI configuration - Setting options

#### <span id="page-185-0"></span>**PCI IRQ Resource Exclusion**

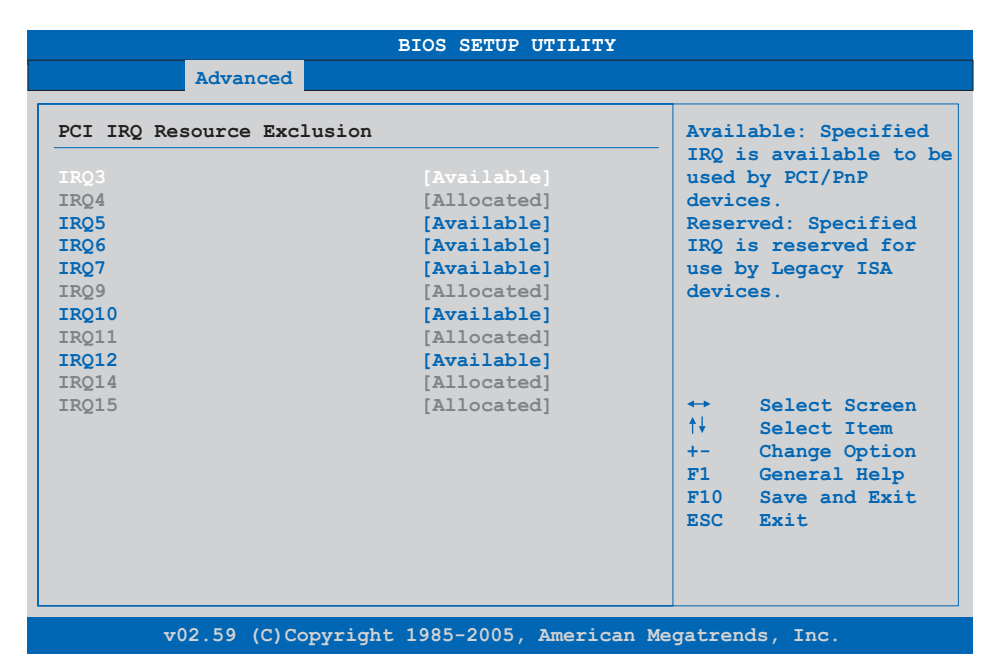

#### Figure 92: 945GME - Advanced PCI IRQ Resource Exclusion

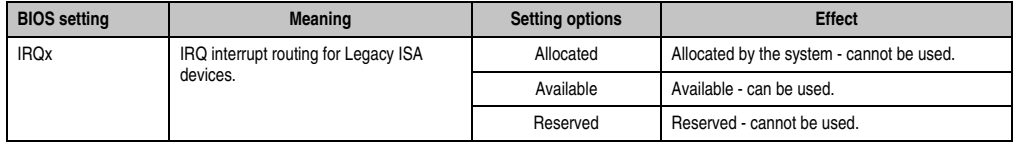

Table 96: 945GME - Advanced PCI IRQ Resource Exclusion - Setting options

## <span id="page-186-0"></span>**PCI Interrupt Routing**

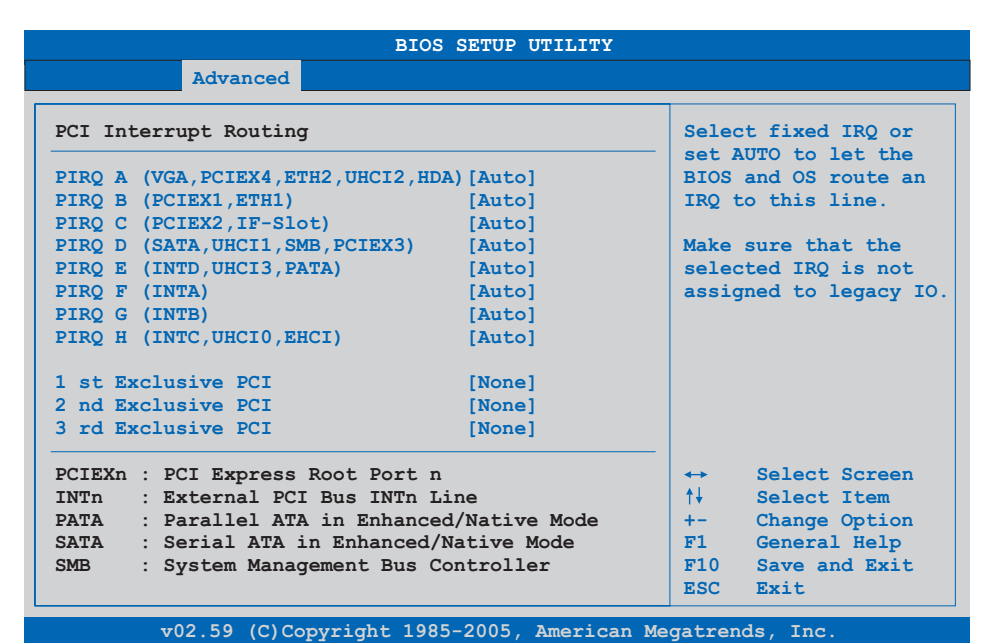

Figure 93: 945GME - Advanced PCI Interrupt Routing

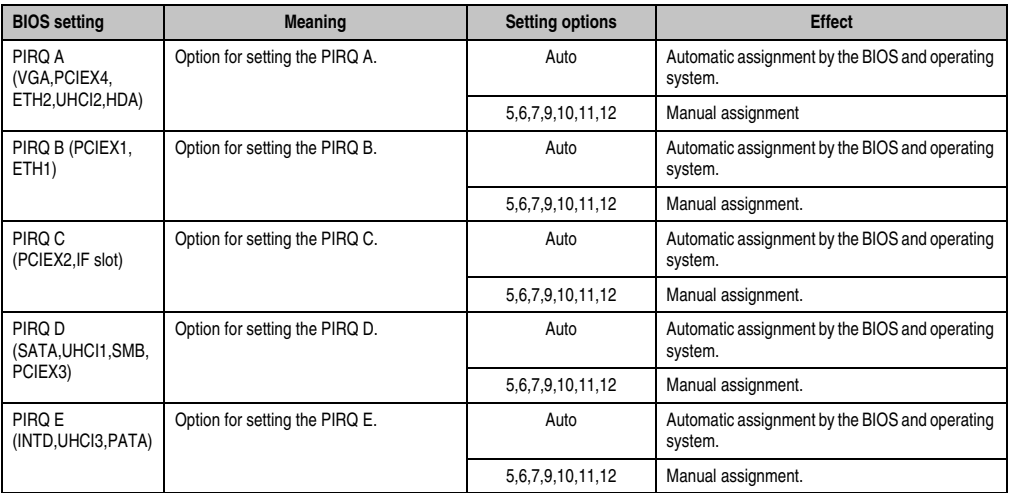

Table 97: 945GME - Advanced PCI Interrupt Routing - Setting options

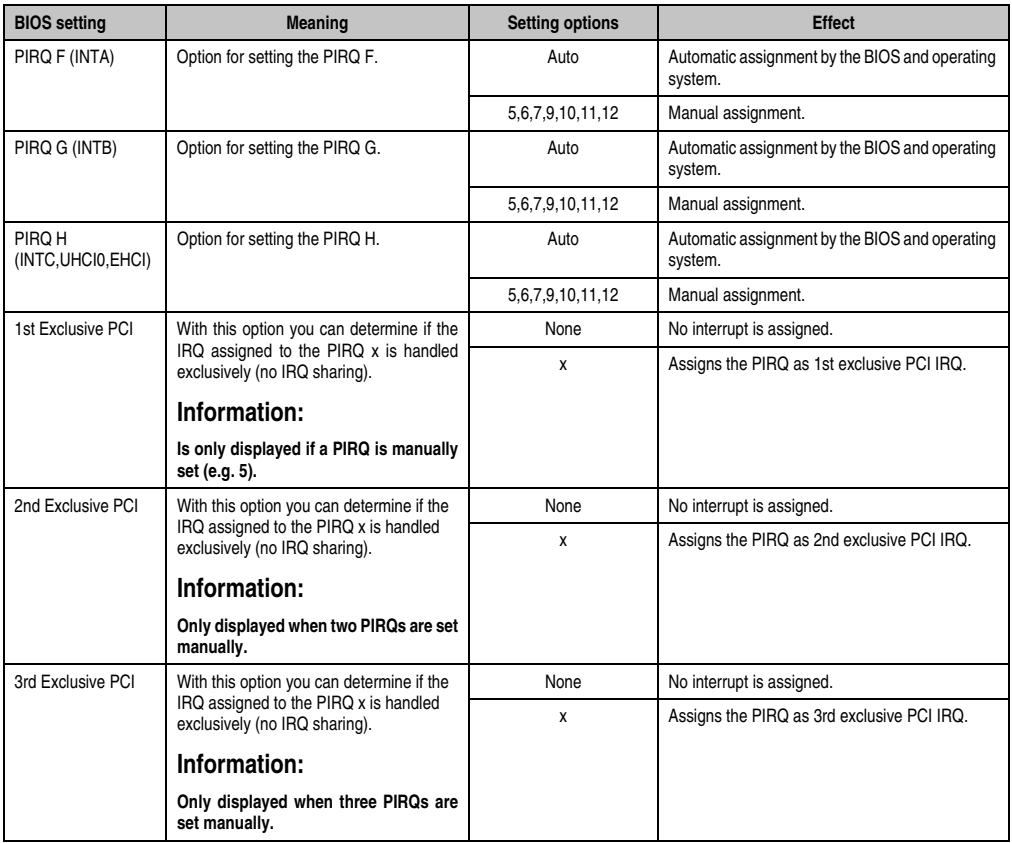

Table 97: 945GME - Advanced PCI Interrupt Routing - Setting options (Forts.)

# <span id="page-188-0"></span>**1.4.3 PCI express configuration**

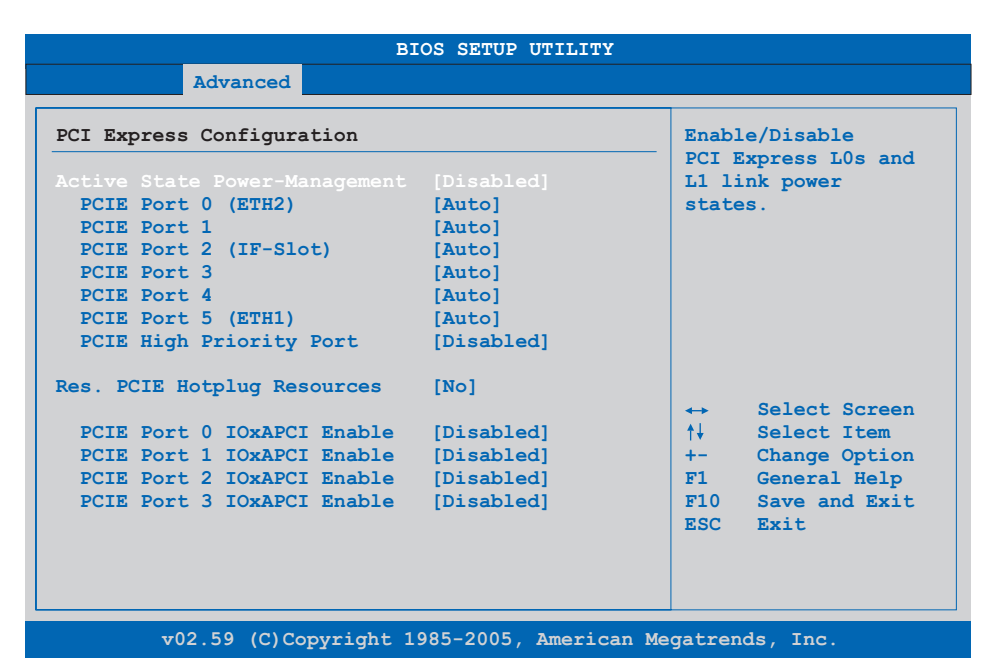

Figure 94: 945GME - Advanced PCI Express Configuration

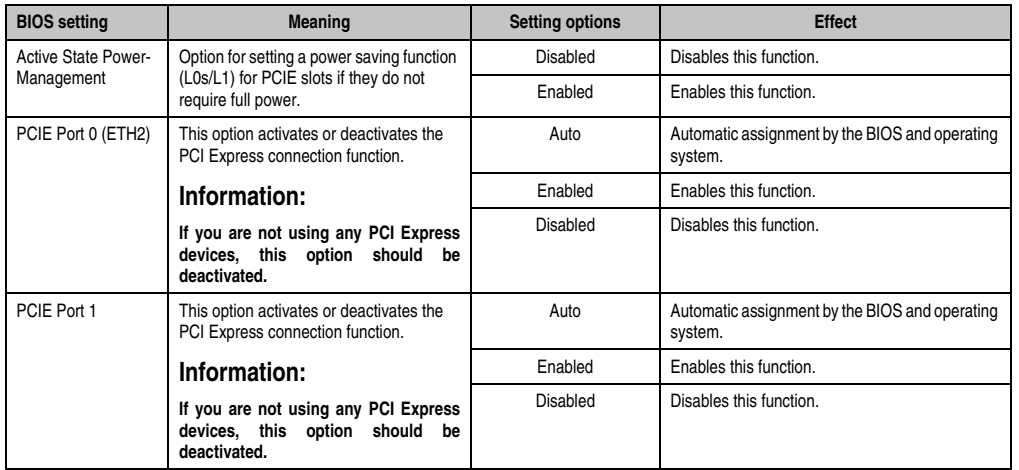

Table 98: 945GME - Advanced PCI Express Configuration - Setting options

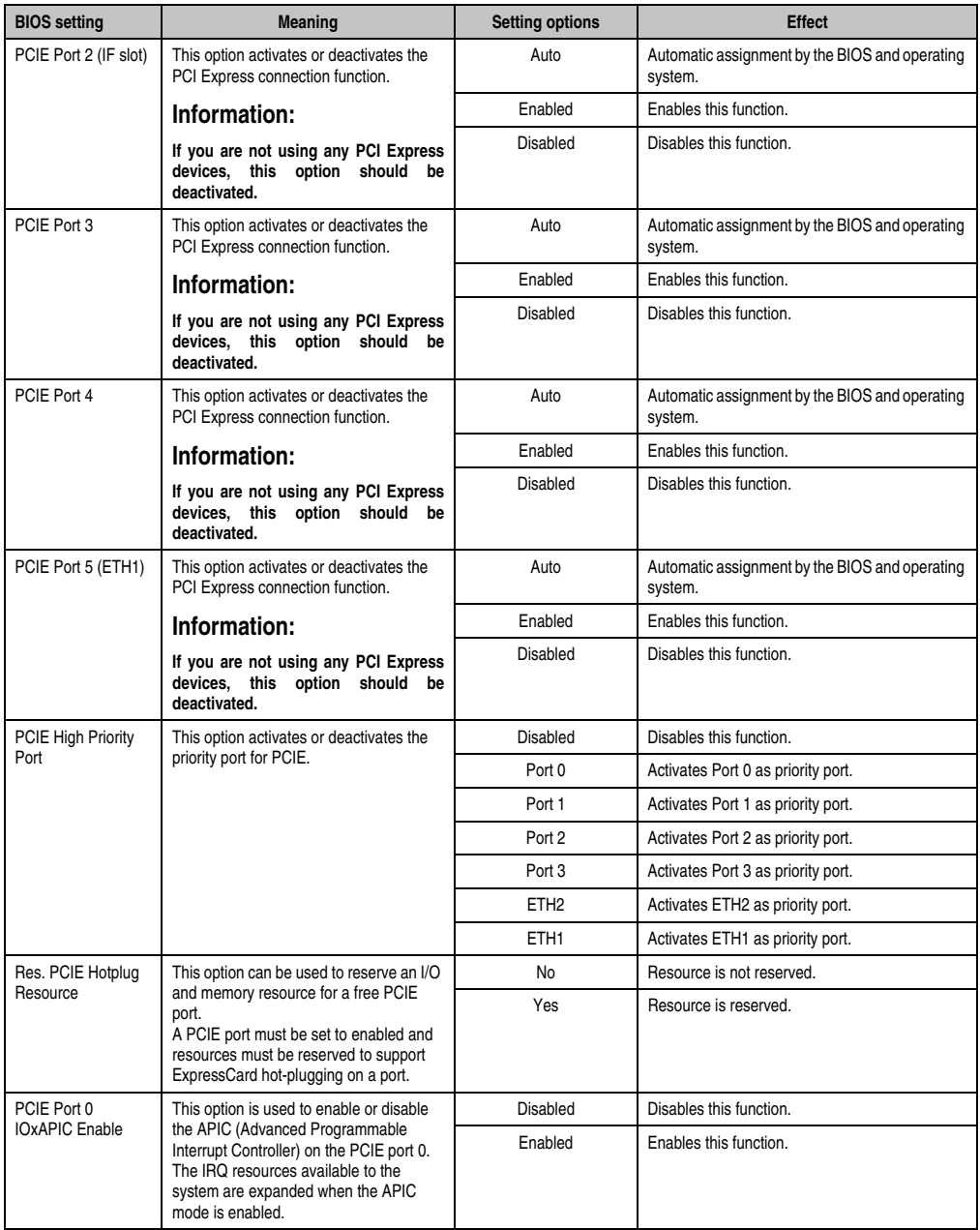

Table 98: 945GME - Advanced PCI Express Configuration - Setting options (Forts.)

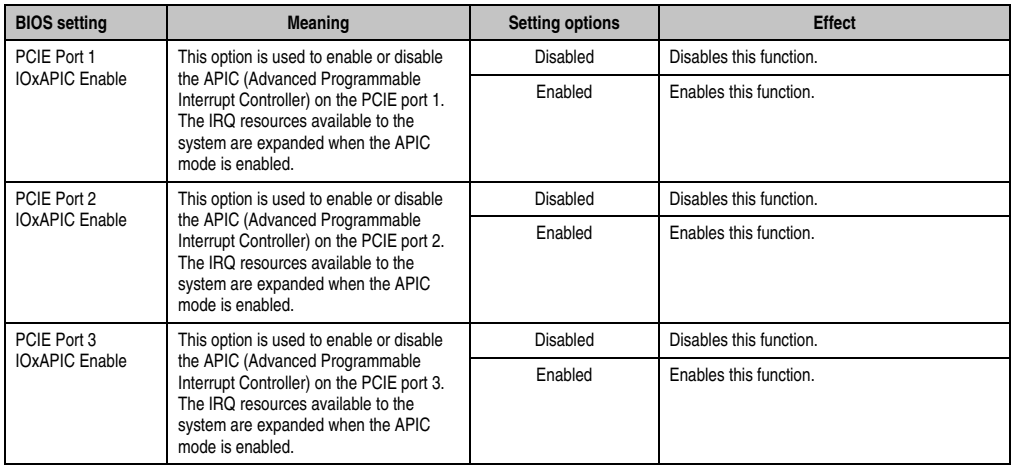

Table 98: 945GME - Advanced PCI Express Configuration - Setting options (Forts.)

## <span id="page-190-0"></span>**1.4.4 Graphics configuration**

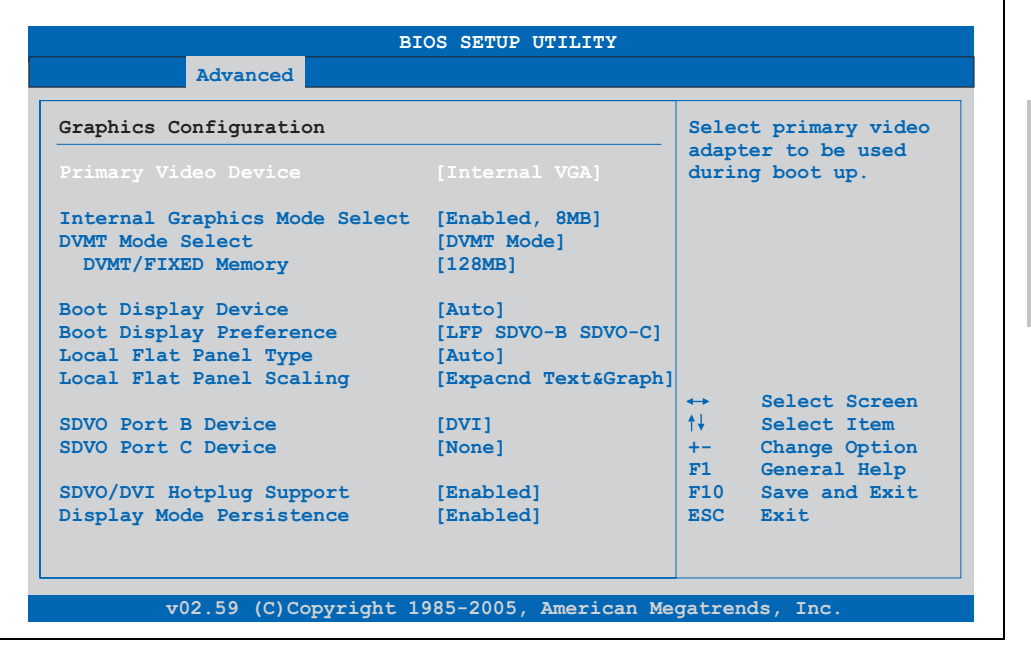

Figure 95: 945GME - Advanced Graphics Configuration

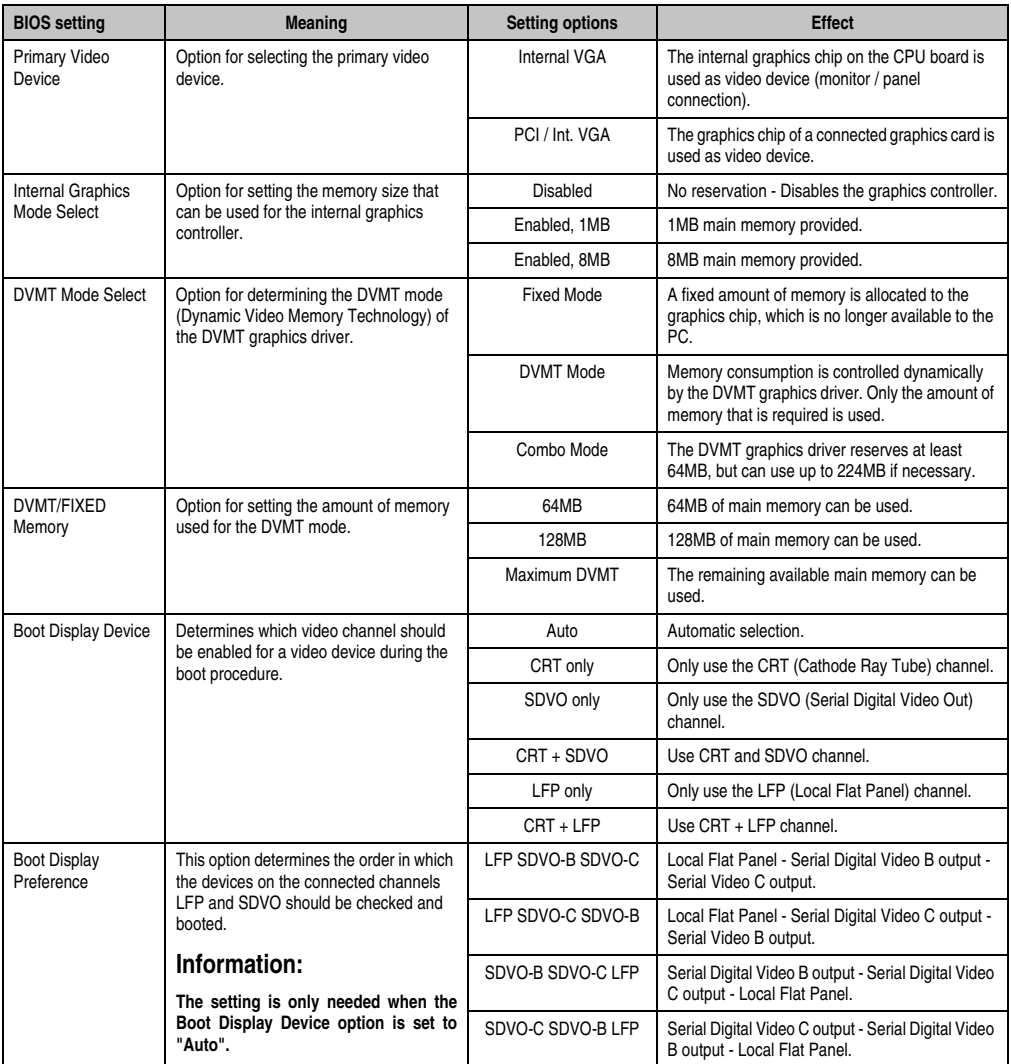

Table 99: 945GME - Advanced Graphics Configuration - Setting options

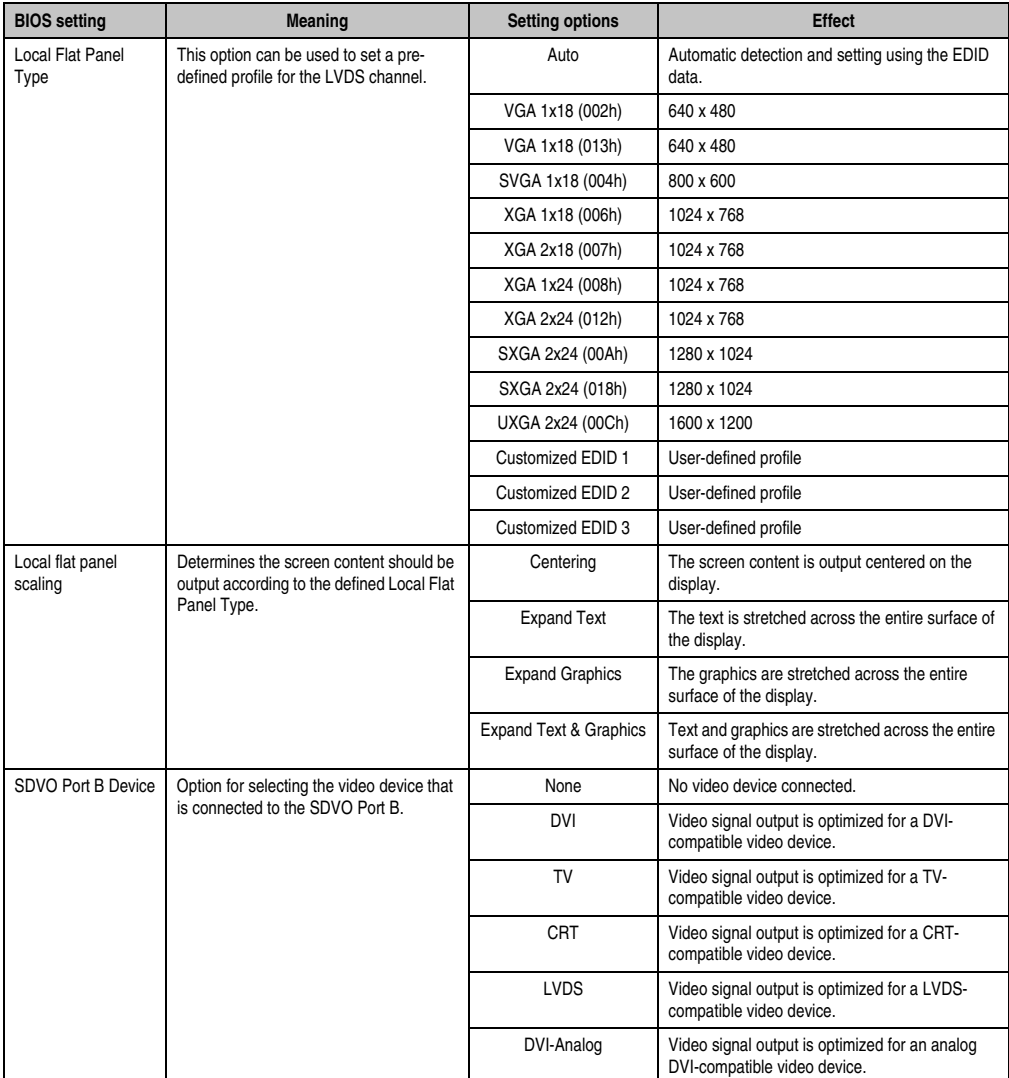

Table 99: 945GME - Advanced Graphics Configuration - Setting options (Forts.)

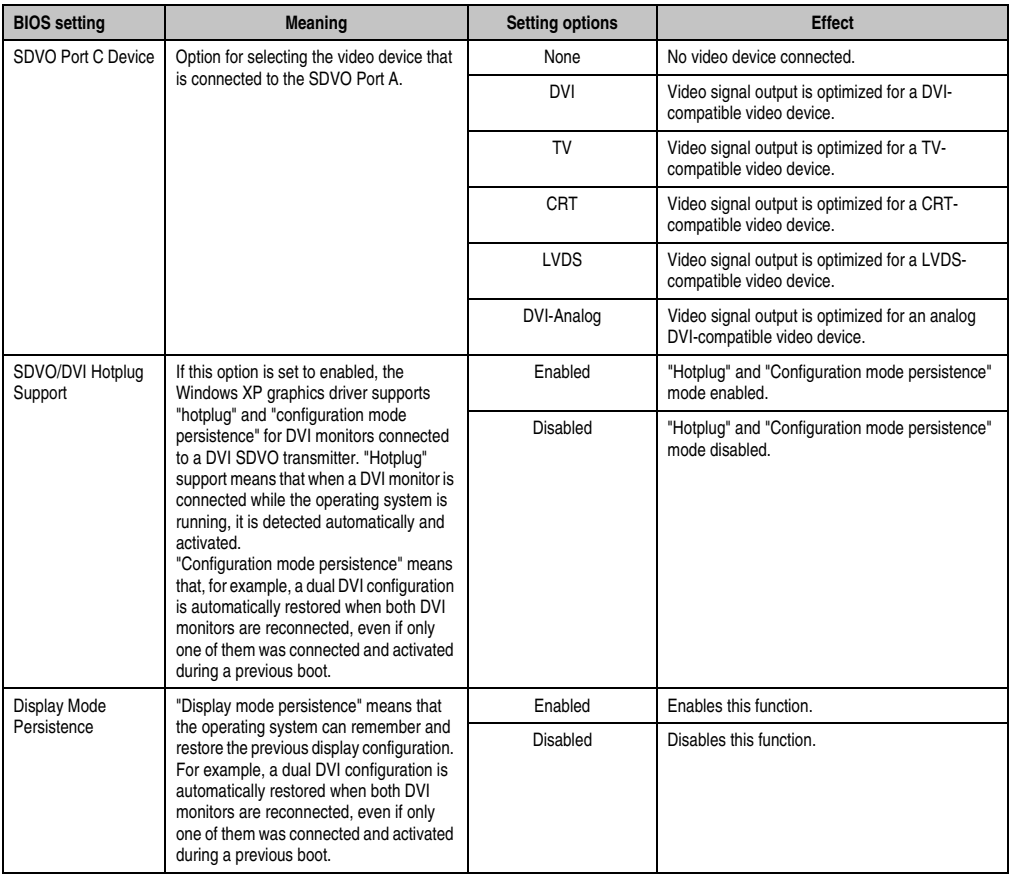

Table 99: 945GME - Advanced Graphics Configuration - Setting options (Forts.)

# <span id="page-194-0"></span>**1.4.5 CPU configuration**

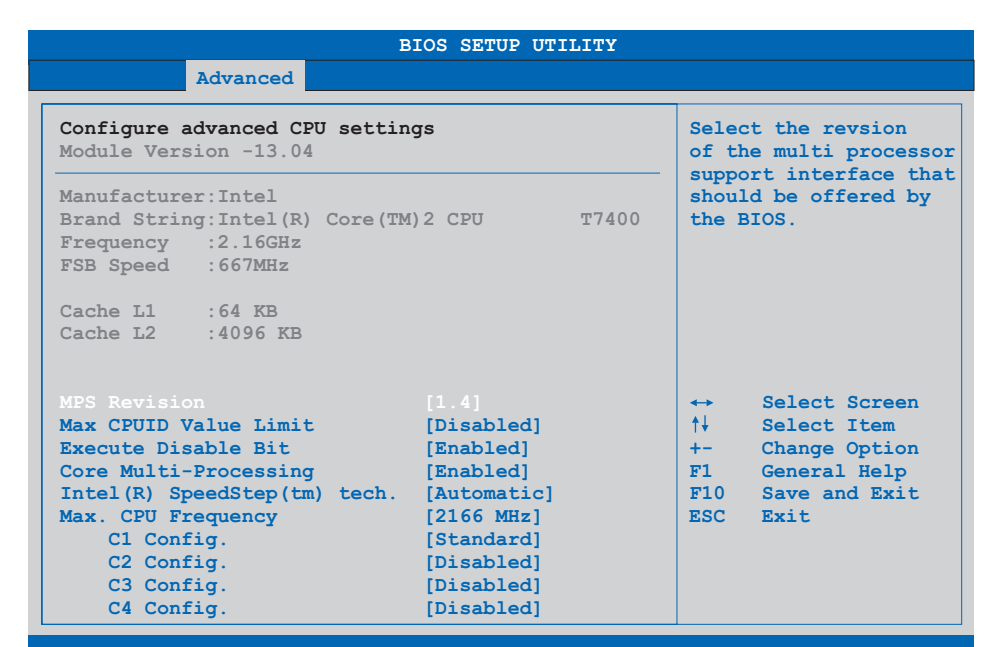

**v02.59 (C)Copyright 1985-2005, American Megatrends, Inc.**

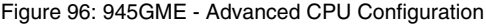

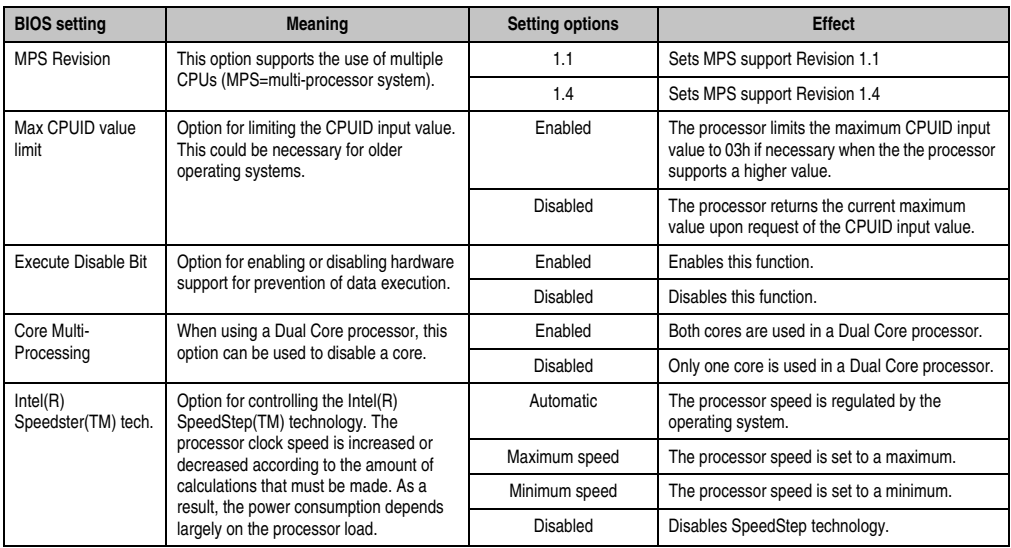

Table 100: 945GME - Advanced CPU Configuration - Setting options

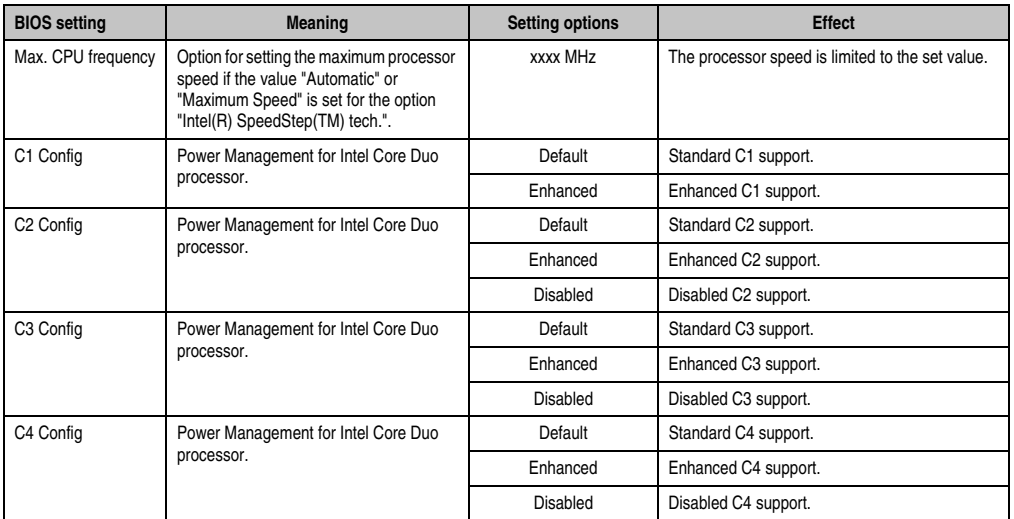

Table 100: 945GME - Advanced CPU Configuration - Setting options (Forts.)

## <span id="page-195-0"></span>**1.4.6 Chipset configuration**

| Advanced                   |            |                                    |
|----------------------------|------------|------------------------------------|
| Advanced Chipset Settings  |            | Options                            |
| <b>DRAM Frequency</b>      | [Auto]     | Auto                               |
| DRAM Refresh Rate          | [Auto]     | Auto                               |
| Memory Hole                | [Disabled] | 400 MHz                            |
| DIMM Thermal Control       | [Disabled] | 533 MHz                            |
| DT in SPD                  | [Disabled] | 667 MHz                            |
| TS on DIMM                 | [Disabled] |                                    |
| High Precision Event Timer | [Disabled] |                                    |
| <b>TOAPTC</b>              | [Enabled]  |                                    |
| APIC ACPI SCI IRO          | [Disabled] |                                    |
| $C4$ On $C3$               | [Disabled] |                                    |
|                            |            | Select Screen<br>$\leftrightarrow$ |
|                            |            | $+1$<br>Select Item                |
|                            |            | Change Option<br>$+ -$             |
|                            |            | F1<br>General Help                 |
|                            |            | F10<br>Save and Exit               |
|                            |            | ESC Exit                           |

Figure 97: 945GME Advanced Chipset Configuration

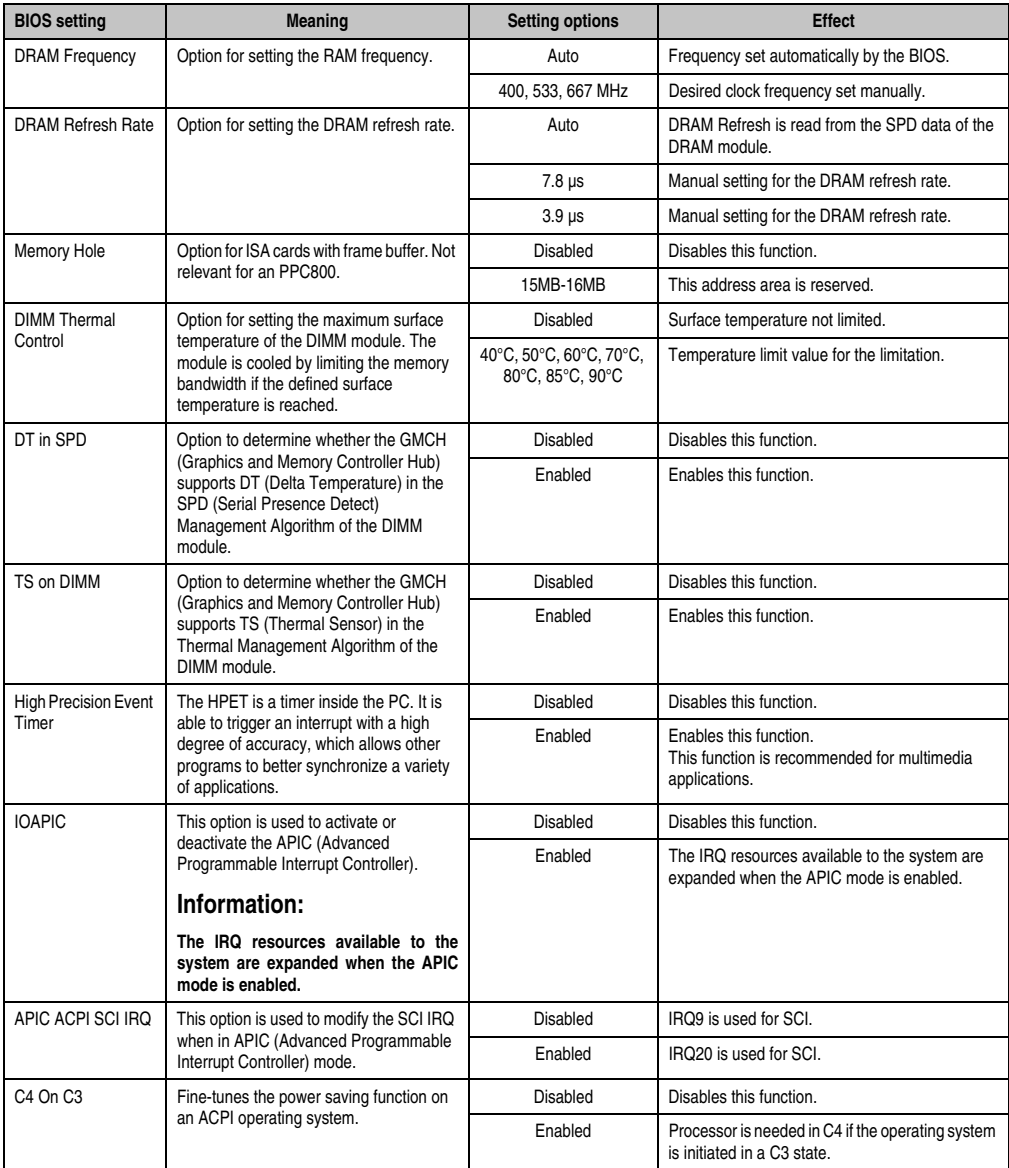

Table 101: 945GME Advanced Chipset setting options

# <span id="page-197-0"></span>**1.4.7 I/O interface configuration**

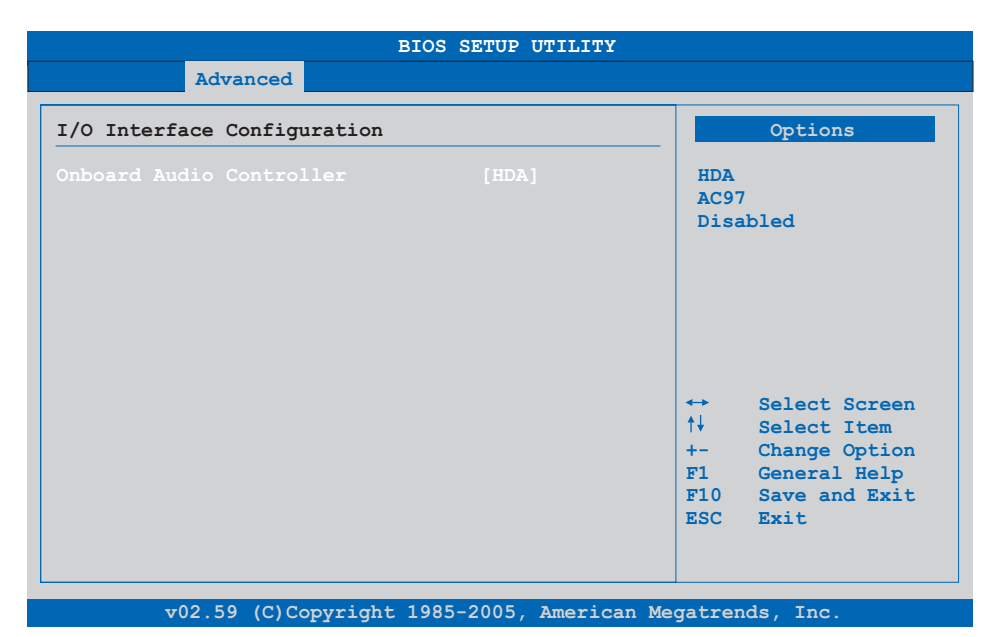

## Figure 98: 945GME Advanced I/O Interface Configuration

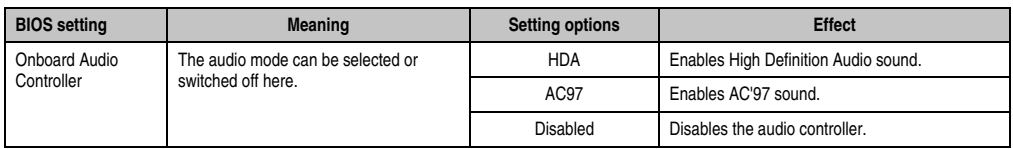

Table 102: 945GME Advanced I/O Interface Configuration setting options

## <span id="page-198-0"></span>**1.4.8 Clock Configuration**

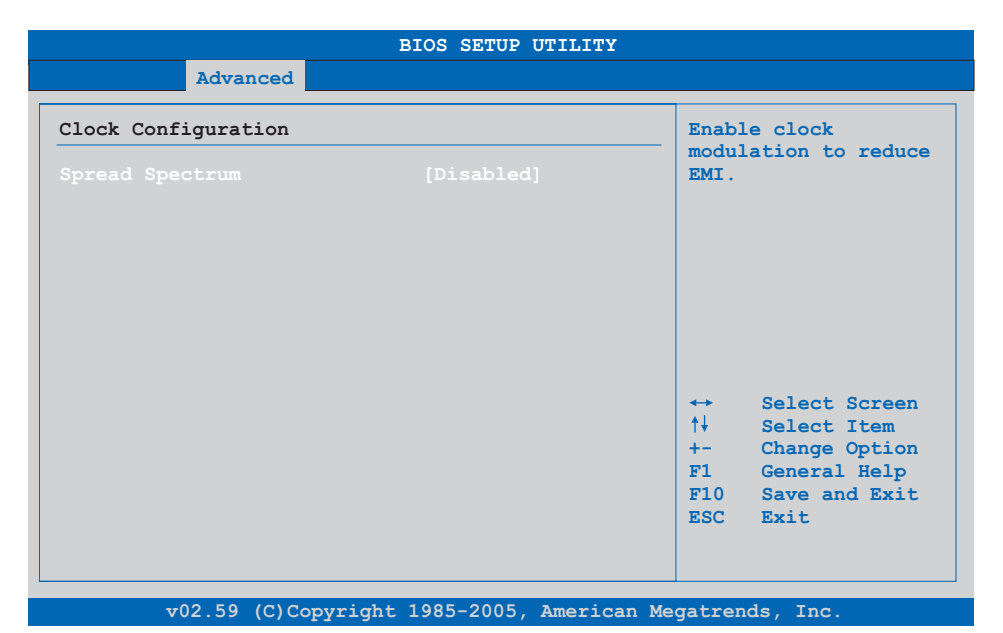

## Figure 99: 945GME Advanced Clock Configuration

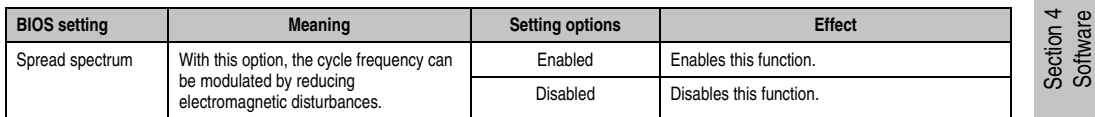

Table 103: 945GME Advanced Clock Configuration setting options

## <span id="page-199-0"></span>**1.4.9 IDE Configuration**

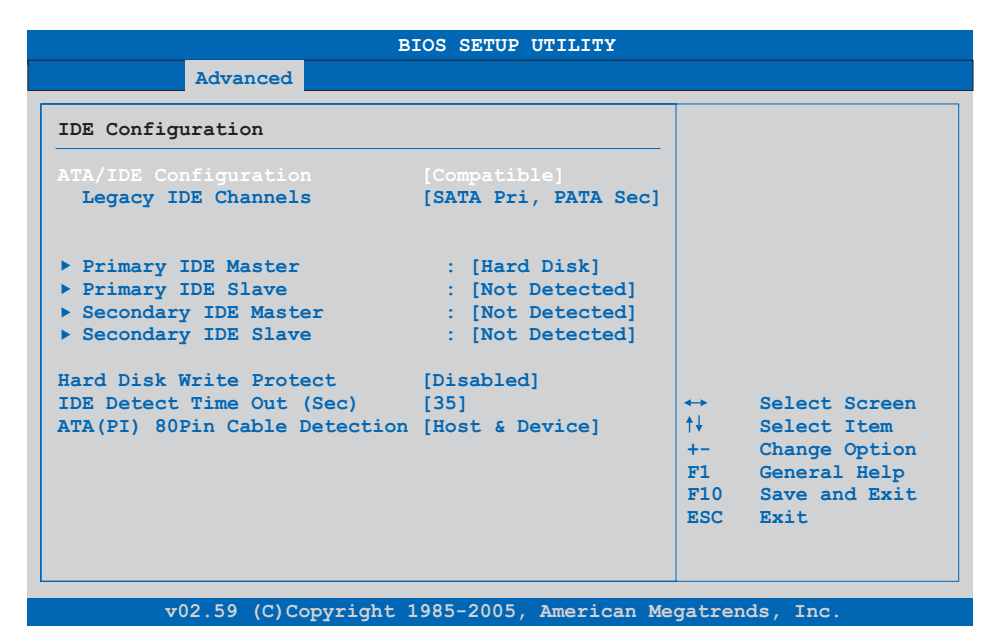

## Figure 100: 945GME Advanced IDE Configuration

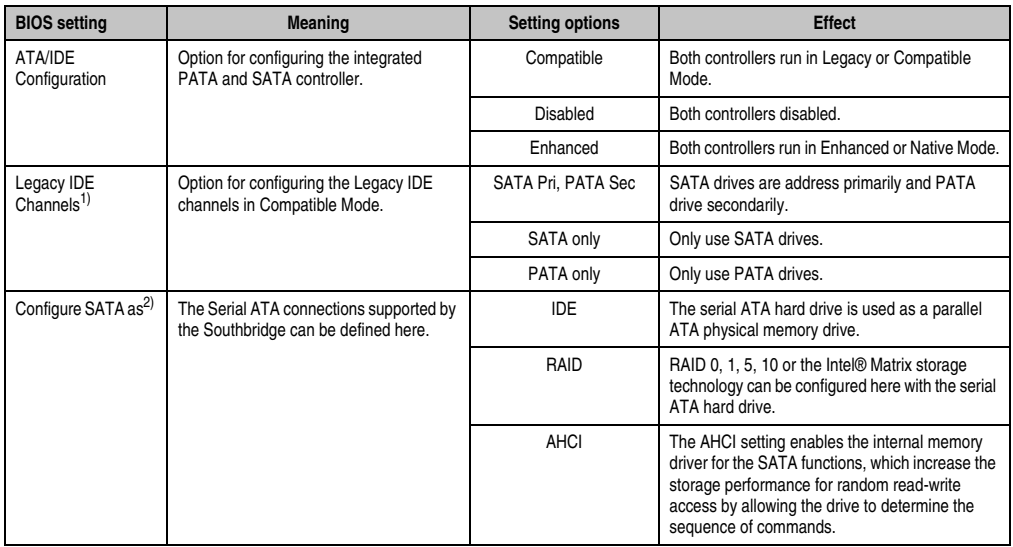

Table 104: 945GME Advanced IDE Configuration setting options

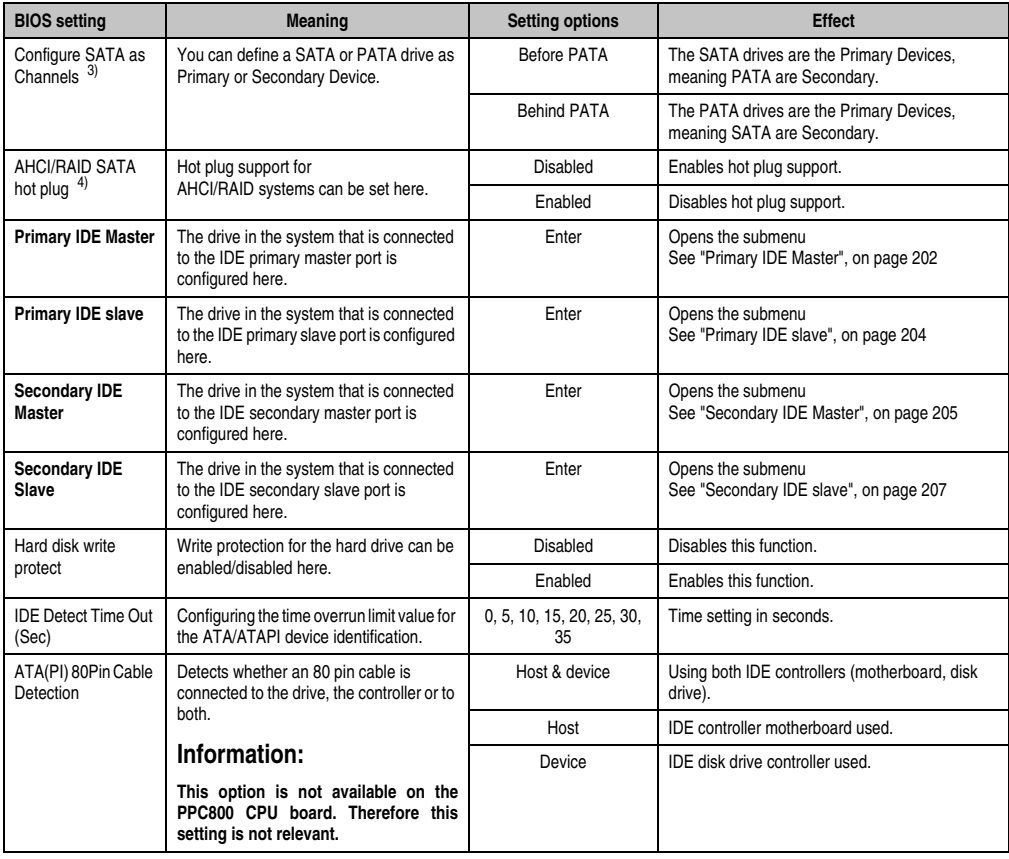

Section 4 Software

Table 104: 945GME Advanced IDE Configuration setting options

- 1) These settings are only possible if *ATA/IDE Configuration* is set to *Compatible*.
- 2) These settings are only possible if *ATA/IDE Configuration* is set to *Enhanced*.
- 3) These settings are only possible if *ATA/IDE Configuration* is set to *Enhanced* and *Configure SATA as* to *IDE*.
- 4) These settings are only possible if *ATA/IDE Configuration* is set to *Enhanced* and *Configure SATA as* to *RAID* or *AHCI*.

## <span id="page-201-0"></span>**Primary IDE Master**

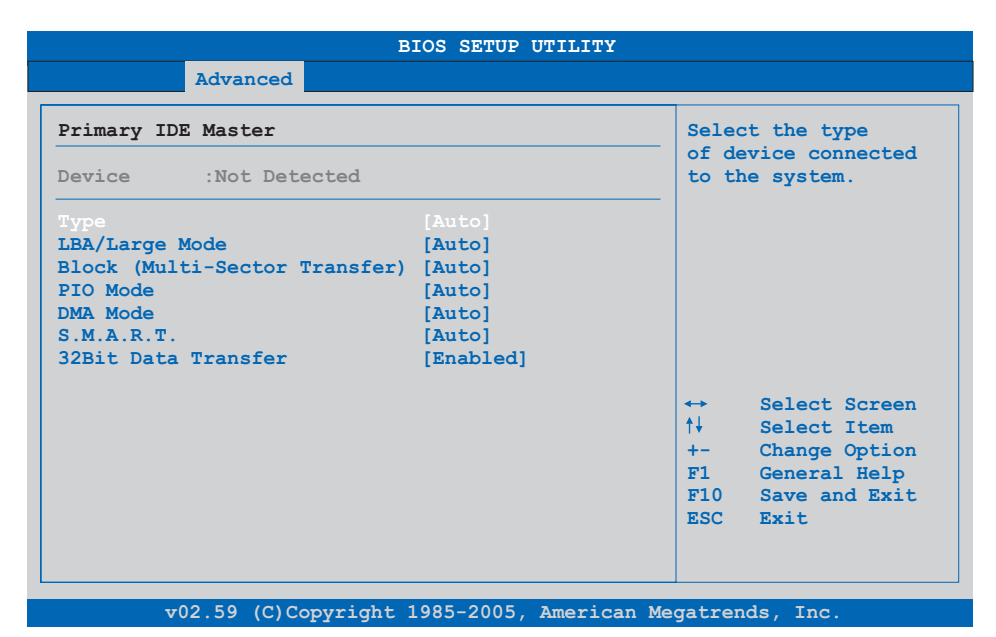

## Figure 101: 945GME - Primary IDE Master

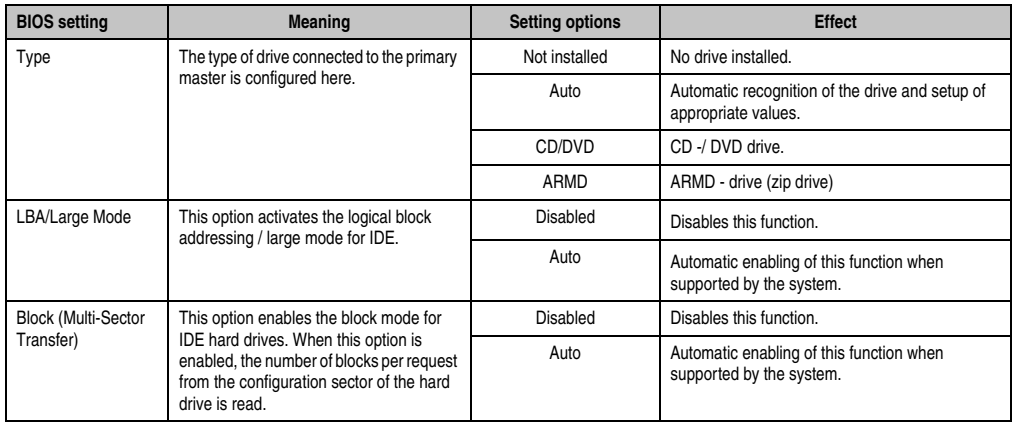

Table 105: 945GME - Primary IDE Master - Setting options

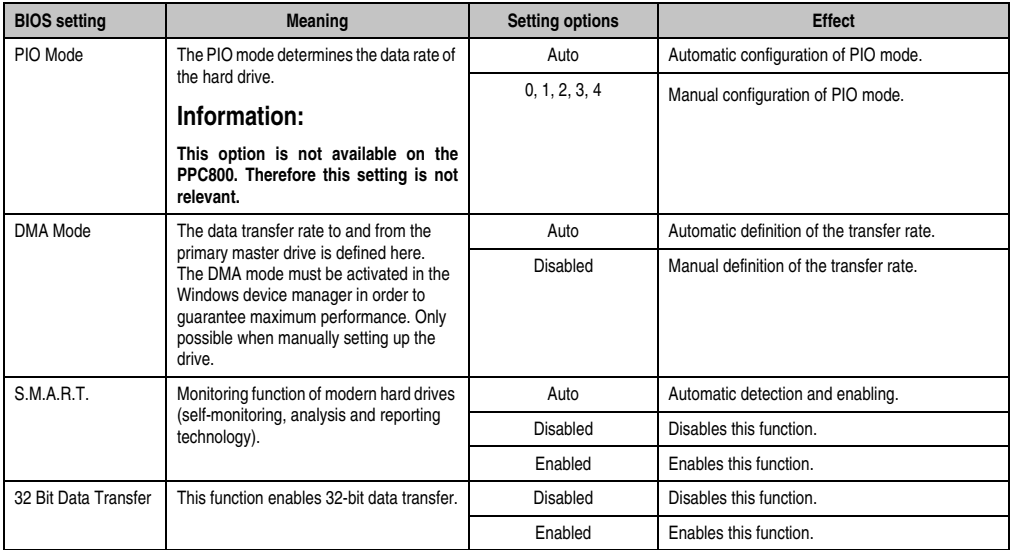

Table 105: 945GME - Primary IDE Master - Setting options (Forts.)

## <span id="page-203-0"></span>**Primary IDE slave**

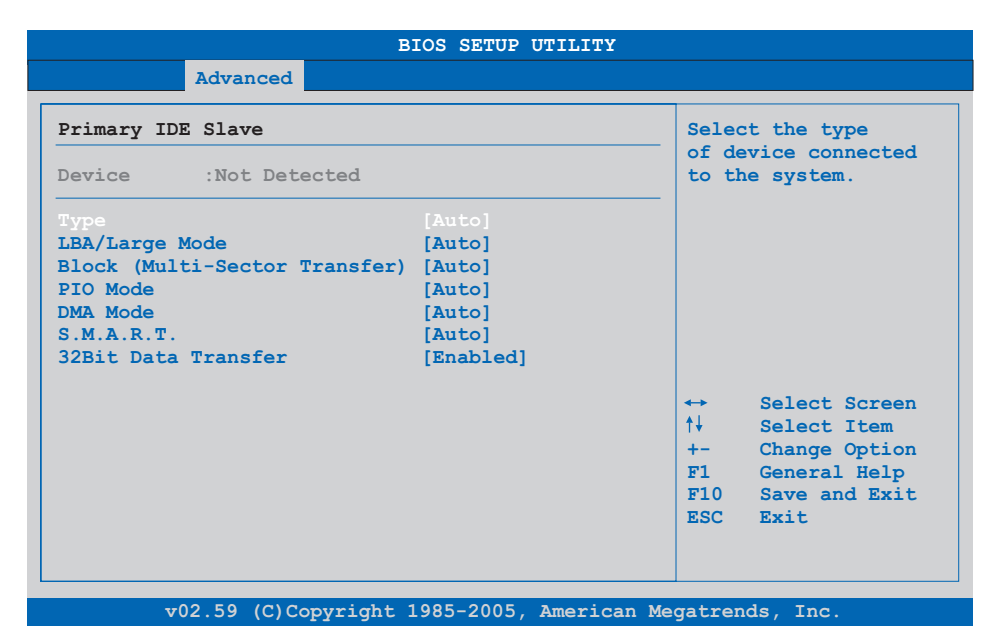

## Figure 102: 945GME - Primary IDE Slave

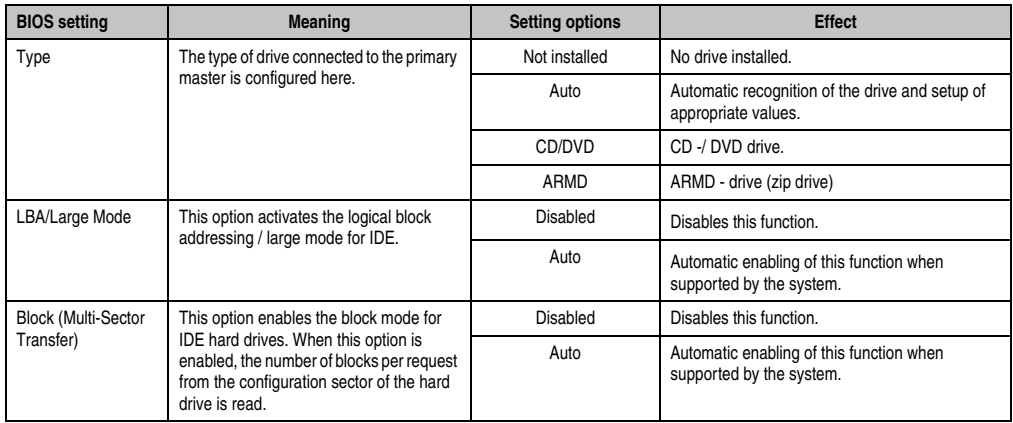

Table 106: 945GME - Primary IDE Slave - Setting options

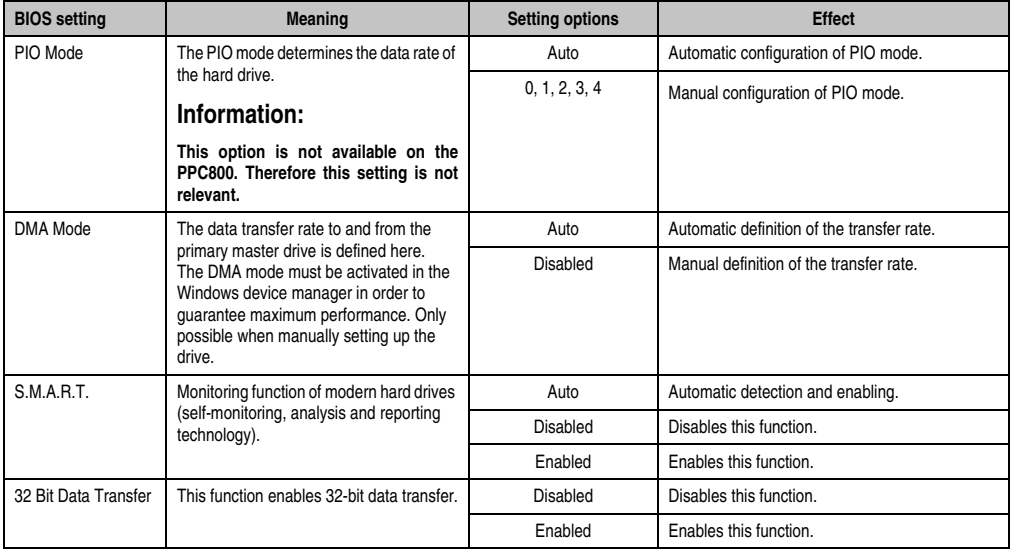

Table 106: 945GME - Primary IDE Slave - Setting options (Forts.)

# <span id="page-204-0"></span>**Secondary IDE Master**

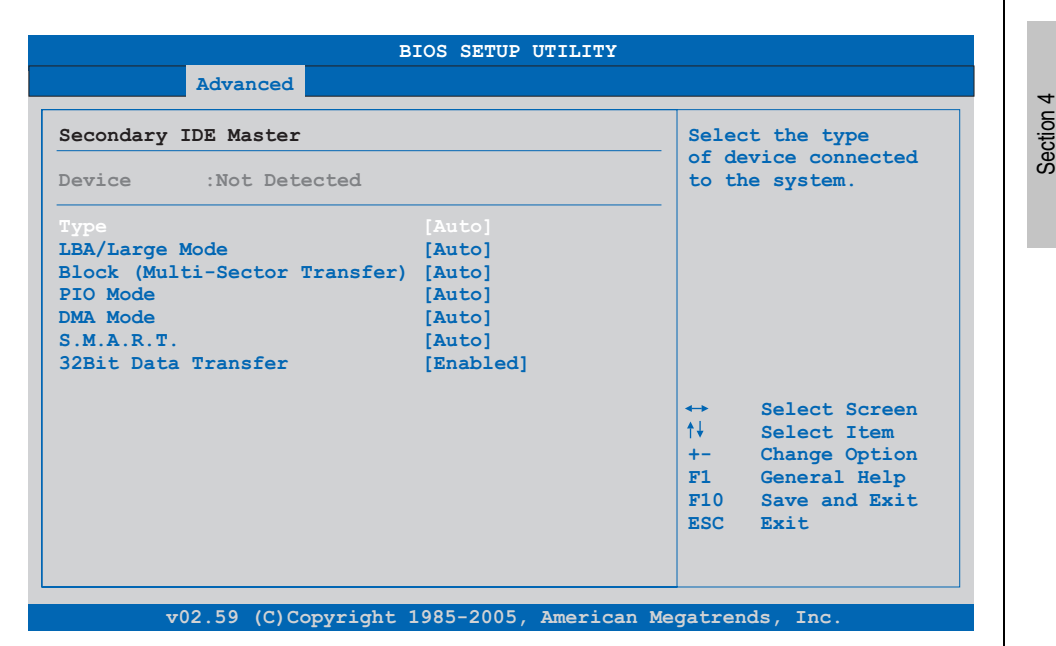

Figure 103: 945GME - Secondary IDE Master

Software

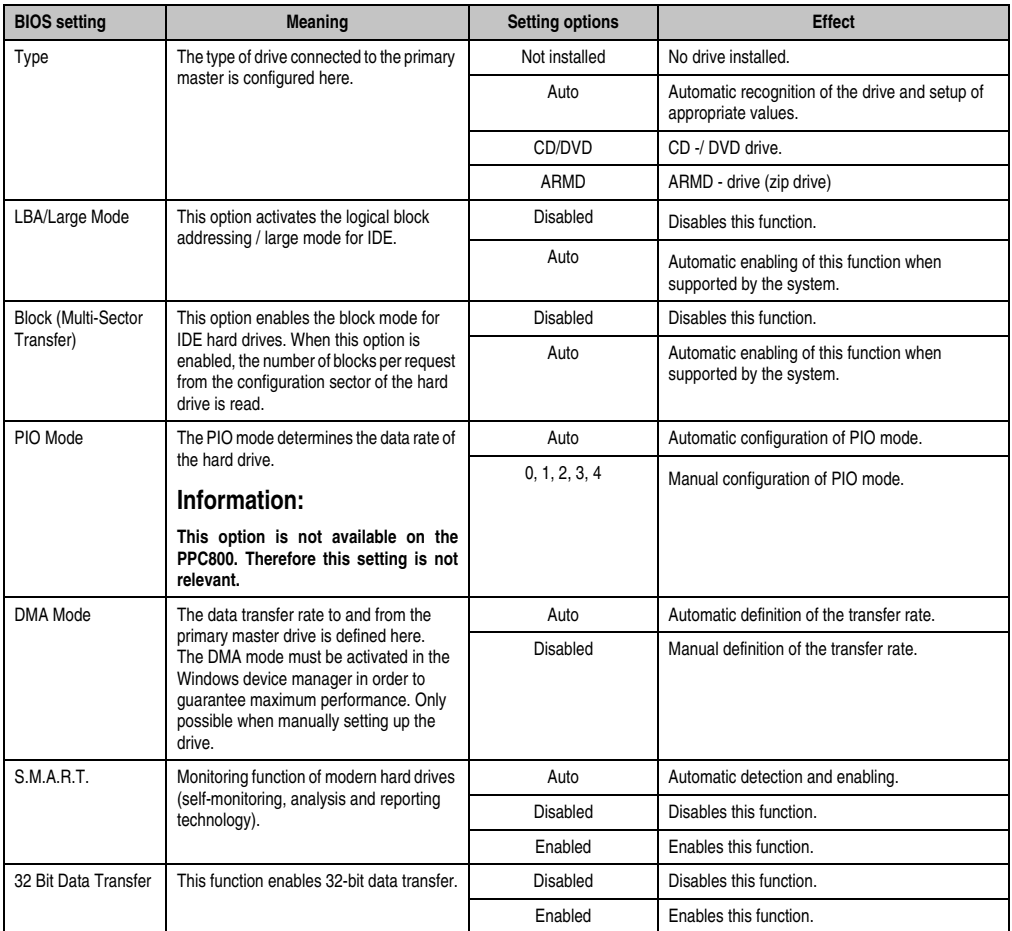

Table 107: 945GME - Secondary IDE Master - Setting options

## <span id="page-206-0"></span>**Secondary IDE slave**

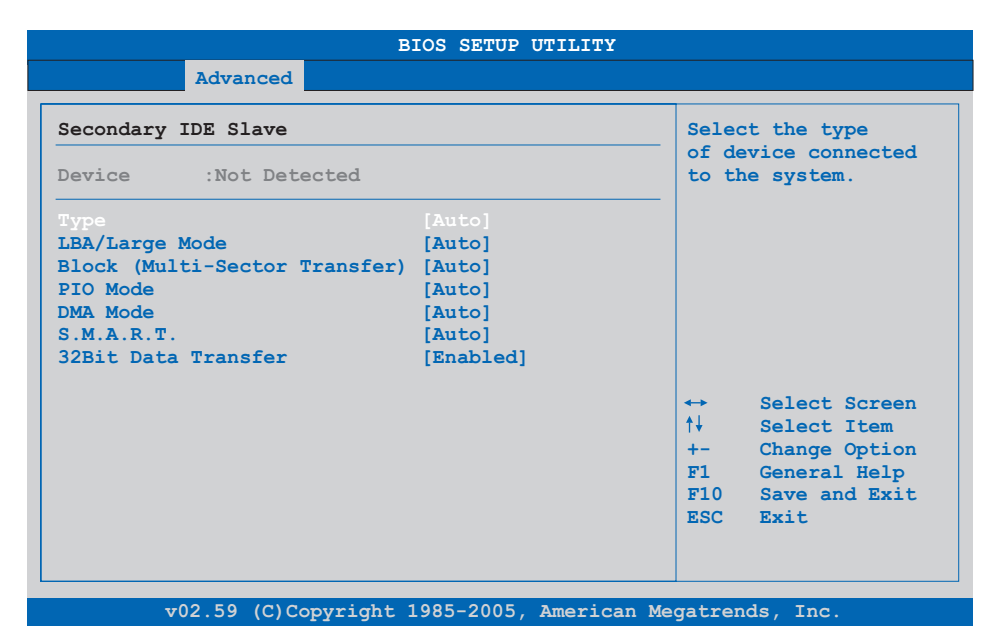

## Figure 104: 945GME - Secondary IDE Slave

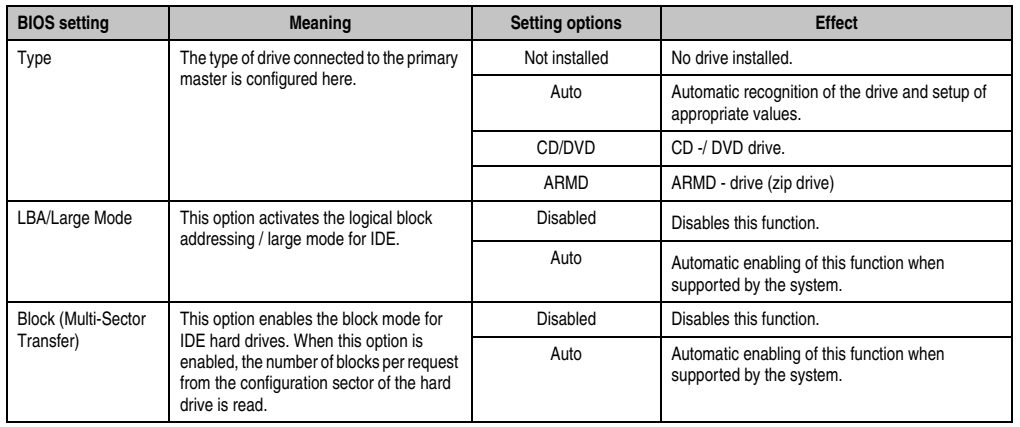

Table 108: 945GME - Secondary IDE Slave - Setting options

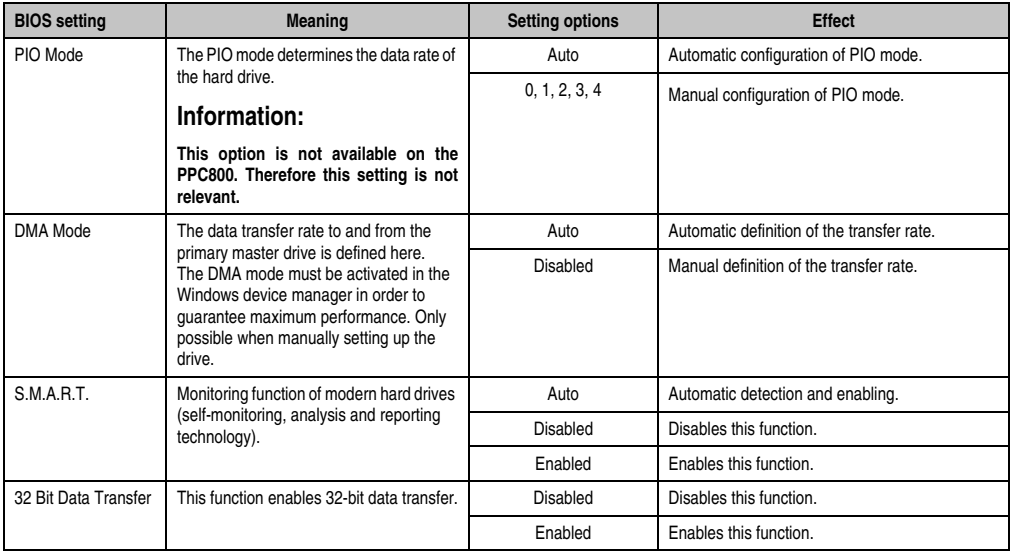

Table 108: 945GME - Secondary IDE Slave - Setting options (Forts.)

## <span id="page-207-0"></span>**1.4.10 USB configuration**

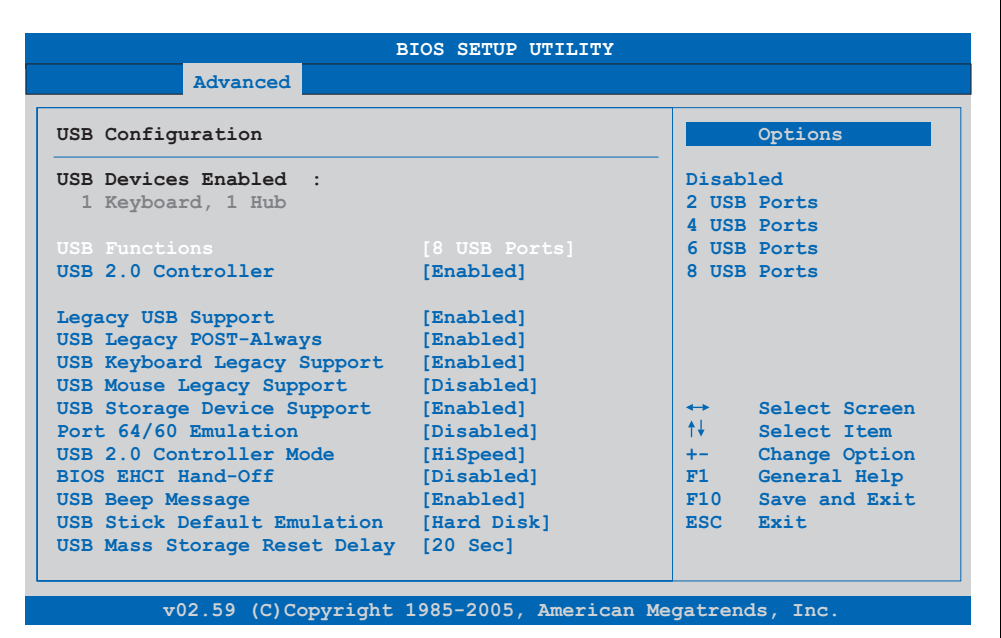

Figure 105: 945GME - Advanced USB Configuration

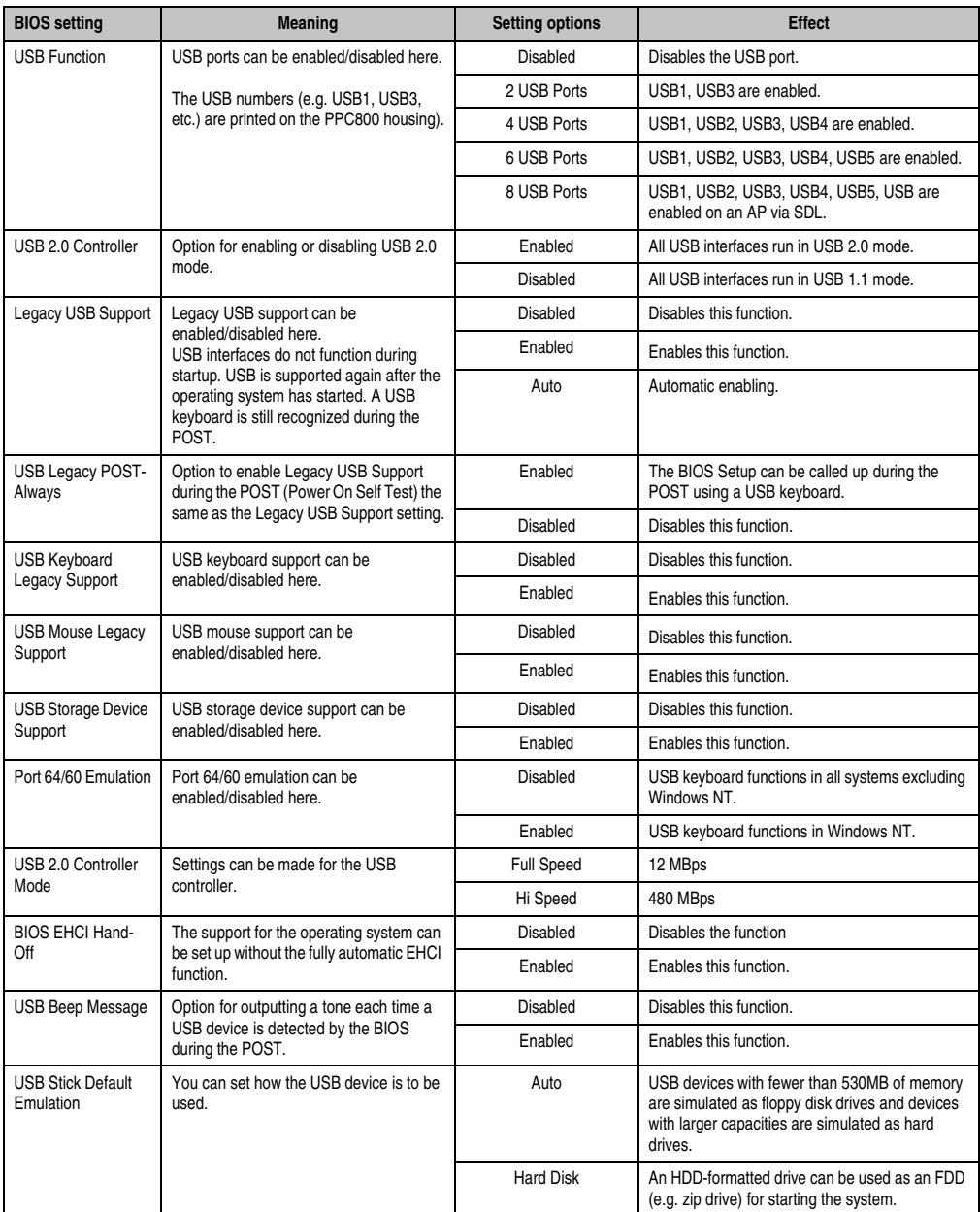

Table 109: 945GME - Advanced USB Configuration - Setting options

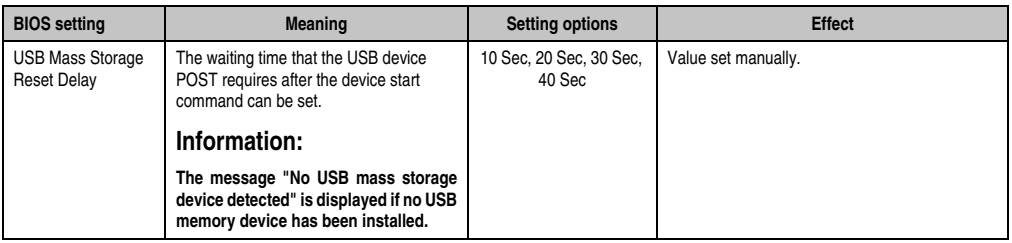

Table 109: 945GME - Advanced USB Configuration - Setting options (Forts.)

## <span id="page-209-0"></span>**1.4.11 Keyboard/mouse configuration**

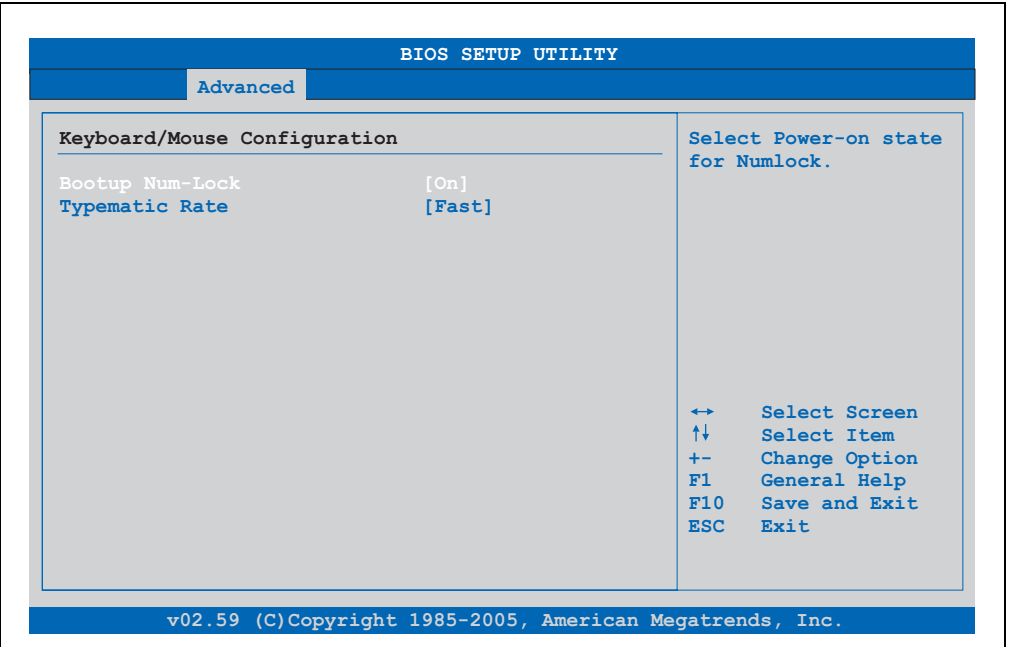

Figure 106: 945GME Advanced Keyboard/Mouse Configuration

| <b>BIOS setting</b> | <b>Meaning</b>                                                               | <b>Setting options</b> | <b>Effect</b>                                                     |
|---------------------|------------------------------------------------------------------------------|------------------------|-------------------------------------------------------------------|
| Boot-up Num-lock    | With this field you can define the state of<br>the NumLock key when booting. | Off                    | Only the cursor functions of the numerical keypad<br>are enabled. |
|                     |                                                                              | On                     | Numeric keypad is enabled.                                        |
| Typematic rate      | The key repeat function is set here.                                         | Slow                   | Slow key repeat.                                                  |
|                     |                                                                              | Fast                   | Fast key repeat.                                                  |

Table 110: 945GME Advanced Keyboard/Mouse Configuration setting options

## <span id="page-210-0"></span>**1.4.12 Remote access configuration**

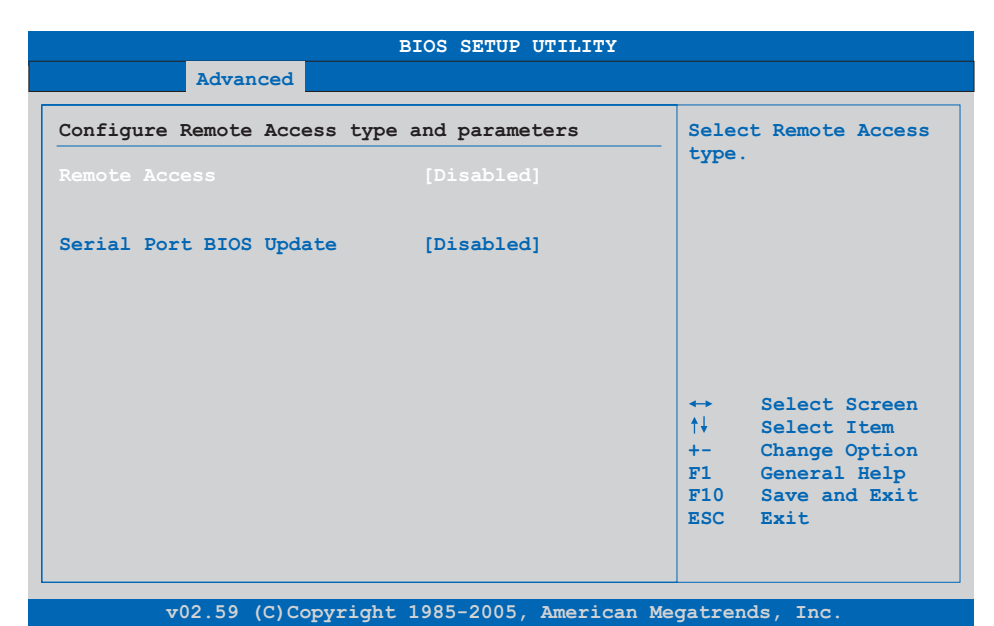

## Figure 107: 945GME - Advanced Remote Access Configuration

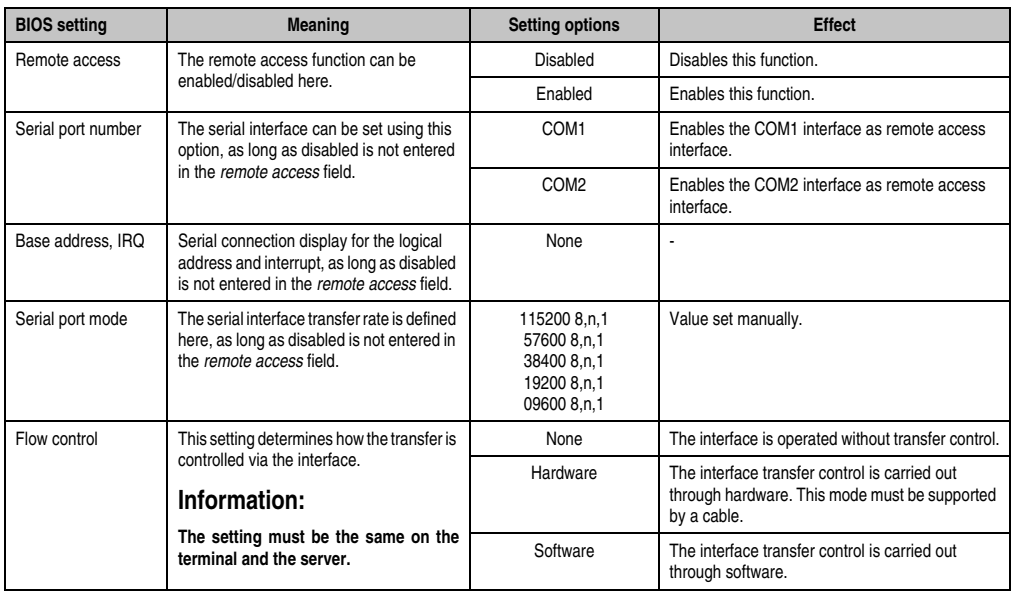

Table 111: 945GME - Advanced Remote Access Configuration - Setting options

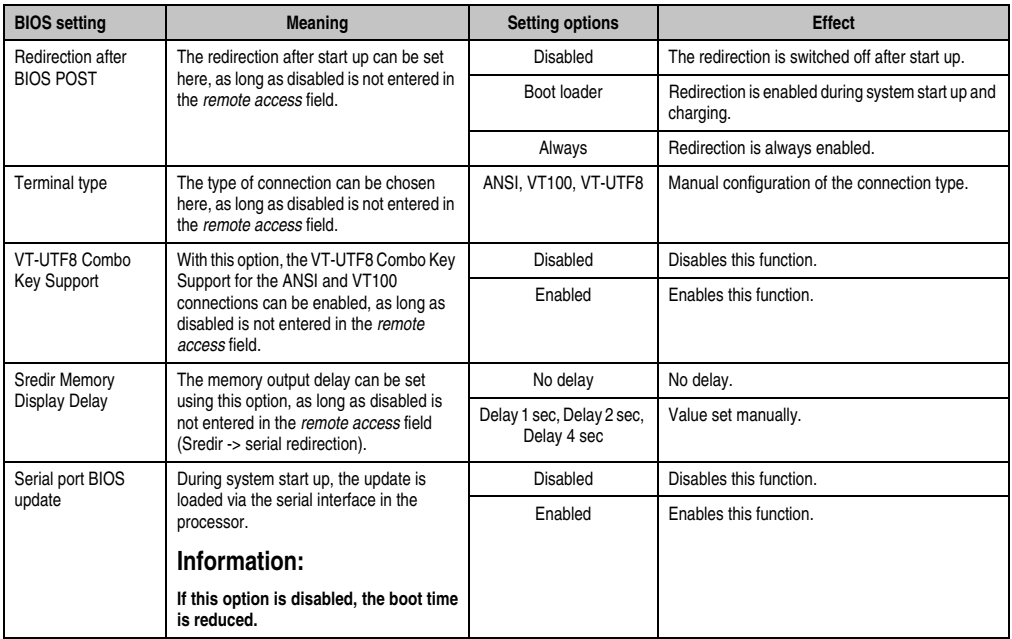

Table 111: 945GME - Advanced Remote Access Configuration - Setting options (Forts.)

## <span id="page-212-0"></span>**1.4.13 CPU board monitor**

# **Information:**

**The displayed voltage values (e.g. core voltage, battery voltage) on this BIOS Setup page represent uncalibrated information values. These cannot be used to draw any conclusions about any hardware alarms or error conditions. The hardware components used have automatic diagnostics functions that can be applied in the event of error.**

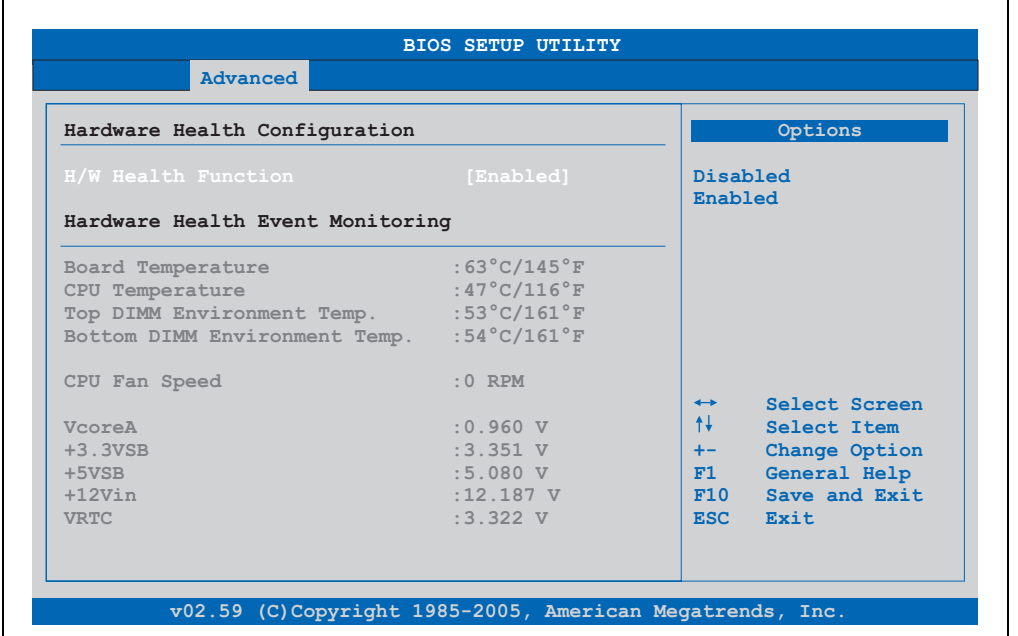

#### Figure 108: 945GME Advanced CPU Board Monitor

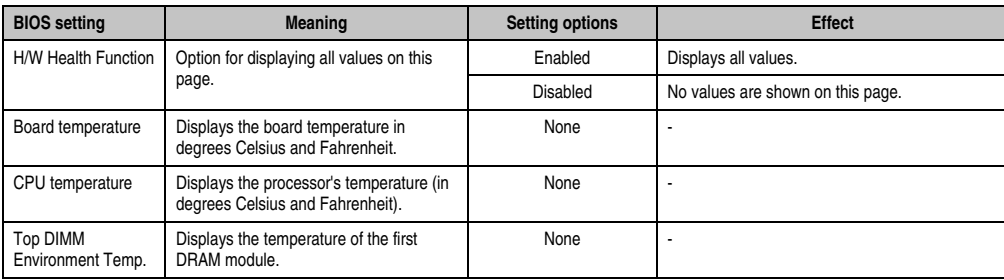

Table 112: 945GME - Advanced Remote Access Configuration - Setting options

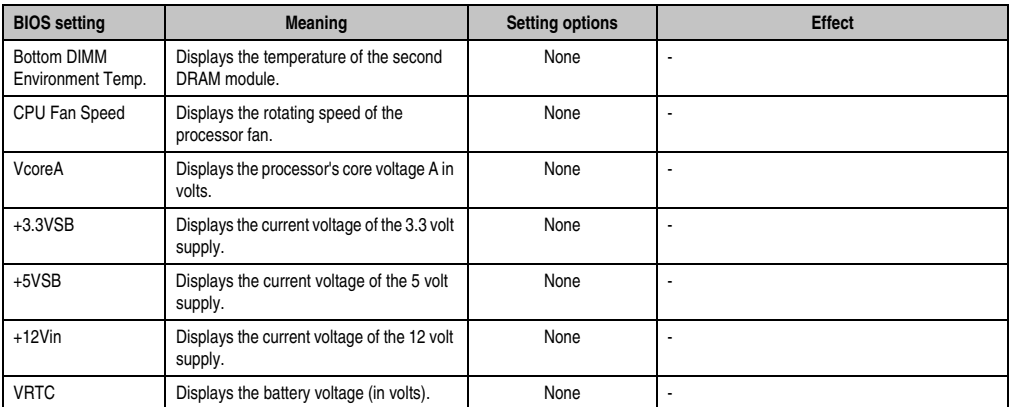

Table 112: 945GME - Advanced Remote Access Configuration - Setting options (Forts.)

## <span id="page-213-0"></span>**1.4.14 Main Board/Panel Features**

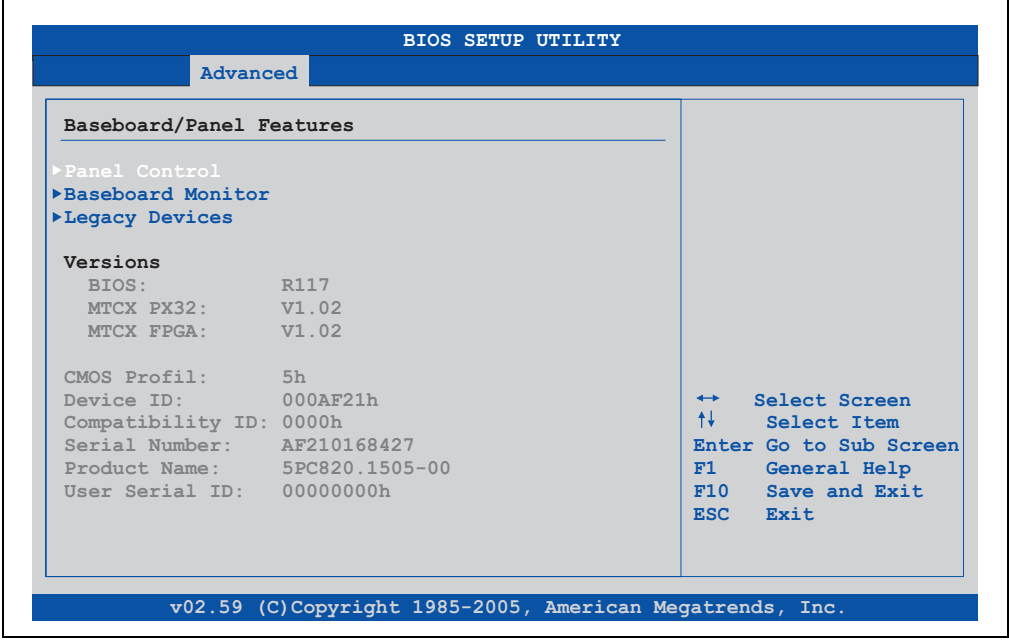

Figure 109: 945GME - Advanced Baseboard/Panel Features

 $\blacksquare$ 

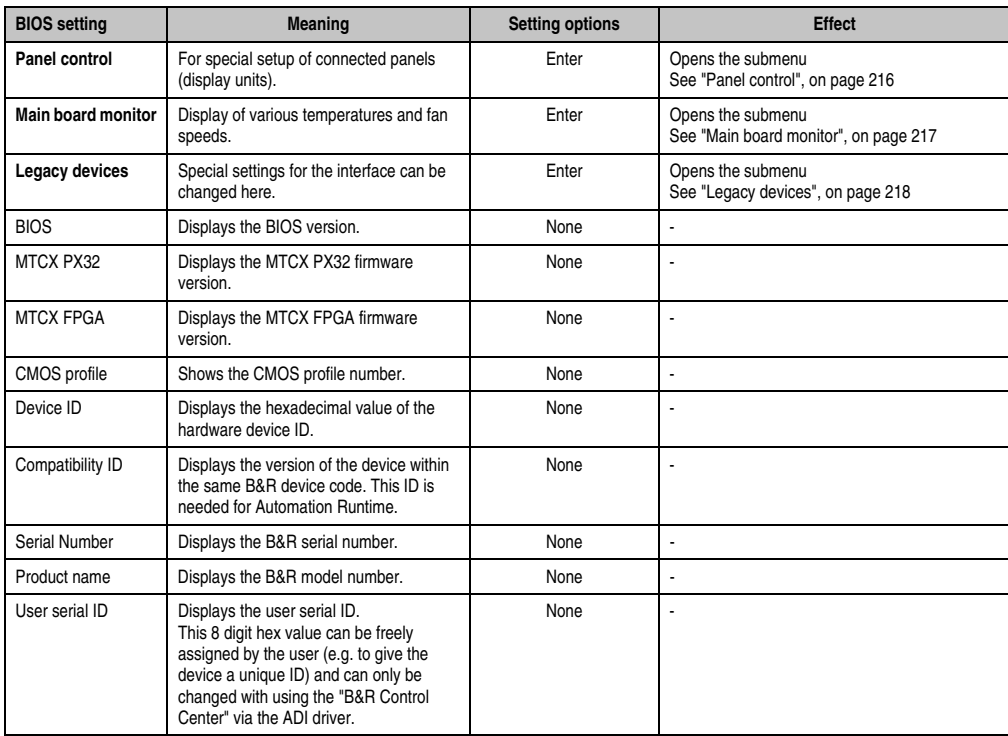

Table 113: 945GME - Advanced Baseboard/Panel Features - Setting options

#### <span id="page-215-0"></span>**Panel control**

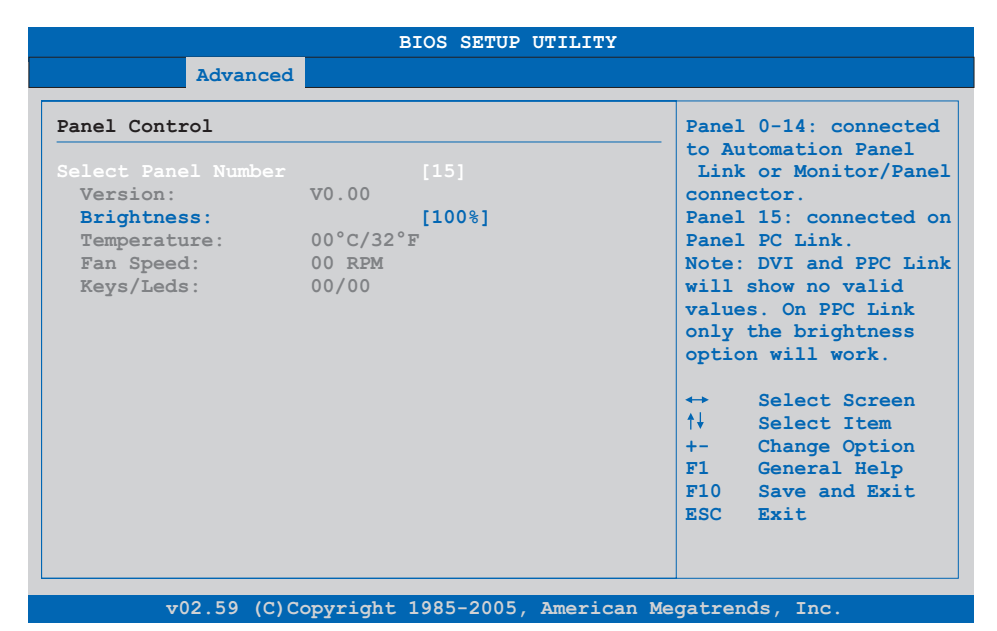

## Figure 110: 945GME - Panel Control

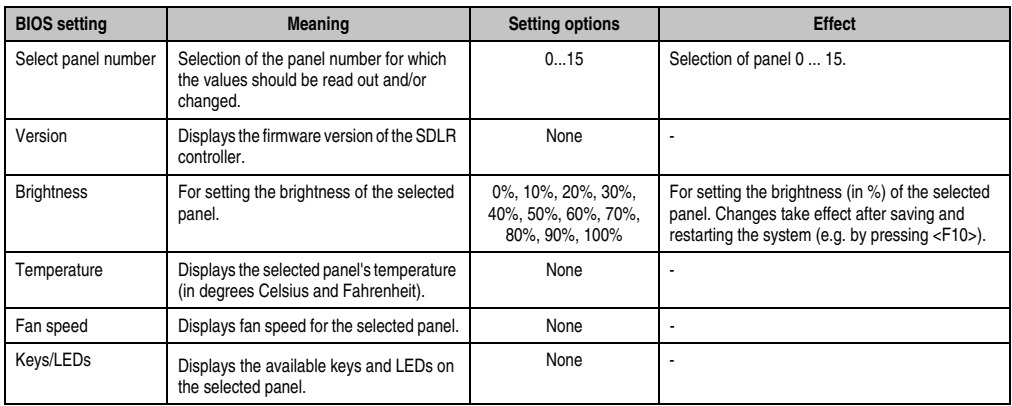

Table 114: 945GME - Panel Control - Setting options
# **Main board monitor**

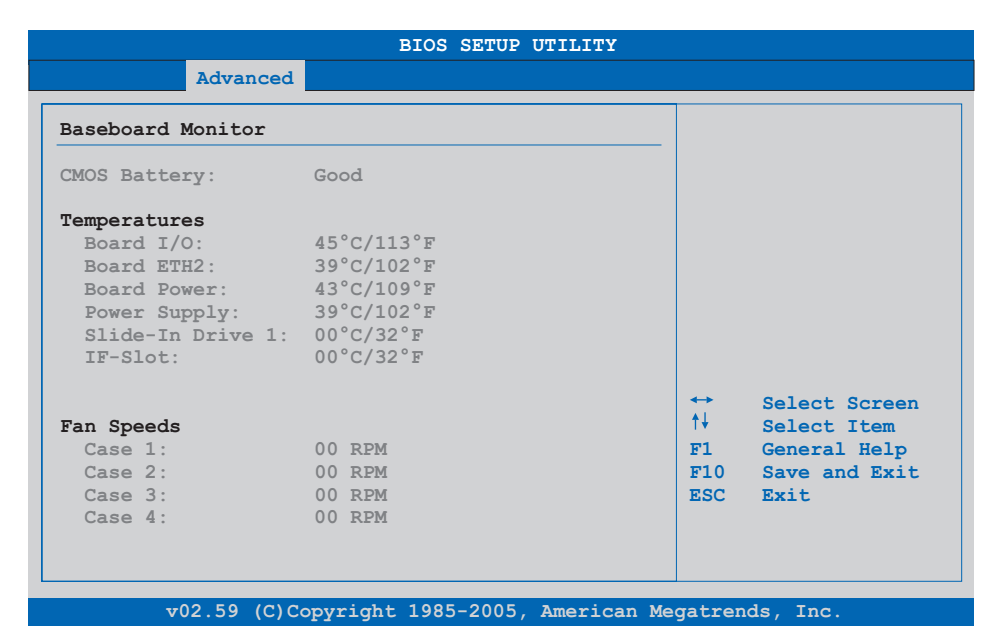

### Figure 111: 945GME Baseboard Monitor

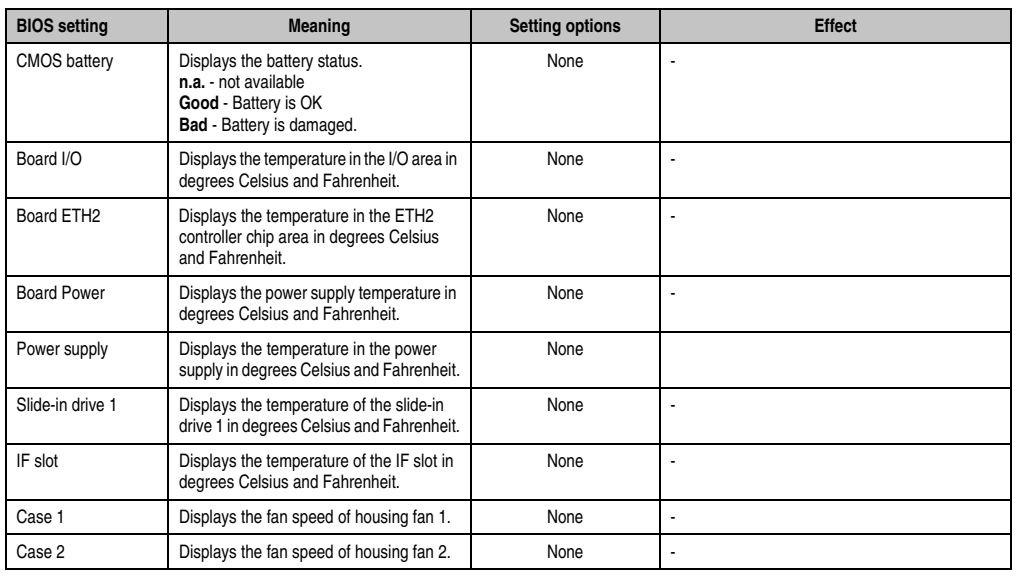

Table 115: 945GME Baseboard Monitor setting options

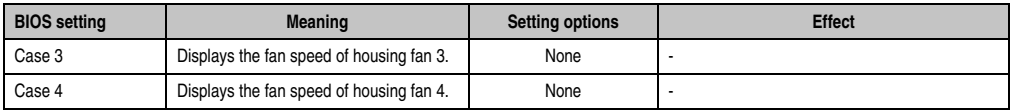

Table 115: 945GME Baseboard Monitor setting options

## **Legacy devices**

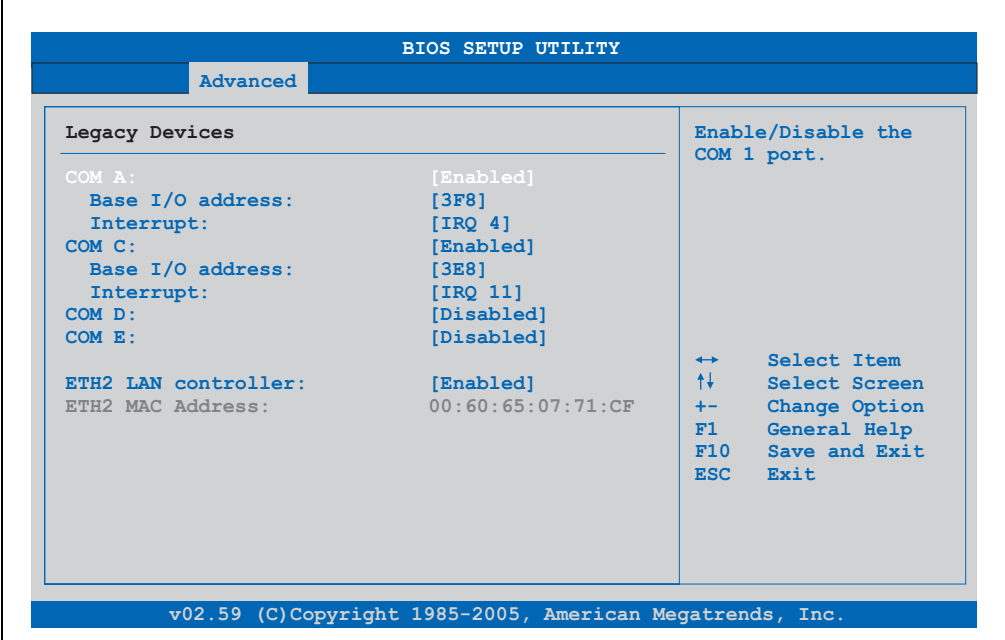

Figure 112: 945GME - Legacy Devices

| <b>BIOS</b> setting | <b>Meaning</b>                                                                  | <b>Setting options</b>                                          | <b>Effect</b>                          |  |
|---------------------|---------------------------------------------------------------------------------|-----------------------------------------------------------------|----------------------------------------|--|
| COM A               | Settings for the COM1 serial interface in                                       | Disabled                                                        | Disables the interface.                |  |
|                     | the system.                                                                     | Enabled                                                         | Enables the interface.                 |  |
| Base I/O address    | Selection of the base I/O address for the<br>COM port.                          | 238, 2E8, 2F8, 328, 338,<br>3E8, 3F8                            | Selected base I/O address is assigned. |  |
| Interrupt           | Selection of the interrupt for the COM port.                                    | IRQ 3, IRQ 4, IRQ 5,<br>IRQ 6. IRQ 7. IRQ 10.<br>IRQ 11, IRQ 12 | Selected interrupt is assigned.        |  |
| COM <sub>C</sub>    | Setting of the COM port for the touch<br>screen on the monitor/panel connector. | Disabled                                                        | Disables the interface.                |  |
|                     |                                                                                 | Enabled                                                         | Enables the interface.                 |  |
| Base I/O address    | Selection of the base I/O address for the<br>COM port.                          | 238, 2E8, 2F8, 328, 338,<br>3E8, 3F8                            | Selected base I/O address is assigned. |  |

Table 116: 945GME - Legacy Devices - Setting options

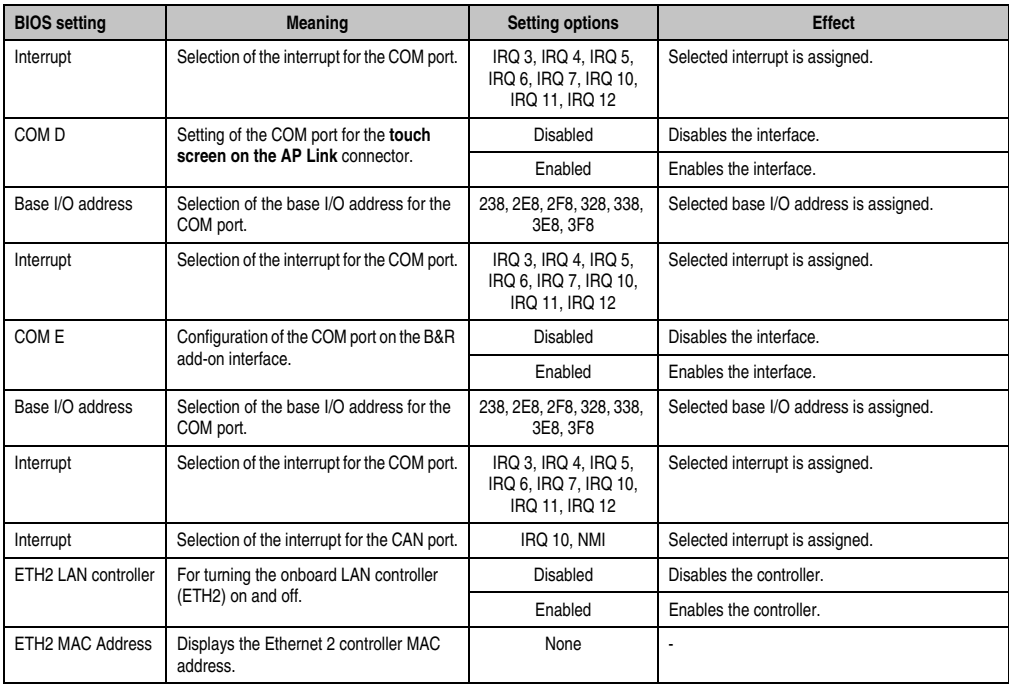

Table 116: 945GME - Legacy Devices - Setting options (Forts.)

# **1.5 Boot**

| Main                                                                     | Advanced                  | <b>Boot</b> | Security                                                                           | Power |                                             | Exit                                                                                            |  |  |
|--------------------------------------------------------------------------|---------------------------|-------------|------------------------------------------------------------------------------------|-------|---------------------------------------------|-------------------------------------------------------------------------------------------------|--|--|
| Boot Priority Selection<br>[Type Based]<br>Boot Device Priority          |                           |             |                                                                                    |       |                                             | The device based boot<br>priority list allows<br>to select from a list<br>of currently detected |  |  |
| 1st Boot Device                                                          |                           |             | [Primary Master]                                                                   |       | devices.                                    |                                                                                                 |  |  |
| 2nd Boot Device                                                          |                           |             | [Primary Slave]                                                                    |       | The type based boot<br>priority list allows |                                                                                                 |  |  |
| 3rd Boot Device                                                          |                           |             | [USB Floppy]                                                                       |       |                                             |                                                                                                 |  |  |
| 4th Boot Device<br>5th Boot Device<br>6th Boot Device<br>7th Boot Device |                           |             | [USB Removable Devi]<br>[USB Harddisk]<br><b>IUSB CDROM1</b><br>[Secondary Master] |       |                                             | to select device types                                                                          |  |  |
|                                                                          |                           |             |                                                                                    |       |                                             | even if a respective                                                                            |  |  |
|                                                                          |                           |             |                                                                                    |       | device is not (yet)                         |                                                                                                 |  |  |
|                                                                          |                           |             |                                                                                    |       | present.                                    |                                                                                                 |  |  |
| 8th Boot Device                                                          |                           |             | [Secondary Slave]                                                                  |       |                                             |                                                                                                 |  |  |
| Boot Settings Configuration                                              |                           |             |                                                                                    |       | $\leftrightarrow$<br>1↓ 1<br>$+-$           | Select Screen<br>Select Item<br>Change Option                                                   |  |  |
| <b>Ouick Boot</b>                                                        |                           |             | [Enabled]                                                                          |       | F1                                          | General Help                                                                                    |  |  |
| <b>Ouiet Boot</b>                                                        |                           |             | [Disabled]                                                                         |       | F10                                         | Save and Exit                                                                                   |  |  |
|                                                                          | Automatic Boot List Retry |             | [Disabled]                                                                         |       | <b>ESC</b>                                  | Exit                                                                                            |  |  |
|                                                                          | AddOn ROM Display Mode    |             | [Keep Current]                                                                     |       |                                             |                                                                                                 |  |  |
| Halt On Error                                                            |                           |             | [Disabled]                                                                         |       |                                             |                                                                                                 |  |  |
|                                                                          | Hit 'DEL' Message Display |             | [Enabled]                                                                          |       |                                             |                                                                                                 |  |  |
|                                                                          | Interrupt 19 Capture      |             | [Disabled]                                                                         |       |                                             |                                                                                                 |  |  |
|                                                                          | PXE Boot to LAN (ETH1)    |             | [Disabled]                                                                         |       |                                             |                                                                                                 |  |  |
|                                                                          | Slide-In 2 Option-ROM     |             | [Disabled]                                                                         |       |                                             |                                                                                                 |  |  |
|                                                                          | Power Loss Control        |             | [Turn On]                                                                          |       |                                             |                                                                                                 |  |  |

Figure 113: 945GME - Boot Menu

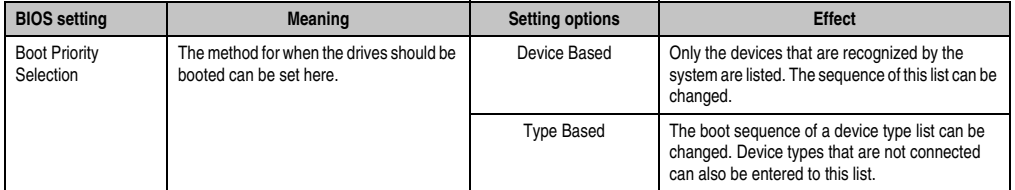

Table 117: 945GME - Boot Menu - Setting options

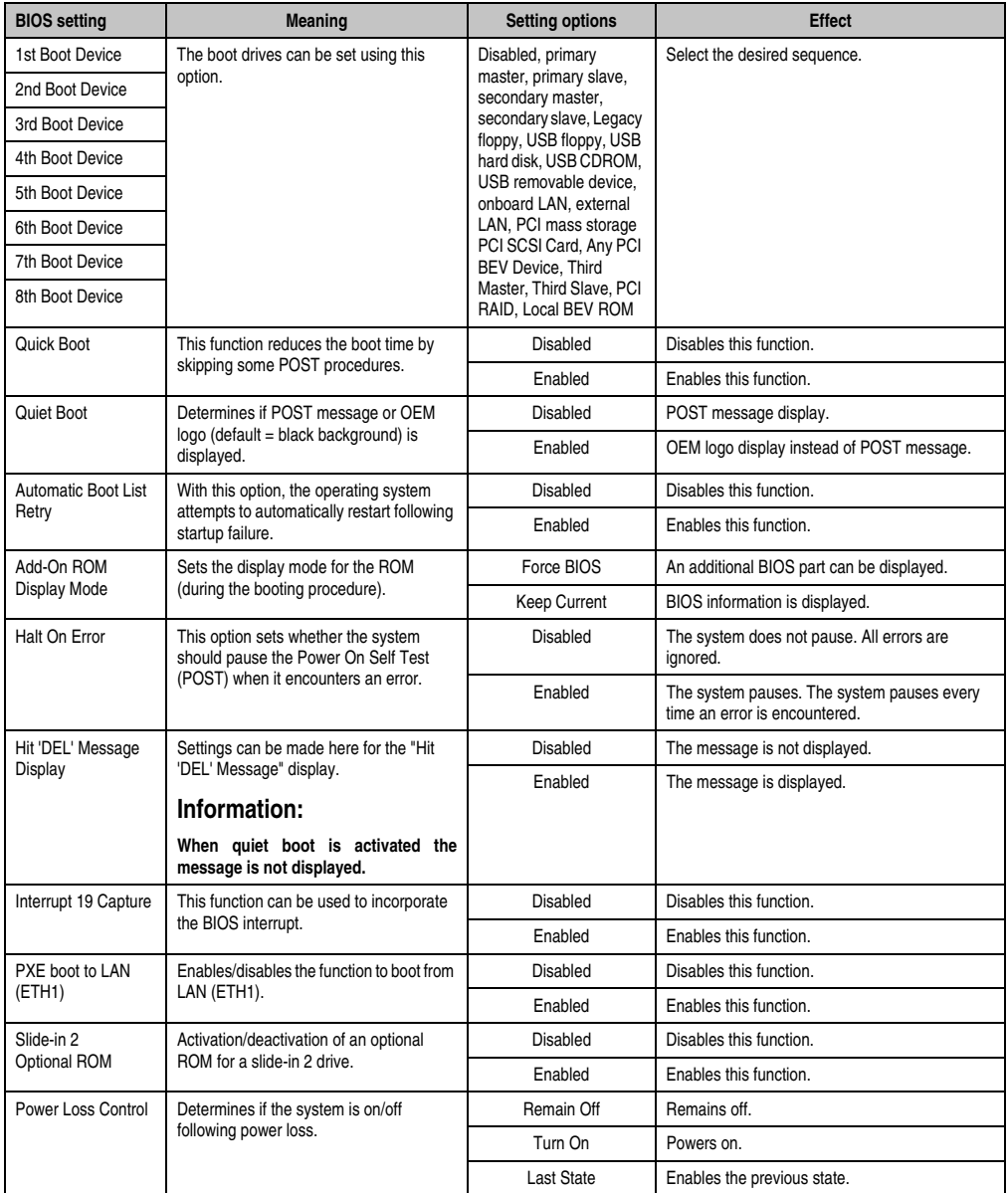

Table 117: 945GME - Boot Menu - Setting options (Forts.)

# **1.6 Security**

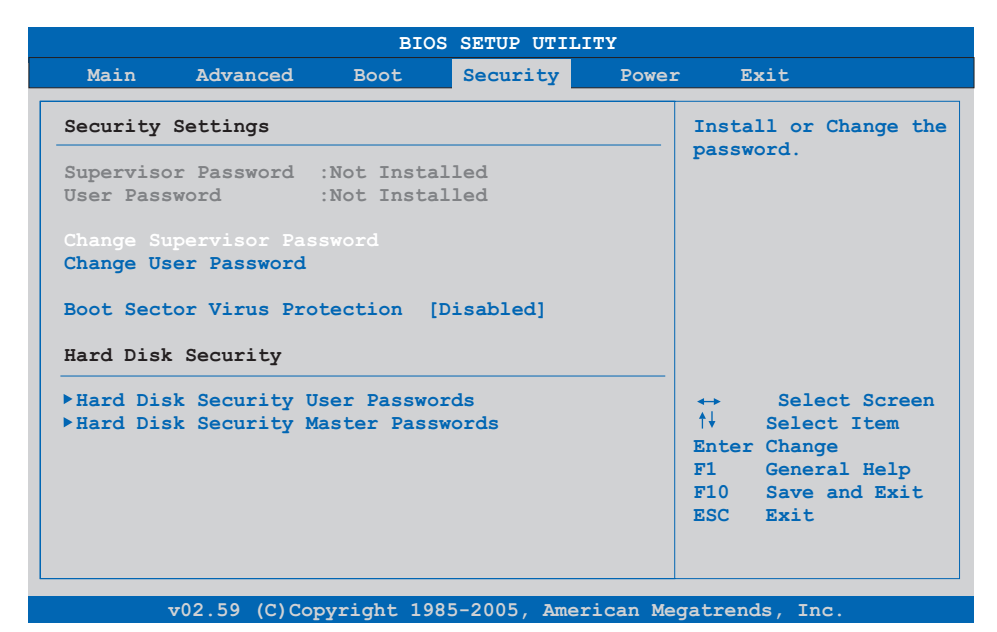

Figure 114: 945GME - Security Menu

| <b>BIOS</b> setting                                | <b>Meaning</b>                                                                                             | <b>Setting options</b> | <b>Effect</b>                                                               |
|----------------------------------------------------|----------------------------------------------------------------------------------------------------|------------------------|-----------------------------------------------------------------------------|
| Supervisor<br>Password                             | Displays whether or not a supervisor<br>password has been set.                                             | None                   |                                                                             |
| User Password                                      | Displays whether or not a user password<br>has been set.                                                   | None                   |                                                                             |
| <b>Change Supervisor</b><br>Password               | To enter/change a supervisor password.<br>A supervisor password is necessary to<br>edit all BIOS settings. | Enter                  | Enter password.                                                             |
| Change User<br>Password                            | To enter/change a user password. A user<br>password allows the user to edit only<br>certain BIOS settings. | Fnter                  | Enter password.                                                             |
| <b>Boot Sector Virus</b>                           | With this option, a warning is issued when                                                                 | Disabled               | Disables this function.                                                     |
| Protection                                         | the boot sector is accessed through a<br>program or virus.                                                 | Enabled                | Enables this function.                                                      |
|                                                    | Information:                                                                                               |                        |                                                                             |
|                                                    | With this option, only the boot sector is<br>protected, not the entire hard drive.                         |                        |                                                                             |
| <b>Hard Disk Security</b><br><b>User Passwords</b> | The hard disk security user password can<br>be created here.                                               | Fnter                  | Opens the submenu<br>See "Hard disk security user password", on<br>page 223 |

Table 118: 945GME - Security Menu - Setting options

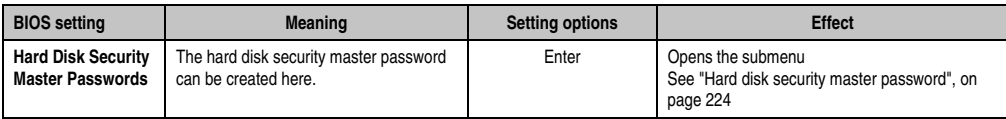

Table 118: 945GME - Security Menu - Setting options (Forts.)

## <span id="page-222-0"></span>**1.6.1 Hard disk security user password**

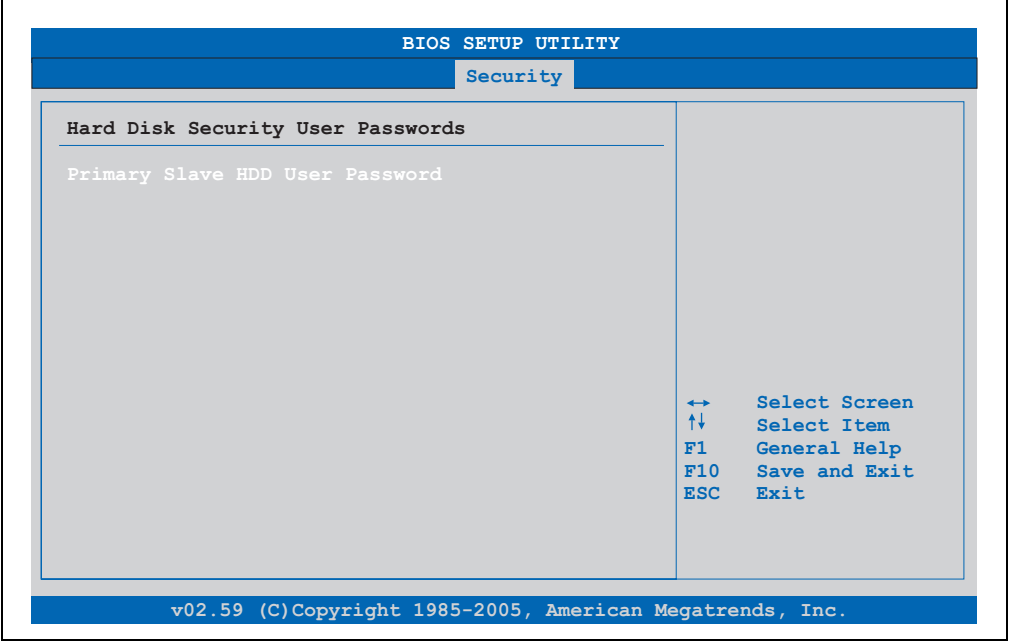

#### Figure 115: 945GME Hard disk security user password

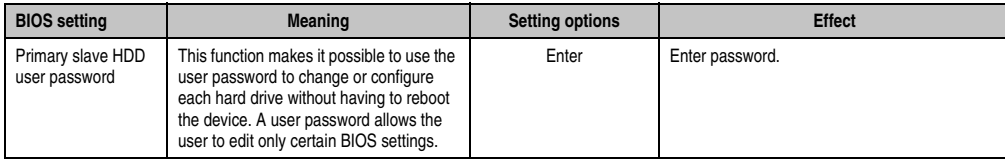

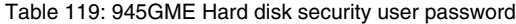

### <span id="page-223-0"></span>**1.6.2 Hard disk security master password**

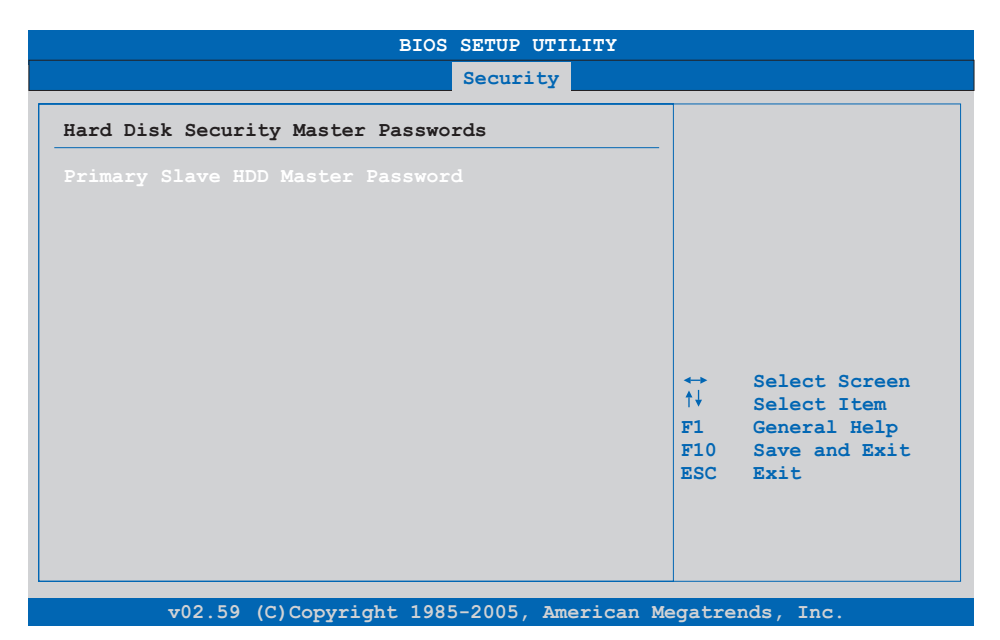

### Figure 116: 945GME Hard Disk Security Master Password

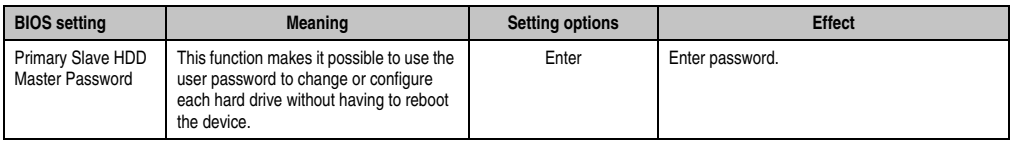

#### Table 120: 945GME Hard Disk Security Master Password

# **1.7 Power**

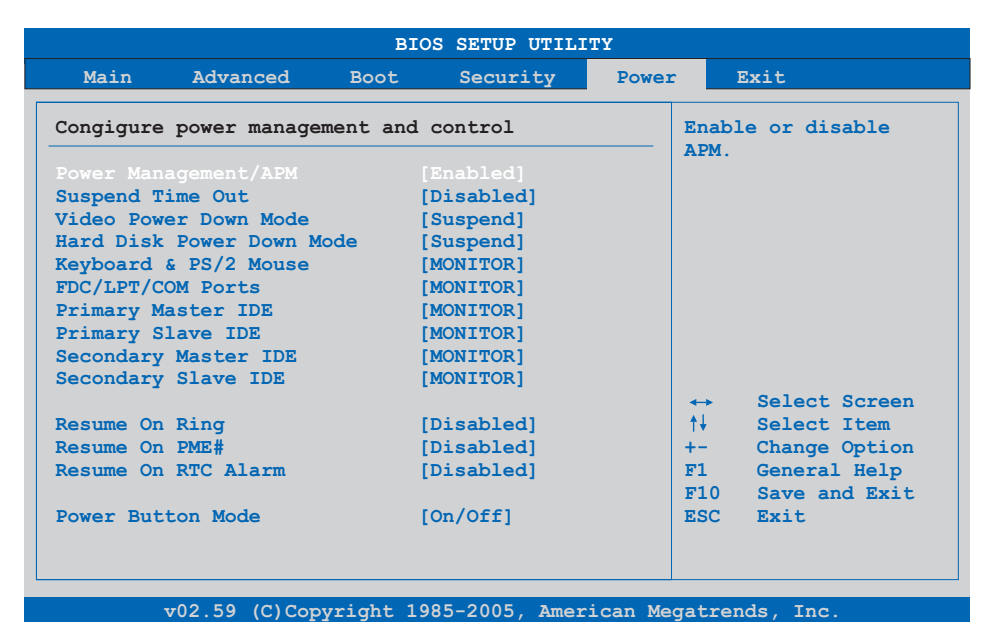

#### Figure 117: 945GME - Power Menu

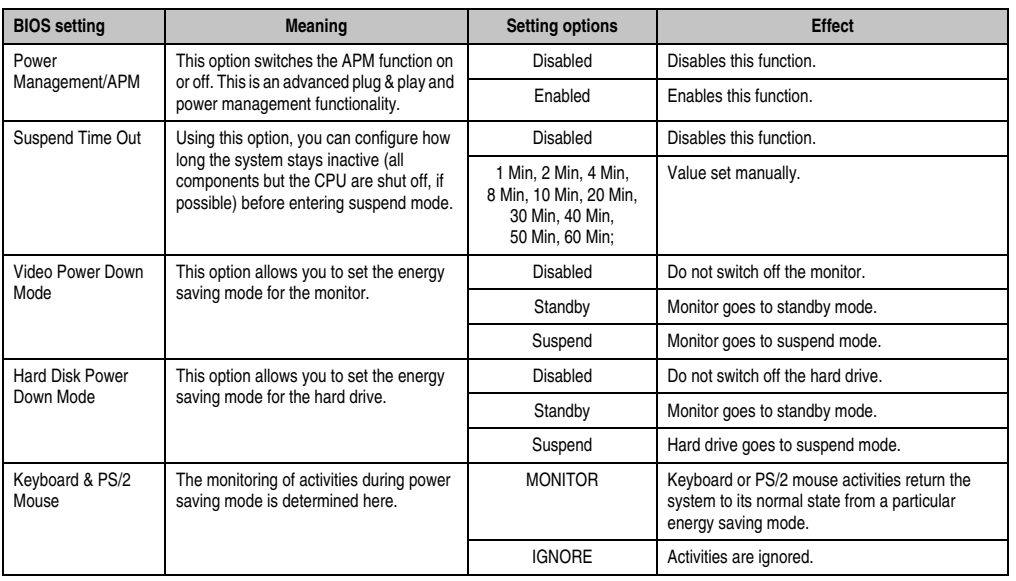

Table 121: 945GME - Power Menu - Setting options

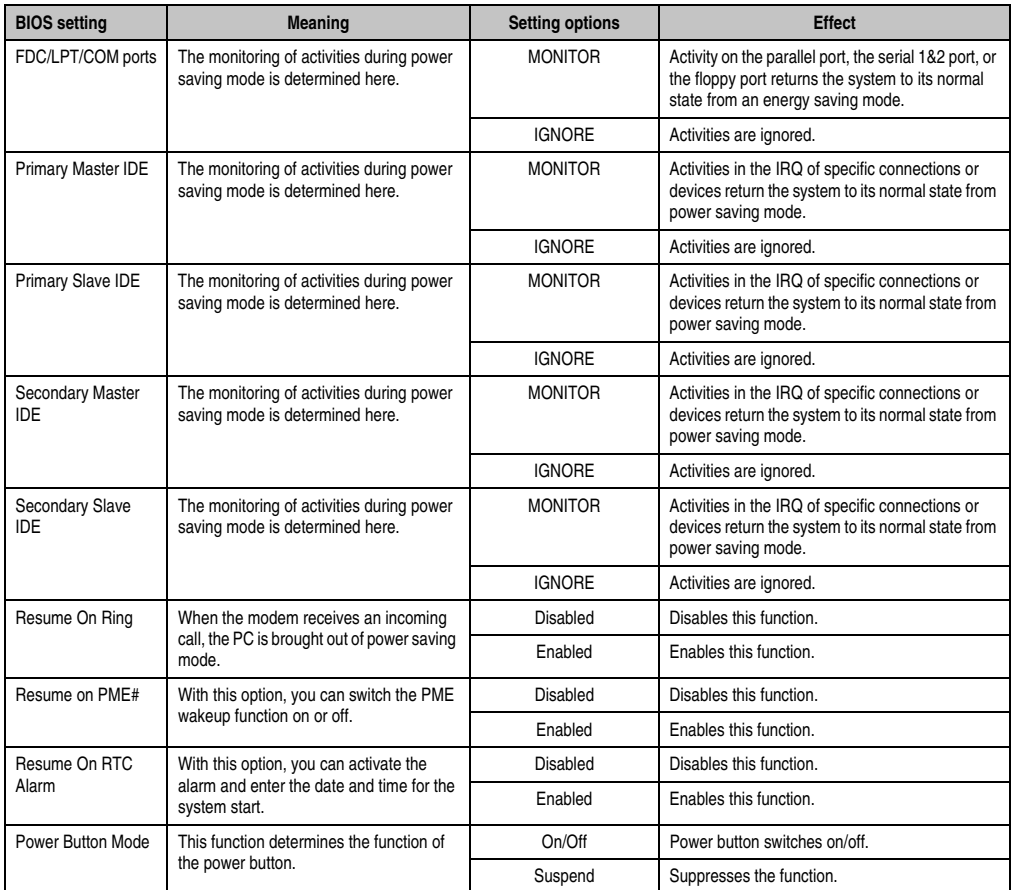

Table 121: 945GME - Power Menu - Setting options (Forts.)

# **1.8 Exit**

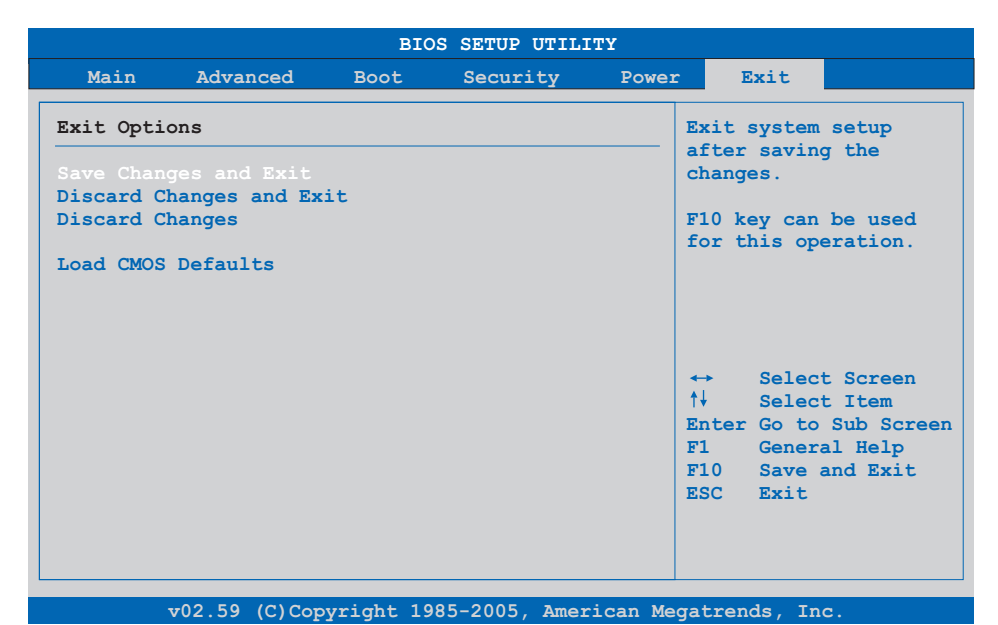

#### Figure 118: 945GME - Exit Menu

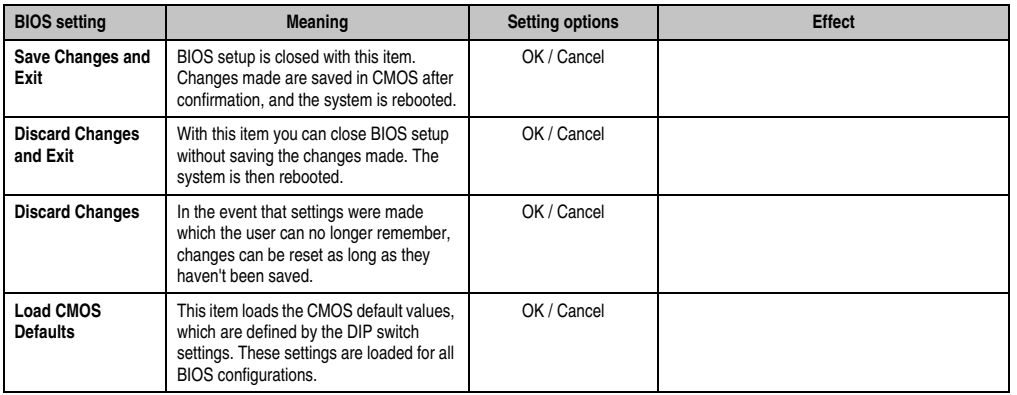

Table 122: 855GME - (XTX) Exit menu - Setting options

# **1.9 BIOS default settings**

The various positions of the CMOS profile hex switch (see figure ["Rear view 5PC820.1505-00",](#page-65-0) [on page 66](#page-65-0)) can be used to load pre-defined BIOS profile settings.

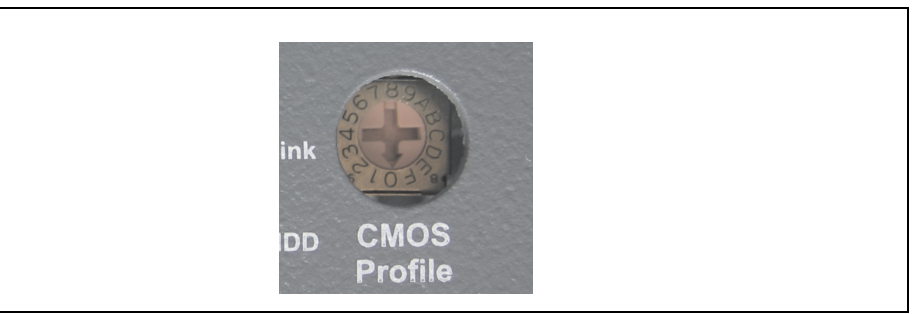

Figure 119: CMOS profile hex switch

# **Information:**

#### **The switch position that is set upon delivery represents the optimum BIOS default values for this system and should therefore not be changed.**

If the function "load setup defaults" is chosen in the main BIOS setup menu, or if exit is selected (or <F9> is pressed) in the individual setup screens, the following BIOS settings are the optimized values that will be used.

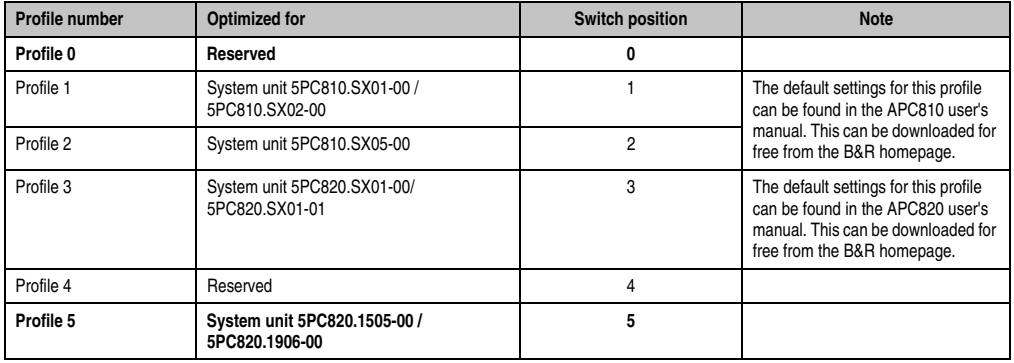

Table 123: Profile overview

The following pages provide an overview of the BIOS default settings for the different CMOS profile switch positions. Settings highlighted in yellow are variations from the BIOS default profile (=profile 0).

### **1.9.1 Main**

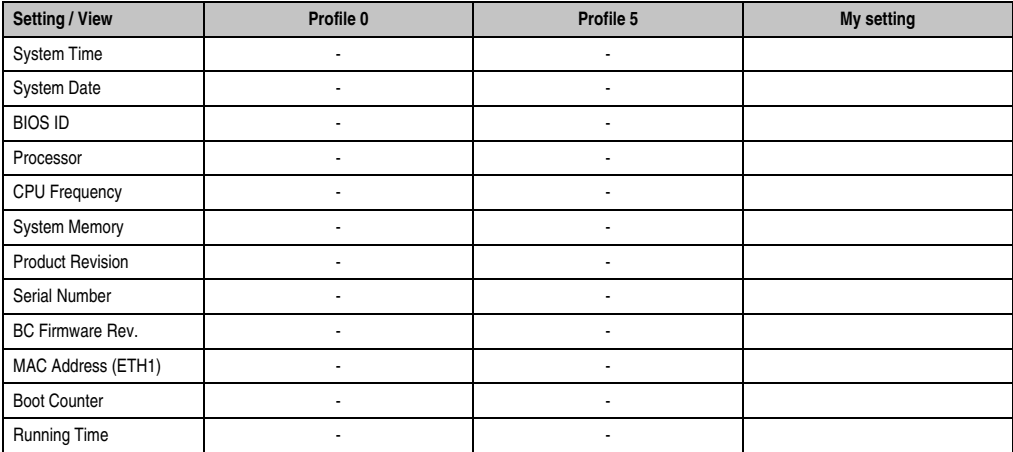

Table 124: 945GME Main profile setting overview

## **1.9.2 Advanced**

# **ACPI configuration**

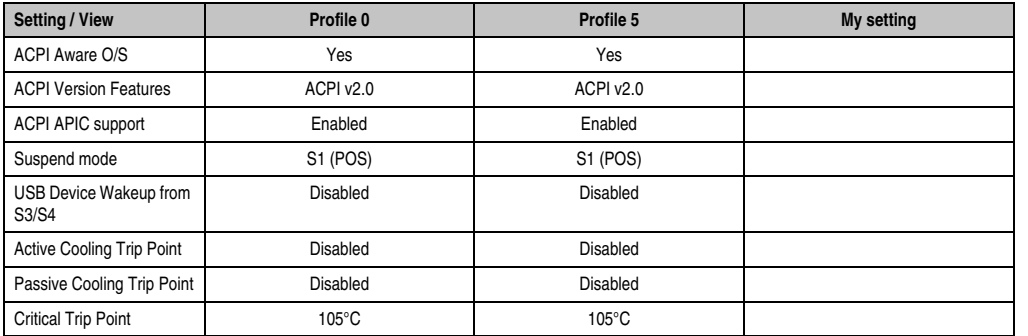

Table 125: 945GME Advanced - ACPI configuration profile setting overview

# **PCI Configuration**

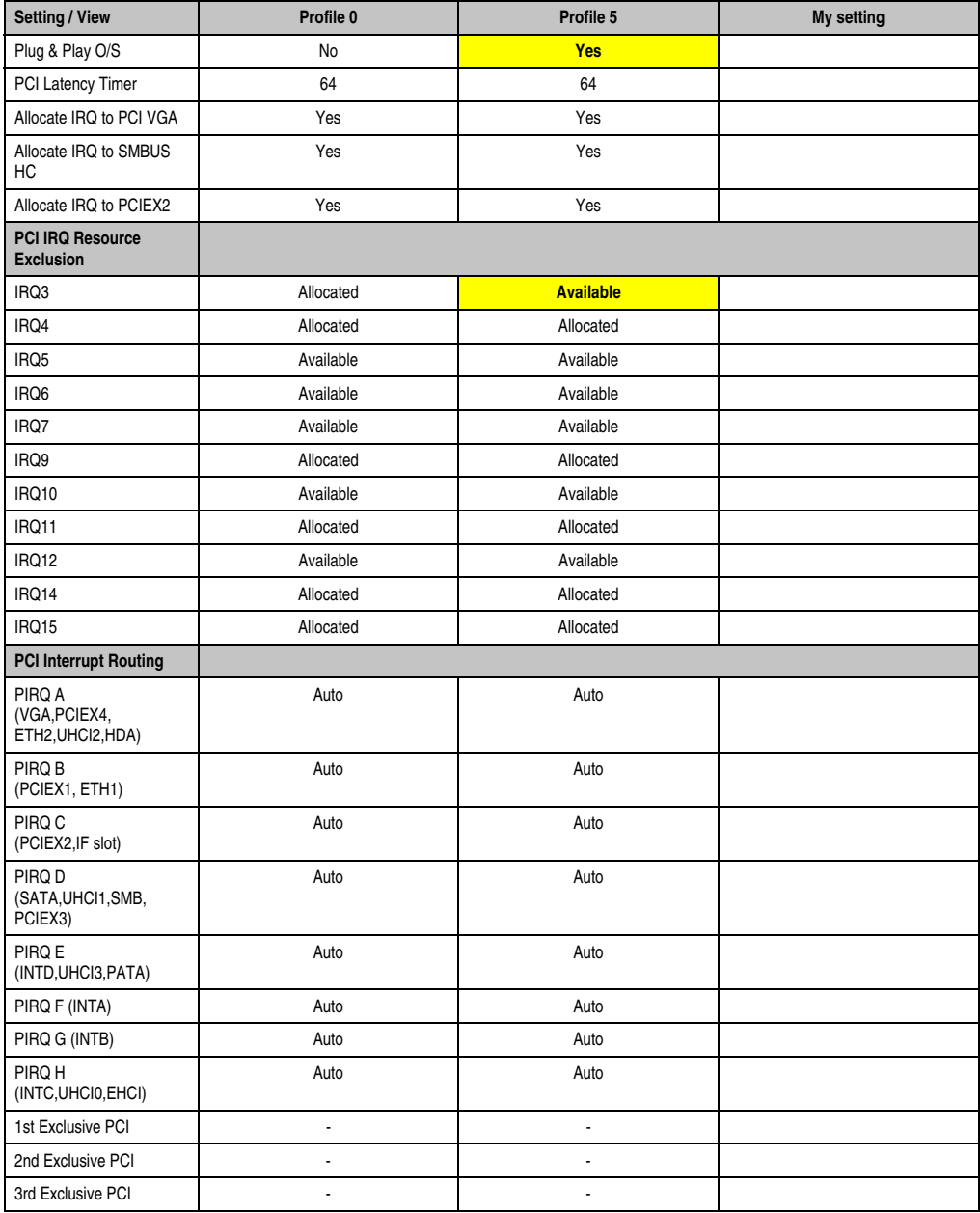

Table 126: 945GME Advanced - PCI configuration profile setting overview

# **PCI express configuration**

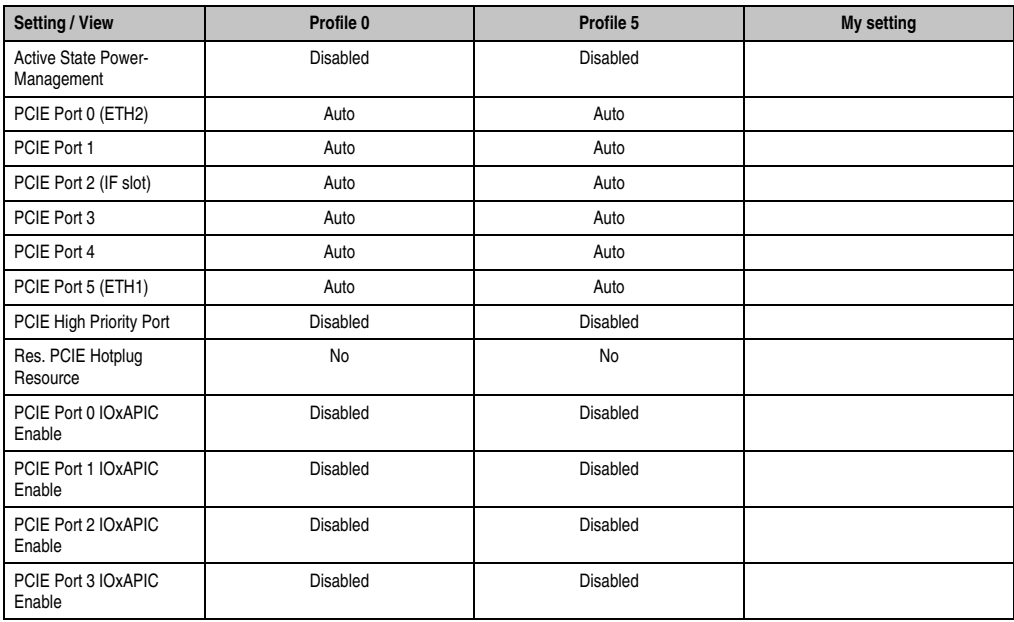

Table 127: 945GME Advanced - PCI Express configuration profile setting overview

## **Graphics configuration**

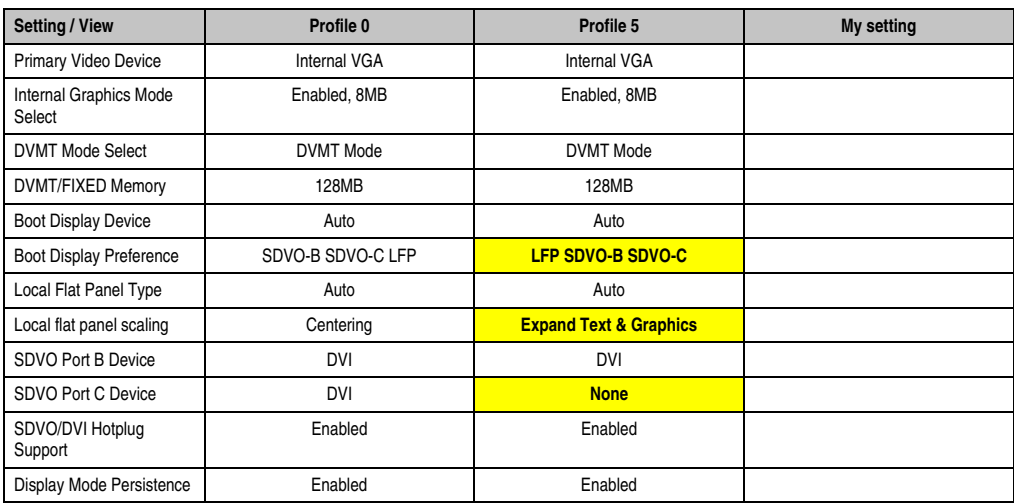

Table 128: 945GME Advanced - Graphics configuration profile setting overview

### **CPU configuration**

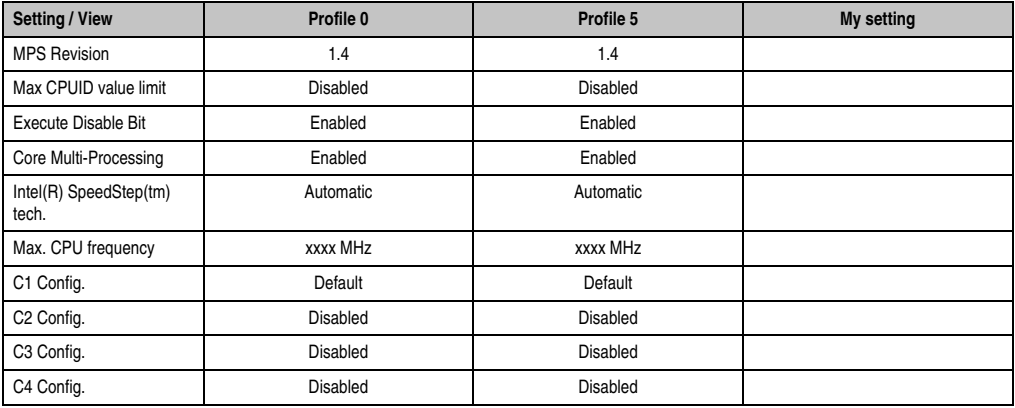

Table 129: 945GME Advanced - CPU configuration profile setting overview

# **Chipset configuration**

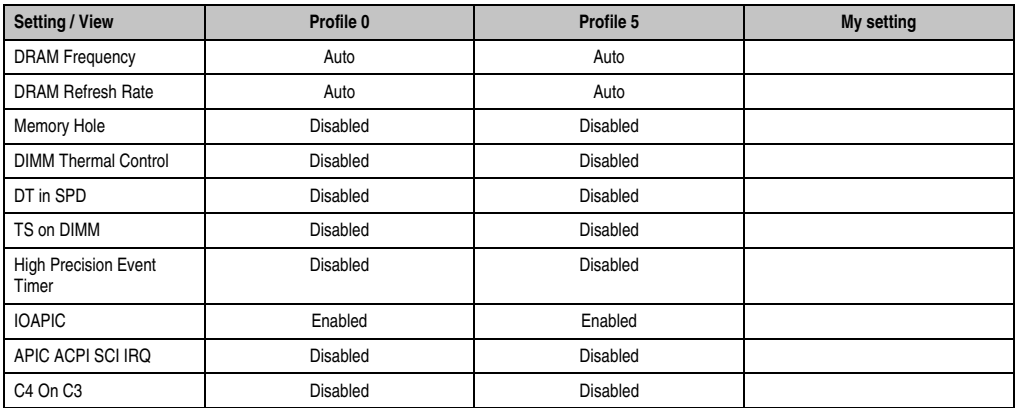

Table 130: 945GME Advanced - Chipset configuration profile setting overview

# **I/O interface configuration**

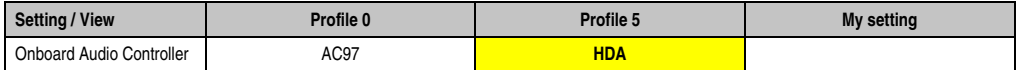

Table 131: 945GME Advanced - I/O Interface Configuration profile setting overview

# **Clock Configuration**

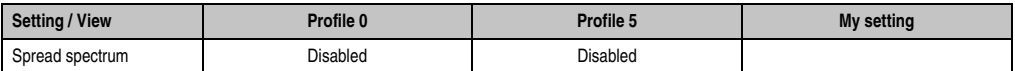

Table 132: 945GME Advanced - Clock configuration profile setting overview

# **IDE Configuration**

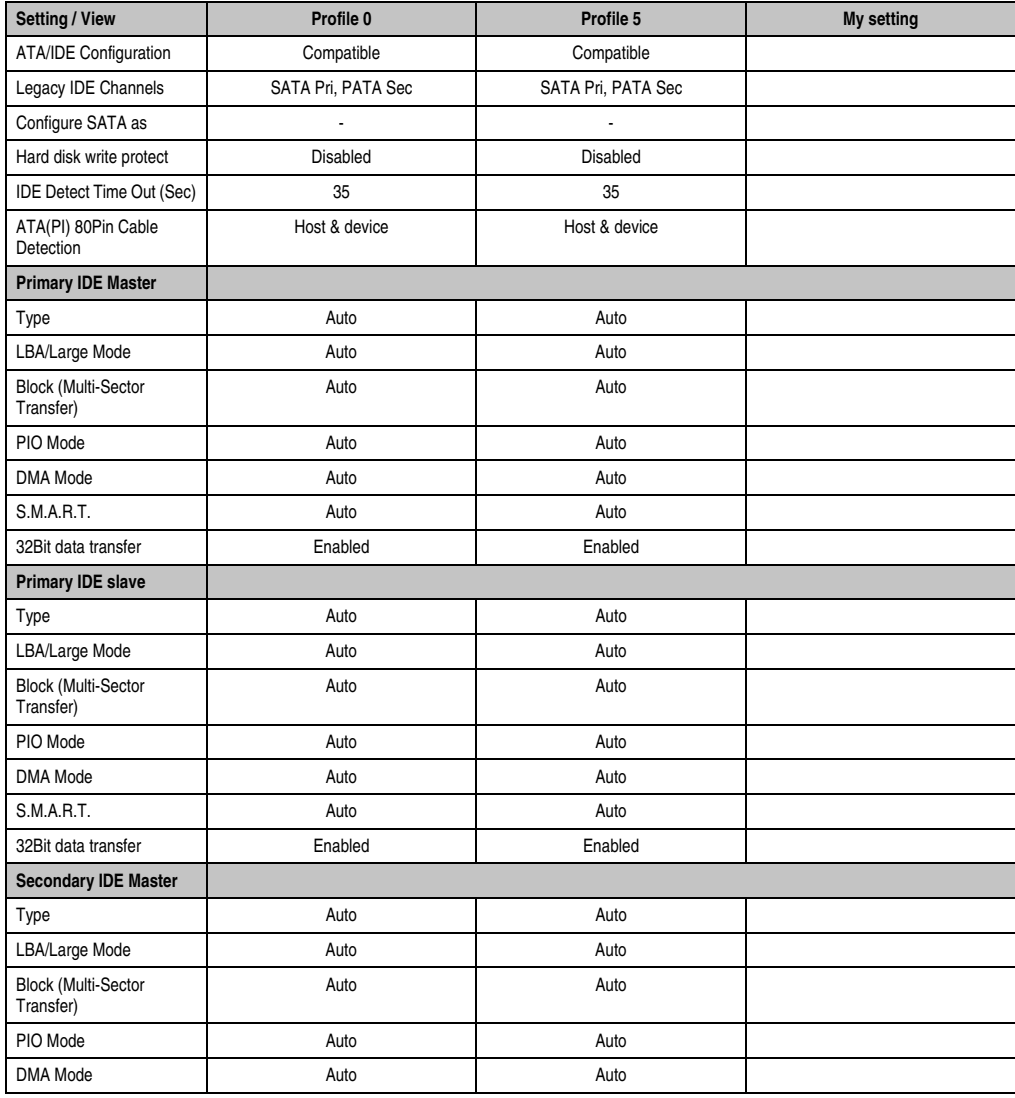

Table 133: 945GME Advanced - IDE configuration profile setting overview

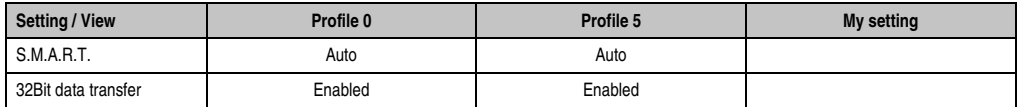

Table 133: 945GME Advanced - IDE configuration profile setting overview (Forts.)

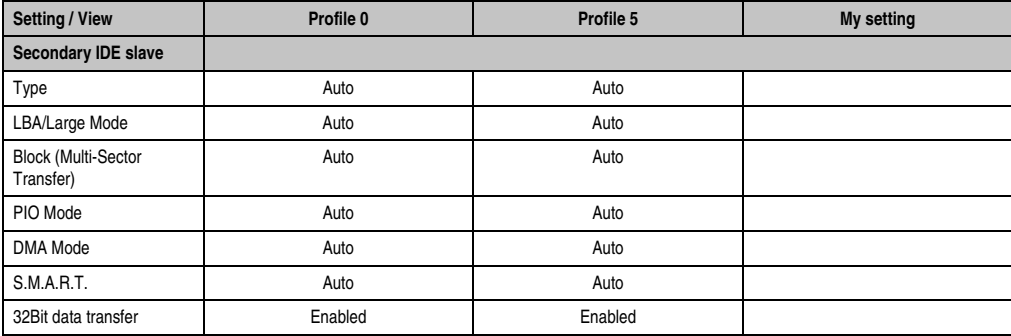

Table 133: 945GME Advanced - IDE configuration profile setting overview (Forts.)

### **USB configuration**

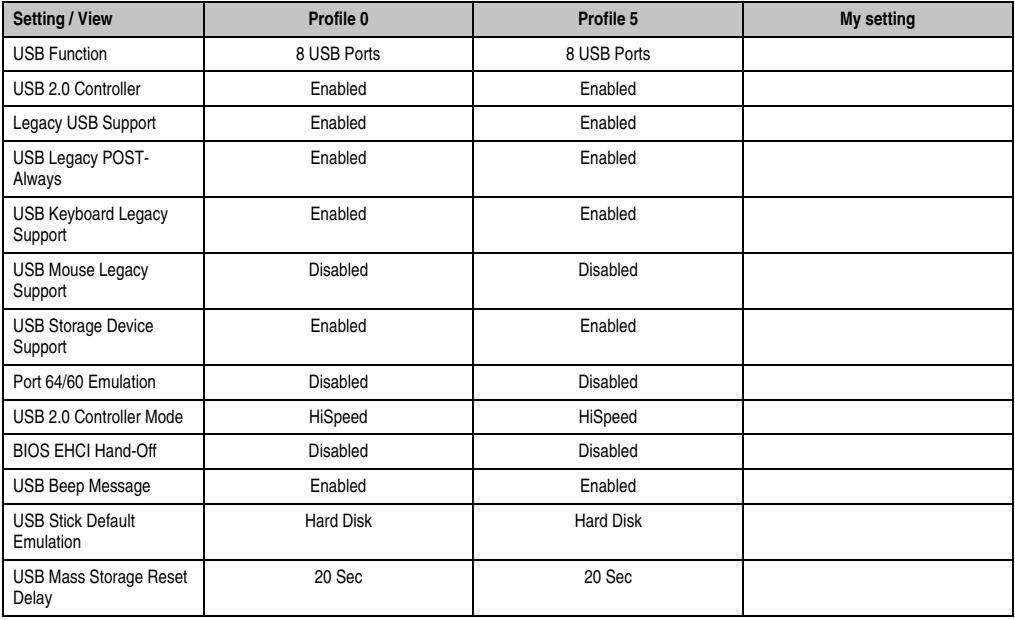

Section 4 Software

Table 134: 945GME Advanced - USB configuration profile setting overview

### **Keyboard/mouse configuration**

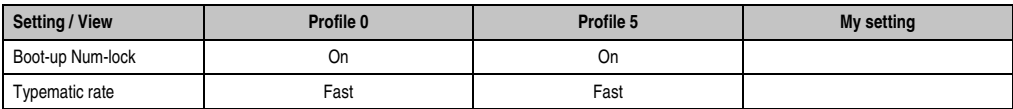

Table 135: 945GME Advanced - Keyboard/Mouse Configuration profile setting overview

### **Remote access configuration**

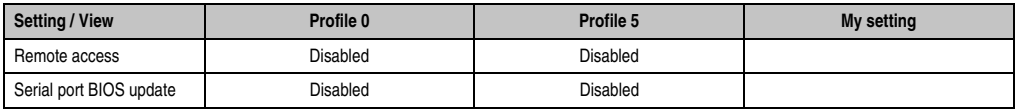

Table 136: 945GME Advanced - Remote Access Configuration profile setting overview

#### **CPU board monitor**

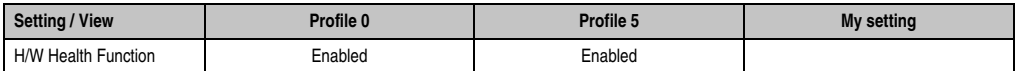

Table 137: 945GME Advanced - CPU Board Monitor profile setting overview

# **Main Board/Panel Features**

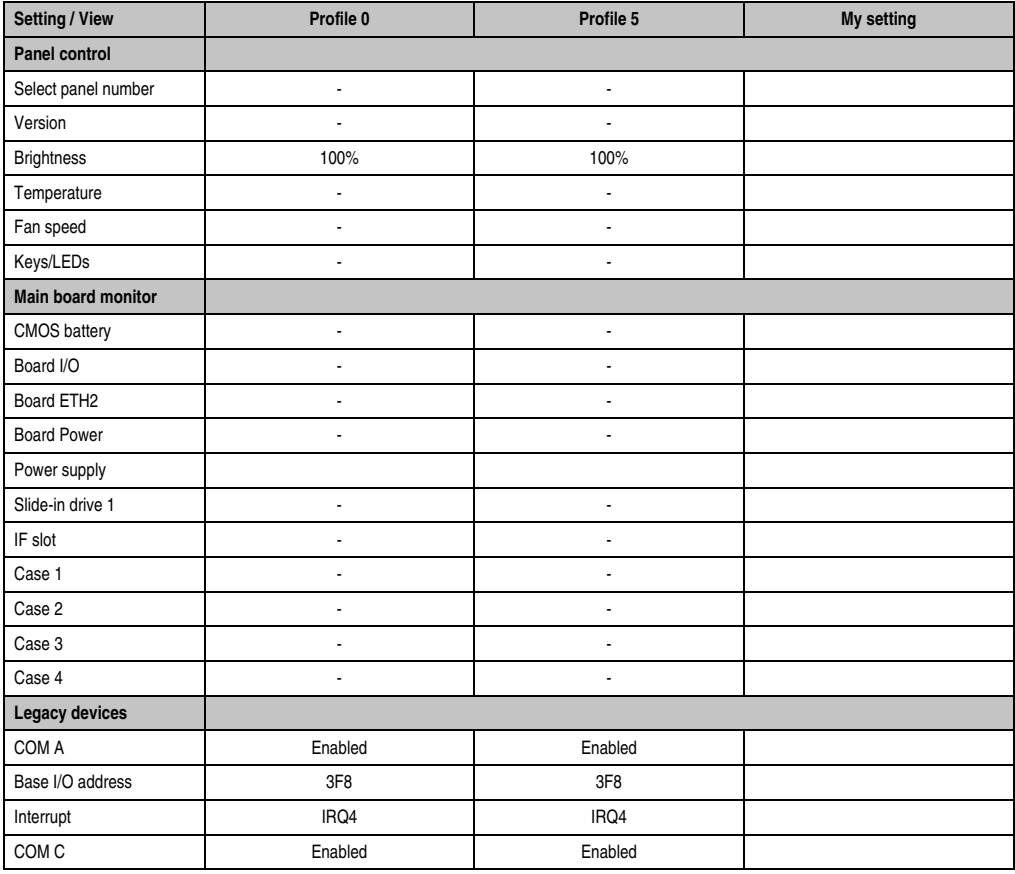

Table 138: 945GME Advanced - Baseboard/Panel Features profile setting overview

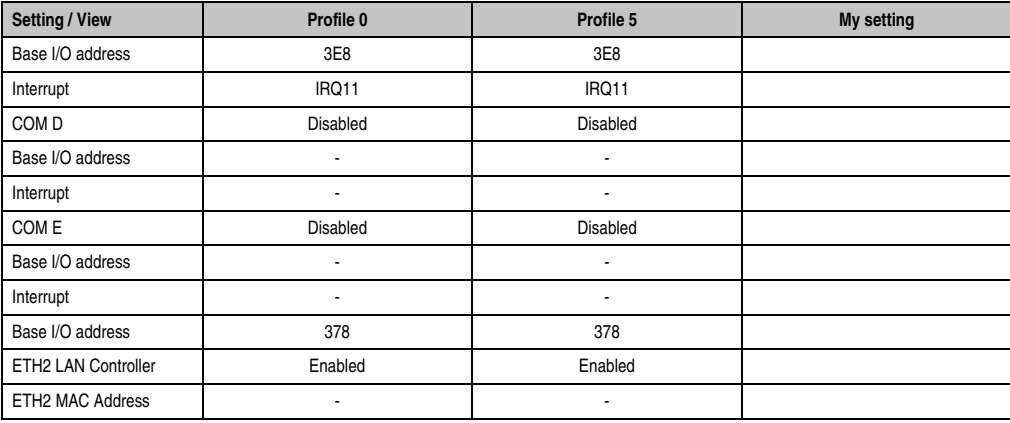

Table 138: 945GME Advanced - Baseboard/Panel Features profile setting overview (Forts.)

# **1.9.3 Boot**

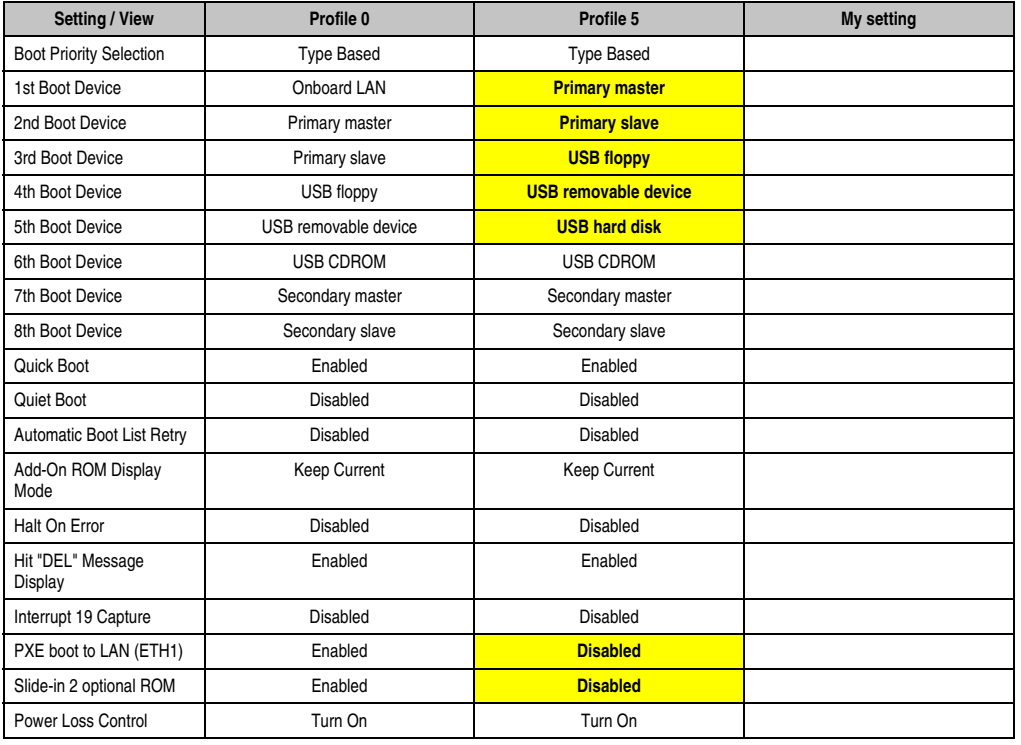

Section 4 Software

Table 139: 945GME Boot profile setting overview

# **1.9.4 Security**

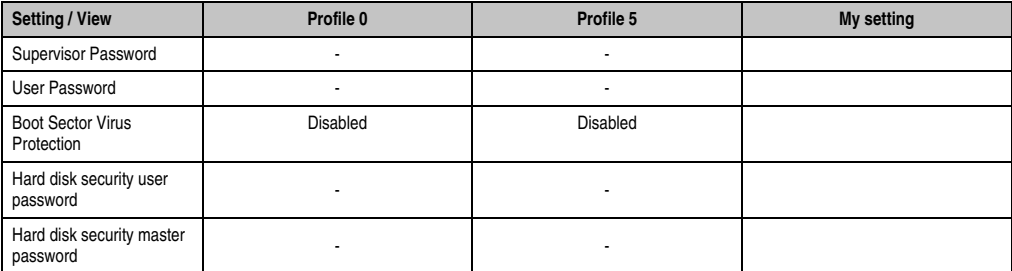

Table 140: 945GME Security profile setting overview

# **1.9.5 Power**

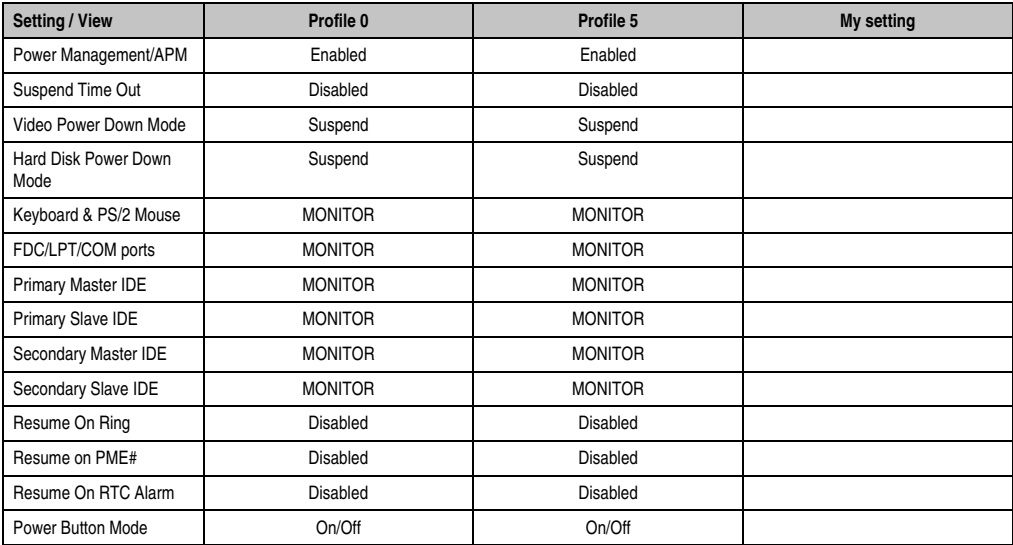

Table 141: 945GME Power profile setting overview

# **1.10 BIOS Error signals (beep codes)**

While the Panel PC 800 is booting, the following messages and errors can occur with BIOS. These errors are signaled by different beeping codes.

### **1.10.1 BIOS 945GME**

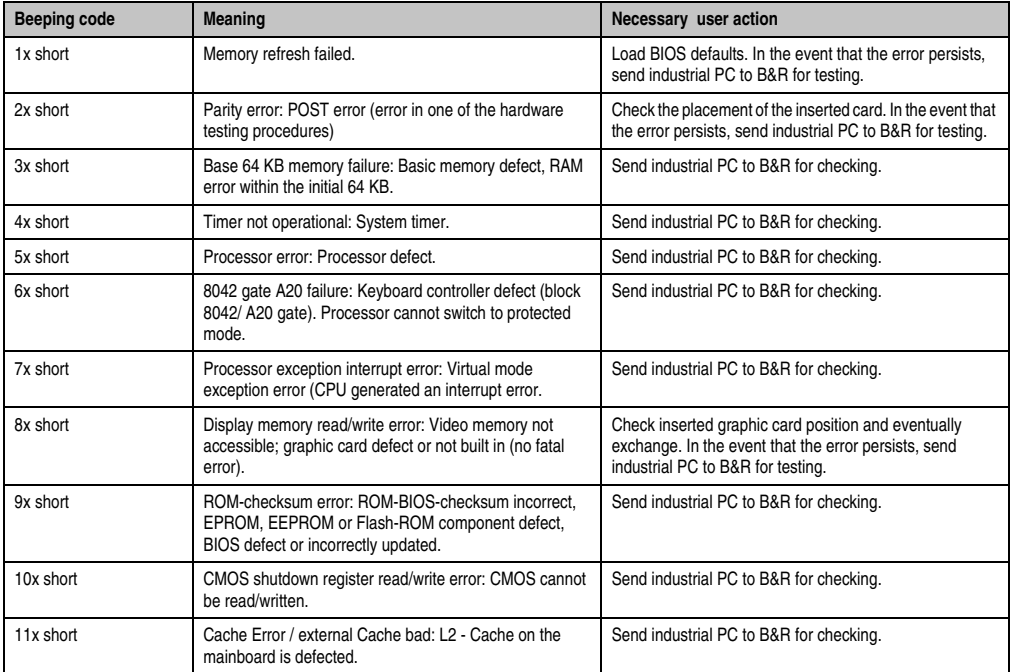

Table 142: BIOS post code messages BIOS 945GME

# **1.11 Distribution of resources**

#### **1.11.1 RAM address assignment**

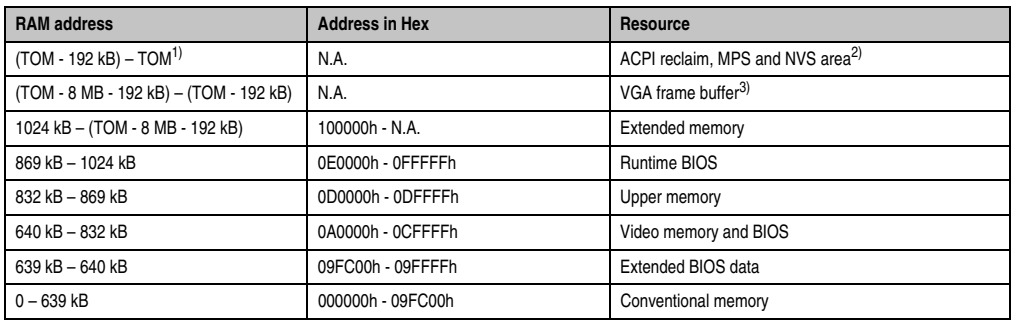

Table 143: RAM address assignment

1) TOM - **T**op **o**f **m**emory: max. installed DRAM

2) Only if ACPI Aware OS is set to "YES" in the setup.

3) The VGA frame buffer can be reduced to 1 MB in the setup.

# **1.11.2 I/O address assignment**

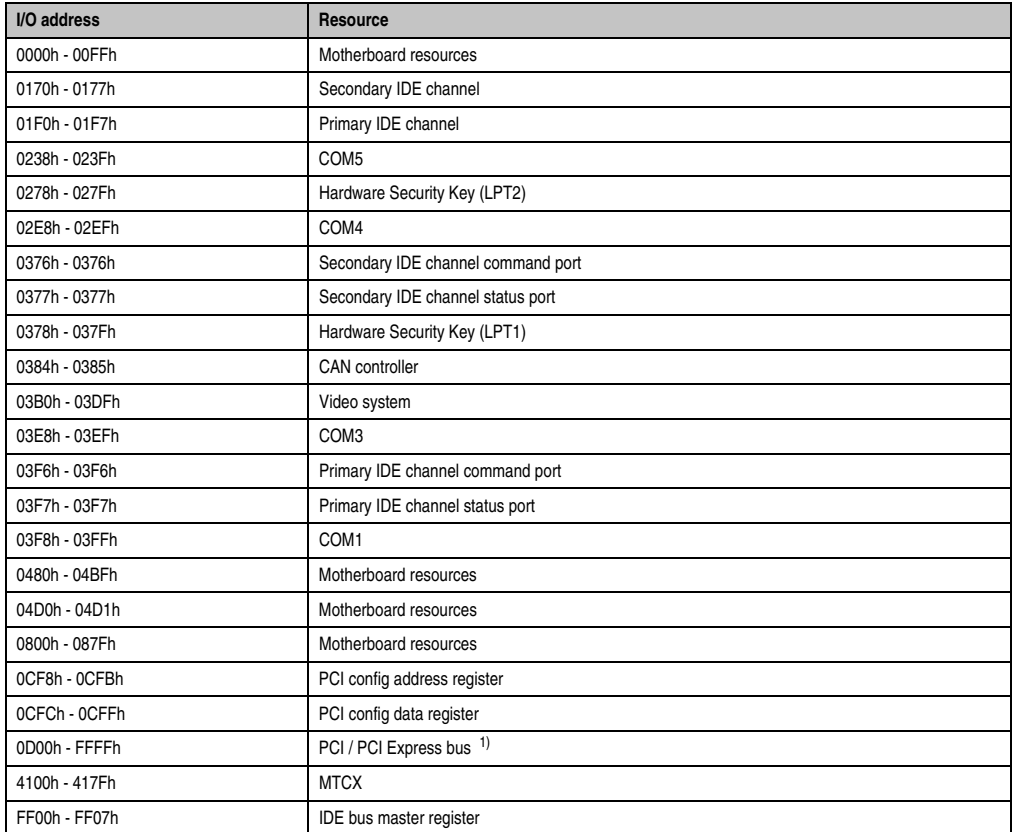

Section 4 Software

#### Table 144: I/O address assignment

1) The BIOS assigns the PCI and PCI Express Bus I/O resources from FFF0h downward. Devices that are not compatible with PnP/PCI/PCI Express cannot use the I/O resources in this area.

## **1.11.3 Interrupt assignments in PCI mode**

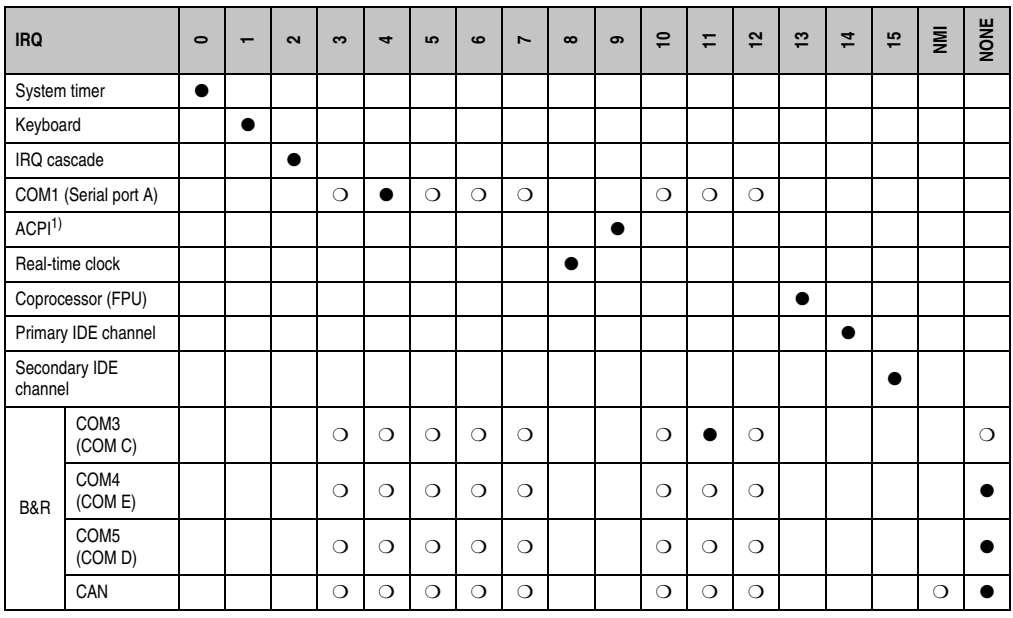

Table 145: IRQ interrupt assignments in PCI mode

1) **A**dvanced **C**onfiguration and **P**ower **I**nterface.

● ... Default setting

O ... Optional setting

# **1.11.4 Interrupt assignments in APCI mode**

A total of 23 IRQs are available in the APIC mode (**A**dvanced **P**rogrammable **I**nterrupt **C**ontroller). The activation of this option is only effective if it takes place before the operating system (Windows XP) is activated.

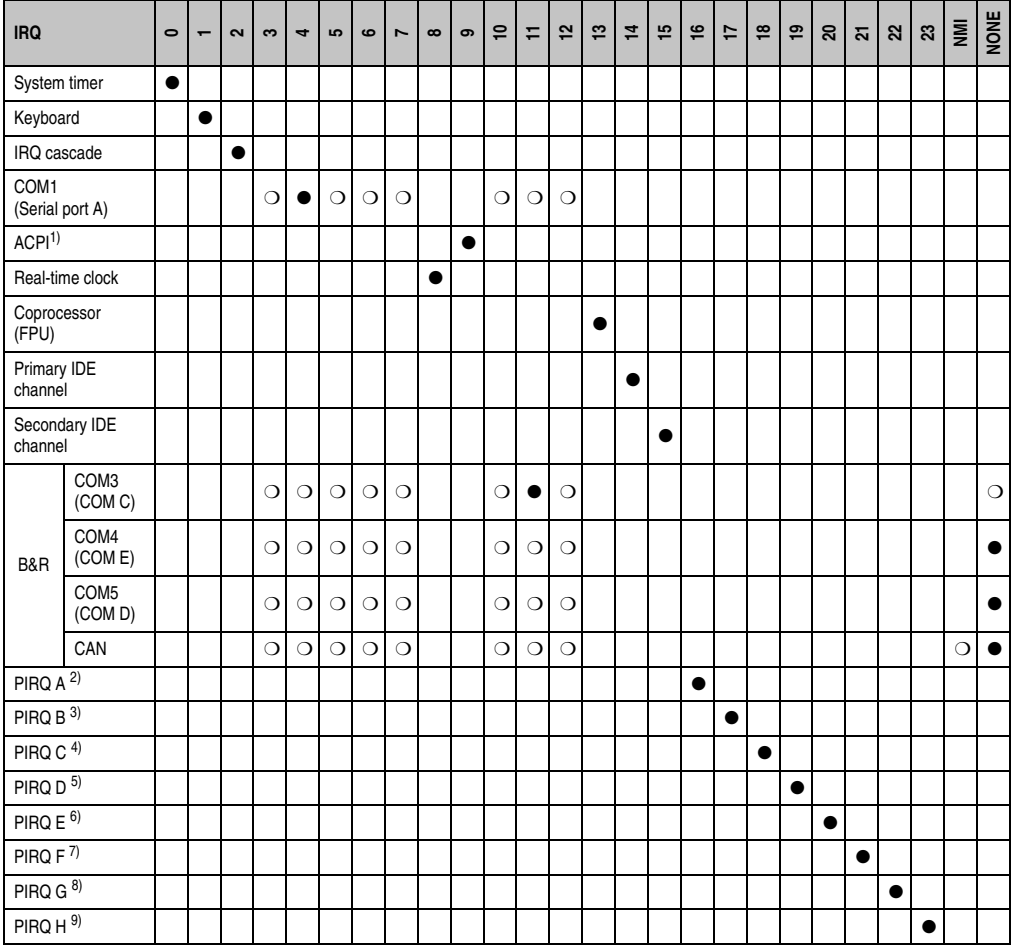

Table 146: IRQ interrupt assignments in APIC mode

1) **A**dvanced **C**onfiguration and **P**ower **I**nterface.

2) PIRQ A: for PCIe; UHCI Host Controller 2, VGA controller, Intel High Definition Audio Controller. PCI Express Root Port 4

3) PIRQ B: for PCIe; PCI Express root port 1, onboard Gigabit LAN controller

4) PIRQ C: for PCIe; PCI express root port 2

5) PIRQ D: for PCIe; UHCI host controller 1, SMBus controller, PCI Express root port 3, Serial ATA controller in enhanced/native mode

6) PIRQ E: PCI bus INTD, UHCI Host Controller 3, Parallel ATA controller in enhanced/native mode

7) PIRQ F: PCI bus INTA

8) PIRQ G: PCI bus INTB

9) PIRQ H: PCI bus INTC, UHCI host controller 0, EHCI host controller

#### ● ... Default setting

❍ ... Optional setting

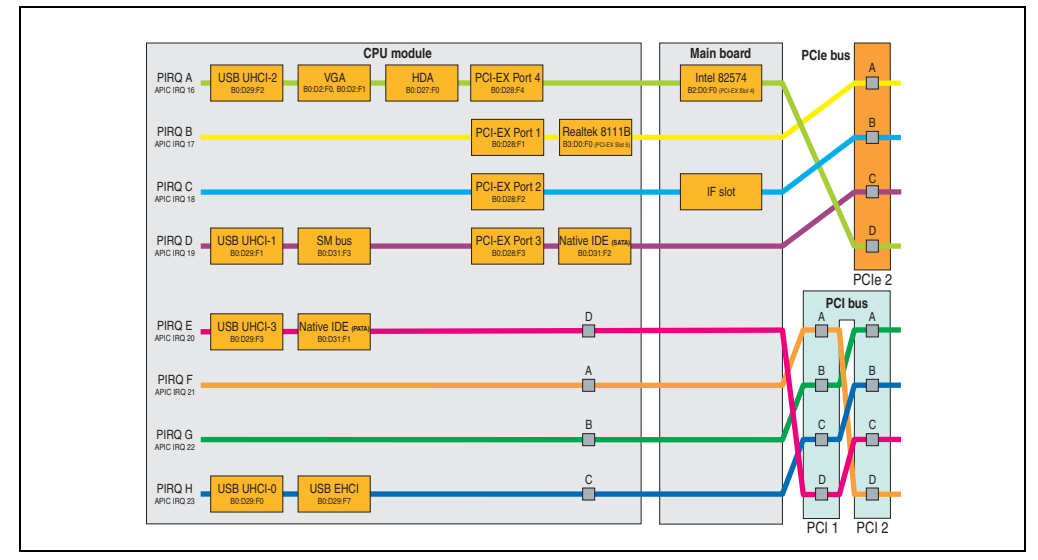

Figure 120: PCI and PCIe routing with activated APIC for CPU boards 945GME version ≥ 1.15

# **2. Upgrade information**

# **Warning!**

**The BIOS and firmware on PPC800 systems must be kept up to date. New versions can be downloaded from the B&R homepage ([www.br-automation.com](http://www.br-automation.com)).**

# **2.1 BIOS upgrade**

An upgrade might be necessary for the following reason:

• To update implemented functions or to add newly implemented functions or components to the BIOS setup (information about changes can be found in the Readme files of the BIOS upgrade).

### **2.1.1 What information do I need?**

# **Information:**

**Individually saved BIOS settings are deleted when upgrading the BIOS.**

Before you begin the upgrade, it helps to determine the various software versions.

#### **Software • Upgrade information**

#### **Which BIOS version and firmware are already installed on the PPC800?**

This information can be found on the following BIOS setup page:

- After switching on the PPC800, you can get to the BIOS Setup by pressing "Del".
- From the BIOS main menu "Advanced", select "Main board/panel features".

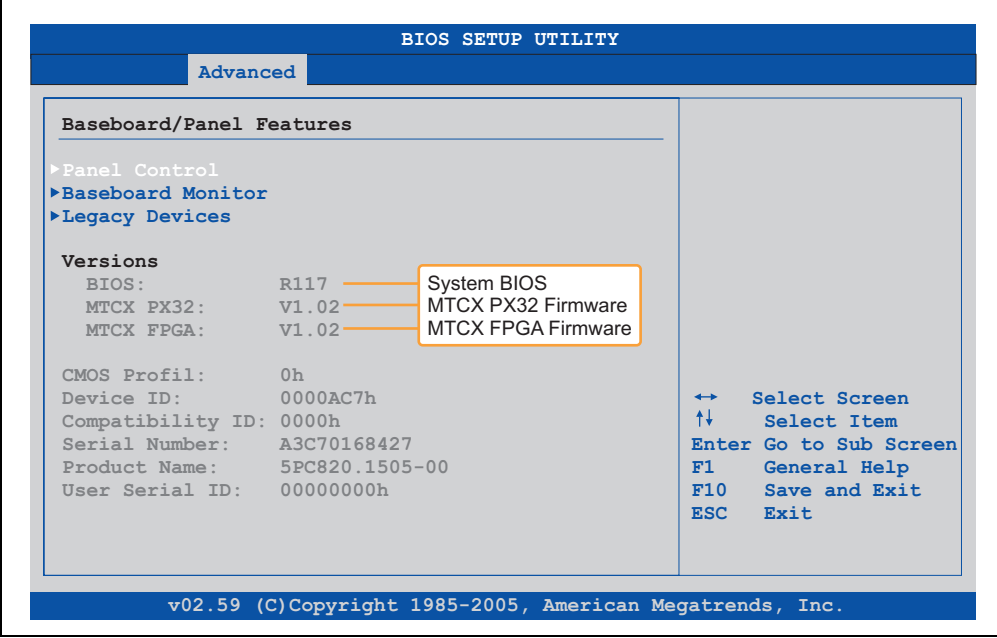

Figure 121: Software version

#### **Which firmware is installed on the Automation Panel Link transmitter?**

This information can be found on the following BIOS setup page:

- After switching on the PPC800, you can get to the BIOS Setup by pressing "Del".
- From the BIOS main menu "Advanced", select "Main board/panel features" and then "Panel control".

# **Information:**

**The version can only be displayed when an Automation Panel with an AP Link SDL transmitter (5AC801.SDL0-00) is connected.**

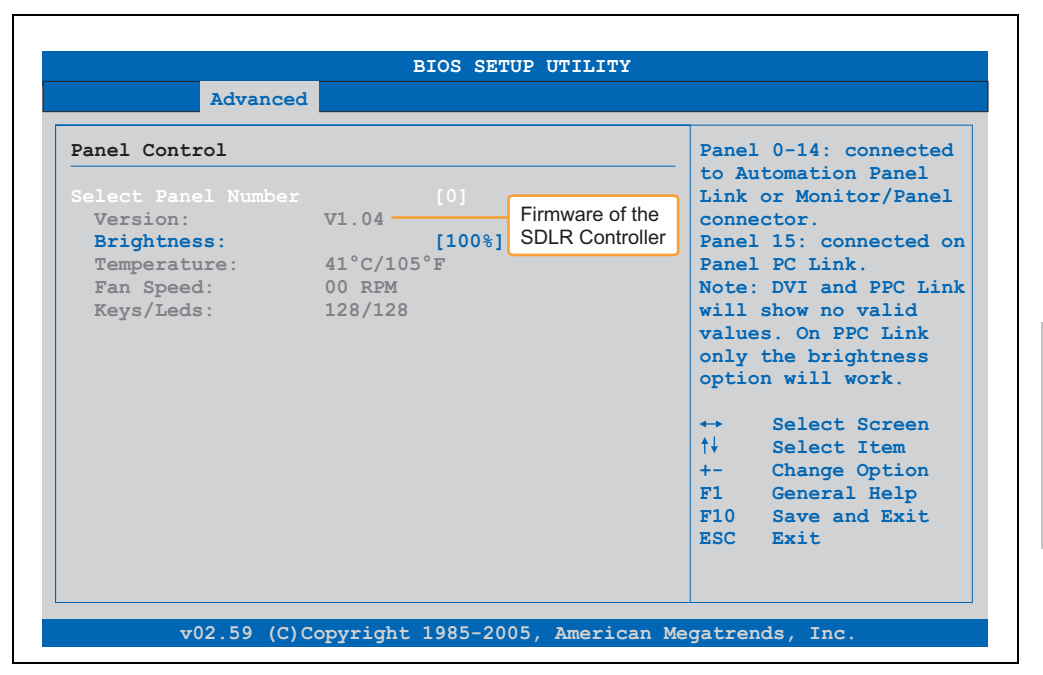

Figure 122: Firmware version of the AP Link SDL transmitter

## **2.1.2 BIOS upgrade for 945GME COM Express**

- Download ZIP file from the B&R homepage (**[www.br-automation.com](http://www.br-automation.com)**)
- Create bootable media.

# **Information:**

**In MS-DOS, Win95 and Win98, a blank HD disk can be made bootable using the command line command "sys a:" or "format a: /s".**

**Information concerning creating a bootable diskette in Windows XP cab be found on page [252](#page-251-0).**

**Information concerning creating a USB flash drive for a B&R upgrade can be found on page [254.](#page-253-0)**

**Information concerning creating a CompactFlash card for a B&R upgrade can be found on page [256](#page-255-0).**

- Copy the contents of the \*.zip file to the bootable media. If the B&R upgrade was already added when the bootable media was created using the B&R Embedded OS Installer, then this step is not necessary.
- Connect the bootable media to the PPC800 and reboot the device.
- The following boot menu will be shown after startup:
	- 1. Upgrade AMI BIOS for B945 (5PC800.B945-00,-01,-02,-03,-04)
	- 2. Exit

*Concerning point 1:* BIOS is automatically upgraded (default after 5 seconds).

*Concerning point 2:* Returns to the shell (MS-DOS).

# **Information:**

**If you do not press a button within 5 seconds, then step 1 "Upgrade AMI BIOS for B945" is automatically carried out and the PPC800 is automatically updated.**

- The system must be rebooted after a successful upgrade.
- Reboot and press "Del" to enter the BIOS setup menu and load the setup defaults, then select "Save Changes and Exit".

# **2.2 Firmware upgrade**

The "PPC800 MTCX Upgrade" software makes it possible to update the firmware for multiple controllers (MTCX, SDLR, SDLT), depending on the structure of the PPC800 system.

Current "PPC800 MTCX Upgrade" software can be downloaded directly from the service portal on the B&R homepage (**[www.br-automation.com](http://www.br-automation.com)**).

#### **2.2.1 Procedure**

To carry out a firmware upgrade, the following steps should be taken:

- Download the zip file from the B&R homepage.
- Create bootable media.

# **Information:**

**In MS-DOS, Win95 and Win98, a blank HD disk can be made bootable using the command line command "sys a:" or "format a: /s".**

**Information concerning creating a bootable diskette in Windows XP cab be found on page [252](#page-251-0).**

**Information concerning creating a USB flash drive for a B&R upgrade can be found on page [254.](#page-253-0)**

**Information concerning creating a CompactFlash card for a B&R upgrade can be found on page [256](#page-255-0).**

- Copy the contents of the \*.zip file to the bootable media. If the B&R upgrade was already added when the bootable media was created using the B&R OS Installer, then this step is not necessary.
- Connect the bootable media to the PPC800 and reboot the device.
- The boot menu is shown after startup
- The system must be powered off and on again after a successful upgrade.

# **Information:**

**The following boot menu options including descriptions are based on Version 1.02 of the PPC800 upgrade (MTCX, SDLR, SDLT) disk. In some cases, these descriptions might not match the version you are currently using.**

#### **Software • Upgrade information**

#### **Boot menu options:**

- 1. Upgrade MTCX (PPC800) PX32 and FPGA
- 2. Upgrade SDLR (AP800/AP900) on monitor/panel
	- 2.1. Upgrade SDLR on AP 0 (AP800/AP900)
	- 2.2. Upgrade SDLR on AP 1 (AP800/AP900)
	- 2.3. Upgrade SDLR on AP 2 (AP800/AP900)
	- 2.4. Upgrade SDLR on AP 3 (AP800/AP900)
	- 2.5. Upgrade all SDLR (AP800/AP900)
	- 2.6. Return to main menu
- 3. Upgrade add-on UPS (firmware and battery settings)
	- 3.1. Upgrade Add-On UPS Firmware (5AC600.UPSI-00)
	- 3.2. Upgrade Battery Settings (5AC600.UPSB-00)
	- 3.3. Return to main menu
- 4. Exit

*Concerning point 1:* Automatically upgrade PX32 and FPGA for MTCX (default after 5 seconds).

#### *Concerning point 2:*

Submenu 1 is opened for upgrading the SDLR controller on the Monitor/Panel plug.

*2.1. Upgrade SDLR on AP 0 (AP800/AP900)*

The SDLR controller is automatically updated on Automation Panel 0.

*2.2. Upgrade SDLR on AP 1 (AP800/AP900)* The SDLR controller is automatically updated on Automation Panel 1.

*2.3. Upgrade SDLR on AP 2 (AP800/AP900)* The SDLR controller is automatically updated on Automation Panel 2.

#### *2.4. Upgrade SDLR on AP 3 (AP800/AP900)*

The SDLR controller is automatically updated on Automation Panel 3.

#### *2.5. Upgrade all SDLR (AP800/AP900)*

All SDLR controllers are automatically updated on all Automation Panels on the Monitor/Panel (default after 5 sec).

*2.6. Return to main menu* Returns to the main menu. *Concerning point 3:*

Submenu 3 for the add-on UPS firmware and upgrade and the battery settings upgrade is opened.

*3.1. Upgrade Add-On UPS Firmware (5AC600.UPSI-00)* The firmware for the add-on UPS is updated.

*3.2. Upgrade Battery Settings (5AC600.UPSB-00)* The battery settings for 5AC600.UPSB-00 are automatically updated.

*3.3. Return to main menu* Returns to the main menu.

*Concerning point 4:* Returns to the shell (MS-DOS).

# **Information:**

**The system must be powered off and on again after a successful upgrade.**

### **2.2.2 Possible upgrade problems and software dependencies (for V1.02)**

- The SDLR firmware can only be updated if an Automation Panel with Automation Panel Link Transceiver (5DLSDL.1000-01) and Automation Panel Link Receiver (5DLSDL.1000-00) is connected.
- Automation Panel Link transceivers (5DLSDL.1000-01) or Automation Panel Link receivers (5DLSDL.1000-00) with a Firmware version lower than or equal to V00.10 can no longer be combined with Automation Panel Link transceivers (5DLSDL.1000-01) or Automation Panel Link receivers (5DLSDL.1000-00) with a Firmware higher than or equal to V01.04. Daisy Chain mode is not possible with such a combination.
- If a UPS (e.g.: 5AC600.UPSI-00) + battery unit (e.g.: 5AC600.UPSB-00) is connected to the system and operable, then after an upgrade of the MTCX or SDLT you must either disconnect the battery or push the Power button (to put the system in Standby mode), before executing the required power off/on. If not, the firmware upgrade will not work because the UPS buffers the system.

# <span id="page-251-0"></span>**2.3 Creating an MS-DOS boot diskette in Windows XP**

- Place an empty 1.44 MB HD diskette in the disk drive
- Open Windows Explorer
- Right-click on the 3½" floppy icon and select "**Format...**".

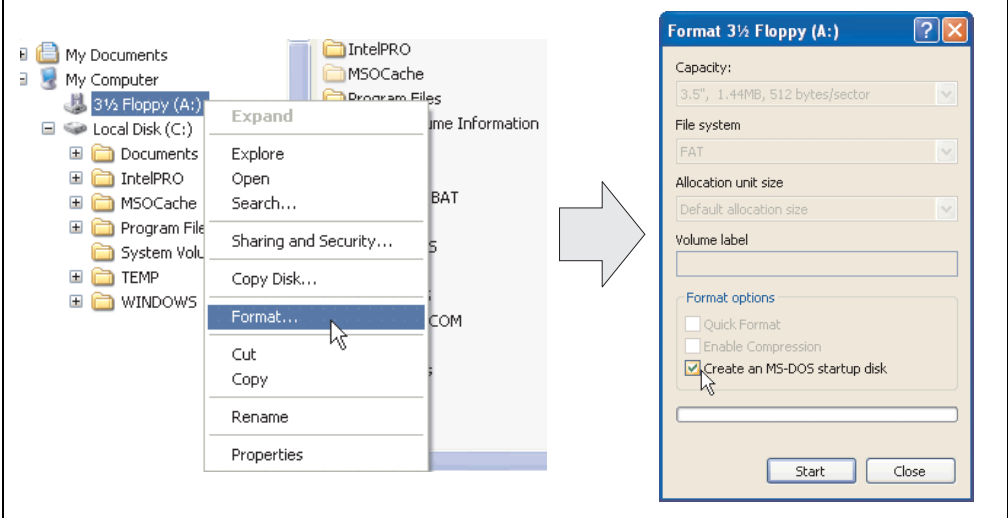

Figure 123: Creating a bootable diskette in Windows XP - step 1

• Then select the checkbox **Create an MS-DOS startup disk**, press **Start** and acknowledge the warning message with **OK**.

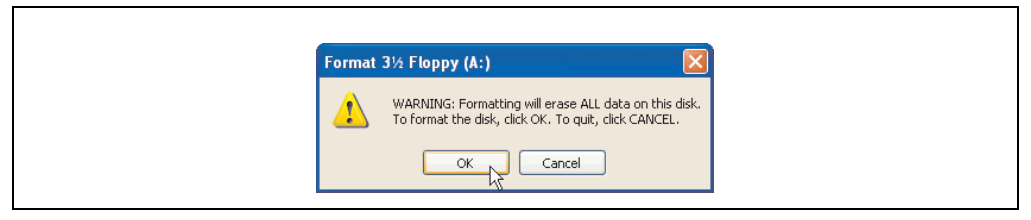

Figure 124: Creating a bootable diskette in Windows XP - step 2

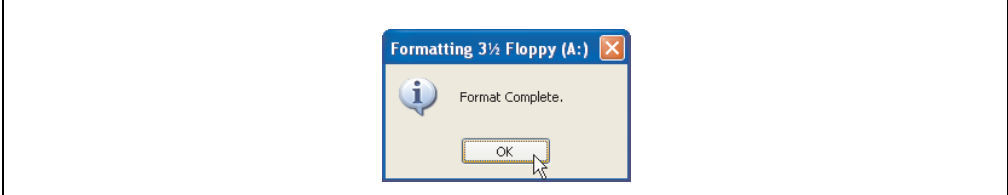

Figure 125: Creating a bootable diskette in Windows XP - step 3
After creating the startup disk, some of the files must be deleted because of the size of the update.

When doing this, all files (hidden, system files, etc.) must be shown on the diskette.

In the Explore, fo the **Tools** menu, select **Folder Options...**, and open the **View** tab - now disable the option **Hide protected operating system files (Recommended)** (enabled by default) and enable the option **Show hidden files and folders**.

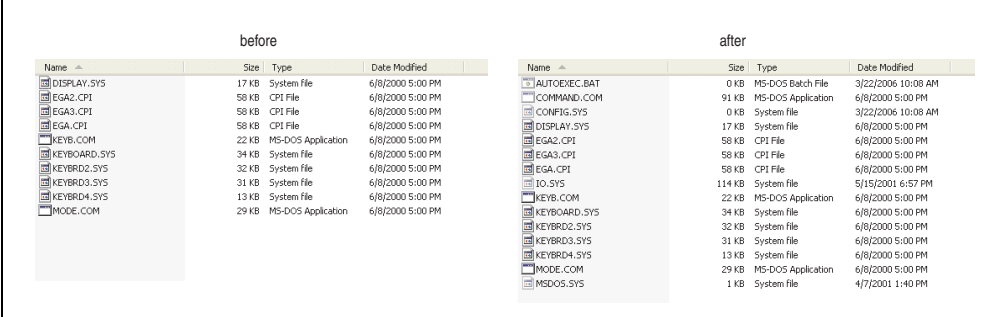

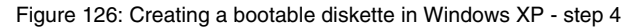

| Name $\triangle$       |                 | Size Type          | Date Modified      |
|------------------------|-----------------|--------------------|--------------------|
| AUTOEXEC.BAT           | 0 <sub>KB</sub> | MS-DOS Batch File  | 3/22/2006 10:08 AM |
| COMMAND.COM            | 91 KB           | MS-DOS Application | 6/8/2000 5:00 PM   |
| <b>ED</b> CONFIG.SYS   | 0 KB            | System file        | 3/22/2006 10:08 AM |
| DISPLAY.SYS            | 17 KB           | System file        | 6/8/2000 5:00 PM   |
| EGA2.CPI               | 58 KB           | CPI File           | 6/8/2000 5:00 PM   |
| <b>EGA3.CPI</b>        | 58 KB           | CPI File           | 6/8/2000 5:00 PM   |
| EGA.CPI                | 58 KB           | CPI File           | 6/8/2000 5:00 PM   |
| <b>ELIO.SYS</b>        |                 | 114 KB System file | 5/15/2001 6:57 PM  |
| KEYB.COM               | 22 KB           | MS-DOS Application | 6/8/2000 5:00 PM   |
| <b>EDIKEYBOARD.SYS</b> | 34 KB           | System file        | 6/8/2000 5:00 PM   |
| <b>EDIKEYBRD2.SYS</b>  | 32 KB           | System file        | 6/8/2000 5:00 PM   |
| <b>EDIKEYBRD3.SYS</b>  | 31 KB           | System file        | 6/8/2000 5:00 PM   |
| E KEYBRD4.SYS          | 13 KB           | System file        | 6/8/2000 5:00 PM   |
| MODE.COM               | 29 KB           | MS-DOS Application | 6/8/2000 5:00 PM   |
| <b>IN MSDOS.SYS</b>    | 1 K B           | System file        | 4/7/2001 1:40 PM   |

Figure 127: Creating a bootable diskette in Windows XP - step 5

Now all files (marked) except Command.com, IO.sys and MSDOS.sys can be deleted.

#### **Software • Upgrade information**

#### **2.4 Creating a bootable USB flash drive for B&R upgrade files**

When used in connection with a B&R industrial PC, it is possible to upgrade BIOS from one of the USB flash drives available from B&R. To do this, the USB flash drive must be prepared accordingly. This is done with the B&R Embedded OS Installer, which can be downloaded for free from the B&R homepage (**[www.br-automation.com](http://www.br-automation.com)**).

#### **2.4.1 Requirements**

The following peripherals are required for creating a bootable USB flash drive:

- B&R USB flash drive
- B&R Industrial PC
- USB Media Drive
- B&R Embedded OS Installer (V3.00 or higher)

#### **2.4.2 Procedure**

- Connect the USB flash drive to the PC.
- If the drive list is not refreshed automatically, the list must be updated using the command **Drives > Refresh**.
- Mark the desired USB flash drive in the drive list.
- Change to the **Action** tab and select **Install a B&R Update to a USB flash drive** as type of action.
- Enter the path to the MS-DOS operating system files. If the files are part of a ZIP archive, then click on the button **By ZIP file...**. If the files are stored in a directory on the hard drive, then click on the button **By folder...**.
- In the **B&R Upgrade** text box, it's also possible to enter the path to the ZIP file for the B&R Upgrade Disk and select the file.
- Click on the **Start action** button in the toolbar.

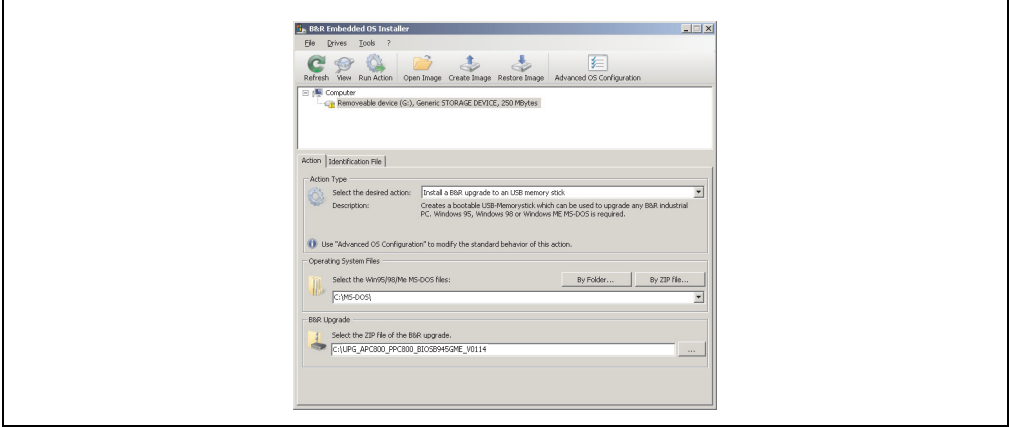

Figure 128: Creating a USB flash drive for B&R upgrade files

#### **2.4.3 Where do I get MS-DOS?**

r

Information concerning creating an MS-DOS boot diskette can be found in section [2.3 "Creating](#page-251-0) [an MS-DOS boot diskette in Windows XP", on page 252.](#page-251-0) Then the files from the diskette are to be copied to your hard drive.

#### **Software • Upgrade information**

#### **2.5 Creating a bootable CompactFlash card for B&R upgrade files**

When used in connection with a B&R industrial PC, it is possible to upgrade BIOS from one of the CompactFlash cards available from B&R. To do this, the CompactFlash card must be prepared accordingly. This is done with the B&R Embedded OS Installer, which can be downloaded for free from the B&R homepage (**[www.br-automation.com](http://www.br-automation.com)**).

#### **2.5.1 Requirements**

The following peripherals are required for creating a bootable CompactFlash card:

- CompactFlash card
- B&R Industrial PC
- B&R Embedded OS Installer (V3.10 or higher)

#### **2.5.2 Procedure**

- Insert the CompactFlash card in the CF slot on the industrial PC.
- If the drive list is not refreshed automatically, the list must be updated using the command **Drives > Refresh**.
- Select the desired CompactFlash card from the drive list.
- Change to the **Action** tab and select **Install a B&R Update to a CompactFlash card** as type of action.
- Enter the path to the MS-DOS operating system files. If the files are part of a ZIP archive, then click on the button **By ZIP file...**. If the files are stored in a directory on the hard drive, then click on the button **By folder...**.
- In the **B&R Upgrade** text box, it's also possible to enter the path to the ZIP file for the B&R Upgrade Disk and select the file.
- Click on the **Start action** button in the toolbar.

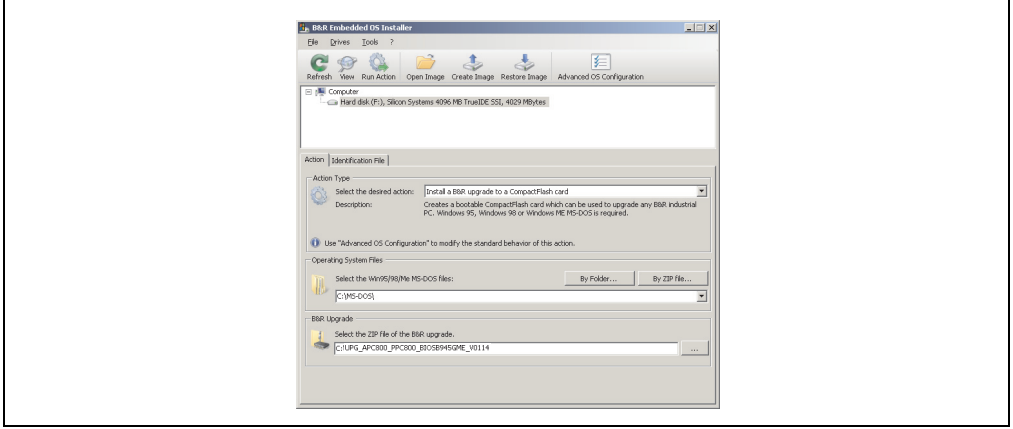

Figure 129: Creating a CompactFlash card for B&R upgrade files

#### **2.5.3 Where do I get MS-DOS?**

Г

Information concerning creating an MS-DOS boot diskette can be found in section [2.3 "Creating](#page-251-0) [an MS-DOS boot diskette in Windows XP", on page 252.](#page-251-0) Then the files from the diskette are to be copied to your hard drive.

### **2.6 Upgrade problems**

Potential upgrade problems are listed in the Liesmich.txt or Readme.txt files on the upgrade disks.

## **3. Panel PC 800 with MS-DOS**

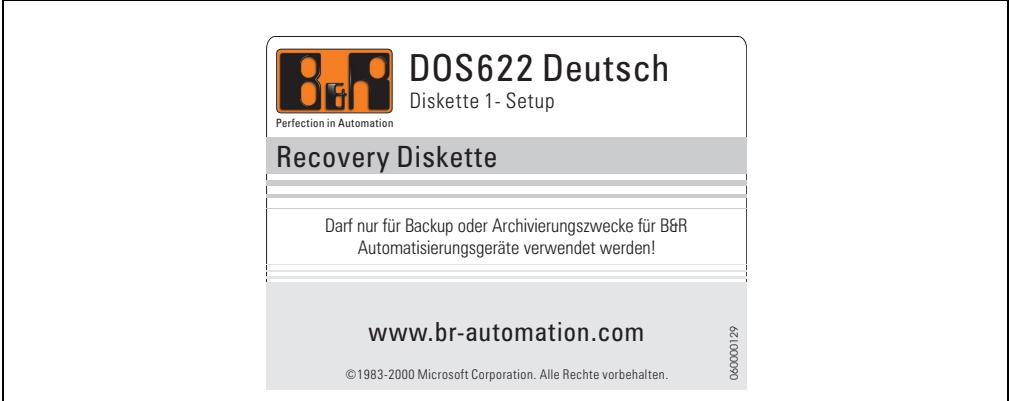

#### Figure 130: Panel PC 800 with MS-DOS

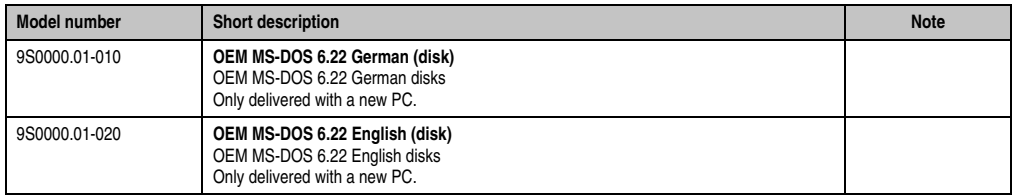

Table 147: Model numbers - MS-DOS

### **3.1 Known problems**

Either no drivers are available for the following hardware components or only with limitations:

- HDA Sound No support
- USB 2.0 only USB 1.1 rates can be reached.
- "Graphics Engine 2" and therefore Extended Desktop mode also cannot be used.
- A few "ACPI control" BIOS functions cannot be used.

The following table shows the tested resolutions and color depths on the Monitor / Panel connector with 945GME CPU boards.

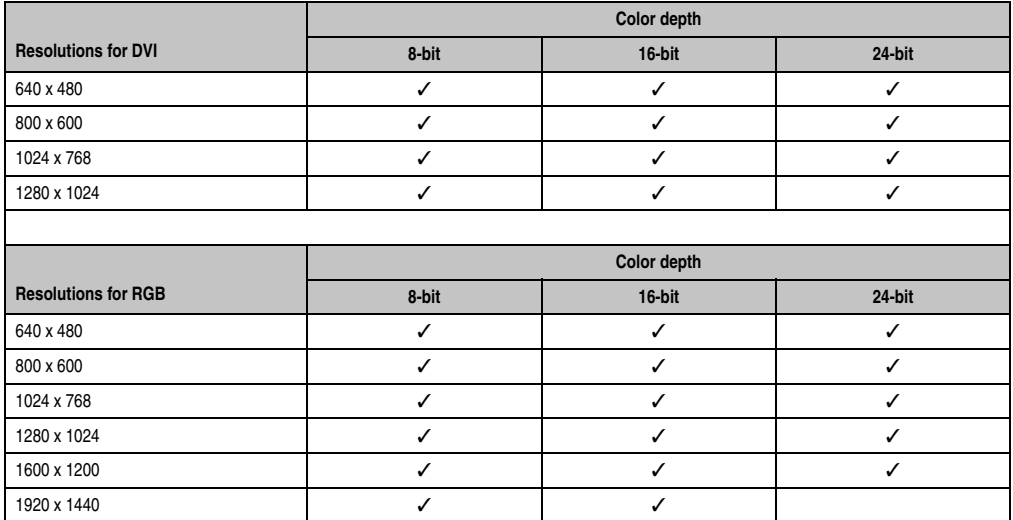

Table 148: Tested resolutions and color depths for DVI and RGB signals

## **4. Panel PC 800 with Windows XP Professional**

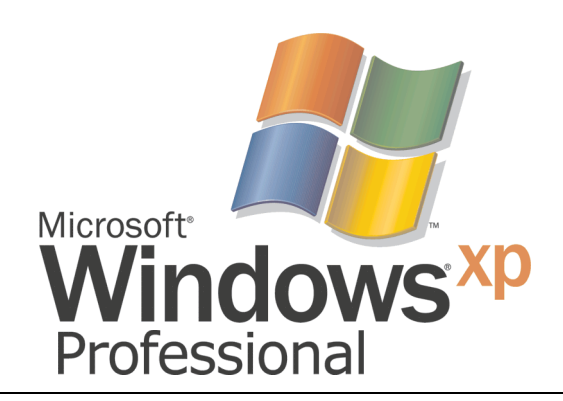

#### Figure 131: Windows XP Professional Logo

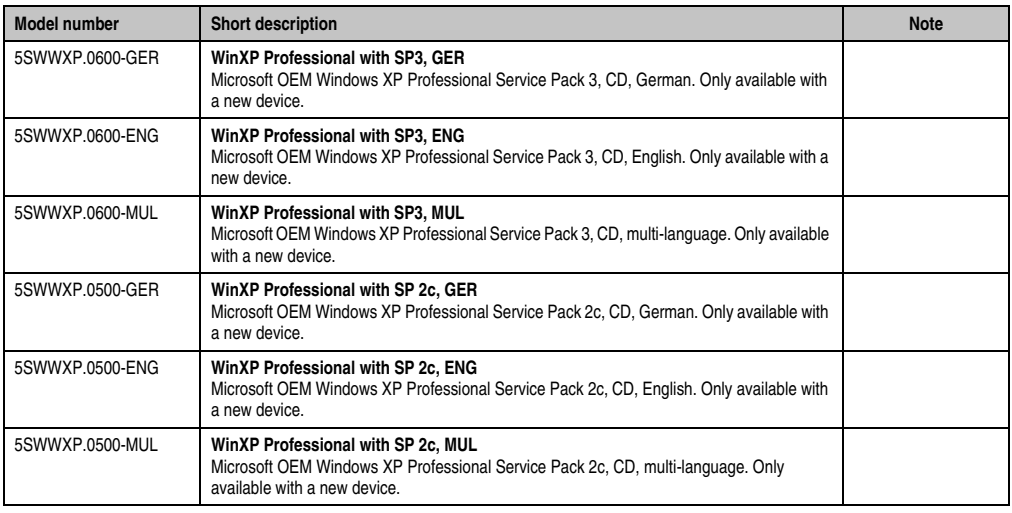

Table 149: Model numbers - Windows XP Professional

### **4.1 Installation**

Upon request, B&R can pre-install the required Windows XP Professional version on the desired mass memory (add-on hard disk, slide-in hard disk). All of the drivers required for operation (graphics, network, etc.) are also installed when doing so.

#### **4.1.1 Installation on PCI SATA RAID controller - 5ACPCI.RAIC-03, 5ACPCI.RAIC-05**

The following steps are necessary for installing Windows XP Professional on the PCI SATA RAID controller:

- 1) Download the RAID driver from the B&R homepage (**[www.br-automation.com](http://www.br-automation.com)**) and copy the files to a diskette.
- 2) Connect the Media Drive (5MD900.USB2-01) to the USB port.
- 3) Insert the diskette and Windows XP Professional CD in the the Media Drive and boot from the CD.
- 4) Press the F6 key during setup to install a third-party SCSI or a driver.
- 5) Press the "s" key when asked about installing an additional drive. Insert the disk in the floppy drive. Press "Enter" and select the driver.
- 6) Follow the setup instructions.
- 7) The setup copies the files to the Windows XP Professional folder and restarts the Panel PC 800.

## **Information:**

- **Windows XP setup supports not all USB-FDD drives (see Microsoft KB 916196).**
- **Depending on the system it could be neccesary to change the boot order in BIOS.**

### **4.2 Drivers**

The latest drivers for all released operating systems can be found in the download area (Service - Material Related Downloads - BIOS / Drivers / Updates) on the B&R homepage (**[www.br](http://www.br-automation.com)[automation.com](http://www.br-automation.com)**).

## **Information:**

**Required drivers can only be downloaded from the B&R homepage, not from manufacturers' pages.**

## **5. Panel PC 800 mit Windows 7**

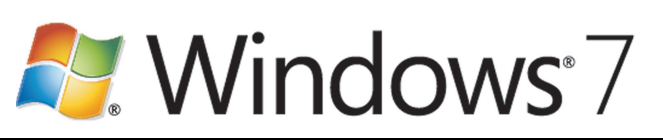

Figure 132: Windows 7 Logo

| <b>Model number</b> | <b>Short description</b>                                                                                                    | <b>Note</b> |
|---------------------|----------------------------------------------------------------------------------------------------|-------------|
| 5SWWI7.0100-GER     | Win7 Pro 32-bit DVD, GER<br>Microsoft OEM Windows 7 Professional 32-bit, DVD, German. Only available with a new de-<br>vice.    |             |
| 5SWWI7.0100-ENG     | Win7 Pro 32-bit DVD, ENG<br>Microsoft OEM Windows 7 Professional 32-bit, DVD, English. Only available with a new de-<br>vice.   |             |
| 5SWWI7.0200-GER     | Win7 Pro 64-bit DVD, GER<br>Microsoft OEM Windows 7 Professional 64-bit, DVD, German. Only available with a new de-<br>vice.    |             |
| 5SWWI7.0200-ENG     | Win7 Pro 64-bit DVD, ENG<br>Microsoft OEM Windows 7 Professional 64-bit, DVD, English. Only available with a new de-<br>vice.   |             |
| 5SWWI7.0300-MUL     | Win7 Ult 32-bit DVD, MUL<br>Microsoft OEM Windows 7 Ultimate 32-bit, DVD, Multilanguage. Only available with a new de-<br>vice. |             |
| 5SWWI7.0400-MUL     | Win7 Ult 64-bit DVD, MUL<br>Microsoft OEM Windows 7 Ultimate 64-bit, DVD, Multilanguage. Only available with a new de-<br>vice. |             |

Table 150: Model numbers - Windows 7

## **5.1 Installation**

Upon request, B&R can pre-install the required Windows 7 version on the desired mass memory (add-on hard disk). All of the drivers required for operation (graphics, network, etc.) are also installed when doing so.

### **5.1.1 Installation on PCI SATA RAID controller - 5ACPCI.RAIC-03, 5ACPCI.RAIC-05**

The following steps are necessary for installing Windows 7 on the PCI SATA RAID controller:

- 1) Download the RAID driver for Windows 7 from the B&R homepage (**[www.br](http://www.br-automation.com)[automation.com](http://www.br-automation.com)**) and copy the data to a folder on a flash drive.
- 2) Boot using the Windows 7 DVD.
- 3) Follow the installation steps until a page appears asking "Where do you want to install Windows?".
- 4) Plug the USB flash drive with the RAID drivers into an available USB port.
- 5) Click on "Load driver", and navigate to the directory containing the RAID drivers. Then click Next to continue.
- 6) Remove the USB flash drive.
- 7) The Windows 7 installation can now be performed as usual.

## **Information:**

**Depending on the system it could be neccesary to change the boot order in BIOS.**

### **5.2 Drivers**

The latest drivers for all released operating systems can be found in the download area (Service - Material Related Downloads - BIOS / Drivers / Updates) on the B&R homepage (**[www.br](http://www.br-automation.com)[automation.com](http://www.br-automation.com)**).

## **Information:**

**Required drivers can only be downloaded from the B&R homepage, not from manufacturers' pages.**

### **5.3 Special considerations, limitations:**

- Windows 7 system evaluation (system classification) is not currently supported.
- Windows 7 does not contain a Beep.sys file, which means that audible signal is no longer played (i.e. when touching a key or button).

## **6. Panel PC 800 with Windows XP Embedded**

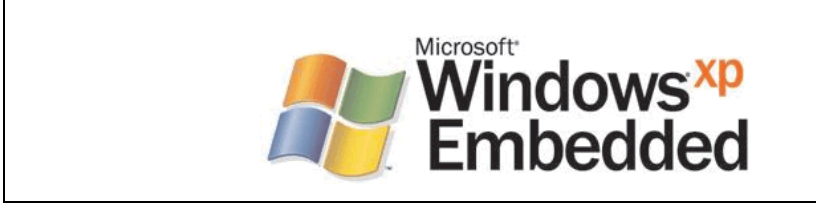

Figure 133: Windows XP Embedded Logo

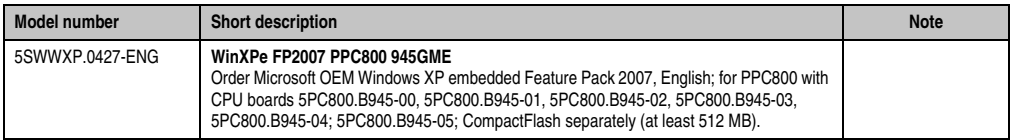

Table 151: Model numbers - Windows XP Embedded

### **6.1 General information**

Windows XP Embedded is the modular version of the desktop operating system Windows XP Professional. Windows XP Embedded is based on the same binary files as Windows XP Professional and is optimally tailored to the hardware being used. In other words, only the functions and modules required by the respective device are included. Windows XP Embedded is also based on the same reliable code as Windows XP Professional. It provides industry with leading reliability, improvements in security and performance, and the latest technology for Web browsing and extensive device support.

### **6.2 Features with FP2007 (Feature Pack 2007)**

The feature list shows the most important device functions in Windows XP Embedded with Feature Pack 2007 (FP2007).

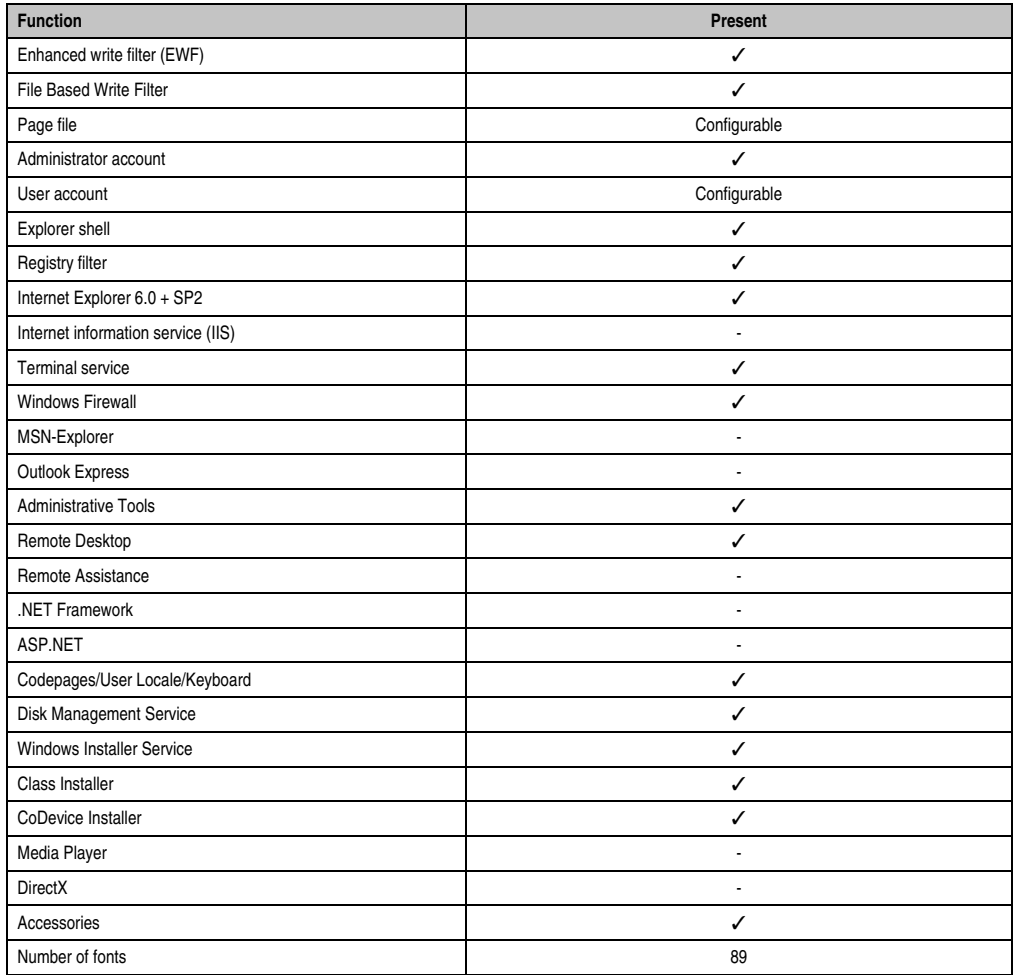

Table 152: Device functions in Windows XP Embedded with FP2007

### **6.3 Installation**

Upon request, Windows XP Embedded can be preinstalled at B&R Austria on a suitable CompactFlash card (min. 512MB). The PPC800 system is then automatically configured after it has been switched on for the first time. This procedure takes approximately 30 minutes, and the device will be rebooted a number of times.

### **6.4 Drivers**

All drivers required for operation are preinstalled on the operating system. If an older driver version is installed, the latest version can be downloaded from the B&R homepage (**[www.br](http://www.br-automation.com)[automation.com](http://www.br-automation.com)**) and installed. A potentially activated "Enhanced Write Filter (EWF)" must be taken into consideration.

#### **6.4.1 Touch screen driver**

The touch screen driver must be manually installed in order to operate Automation Panel 800 or Automation Panel 900 touch screen devices. The driver can be downloaded from the download area on the B&R homepage (**[www.br-automation.com](http://www.br-automation.com)**). A potentially activated "Enhanced Write Filter (EWF)" must be taken into consideration.

## **Information:**

**Required drivers can only be downloaded from the B&R homepage, not from manufacturers' pages.**

## **7. Panel PC 800 with Windows Embedded Standard 2009**

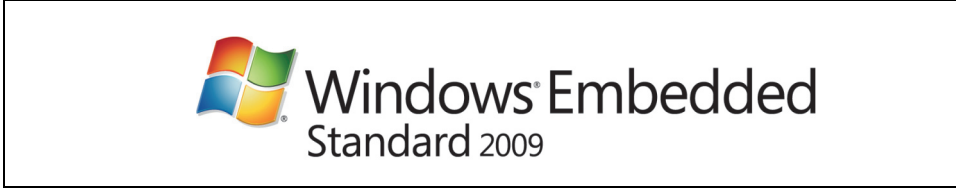

Figure 134: Windows Embedded Standard 2009 Logo

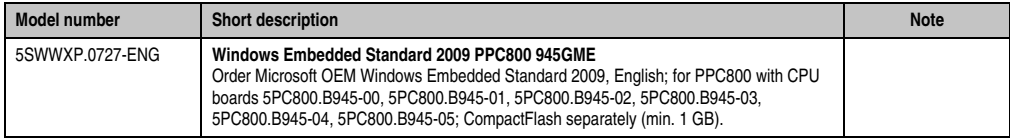

Table 153: Model numbers - Windows Embedded Standard 2009

### **7.1 General information**

Windows XP Embedded Standard 2009 is the modular version of the desktop operating system Windows XP Professional with Service Pack 3. Windows XP Embedded Standard 2009 is based on the same binary files as Windows XP Professional with Service Pack 3 and is optimally tailored to the hardware being used. In other words, only the functions and modules required by the respective device are included. Windows XP Embedded Standard 2009 is also based on the same reliable code as Windows XP Professional with SP3. It provides industry with leading reliability, improvements in security and performance, and the latest technology for Web browsing and extensive device support.

### **7.2 Features with WES2009 (Windows Embedded Standard 2009)**

The feature list shows the most important device functions in Windows Embedded Standard 2009.

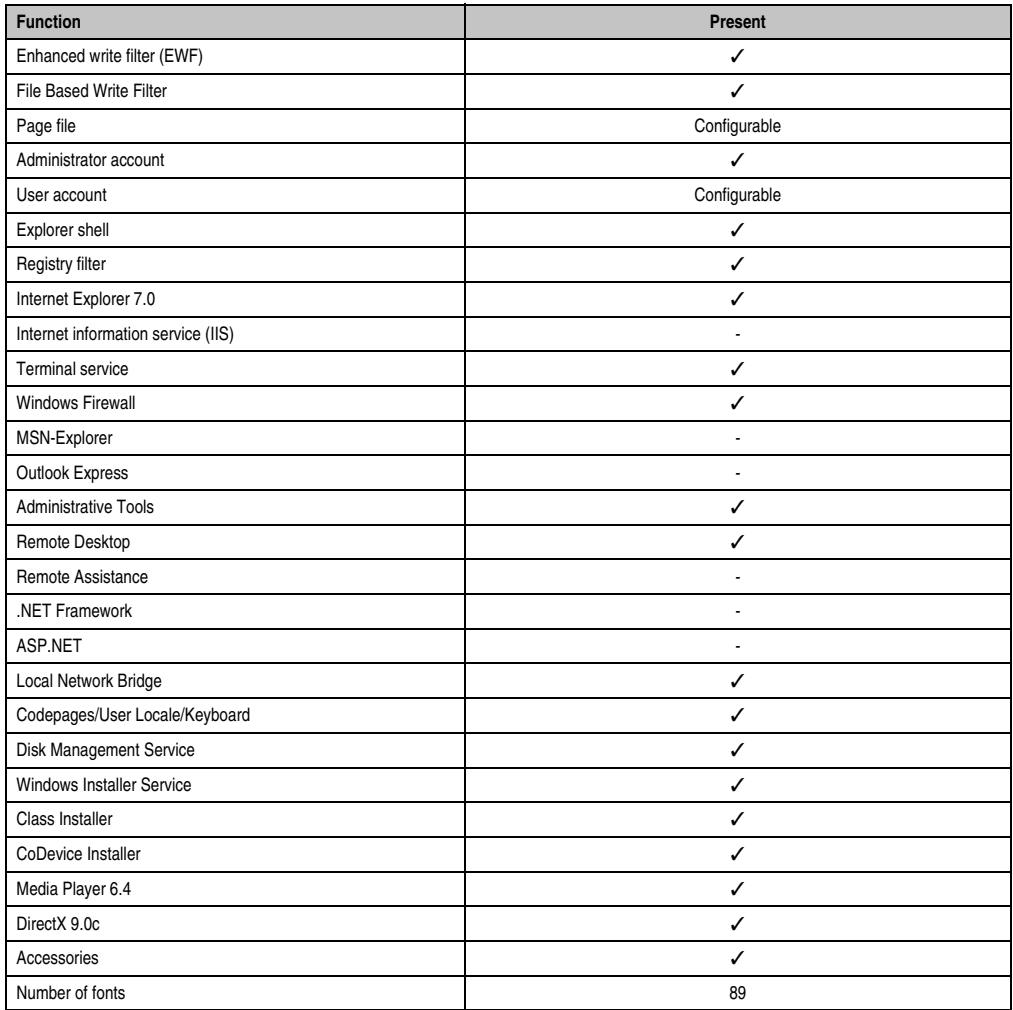

Table 154: Device functions in Windows Embedded Standard 2009

### **7.3 Installation**

Upon request, Windows Embedded Standard 2009 can be preinstalled at B&R Austria on a suitable CompactFlash card (min. 1GB). The PPC800 system is then automatically configured after it has been switched on for the first time. This procedure takes approximately 30 minutes, and the device will be rebooted a number of times.

### **7.4 Drivers**

All drivers required for operation are preinstalled on the operating system. If an older driver version is installed, the latest version can be downloaded from the B&R homepage (**[www.br](http://www.br-automation.com)[automation.com](http://www.br-automation.com)**) and installed. A potentially activated "Enhanced Write Filter (EWF)" must be taken into consideration.

#### **7.4.1 Touch screen driver**

The touch screen driver must be manually installed in order to operate Automation Panel 800 or Automation Panel 900 touch screen devices. The driver can be downloaded from the download area on the B&R homepage (**[www.br-automation.com](http://www.br-automation.com)**). A potentially activated "Enhanced Write Filter (EWF)" must be taken into consideration.

## **Information:**

**Required drivers can only be downloaded from the B&R homepage, not from manufacturers' pages.**

## **8. Panel PC 800 with Windows Embedded Standard 7**

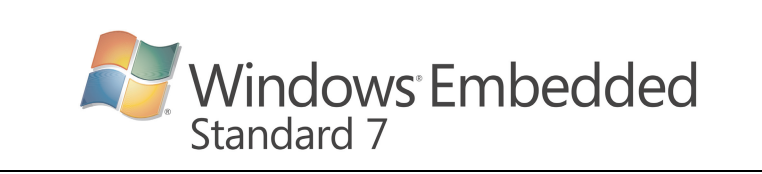

#### Figure 135: Windows Embedded Standard 7 Logo

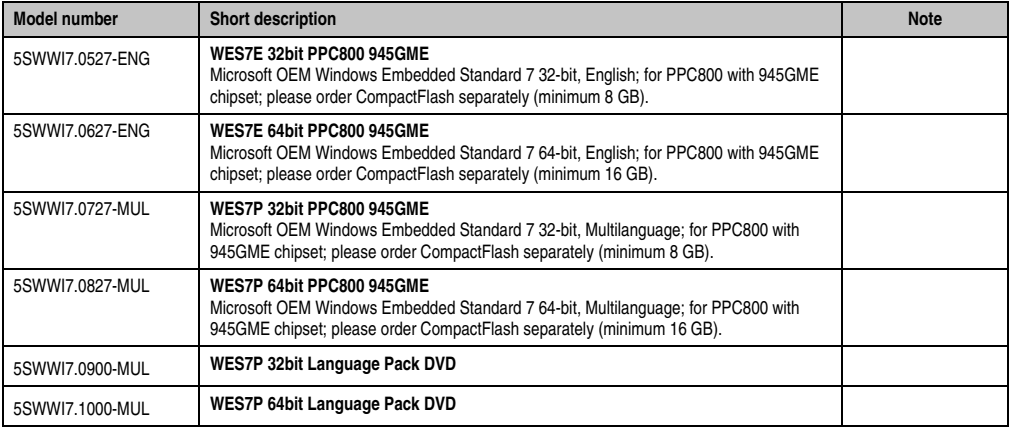

Table 155: Model numbers - Windows Embedded Standard 7

## **8.1 General Information**

The successor to Windows® XP Embedded has been given the name Windows® Embedded Standard 7. As with previous versions, this embedded operating system offers full system support of Automation PC 620, Automation PC 810, Panel PC 700, Panel PC 800 and Power Panel 500 devices. In addition to brand new features that are also included in Windows ® 7 Professional, Windows® Embedded Standard 7 includes embedded components such as Enhanced Write Filter, File-Based Write Filter, Registry Filter and USB Boot. Windows® Embedded Standard 7 is available in two different versions. The main difference between them has to do with multilanguage support. Windows® Embedded Standard 7 is only available in a single language, whereas Windows® Embedded Standard 7 Premium supports the installation of several languages simultaneously.

With Windows® Embedded Standard 7, Microsoft has made substantial improvements in the area of security. The AppLocker program, available in the premium version, can prevent the execution of unknown or potentially unwanted applications that should be installed over a network or from drives that are directly connected. A tiered approach allows the differentiation between scripts (.ps1, .bat, .cmd, .vbs and .js), installer files (.msi, .msp) and libraries (.dll, .ocx).

#### **Software • Panel PC 800 with Windows Embedded Standard 7**

AppLocker can also be configured to record undesired activity and display it in the Event Viewer. Windows® Embedded Standard 7 is available in both 32-bit and 64-bit versions, which ensures that even the most demanding applications have the level of support they need.

## **8.2 Features with WES7 (Windows Embedded Standard 7)**

The feature list shows the most important device functions in Windows Embedded Standard 7.

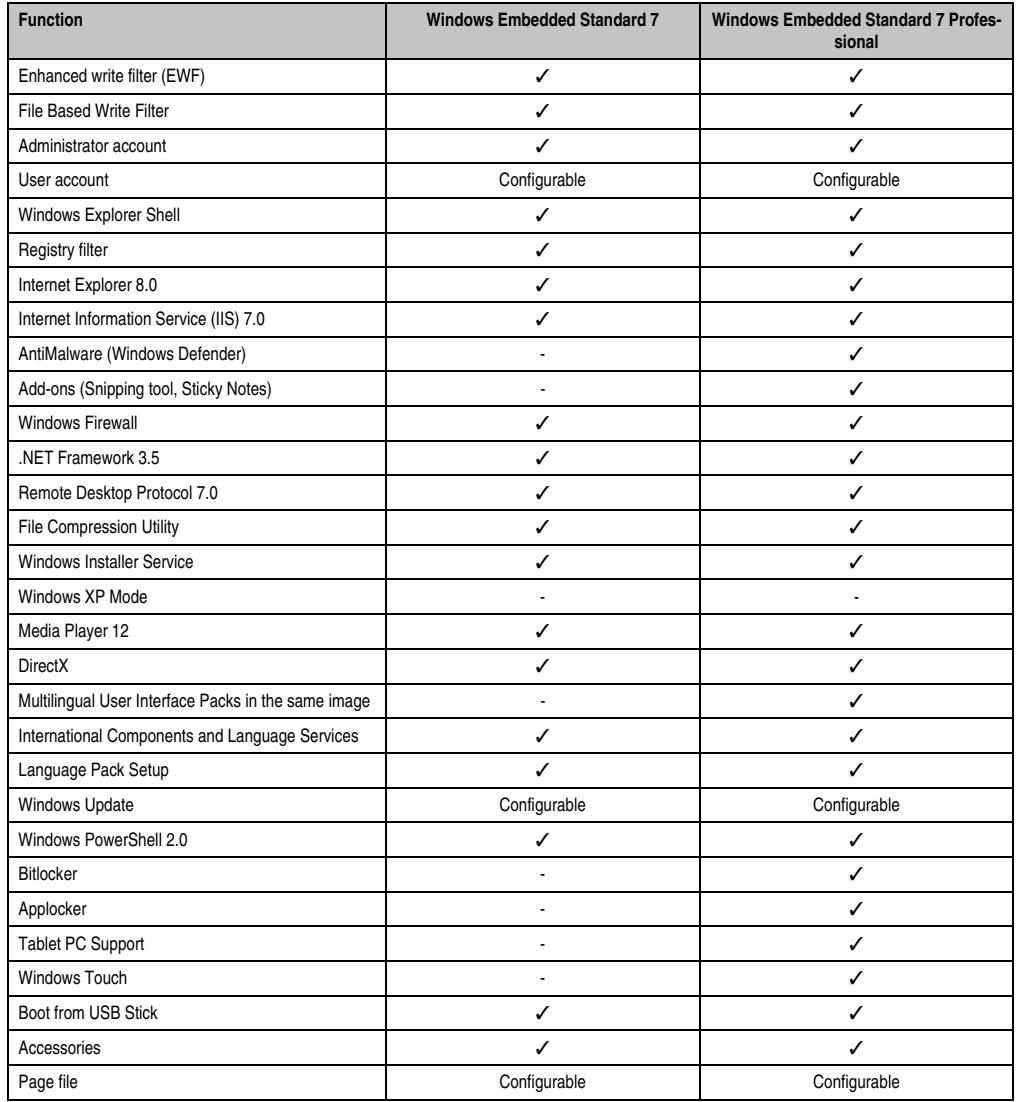

Table 156: Device functions in Windows Embedded Standard 7

#### **Software • Panel PC 800 with Windows Embedded Standard 7**

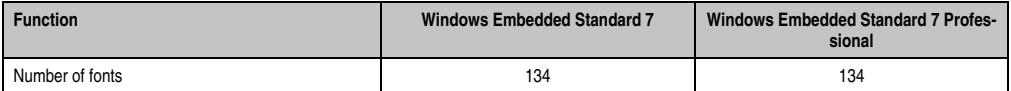

Table 156: Device functions in Windows Embedded Standard 7

### **8.3 Installation**

Upon request, Windows Embedded Standard 7 can be preinstalled at B&R Austria on a suitable CompactFlash card (32-Bit: min. 8 GB; 64-Bit: min. 16 GB). The PPC800 system is then automatically configured after it has been switched on for the first time. This procedure takes approximately 30 minutes, and the device will be rebooted a number of times.

### **8.4 Drivers**

All drivers required for operation are preinstalled on the operating system. If an older driver version is installed, the latest version can be downloaded from the B&R homepage (**[www.br](http://www.br-automation.com)[automation.com](http://www.br-automation.com)**) and installed. A potentially activated "Enhanced Write Filter (EWF)" must be taken into consideration.

### **8.4.1 Touch screen driver**

A touch screen driver will be automatically installed if a touch controller is detected during the Windows Embedded Standard 7 setup.

The touch screen driver must be installed manually if a touch controller was not detected during the Windows Embedded Standard 7 setup or if a an Automation Panel 800/900 has been connected after setup. The driver can be downloaded from the download area on the B&R homepage (**[www.br-automation.com](http://www.br-automation.com)**). A potentially activated "Enhanced Write Filter (EWF)" must be taken into consideration.

## **Information:**

**Required drivers can only be downloaded from the B&R homepage, not from manufacturers' pages.**

## **9. Panel PC 800 with Windows CE**

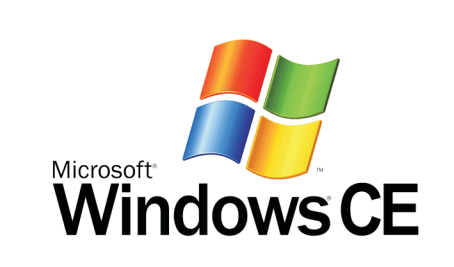

Figure 136: Windows CE Logo

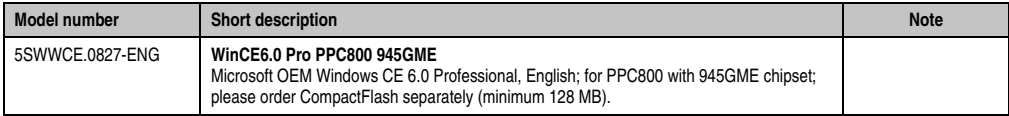

Tabelle 157: Bestellnummern Windows CE

### **9.1 General Information**

B&R Windows CE is an operating system which is optimally tailored to B&R's devices. It includes only the functions and modules which are required by each device. This makes this operating system extremely robust and stable. A further advantage of B&R Windows CE compared to other operating systems are the low licensing costs.

### **9.2 Windows CE 6.0 features**

Detailed information about Windows CE for B&R devices can be downloaded in the download area on the B&R homepage [\(www.br-automation.com](http://www.br-automation.com)).

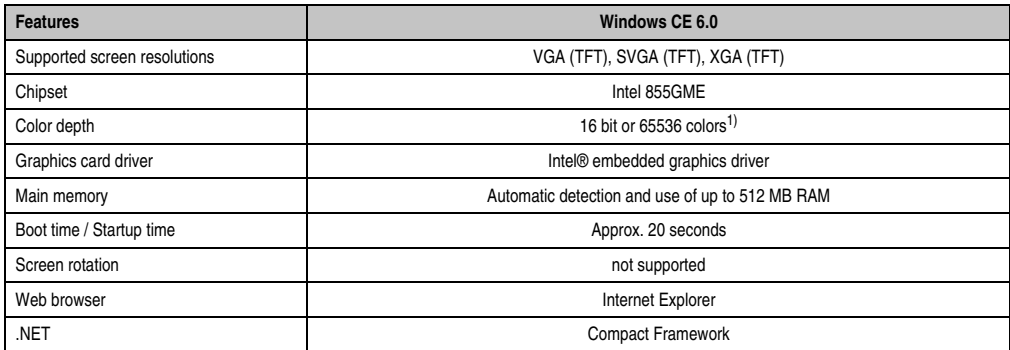

Table 158: Windows CE 6.0 features

#### **Software • Panel PC 800 with Windows CE**

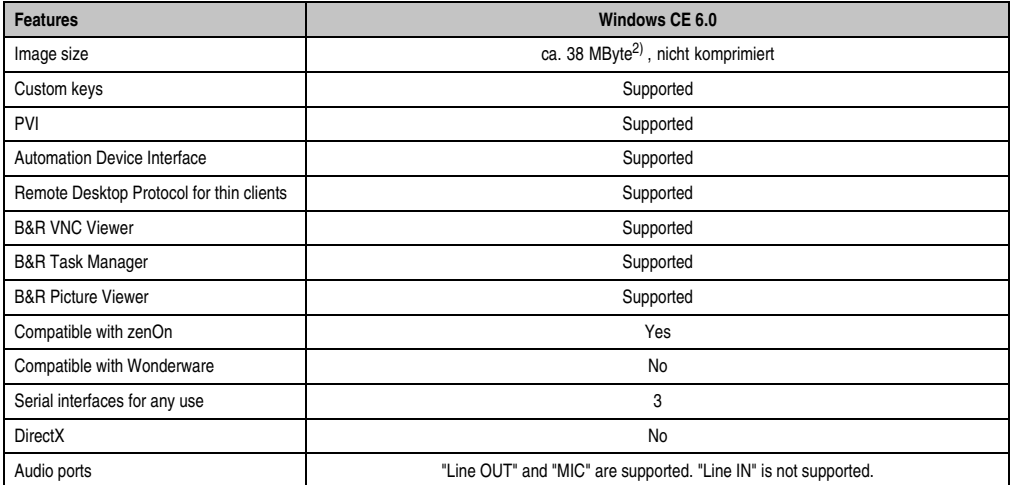

Table 158: Windows CE 6.0 features

1) The color depth depends on the display used.

2) Use the function *"Compress Windows CE Image"* in the B&R Embedded OS Installer to reduce the image size.

### **9.3 Requirements**

The device must fulfill the following criteria to be able run the Windows CE operating system.

- At least 128 MB main memory.
- At least one 128 MB CompactFlash card (size should be specified when ordered).

### **9.4 Installation**

Windows CE is usually preinstalled at the B&R plant.

#### **9.4.1 B&R Embedded OS Installer**

The B&R Embedded OS Installer allows you to install existing B&R Windows CE images. The four files (NK.BIN, BLDR, LOGOXRES.BMP, and LOGOQVGA.BMP) must be provided from an already functioning B&R Windows CE installation.

The B&R Embedded OS Installer can be downloaded from the download area on the B&R homepage ([www.br-automation.com](http://www.br-automation.com)). Further information is available in the online help for the B&R Embedded OS Installer.

## **10. Panel PC 800 with Automation Runtime**

### **10.1 General information**

An integral component of Automation Studio™ is Automation Runtime, the software kernel which allows applications to run on a target system. This runtime environment offers numerous important advantages:

- Guaranteed highest possible performance for the hardware being used
- Runs on all B&R target systems
- Makes the application hardware-independent
- Applications can be easily ported between B&R target systems
- Cyclic system guarantees deterministic behavior
- Configurable jitter tolerance in all task classes
- Supports all relevant programming language such as IEC 61131-3 and C
- Extensive function library conforming to IEC 61131-3 as well as the expanded B&R Automation library
- Integrated into Automation NET. Access to all networks and bus systems via function calls or the Automation Studio™ configuration

### **10.2 Automation Runtime Windows (ARwin)**

The system is supported by ARwin with an AS 3.0 / AR 2.96 upgrade.

The Automation Runtime USB dongle (USB Port Button Holder with Automation Runtime ARwin dongle) must be connected to use ARwin on a Panel PC 800 (see section [11 "B&R Automation](#page-345-0) [Runtime USB dongle", on page 346](#page-345-0)).

### **10.3 Automation Runtime Embedded (ARemb)**

The system is supported by ARemb with an AS 3.0.90 / AR 4.00 upgrade.

## **11. Automation Device Interface (ADI) - Control Center**

The ADI (Automation Device Interface) enables access to specific functions of B&R devices. Settings for this device can be read and edited using the B&R Control Center applet in the control panel.

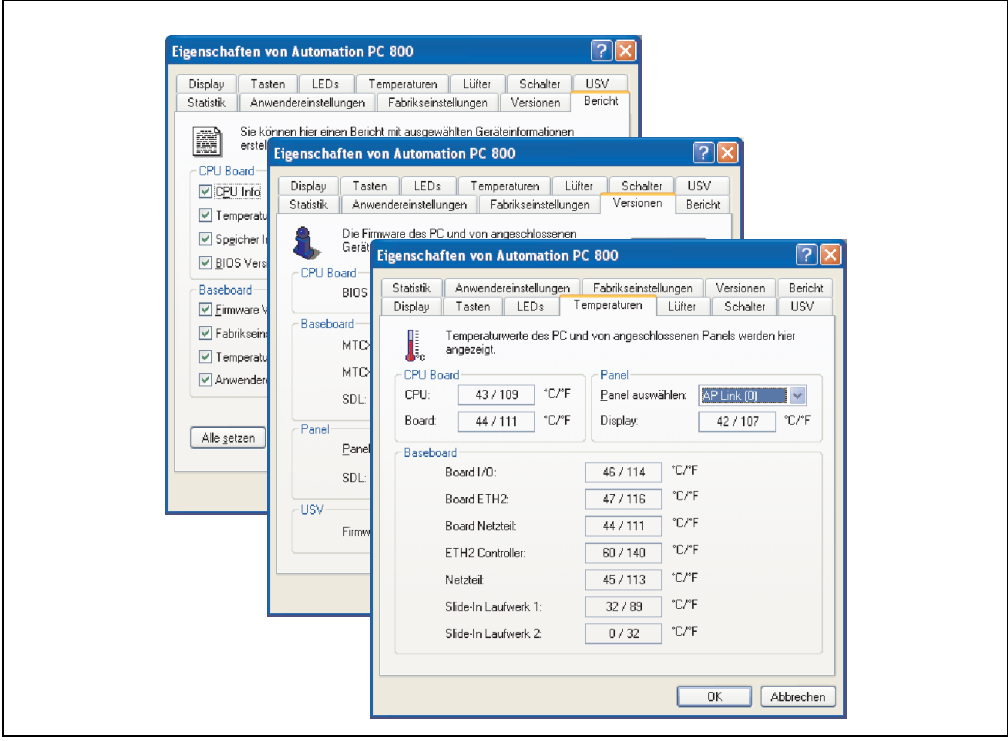

Figure 137: ADI Control Center Screenshots - Examples

## **Information:**

**The displayed temperature and voltage values (e.g. CPU temperature, core voltage, battery voltage) on the corresponding ADI page represent uncalibrated information values. These cannot be used to draw any conclusions about any hardware alarms or error conditions. The hardware components used have automatic diagnostics functions that can be applied in the event of error.**

### **11.1 Function**

- Adjusting the display-specific parameters of connected Panels
- Reading of device-specific keys
- Activation of device specific LEDs on a foil keypad
- Reading temperatures, fan speeds, statistical data, and switch settings
- Reading user settings and factory settings
- Reading software versions
- Updating and securing firmware
- Creating reports about the current system (support assistance)
- Setting the SDL equalizer value for the SDL cable adjustment
- Configuring an optional mounted UPS
- Change the user serial ID.

Supports following systems:

- Automation PC 620
- Automation PC 810
- Automation PC 820
- Panel PC 700
- Panel PC 725
- Panel PC 800
- Power Panel 100/200
- Power Panel 300/400
- Power Panel 500
- Mobile Panel 40/50
- Mobile Panel 100/200
- Automation Panel 800 (in connection with Automation PCs and Panel PCs)
- Automation Panel 900 (in connection with Automation PCs and Panel PCs)

### **11.2 Installation**

A detailed description of the Control Center can be found in the integrated online help. The B&R Automation Device Interface (ADI) driver (also contains Control Center) can be downloaded for free from the download area on the B&R homepage (**[www.br-automation.com](http://www.br-automation.com)**).

- 1. Download and unzip the ZIP archive
- 2. Close all applications
- 3. Run BrSetup.exe (e.g. double-click on it in Explorer).

- or -

1. Right click on BrSetup.inf in explorer and select "Install".

## **Information:**

**The ADI driver is already included in the B&R images of embedded operating systems.**

**If a more current ADI driver version exists (see the B&R homepage download area), it can be installed later. A potentially activated "Enhanced Write Filter (EWF)" must be taken into consideration when installing.**

## **11.3 SDL equalizer setting**

- 1) Start the **Control Center** in the **Control Panel**.
- 2) Then select the **Display** tab.
- 3) Click on **Settings**. This opens the following dialog box:

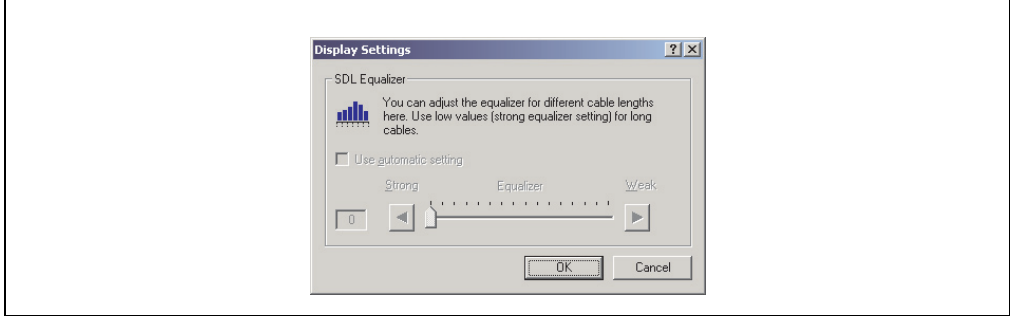

Figure 138: ADI Control Center - SDL equalizer settings

You can change the display's SDL equalizer settings in this dialog box. The equalizer is integrated in the Automation Panel and adapts the DVI signal to various cable lengths. The equalizer value is automatically calculated based on the cable length: You may set a different equalizer value in order to obtain the best possible display quality (e.g. with low-quality cables or poor DVI signal quality).

The value is optimally defined for the cable length when using the "Automatic setting".

The equalizer value can only be changed if the function is supported by Automation Panel 900 (starting with Panel Firmware version 1.04 or higher).

### **11.4 UPS configuration**

Here you can view the status values for an optionally installed B&R APC add-on UPS as well as change, update or save the battery settings for the UPS. You can also configure the system settings for the UPS.

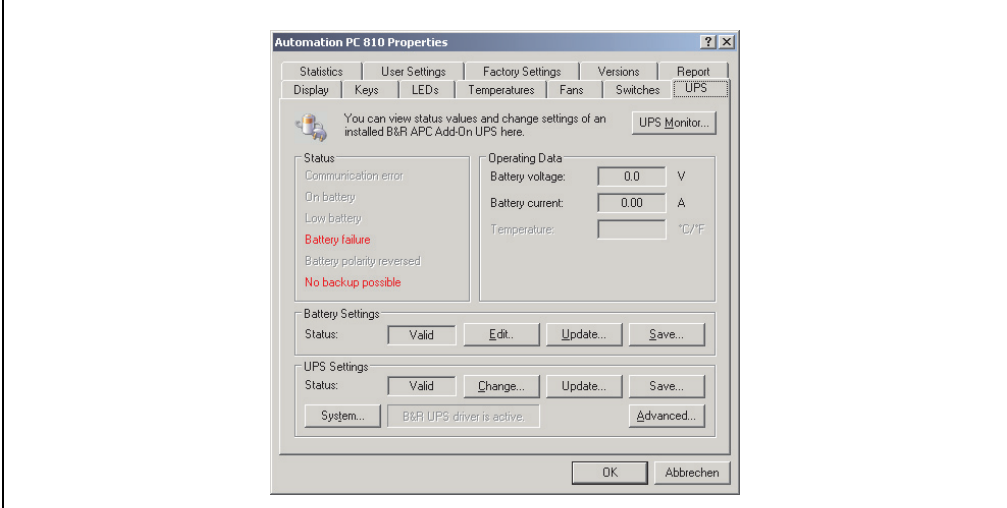

Figure 139: ADI Control Center - UPS settings

# **Caution!**

**The installed UPS must be selected and configured in the Control Panel using the energy options in order for battery operation to be supported.**

# **Information:**

**The UPS service is supported starting with B&R Windows Embedded Version 2.10 or higher.**

#### **11.4.1 Installing the UPS service for the B&R APC add-on UPS**

- 1) Open the **Control Center** in the **Control Panel**.
- 2) Select **UPS** tab.
- 3) Click on **System** under **UPS settings**. This opens the **Power Options** in the **Control Panel**. (The **Power Options** can also be opened directly from the **Control Panel**.)
- 4) Select the **UPS** tab and click **Select...**.
- 5) Choose 'Bernecker + Rainer' as manufacturer and 'APC Add-On UPS' as model and then click **Finish**. The value for the COM connection is only required for a serially connected UPS and is ignored by the APC add-on UPS driver.
- 6) Click on **Apply** to begin UPS operation. After a few seconds the UPS status and details are displayed.
- 7) Click **OK**.

The text field beside **System** (on the **UPS** tab in the **Control Center**) also indicates whether the B&R UPS driver is active.

## **Information:**

**Administrator rights are required in order to change the energy options or display the UPS status.**

#### **11.4.2 Displaying UPS status values**

- 1) Open the **Control Center** in the **Control Panel**.
- 2) Select **UPS** tab.

The displayed values are updated automatically.

## **Information:**

**The "reversed battery polarity" status is only displayed in UPS firmware Version 1.08 or higher.**

**In UPS firmware Version 1.07 or smaller, a change between battery operation and normal operation can lead to communication errors.**

3) **Select UPS monitor** to display UPS status changes since the last time the system or UPS driver was started.

| 10/14/2005 3:42:39 AM | stopped at: | (active)          |
|-----------------------|-------------|-------------------|
| Last at               | Gone at     | <b>Total Time</b> |
|                       | (active)    | 92 seconds        |
|                       |             |                   |
|                       |             |                   |
|                       |             |                   |
|                       |             |                   |
|                       |             |                   |
|                       |             | 10/14/2005 3:4    |

Figure 140: ADI Control Center - UPS monitor

The dialog box is updated automatically when the status changes.

To remove a status from the list, click on **delete**.

## **Information:**

**The current status of the UPS is also displayed when the UPS service is started in the Windows Control Panel on the UPS page in the energy options.**

## **Information:**

**In a German version of Windows XP Professional the battery status is displayed as "low" in the energy options, even if the battery is OK (Windows error). In an English version, three battery status levels are displayed: unknown, OK, replace A low battery status is never displayed.**

#### **11.4.3 Changing UPS battery settings**

- 1) Open the **Control Center** in the **Control Panel**.
- 2) Select **UPS** tab.
- 3) Under "Battery settings," click on **Edit**. Clicking on "Open" opens a dialog box.
- 4) Select and **open** the file containing the battery settings.

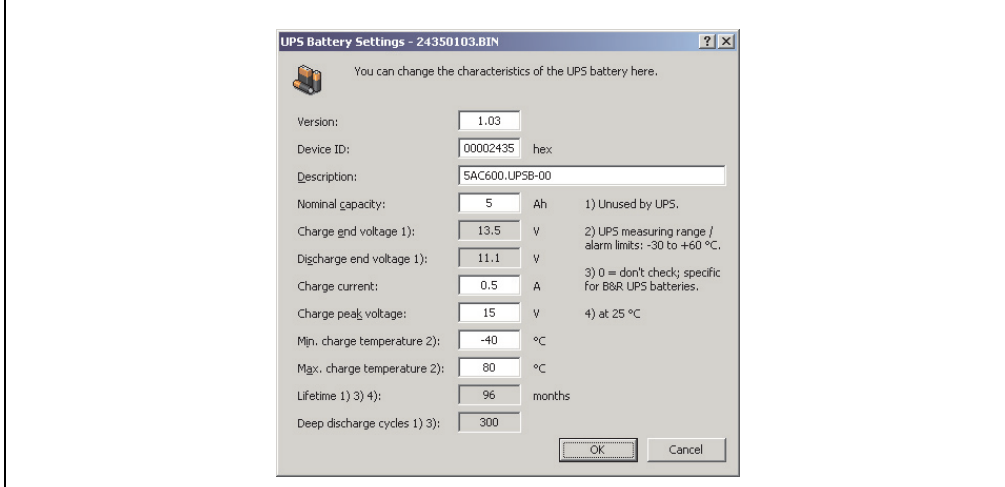

Figure 141: ADI Control Center - UPS battery settings

In this dialog box you can change the settings for the UPS battery.

The changed settings are written to the file by clicking on the **OK** button. The battery settings for the UPS can then be updated with this file.

## **Information:**

**To make settings for batteries not from B&R, it is best to make a copy of a file with battery settings from B&R under a new name and make adjust the settings in this file for the battery being used.**

Current files with settings for batteries from B&R can be updated using B&R's "Upgrade PPC800 MTCX" software.

## **Information:**

- **The current UPS firmware version 1.10 does not use charge end voltage, deep discharge voltage, lifespan and deep discharge cycles.**
- **Lifespan is only included in version 2 (and higher) of the UPS battery settings and only valid for B&R UPS batteries at 25°C ambient temperature.**
- **Deep discharge cycles are only included in version 3 (and higher) of the UPS battery settings and only valid for B&R UPS batteries.**

# **Information:**

**If you would like to change the current battery settings on the UPS, they must first be saved in a file.**

### **11.4.4 Updating UPS battery settings**

- 1) Open the **Control Center** in the **Control Panel**.
- 2) Select **UPS** tab.
- 3) Under **Battery settings**, click on **Update**. Clicking on "Open" opens a dialog box.
- 4) Select and **open** the file containing the battery settings. The "Download" dialog box is opened.

The transfer can be aborted by clicking on **Cancel** in the Download dialog box. **Cancel** is disabled when the flash memory is being written to.

# **Caution!**

- **The UPS cannot be operated while updating the battery settings.**
- **If the transfer is interrupted, then the procedure must be repeated until the battery settings have been updated successfully. Otherwise battery operation will no longer be possible.**

Deleting the data in flash memory can take several seconds depending on the memory block being used. The progress indicator is not updated during this time.

## **Information:**

**The UPS is automatically restarted after a successful download. This can cause a brief failure in the UPS communication.**

#### **11.4.5 Saving UPS battery settings**

- 1) Open the **Control Center** in the **Control Panel**.
- 2) Select **UPS** tab.
- 3) Under "Battery settings", click on **Save**. "Save under" dialog box opened.
- 4) Enter a file name or select an existing file and click on **Save**.

## **Information:**

**UPS settings can only be saved using UPS firmware version 1.10 and higher.**

The transfer can be aborted by clicking on **Cancel** in the Download dialog box.

#### **11.4.6 Configuring UPS system settings**

- 1) Open the **Control Center** in the **Control Panel**.
- 2) Select **UPS** tab.

 $\Gamma$ 

3) Click on **Change** under **UPS settings**. This opens the following dialog box:

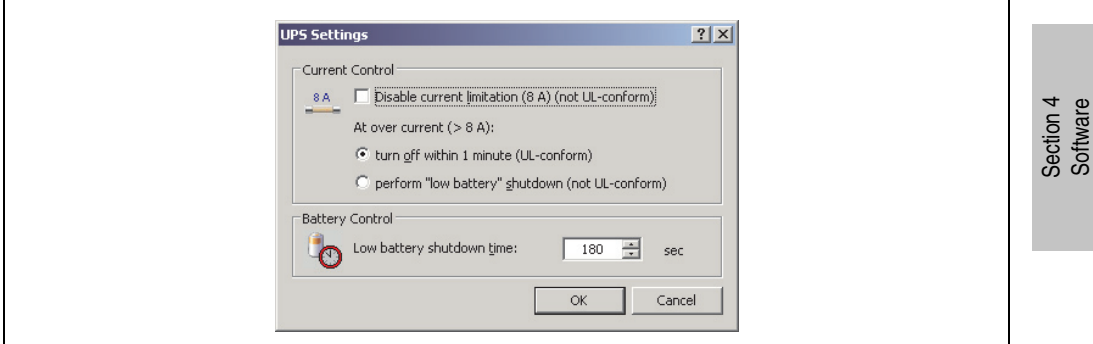

Figure 142: ADI Control Center - UPS settings

Further information regarding the UPD system settings can be found in the Windows help.

## **Information:**

- **UPS settings can only be changed using UPS firmware version 1.10 and higher. If there are no changed settings on the UPS, then the factory or default settings are used.**
- **The UPS is automatically restarted after UPS settings have been changed. This can cause a brief disruption in communication with the UPS.**
- **Administrator rights are required in order to change the energy options or display the UPS status.**

### **Disabling 8 A current limitation**

Select the checkbox **Disable current limitation (8 A)**.

If current limitation is enabled (checkbox deselected), then the UPS uses battery operation to check whether the UPS battery is discharged with 8 A for longer than 16 seconds. If so, then an overcurrent alarm is sent to the PC.

# **Information:**

**Current limitation is only supported with UPS firmware version 1.10 and higher.**

Enabling one of the two following options determines how the UPS should perform when an overcurrent alarm occurs:

If **Turn-off within 1 minute** is selected, then the UPS will turn-off within one when an overcurrent alarm occurs.

# **Warning!**

**The operating system will not be properly shut down if an overcurrent alarm occurs!**

If **Perform "low battery" shutdown** is selected, then the UPS will also signal a "Low battery alarm" in addition to the overcurrent alarm and will turn off after the defined **Low battery shutdown time**. This will allow the operating system to shut down properly when UPS service is enabled.

#### **Changing the UPS shutdown time when battery is low**

Enter the **"Low Battery" shutdown time** in seconds. This is the amount of time that the UPS will wait before shutting off the power supply when the battery level is low.

This prevents the UPS battery from becoming too discharged if the Windows UPS service is not enabled and the UPS is therefore not turned off by the operating system.

If the UPS service is enabled, then the UPS will be turned off by the operating system when the battery level is low, based on the Windows UPS service **Turn-off delay** (see ["Changing](#page-286-0) [additional UPS settings", on page 287](#page-286-0)). The **low battery shutdown time** will then be ignored.

## **Information:**

- **The low battery shutdown time must be set to at least 60 seconds, so that the operating system has enough time to send the shutdown command to the UPS when the battery level is low (normally occurs after approximately 30 seconds).**
- **The low battery shutdown time can only be set in UPS firmware version 1.10 and later. UPS firmware version 1.08 always uses a turn off delay time of 180 seconds. UPS firmware versions earlier than 1.08 do not shut down automatically when the battery level is low.**

#### <span id="page-286-0"></span>**11.4.7 Changing additional UPS settings**

- 1) Open the **Control Center** in the **Control Panel**.
- 2) Select **UPS** tab.
- 3) Click on **Advanced** under **UPS settings**. This opens the following dialog box:

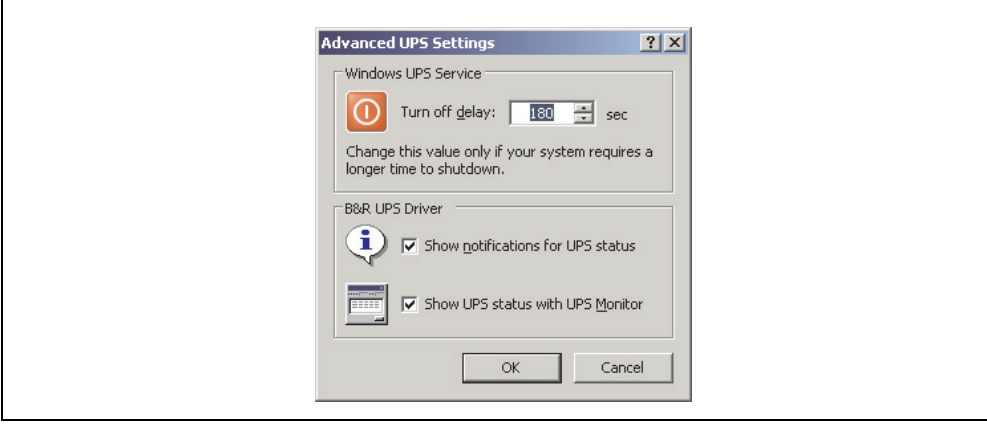

Figure 143: ADI Control Center - Advanced UPS settings

## **Information:**

**Administer rights are required in order to display this dialog box.**

### **Change turn-off time for UPS**

The **Shutdown time** can be specified in seconds under **Windows UPS service**. This is the length of time that the UPS waits before switching off the power supply. When a critical alarm occurs (e.g. at low battery level), the Windows UPS service will send a shutdown command with the turn off delay time to the UPS and will shut down the system.

# **Information:**

**This time is evaluated by the Windows UPS Service, but can not be set in the UPS system settings of the energy options. This value should only be changed if the system requires longer than the default setting of 180 seconds to shut down.**

# **Caution!**

**The time entered must be longer than the time required to shut down the operating system.**

### **Activate UPS messages**

Under **B&R UPS driver**, select the checkbox **UPS status message**. Any changes to the UPS status will then trigger a message from the B&R UPS driver.

## **Information:**

**Shutting down the system is only reported by the Windows UPS Service. The UPS Service also sends other messages if they are activated in the UPS system settings energy options. These messages are only displayed when the Windows Alerter and Windows Messenger1) are active and the PC is connected to a network. Additionally, some conditions of the B&R APC add-on UPS are not detected by the Windows UPS Service, and are therefore do not trigger messages (e.g. when there are no battery settings on the UPS). The Windows services can be found by opening the Control Panel and selecting "Services" from the Administrative Tools.**

1) The Windows Alerter is supported starting with B&R Windows Embedded Version 2.10 or higher.

If the checkbox **Display UPS status with UPS monitor** is also activated, a new message is not displayed for every change, but only a general message and request for you to start the B&R UPS monitor. As long as the UPS monitor is active, no new messages are displayed.
# **Information:**

**Regardless of these options, all changes to the UPS status are logged in Windows event protocol (under "Application").**

Section 4 Software

# **Chapter 5 • Standards and certifications**

# **1. Applicable European guidelines**

- EMC directive 2004/108/EG
- Low-voltage directive 2006/95/EG

# **2. Overview of standards**

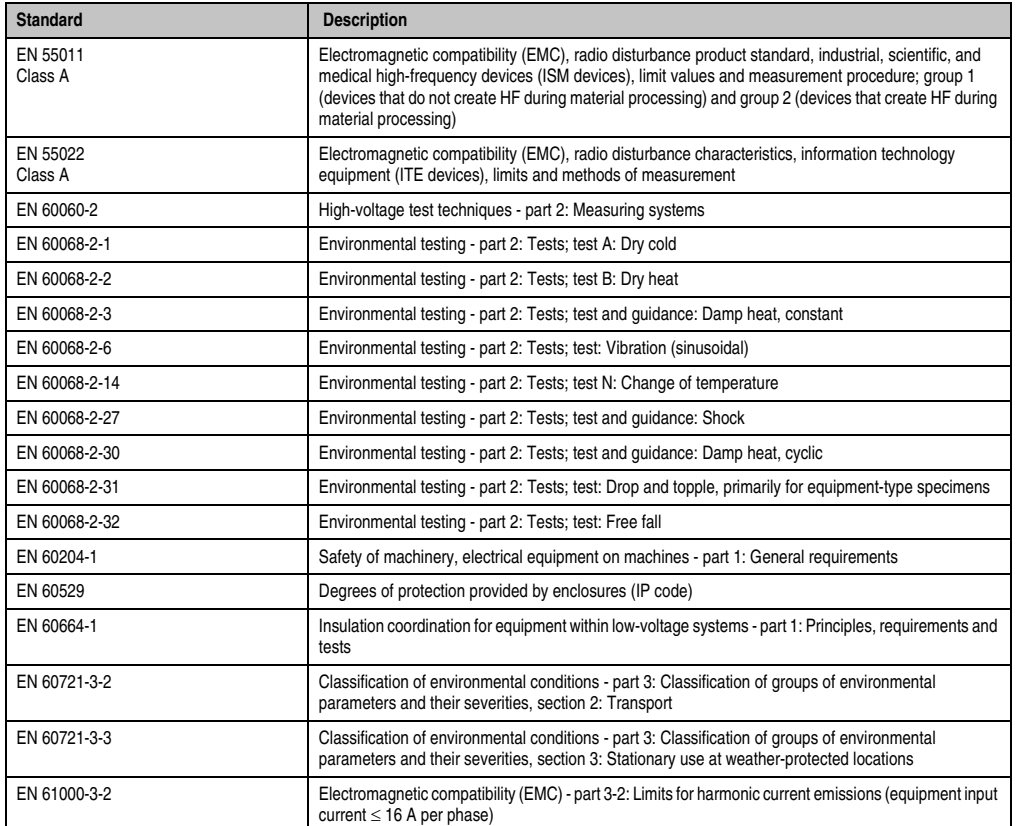

Table 159: Overview of standards

#### **Standards and certifications • Overview of standards**

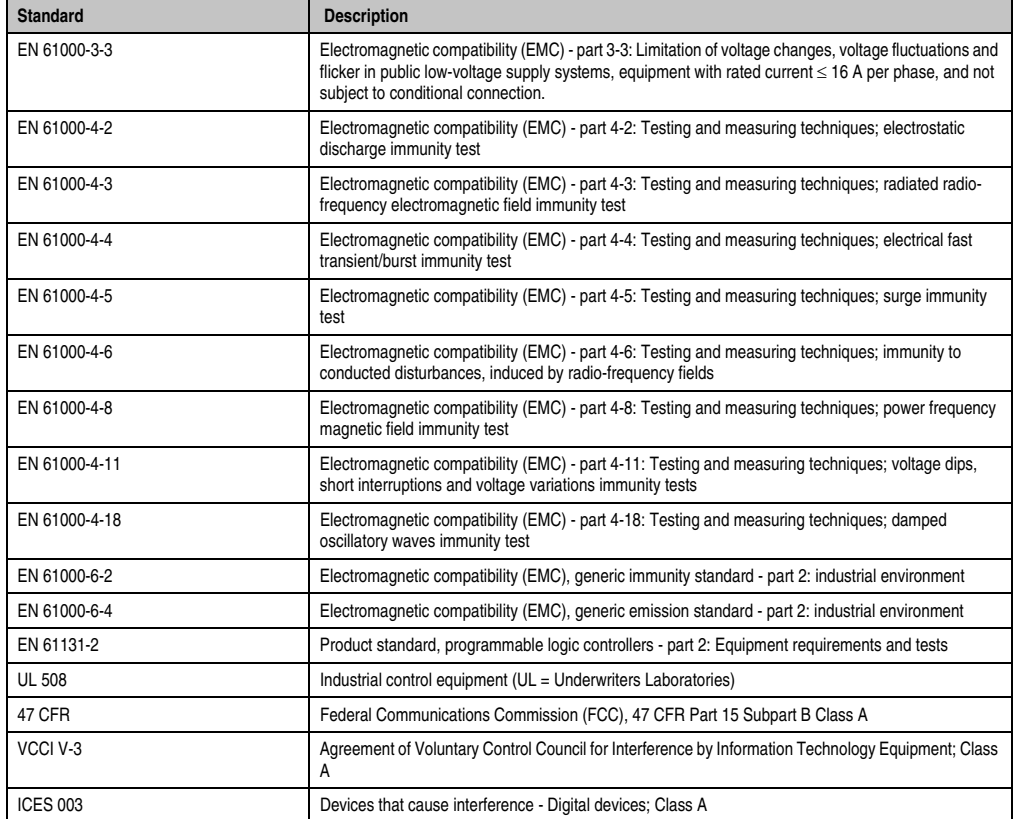

Table 159: Overview of standards (Forts.)

# **3. Emission requirements (emission)**

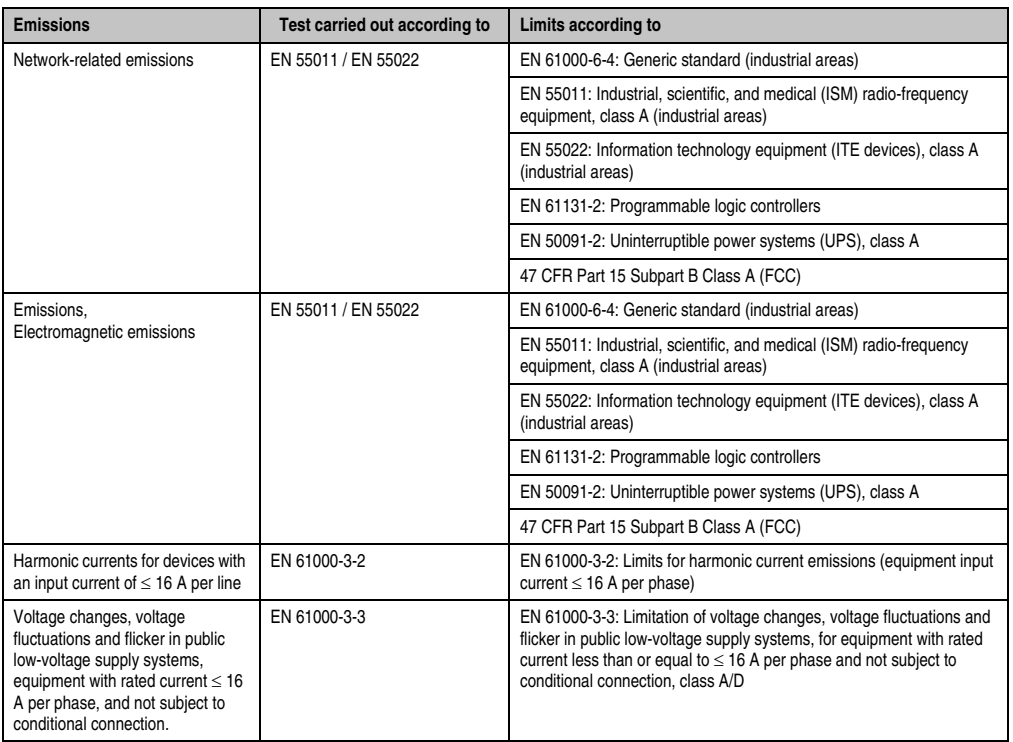

Table 160: Overview of limits and testing guidelines for emissions

#### **3.1 Network-related emissions**

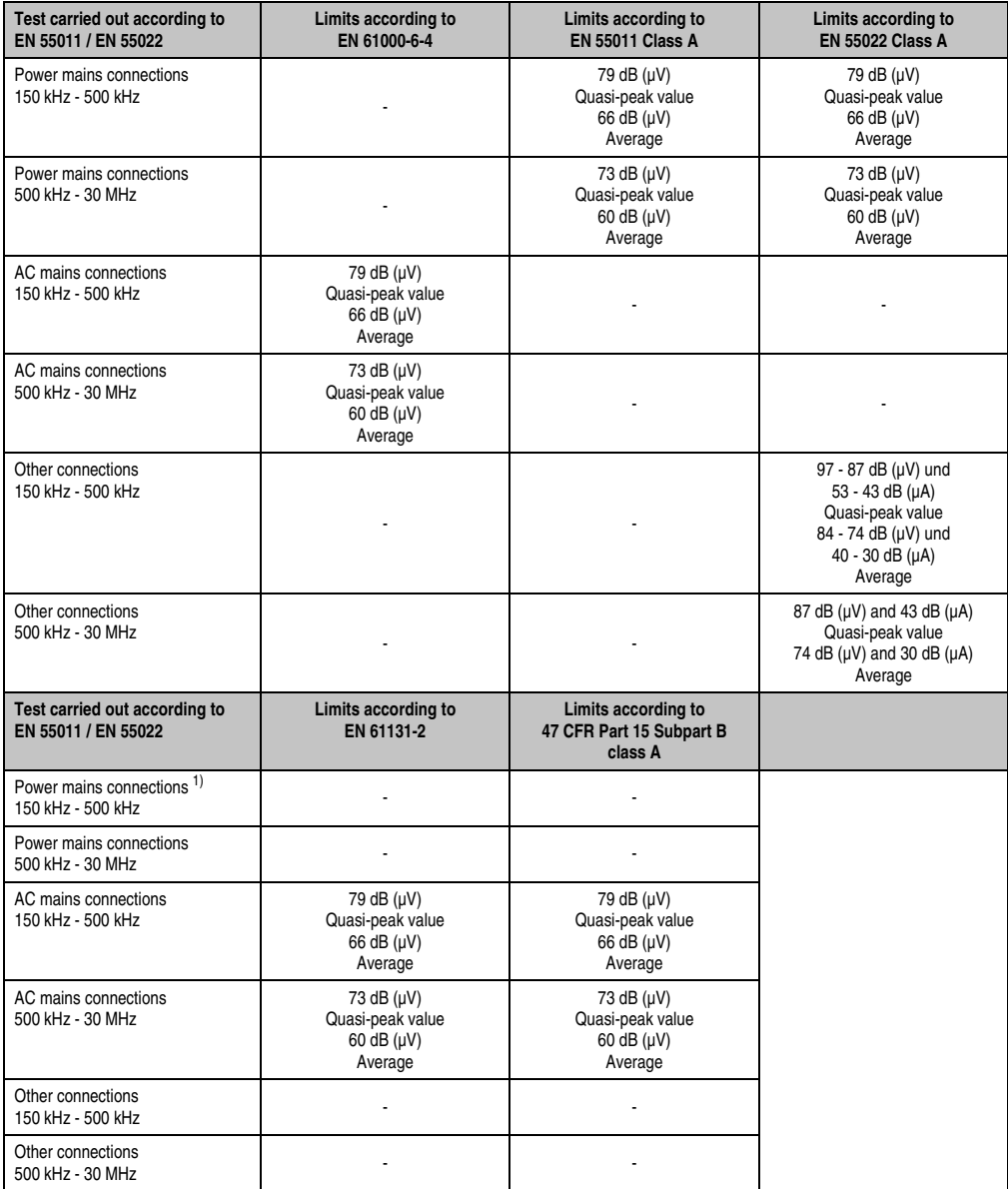

Table 161: Test requirements - Network-related emissions for industrial areas

1) AC network connections only with EN 61131-2

#### **3.2 Emissions, electromagnetic emissions**

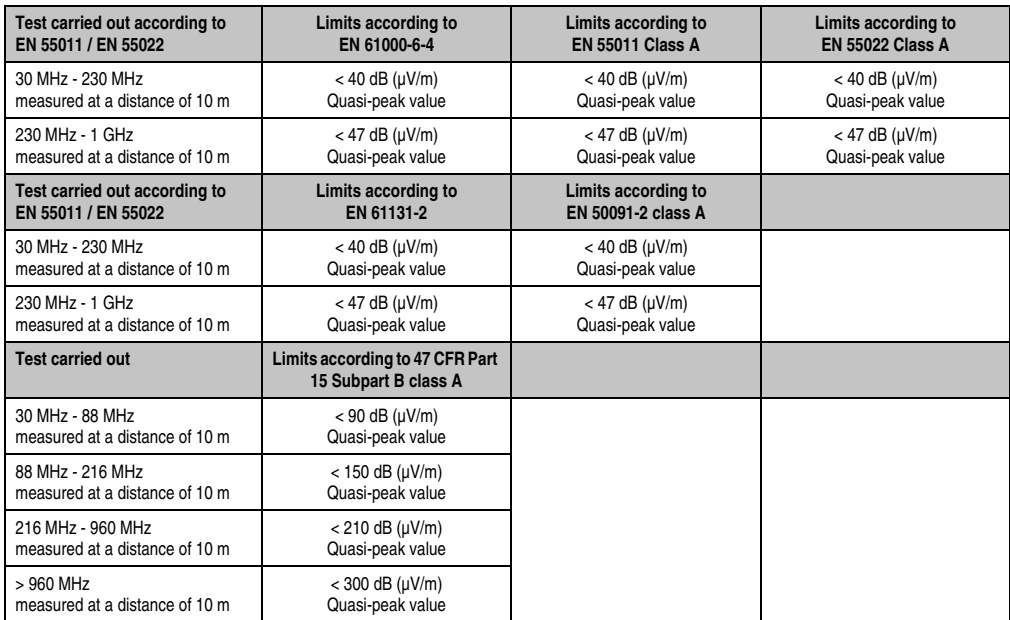

Table 162: Test requirements - Electromagnetic emissions for industrial areas

Section 5<br>Standards and<br>certifications Standards and certifications

# **4. Requirements for immunity to disturbances (immunity)**

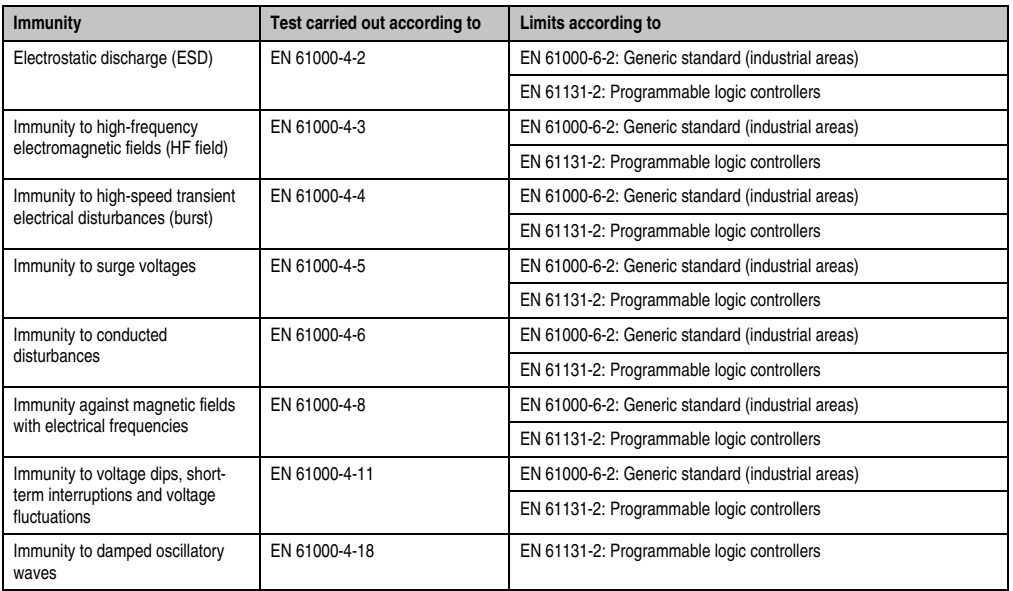

Table 163: Overview of limits and testing guidelines for immunity

#### Evaluation criteria according to EN 61000-6-2

#### Criteria A:

The operating equipment must continue to work as intended **during** the test. There should be no interference in the operating behavior and no system failures below a minimum operating quality as defined by the manufacturer.

#### Criteria B:

The operating equipment must continue to work as directed **after** the test. There should be no interference in the operating behavior and no system failures below a minimum operating quality as defined by the manufacturer.

#### Criteria C:

A temporary function failure is permitted if the function restores itself, or the function can be restored by activating configuration and control elements.

Criteria D:

Deterioration or failure of the function, which can no longer be established (operating equipment destroyed).

### **4.1 Electrostatic discharge (ESD)**

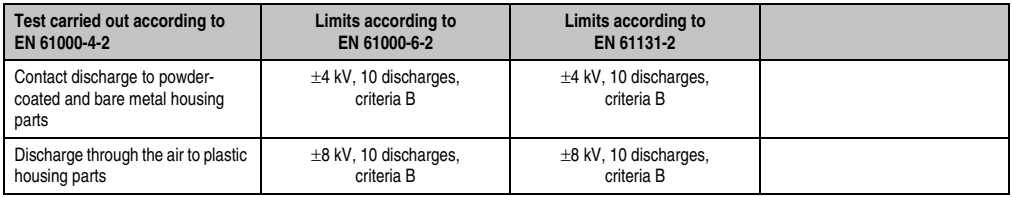

Table 164: Test requirements - Electrostatic discharge (ESD)

### **4.2 High-frequency electromagnetic fields (HF field)**

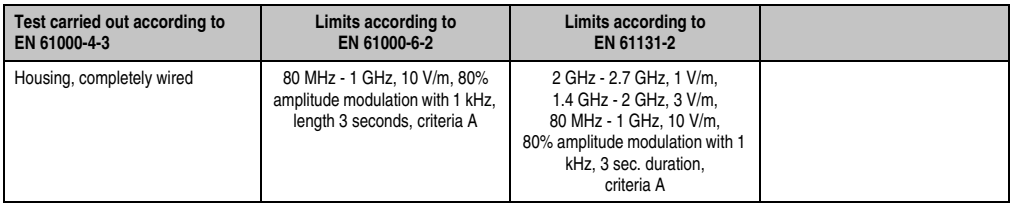

Table 165: Test requirements - High-frequency electromagnetic fields (HF field)

#### **4.3 High-speed transient electrical disturbances (burst)**

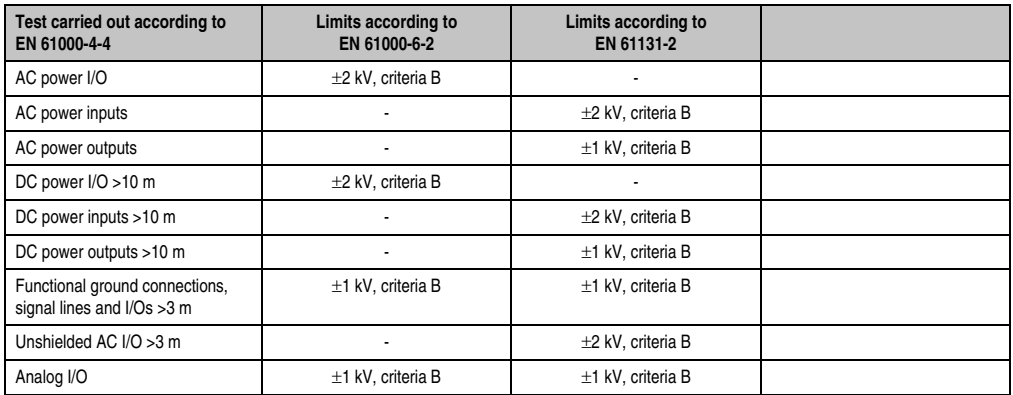

Table 166: Test requirements - High-speed transient electrical disturbances (burst)

### **4.4 Surges (surge)**

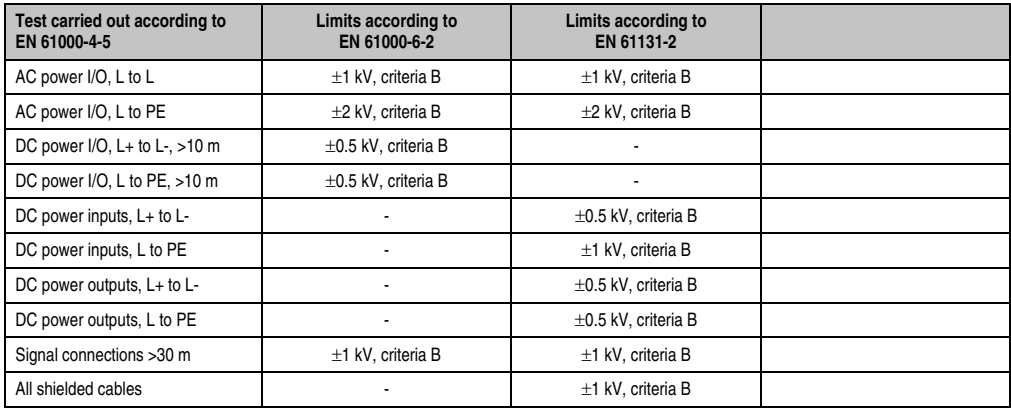

Table 167: Test requirements - Surge voltages

#### **4.5 Conducted disturbances**

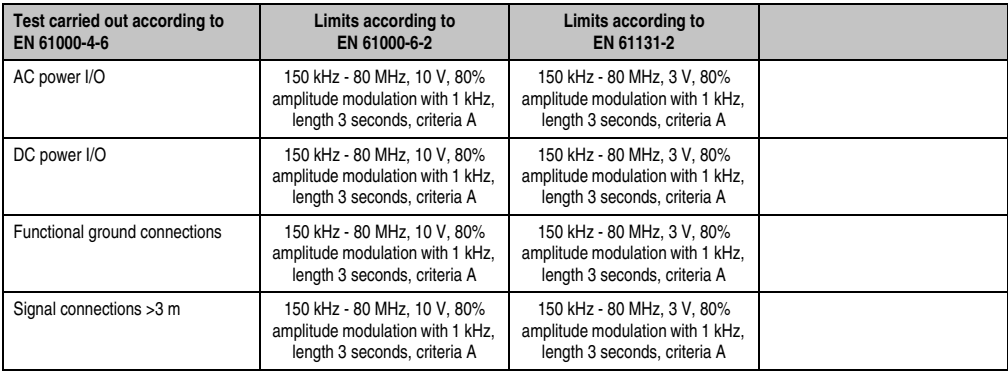

Table 168: Test requirements - Conducted disturbances

#### **4.6 Magnetic fields with electrical frequencies**

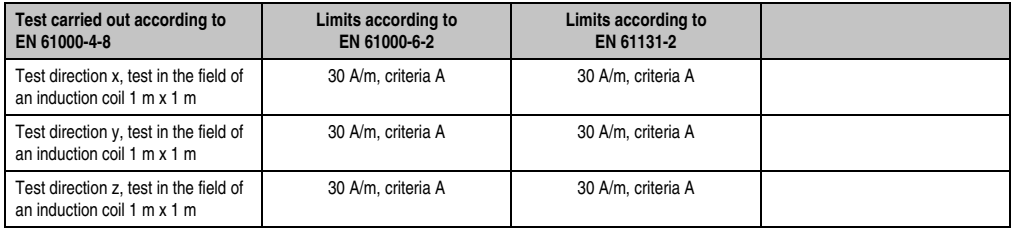

Table 169: Test requirements - Magnetic fields with electrical frequencies

### **4.7 Voltage dips, fluctuations and short-term interruptions**

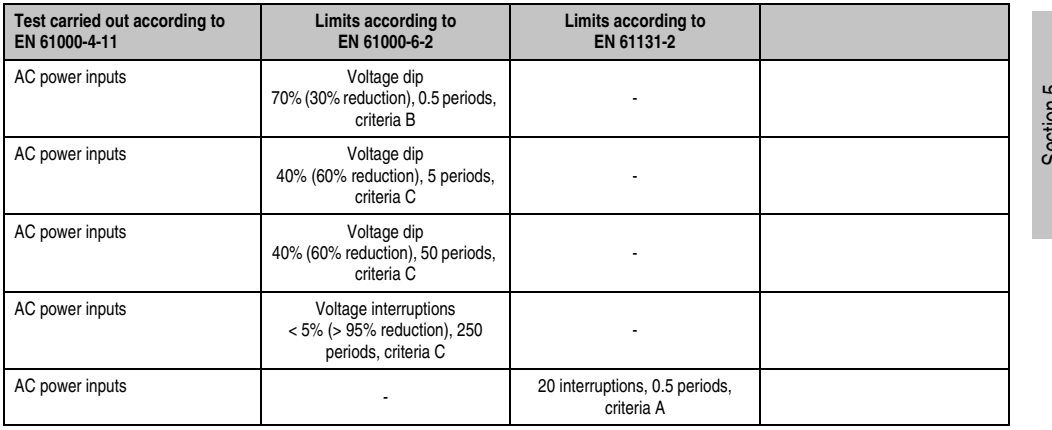

Table 170: Test requirements - Voltage dips, fluctuations, and short-term interruptions

Section 5<br>Standards and<br>certifications Standards and certifications

#### **Standards and certifications • Requirements for immunity to disturbances (immunity)**

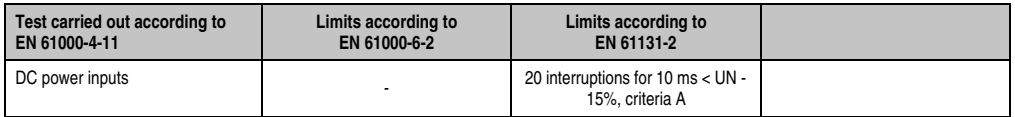

Table 170: Test requirements - Voltage dips, fluctuations, and short-term interruptions (Forts.)

#### **4.8 Damped oscillatory waves**

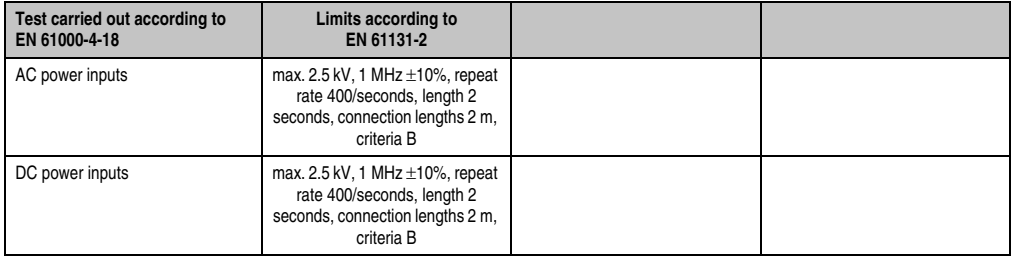

Table 171: Test requirements - Damped oscillatory waves

# **5. Mechanical conditions**

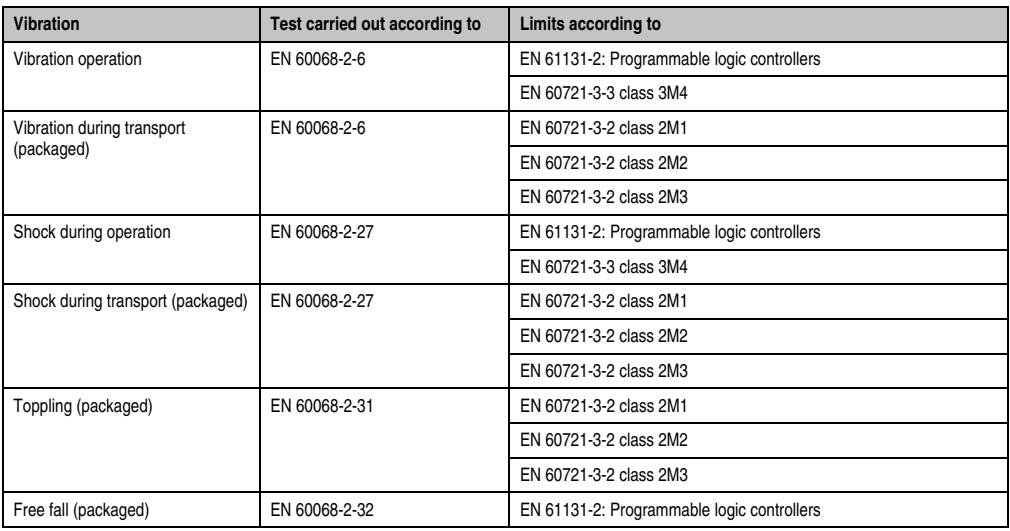

Table 172: Overview of limits and testing guidelines for vibration

### **5.1 Vibration operation**

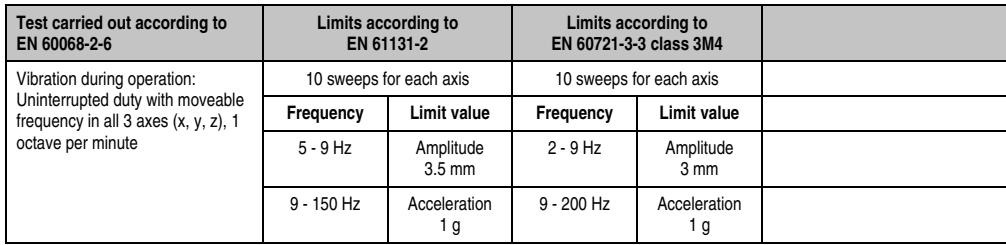

Table 173: Test requirements - Vibration during operation

Section 5<br>Standards and<br>certifications Standards and certifications

#### **5.2 Vibration during transport (packaged)**

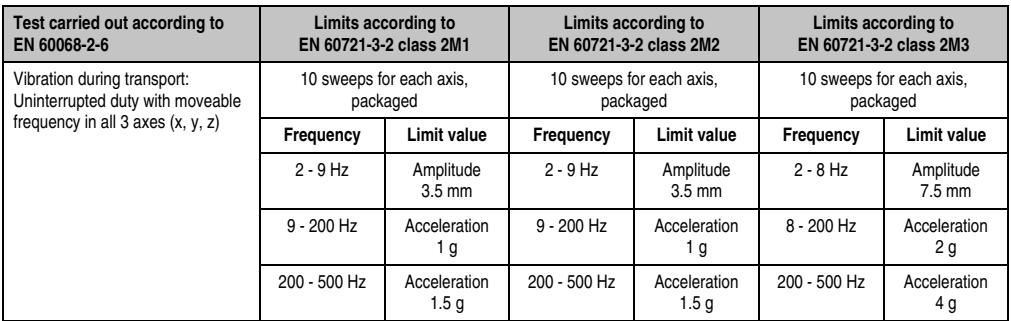

Table 174: Test requirements - Vibration during transport (packaged)

#### **5.3 Shock during operation**

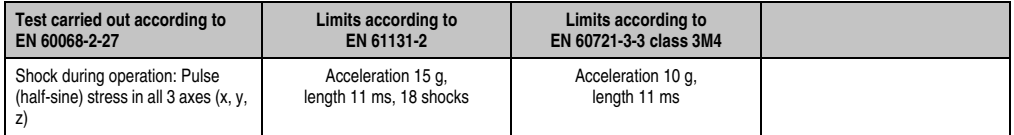

Table 175: Test requirements - Shock during operation

#### **5.4 Shock during transport (packaged)**

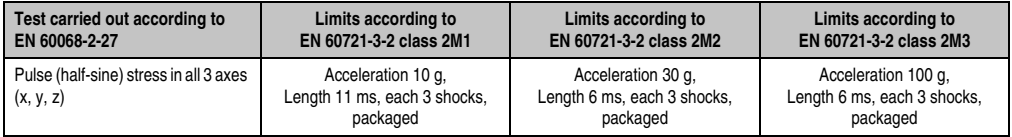

Table 176: Test requirements - Shock during transport

#### **5.5 Toppling**

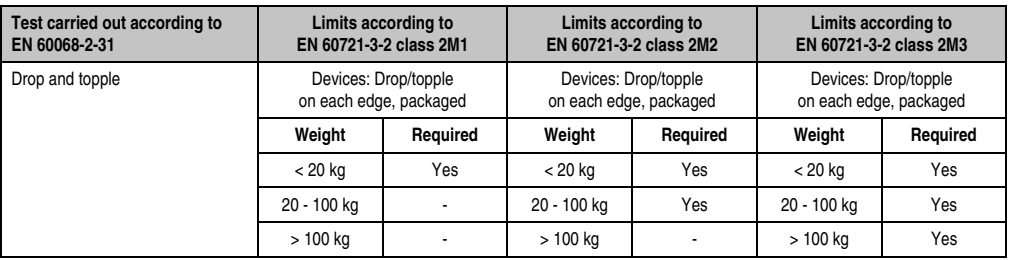

Table 177: Test requirements - Toppling

# **5.6 Free fall (packaged)**

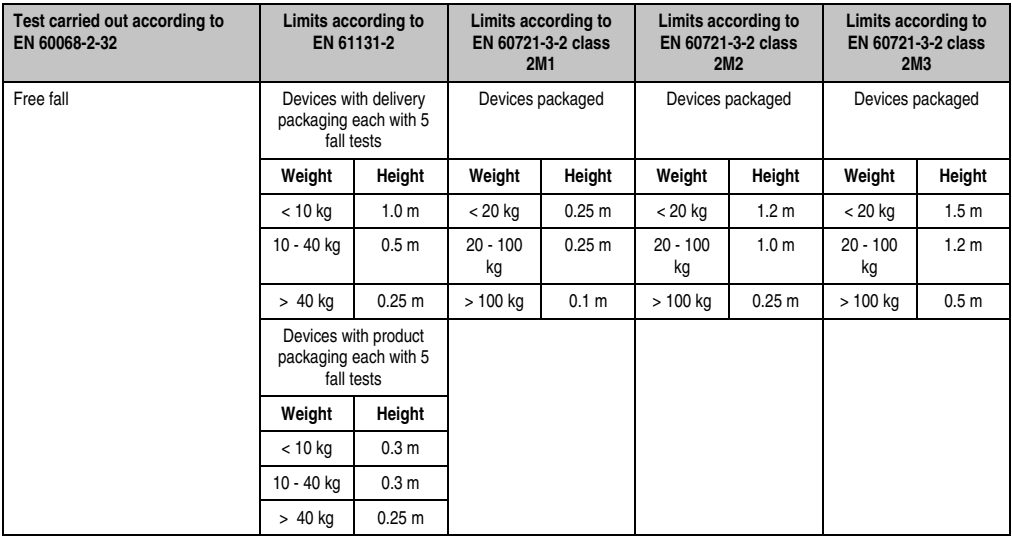

Table 178: Test requirements - Free fall

Section 5<br>Standards and<br>certifications Standards and certifications

# **6. Climate conditions**

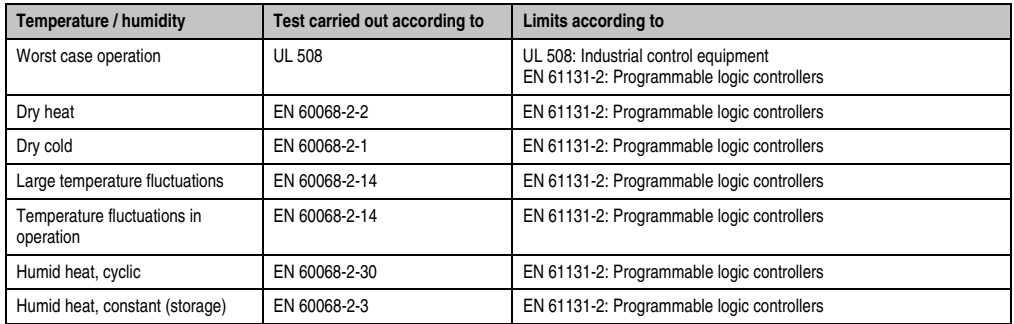

Table 179: Overview of limits and testing guidelines for temperature and humidity

#### **6.1 Worst case operation**

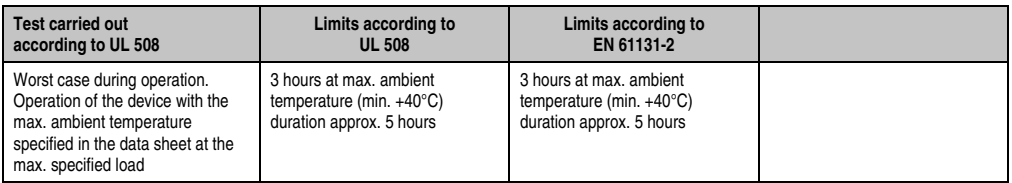

Table 180: Test requirements - Worst case during operation

#### **6.2 Dry heat**

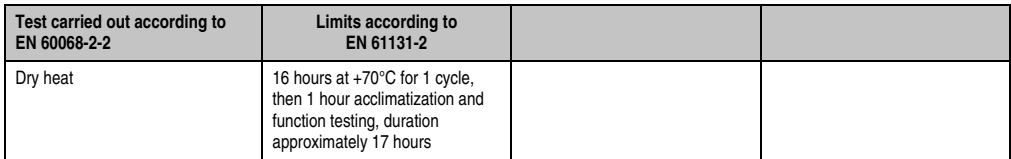

Table 181: Test requirements - Dry heat

#### **6.3 Dry cold**

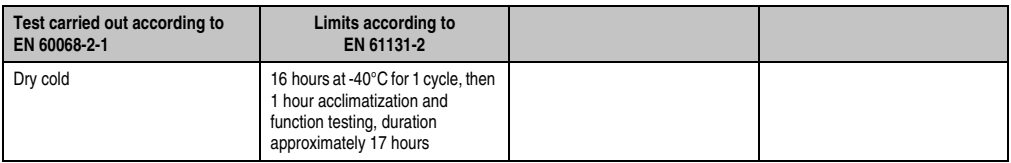

Table 182: Test requirements - Dry cold

#### **6.4 Large temperature fluctuations**

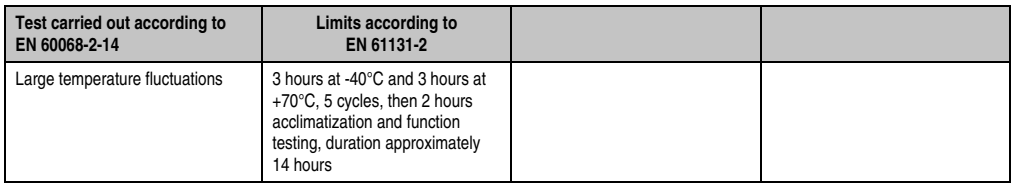

Table 183: Test requirements - Large temperature fluctuations

#### **6.5 Temperature fluctuations in operation**

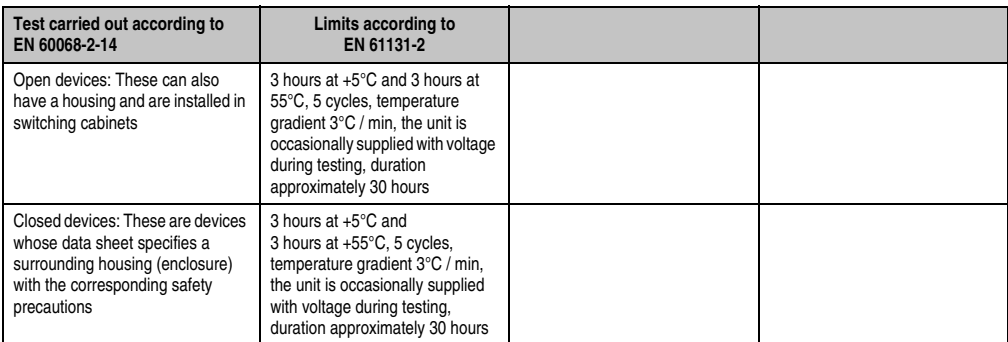

Table 184: Test requirements - Temperature fluctuations during operation

#### **6.6 Humid heat, cyclic**

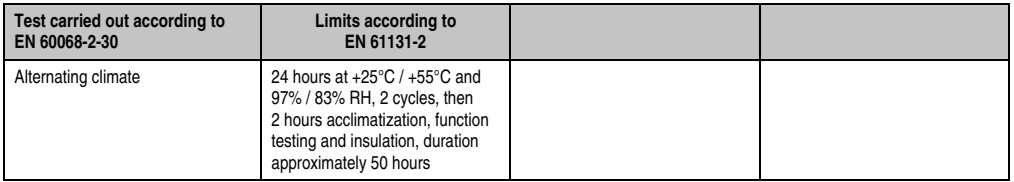

Table 185: Test requirements - Humid heat, cyclic

#### **6.7 Humid heat, constant (storage)**

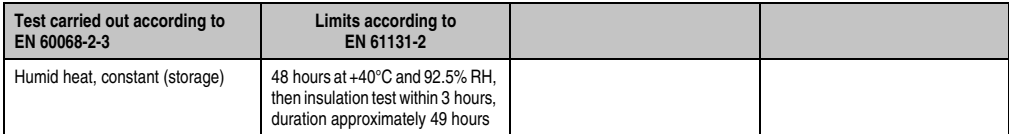

Table 186: Test requirements - Humid heat, constant (storage)

# **7. Safety**

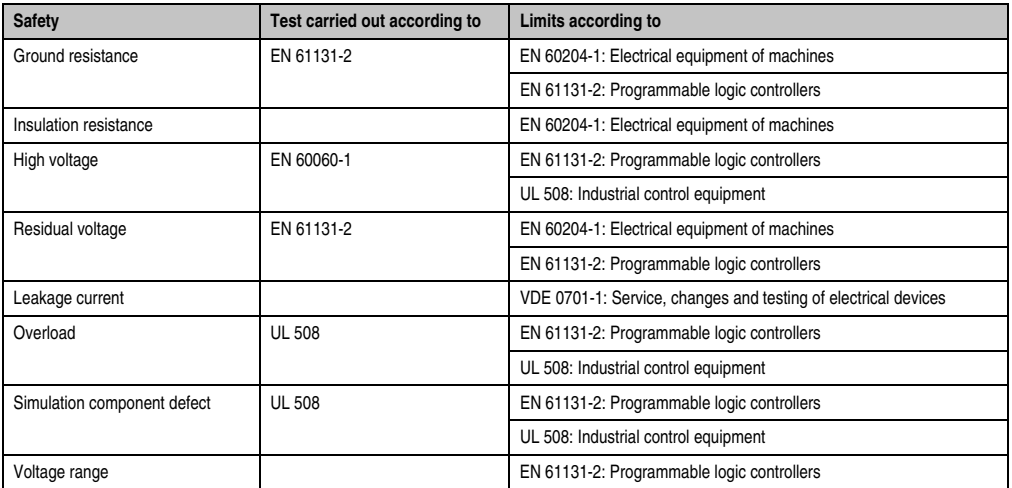

Table 187: Overview of limits and testing guidelines for safety

### **7.1 Ground resistance**

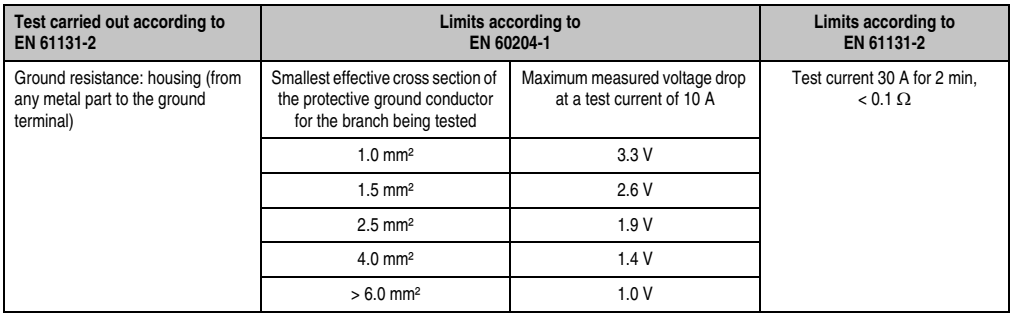

Table 188: Test requirements - Ground resistance

#### **7.2 Insulation resistance**

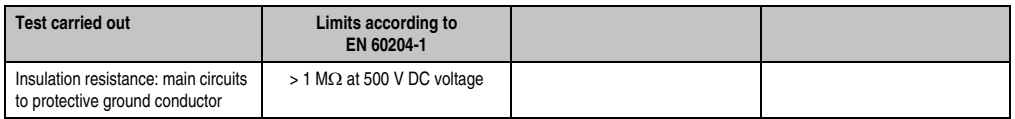

Table 189: Test requirements - Insulation resistance

### **7.3 High voltage**

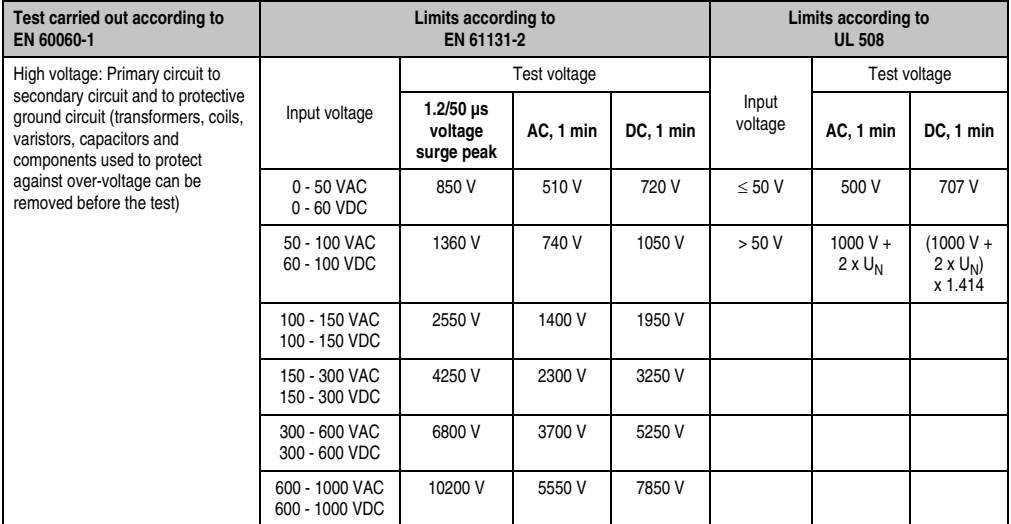

Table 190: Test requirements - High voltage

#### **7.4 Residual voltage**

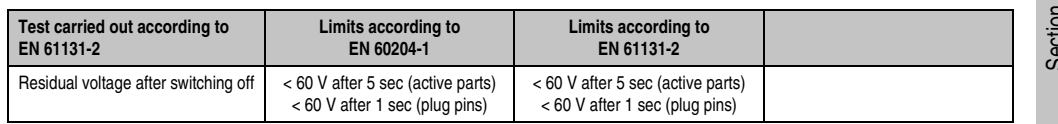

Table 191: Test requirements - Residual voltage

#### **Standards and certifications • Safety**

#### **7.5 Leakage current**

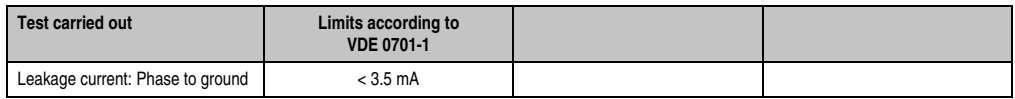

Table 192: Test requirements - Leakage current

### **7.6 Overload**

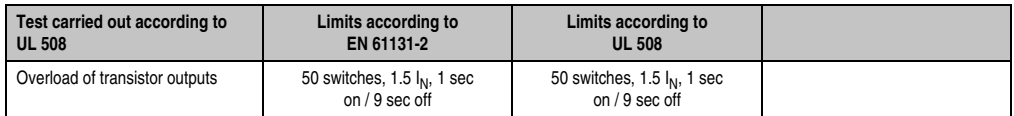

Table 193: Test requirements - Overload

### **7.7 Defective component**

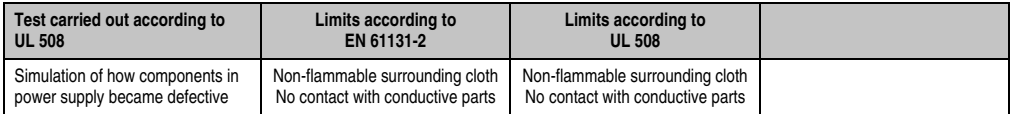

Table 194: Test requirements - Defective component

#### **7.8 Voltage range**

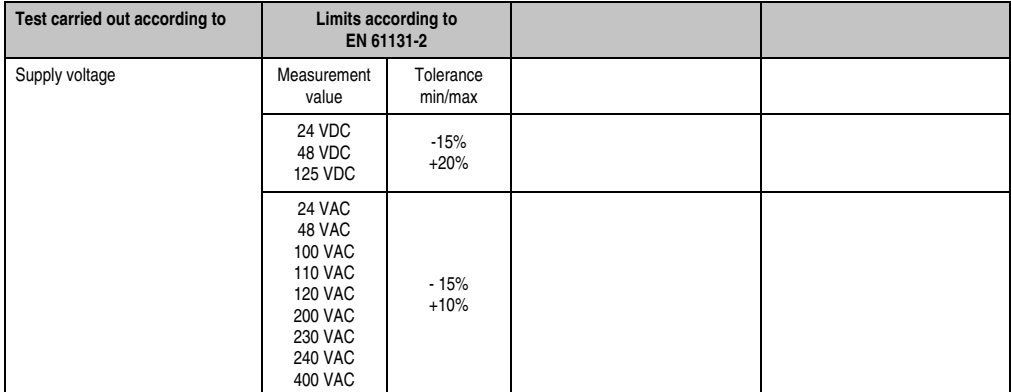

Table 195: Test requirements - Voltage range

### **8. Other tests**

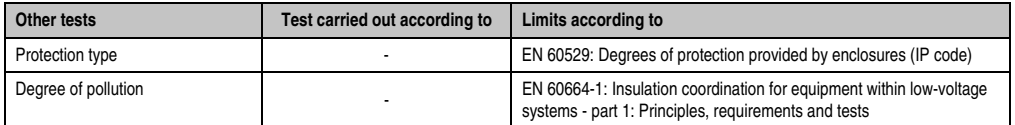

Table 196: Overview of limits and testing guidelines for other tests

#### **8.1 Protection type**

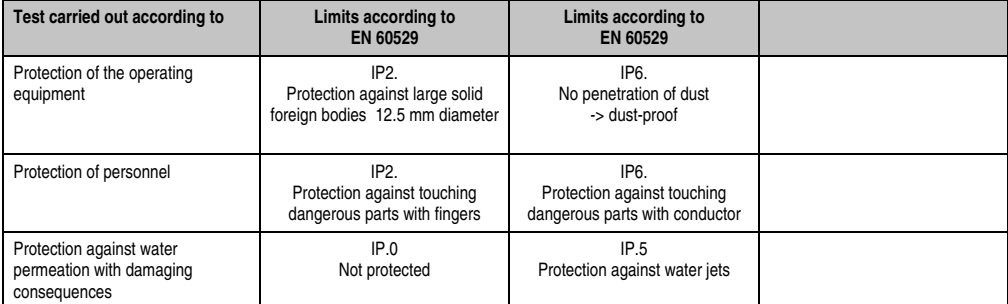

Table 197: Test requirements - Protection

Section 5<br>Standards and<br>certifications Standards and certifications

## **9. International certifications**

B&R products and services comply with applicable standards. They are international standards from organizations such as ISO, IEC and CENELEC, as well as national standards from organizations such as UL, CSA, FCC, VDE, ÖVE, etc. We give special consideration to the reliability of our products in an industrial environment.

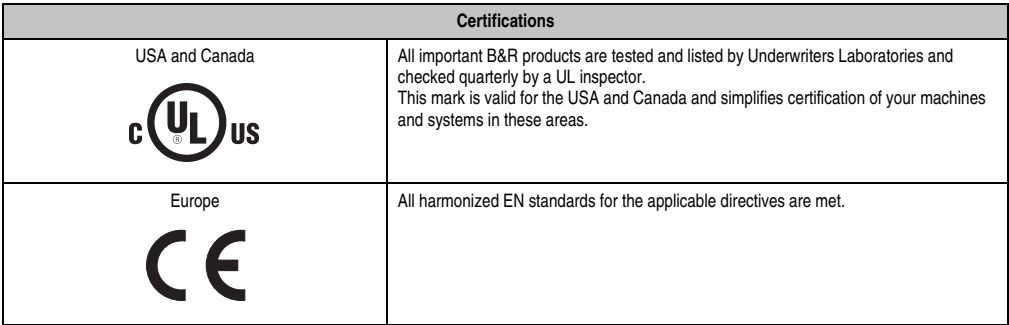

Table 198: International Certifications

# **Chapter 6 • Accessories**

# **1. Overview**

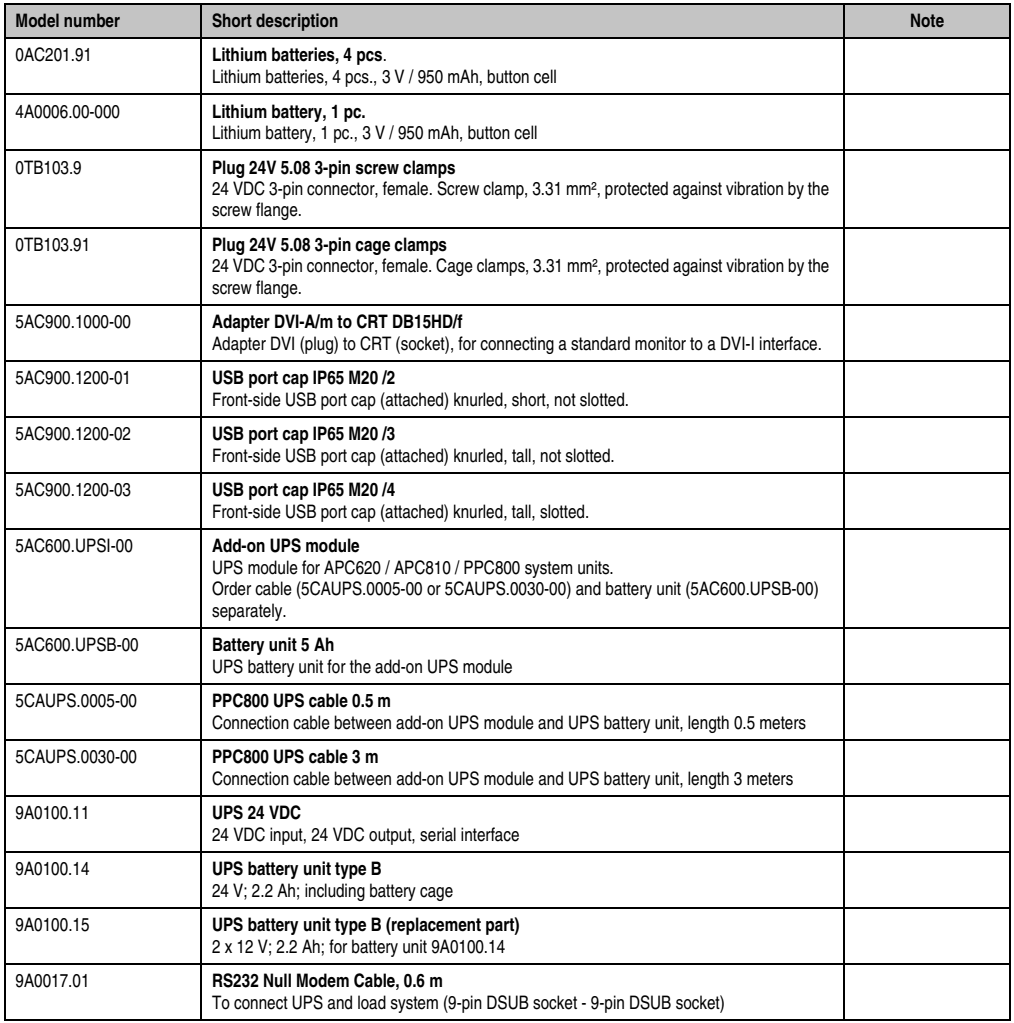

#### **Accessories • Overview**

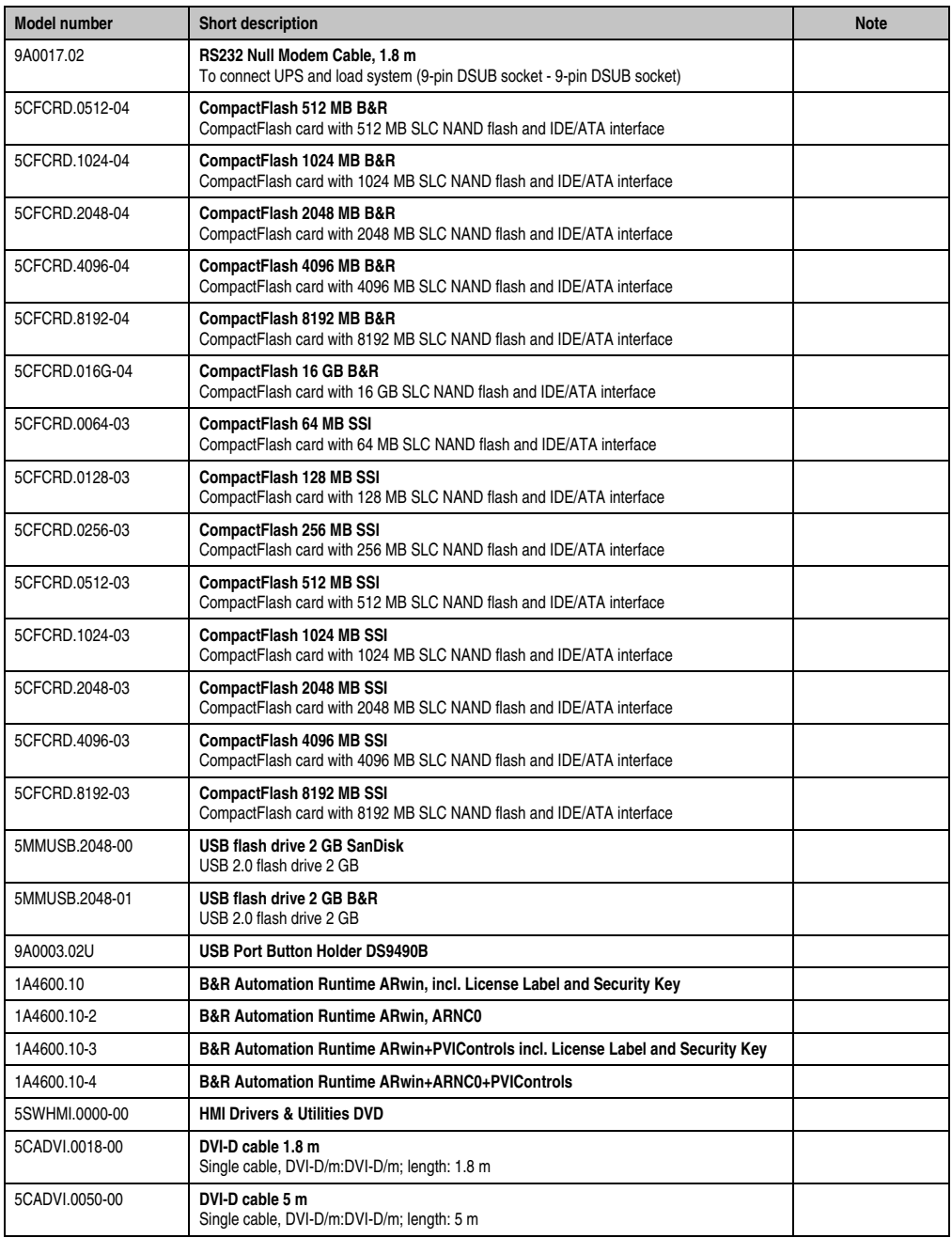

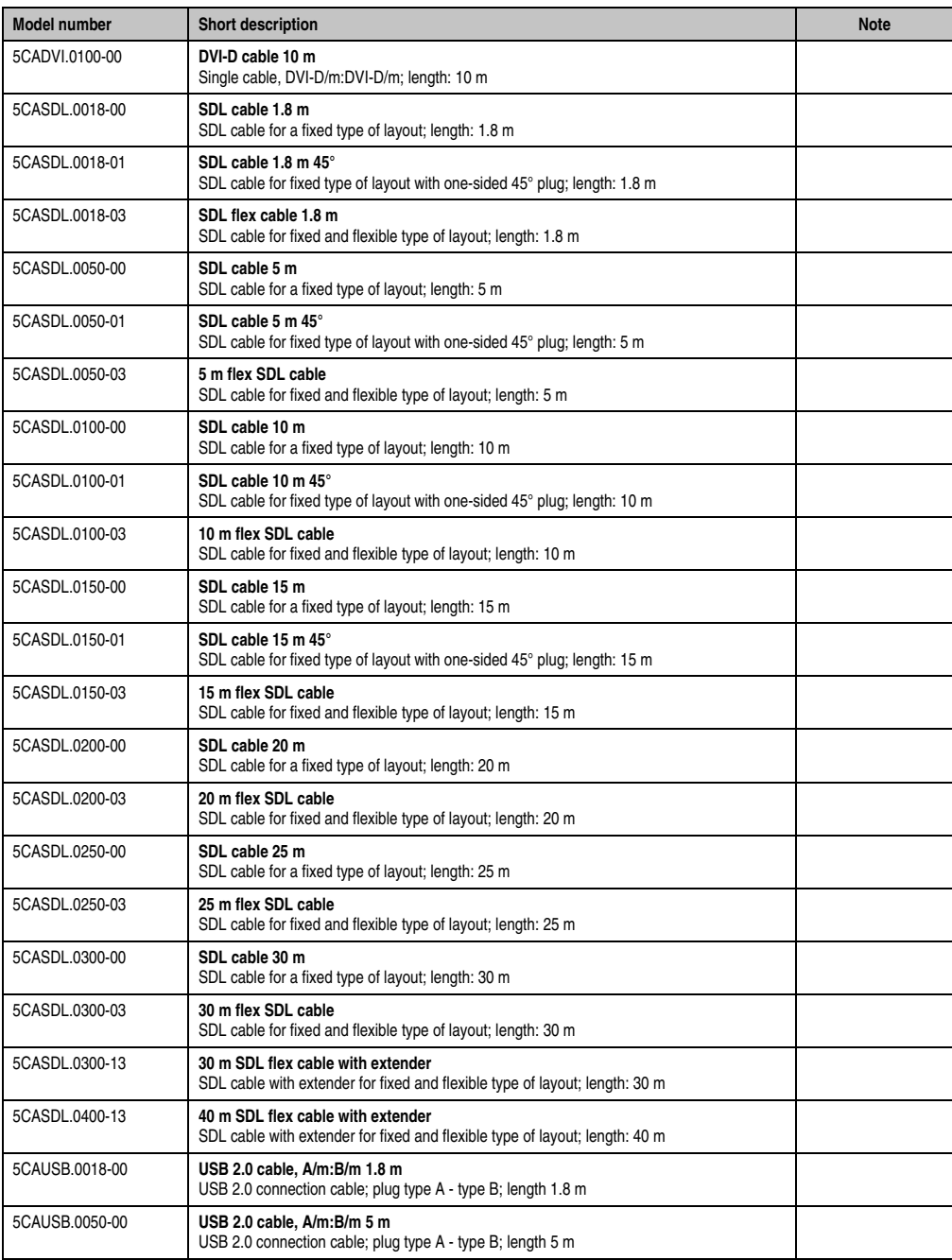

#### **Accessories • Overview**

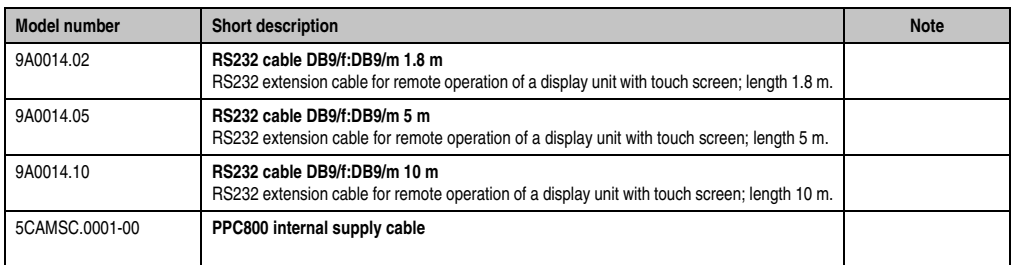

### **2. Replacement CMOS batteries**

The lithium battery is needed for buffering the BIOS and real-time clock.

The battery is subject to wear and must be replaced when the battery power ("Bad" status) is insufficient.

#### **2.1 Order data**

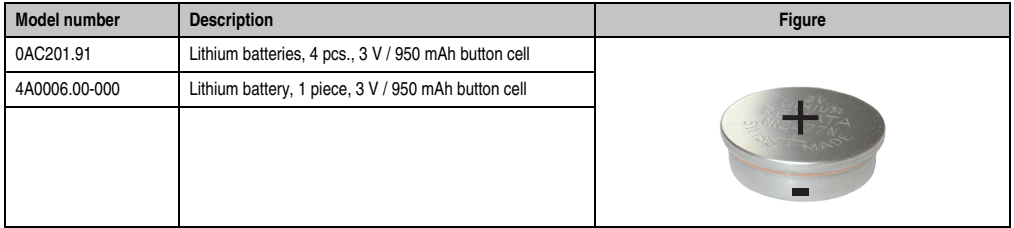

Table 200: Order data - Lithium batteries

#### **2.2 Technical data**

# **Warning!**

**Replace battery with Renata, type CR2477N only. Use of another battery may present a risk of fire or explosion.**

**Battery may explode if mistreated. Do not recharge, disassemble or dispose of in fire.**

# **Information:**

**The following characteristics, features and limit values only apply to this accessory and can deviate those specified for the entire device. For the entire device where this accessory is installed, refer to the data provided specifically for the entire device.**

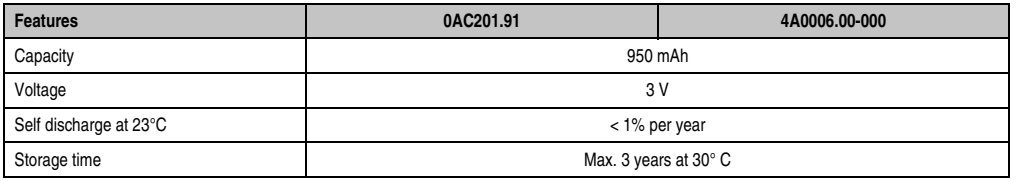

Table 201: Technical data - lithium batteries

Section 6<br>Accessories Accessories

#### **Accessories • Replacement CMOS batteries**

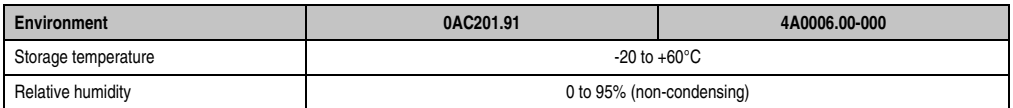

Table 201: Technical data - lithium batteries (Forts.)

# **3. Supply voltage connector (TB103 3-pin)**

#### **3.1 General information**

This single row 3-pin terminal block is mainly used to connect the supply voltage.

#### **3.2 Order data**

| Model number | <b>Description</b>                              | Figure    |
|--------------|-------------------------------------------------|-----------|
| 0TB103.9     | Plug for the 24 V supply voltage (screw clamps) |           |
| 0TB103.91    | Plug for the 24 V supply voltage (cage clamps)  |           |
|              |                                                 | 0TB103.9  |
|              |                                                 |           |
|              |                                                 | 0TB103.91 |

Table 202: Order data - TB103

#### **3.3 Technical data**

# **Information:**

**The following characteristics, features and limit values only apply to this accessory and can deviate those specified for the entire device. For the entire device where this accessory is installed, refer to the data provided specifically for the entire device.**

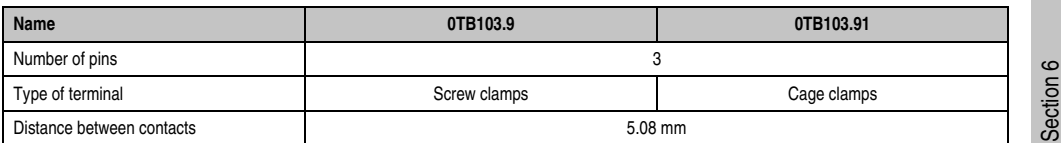

Table 203: Technical data - TB103

#### **Accessories • Supply voltage connector (TB103 3-pin)**

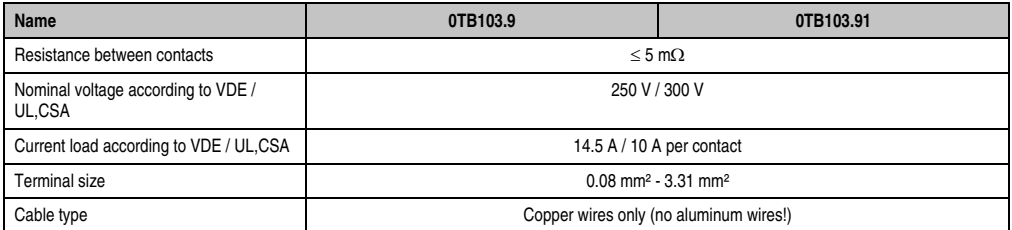

Table 203: Technical data - TB103 (Forts.)

# **4. DVI - monitor adapter 5AC900.1000-00**

This adapter enables a standard monitor to be connected to the DVI-I interface.

#### **4.1 Order data**

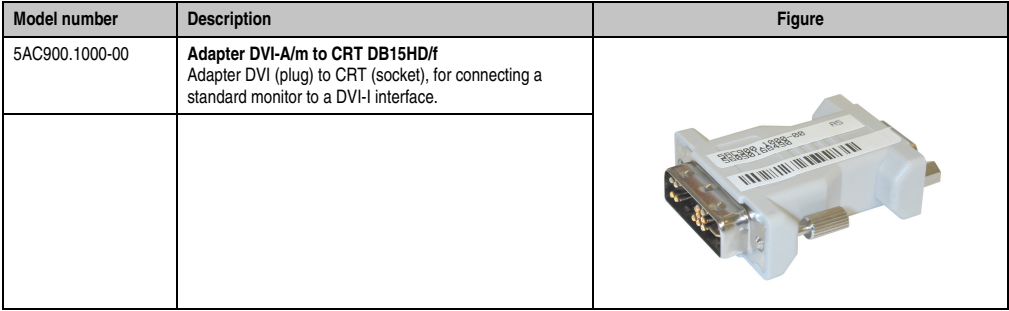

Table 204: Order data - DVI - CRT adapter

# **5. USB interface cover (attached)**

Front side USB port cap (attached) for Automation Panel 900, Panel PC 700 and Panel PC 800 devices.

#### **5.1 Order data**

| <b>Model number</b> | <b>Description</b>                                                                             | <b>Figure</b>  |
|---------------------|------------------------------------------------------------------------------------------------|----------------|
| 5AC900.1200-01      | USB port cap IP65 M20 /2<br>Front-side USB port cap (attached) knurled, short, not<br>slotted. |                |
| 5AC900.1200-02      | USB port cap IP65 M20/3<br>Front-side USB port cap (attached) knurled, tall, not slotted.      |                |
| 5AC900.1200-03      | USB port cap IP65 M20 /4<br>Front-side USB port cap (attached) knurled, tall, slotted.         | 5AC900.1200-02 |
|                     |                                                                                                | 5AC900.1200-03 |

Table 205: Order data - USB port cap (attached)

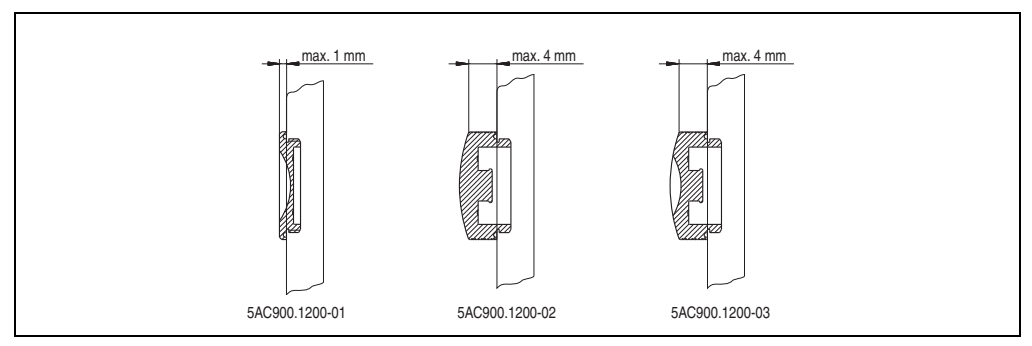

Figure 144: USB port cap (attached) - Height

# **6. Uninterruptible power supply**

With the optionally integrated UPS, the Panel PC 800 makes sure that the PC system completes write operations even after a power failure occurs. When the UPS detects a power failure, it switches to battery operation immediately without interruption. This means that all running programs will be ended properly by the UPS software. This prevents the possibility of inconsistent data (only functions if the UPC is already configured and the driver is activated).

# **Information:**

**More detailed information about uninterruptible power supplies can be found in the UPS users manual (of the external UPS 24 VDC). This can be downloaded from the B&R homepage.**

# **Information:**

**The monitor is not buffered by the UPS and will shut off when the power fails.**

By integrating the charging circuit in the Panel PC 800 housing, the installation has been reduced to merely attaching the connection cable to the battery unit mounted next to the PC.

Special emphasis was placed on ease of maintenance when the battery unit was designed. The batteries are easily accessible from the front and can be switched in just a few moments when servicing.

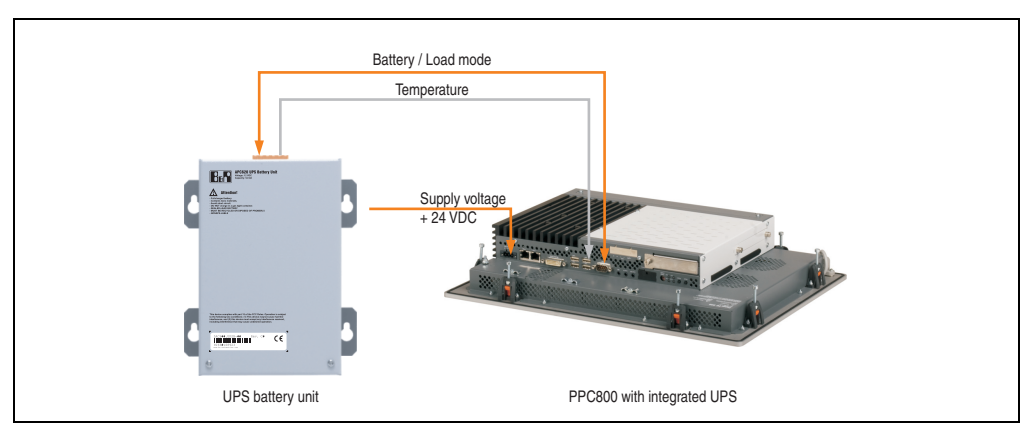

Figure 145: UPS principle

ccessories Accessories Section 6

#### **6.1 Features**

- Long-lasting, maintenance-free rechargeable batteries
- Communication via integrated interfaces
- Temperature sensor
- Driver software
- Deep discharge protection

### <span id="page-321-0"></span>**6.2 Requirements**

- 1) An appropriate system unit.
- 2) Add-on UPS module 5AC600.UPSI-00
- 3) Battery unit 5AC600.UPSB-00
- 4) UPS connection cable 0.5 m (5CAUPS.0005-00) or 3 m (5CAUPS.0030-00)
- 5) For info regarding configuration of the B&R UPS using the ADI Control Center.

#### **6.3 Individual components**

#### **6.3.1 Add-on UPS module 5AC600.UPSI-00**

The add-on UPS module can easily be installed in an appropriate PPC800 system unit (List of required revisions: see section ["Requirements", on page 322\)](#page-321-0).

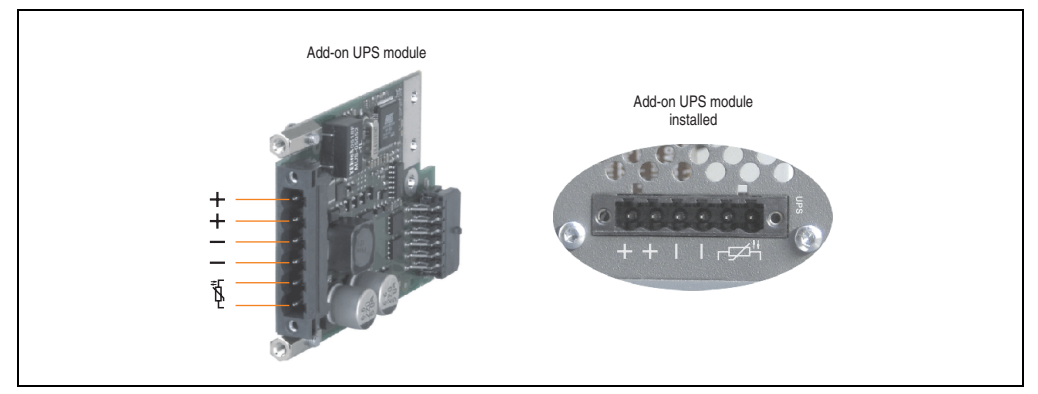

Figure 146: Add-on UPS module 5AC600.UPSI-00

#### **Technical data**

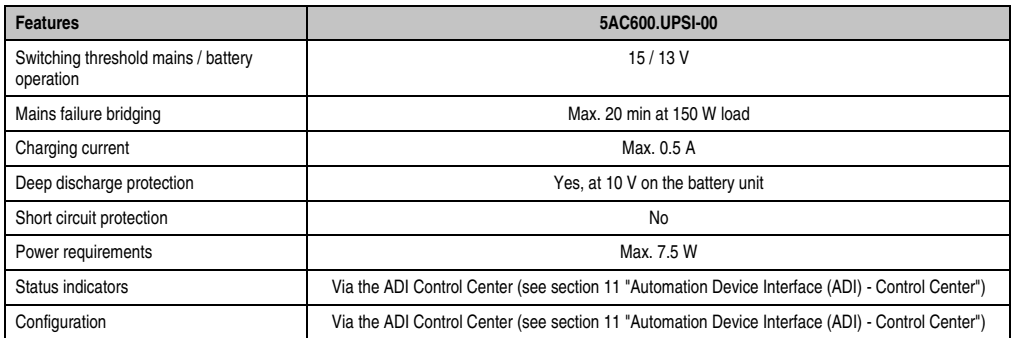

Table 206: Technical data - 5AC600.UPSI-00

#### **Accessories • Uninterruptible power supply**

#### **Installation**

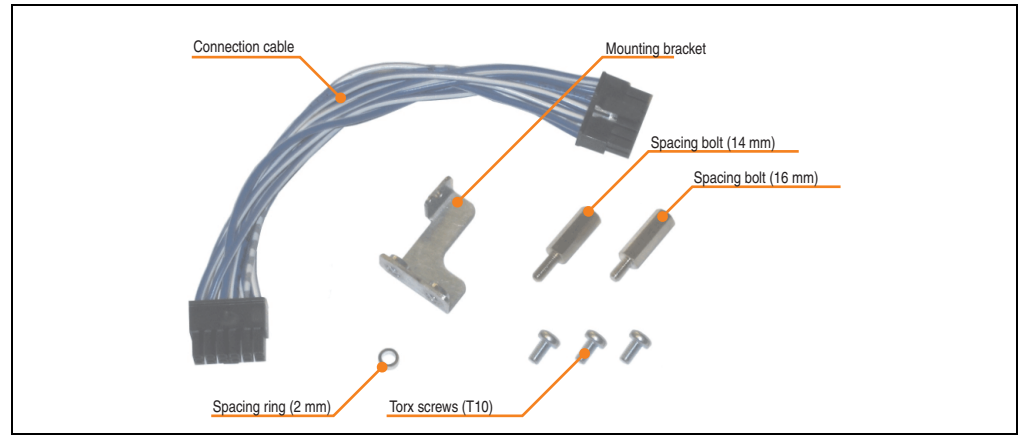

The module is installed using the materials included in the delivery.

Figure 147: Add-on UPS module 5AC600.UPSI-00 - Installation materials
## **6.3.2 Battery unit 5AC600.UPSB-00**

The battery unit is subject to wear and should be replaced regularly (at least following the specified lifespan).

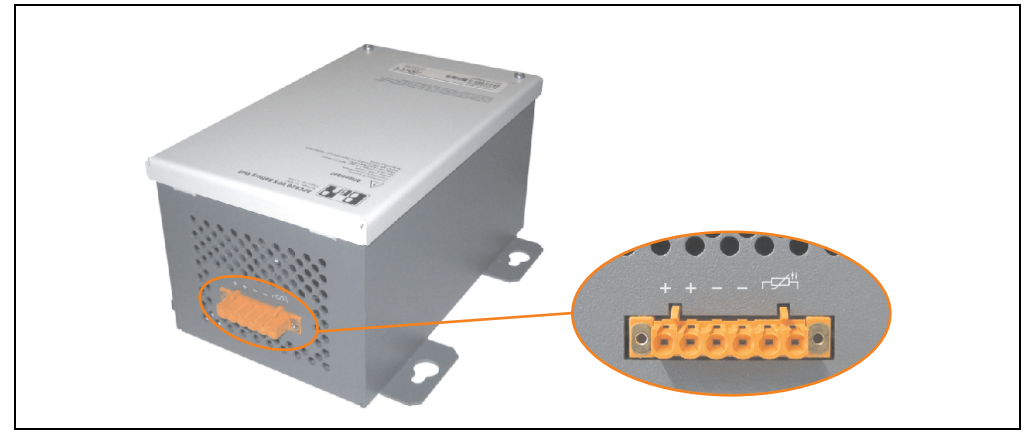

Figure 148: Battery unit 5AC600.UPSB-00

#### **Technical data**

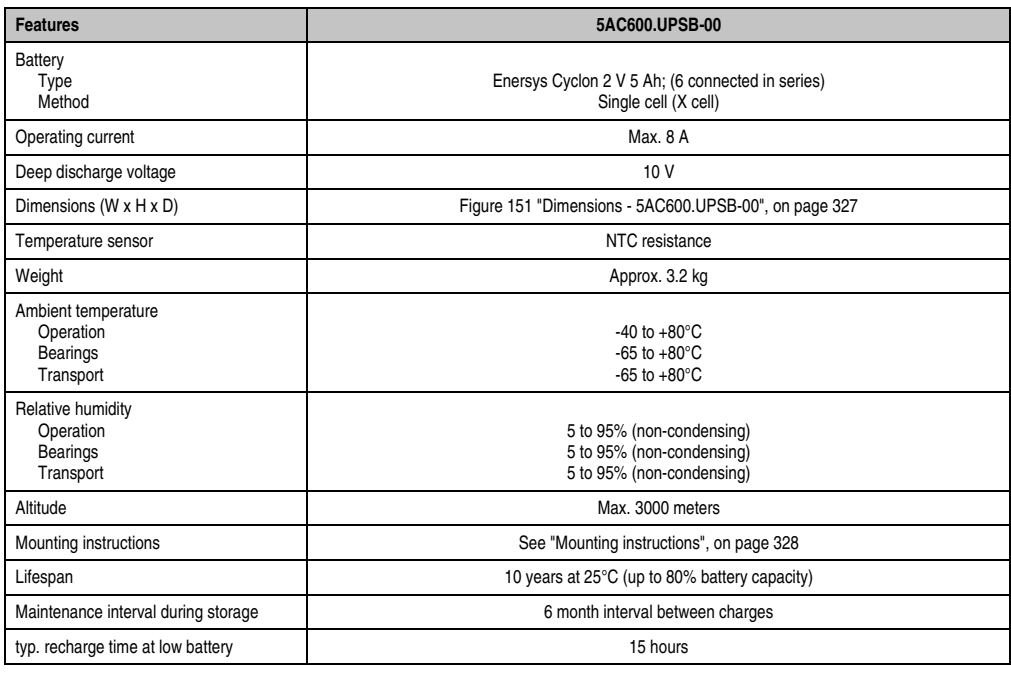

Table 207: Technical data - 5AC600.UPSB-00

#### **Accessories • Uninterruptible power supply**

#### **Temperature life span diagram up to 20% battery capacity.**

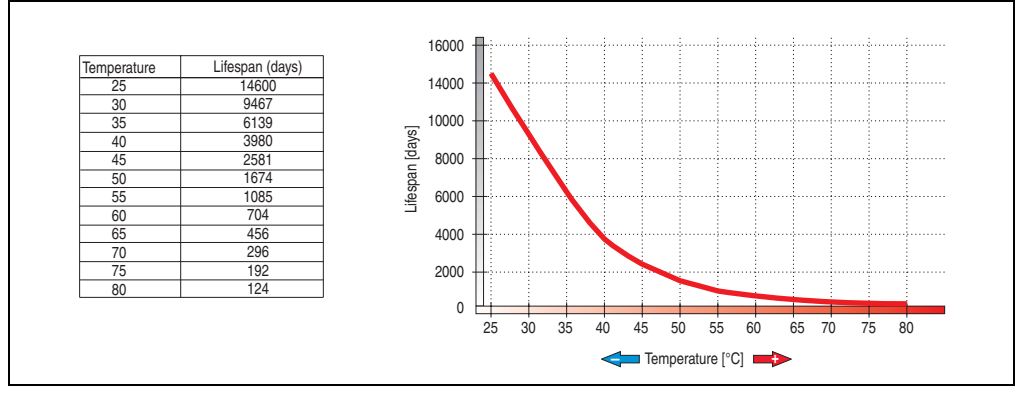

Figure 149: Temperature life span diagram

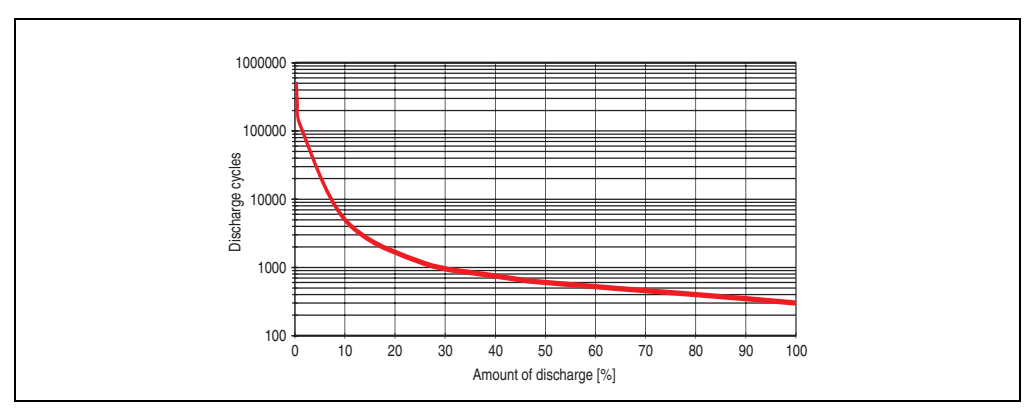

#### **Deep discharge cycles**

Figure 150: Deep discharge cycles

## **Dimensions**

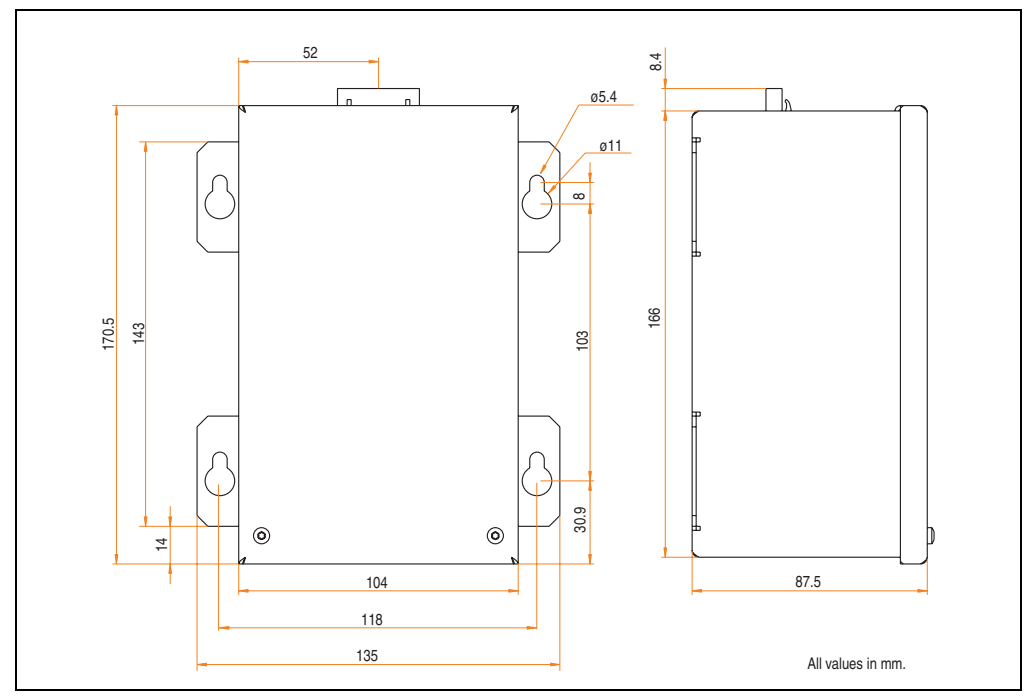

<span id="page-326-0"></span>Figure 151: Dimensions - 5AC600.UPSB-00

### **Drilling template**

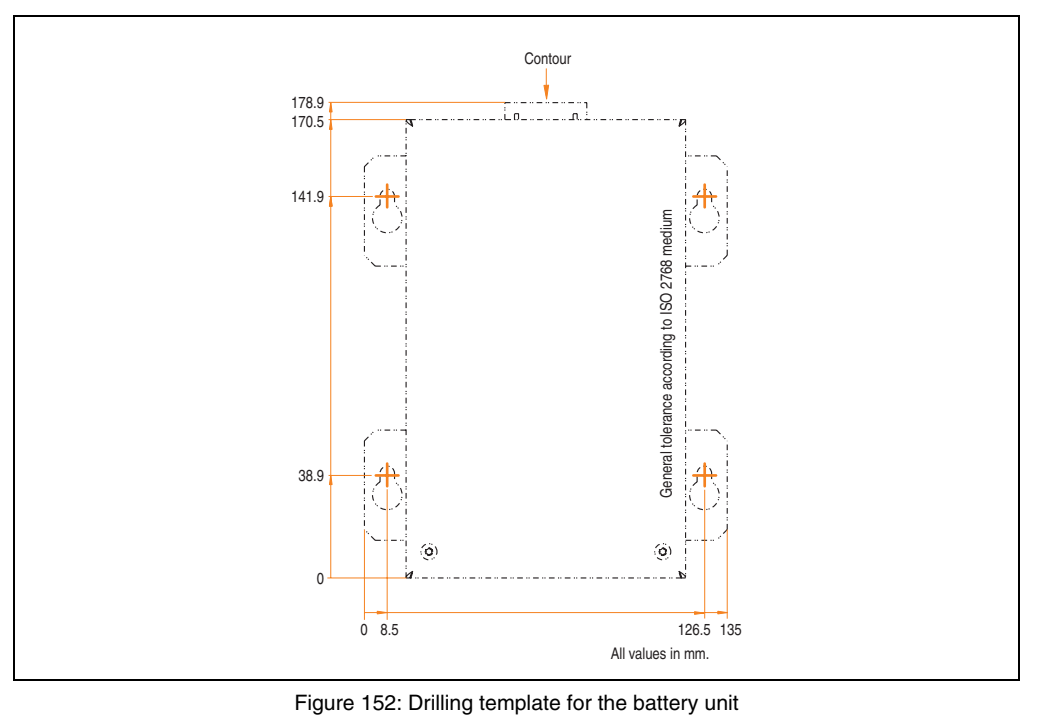

#### <span id="page-327-0"></span>**Mounting instructions**

Due to the unique construction of these batteries, they can be stored and operated in any position.

#### **6.3.3 UPS connection cable**

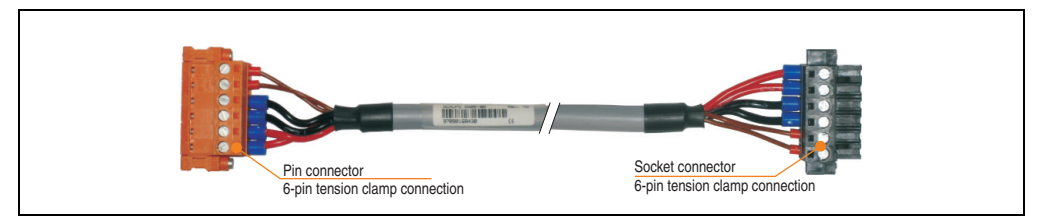

Figure 153: UPS connection cable

### **Technical data**

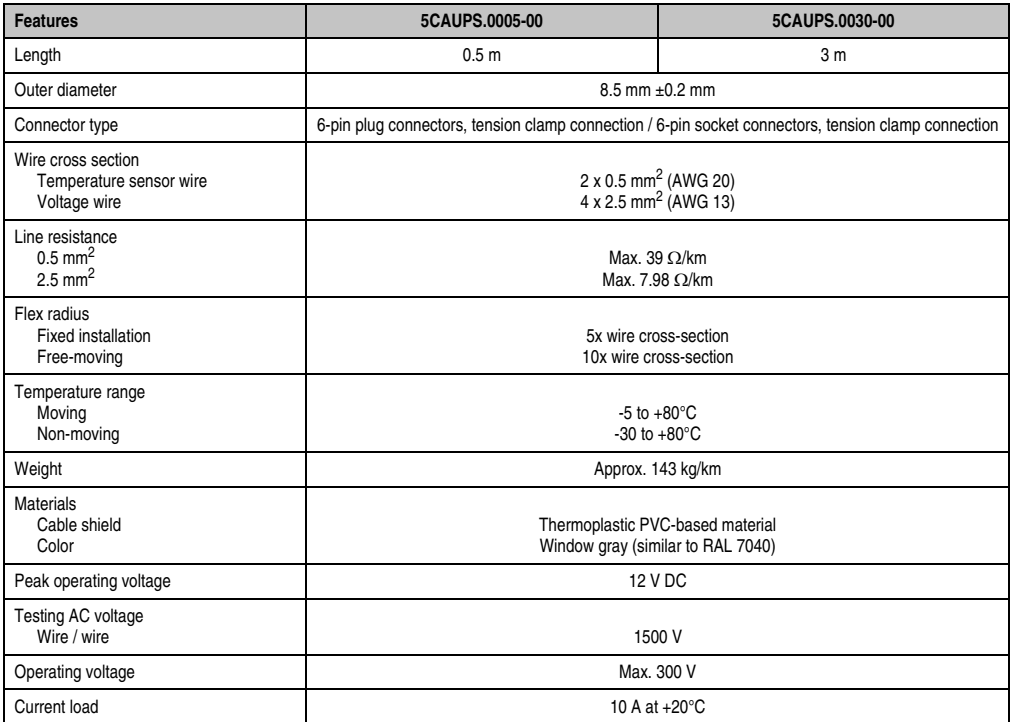

Table 208: Technical data - UPS connection cable

## **7. External UPS**

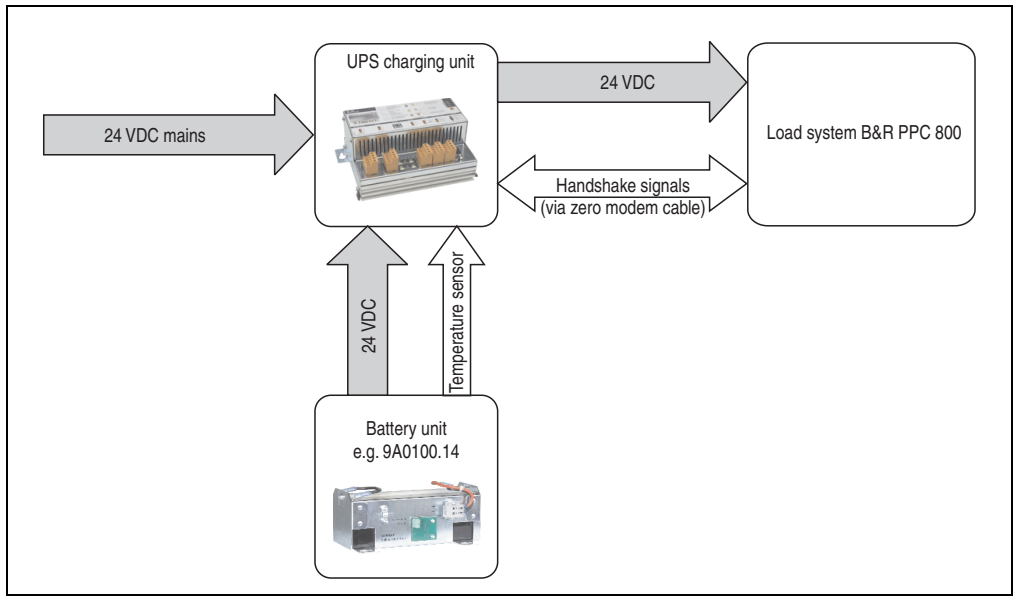

Figure 154: Block diagram of the UPS

## **7.1 General information**

For supply with an external UPS, a UPS charging unit, a battery unit and a null modem cable are required.

In normal operation, the 24 VDC supply voltage is put straight through to the load system. If the supply voltage fails, the rechargeable UPS batteries power the PC to allow controlled shutdown without loss of data.

Data and commands are exchanged between the UPS and the load system via the handshake signals for an RS232 interface.

More information concerning an external UPS is available in the "UPS manual", which can be downloaded from the B&R homepage (**[www.br-automation.com](http://www.br-automation.com)**).

## **7.2 Order data**

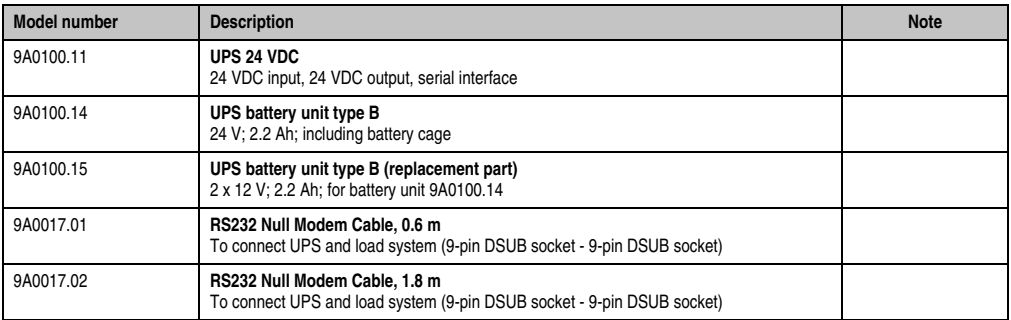

Table 209: UPS - Order data

## **8. CompactFlash cards 5CFCRD.xxxx-04**

## **8.1 General information**

# **Information:**

**B&R CompactFlash cards 5CFCRD.xxxx-04 and CompactFlash cards from a different manufacturer cannot be used in the same system at the same time. Due to differences in technology (older vs. newer technologies), problems can occur during system startup that are caused by the different boot times.**

**See chapter [3 "Commissioning"](#page-136-0), section [8 "Known problems / issues", on page 173.](#page-172-0)**

# **Information:**

**The 5CFCRD.xxxx-04 CompactFlash cards are supported on B&R devices with WinCE Version 6.0 or higher.**

## **8.2 Order data**

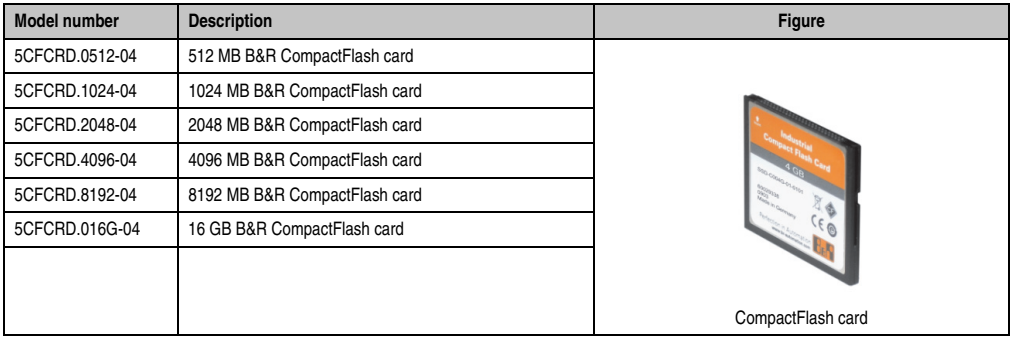

Table 210: Order data - CompactFlash cards

## **8.3 Technical data**

# **Caution!**

**A sudden loss of power can cause data to be lost! In very rare cases, the mass memory may also become damaged.**

**To prevent damage and loss of data, it is recommended to use a UPS device.**

# **Information:**

**The following characteristics, features and limit values only apply to this accessory and can deviate those specified for the entire device. For the entire device where this accessory is installed, refer to the data provided specifically for the entire device.**

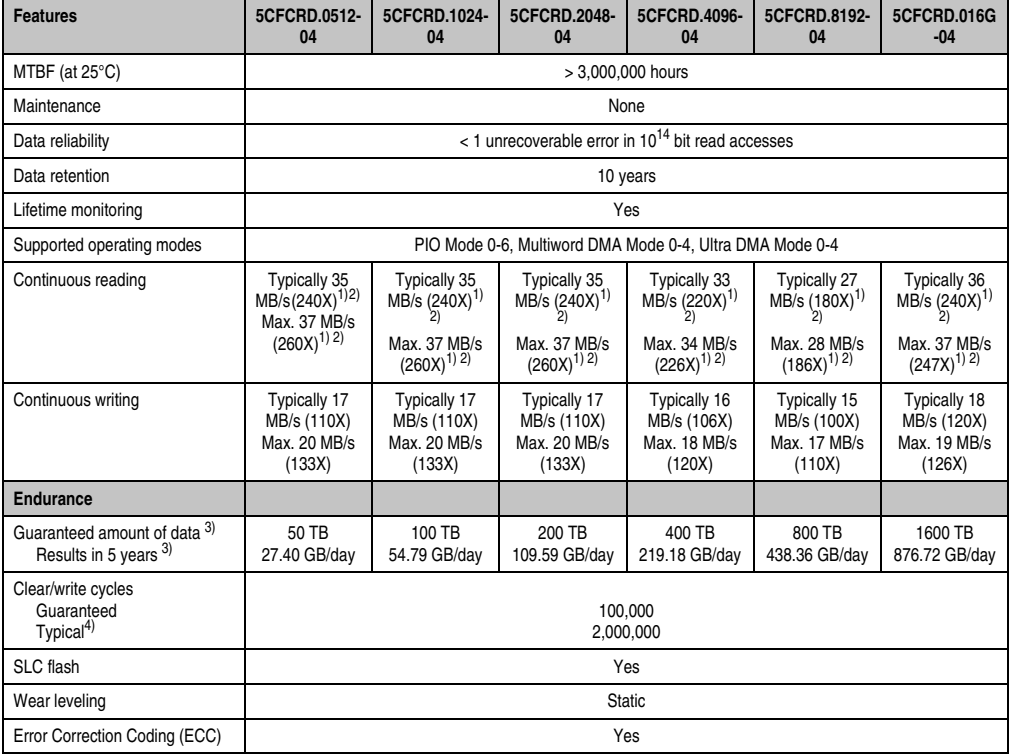

Table 211: Technical data - CompactFlash cards 5CFCRD.xxxx-04

#### **Accessories • CompactFlash cards 5CFCRD.xxxx-04**

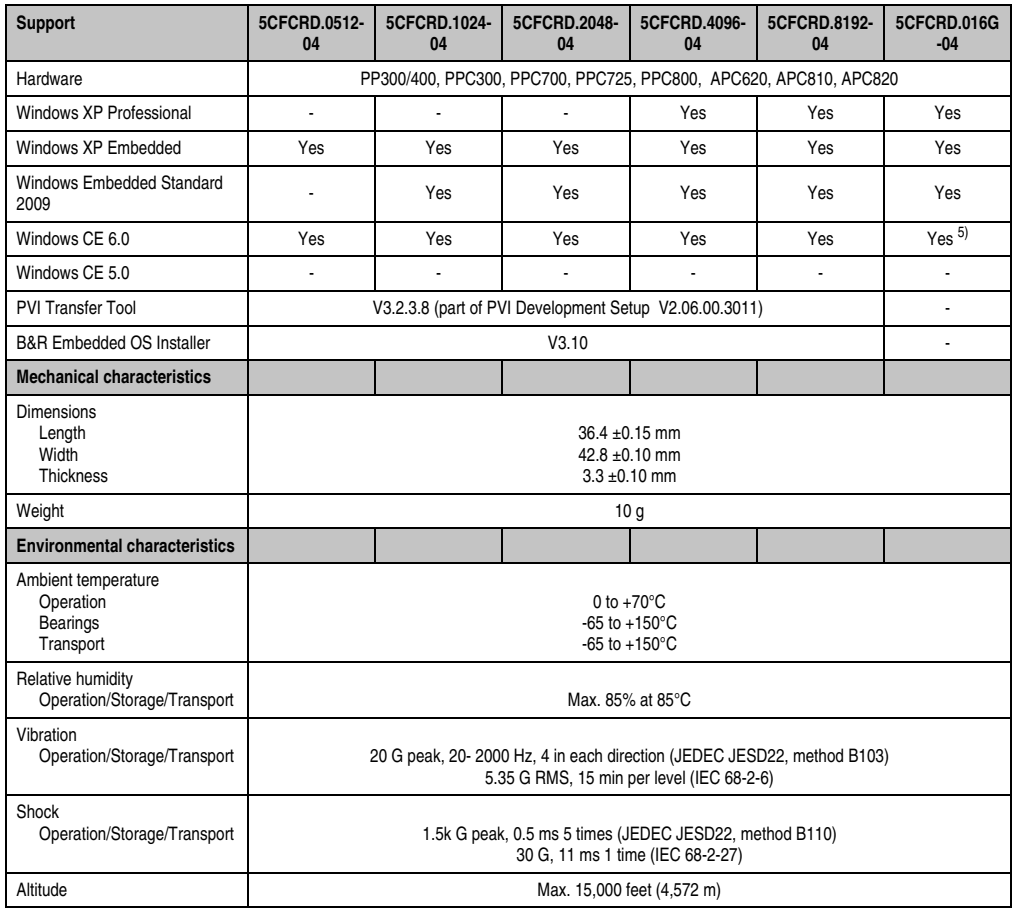

Table 211: Technical data - CompactFlash cards 5CFCRD.xxxx-04 (Forts.)

<span id="page-333-0"></span>1) Speed specification with 1X = 150 KB/s. All specifications refer to the Samsung Flash chips, CompactFlash cards in UDMA mode 4, 30 ns cycle time in True-IDE mode with sequential write/read test.

<span id="page-333-1"></span>2) The file is written/read sequentially in True IDE mode with the DOS program Thruput.exe.

<span id="page-333-2"></span>3) Endurance of B&R CF cards (linear written block size with 128 kB)

4) Depending on the average file size.

5) Not supported by B&R Embedded OS installer.

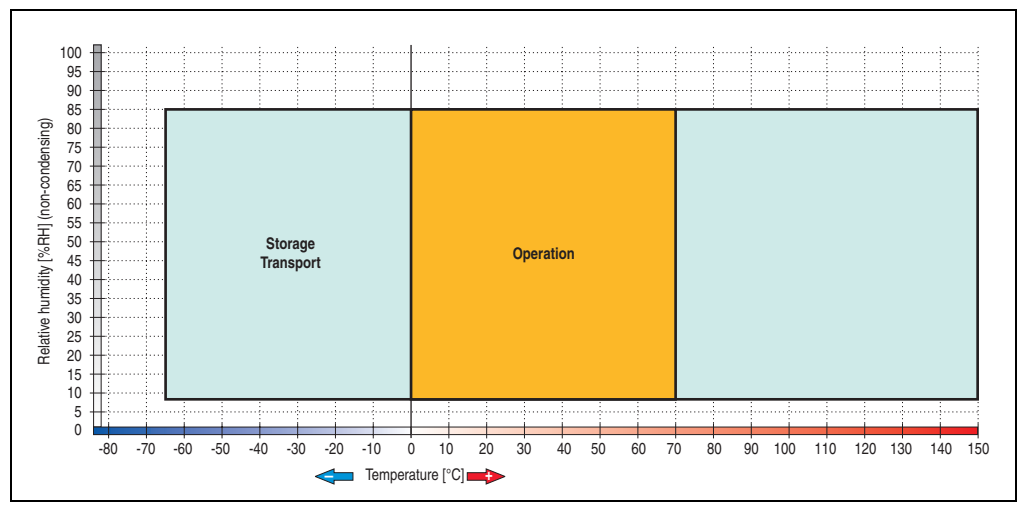

**8.3.1 Temperature humidity diagram - Operation and storage**

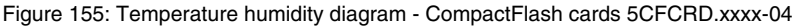

## **8.4 Dimensions**

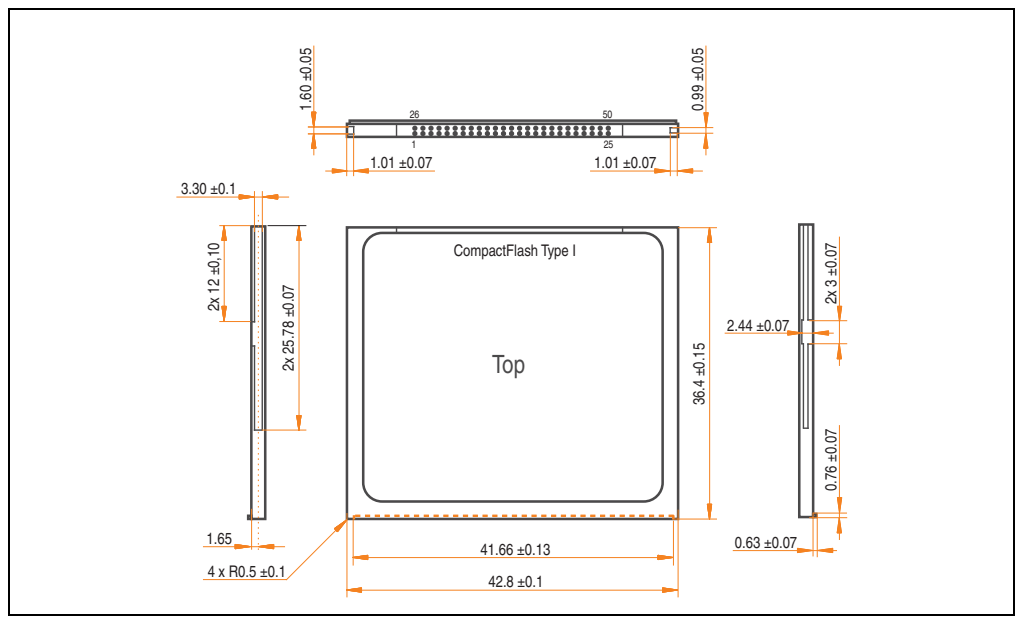

Figure 156: Dimensions - CompactFlash card Type I

## **8.5 Benchmark**

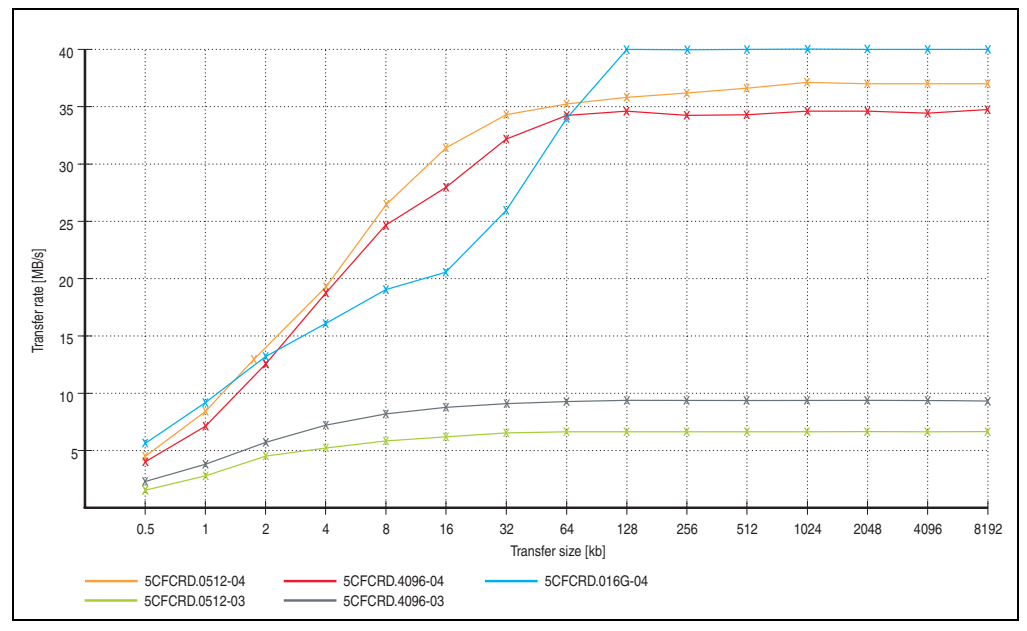

Figure 157: ATTO disk benchmark v2.34 comparison (reading)

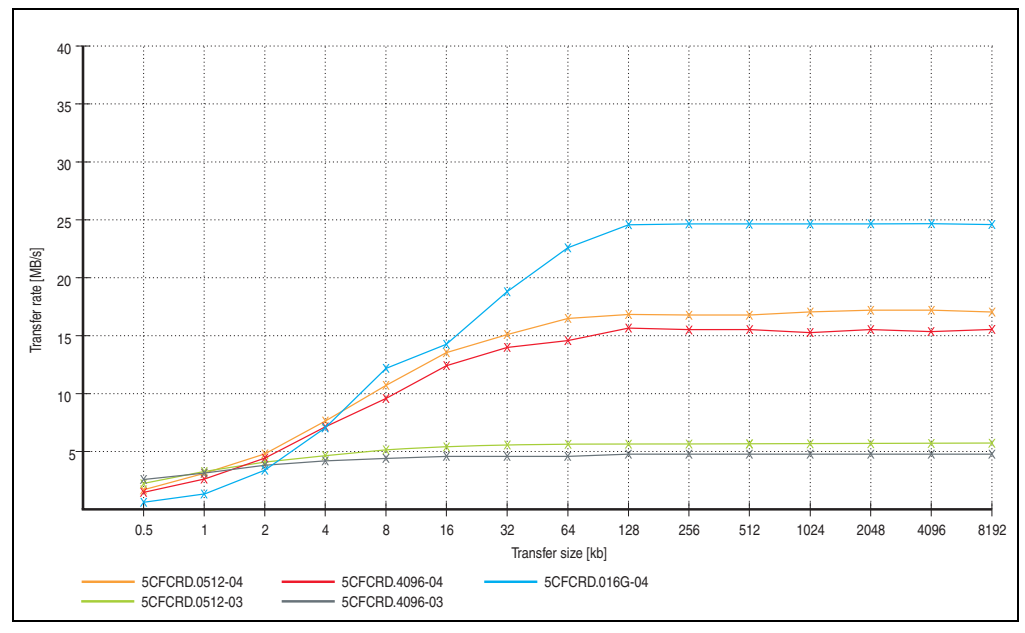

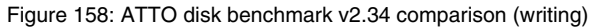

## **9. CompactFlash cards - 5CFCRD.xxxx-03**

## **9.1 General information**

# **Information:**

**Silicon Systems CompactFlash cards 5CFCRD.xxxx-03 and CompactFlash cards from a different manufacturer cannot be used in the same system at the same time. Due to differences in technology (older vs. newer technologies), problems can occur during system startup that are caused by the different boot times.**

**See chapter [3 "Commissioning"](#page-136-0), section [8 "Known problems / issues", on page 173.](#page-172-0)**

# **Information:**

**On Windows CE 5.0 devices, 5CFCRD.xxxx-03 CompactFlash cards up to 1GB are supported.**

## **9.2 Order data**

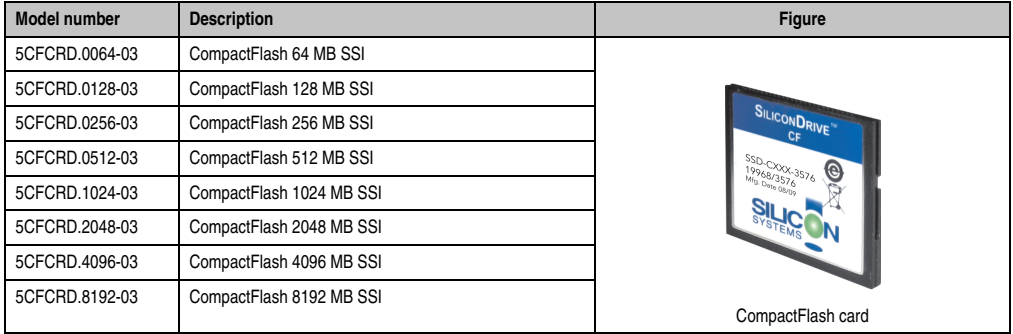

Table 212: Order data - CompactFlash cards

## **9.3 Technical data**

# **Caution!**

**A sudden loss of power can cause data to be lost! In very rare cases, the mass memory may also become damaged.**

**To prevent damage and loss of data, B&R recommends that you use a UPS device.**

# **Information:**

**The following characteristics, features and limit values only apply to this accessory and can deviate those specified for the entire device. For the entire device where this accessory is installed, refer to the data provided specifically for the entire device.**

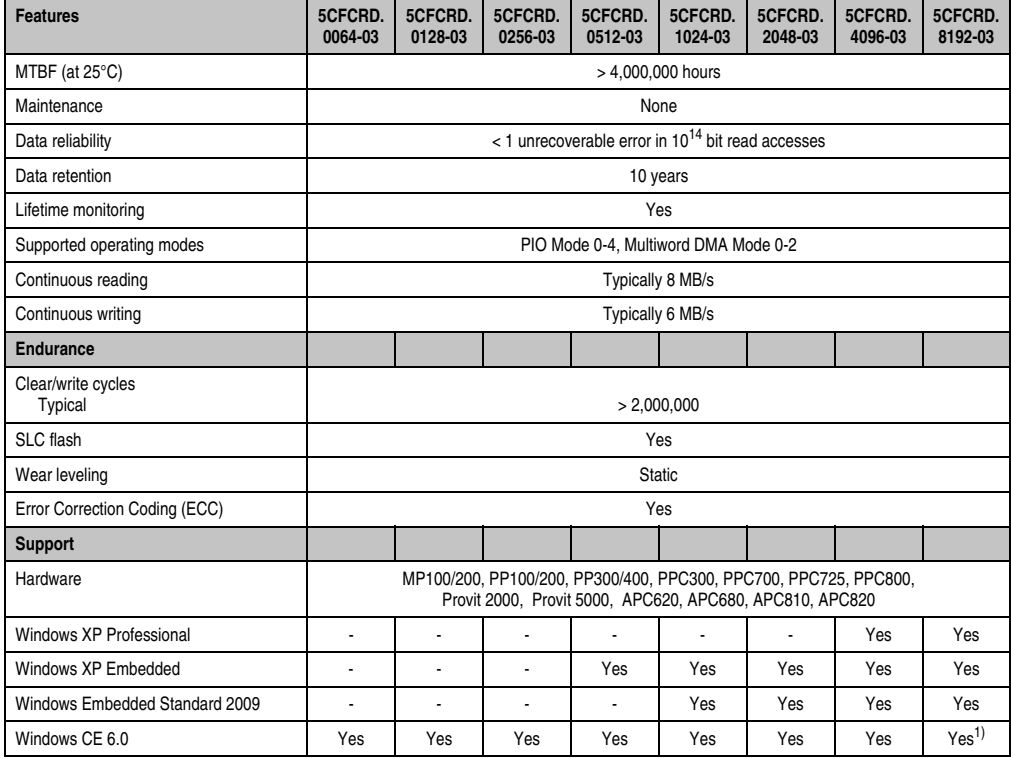

Table 213: Technical data - CompactFlash cards 5CFCRD.xxxx-03

#### **Accessories • CompactFlash cards - 5CFCRD.xxxx-03**

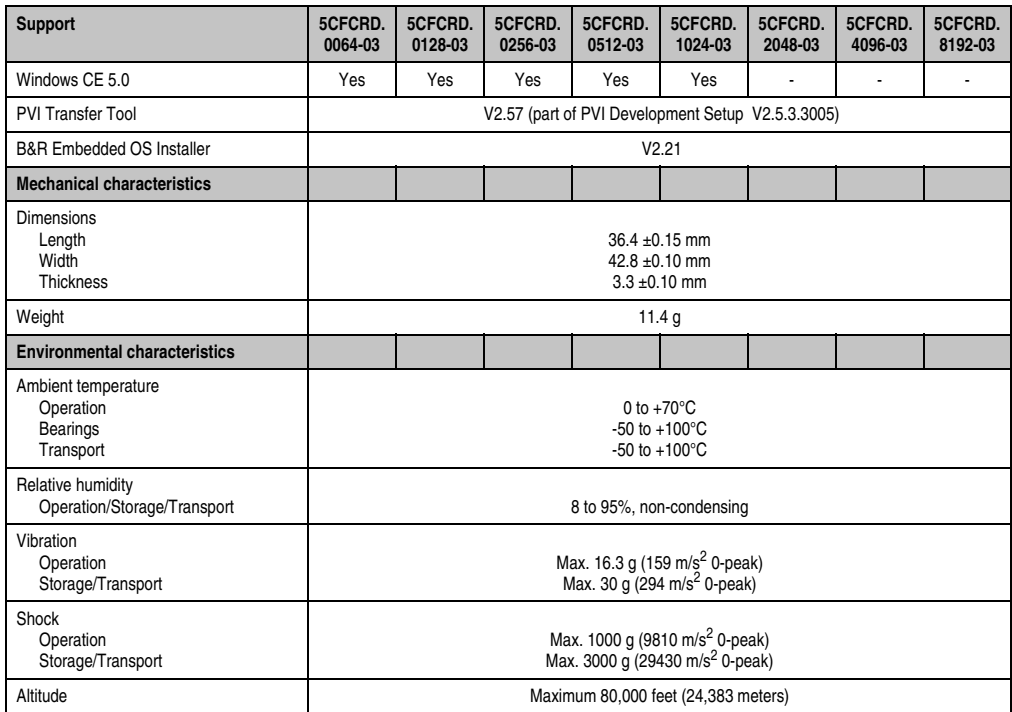

Table 213: Technical data - CompactFlash cards 5CFCRD.xxxx-03 (Forts.)

1) Not supported by B&R Embedded OS installer.

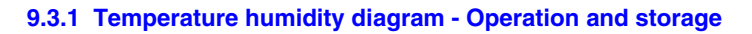

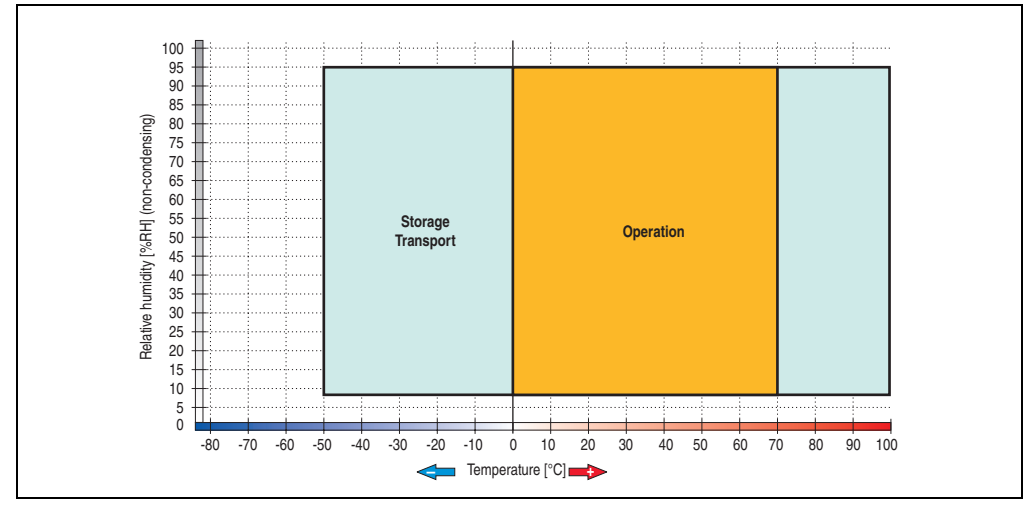

Figure 159: Temperature humidity diagram - CompactFlash cards 5CFCRD.xxxx-03

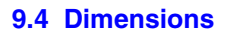

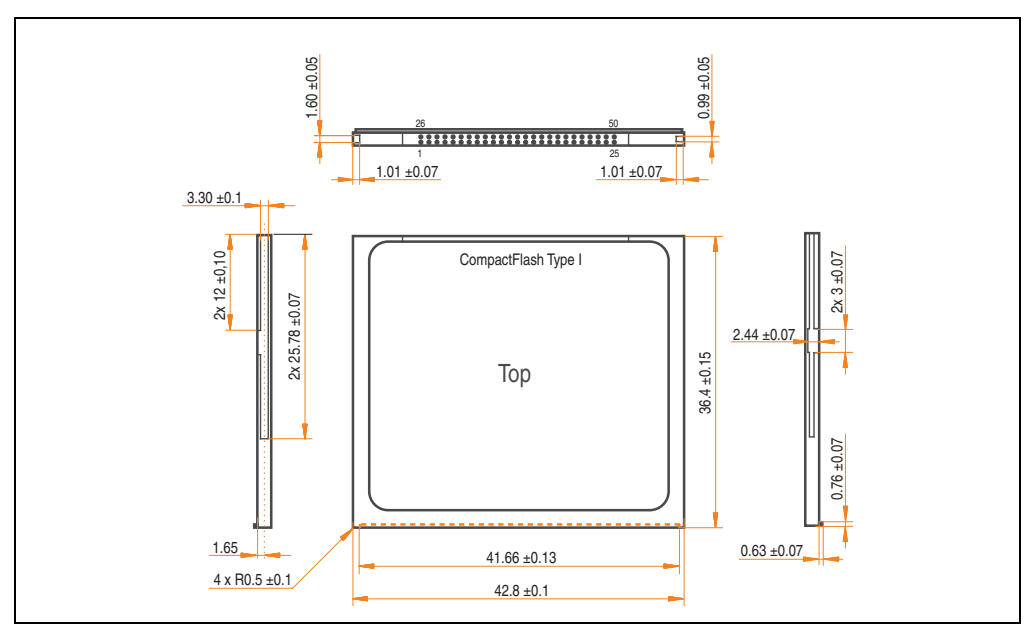

Figure 160: Dimensions - CompactFlash card Type I

## **10. USB flash drive**

# **Information:**

**We reserve the right to supply alternative products due to the vast quantity of flash drives available on the market and their corresponding short product lifecycle. Therefore, the following measures might be necessary in order to boot from these flash drives:**

- **The flash drive must be reformatted or in some cases even re-partitioned (set active partition).**
- **The flash drive must be at the top of the BIOS boot order, or alternatively the IDE controllers can also be deactivated in the BIOS. This can be avoided in most cases if a "**fdisk /mbr**" command is also executed on the USB flash drive.**

## **10.1 General information**

USB flash drives are easy-to-exchange storage media. Because of the fast data transfer (USB 2.0), the USB flash drives are ideal for use as a portable memory medium. Without requiring additional drivers ("Hot Plug & Play" - except with Windows 98SE), the USB flash drive can be converted immediately into an additional drive where data can be read or written.

## **10.2 Order data**

| <b>Model number</b> | <b>Description</b>                                   | <b>Figure</b>                                     |  |
|---------------------|------------------------------------------------------|---------------------------------------------------|--|
| 5MMUSB.2048-00      | USB flash drive 2 GB SanDisk<br><b>Cruzer Micro</b>  | cruzer micro<br>B.                                |  |
| 5MMUSB.2048-01      | USB flash drive 2 GB B&R<br>USB 2.0 flash drive 2 GB | Perfection in Automation<br>www.br-automation.com |  |

Table 214: Order data - USB flash drives

## **10.3 Technical data - 5MMUSB.2048-00**

# **Information:**

**The following characteristics, features and limit values only apply to this accessory and can deviate those specified for the entire device. For the entire device where this accessory is installed, refer to the data provided specifically for the entire device.**

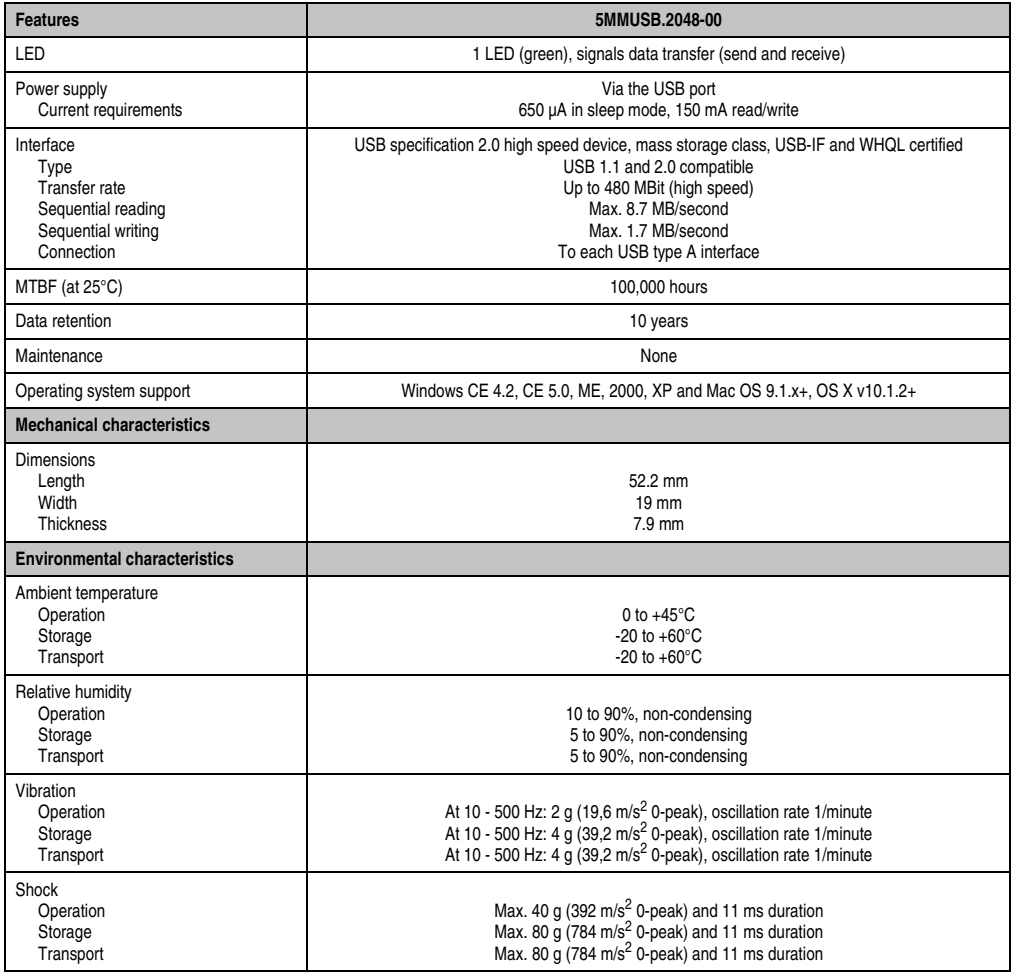

Table 215: Technical data - USB flash drive 5MMUSB.2048-00

| <b>Environmental characteristics</b> | 5MMUSB.2048-00                 |
|--------------------------------------|--------------------------------|
| Altitude<br>Operation                | 3,048 meters                   |
| Storage<br>Transport                 | 12,192 meters<br>12.192 meters |

Table 215: Technical data - USB flash drive 5MMUSB.2048-00 (Forts.)

#### **10.3.1 Temperature humidity diagram**

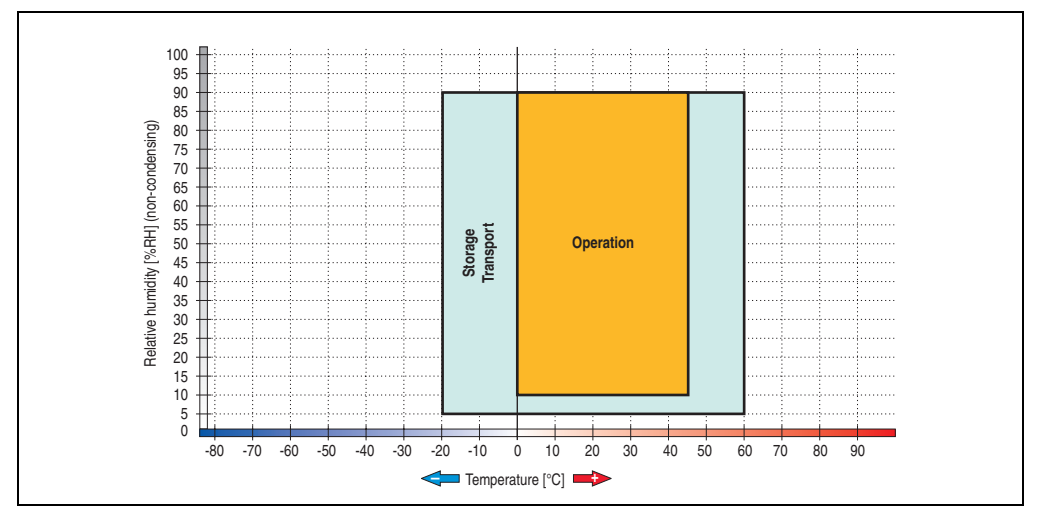

Figure 161: Temperature humidity diagram - USB flash drive - 5MMUSB.2048-00

Temperature data is for operation at 500 meters. Derating the max. ambient temperature typically 1°C per 1000 meters (from 500 meters above sea level).

## **10.4 Technical data - 5MMUSB.2048-01**

# **Information:**

**The following characteristics, features and limit values only apply to this accessory and can deviate those specified for the entire device. For the entire device where this accessory is installed, refer to the data provided specifically for the entire device.**

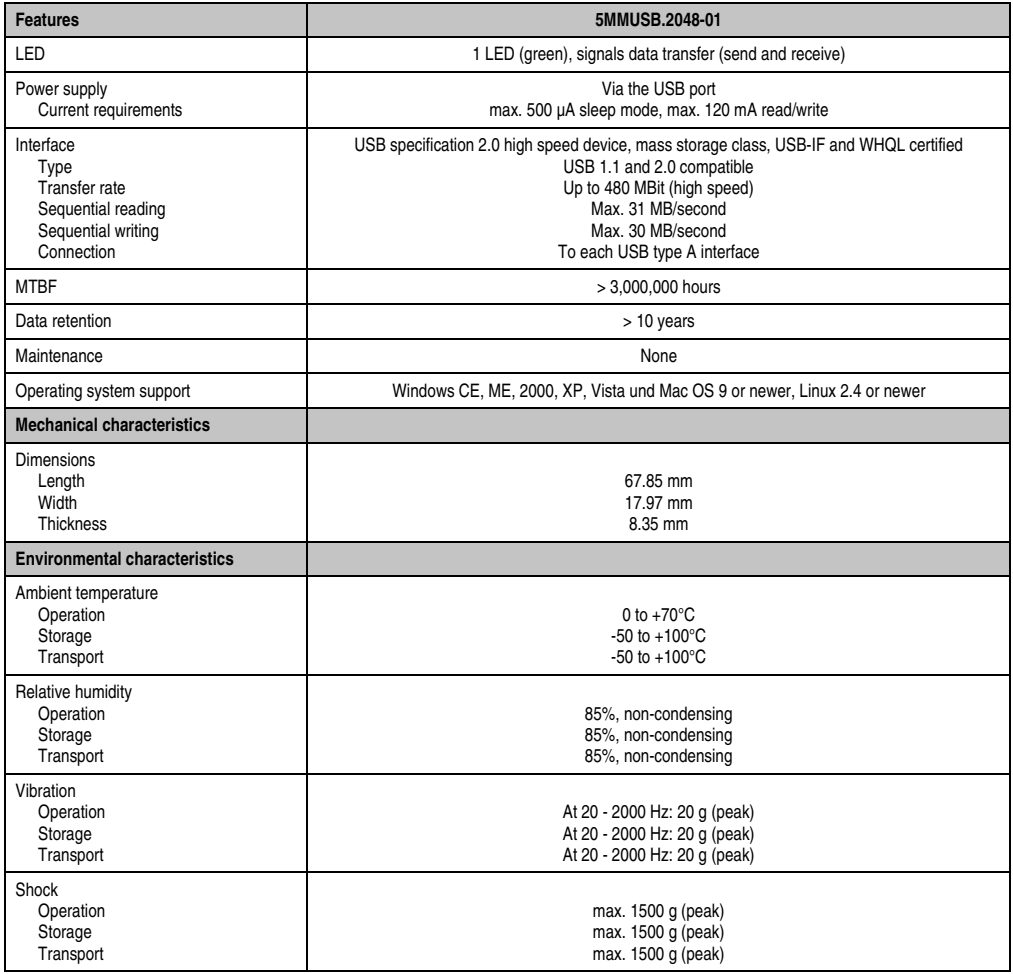

Table 216: Technical data - USB flash drive 5MMUSB.2048-01

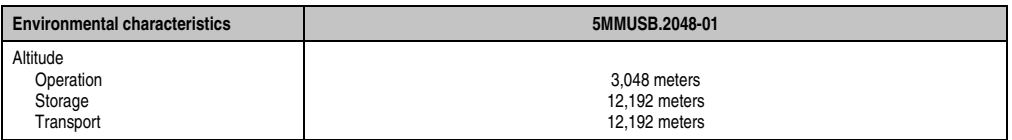

Table 216: Technical data - USB flash drive 5MMUSB.2048-01 (Forts.)

### **10.4.1 Temperature humidity diagram**

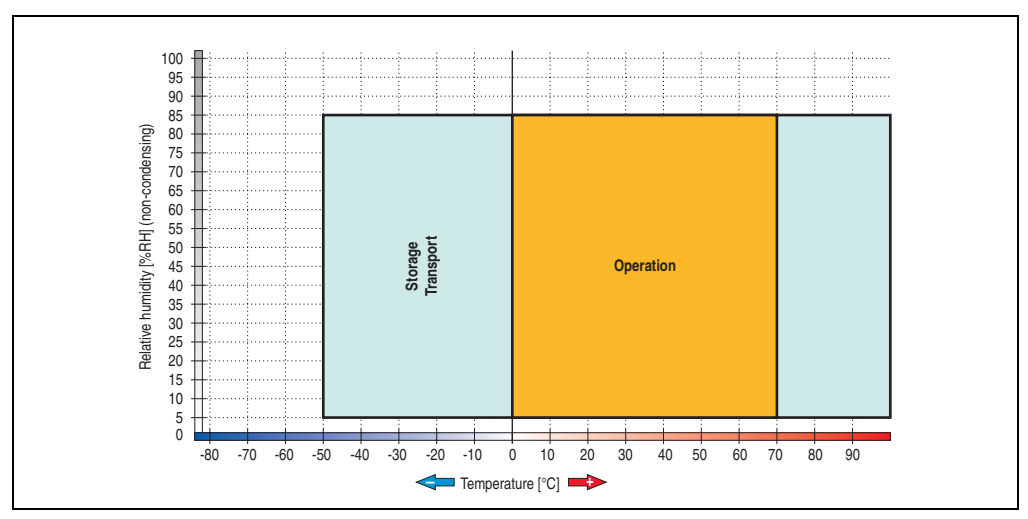

Figure 162: Temperature humidity diagram - USB flash drive - 5MMUSB.2048-01

Temperature data is for operation at 500 meters. Derating the max. ambient temperature typically 1°C per 1000 meters (from 500 meters above sea level).

## **11. B&R Automation Runtime USB dongle**

## **11.1 General information**

The Automation Runtime USB dongle (USB Port Button Holder with Automation Runtime ARwin dongle) must be connected to use ARwin on B&R Industrial PC.

## **11.2 Order data**

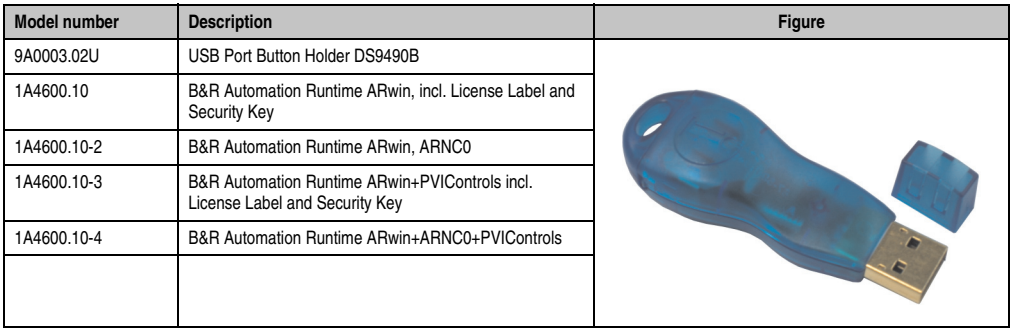

Table 217: Order data - B&R Automation Runtime USB dongle

## **12. HMI Drivers & Utilities DVD 5SWHMI.0000-00**

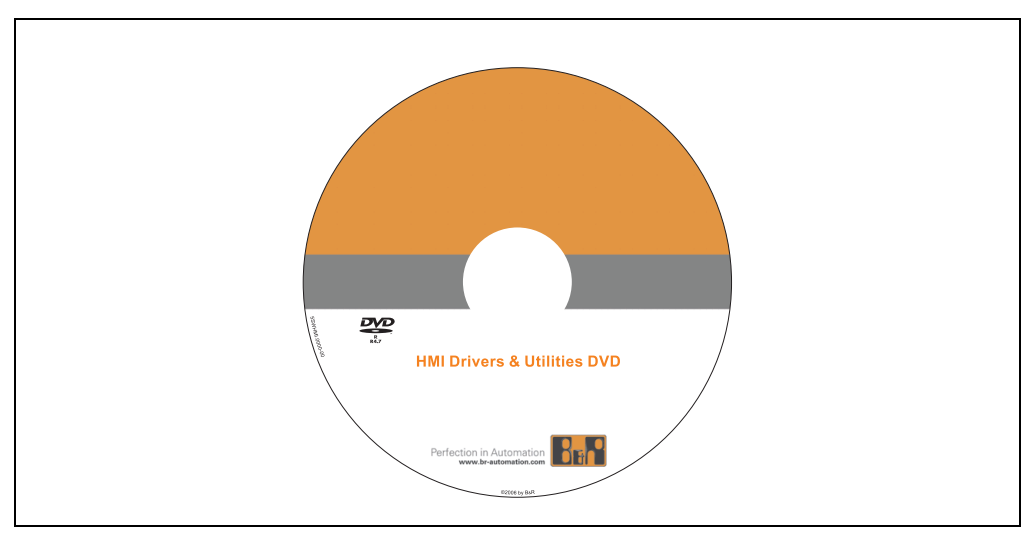

Figure 163: HMI Drivers & Utilities DVD 5SWHMI.0000-00

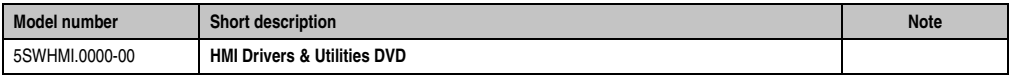

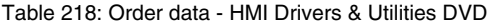

This DVD contains drivers, utilities, software upgrades and user's manuals for B&R Panel system products (see B&R homepage **[www.br-automation.com](http://www.br-automation.com)** – Industrial PCs, Visualization and Operation).

At the time of its creation, the content on the DVD is identical to the files found in the download area of the B&R homepage (under Service – "Material Related Downloads").

#### **BIOS upgrades for the products**

- Automation PC 620 / Panel PC 700 CPU Board 815E und 855GME BIOS
- Automation PC 620 / Panel PC 700 CPU Board X855GME BIOS
- Automation PC 620 / Panel PC 700 CPU Board 945GME N270 BIOS
- Automation PC 680
- Automation PC 810 / Automation PC 820 / Panel PC 800 B945GME BIOS
- Automation PC 810 / Panel PC 800 945GME N270 CPU Board BIOS
- Automation PC 810 / Panel PC 800 GM45 CPU Board BIOS
- Provit 2000 products IPC2000/2001/2002
- Provit 5000 products IPC5000/5600/5000C/5600C

- Power Panel 100 BIOS devices
- Mobile Panel 100 BIOS devices
- Power Panel 100 / Mobile Panel 100 User Boot Logo
- Power Panel 100 / Mobile Panel 100 REMHOST Utility
- Power Panel 300/400 BIOS devices
- Power Panel 300/400 BIOS User Boot Logo
- Panel PC 310

### **Drivers for the devices**

- Automation Device Interface (ADI)
- Audio
- Chipset
- CD-ROM
- LS120
- Graphics
- Network
- PCI / SATA RAID controller
- Touch screen
- Touchpad
- Interfacecard

## **Firmware Upgrades**

- Automation PC 620 / Panel PC 700 (MTCX, SDLR, SDLT)
- Automation PC 810 (MTCX, SDLR, SDLT)
- Automation PC 820 (MTCX, SDLR, SDLT)
- Mobile Panel 100 (SMCX)
- Panel PC 300 (MTCX)
- Power Panel 100 (aPCI)
- Power Panel 300/400 (aPCI)
- Power Panel 300/400 (MTCX)
- Panel PC 800 (MTCX, SDLR, SDLT)
- UPS firmware

### **Utilities / Tools**

- B&R Embedded OS Installer
- Windows CE Tools
- User Boot Logo Conversion Utility
- SATA RAID Installations Utility
- Automation Device Interface (ADI)
- CompactFlash endurance calculator (Silicon Systems)
- Miscellaneous
- MTC Utilities
- Key Editor
- MTC & Mkey Utilities
- Mkey Utilities
- UPS configuration software
- ICU ISA configuration
- Intel PCI NIC Boot ROM
- Diagnostic Utilities

#### **Windows**

- Windows CE 6.0
- Windows CE 5.0
- Windows CE 4.2
- Windows CE 4.1
- Windows CE Tools
- Windows Embedded Standard 2009
- Thin Client
- Windows NT Embedded
- Windows XP Embedded
- VNC Viewer

#### **MCAD templates for**

- Industrial PCs
- Operator Interface devices
- Legend Strips templates
- Customized designs

#### **ECAD templates for**

- Industrial PCs
- Automation PCs
- Automation Panel 900
- Panel (Power Panel)

#### **Documentation for**

- Automation PC 620
- Automation PC 680
- Automation PC 810
- Automation PC 820
- Automation Panel 800
- Automation Panel 900
- Panel PC 310
- Panel PC 700
- Panel PC 725
- Panel PC 800
- Power Panel 15/21/35/41
- Power Panel 100/200
- Power Panel 300/400
- Mobile Panel 40/50
- Mobile Panel 100/200
- Mobile Panel connection box
- Provit 2000
- Provit 3030
- Provit 4000
- Provit 5000
- Provit Benchmark
- Provit Mkey
- Windows CE 5.0 help
- Windows CE 6.0 help
- Windows NT Embedded application guide
- Windows XP Embedded application guide
- UPS uninterruptible power supply
- Implementation instructions
- B&R Hilscher feldbus cards (CANopen, DeviceNet, PROFIBUS, PROFINET)

#### **Service tools**

- Acrobat Reader 5.0.5 (freeware in German, English and French)
- Power Archiver 6.0 (freeware in German, English and French)
- Internet Explorer 5.0 (German and English)
- Internet Explorer 6.0 (German and English)

## **13. Cables**

## **13.1 DVI cable 5CADVI.0xxx-00**

The DVI cables 5CADVI.0xxx-00 are designed for fixed layout.

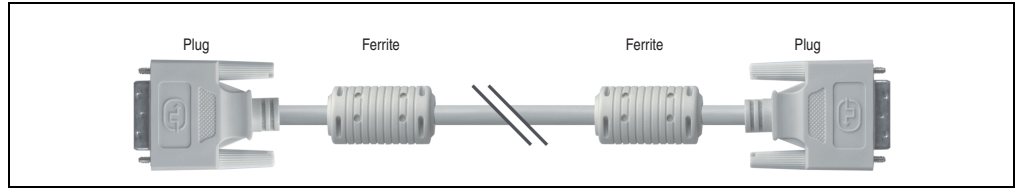

Figure 164: DVI extension cable - 5CADVI.0xxx-00 (similar)

# **Caution!**

**The DVI cable can only be plugged in and unplugged when the device is turned off.**

## **13.1.1 Order data**

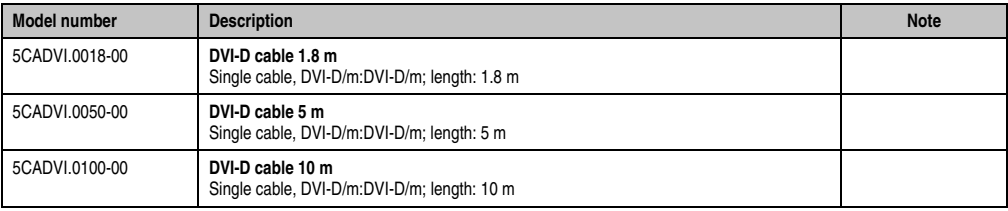

Table 219: Model numbers - DVI cables

## **13.1.2 Technical data**

| <b>Features</b>                     | 5CADVI.0018-00                                                                                                    | 5CADVI.0050-00             | 5CADVI.0100-00               |  |  |
|-------------------------------------|----------------------------------------------------------------------------------------------------|----------------------------|------------------------------|--|--|
| Length<br>Tolerance                 | 1.8 <sub>m</sub><br>$±30$ mm                                                                                                    | 5 <sub>m</sub><br>$±50$ mm | 10 <sub>m</sub><br>$±100$ mm |  |  |
| Cable diameter<br>Maximum           | 8.5 mm                                                                                                    |                            |                              |  |  |
| Shielding                           | Individual cable pairs and entire cable                                                                                              |                            |                              |  |  |
| Connector type<br>Connection cycles | 2x DVI-D (18+1), male<br>100                                                                                                    |                            |                              |  |  |
| Wire cross section                  | <b>AWG 28</b>                                                                                                    |                            |                              |  |  |
| Line resistance                     | Max. 237 $\Omega$ /km                                                                                                    |                            |                              |  |  |
| Insulation resistance               | Min. 100 $M\Omega/km$                                                                                                    |                            |                              |  |  |
| Flexibility                         | Limited flexibility; valid for ferrite magnet - ferrite magnet (tested 100 cycles with 5x cable diameter, 20 cycles /<br>minute)     |                            |                              |  |  |
| Flex radius<br><b>Fixed layout</b>  | See figure "Flex radius specification", on page 353<br>5x cable diameter (plug - ferrite magnet and ferrite magnet - ferrite magnet) |                            |                              |  |  |
| Weight                              | Approx. 300 g                                                                                                    | Approx. 590 g              | Approx. 2100 g               |  |  |

Table 220: Technical data - DVI cable 5CADVI.0xxx-00

#### **13.1.3 Flex radius specification**

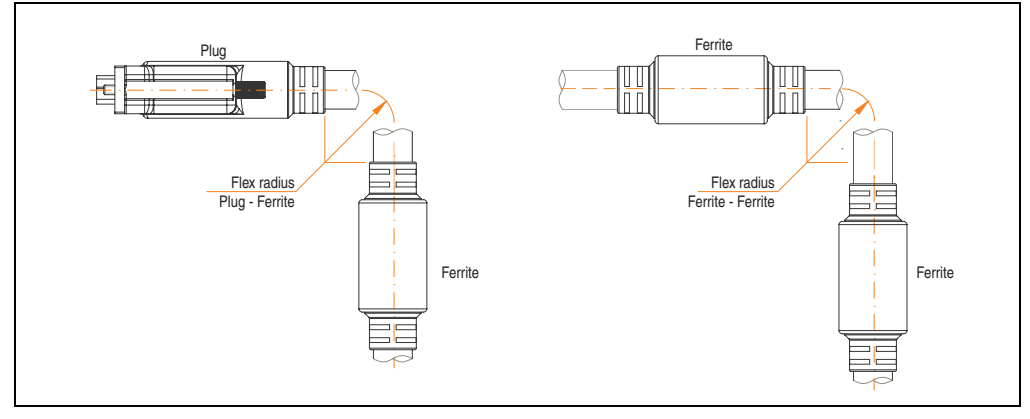

<span id="page-352-0"></span>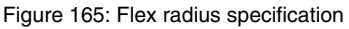

#### **Accessories • Cables**

#### **13.1.4 Cable specifications**

The following figure shows the pin assignments for the DVI cable available at B&R. If you want to build a suitable cable yourself, it should be wired according to these specifications.

# **Warning!**

**If a self-built cable is used, B&R cannot guarantee that it will function properly. The DVI cables provided by B&R are guaranteed to function properly.**

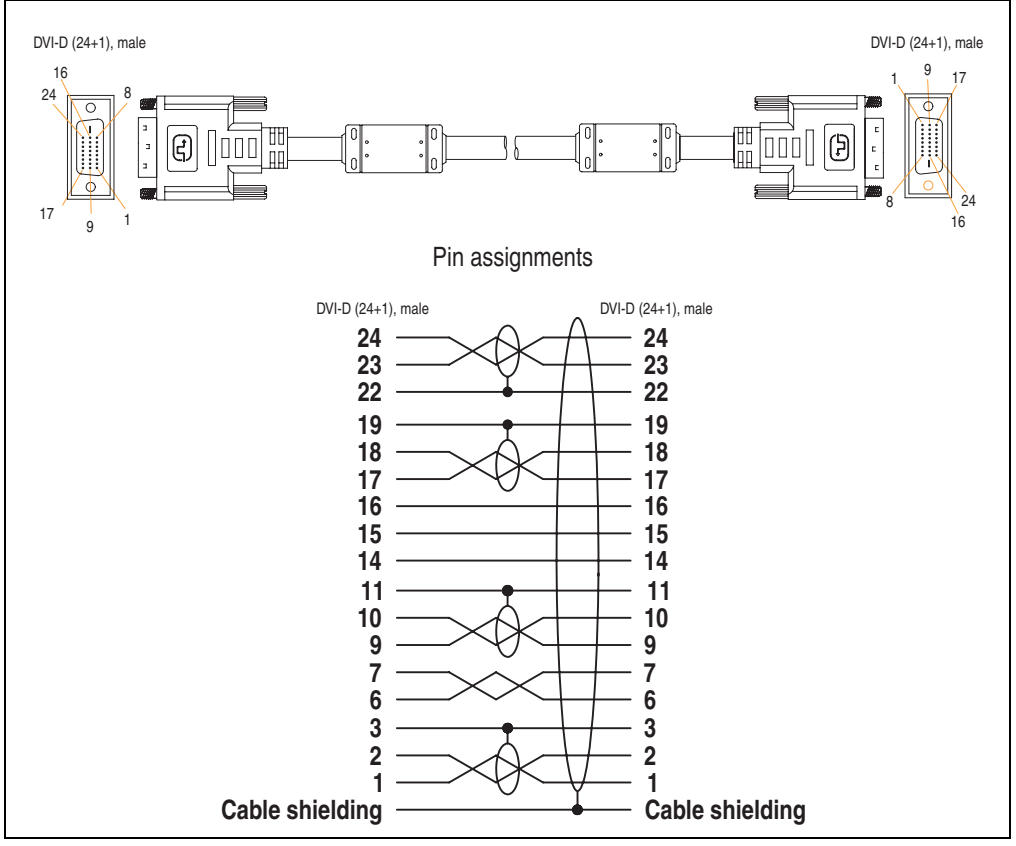

Figure 166: Pin assignments - DVI cable

## **13.2 SDL cable 5CASDL.0xxx-00**

The SDL cables 5CASDL.0xxx-00 are designed for fixed layout. Use of the SDL flex cable 5CASDL.0xxx-03 is required for a flexible installation (e.g. in swing arm systems).

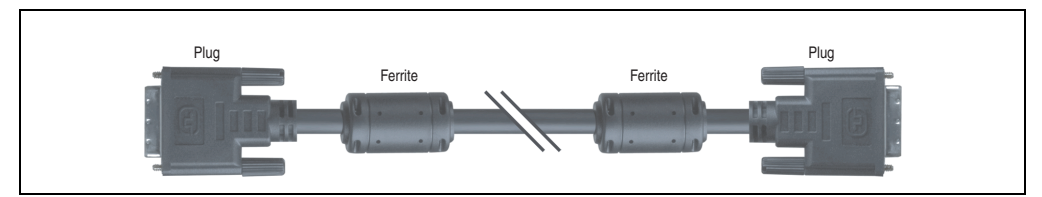

Figure 167: SDL extension cable (similar)

# **Caution!**

**The SDl cable can only be plugged in and unplugged when the device is turned off.**

#### **13.2.1 Order data**

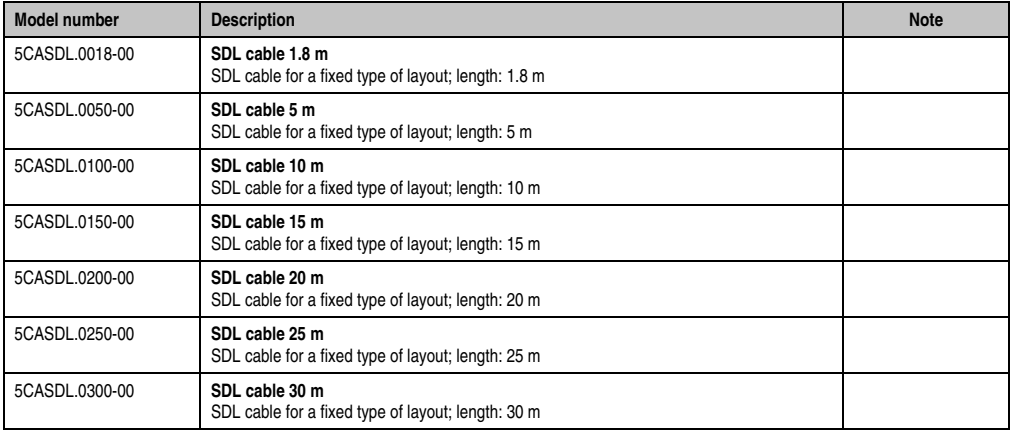

Table 221: Model numbers - SDL cables

#### **Accessories • Cables**

#### **13.2.2 Technical data**

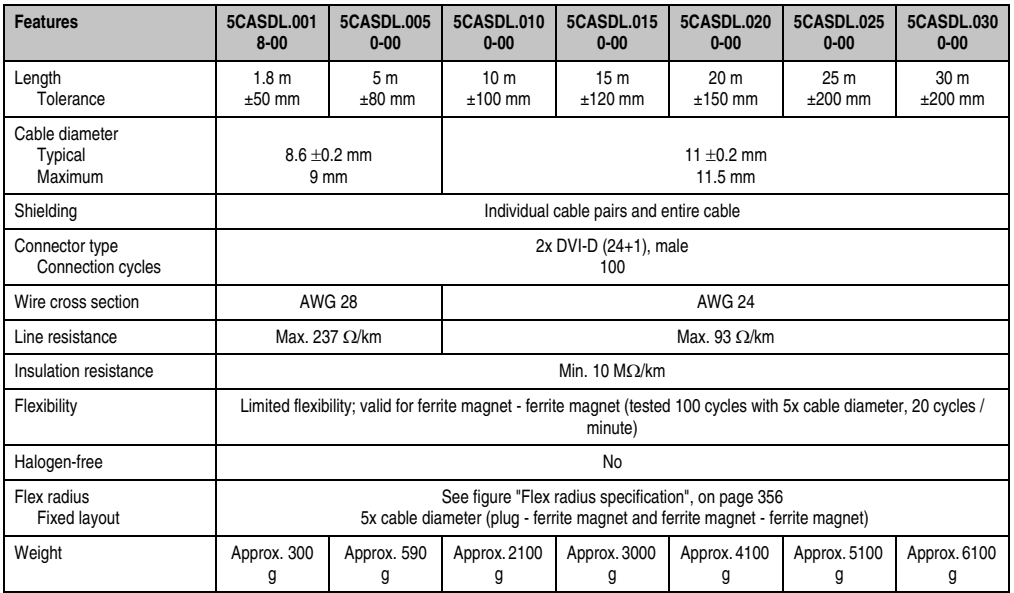

Table 222: Technical data - SDL cables 5CASDL.0xxx-00

### **13.2.3 Flex radius specification**

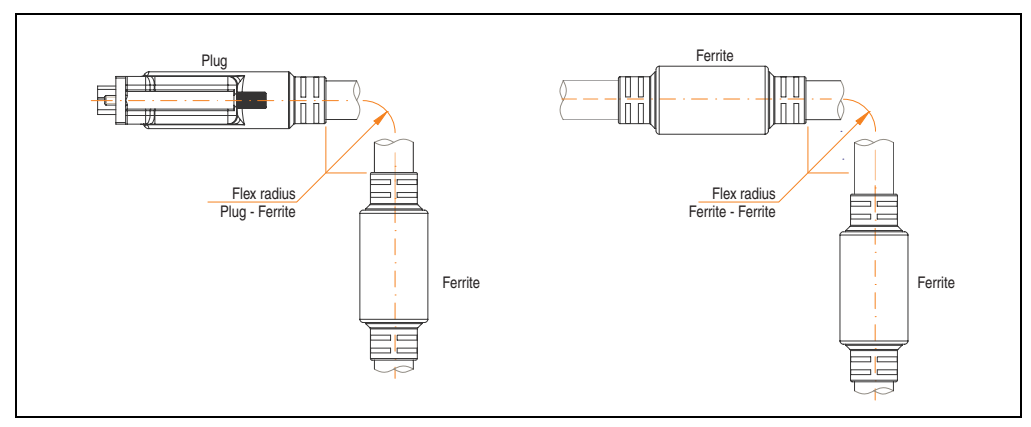

<span id="page-355-0"></span>Figure 168: Flex radius specification

#### **13.2.4 Cable specifications**

The following figure shows the pin assignments for the SDL cable available at B&R. If you want to build a suitable cable yourself, it should be wired according to these specifications.

# **Warning!**

**If a self-built cable is used, B&R cannot guarantee that it will function properly. The SDL cables provided by B&R are guaranteed to function properly.**

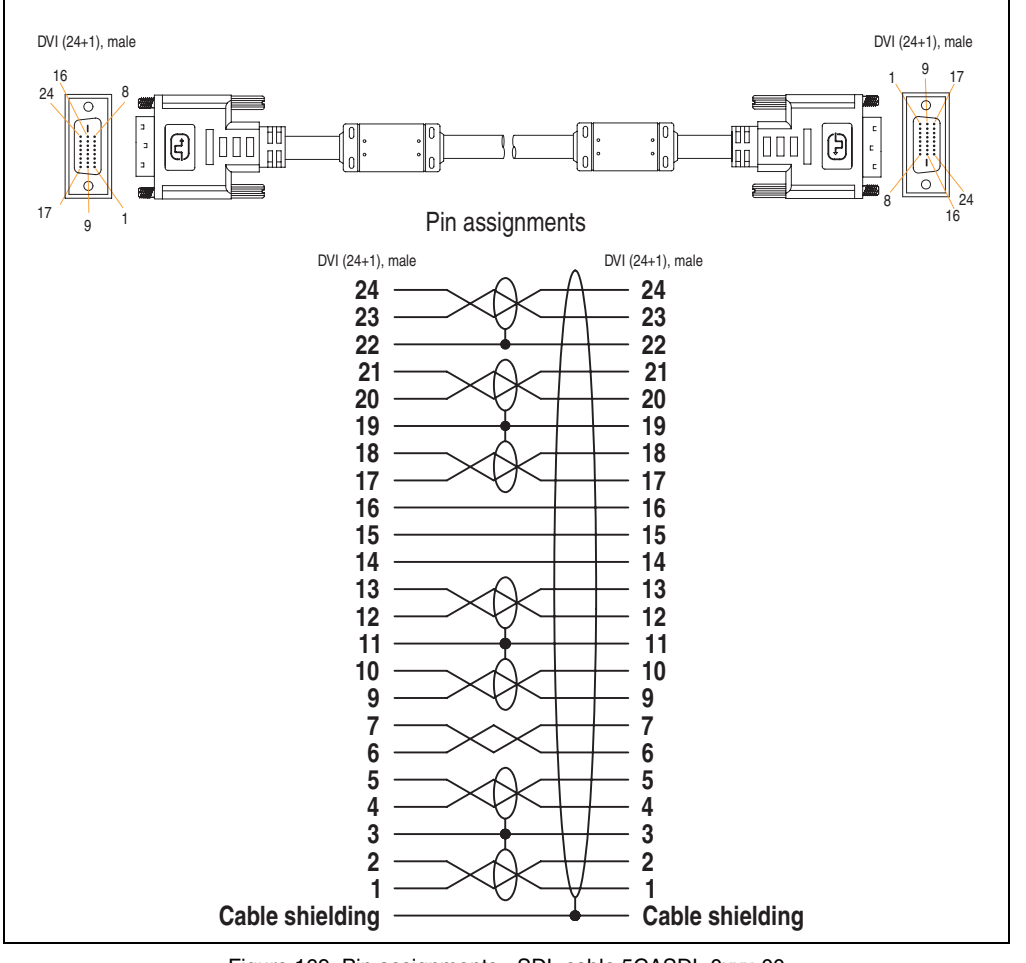

Figure 169: Pin assignments - SDL cable 5CASDL.0xxx-00

Accessories Accessories Section 6

## **13.3 SDL cable with 45° plug 5CASDL.0xxx-01**

The SDL cables 5CASDL.0xxx-01 are designed for fixed layout.

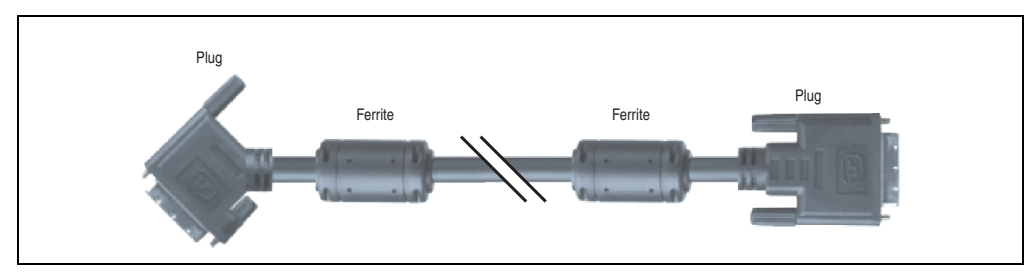

Figure 170: SDL cable with 45° plug (similar)

# **Caution!**

**The SDl cable can only be plugged in and unplugged when the device is turned off.**

### **13.3.1 Order data**

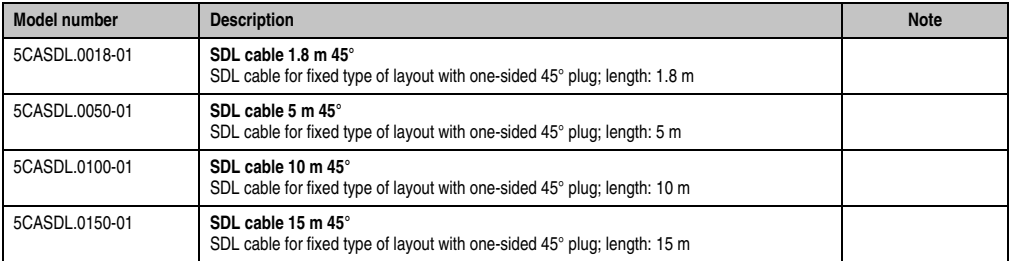

Table 223: Model numbers - SDL cables with 45° plug

## **13.3.2 Technical data**

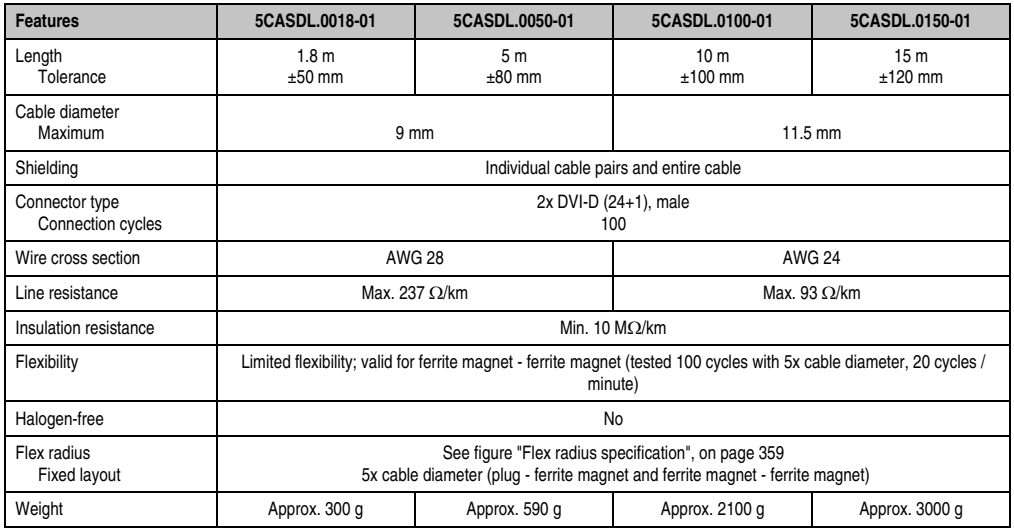

Table 224: Technical data - SDL cable with 45° plug 5CASDL.0xxx-01

## **13.3.3 Flex radius specification**

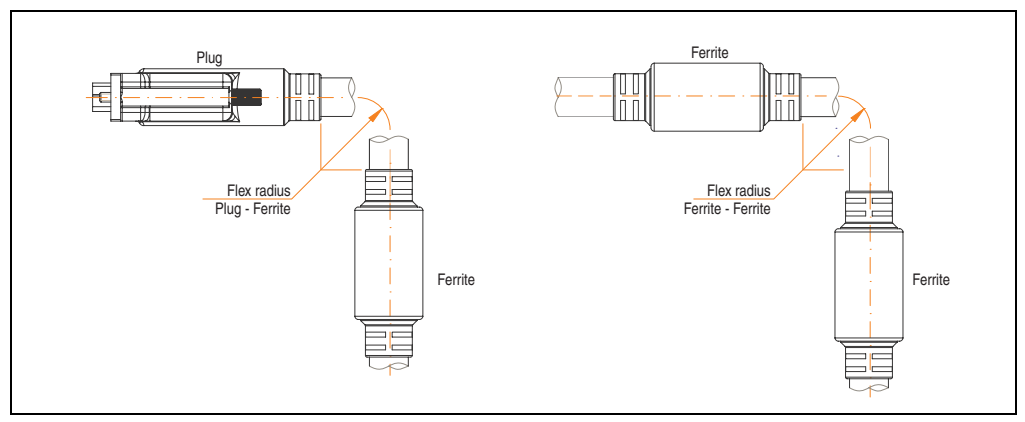

<span id="page-358-0"></span>Figure 171: Flex radius specification

#### **Accessories • Cables**

#### **13.3.4 Cable specifications**

The following figure shows the pin assignments for the SDL cable available at B&R. If you want to build a suitable cable yourself, it should be wired according to these specifications.

# **Warning!**

**If a self-built cable is used, B&R cannot guarantee that it will function properly. The SDL cables provided by B&R are guaranteed to function properly.**

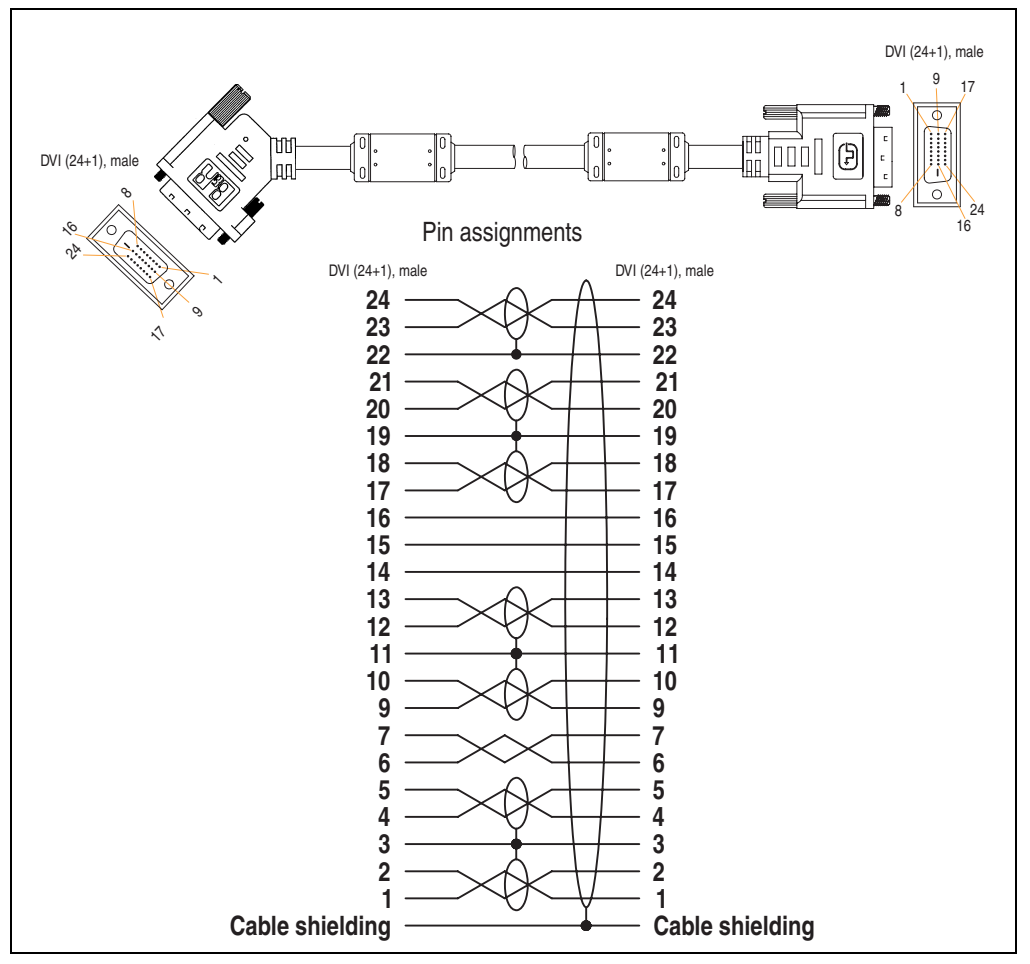

Figure 172: Pin assignments - SDL cable with 45° plug 5CASDL.0xxx-01
#### **13.4 SDL flex cable 5CASDL.0xxx-03**

The SDL flex cables 5CASDL.0xxx-03 are designed for both fixed and flexible installations (e.g. in swing arm systems).

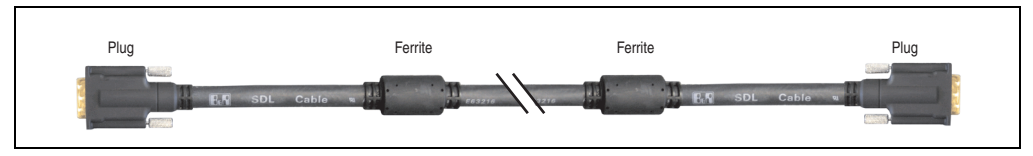

Figure 173: SDL cable 5CASDL.0xxx-03 (similar)

# **Caution!**

**The SDl cable can only be plugged in and unplugged when the device is turned off.**

#### **13.4.1 Order data**

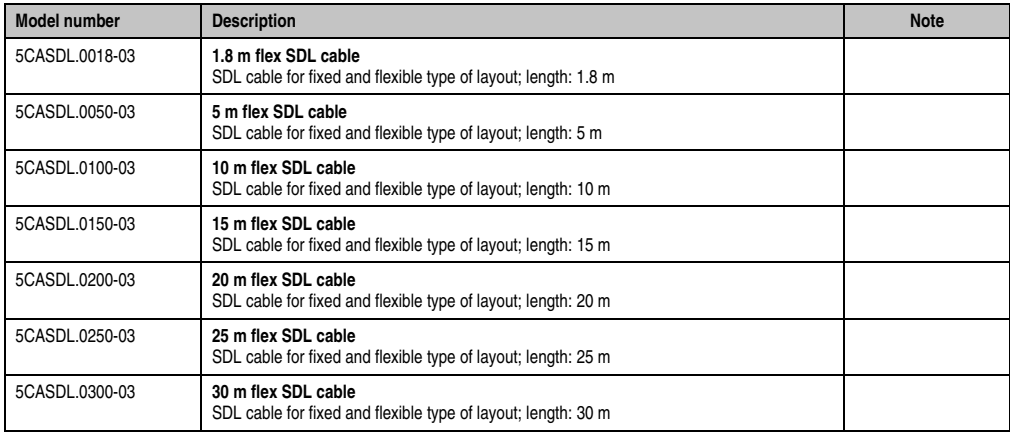

Table 225: Model numbers - SDL cable 5CASDL.0xxx-03

Section 6<br>Accessories Accessories

#### **Accessories • Cables**

#### **13.4.2 Technical data**

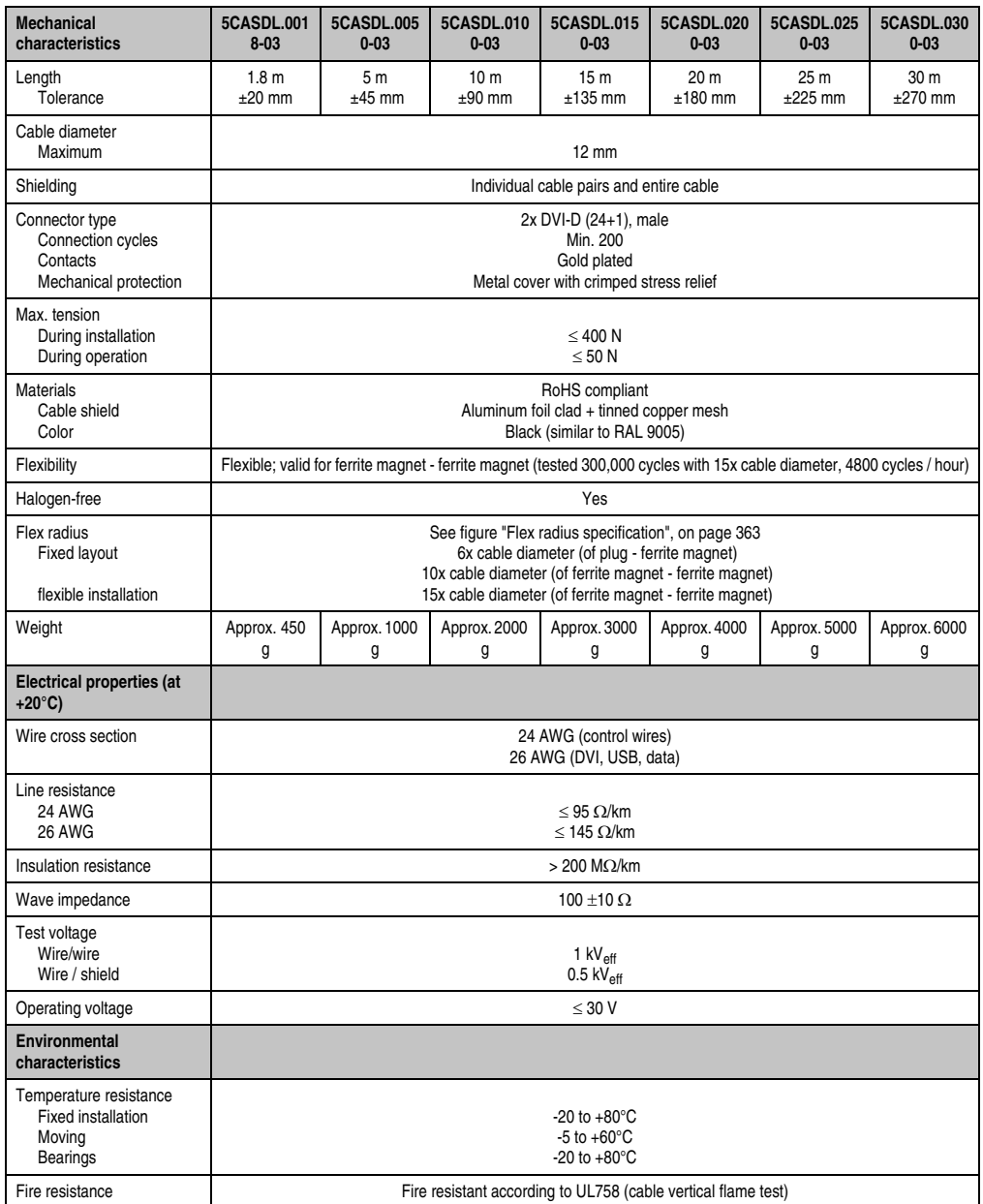

Table 226: Technical data - SDL cable 5CASDL.0xxx-03

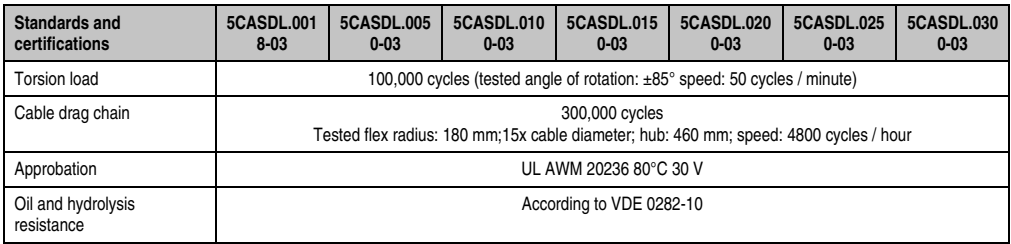

Table 226: Technical data - SDL cable 5CASDL.0xxx-03 (Forts.)

#### **13.4.3 Flex radius specification**

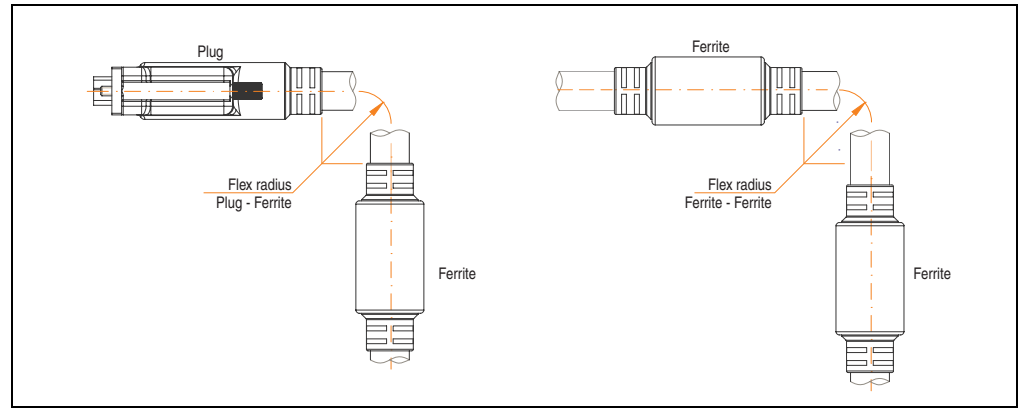

Figure 174: Flex radius specification

#### <span id="page-362-0"></span>**13.4.4 Dimensions**

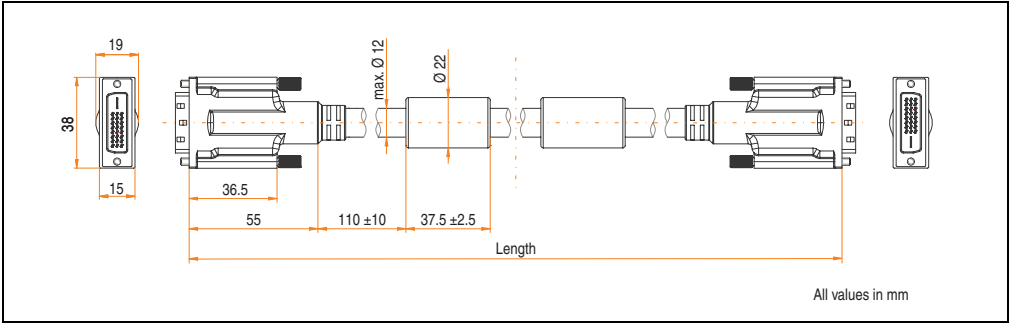

Figure 175: Dimensions - SDL cable 5CASDL.0xxx-03

Section 6<br>Accessories Accessories

#### **Accessories • Cables**

#### **13.4.5 Structure**

| Element       | Assignment        | <b>Cross section</b> |                                  |
|---------------|-------------------|----------------------|----------------------------------|
| <b>DVI</b>    | TMDS data 0       | 26 AWG               |                                  |
|               | TMDS data 1       | 26 AWG               |                                  |
|               | TMDS data 2       | 26 AWG               |                                  |
|               | <b>TMDS</b> cycle | <b>26 AWG</b>        |                                  |
| <b>USB</b>    | XUSB0             | 26 AWG               |                                  |
|               | XUSB1             | 26 AWG               |                                  |
| Data          | <b>SDL</b>        | 26 AWG               | - DDC Data<br>$-+5V$<br>- Ground |
| Control wires | DDC cycle         | 24 AWG               |                                  |
|               | DDC data          | 24 AWG               |                                  |
|               | $+5V$             | 24 AWG               |                                  |
|               | mass              | 24 AWG               |                                  |
|               | Hot Plug detect   | <b>24 AWG</b>        |                                  |

Table 227: Structure - SDL cable 5CASDL.0xxx-03

#### **13.4.6 Cable specifications**

The following figure shows the pin assignments for the SDL cable available at B&R. If you want to build a suitable cable yourself, it should be wired according to these specifications.

# **Warning!**

**If a self-built cable is used, B&R cannot guarantee that it will function properly.**

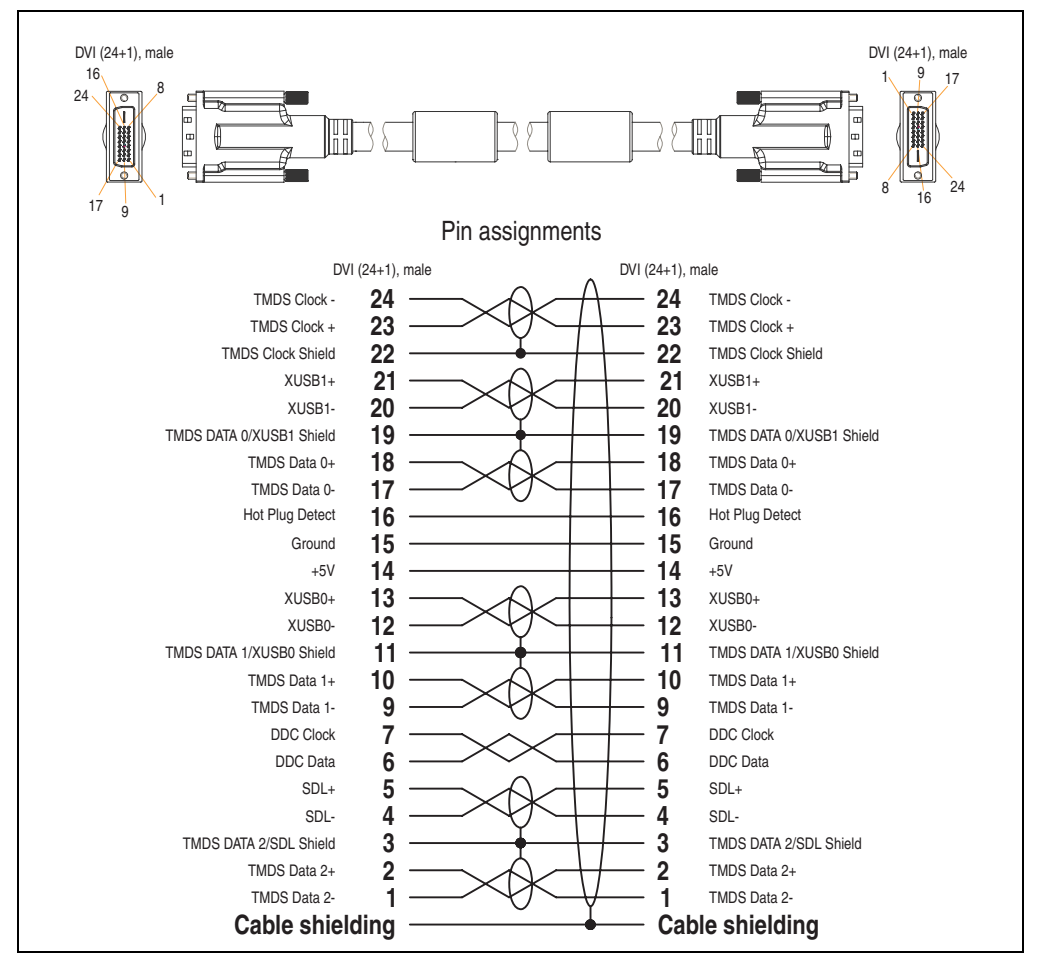

Figure 176: Pin assignments - SDL cable 5CASDL.0xxx-03

Section 6<br>Accessories Accessories

#### **Accessories • Cables**

#### **13.5 SDL flex cable with extender 5CASDL.0x00-13**

The SDL flex cables (with extender) 5CASDL.0x00-13 are designed for both fixed and flexible installations (e.g. in swing arm systems).

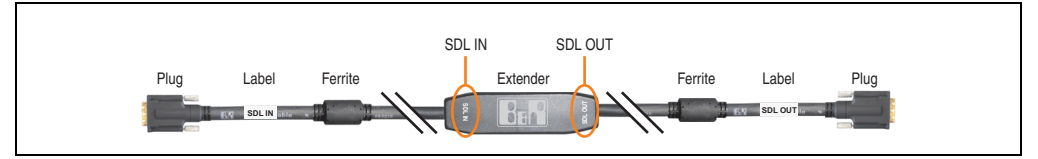

Figure 177: SDL flex cable with extender - 5CASDL.0x00-13 (similar)

# **Caution!**

**SDL cables with extender can only be plugged in and unplugged when the device is turned off. The correct direction of connection (SDL IN, SDL OUT) for the wiring is illustrated on the middle of the extender and between the ferrite magnet and plug (with a sticker).**

#### **13.5.1 Order data**

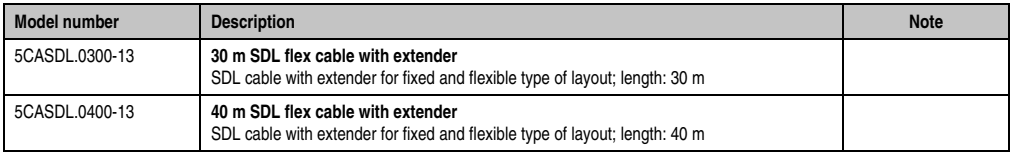

Table 228: Model numbers - SDL flex cable with extender

#### **13.5.2 Technical data**

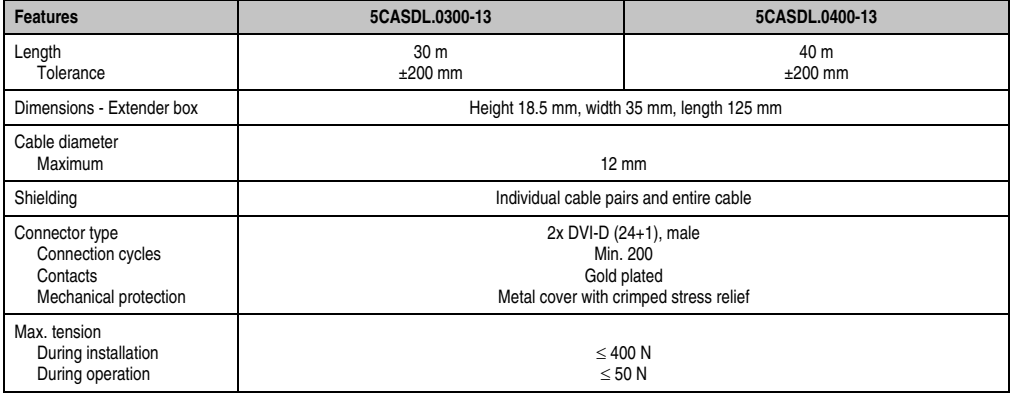

Table 229: Technical data - SDL flex cable with extender 5CASDL.0x00-13

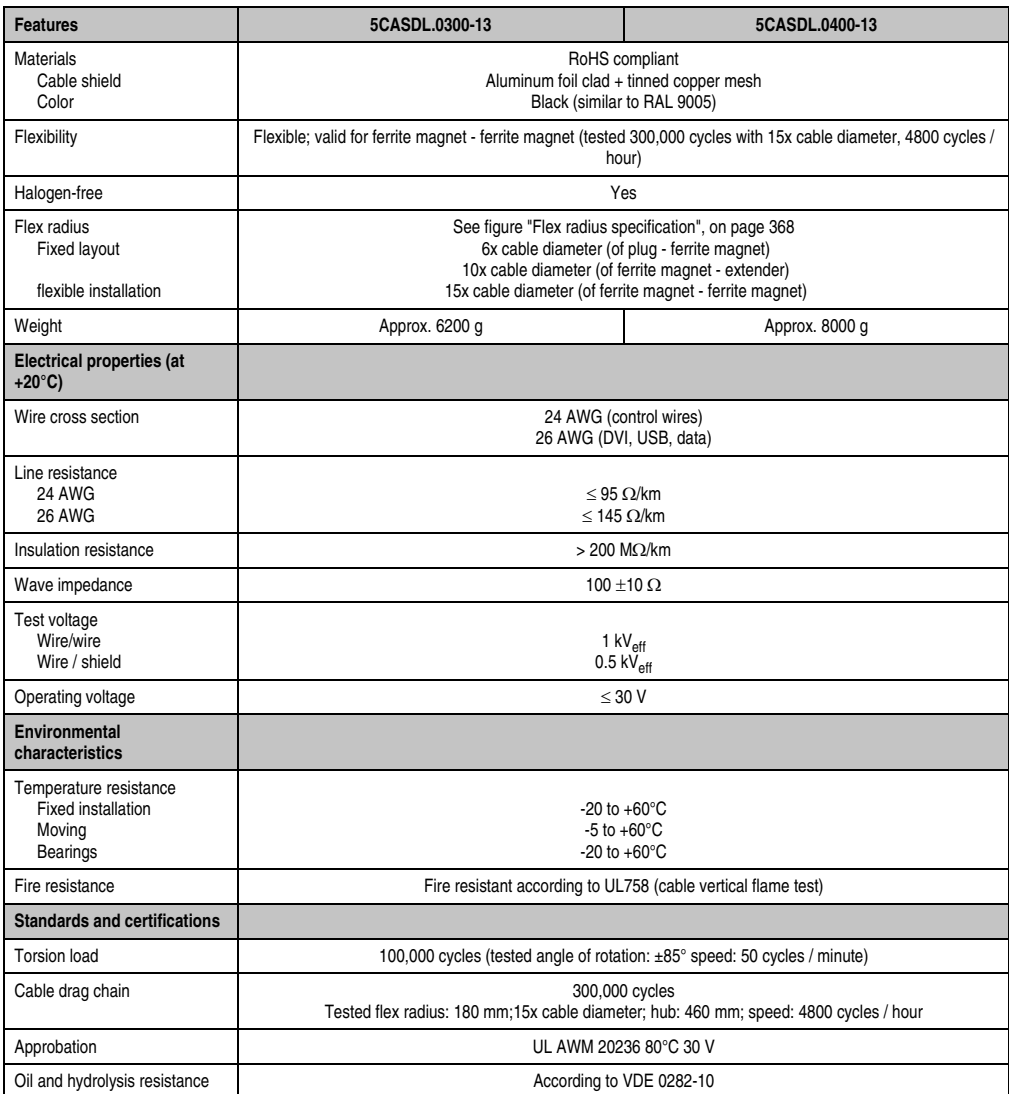

Table 229: Technical data - SDL flex cable with extender 5CASDL.0x00-13 (Forts.)

#### **13.5.3 Flex radius specification**

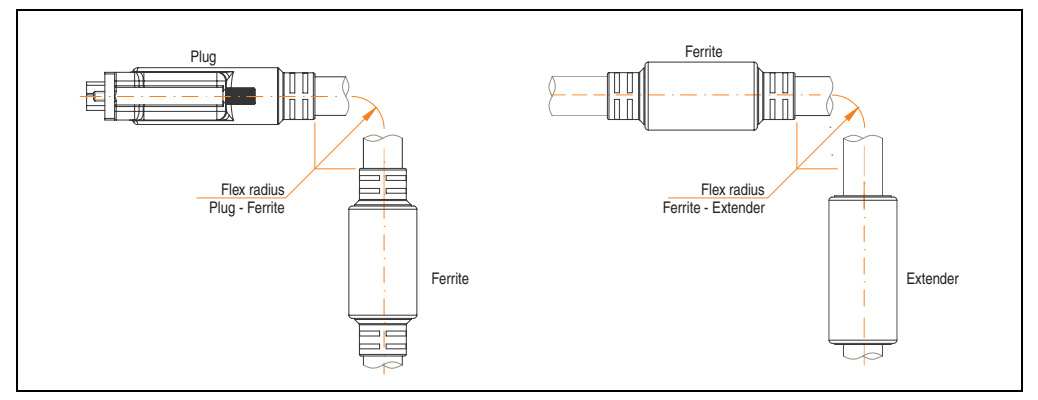

Figure 178: Flex radius specification

#### <span id="page-367-0"></span>**13.5.4 Dimensions**

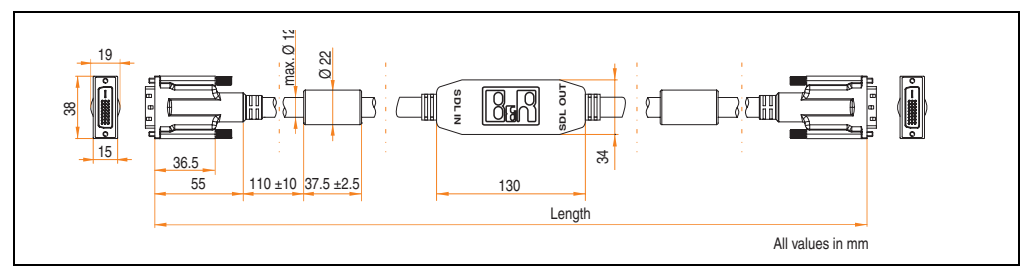

Figure 179: Dimensions - SDL flex cable with extender 5CASDL.0x00-13

#### **13.5.5 Cable connection**

The SDL flex cable with extender must be connected correctly between the Industrial PC and Automation Panel 900 display unit. The signal direction is indicated on the extender unit for this purpose:

- Connect the end labeled "SDL IN" with the video output of the Automation PC 620 or Panel PC 800 (monitor/panel output) or Panel OUT of an AP900 AP Link card.
- The "SDL OUT" end should be connected to the display unit (e.g. Automation Panel 900) via the Automation Panel Link insert card (Panel IN).

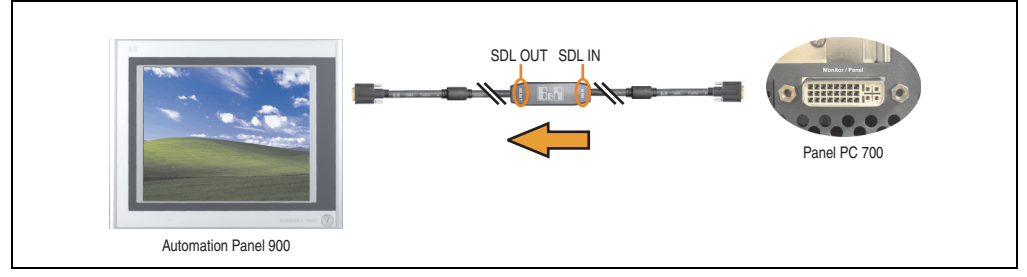

Figure 180: Example of signal direction for the SDL flex cable with extender - PPC800

#### **Accessories • Cables**

#### **13.5.6 Cable specifications**

The following figure shows the pin assignments for the SDL flex cable with extender available at B&R.

# **Information:**

**Only B&R SDL flex cables with extender can be used.**

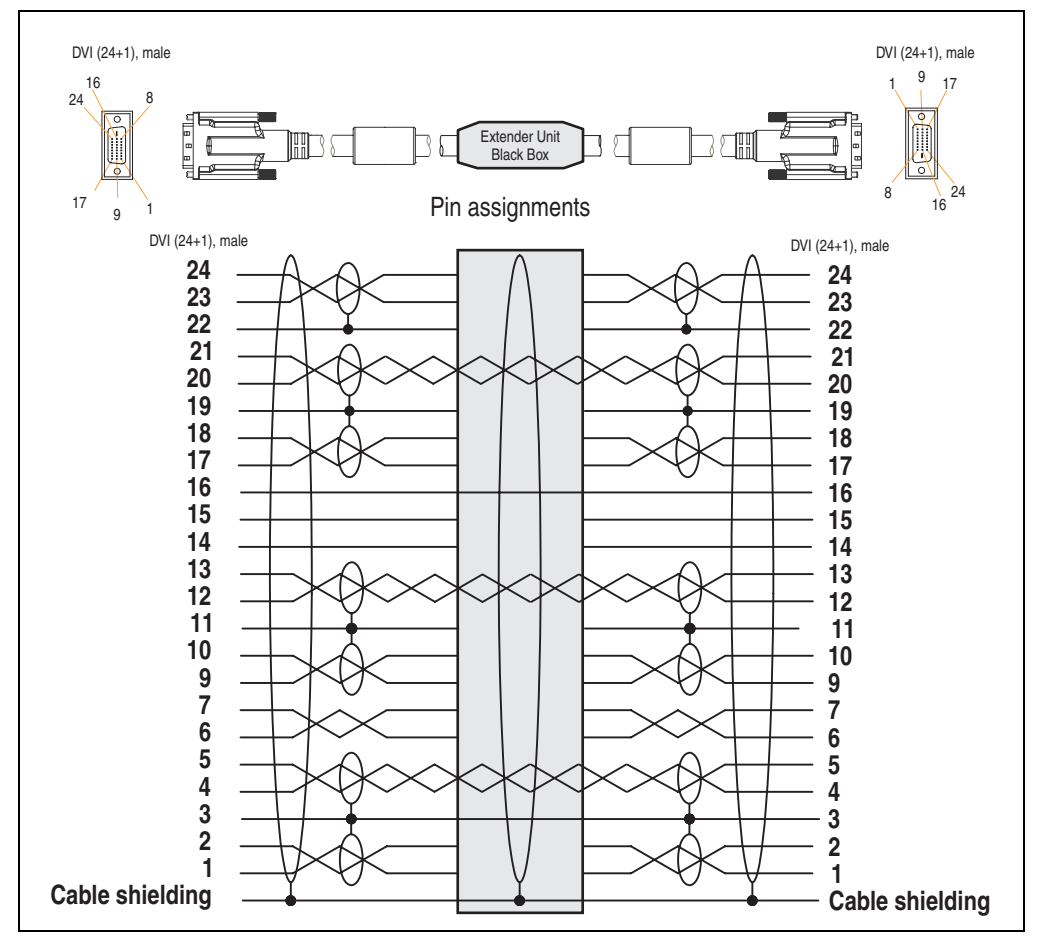

Figure 181: Pin assignments - SDL flex cable with extender 5CASDL.0x00-13

#### **13.6 RS232 cable**

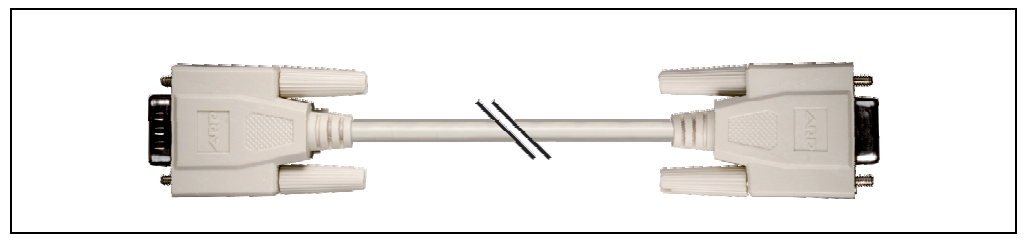

Figure 182: RS232 extension cable (similar)

#### **13.6.1 Order data**

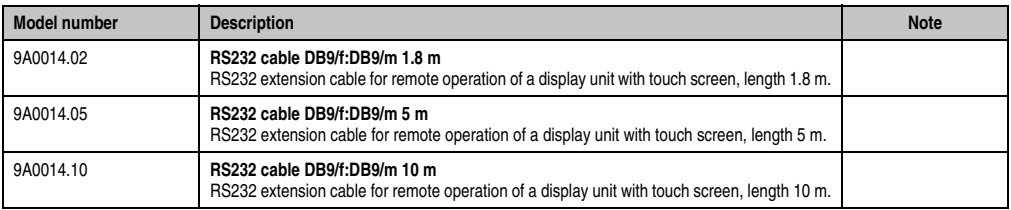

Table 230: Model numbers - RS232 cables

#### **13.6.2 Technical data**

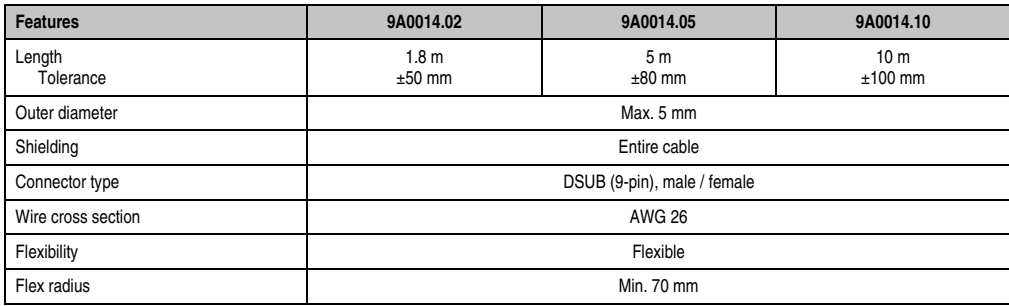

Table 231: Technical data - RS232 cables

Section 6<br>Accessories Accessories

#### **Accessories • Cables**

#### **13.6.3 Cable specifications**

The following figure shows the pin assignments for the RS232 cable available at B&R. If you want to build a suitable cable yourself, it should be wired according to these specifications.

# **Warning!**

**If a self-built cable is used, B&R cannot guarantee that it will function properly. The RS232 cables provided by B&R are guaranteed to function properly.**

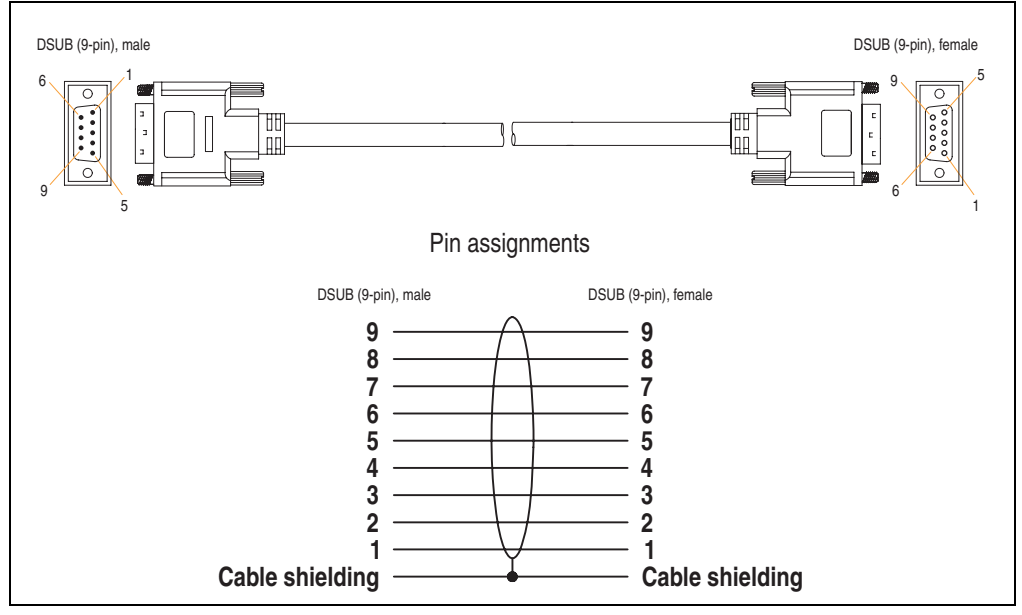

Figure 183: Pin assignments - RS232 cable

#### **13.7 USB cable**

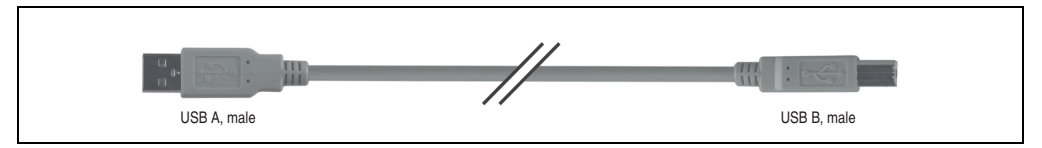

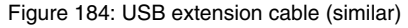

#### **13.7.1 Order data**

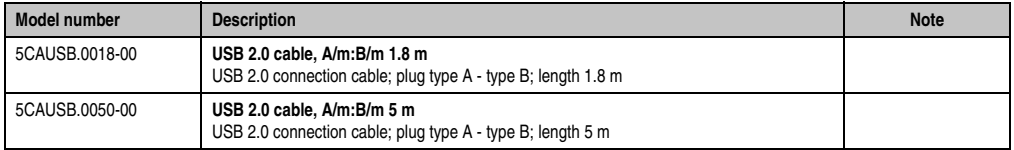

Table 232: Model numbers - USB cables

#### **13.7.2 Technical data**

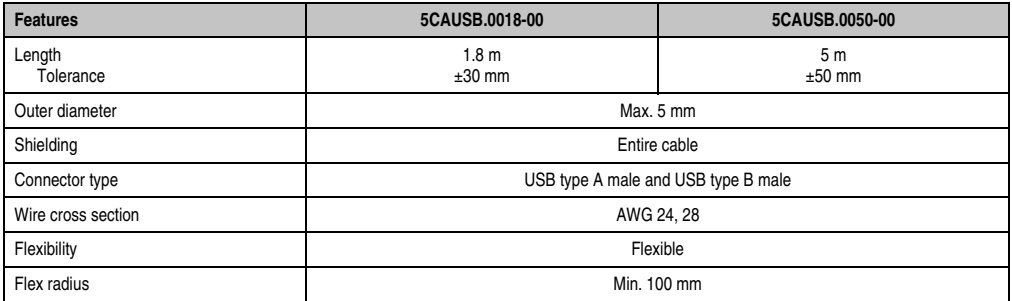

Table 233: Technical data - USB cables

Section 6<br>Accessories Accessories

#### **Accessories • Cables**

#### **13.7.3 Cable specifications**

The following figure shows the pin assignments for the USB cable available at B&R. If you want to build a suitable cable yourself, it should be wired according to these specifications.

# **Warning!**

**If a self-built cable is used, B&R cannot guarantee that it will function properly. The USB cables provided by B&R are guaranteed to function properly.**

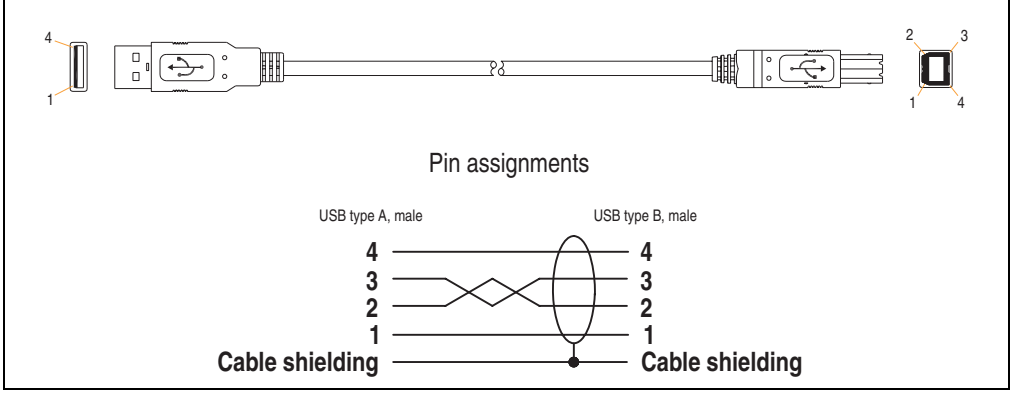

Figure 185: Pin assignments - USB cable

#### <span id="page-374-0"></span>**13.8 PPC800 internal supply cable 5CAMSC.0001-00**

This supply cable is used internally e.g. to supply special PCI cards. It is connected to the PPC800 main board. For requirements and procedures, see ["Connection of an external device](#page-385-0) [to the main board", on page 386](#page-385-0).

# **Caution!**

**Cable can only be plugged in and unplugged when the device is turned off.**

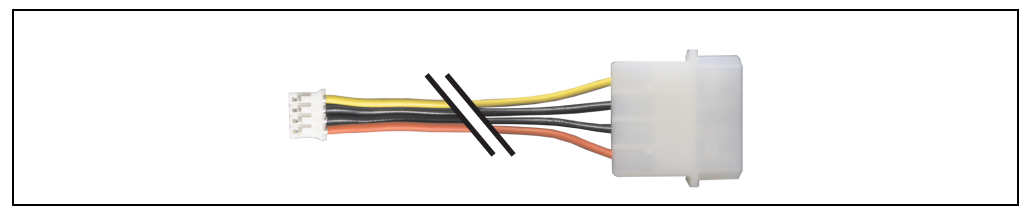

Figure 186: PPC800 internal supply cable - 5CAMSC.0001-00

#### **13.8.1 Order data**

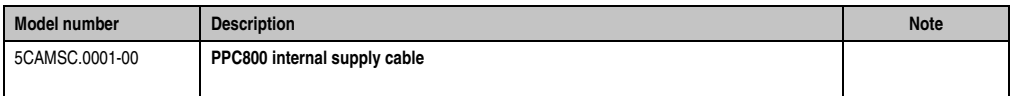

Table 234: Order data - PPC800 supply cable

#### **13.8.2 Technical data**

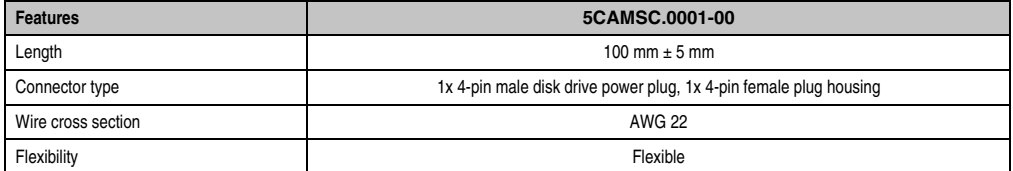

Table 235: Technical data - PPC800 internal supply cable 5CAMSC.0001-00

# **Chapter 7 • Maintenance / Servicing**

The following chapter describes service/maintenance work which can be carried out by a trained, qualified user.

### **1. Changing the battery**

## **Information:**

- **The product design allows the battery to be changed with the PPC800 switched either on or off. In some countries, safety regulations do not allow batteries to be changed while the module is switched on.**
- **Any BIOS settings that have been made will remain when the battery is changed with the power turned off (stored in non-volatile EEPROM). The date and time must be reset later because this data is lost when the battery is changed.**
- **The battery should only be changed by qualified personnel.**

# **Warning!**

**Replace battery with Renata, type CR2477N only. Use of another battery may present a risk of fire or explosion.**

**Battery may explode if mistreated. Do not recharge, disassemble or dispose of in fire.**

#### **1.1 Battery test**

The battery status (good or bad) is checked every time the device is turned on, as well as every 24 hours. The check involves applying a load to the battery for a short time (approx. 1 second), followed by an evaluation. The evaluated battery status is displayed in the BIOS Setup pages and in the B&R Control Center (ADI driver), but can also be read in a customer application via the ADI Library.

#### **Maintenance / Servicing • Changing the battery**

| <b>Battery status</b> | Meaning                                                                                                    |  |
|-----------------------|----------------------------------------------------------------------------------------------------|--|
| OK                    | Data buffering is guaranteed                                                                                                    |  |
| Bad                   | Data buffering is quaranteed for approx, another 500 hours from the point in time that the battery capacity is<br>determined to be BAD (insufficient). |  |

Table 236: Meaning of battery status OK - Bad

From the point when battery capacity is recognized as insufficient, data buffering is guaranteed for approximately another 500 hours. When changing the battery, data is buffered for approximately another 10 minutes by a gold leaf capacitor.

The following replacement lithium batteries are available: 4A0006.00-000 (1 pc.) and 0AC201.91 (4 pcs.).

#### **1.2 Procedure**

- Disconnect the power supply to the Panel PC 800.
- Touch the housing or ground connection (not the power supply!) in order to discharge any electrostatic charge from your body.
- Remove the black plastic cover from the battery compartment and carefully pull out the battery using removal strips.
- The battery should not be held by its edges. Insulated tweezers may also be used for inserting the battery.

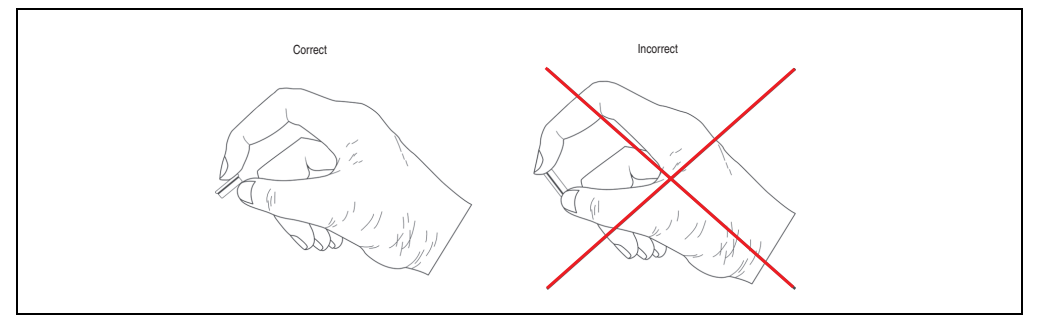

Figure 187: Battery handling

- Insert the new battery with correct polarity.
- To make the next battery change easier, be sure the removal strip is in place when inserting battery.
- Reconnect power supply to Panel PC 800 (plug in power cable and press power button).
- Date and time might need to be reset in BIOS.

# **Warning!**

**Lithium batteries are considered hazardous waste. Used batteries should be disposed of according to local requirements.**

## **2. Changing the CompactFlash**

By pressing the ejection lever (see figure) with a pointed object (i.e. pen) the exchange of the CompactFlash card is quickly and safely.

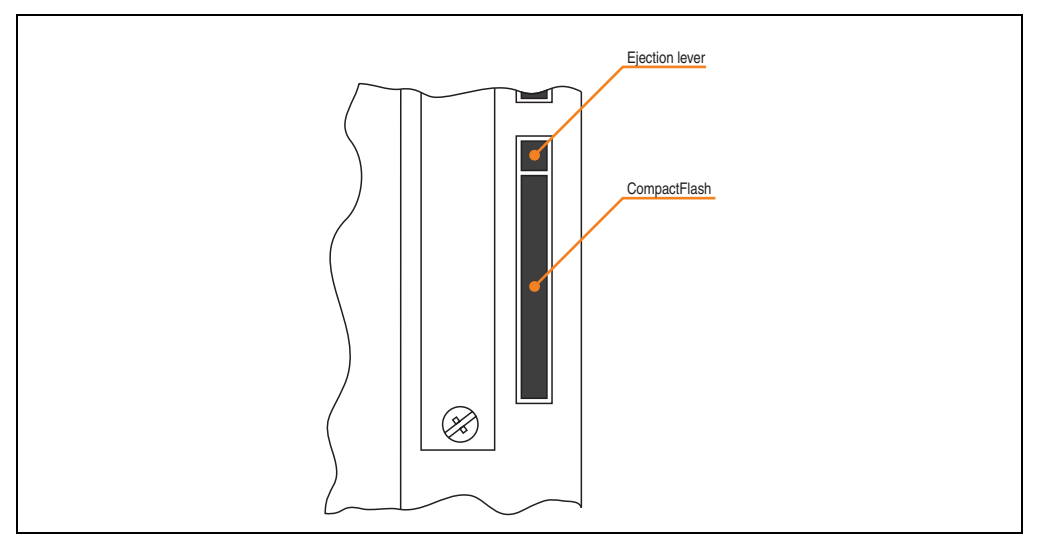

Figure 188: CompactFlash + ejection lever (representation picture)

# **Caution!**

**The power must be turned off before inserting or removing the CompactFlash card!**

### <span id="page-379-0"></span>**3. Mounting the side cover**

The side cover can be easily removed by loosening the Torx (T10) screws. The number of Torx screws can vary depending on the system.

#### **3.1 PPC800 without Expansion**

- Disconnect the power supply to the Panel PC 800.
- Touch the housing or ground connection (not the power supply!) in order to discharge any electrostatic charge from your body.
- Remove the marked Kombitorx screws (T10).
- After the screws have been removed, the side cover can be removed (by sliding away from the heat sink).

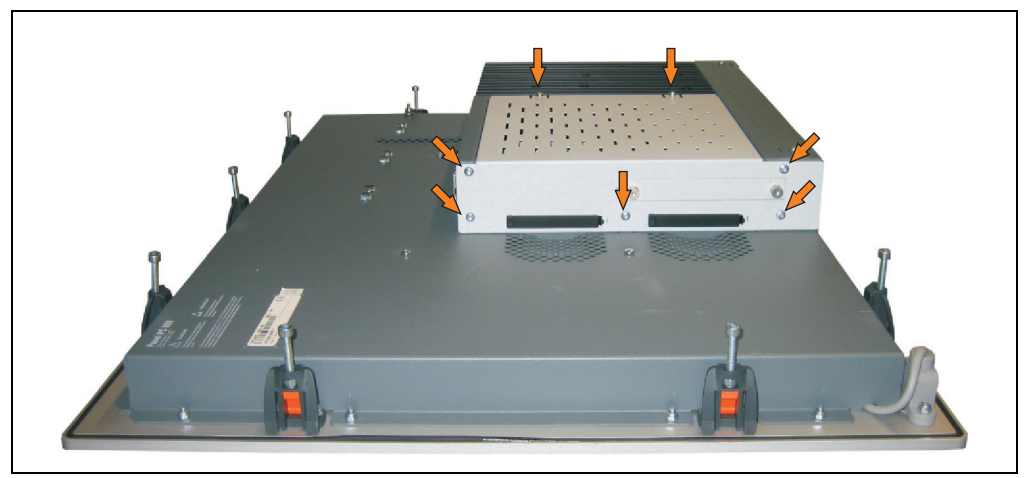

Figure 189: PPC800 mounting the side cover without expansion

#### **3.2 PPC800 with Expansion**

- Disconnect the power supply to the Panel PC 800.
- Touch the housing or ground connection (not the power supply!) in order to discharge any electrostatic charge from your body.
- Remove the marked Kombitorx screws (T10).
- After the screws have been removed, the side cover can be removed (by sliding away from the heat sink).

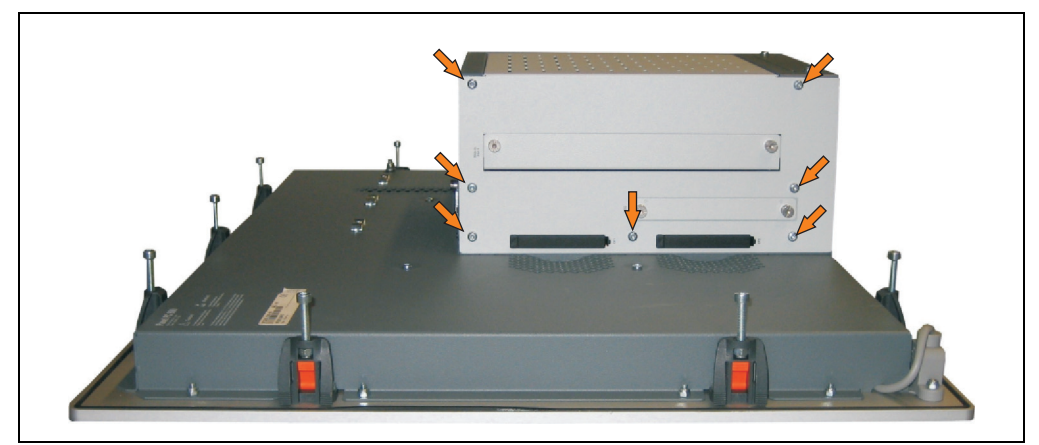

Figure 190: PPC800 mounting side cover with expansion (representation picture 1 slot expansion)

# **Appendix A**

### **1. Temperature sensor locations**

Sensors monitor temperature values in many different areas in the PPC800. The temperatures<sup>1)</sup> can be read in BIOS (menu item "Advanced" - Baseboard/panel features - Baseboard monitor) or in Microsoft Windows XP/Embedded or Windows Embedded Standard 2009, using the B&R Control Center<sup>2)</sup>

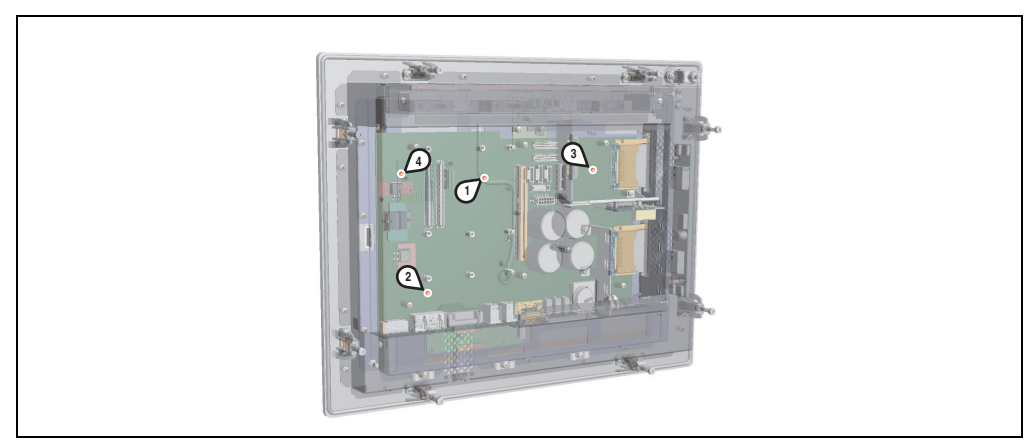

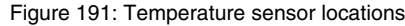

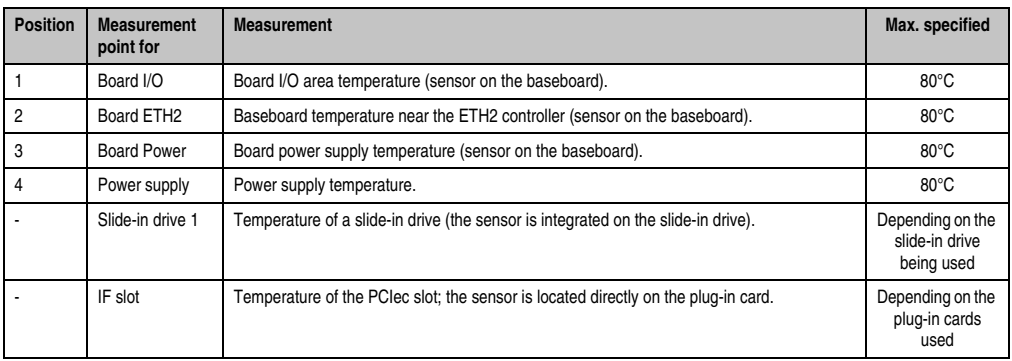

#### Table 237: Temperature sensor locations

- 1) The measured temperature is a guideline for the immediate ambient temperature, but can be influenced by neighboring components.
- 2) The B&R Control Center ADI driver can be downloaded for free from the download area on the B&R homepage (**[www.br](http://www.br-automation.com)[automation.com](http://www.br-automation.com)**).

### **2. Maintenance Controller Extended (MTCX)**

The MTCX controller (FPGA processor) is located on the main board (part of every system unit).

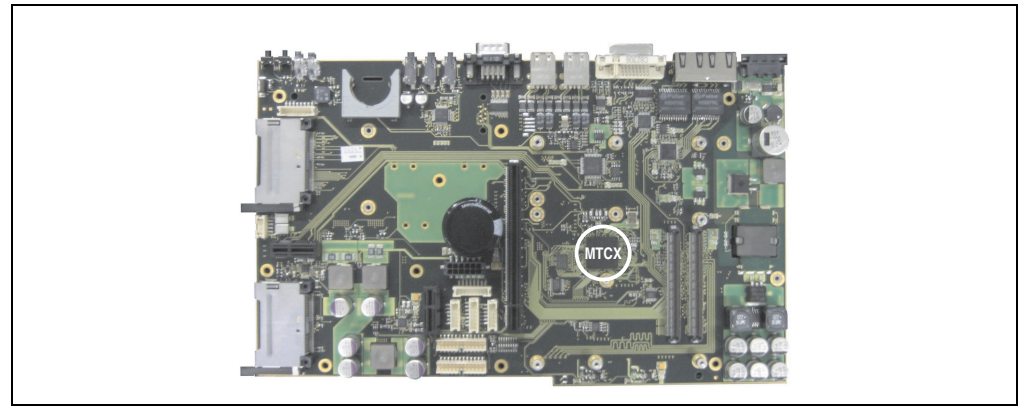

Figure 192: MTCX controller location

The MTCX is responsible for the following monitoring and control functions:

- Power on (power OK sequencing) and power fail logic
- Watchdog handling (NMI and reset handling)
- Temperature monitoring
- Fan control
- Key handling / coordination (matrix keyboard on Automation Panel 900 devices configurable using B&R Key Editor, PS/2 keyboard)
- LED handling (matrix keyboard with LEDs on Automation Panel 900 devices configurable using B&R Key Editor)
- Advanced desktop operation (USB forwarding)
- Daisy chain display operation (touch screen, USB forwarding)
- Panel locking mechanism (configurable using B&R Control Center ADI driver)
- Backlight control for a connected B&R display
- Statistical data recording (power cycles each power on, power on and fan hours are recorded - every full hour is counted e.g. 50 minutes no increase)
- SDL data transfer (display, matrix keyboard, touch screen, service data, USB)
- Status LEDs (HDD, Link, Run)

The functions of the MTCX can be expanded via Firmware upgrade<sup>1)</sup>. The version can be read in BIOS (menu item "advanced" - baseboard/panel features) or in Microsoft Windows XP/embedded, using B&R Control Center.

<sup>1)</sup> Can be downloaded from the download area on the B&R homepage (**[www.br-automation.com](http://www.br-automation.com)**).

#### <span id="page-384-0"></span>**2.1 Temperature monitoring - Fan control**

The MTCX constantly monitors the temperature using temperature sensors (see section [2.1](#page-384-0) ["Temperature monitoring - Fan control", on page 385\)](#page-384-0), which directly determine how the fan is controlled. The RPM depends on the temperature measured. The limit values depend on the MTCX firmware version being used.

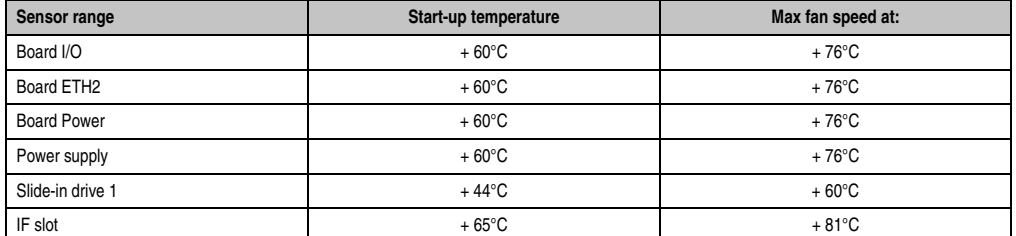

Appendix A

Table 238: Temperature limits of the fan (MTCX PX32 V1.01).

Once the start-up temperature is reached, the device is started at the minimum fan speed. The maximum fan speed is reached at a start-up temperature of 16°C. The fan speed in this area is controlled depending on the temperature.

For example, slide-in 1:  $44^{\circ}$ C +  $16^{\circ}$ C =  $60^{\circ}$ C --> maximum fan speed

The fans are first switched off again if the evaluated temperature remains  $6^{\circ}$ C lower than the start-up temperature for a time span of 30 minutes (=lag-time).

### <span id="page-385-0"></span>**3. Connection of an external device to the main board**

A plug on the main board enables branching of +5 VDC and +12 VDC for the internal supply of e.g. special PCI cards.

The voltage can be accessed using the ["PPC800 internal supply cable 5CAMSC.0001-00", on](#page-374-0) [page 375.](#page-374-0) The plug is located close to the reset or power button and can be attached to it with a cable tie (see arrow in image). The PPC800 side cover (see ["Mounting the side cover", on](#page-379-0) [page 380\)](#page-379-0) and possibly also the slide-in drive, PCIec and PCI cards must be removed to reach the connector.

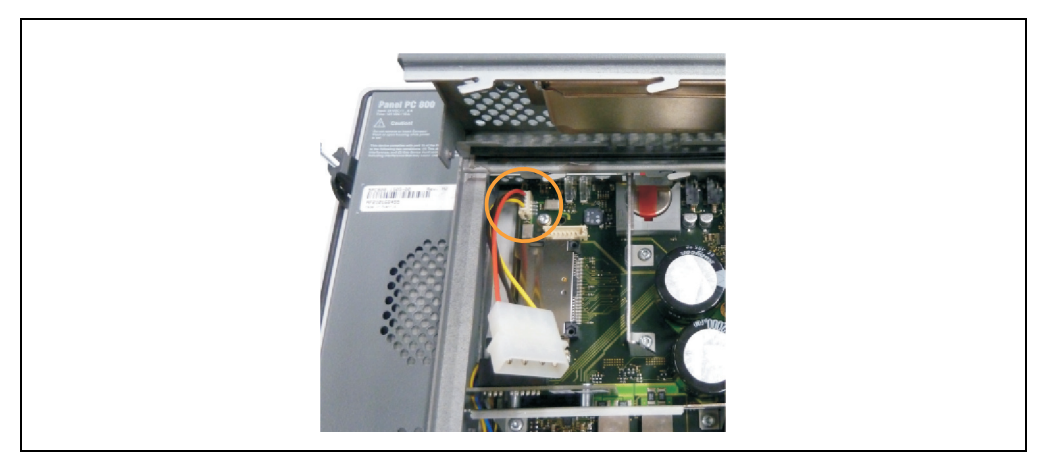

Figure 193: Connector location for external devices

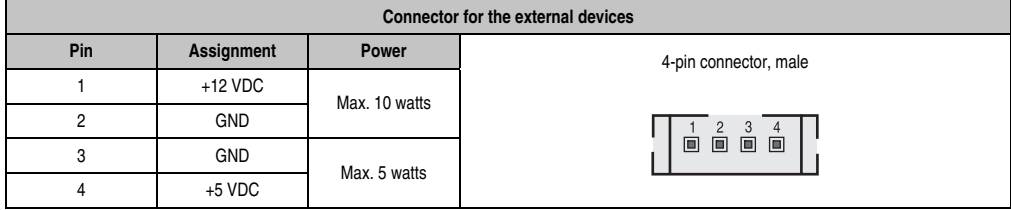

Table 239: Pin assignments - Connector on main board

Connections are protected with a 1A multi-fuse.

### **4. B&R Key Editor**

On display units, it is often necessary to adjust the function keys and LEDs for the application software being used. The B&R Key Editor makes it quick and easy to adapt the application to a unique configuration.

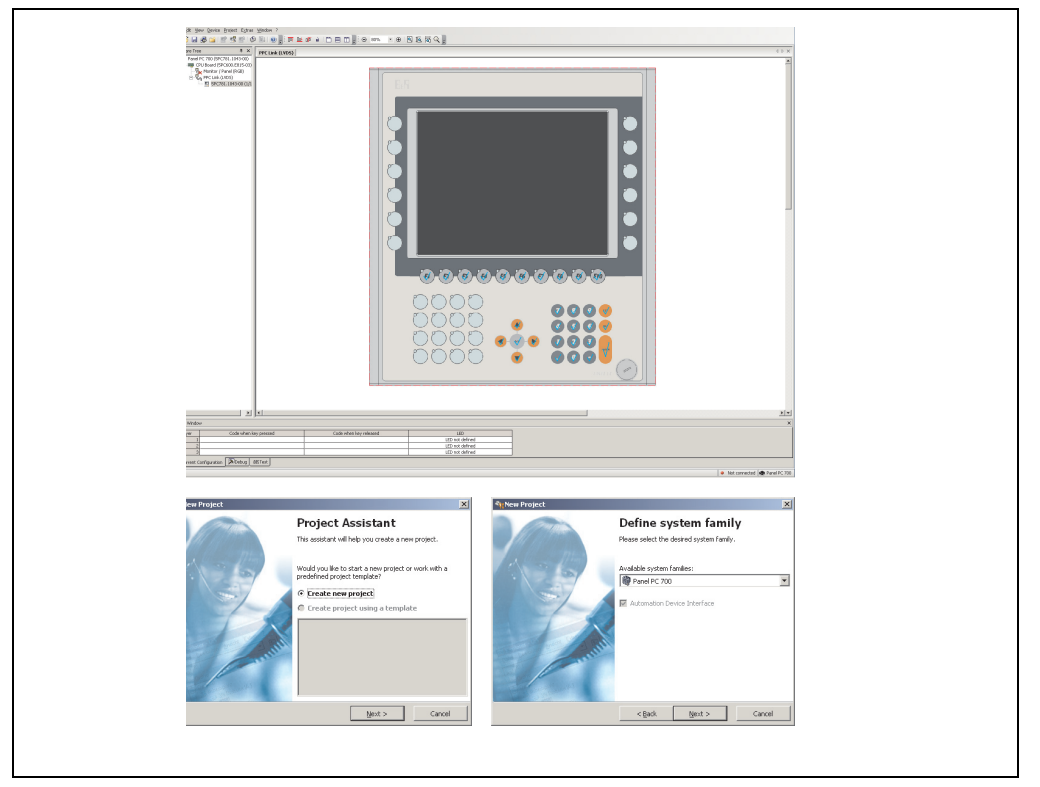

Figure 194: B&R Key Editor screenshots Version 3.10 (representation picture)

Features:

- Configuration of normal keys like on a keyboard (A, B, C, etc.)
- Keyboard shortcuts (CTRL+C, SHIFT+DEL, etc.) on one key
- Special key functions (change brightness, etc.)
- Assign functions to LEDs (HDD access, power, etc.)
- 4 assignments per key possible (using layer function)
- Configuration of panel locking time when multiple Automation Panel 900 devices are connected to Automation PCs and Panel PCs devices.

Appendix A

#### **Appendix A • B&R Key Editor**

Supports following systems (Version 3.10):

- Automation PC 620
- Automation PC 810
- Automation PC 820
- Automation Panel 800
- Automation Panel 900
- IPC2000, IPC2001, IPC2002
- IPC5000, IPC5600
- IPC5000C, IPC5600C
- Mobile Panel 40/50
- Mobile Panel 100/200
- Panel PC 300
- Panel PC 700
- Panel PC 800
- Power Panel 100/200
- Power Panel 300/400
- Power Panel 500 (the Key Editor device file must be downloaded separately from the B&R homepage)

A detailed guide for configuring keys and LEDs can be found in the B&R Key Editor's online help.

The B&R Key Editor can be downloaded for free from the download area on the B&R homepage (**[www.br-automation.com](http://www.br-automation.com)** ). Additionally, it can also be found on the B&R HMI Drivers & Utilities DVD (model number 5SWHMI.0000-00).

### **5. B&R Automation Device Interface (ADI) development kit**

This software can be used to activate functions of the B&R Automation Device Interface (ADI) from Windows applications, which, for example, were created using the following development tools:

- Microsoft Visual C++ 6.0
- Microsoft Visual Basic 6.0
- Microsoft Embedded Visual C++ 4.0
- Microsoft Visual Studio 2005 (or newer)

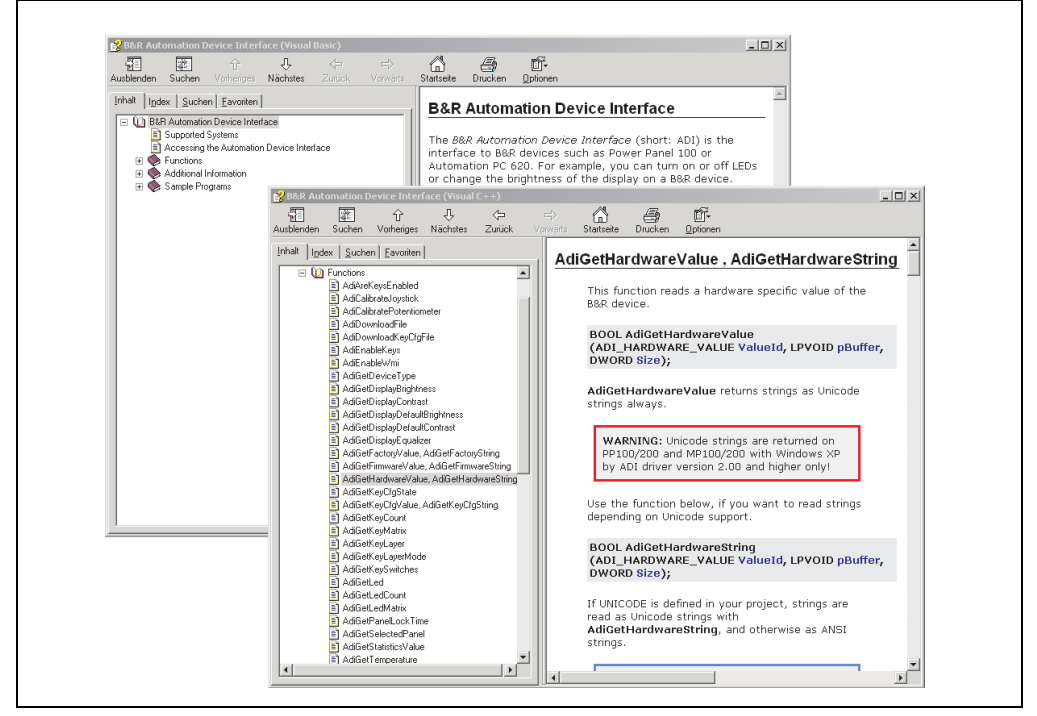

Figure 195: ADI development kit screenshots (Version 3.10)

Features:

- One Microsoft Visual Basic module with declarations for the ADI functions.
- Header files and import libraries for Microsoft Visual C++.
- Help files for Visual Basic and Visual C++.
- Sample projects for Visual Basic and Visual C++.
- ADI DLL (for testing the applications, if no ADI driver is installed).

Appendix A

#### **Appendix A • B&R Automation Device Interface (ADI) development kit**

Supports following systems (Version 3.10 and higher):

- Automation PC 620
- Automation PC 810
- Automation PC 820
- Mobile Panel 40/50
- Mobile Panel 100/200
- Panel PC 300
- Panel PC 700
- Panel PC 800
- Power Panel 100/200
- Power Panel 300/400
- Power Panel 500

The ADI driver suitable for the device must be installed on the stated product series. The ADI driver is already included in the B&R images of embedded operating systems.

A detailed description of using the ADI functions can be found in the integrated online help.

The B&R Automation Device Interface (ADI) development kit can be downloaded for free from the download area on the B&R homepage (**[www.br-automation.com](http://www.br-automation.com)**).

### **6. B&R Automation Device Interface (ADI) .NET SDK**

This software can be used to activate functions of the B&R Automation Device Interface (ADI) from .NET applications, which were created using Microsoft Visual Studio 2005 (or newer).

Supported programming languages:

- Visual Basic
- Visual C++
- Visual C#
- Visual J#

System requirements:

- Developingsystem: PC with Windows XP/7 with
	- Microsoft Visual Studio 2005 or newer
	- Microsoft .NET Framework 2.0 and / or Microsoft .NET Compact Framework 2.0 or newer

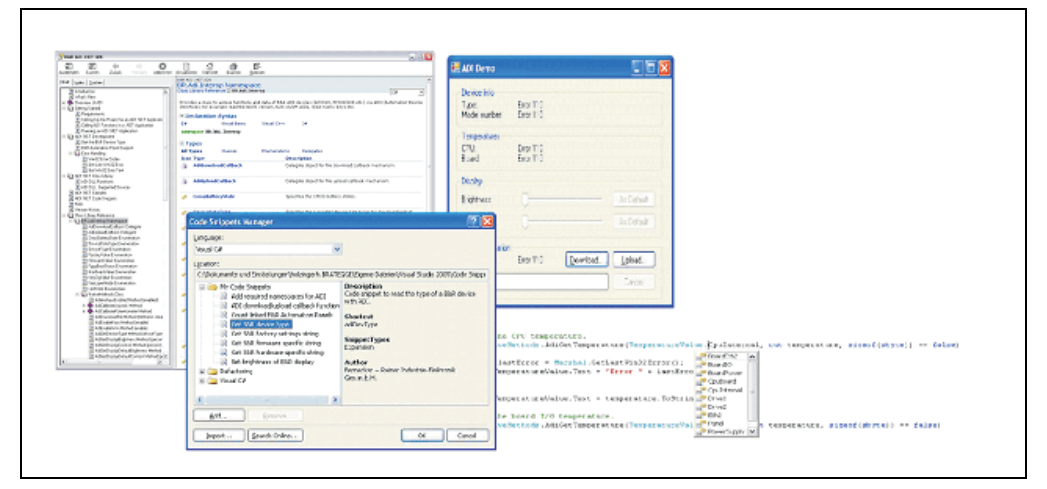

Figure 196: ADI .NET SDK Screenshots (Version 1.50)

Features:

- ADI .NET Class Library.
- Help files in HTML Help 1.0 format (.chm file) and MS Help 2.0 format (.HxS file).
- Sample projects and code snippets for Visual Basic, Visual C++, Visual C# and Visual J#.
- ADI DLL (for testing the applications, if no ADI driver is installed).

Supports following systems (Version 1.50 and higher):

- Automation PC 620
- Automation PC 810
- Automation PC 820
- Mobile Panel 40/50
- Mobile Panel 100/200
- Panel PC 300
- Panel PC 700
- Panel PC 800
- Power Panel 100/200
- Power Panel 300/400
- Power Panel 500

The ADI driver suitable for the device must be installed on the stated product series. The ADI driver is already included in the B&R images of embedded operating systems.

A detailed description of using the ADI functions can be found in the integrated online help.

The ADI .NET SDK can be downloaded for free from the download area on the B&R homepage (**[www.br-automation.com](http://www.br-automation.com)**).

### **7. Membrane**

The décor foil conforms to DIN 42115 (section 2). This means it is resistant to exposure to the following chemicals for a 24-hour period with no visible signs of damage:

# **Information:**

**The following characteristics, features, and limit values only apply to this individual component and can deviate from those specified for the entire device.**

| Ethanol<br>Cyclohexanol<br>Diacetone alcohol<br>Glycol<br>Isopropanol<br>Glycerine<br>Methanol<br>Triacetin<br>Dowandol<br>DRM/PM            | Formaldehyde 37 - 42%<br>Acetaldehyde<br>Aliphatic hydrocarbons<br>Toluene<br>Xvlene<br>White spirits                                                                                                    | Trichloroethane<br>Ethyl acetate<br>Diethyl ether<br>N-Butyl acetate<br>Amyl acetate<br>Butylcellosolve<br>Ether                                                 |  |
|----------------------------------------------------------------------------------------------------|----------------------------------------------------------------------------------------------------|----------------------------------------------------------------------------------------------------|--|
| Acetone<br>Methyl ethyl ketone<br>Dioxan<br>Cyclohexanone<br><b>MIBK</b><br>Isophorone                                                       | Formic acid <50%<br>Acetic acid <50%<br>Phosphoric acid <30%<br>Hydrochloric acid <36%<br>Nitric acid <10%<br>Trichloracetic acid <50%<br>Sulphuric acid <10%                                                 | Sodium hypochlorite <20%<br>Hydrogen peroxide <25%<br>Potassium carbonate<br>Washing agents<br>Fabric conditioner<br>Ferric chloride<br>Ferrous chloride (FeCl2) |  |
| Ammonia <40%<br>Caustic soda <40%<br>Potassium hydroxide<br>Alkali carbonate<br>Bichromate<br>Potassium<br>Acetonitrile<br>Sodium bisulphate | Cutting oil<br>Diesel oil<br>Linseed oil<br>Paraffin oil<br>Blown castor oil<br>Silicon oil<br>Turpentine oil substitute<br>Universal brake fluid<br>Aviation fuel<br>Gasoline<br>Water<br>Sea water<br>Decon | Ferrous chloride (FeCl3)<br>Dibutyl phthalate<br>Dioctyl phthalate<br>Sodium carbonate                                                                           |  |

Table 240: Chemical resistance of the décor foil

The décor foil conforms to DIN 42115 section 2 for exposure to glacial acetic acid for less than one hour without visible damage.

### **8. Viewing angles**

The viewing angle information of the display types (R, L, U, D) can be seen in the technical data for the individual components.

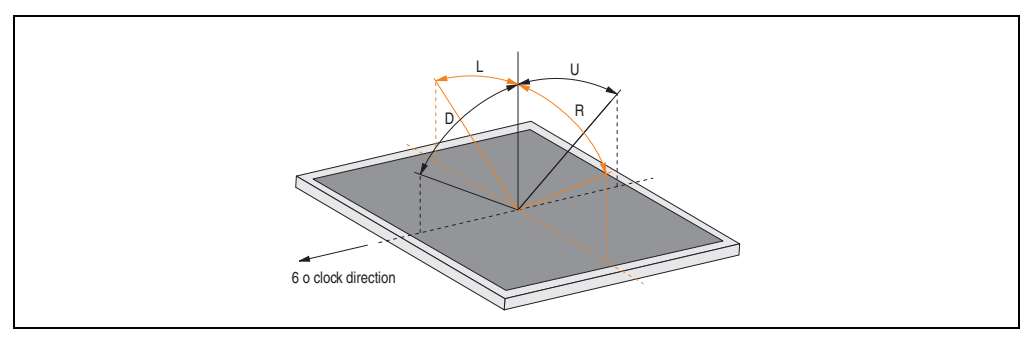

Figure 197: Viewing angle definition

### **9. Glossary**

#### **A**

#### ACPI

Abbreviation for "**A**dvanced **C**onfiguration and **P**ower **I**nterface". Configuration interface that enables the operating system to control the power supply for each device connected to the PC. With ACPI, the computer's BIOS is only responsible for the details of communication with the hardware.

ADI

Abbreviation for "Automation Device Interface" The ADI interface allows access to specific functions (e.g. brightness control, firmware updates, static value read) of B&R devices. The settings can be read or changed in the Control Panel with the B&R Control Center Applet (already included in the B&R embedded operating system).

APC

An abbreviation for "**A**utomation **PC**".

API

Abbreviation for "**A**pplication **P**rogram **I**nterface" The interface, which allows applications to communicate with other applications or with the operating system.

Automation Runtime

A uniform runtime system for all B&R automation components.

**B**

Baud rate

Measurement unit for data transfer speed. It indicates the number of states for a transferred signal per second and is measured using the baud unit of measurement. 1 baud = 1 bit/sec or 1 bps.

#### **BIOS**

An abbreviation for "**B**asic **I**nput/**O**utput **S**ystem". Core software for computer systems with essential routines for controlling input and output processes on hardware components, for performing tests after system start and for loading the operating system. Although BIOS is used to configure a system's performance, the user does not usually come into contact with it.

#### **Appendix A • Glossary**

Bit

Binary digit > binary position, binary character, smallest discrete unit of information. A bit can have the value 0 or 1.

Bit rate

The number of bits that can be transferred within a specified time unit. 1 bit/sec  $= 1$  baud.

#### Bootstrap loader

A program that automatically runs when the computer is switched on or restarted. After some basic hardware tests have been carried out, the bootstrap loader starts a larger loader and hands over control to it, which in turn boots the operating system. The bootstrap loader is typically found in ROM on the computer.

#### Byte

Data format  $[1 \text{ byte} = 8 \text{ bits}]$  and a unit for characterizing information amounts and memory capacity. The following units are the commonly used units of progression: KB, MB, GB.

#### B&R Automation Runtime

Windows-based program for creating installation disks to install B&R Automation Runtime™ on the target system.

#### **C**

#### Cache

Background memory, also known as non-addressable memory or fast buffer memory. It is used to relieve the fast main memory of a computer. For example, data that should be output to slower components by the working memory (e.g. disk storage, printers) is stored temporarily in cache memory and output from there at an appropriate speed for the target devices.

#### **CAN**

An abbreviation for "**C**ontroller **A**rea **N**etwork" (serial bus system). Structure according to ISO 11898; Bus medium: twisted pair. Good transfer properties in short distances less than 40 m with a 1 MBit/sec data transfer rate. Maximum number of stations: Theoretically unlimited, but practically limited up to 64. Real-time capable (i.e. defined maximum latency times for messages with high priority). High reliability using error detection, error handling, troubleshooting. Hamming distance.

#### CD-ROM

Abbreviation for "**C**ompact **D**isc **R**ead-**O**nly **M**emory". A removable data medium with a capacity of ~700 MB. CD-ROMs are optically scanned.
#### <span id="page-396-0"></span>CE mark

A CE mark for a product. It consists of the letters "CE" and indicates conformity to all EU guidelines for the labeled product. It indicates that the individual or corporate body who has performed or attached the label assures that the product conforms to all EU guidelines for complete harmonization. It also indicates that all mandatory conformity evaluation procedures have taken place.

#### <span id="page-396-1"></span>CMOS

"CMOS" is a battery powered memory area where fundamental parameters of an IBM (or compatible) personal computer are stored. Information such as the type of hard drive, size of the working memory and the current date and time are required when booting the computer. As the name suggests, the memory is based on CMOS technology standards.

#### <span id="page-396-2"></span>COM

A device name used to access serial ports in MS-DOS. The first serial port can be accessed under COM1, the second under COM2, etc. A modem, mouse, or serial printer is typically connected to a serial port.

#### <span id="page-396-3"></span>COM1

Device name for the first serial port in a PC system. The input/output area for COM1 is usually found at address 03F8H. Generally, the COM1 port is assigned to IRQ 4. In many systems, an RS232 serial mouse is connected to COM1.

#### <span id="page-396-4"></span>COM2

Device name for the second serial port in a PC system. The input/output area for COM2 is usually found at address 02F8H. Generally, the COM2 port is assigned to IRQ 3. In many systems, a modem is connected to COM2.

#### <span id="page-396-5"></span>COM3

Device name for a serial port in a PC system. The input/output area for COM3 is usually found at address 03E8H. Generally, the COM3 port is assigned to IRQ 4. In many systems, COM3 is used as an alternative for COM1 or COM2 if peripheral devices are already connected to COM1 and COM2.

#### <span id="page-396-6"></span>CompactFlash®

CompactFlash memory cards [CF cards] are exchangeable nonvolatile mass memory systems with very small dimensions [43 x 36 x 3.3 mm, approximately half the size of a credit card]. In addition to the flash memory chips, the controller is also present on the cards. CF cards provide complete PC card / ATA functionality and compatibility. A 50-pin CF card can be simply inserted in a passive 68-pin type II adapter card. It conforms to all electrical and mechanical PC card interface specifications. CF cards were launched by SanDisk back in 1994. Currently, memory capacities reach up to 64 GB per unit. Since 1995, CompactFlash Association [CFA] has been looking after standardization and the worldwide distribution of CF technology

#### <span id="page-397-0"></span>**CPU**

An abbreviation for "**C**entral **P**rocessing **U**nit". Interprets and executes commands. It is also known as a "microprocessor" or "processor" for short. A processor is able to receive, decode and execute commands, as well as transfer information to and from other resources via the computer bus.

#### <span id="page-397-1"></span>C<sub>TS</sub>

An abbreviation for "**C**lear **T**o **S**end". A signal used when transferring serial data from modem to computer, indicating its readiness to send the data. CTS is a hardware signal which is transferred via line number 5 in compliance with the RS-232-C standard.

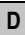

#### <span id="page-397-2"></span>DCD

An abbreviation for "**D**ata **C**arrier **D**etected". A signal used in serial communication that is sent by the modem to the computer it is connected to, indicating that it is ready for transfer.

#### <span id="page-397-3"></span>Dial-up

Data is transferred over the telephone network using a modem or an ISDN adapter.

#### <span id="page-397-4"></span>DIMM

"Double In-line Memory Module" consisting of one or more RAM chips on a small circuit board that is connected with the motherboard of a computer.

#### <span id="page-397-5"></span>DMA

**D**irect **M**emory **A**ccess > Accelerated direct access to a computer's RAM by bypassing the CPU.

#### <span id="page-397-6"></span>DRAM

An abbreviation for "**D**ynamic **R**andom **A**ccess **M**emory". Dynamic RAM consists of an integrated semiconductor circuit that stores information based on the capacitor principle. Capacitors lose their charge in a relatively short time. Therefore, dynamic RAM circuit boards must contain a logic that allows continual recharging of RAM chips. Since the processor cannot access dynamic RAM while it is being recharged, one or more waiting states can occur when reading or writing data. Although it is slower, dynamic RAM is used more often than static RAM since the simple design of the circuits means that it can store four times more data than static RAM.

#### <span id="page-398-0"></span>**DSR**

An abbreviation for "**D**ata **S**et **R**eady". A signal used in serial data transfer, which is sent by the modem to the computer it is connected to, indicating its readiness for processing. DSR is a hardware signal which is sent via line number 6 in compliance with the RS-232-C standard.

#### <span id="page-398-1"></span>DTR

An abbreviation for "**D**ata **T**erminal **R**eady". A signal used in serial data transfer that is sent by the computer to the modem it is connected to, indicating the computer's readiness to accept incoming signals.

#### <span id="page-398-2"></span>DVD

An abbreviation for "**D**igital **V**ersatile **D**isc". The next generation of optical data carrier technology. Using this technology it is possible to encode video, audio and computer data on CD. DVDs can store a higher volume of data than conventional CDs. Standard DVDs, which have a single layer, can hold 4.7 GB. Dual-layer DVDs can hold 8.5 GB. Double-sided DVDs can therefore hold up to 17 GB. A special drive is needed for DVDs. Conventional CDs can also be played on DVD drives.

<span id="page-398-3"></span>DVI

Abbreviation for "**D**igital **V**isual **I**nterface" An interface for the digital transfer of video data.

<span id="page-398-4"></span>DVI-A

Analog only

<span id="page-398-5"></span>DVI-D

Digital only

<span id="page-398-6"></span>DVI-I

Integrated, i.e. analog and digital

**E**

#### <span id="page-398-7"></span>EDID data

Abbreviation for "**E**xtended **D**isplay **I**dentification **D**ata". EDID data contains the characteristics of monitors / TFT displays transferred as 128 KB data blocks to the graphics card via the Display Data Channel (DDC). This EDID data can be used to set the graphics card to the monitor properties.

#### <span id="page-398-8"></span>EIDE

An abbreviation for "**E**nhanced **I**ntegrated **D**rive **E**lectronics". An expansion of the IDE standard. Enhanced IDE is considered the standard for hardware interfaces. This interface is designed for drives with an integrated drive controller.

#### <span id="page-399-1"></span>EMC

"**E**lectro**m**agnetic **C**ompatibility" The ability of a device or a system to function satisfactorily in its electromagnetic environment without introducing intolerable electromagnetic disturbances to anything in that environment [IEV 161-01-07].

### <span id="page-399-2"></span>EPROM

**E**rasable **PROM** > (completely with ultraviolet light).

#### <span id="page-399-3"></span>**Ethernet**

An IEEE 802.3 standard for networks. Ethernet uses bus or star topology and controls the traffic on communication lines using the access procedure CSMA/CD (Carrier Sense Multiple Access with Collision Detection). Network nodes are connected using coaxial cables, fiber optic cables or twisted pair cabling. Data transfer on an Ethernet network takes place in frames of variable lengths that consist of supply and controller information as well as 1500 bytes of data. The Ethernet standard provides base band transfers at 10 megabit and 100 megabit per second.

#### <span id="page-399-4"></span>Ethernet POWERLINK

An enhancement of standard Ethernet. It enables data exchange under strict real-time conditions with cycle times down to 200 µs and jitter under 1 µs. This makes Ethernet power available on all communication levels of automation technology – from control levels to I/O. Ethernet POWERLINK was initiated by the company B&R Industrie-Elektronik and is now managed by the open end user and vendor association, EPSG - Ethernet POWERLINK Standardization Group (**[www.ethernet-powerlink.org](http://www.ethernet-powerlink.org)**).

### <span id="page-399-0"></span>**F**

#### <span id="page-399-5"></span>FDD

Abbreviation for "**F**loppy **D**isk **D**rive". Reading device for removable magnetic memory from the early days of PC technology. Due to their sensitivity and moving components, FDDs have been almost completely replaced by CompactFlash memory in modern automation solutions.

<span id="page-399-6"></span>Fiber optics

Fiber optic cable

<span id="page-399-7"></span>FIFO

An abbreviation for "**F**irst **I**n **F**irst **O**ut". A queuing organization method whereby elements are removed in the same order as they were inserted. The first element inserted is the first one removed. Such an organization method is typical for a list of documents that are waiting to be printed.

#### <span id="page-399-8"></span>Firmware

Programs stored permanently in read-only memory. Firmware is software used to operate computer-controlled devices that generally stays in the device throughout its lifespan or over a long period of time. Such software includes operating systems for CPUs and application programs for industrial PCs as well as programmable logic controllers (e.g. the software in a washing machine controller). This software is written in read-only memory (ROM, PROM, EPROM) and cannot be easily replaced.

#### <span id="page-400-0"></span>Floppy

Also known as a diskette. A round plastic disk with an iron oxide coating that can store a magnetic field. When the floppy disk is inserted in a disk drive, it rotates so that the different areas (or sectors) of the disk's surface are moved under the read/write head. This allows the magnetic orientation of the particle to be modified and recorded. Orientation in one direction represents binary 1, while the reverse orientation represents binary 0.

<span id="page-400-1"></span>FPC

An abbreviation for "**F**lat **P**anel **C**ontroller".

<span id="page-400-2"></span>FPD

An abbreviation for "**F**lat **P**anel **D**isplay".

### <span id="page-400-3"></span>FTP

"**F**ile **T**ransfer **P**rotocol" Rules for transferring data over a network from one computer to another computer. This protocol is based on TCP/IP, which has established itself as the standard for transferring data over Ethernet networks. FTP is one of the most used protocols on the Internet. It is defined in RFC 959 in the official regulations for Internet communication.

**G**

<span id="page-400-4"></span>GB

Gigabyte (1 GB = 230 or 1,073,741,824 Bytes)

**H**

#### <span id="page-400-5"></span>Handshake

Method of synchronization for data transfer when data is sent at irregular intervals. The sender signals that data can be sent, and the receiver signals when new data can be received.

<span id="page-400-6"></span>HDD

An abbreviation for "**H**ard **D**isk **D**rive". Fixed magnetic mass memory with high capacities, e.g. 120 GB.

**I**

### <span id="page-400-7"></span>IDE

An abbreviation for "**I**ntegrated **D**rive **E**lectronics". A drive interface where the controller electronics are integrated in the drive.

#### <span id="page-401-0"></span>Interface

From the hardware point of view, an interface is the connection point between two modules/devices/systems. The units on both sides of the interface are connected by the interface lines so that data, addresses, and control signals can be exchanged. The term interface includes all functional, electrical and constructive conditions [encoding, signal level, pin assignments] that characterize the connection point between the modules, devices, or systems. Depending on the type of data transfer, a differentiation is made between parallel [e.g. Centronics, IEEE 488] and serial interfaces [e.g. V.24, TTY, RS232, RS422, RS485], which are set up for different transfer speeds and transfer distances. From the point of view of software, the term "interface" describes the transfer point between program modules using specified rules for transferring the program data.

#### <span id="page-401-1"></span>ISA

An abbreviation for "**I**ndustry **S**tandard **A**rchitecture". A term given for the bus design which allows expansion of the system with plug-in cards that can be inserted in PC expansion slots.

#### <span id="page-401-2"></span>ISO

International Organization for Standardization > Worldwide federation of national standardization institutions from over 130 countries. ISO is not an acronym for the name of the organization; it is derived from the Greek word "isos", meaning "equal" (**[www.iso.ch](http://www.iso.ch)**).

**J**

#### <span id="page-401-3"></span>Jitter

Jitter is a term that describes time deviations of cyclic events. If, for example, an event should take place every 200ìs and it actually occurs every 198 to 203ìs, then the jitter is 5ìs. Jitter has many causes. It originates in the components and transfer media of networks because of noise, crosstalk, electromagnetic interference and many other random occurrences. In automation technology, jitter is a measure of the quality of synchronization and timing.

#### <span id="page-401-4"></span>Jumper

A small plug or wire link for adapting the hardware configuration used to connect the different points of an electronic circuit.

**L**

### <span id="page-401-5"></span>LCD

An abbreviation for "**L**iquid **C**rystal **D**isplay". A display type, based on liquid crystals that have a polarized molecular structure and are enclosed between two transparent electrodes as a thin layer. If an electrical field is applied to the electrodes, the molecules align themselves with the field and form crystalline arrangements that polarize the light passing through. A polarization filter, which is arranged using lamellar electrodes, blocks the polarized light. In this way, a cell

(pixel) containing liquid crystals can be switched on using electrode gates, thus coloring this pixel black. Some LCD displays have an electroluminescent plate behind the LCD screen for lighting. Other types of LCD displays can use color.

### <span id="page-402-0"></span>LED

An abbreviation for "**L**ight **E**mitting **D**iode". A semiconductor diode which converts electrical energy into light. LEDs work on the principle of electroluminescence. They are highly efficient because they do not produce much heat in spite of the amount of light they emit. For example, "operational status indicators" on floppy disk drives are LEDs.

### <span id="page-402-1"></span>LPT

Logical device name for line printers. In MS-DOS, names are reserved for up to three parallel printer ports with the names LPT1, LPT2 and LPT3. The first parallel port (LPT1) is usually identical to the primary parallel output device PRN (in MS-DOS the logical device name for the printer). The abbreviation LPT stands for "Line Printer Terminal".

## **M**

### <span id="page-402-2"></span>MB

Megabyte (1 MB = 220 or 1,048,576 bytes).

### <span id="page-402-3"></span>Microprocessor

Highly integrated circuit with the functionality of a CPU, normally housed on a single chip. It comprises a control unit, arithmetic and logic unit, several registers and a link system for connecting memory and peripheral components. The main performance features are the internal and external data bus and address bus widths, the command set and the clock frequency. Additionally, a choice can be made between CISC and RISC processors. The first commercially available worldwide microprocessor was the Intel 4004. It came on the market in 1971.

### <span id="page-402-4"></span>**MIPS**

Million instructions per second > Measurement for the computing speed of computers.

### <span id="page-402-5"></span>**Motherboard**

A circuit board that houses the main components of a computer such as the CPU switching circuit, co-processors, RAM, ROM for firmware, interface circuits, and expansion slots for hardware expansions.

### <span id="page-402-6"></span>**MTRF**

An abbreviation for "**M**ean **t**ime **b**etween **f**ailure". The average time which passes before a hardware component fails and repair is needed. This time is usually expressed in thousands or ten thousands of hours, sometimes known as power-on hours (POH).

#### <span id="page-403-0"></span>M<sub>TC</sub>

An abbreviation for "**M**ain**t**enance **C**ontroller". The MTC is an independent processor system that provides additional functions for a B&R industrial PC that are not available with a normal PC. The MTC communicates with the B&R industrial PC via the ISA bus (using a couple register).

#### <span id="page-403-1"></span>**MTCX**

An abbreviation for "**M**ain**t**enance **C**ontroller E**X**tended". The MTCX is an independent processor system that provides additional functions for a B&R industrial PC that are not available with a normal PC. The MTC communicates with the B&R industrial PC via the ISA bus (using a couple register).

#### <span id="page-403-2"></span>Multitasking

Multitasking is an operating mode in an operating system that allows several computer tasks to be executed virtually simultaneously.

#### **O**

### <span id="page-403-3"></span>OEM

Abbreviation for "**O**riginal **E**quipment **M**anufacturer"; A company that integrates third-party and in-house manufactured components into their own product range and then distributes these products under its own name.

#### <span id="page-403-4"></span>OPC

OLE for Process Control > A communication standard for components in the area of automation. The goal of OPC development is to provide an open interface that builds on Windows-based technologies such as OLE, COM and DCOM. It allows problem-free standardized data transfer between controllers, operating and monitoring systems, field devices and office applications from different manufacturers. This development is promoted by the OPC Foundation, which is made up of over 200 companies from around the world, including Microsoft and other leading companies. Nowadays, OPC is also interpreted as a synonym for Openness, Productivity and Connectivity, symbolizing the new possibilities that this standard opens up.

#### <span id="page-403-5"></span>OPC server

The missing link between connection modules for the Interbus and the visualization application. It communicates serially with the connection modules via the ISA or PCI bus or Ethernet.

#### It communicates series series series series via the ISA or PCI bus or Ethernet. It communicates via the ISA or **P**

#### <span id="page-403-6"></span>Panel

A common term for B&R display units (with or without keys).

#### <span id="page-404-0"></span>PCI Bus

Abbreviation for "**P**eripheral **C**omponent **I**nterconnect bus". Developed by Intel as an intermediary/local bus for the latest PC generations. It is basically a synchronous bus. The main clock of the CPU is used for synchronization. The PCI bus is microprocessor-independent, 32 bit and 64-bit compatible, and supports both 3.3 V and 5 V cards and devices.

#### <span id="page-404-1"></span>PCMCIA

An abbreviation for "**P**ersonal **C**omputer **M**emory **C**ard **I**nternational **A**ssociation". An association of manufacturers and dealers who are dedicated to the cultivation and further development of common standards for peripheral devices based on PC cards with a slot for such cards. PC cards are mainly used for laptops, palmtops (and other portable computers), and intelligent electronic devices. Version 1 of the PCMCIA standard was introduced in 1990.

#### <span id="page-404-2"></span>PLC

Programmable Logic Controller; Computer-based control device that functions using an application program. The application program is relatively easy to create using standardized programming languages [IL, FBD, LAD, AS, ST]. Because of its serial functionality, reaction times are slower compared to connection-oriented control. Today, PLCs are available in device families with matched modular components for all levels of an automation hierarchy.

#### <span id="page-404-3"></span>PnP

An abbreviation for "**P**lug and **P**lay". Specifications developed by Intel. Using Plug and Play allows a PC to automatically configure itself so that it can communicate with peripheral devices (e.g. monitors, modems, and printers). Users can connect a peripheral device (plug) and it immediately runs (play) without having to manually configure the system. A Plug and Play PC requires a BIOS that supports Plug and Play and a respective expansion card.

#### <span id="page-404-4"></span>POH

An abbreviation for "**P**ower **O**n **H**ours". See MTBF.

#### <span id="page-404-5"></span>POST

An abbreviation for "**P**ower-**O**n **S**elf **T**est". A set of routines that are stored in ROM on the computer and that test different system components, e.g. RAM, disk drive and the keyboard in order to determine that the connection is operating correctly and ready for operation. POST routines notify the user of problems that occur. This is done using several signal tones or by displaying a message that frequently accompanies a diagnosis value on the standard output or standard error devices (generally the monitor). If the POST runs successfully, control is transferred over to the system's bootstrap loader.

#### <span id="page-404-6"></span>POWERLINK

See "Ethernet POWERLINK".

### <span id="page-405-0"></span>PROFIBUS-DP

PROFIBUS for "decentralized peripherals". PROFIBUS DB can be used to allow simple digital and analog I/O modules as well as intelligent signal and data processing units to be installed in the machine room, which among other things can significantly reduce cabling costs. Often used for time-critical factory automation applications.

#### **Q**

### <span id="page-405-2"></span>QVGA

Abbreviation for "**Q**uarter **V**ideo **G**raphics **A**rray". Usually a screen resolution of 320 × 240 pixels.

#### <span id="page-405-1"></span>QUXGA

Abbreviation for "**Q**uad **U**ltra E**x**tended **G**raphics **A**rray". Generally a screen resolution of 3200  $\times$  2400 pixels (4:3). Quad implies the 4x greater pixel resolution compared to the UXGA.

#### <span id="page-405-3"></span>QWUXGA

Abbreviation for "**Quad WUXGA**"; Generally a screen resolution of  $3840 \times 2400$  pixels (8:5, 16:10).

### **R**

#### <span id="page-405-4"></span>RAM

An abbreviation for "**R**andom **A**ccess **M**emory". Semiconductor memory which can be read or written to by the microprocessor or other hardware components. Memory locations can be accessed in any order. The various ROM memory types do allow random access, but they cannot be written to. The term RAM refers to a more temporary memory that can be written to as well as read.

#### <span id="page-405-5"></span>Real time

A system is operating in real time or has real-time capability if the input sizes (e.g. signals, data) are received and processed in a defined time period, and the results are made available in real time for a partner system or the system environment. See also "real-time demands" and "realtime system".

#### <span id="page-405-6"></span>ROM

An abbreviation for "**R**ead-**O**nly **M**emory". Semiconductor memory where programs or data were permanently stored during the production process.

#### <span id="page-406-0"></span>RS232

**R**ecommended **S**tandard **N**umber **232**. Oldest and most widespread interface standard, also called a V.24 interface. All signals are referenced to ground making this an unbalanced interface. High level: -3 to -30 V, low level: +3 to +30 V; cable lengths up to 15 m, transfer rates up to 20 kbit/s; for point-to-point connections between 2 stations.

#### <span id="page-406-1"></span>RS422

**R**ecommended **S**tandard **N**umber **422**. Interface standard, balanced operation, increased immunity to disturbances. High level: 2 to -6 V, low level: +2 to +6 V; four-line connection [inverted/non-inverted], permissible cable length up to 1200 m, transfer rates up to 10 MBit/s, 1 sender can transfer simplex with up to 10 receivers.

#### <span id="page-406-2"></span>RS485

**R**ecommended **S**tandard **N**umber **485**. Interface standard upgraded from RS422. High level: 1.5 to -6 V, low level: +1.5 to +6 V; 2-wire connection [half duplex operation] or 4-wire connection [full duplex operation. Cable lengths up to 1200 m, transfer rates up to 10 Mbit/s. Up to 32 participants can be connected to an RS485 bus [sender/receiver].

#### <span id="page-406-3"></span>RTS

An abbreviation for "**R**equest **T**o **S**end". A signal used in serial data transfer for requesting send permission. For example, it is sent from a computer to the modem connected to it. The RTS signal is assigned to pin 4 according to the hardware specifications of the RS-232-C standard.

#### <span id="page-406-4"></span>RXD

An abbreviation for "Receive (**RX**) **D**ata". A line for transferring serial data received from one device to another, e.g. from a modem to a computer. For connections complying with the RS-232-C standard, the RXD is connected to pin 3 of the plug.

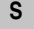

#### <span id="page-406-5"></span>SDRAM

An abbreviation for "**S**ynchronous **D**ynamic **R**andom **A**ccess **M**emory". A construction of dynamic semiconductor components (DRAM) that can operate with higher clock rates than conventional DRAM switching circuits. This is made possible using block access. For each access, the DRAM determines the next memory addresses to be accessed.

#### <span id="page-406-7"></span>SFC

<span id="page-406-6"></span>Sequential function chart > Graphic input language for PLCs used to represent sequential control.

#### <span id="page-406-8"></span>Slot PLC

PC insert card that has full PLC functionality. On the PC, it is coupled via a DPR with the process using a fieldbus connection. It is programmed externally or using the host PC.

<span id="page-407-1"></span>SoftPLC

Synonym for SoftPLC.

### <span id="page-407-2"></span>**SUXGA**

<span id="page-407-0"></span>Abbreviation for **S**uper **U**ltra **E**xtended **G**raphics **A**rray; Generally a screen resolution of 2048 × 1536 pixels (4:3). An alternative name is QXGA (**Q**uad **E**xtended **G**raphics **A**rray), which is 4x the pixel resolution of XGA.

### <span id="page-407-3"></span>SVGA

Abbreviation for "**S**uper **V**ideo **G**raphics **A**rray"; Graphics standard with a resolution of at least 800×600 pixels and at least 256 colors.

### <span id="page-407-4"></span>**Switch**

Device, similar to a hub, that takes data packets received in a network and, unlike a hub, does not pass them on to all network nodes, instead only to the respective addressee. Unlike a hub, a switch provides targeted communication within a network that only takes place between sender and receiver. Other network nodes are not involved.

#### <span id="page-407-5"></span>**SXGA**

Abbreviation for Super Extended Graphics Array. Graphics standard with a screen resolution of  $1280 \times 1024$  pixels (aspect ratio 5:4).

<span id="page-407-6"></span>SXGA+

Abbreviation for SXGA Plus; Generally  $1400 \times 1050$  pixels.

#### <span id="page-407-7"></span>System units

Provit system units consist of a mainboard (without processor), slots for RAM modules, VGA controller, serial and parallel interfaces, and connections for the FPD, monitor, PS/2 AT keyboard, PS/2 mouse, USB, Ethernet (for system units with Intel Celeron and Pentium III processors), Panelware keypad modules and external FDD.

**T**

<span id="page-407-8"></span>Task

Program unit that is assigned a specific priority by the real-time operating system. It contains a complete process and can consist of several modules.

<span id="page-407-9"></span>TCP/IP

Transmission Control Protocol/Internet Suit of Protocols. Network protocol that has become the generally accepted standard for data exchange in heterogeneous networks. TCP/IP is used both in local networks for communication between various computer and also for LAN to WAN access.

#### <span id="page-408-0"></span>TFT display

LCD (Liquid Crystal Display) technology where the display consists of a large grid of LCD cells. Each pixel is represented by a cell, whereby electrical fields produced in the cells are supported by thin film transistors (TFT) that result in an active matrix. In its simplest form, there is exactly one thin film transistor per cell. Displays with an active matrix are generally used in laptops and notebooks because they are thin, offer high-quality color displays and can be viewed from all angles.

#### <span id="page-408-1"></span>Touch screen

Screen with touch sensors for selecting options in a displayed menu using the tip of the finger.

### <span id="page-408-2"></span>TXD

An abbreviation for "Transmit (**TX**) **D**ata". A line for the transfer of serial data sent from one device to another, e.g. from a computer to a modem. For connections complying with the RS-232-C standard, the TXD is connected to pin 2 of the plug.

#### **U**

### <span id="page-408-3"></span>UART

An abbreviation for "**U**niversal **A**synchronous **R**eceiver-**T**ransmitter". A module generally consisting of a single integrated circuit that combines the circuits required for asynchronous serial communication for both sending and receiving. UART represents the most common type of circuit in modems for connecting to a personal computer.

#### <span id="page-408-4"></span>UDMA

An abbreviation for "**U**ltra **D**irect **M**emory **A**ccess". A special IDE data transfer mode that allows high data transfer rates for drives. There have been many variations in recent times.

UDMA33 mode transfers 33 megabytes per second.

UDMA66 mode transfers 66 megabytes per second.

UDMA100 mode transfers 100 megabytes per second.

Both the mainboard and the hard drive must support the specification to implement modifications.

### <span id="page-408-5"></span>UPS

Abbreviation for "**U**ninterruptible **P**ower **S**upply". See "UPS".

#### <span id="page-408-6"></span>USB

An abbreviation for "**U**niversal **S**erial **B**us" A serial bus with a bandwidth of up to 12 megabits per second (Mbit/s) for connecting a peripheral device to a microcomputer. Up to 127 devices can be connected to the system using a single multipurpose connection, the USB bus (e.g. external CD drives, printers, modems as well as the mouse and keyboard). This is done by connecting the devices in a row. USB allows devices to be changed when the power supply is switched on (hot plugging) and multi-layered data flow.

#### <span id="page-409-1"></span>UPS

<span id="page-409-0"></span>An abbreviation for "**U**ninterruptible **P**ower **S**upply". The UPS supplies power to systems that cannot be connected directly to the power mains for safety reasons because a power failure could lead to loss of data. The UPS allows the PC to be shut down securely without losing data if a power failure occurs.

#### <span id="page-409-2"></span>**IIXGA**

Abbreviation for "**U**ltra **E**xtended **G**raphics **A**rray" Generally a screen resolution of 1600 × 1200 pixels (aspect ratio 4:3, 12:9).

**V**

#### <span id="page-409-3"></span>VGA

An abbreviation for "**V**ideo **G**raphics **A**dapter". A video adapter which can handle all EGA (Enhanced Graphics Adapter) video modes and adds several new modes.

**W**

#### <span id="page-409-4"></span>Windows CE

Compact 32-bit operating system with multitasking and multithreading that Microsoft developed especially for the OEM market. It can be ported for various processor types and has a high degree of real-time capability. The development environment uses proven, well-established development tools. It is an open and scalable Windows operating system platform for many different devices. Examples of such devices are handheld PCs, digital wireless receivers, intelligent mobile phones, multimedia consoles, etc. In embedded systems, Windows CE is also an excellent choice for automation technology.

<span id="page-409-5"></span>WSXGA

Wide SXGA, generally  $1600 \times 900$  pixels (16:9).

<span id="page-409-6"></span>WUXGA

Wide UXGA, generally  $1920 \times 1200$  pixels (16:10).

<span id="page-409-7"></span>WXGA

Wide XGA, generally  $1280 \times 768$  pixels.

**X**

#### <span id="page-409-8"></span>XGA

An abbreviation for "E**X**tended **G**raphics **A**rray". An expanded standard for graphics controllers and monitors that was introduced by IBM in 1990. This standard supports 640x480 resolution with 65,536 colors or 1024x768 resolution with 256 colors. This standard is generally used in workstation systems.

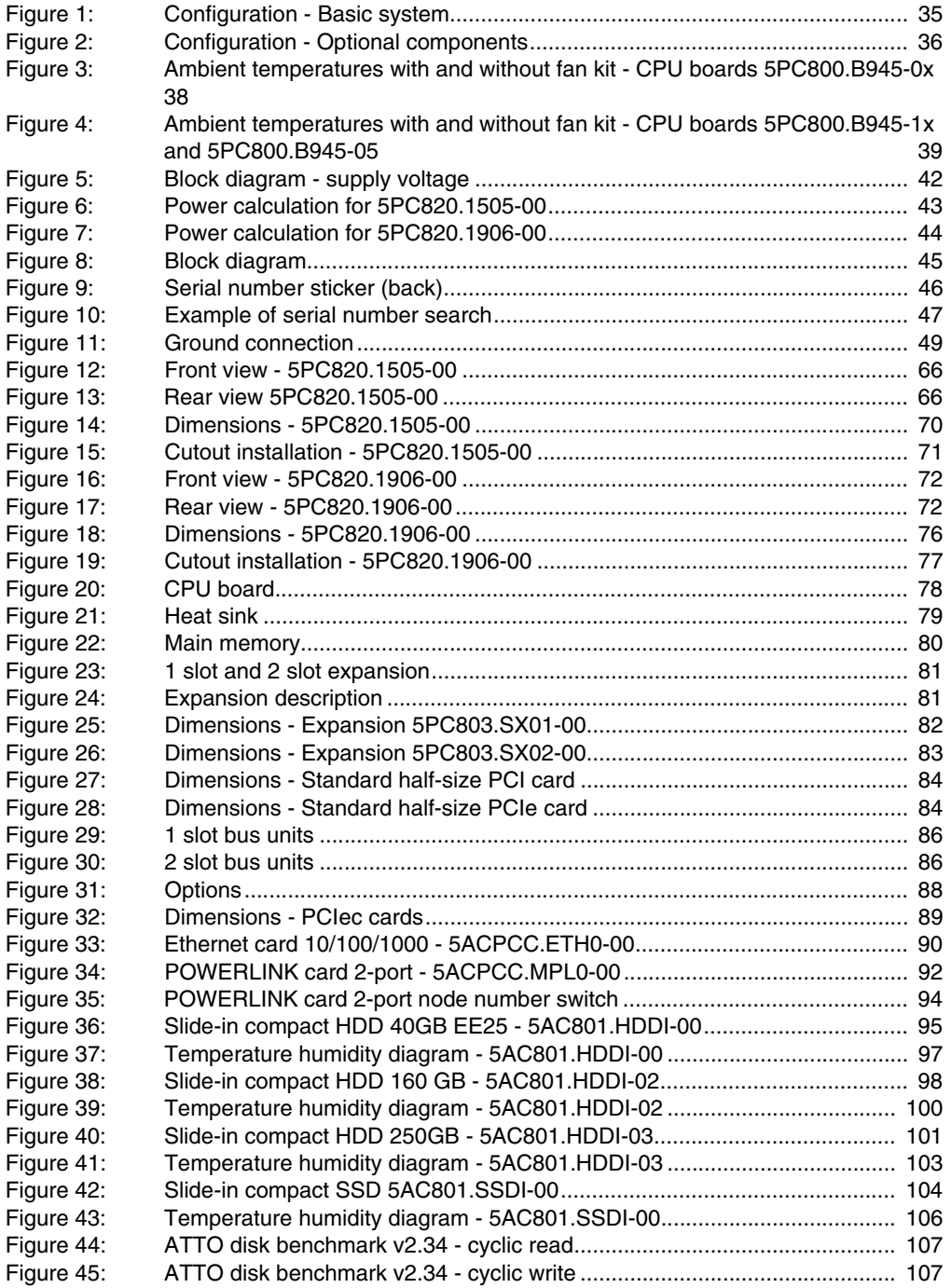

### **Figure index**

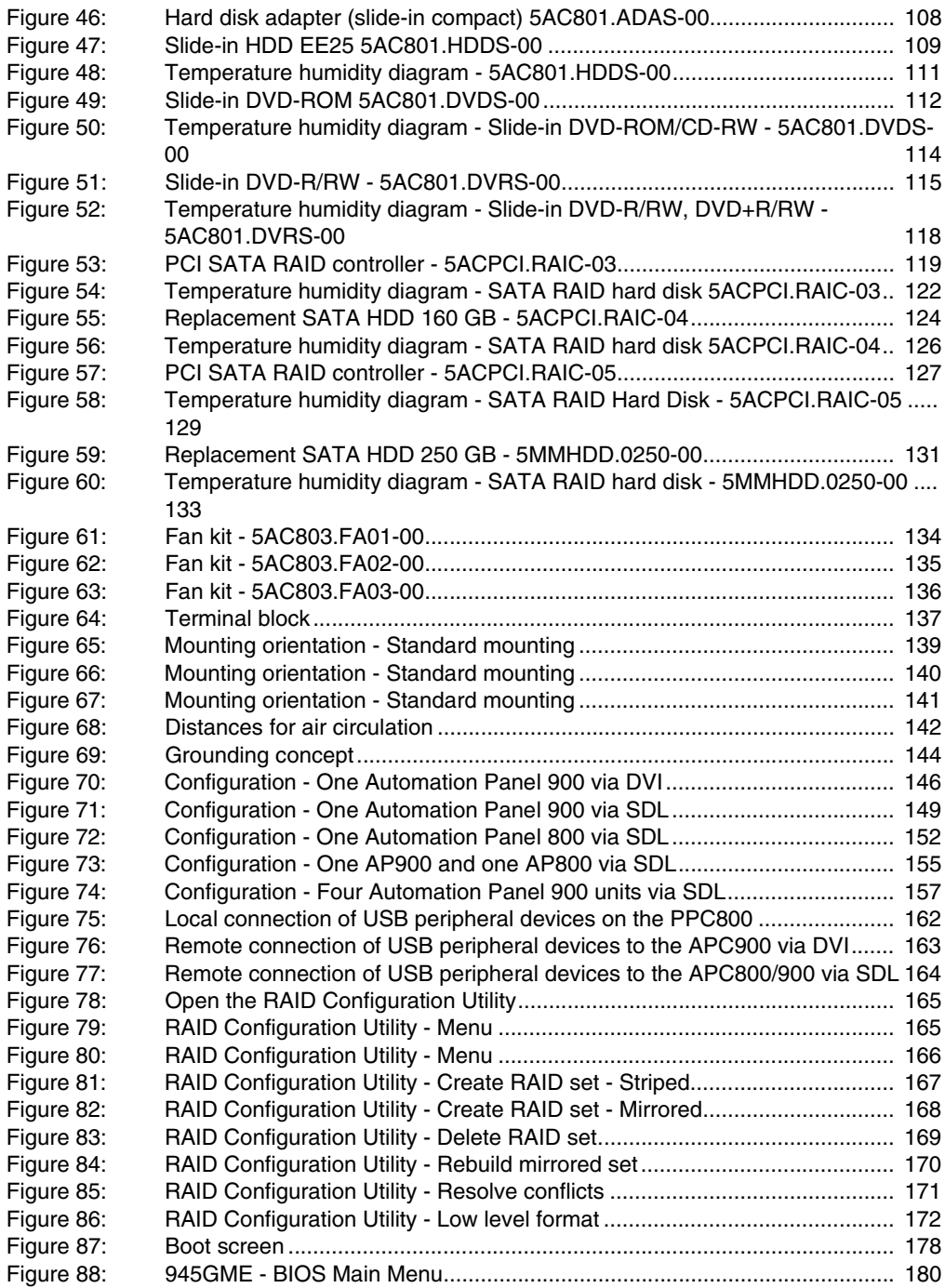

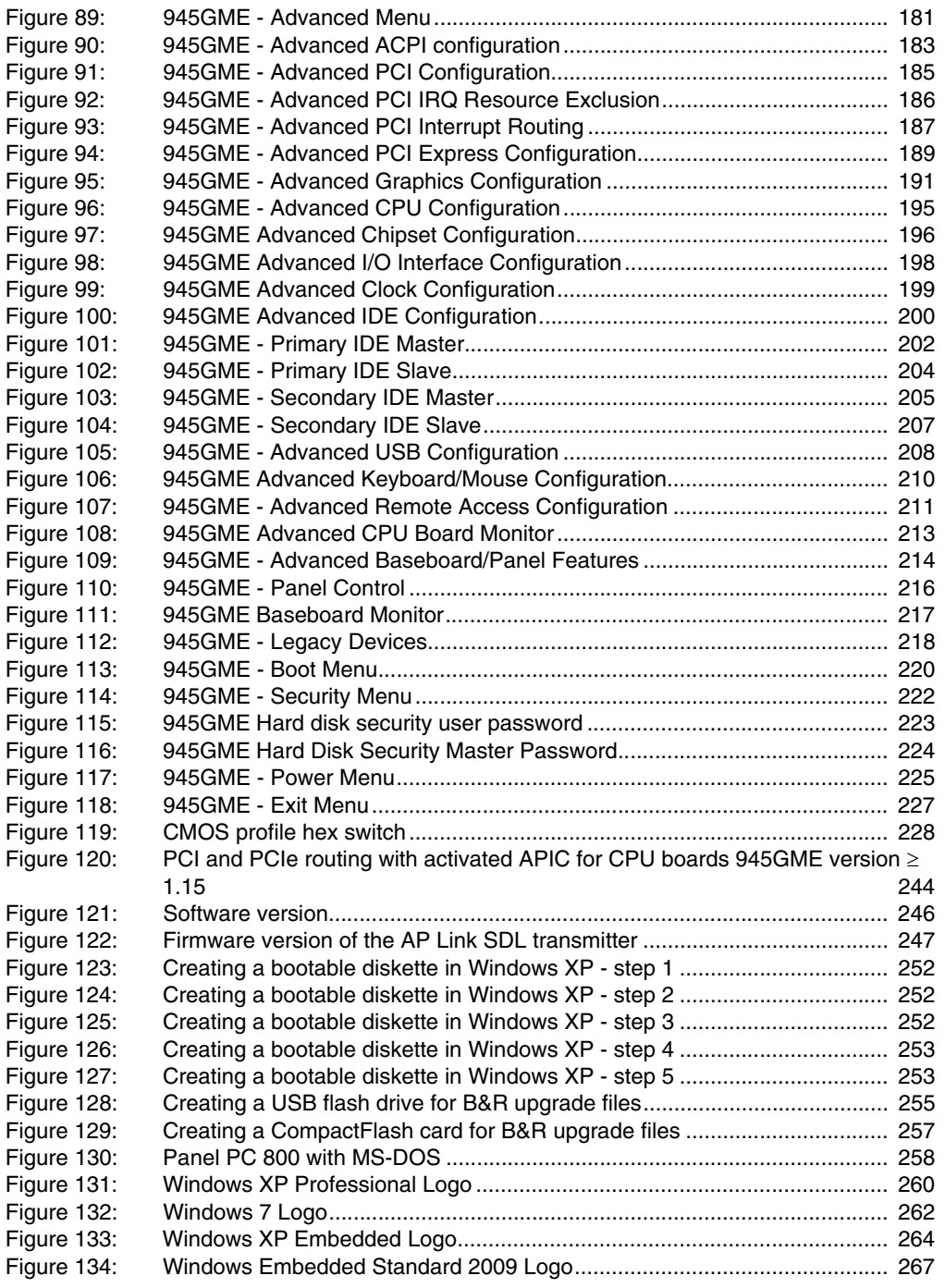

### **Figure index**

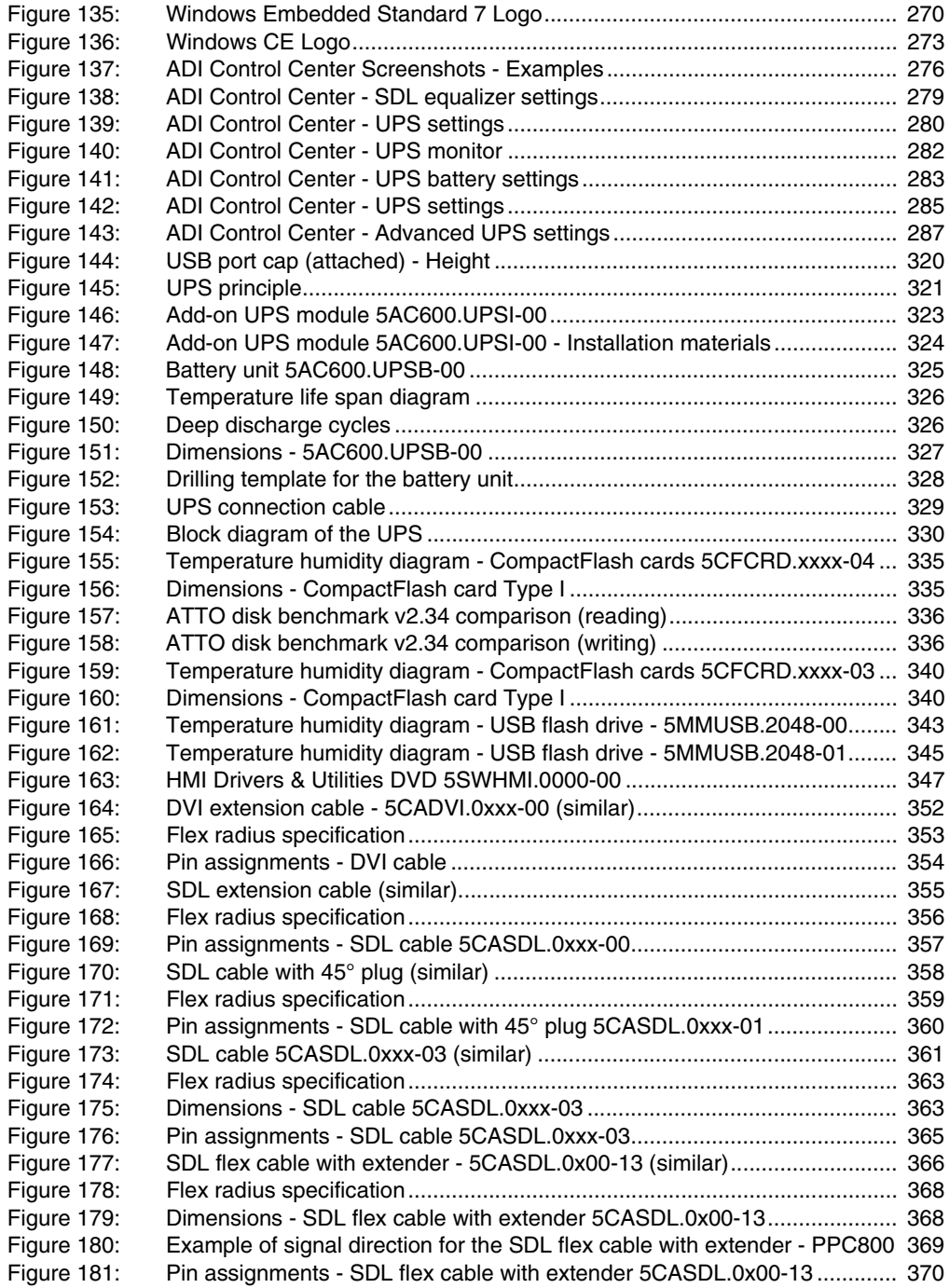

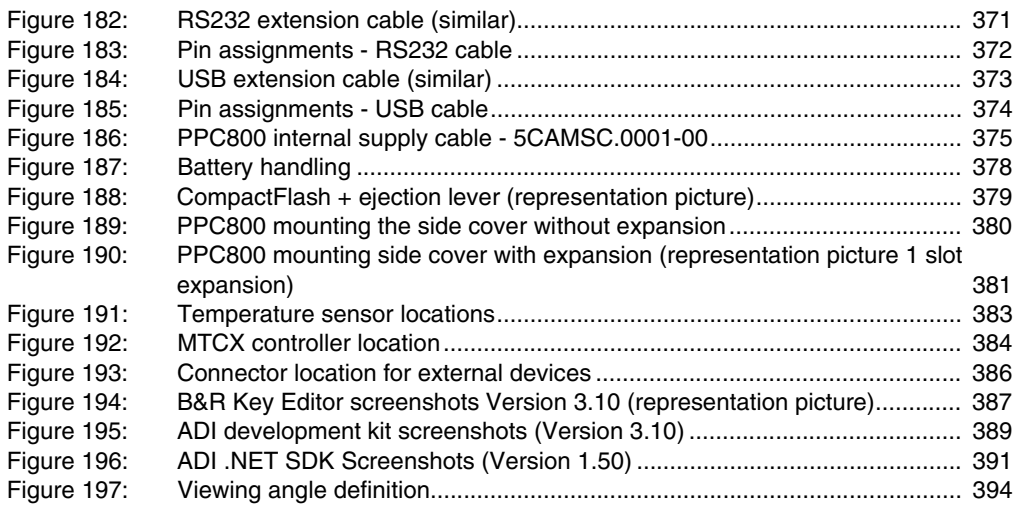

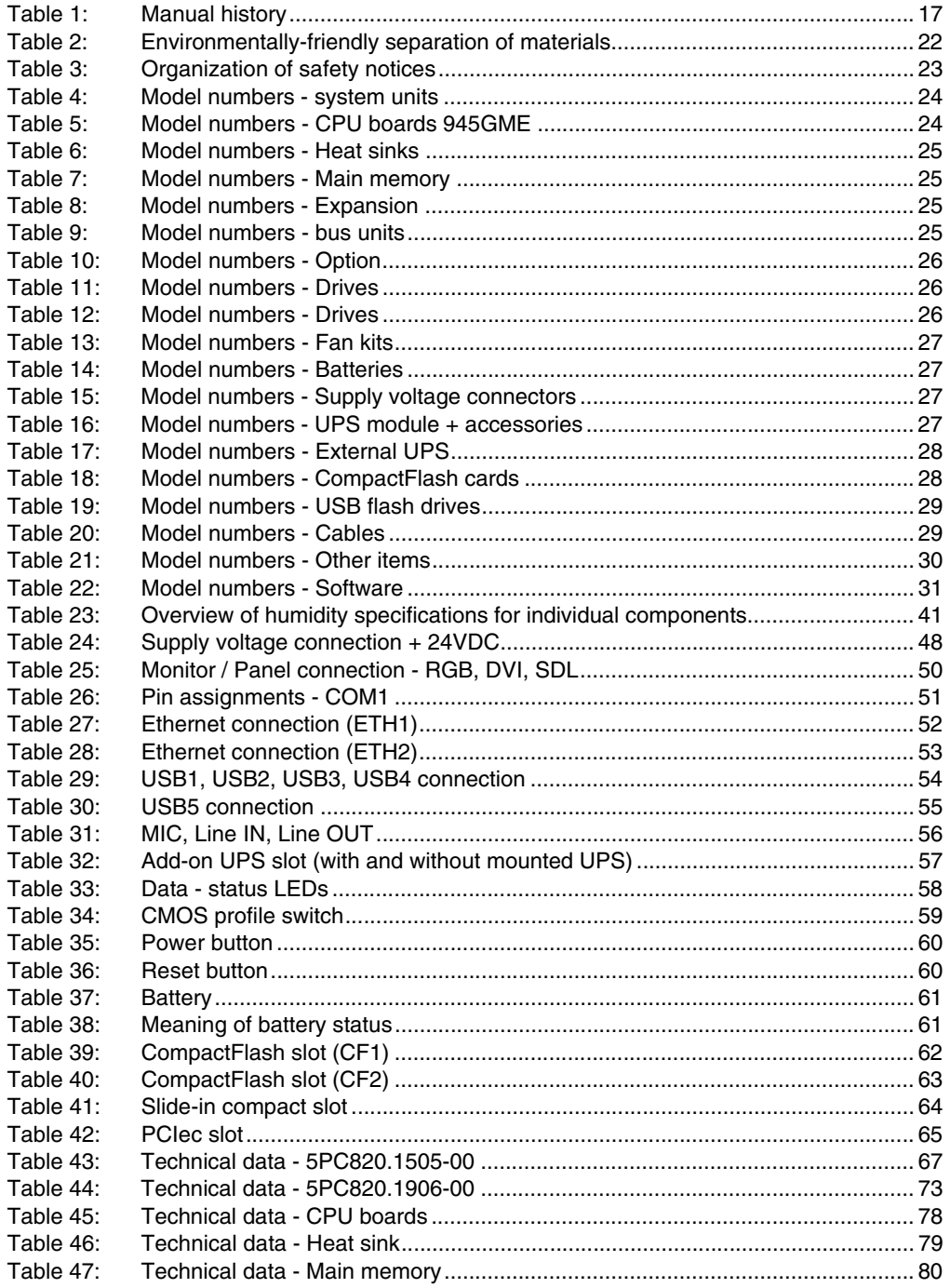

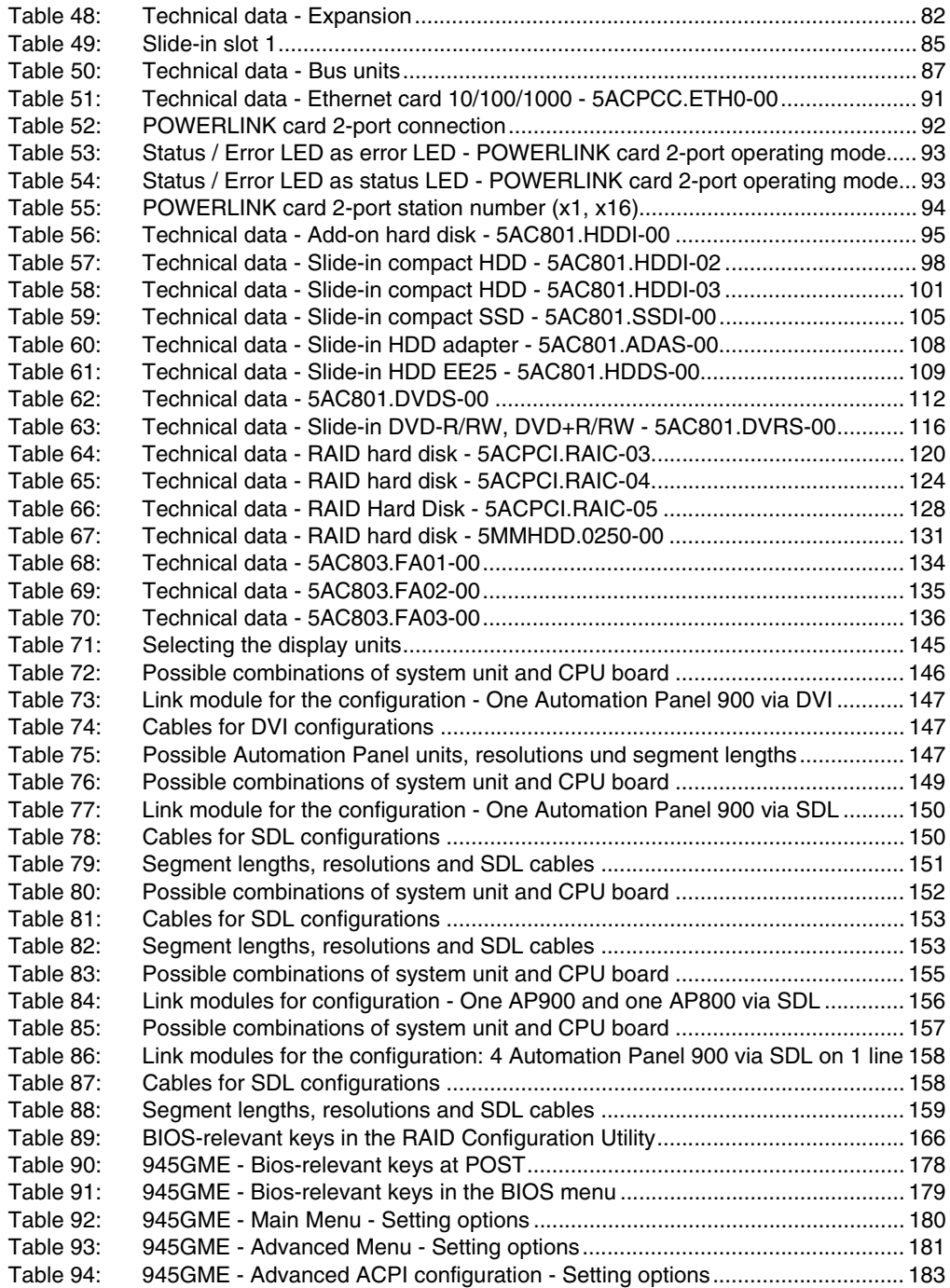

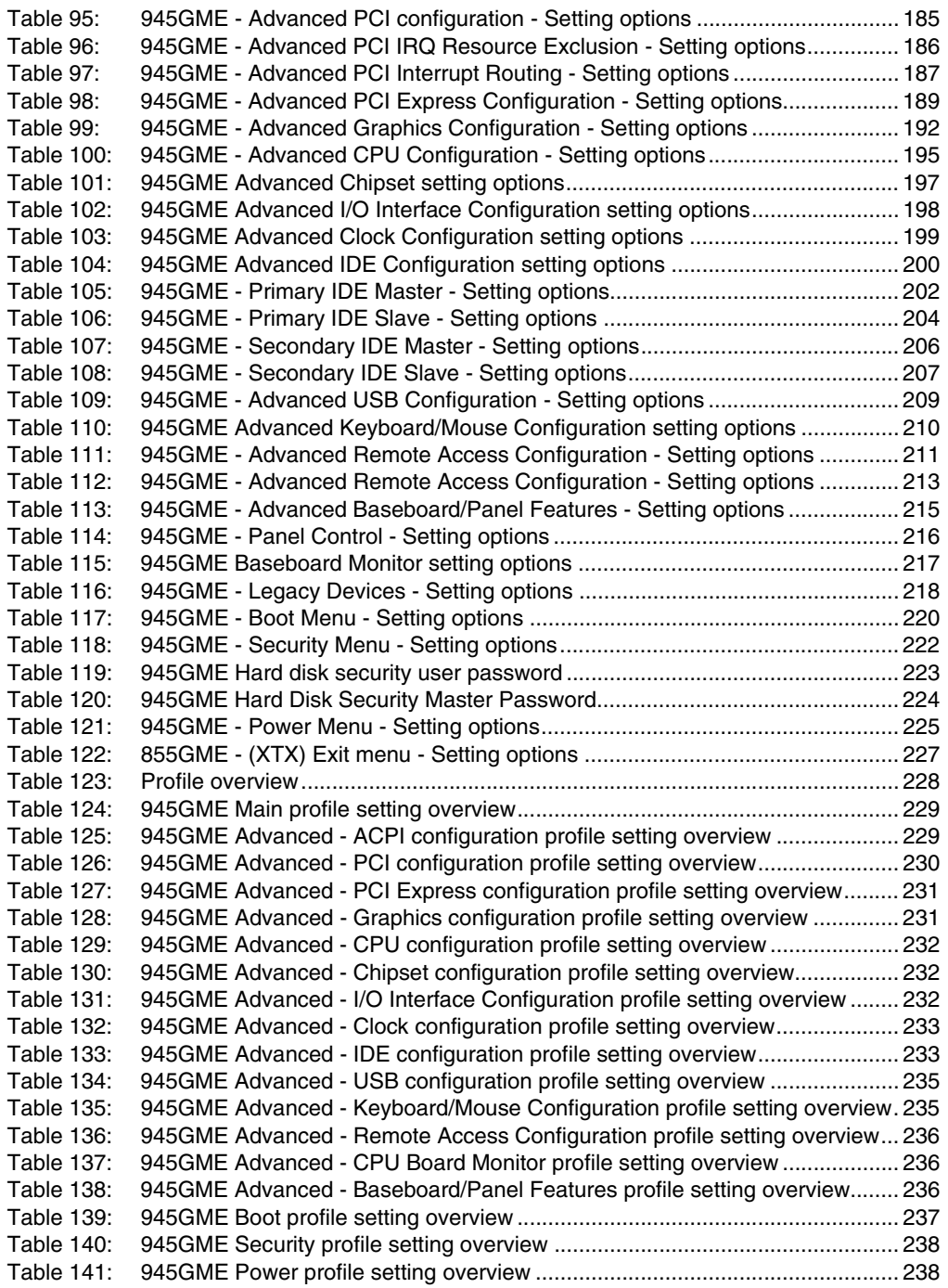

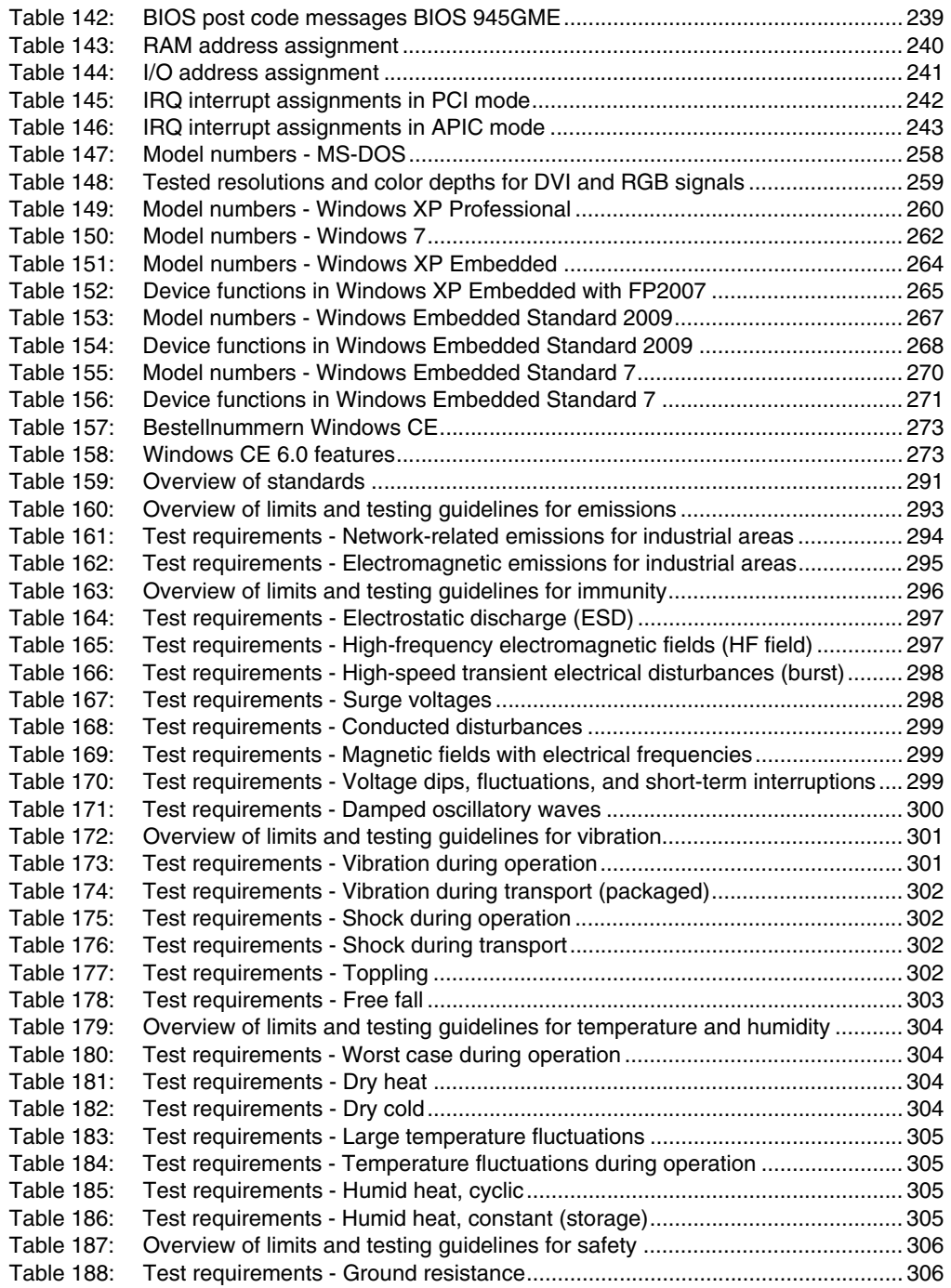

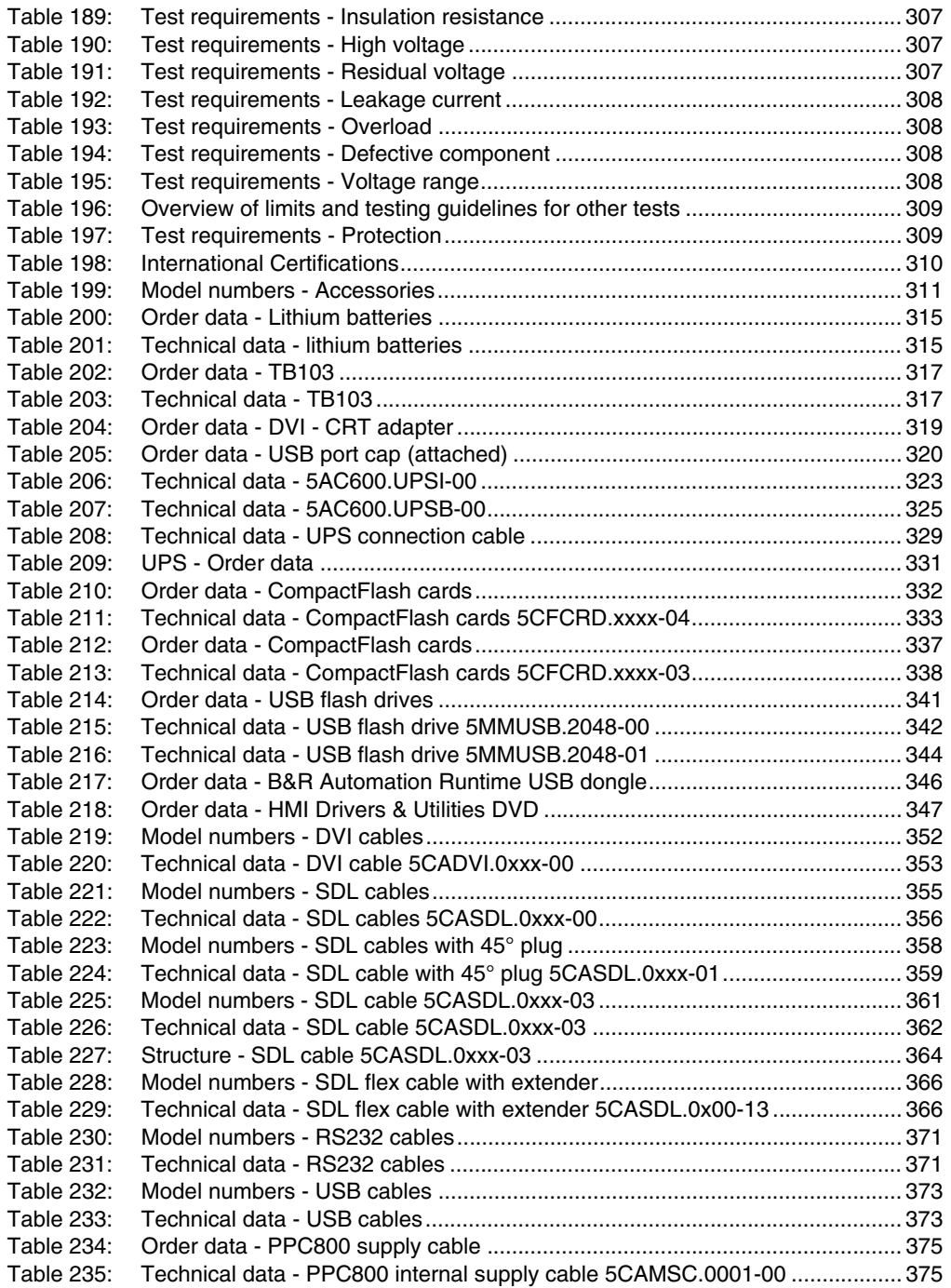

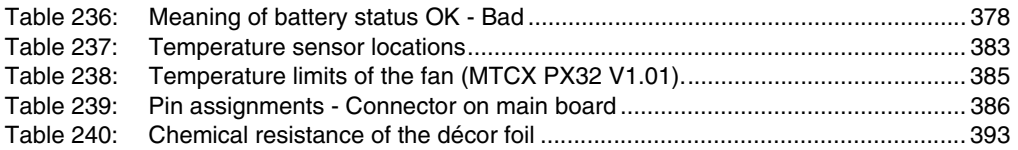

# **0**

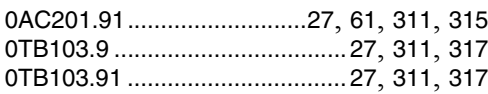

# **1**

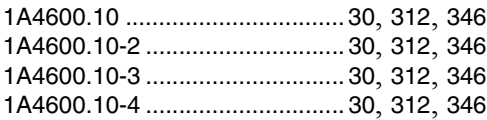

## **4**

[4A0006.00-000 ....................27](#page-26-7), [61](#page-60-3), [311](#page-310-4), [315](#page-314-3)

## **5**

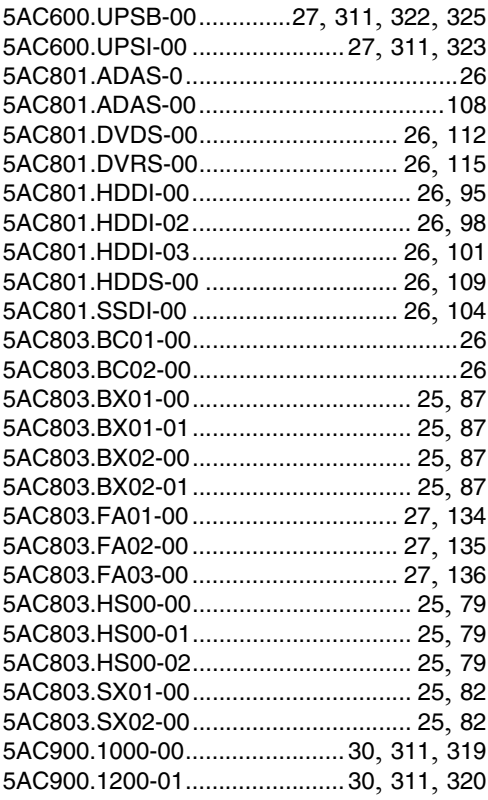

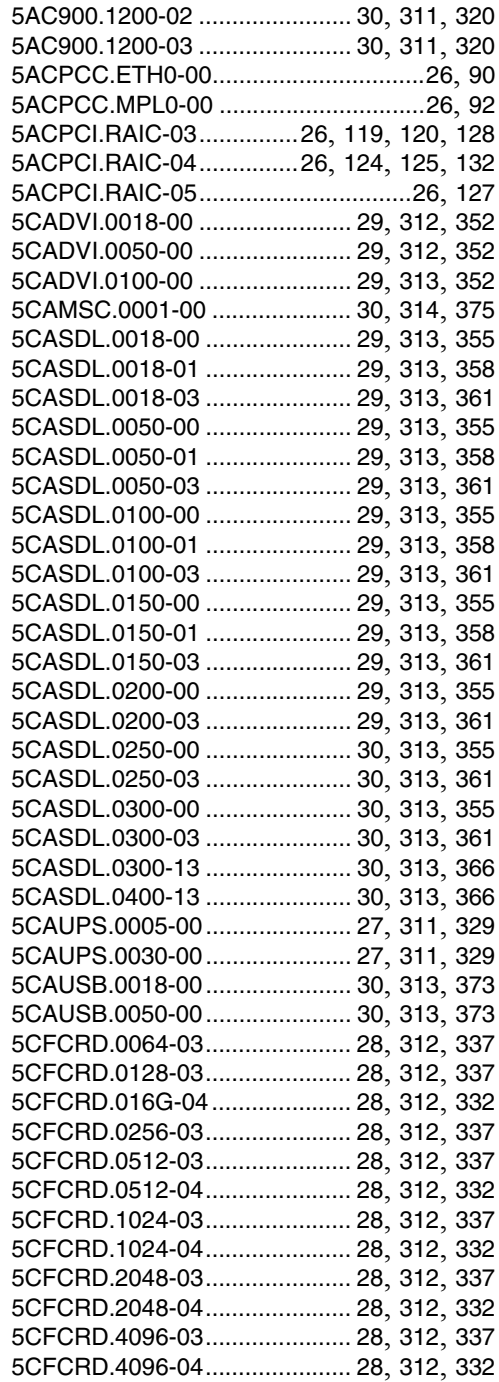

#### **Model number index**

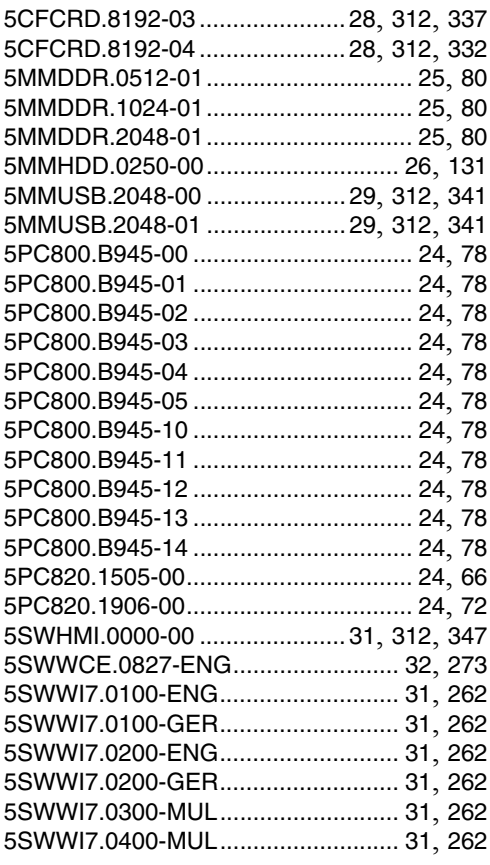

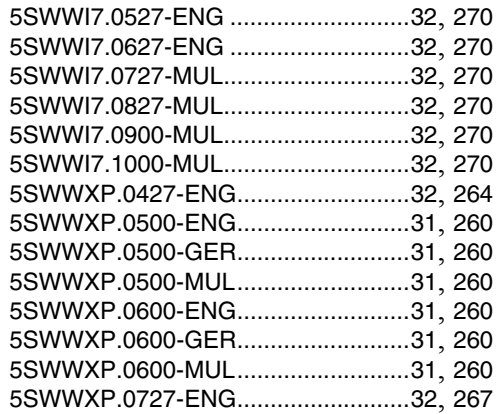

### **9**

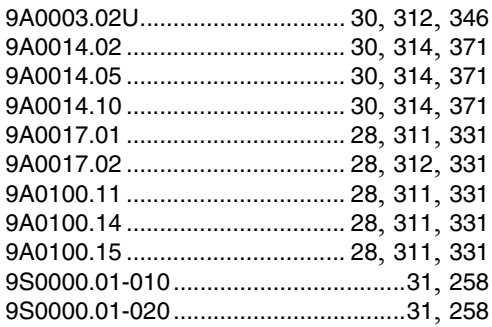

# **Ziffern**

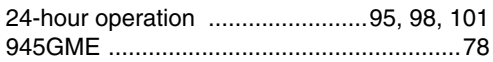

# **A**

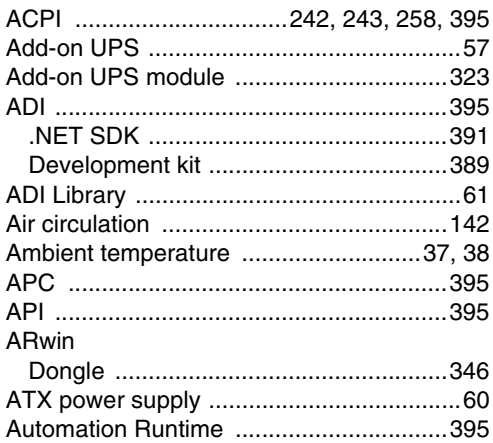

# **B**

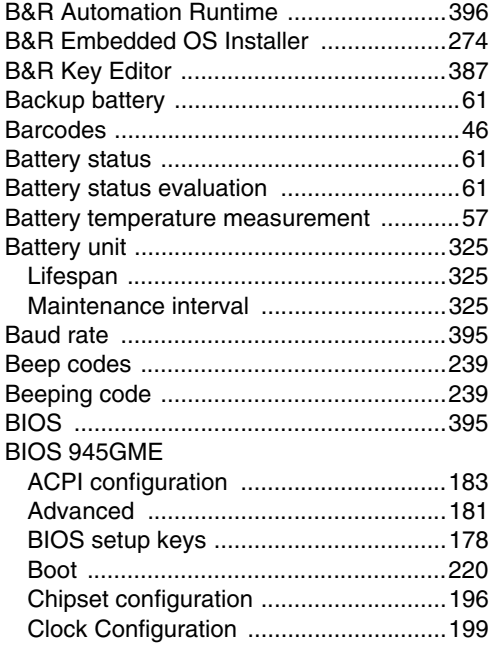

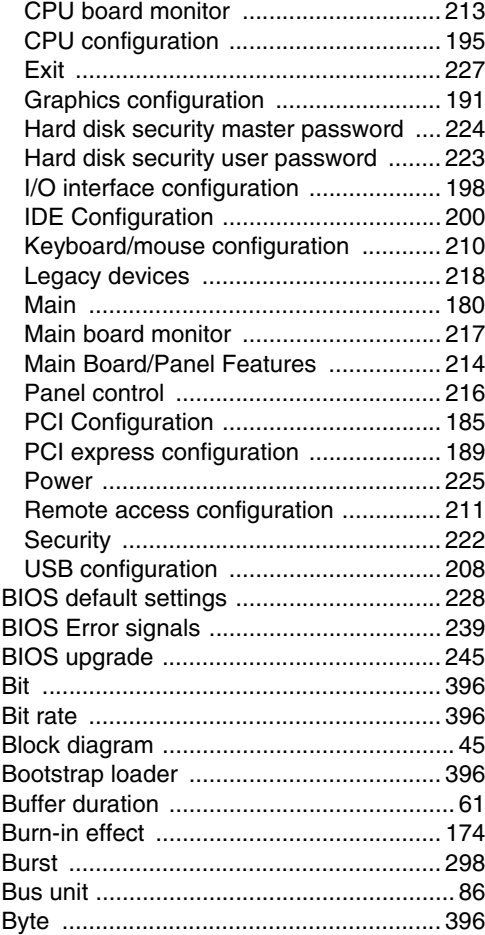

## **C**

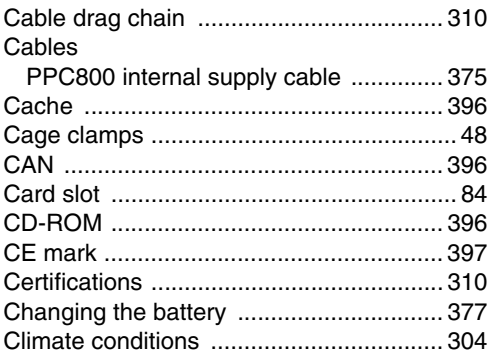

Index

### Index

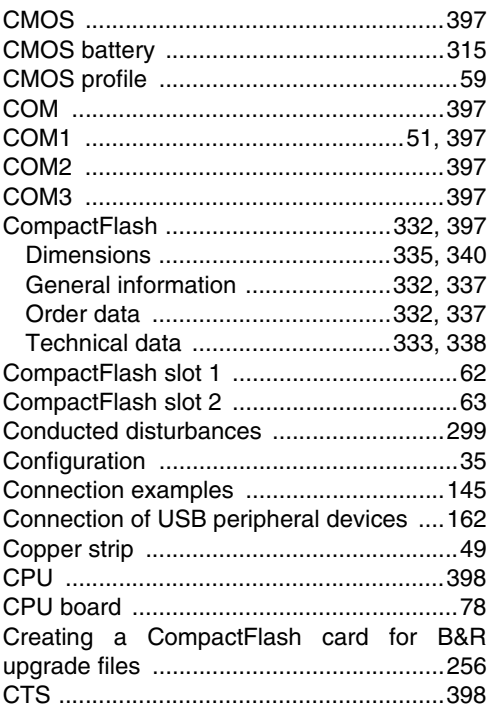

# $\mathbf D$

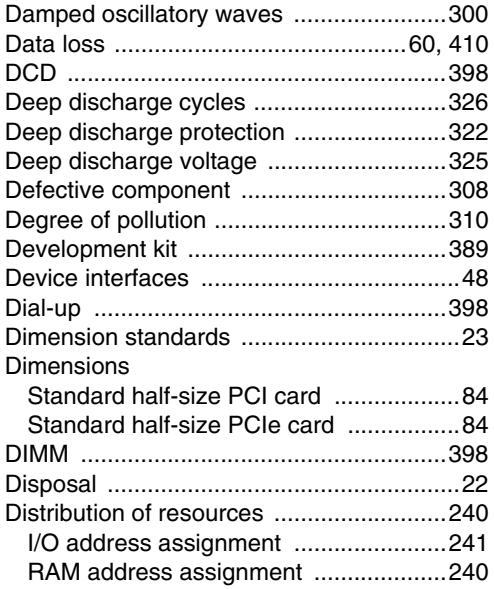

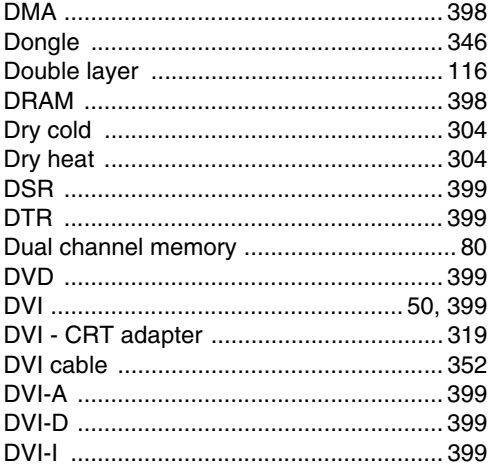

# $\mathsf{E}$

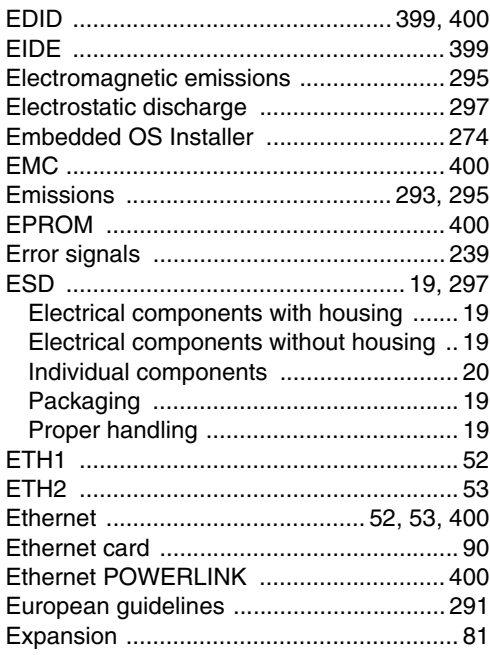

### $\overline{F}$

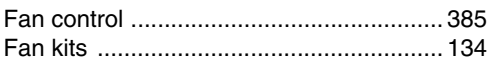

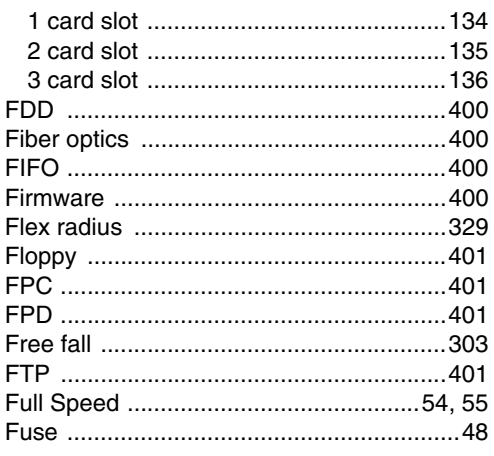

# $\mathbf G$

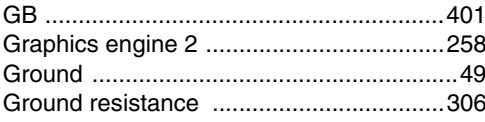

# $\overline{\mathsf{H}}$

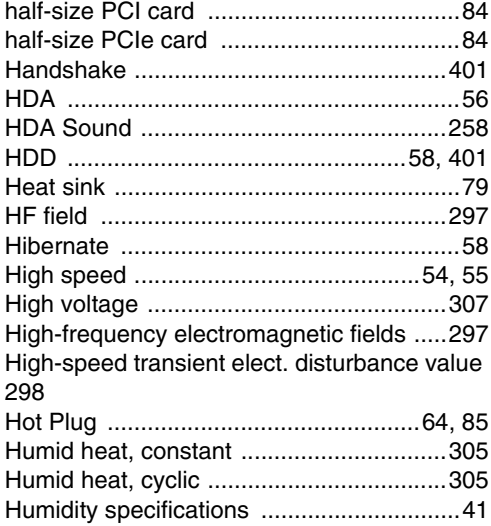

# $\overline{1}$

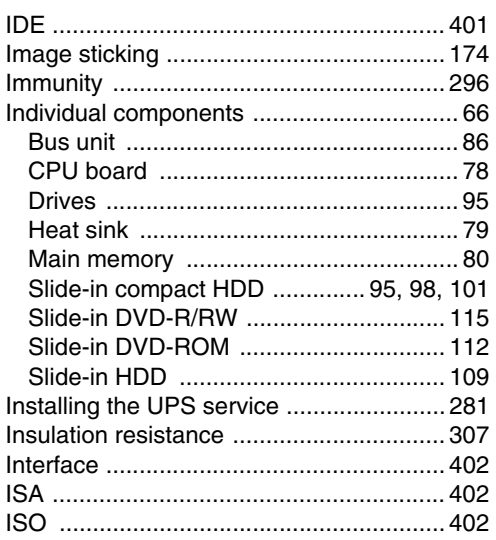

# $\mathsf{J}$

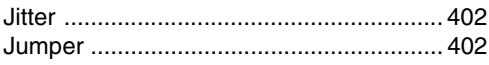

# $\overline{\mathsf{K}}$

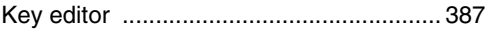

# $\mathsf{L}$

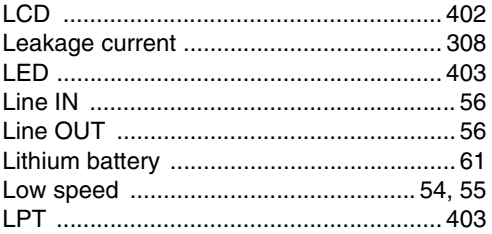

# $\mathbf M$

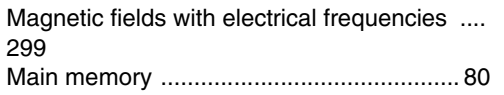

### Index

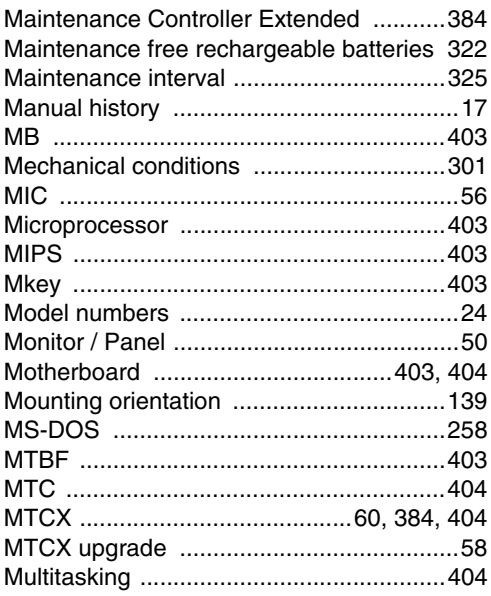

# $\overline{\mathsf{N}}$

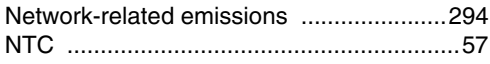

# $\mathbf{o}$

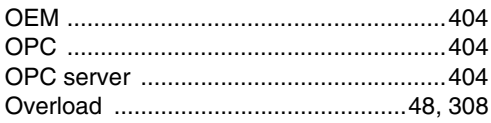

# $\mathsf{P}$

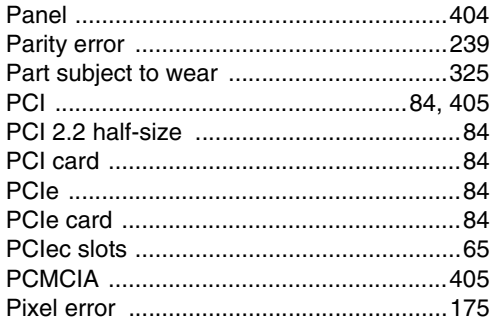

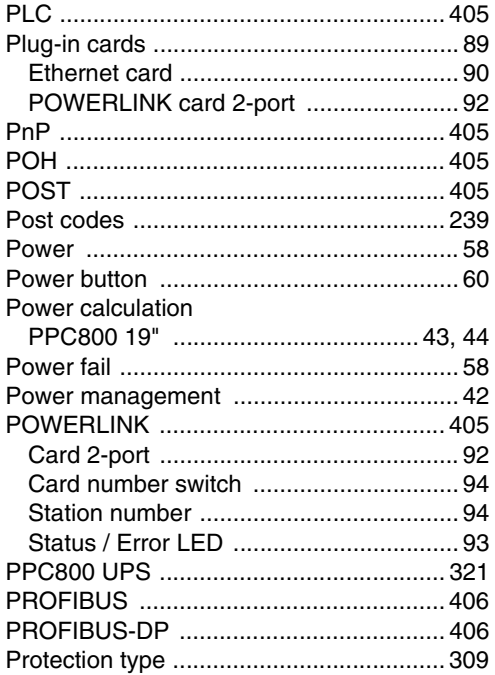

# $\mathbf Q$

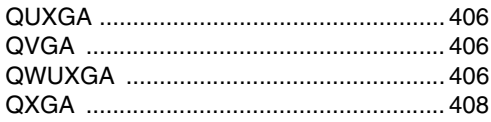

# $\overline{\mathsf{R}}$

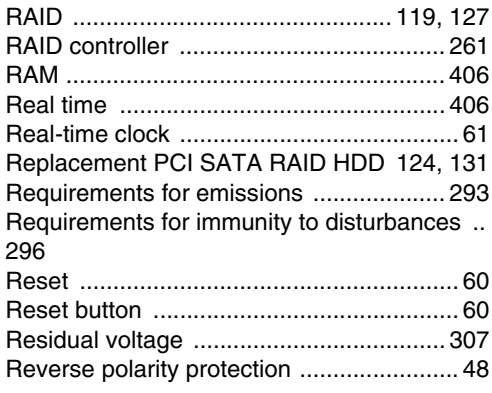

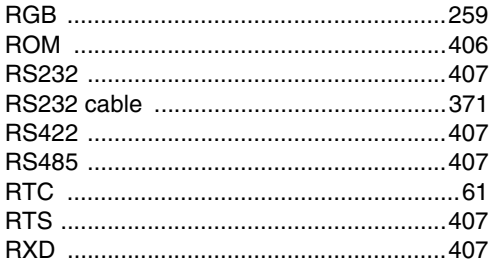

# $\mathbf{s}$

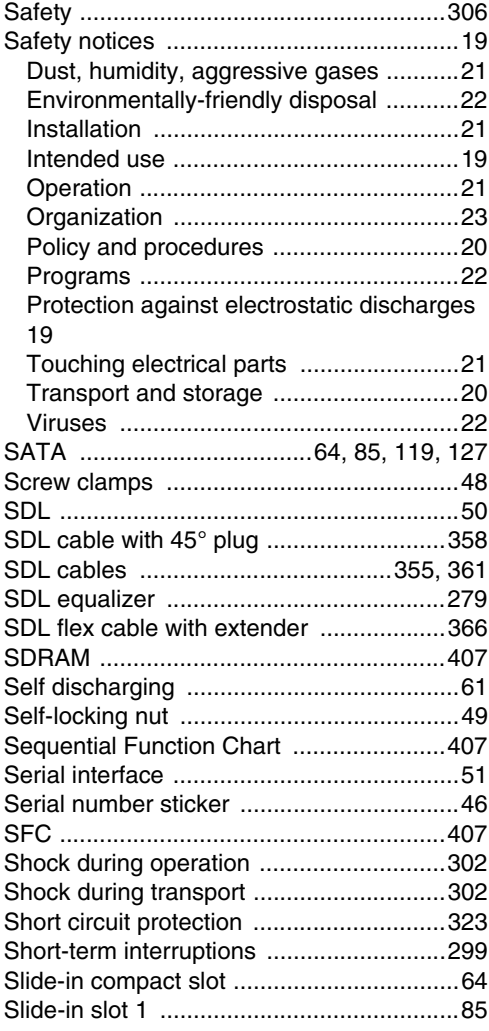

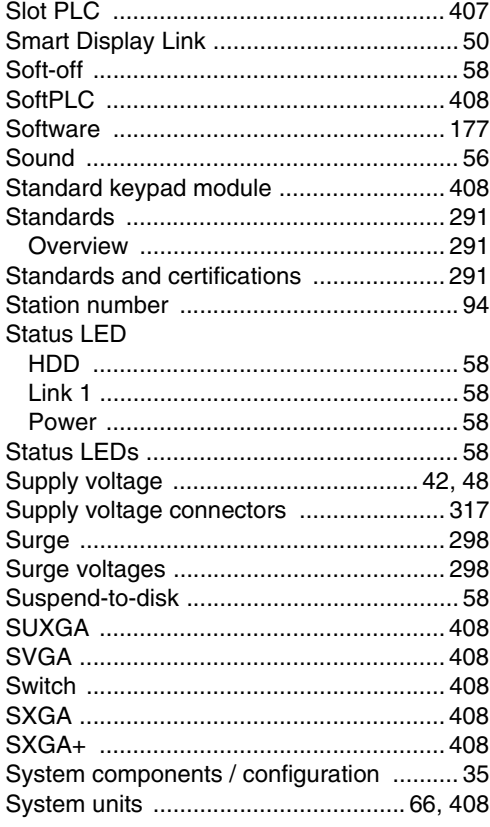

# $\mathsf{T}$

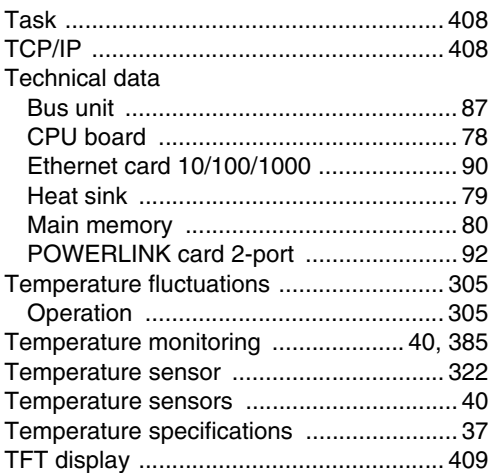

Index

### Index

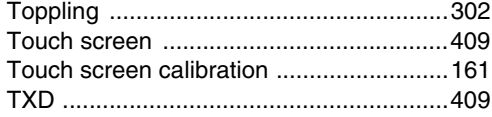

# $\overline{U}$

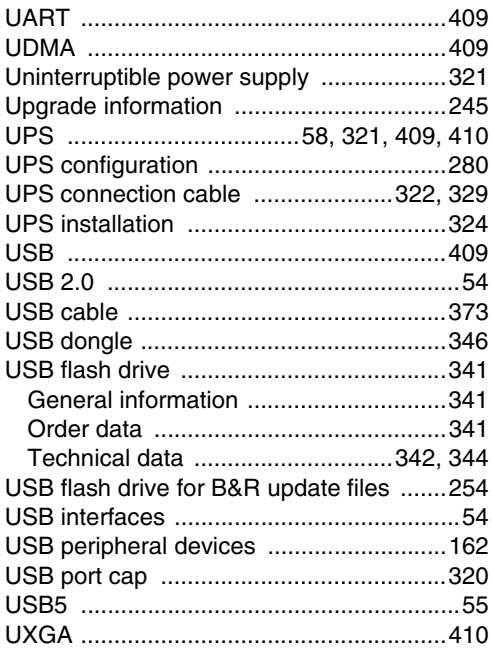

# $\mathbf{V}$

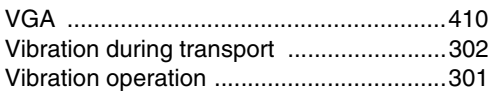

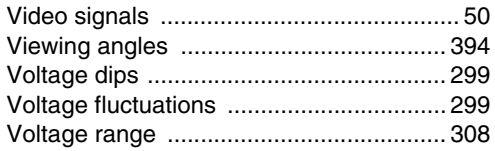

## W

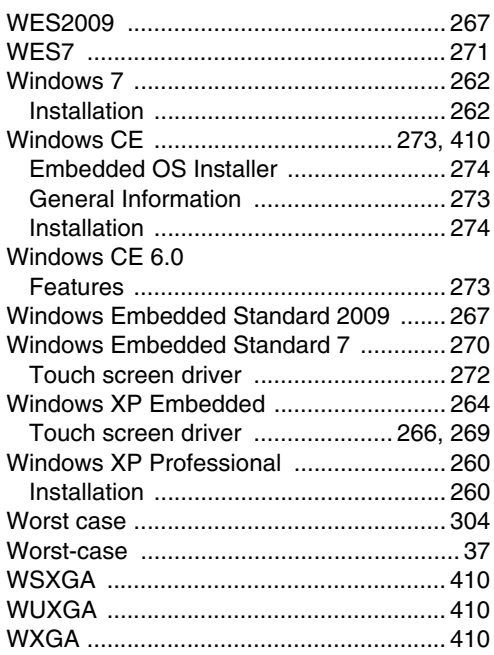

# $\mathbf X$

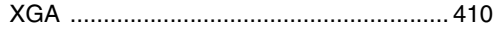